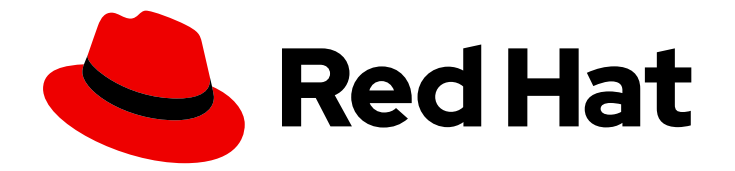

# OpenShift Container Platform 4.11

# Operator

OpenShift Container Platform의 Operator 작업

Last Updated: 2024-02-09

OpenShift Container Platform의 Operator 작업

# 법적 공지

Copyright © 2024 Red Hat, Inc.

The text of and illustrations in this document are licensed by Red Hat under a Creative Commons Attribution–Share Alike 3.0 Unported license ("CC-BY-SA"). An explanation of CC-BY-SA is available at

http://creativecommons.org/licenses/by-sa/3.0/

. In accordance with CC-BY-SA, if you distribute this document or an adaptation of it, you must provide the URL for the original version.

Red Hat, as the licensor of this document, waives the right to enforce, and agrees not to assert, Section 4d of CC-BY-SA to the fullest extent permitted by applicable law.

Red Hat, Red Hat Enterprise Linux, the Shadowman logo, the Red Hat logo, JBoss, OpenShift, Fedora, the Infinity logo, and RHCE are trademarks of Red Hat, Inc., registered in the United States and other countries.

Linux ® is the registered trademark of Linus Torvalds in the United States and other countries.

Java ® is a registered trademark of Oracle and/or its affiliates.

XFS ® is a trademark of Silicon Graphics International Corp. or its subsidiaries in the United States and/or other countries.

MySQL<sup>®</sup> is a registered trademark of MySQL AB in the United States, the European Union and other countries.

Node.js ® is an official trademark of Joyent. Red Hat is not formally related to or endorsed by the official Joyent Node.js open source or commercial project.

The OpenStack ® Word Mark and OpenStack logo are either registered trademarks/service marks or trademarks/service marks of the OpenStack Foundation, in the United States and other countries and are used with the OpenStack Foundation's permission. We are not affiliated with, endorsed or sponsored by the OpenStack Foundation, or the OpenStack community.

All other trademarks are the property of their respective owners.

# 초록

이 문서에서는 OpenShift Container Platform에서 Operator를 사용하는 방법에 대해 설명합니다. 여 기에는 클러스터 관리자를 위한 Operator 설치 및 관리 방법과 설치된 Operator에서 애플리케이션을 생성하는 방법에 대한 지침이 포함됩니다. 또한 Operator SDK를 사용하여 자체 Operator를 빌드하는 방법에 대한 지침이 포함되어 있습니다.

# 차례

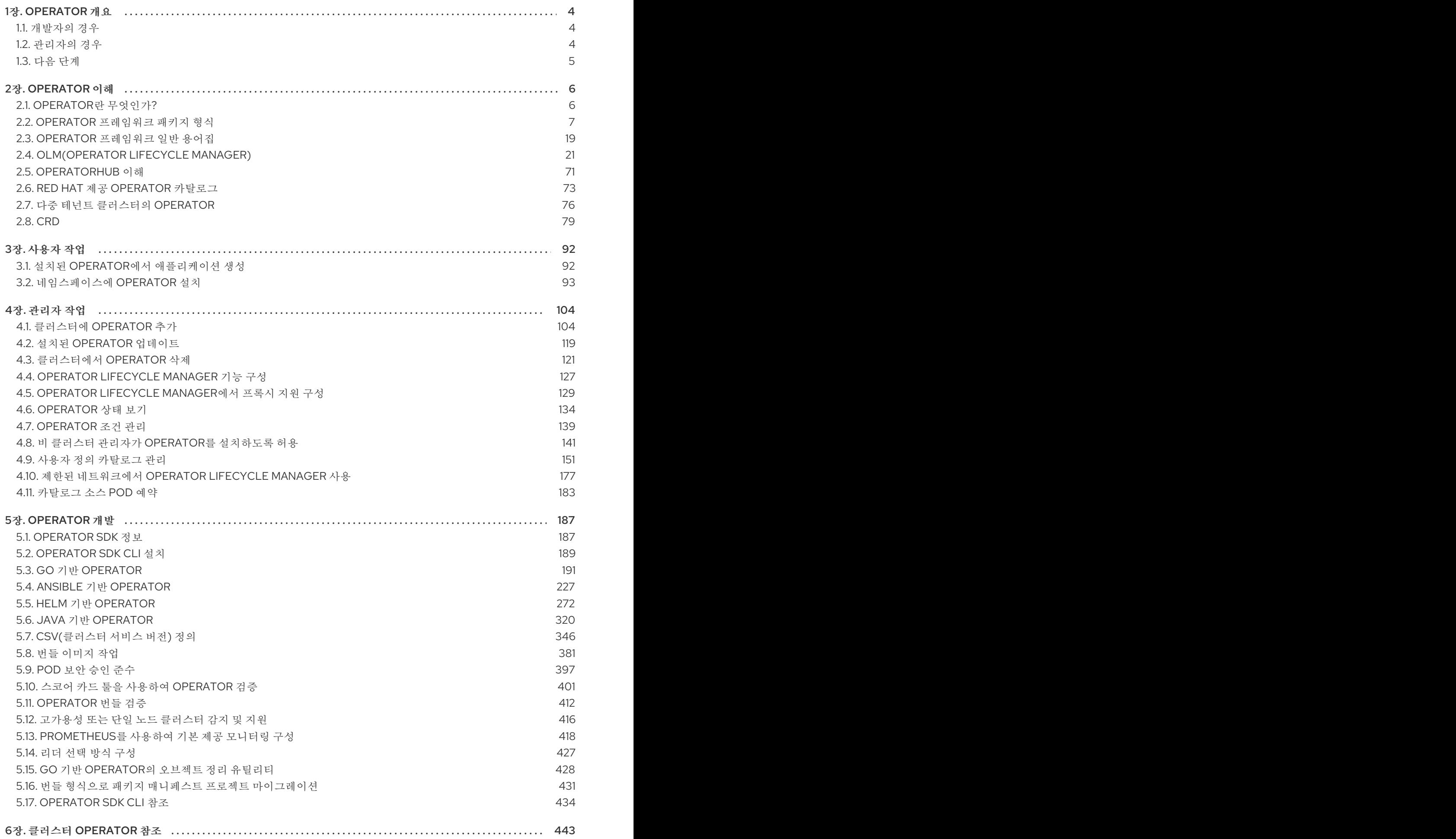

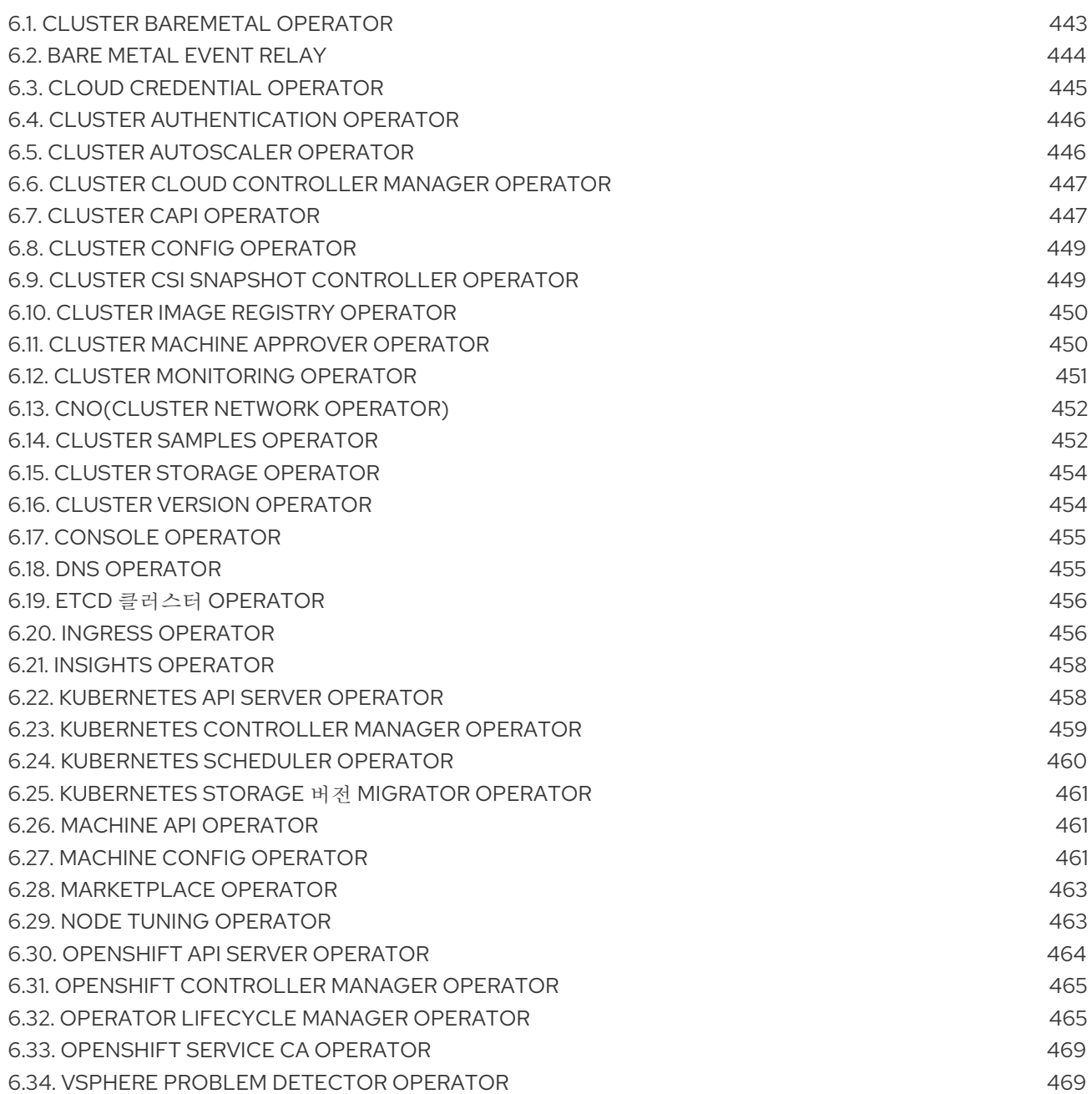

# 1장. OPERATOR 개요

<span id="page-7-0"></span>Operator는 OpenShift Container Platform의 가장 중요한 구성 요소 중 하나입니다. Operator는 컨트롤 플레인에서 서비스를 패키징, 배포 및 관리하는 기본 방법입니다. 또한 사용자가 실행하는 애플리케이션 에 이점을 제공할 수 있습니다.

Operator는 **kubectl** 및 **oc** 명령과 같은 CLI 툴 및 Kubernetes API와 통합됩니다. 애플리케이션 모니터링, 상태 점검 수행, OTA(Over-The-Air) 업데이트 관리 및 애플리케이션이 지정된 상태로 유지되도록 하는 수단을 제공합니다.

둘 다 유사한 Operator 개념 및 목표를 따르지만 OpenShift Container Platform의 Operator는 목적에 따 라 두 개의 다른 시스템에서 관리합니다.

- CVO(Cluster Version Operator)에서 관리하는 클러스터 Operator는 클러스터 기능을 수행하기 위해 기본적으로 설치됩니다.
- OLM(Operator Lifecycle Manager)에서 관리하는 선택적 애드온 Operator는 사용자가 애플리케 이션에서 실행할 수 있도록 액세스할 수 있습니다.

Operator를 사용하면 클러스터에서 실행 중인 서비스를 모니터링할 애플리케이션을 생성할 수 있습니다. Operator는 애플리케이션용으로 특별히 설계되었습니다. Operator는 설치 및 구성과 같은 일반적인 Day 1 운영뿐만 아니라 자동 확장 및 축소 및 백업 생성과 같은 Day 2 작업을 구현하고 자동화합니다. 이러한 모든 활동은 클러스터 내에서 실행되는 소프트웨어에 포함되어 있습니다.

# <span id="page-7-1"></span>1.1. 개발자의 경우

개발자는 다음 Operator 작업을 수행할 수 있습니다.

- Operator SDK CLI를 [설치합니다](https://access.redhat.com/documentation/en-us/openshift_container_platform/4.11/html-single/operators/#osdk-installing-cli).
- Go 기반 [Operator,](https://access.redhat.com/documentation/en-us/openshift_container_platform/4.11/html-single/operators/#osdk-golang-quickstart)Ansible 기반 [Operator,](https://access.redhat.com/documentation/en-us/openshift_container_platform/4.11/html-single/operators/#osdk-ansible-quickstart)Java 기반 [Operator](https://access.redhat.com/documentation/en-us/openshift_container_platform/4.11/html-single/operators/#osdk-java-quickstart) 및 Helm 기반 [Operator](https://access.redhat.com/documentation/en-us/openshift_container_platform/4.11/html-single/operators/#osdk-helm-quickstart) 를 생성합 니다.
- Operator SDK를 사용하여 Operator를 빌드, 테스트 및 [배포합니다](https://access.redhat.com/documentation/en-us/openshift_container_platform/4.11/html-single/operators/#osdk-about).
- Operator를 설치하고 네임스페이스에 [서브스크립션합니다](https://access.redhat.com/documentation/en-us/openshift_container_platform/4.11/html-single/operators/#olm-installing-operators-in-namespace).
- 웹 콘솔을 통해 설치된 Operator에서 [애플리케이션을](https://access.redhat.com/documentation/en-us/openshift_container_platform/4.11/html-single/operators/#olm-creating-apps-from-installed-operators) 생성합니다 .

#### 추가 리소스

Operator 개발자의 머신 삭제 [라이프사이클](https://access.redhat.com/documentation/en-us/openshift_container_platform/4.11/html-single/machine_management/#machine-lifecycle-hook-deletion-uses_deleting-machine) 후크 예

# <span id="page-7-2"></span>1.2. 관리자의 경우

클러스터 관리자는 다음 Operator 작업을 수행할 수 있습니다.

- 사용자 정의 [카탈로그](https://access.redhat.com/documentation/en-us/openshift_container_platform/4.11/html-single/operators/#olm-managing-custom-catalogs) 관리
- 비 클러스터 관리자가 Operator를 [설치하도록](https://access.redhat.com/documentation/en-us/openshift_container_platform/4.11/html-single/operators/#olm-creating-policy) 허용
- [OperatorHub](https://access.redhat.com/documentation/en-us/openshift_container_platform/4.11/html-single/operators/#olm-installing-operators-in-namespace)에서 Operator 설치
- Operator 상태를 [표시합니다](https://access.redhat.com/documentation/en-us/openshift_container_platform/4.11/html-single/operators/#olm-status).
- [Operator](https://access.redhat.com/documentation/en-us/openshift_container_platform/4.11/html-single/operators/#olm-managing-operatorconditions) 조건 관리
- 설치된 Operator [업그레이드](https://access.redhat.com/documentation/en-us/openshift_container_platform/4.11/html-single/operators/#olm-upgrading-operators)
- 설치된 [Operator](https://access.redhat.com/documentation/en-us/openshift_container_platform/4.11/html-single/operators/#olm-deleting-operators-from-a-cluster) 삭제
- [프록시](https://access.redhat.com/documentation/en-us/openshift_container_platform/4.11/html-single/operators/#olm-configuring-proxy-support) 지원 구성
- 제한된 [네트워크에서](https://access.redhat.com/documentation/en-us/openshift_container_platform/4.11/html-single/operators/#olm-restricted-networks) Operator Lifecycle Manager 사용

Red Hat에서 제공하는 클러스터 Operator에 대한 모든 내용을 알아보려면 Cluster [Operators](https://access.redhat.com/documentation/en-us/openshift_container_platform/4.11/html-single/operators/#cluster-operators-ref) 참조 를 참 조하십시오.

# <span id="page-8-0"></span>1.3. 다음 단계

Operator에 대한 자세한 내용은 Operator를 참조하십시오. [https://access.redhat.com/documentation/en-us/openshift\\_container\\_platform/4.11/html](https://access.redhat.com/documentation/en-us/openshift_container_platform/4.11/html-single/operators/#olm-what-operators-are)single/operators/#olm-what-operators-are

# 2장. OPERATOR 이해

# <span id="page-9-1"></span><span id="page-9-0"></span>2.1. OPERATOR란 무엇인가?

개념적으로 *Operator*는 사람의 운영 지식을 소비자와 더 쉽게 공유할 수 있는 소프트웨어로 인코딩합니 다.

Operator는 다른 소프트웨어를 실행하는 데 따르는 운영의 복잡성을 완화해주는 소프트웨어입니다. 소프 트웨어 벤더 엔지니어링 팀의 확장 기능처럼 작동하며 Kubernetes 환경(예: OpenShift Container Platform)을 모니터링하고 현재 상태를 사용하여 실시간으로 결정을 내립니다. 고급 Operator는 업그레 이드를 원활하게 처리하고 오류에 자동으로 대응하며 시간을 절약하기 위해 소프트웨어 백업 프로세스를 생략하는 등의 바로 가기를 실행하지 않습니다.

Operator는 Kubernetes 애플리케이션을 패키징, 배포, 관리하는 메서드입니다.

Kubernetes 애플리케이션은 Kubernetes API 및 **kubectl** 또는 **oc** 툴링을 사용하여 Kubernetes API에 배 포하고 관리하는 앱입니다. Kubernetes를 최대한 활용하기 위해서는 Kubernetes에서 실행되는 앱을 제공 하고 관리하기 위해 확장할 응집력 있는 일련의 API가 필요합니다. Operator는 Kubernetes에서 이러한 유 형의 앱을 관리하는 런타임으로 생각할 수 있습니다.

#### 2.1.1. Operator를 사용하는 이유는 무엇입니까?

Operator는 다음과 같은 기능을 제공합니다.

- 반복된 설치 및 업그레이드.
- 모든 시스템 구성 요소에 대한 지속적인 상태 점검.
- OpenShift 구성 요소 및 ISV 콘텐츠에 대한 OTA(Over-The-Air) 업데이트
- 필드 엔지니어의 지식을 캡슐화하여 한두 명이 아닌 모든 사용자에게 전파.

#### Kubernetes에 배포하는 이유는 무엇입니까?

Kubernetes(및 확장으로)에는 온프레미스 및 클라우드 공급자 전체에서 작동하는 복잡한 분산 시스템 을 빌드하는 데 필요한 모든 기본 기능(비밀 처리, 로드 밸런싱, 서비스 검색, 자동 스케일링)이 포함되 어 있습니다.

#### Kubernetes API 및**kubectl** 툴링으로 앱을 관리하는 이유는 무엇입니까?

이러한 API는 기능이 다양하고 모든 플랫폼에 대한 클라이언트가 있으며 클러스터의 액세스 제어/감 사에 연결됩니다. Operator는 Kubernetes 확장 메커니즘인 CRD(사용자 정의 리소스 정의)를 사용하 므로 사용자 정의 오브젝트(예: **[MongoDB](https://marketplace.redhat.com/en-us/products/mongodb-enterprise-advanced-from-ibm)**)가 기본 제공되는 네이티브 Kubernetes 오브젝트처럼 보이 고 작동합니다.

#### Operator는 서비스 브로커와 어떻게 다릅니까?

서비스 브로커는 앱의 프로그래밍 방식 검색 및 배포를 위한 단계입니다. 그러나 오래 실행되는 프로세 스가 아니므로 업그레이드, 장애 조치 또는 스케일링과 같은 2일 차 작업을 실행할 수 없습니다. 튜닝할 수 있는 항목에 대한 사용자 정의 및 매개변수화는 설치 시 제공되지만 Operator는 클러스터의 현재 상태를 지속적으로 관찰합니다. 클러스터 외부 서비스는 서비스 브로커에 적합하지만 해당 서비스를 위한 Operator도 있습니다.

#### 2.1.2. Operator 프레임워크

Operator 프레임워크는 위에서 설명한 고객 경험을 제공하는 툴 및 기능 제품군입니다. 코드를 작성하는 데 그치지 않고 Operator를 테스트, 제공, 업데이트하는 것이 중요합니다. Operator 프레임워크 구성 요소 는 이러한 문제를 해결하는 오픈 소스 툴로 구성됩니다.

#### Operator SDK

Operator SDK는 Operator 작성자가 Kubernetes API 복잡성에 대한 지식이 없어도 전문 지식을 기반 으로 자체 Operator를 부트스트랩, 빌드, 테스트, 패키지할 수 있도록 지원합니다.

#### Operator Lifecycle Manager

OLM(Operator Lifecycle Manager)은 클러스터에서 Operator의 설치, 업그레이드, RBAC(역할 기반 액세스 제어)를 제어합니다. OpenShift Container Platform 4.11에 기본적으로 배포됩니다.

#### Operator 레지스트리

Operator 레지스트리는 CSV(클러스터 서비스 버전) 및 CRD(사용자 정의 리소스 정의)를 클러스터에 생성하기 위해 저장하고 패키지 및 채널에 대한 Operator 메타데이터를 저장합니다. 이 Operator 카탈 로그 데이터를 OLM에 제공하기 위해 Kubernetes 또는 OpenShift 클러스터에서 실행됩니다.

#### **OperatorHub**

OperatorHub는 클러스터 관리자가 클러스터에 설치할 Operator를 검색하고 선택할 수 있는 웹 콘솔 입니다. OpenShift Container Platform에 기본적으로 배포됩니다.

이러한 툴은 구성 가능하도록 설계되어 있어 유용한 툴을 모두 사용할 수 있습니다.

#### 2.1.3. Operator 완성 모델

Operator 내에 캡슐화된 관리 논리의 세분화 수준은 다를 수 있습니다. 이 논리는 일반적으로 Operator에 서 표시하는 서비스 유형에 따라 크게 달라집니다.

그러나 대부분의 Operator에 포함될 수 있는 특정 기능 세트의 경우 캡슐화된 Operator 작업의 완성 정도 를 일반화할 수 있습니다. 이를 위해 다음 Operator 완성 모델에서는 Operator의 일반적인 2일 차 작업에 대해 5단계 완성도를 정의합니다.

#### 그림 2.1. Operator 완성 모델

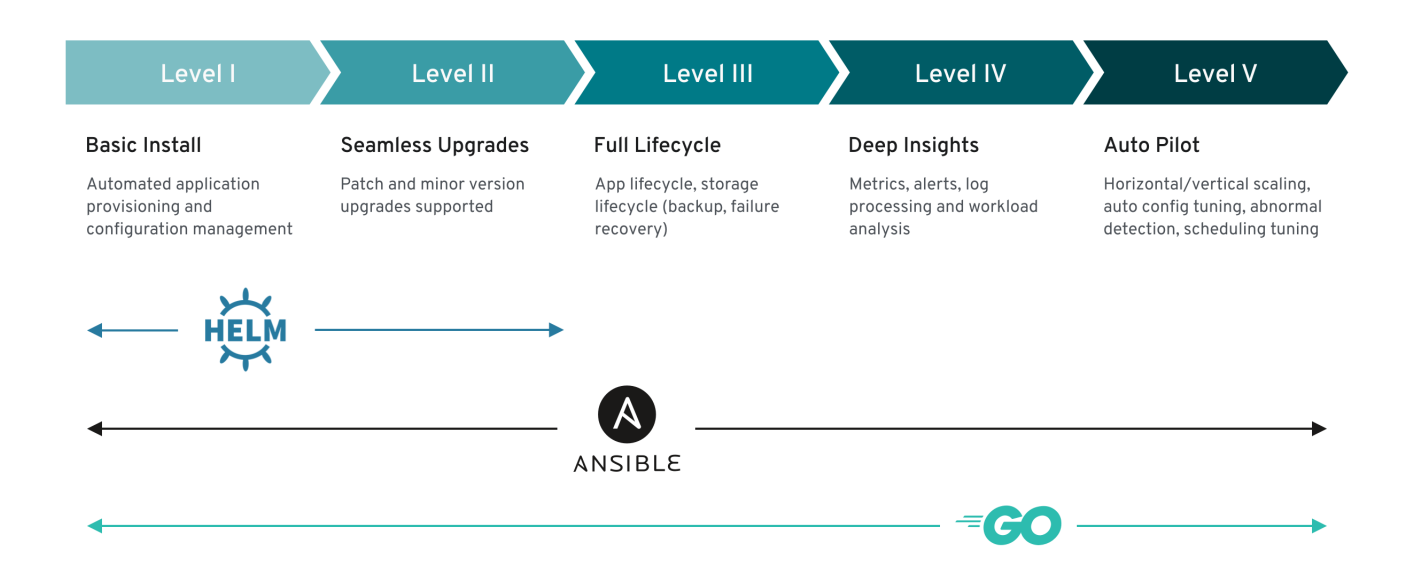

또한 위 모델은 Operator SDK의 Helm, Go, Ansible 기능을 통해 이러한 기능을 가장 잘 개발할 수 있는 방 법을 보여줍니다.

# <span id="page-10-0"></span>2.2. OPERATOR 프레임워크 패키지 형식

이 가이드에서는 OpenShift Container Platform의 OLM(Operator Lifecycle Manager)에서 지원하는 Operator의 패키지 형식에 대해 간단히 설명합니다.

#### 참고

Operator에 대한 레거시 패키지 매니페스트 형식 지원은 OpenShift Container Platform 4.8 이상에서 제거됩니다. 패키지 매니페스트 형식의 기존 Operator 프로젝트는 Operator SDK **pkgman-to-bundle** 명령을 사용하여 번들 형식으로 마이그레이션할 수 있습니다. 자 세한 내용은 번들 형식으로 패키지 [매니페스트](https://access.redhat.com/documentation/en-us/openshift_container_platform/4.11/html-single/operators/#osdk-pkgman-to-bundle) 프로젝트 마이그레이션을 참조하십시오.

## 2.2.1. 번들 형식

Operator의 번들 형식은 Operator 프레임워크에서 도입한 패키지 형식입니다. 번들 형식 사양에서는 확 장성을 개선하고 자체 카탈로그를 호스팅하는 업스트림 사용자를 더 효과적으로 지원하기 위해 Operator 메타데이터의 배포를 단순화합니다.

Operator 번들은 단일 버전의 Operator를 나타냅니다. 디스크상의 *번들 매니페스트*는 컨테이너화되어 *번 들 이미지(K*ubernetes 매니페스트와 Operator 메타데이터를 저장하는 실행 불가능한 커테이너 이미지) 로 제공됩니다. 그런 다음 **podman** 및 **docker**와 같은 기존 컨테이너 툴과 Quay와 같은 컨테이너 레지스 트리를 사용하여 번들 이미지의 저장 및 배포를 관리합니다.

Operator 메타데이터에는 다음이 포함될 수 있습니다.

- Operator 확인 정보(예: 이름 및 버전)
- UI를 구동하는 추가 정보(예: 아이콘 및 일부 예제 CR(사용자 정의 리소스))
- 필요한 API 및 제공된 API.
- 관련 이미지.

Operator 레지스트리 데이터베이스에 매니페스트를 로드할 때 다음 요구 사항이 검증됩니다.

- 번들의 주석에 하나 이상의 채널이 정의되어 있어야 합니다.
- 모든 번들에 정확히 하나의 CSV(클러스터 서비스 버전)가 있습니다.
- CSV에 CRD(사용자 정의 리소스 정의)가 포함된 경우 해당 CRD가 번들에 있어야 합니다.

#### 2.2.1.1. 매니페스트

번들 매니페스트는 Operator의 배포 및 RBAC 모델을 정의하는 Kubernetes 매니페스트 세트를 나타냅니 다.

번들에는 디렉터리당 하나의 CSV와 일반적으로 **/manifests** 디렉터리에서 CSV의 고유 API를 정의하는 CRD가 포함됩니다.

#### Bundle 형식 레이아웃의 예

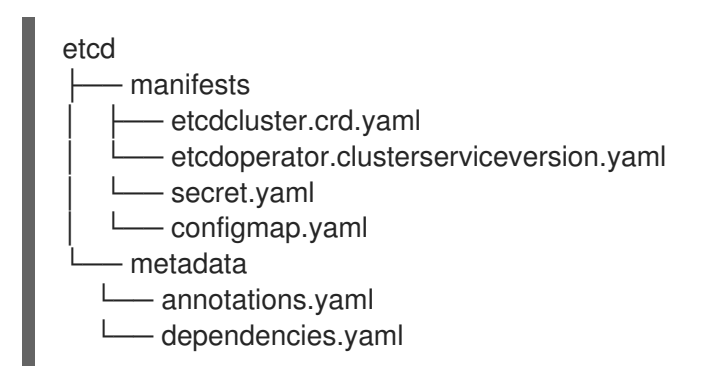

추가 지원 오브젝트 다음과 같은 오브젝트 유형도 번들의 **/manifests** 디렉터리에 선택적으로 포함될 수 있습니다.

지원되는 선택적 오브젝트 유형

- **ClusterRole**
- **ClusterRoleBinding**
- **ConfigMap**
- **ConsoleCLIDownload**
- **ConsoleLink**
- **ConsoleQuickStart**
- **ConsoleYamlSample**
- **PodDisruptionBudget**
- **•** PriorityClass
- **PrometheusRule**
- **Role**
- **•** RoleBinding
- **Secret**
- 서비스
- **•** ServiceAccount
- **ServiceMonitor**
- **VerticalPodAutoscaler**

이러한 선택적 오브젝트가 번들에 포함된 경우 OLM(Operator Lifecycle Manager)은 번들에서 해당 오브 젝트를 생성하고 CSV와 함께 해당 라이프사이클을 관리할 수 있습니다.

#### 선택적 오브젝트의 라이프사이클

- CSV가 삭제되면 OLM은 선택적 오브젝트를 삭제합니다.
- CSV가 업그레이드되면 다음을 수행합니다.
	- 선택적 오브젝트의 이름이 동일하면 OLM에서 해당 오브젝트를 대신 업데이트합니다.

번들의 **/metadata** 디렉터리에는 **annotations.yaml** 파일도 포함되어 있습니다. 이 파일에서는 번들을 번

버전 간 선택적 오브젝트의 이름이 변경된 경우 OLM은 해당 오브젝트를 삭제하고 다시 생성 합니다.

2.2.1.2. 주석

번들의 **/metadata** 디렉터리에는 **annotations.yaml** 파일도 포함되어 있습니다. 이 파일에서는 번들을 번 들 인덱스에 추가하는 방법에 대한 형식 및 패키지 정보를 설명하는 데 도움이 되는 고급 집계 데이터를 정의합니다.

#### 예제 **annotations.yaml**

#### annotations:

<span id="page-13-5"></span><span id="page-13-3"></span><span id="page-13-2"></span><span id="page-13-1"></span><span id="page-13-0"></span>operators.operatorframework.io.bundle.mediatype.v1: "registry+v1" **1** operators.operatorframework.io.bundle.manifests.v1: "manifests/" **2** operators.operatorframework.io.bundle.metadata.v1: "metadata/" **3** operators.operatorframework.io.bundle.package.v1: "test-operator" **4** operators.operatorframework.io.bundle.channels.v1: "beta,stable" **5** operators.operatorframework.io.bundle.channel.default.v1: "stable" **6**

- <span id="page-13-4"></span>[1](#page-13-0) Operator 번들의 미디어 유형 또는 형식입니다. **registry+v1** 형식은 CSV 및 관련 Kubernetes 오브젝 트가 포함됨을 나타냅니다.
- $\mathcal{L}$ Operator 매니페스트가 포함된 디렉터리의 이미지 경로입니다. 이 라벨은 나중에 사용할 수 있도록 예약되어 있으며 현재 기본값은 **manifests/**입니다. 값 **manifests.v1**은 번들에 Operator 매니페스트 가 포함되어 있음을 나타냅니다.
- [3](#page-13-2) 번들에 대한 메타데이터 파일이 포함된 디렉터리의 이미지의 경로입니다. 이 라벨은 나중에 사용할 수 있도록 예약되어 있으며 현재 기본값은 **metadata/**입니다. 값 **metadata.v1**은 이 번들에 Operator 메타데이터가 있음을 나타냅니다.
- [4](#page-13-3) 번들의 패키지 이름입니다.
- [5](#page-13-4) Operator 레지스트리에 추가될 때 번들이 서브스크립션되는 채널 목록입니다.
- [6](#page-13-5) 레지스트리에서 설치할 때 Operator를 서브스크립션해야 하는 기본 채널입니다.

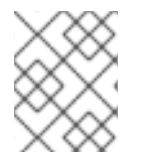

#### 참고

불일치하는 경우 이러한 주석을 사용하는 클러스터상의 Operator 레지스트리만 이 파일에 액세스할 수 있기 때문에 **annotations.yaml** 파일을 신뢰할 수 있습니다.

#### 2.2.1.3. 종속 항목

Operator의 종속 항목은 번들의 **metadata/** 폴더에 있는 **dependencies.yaml** 파일에 나열되어 있습니다. 이 파일은 선택 사항이며 현재는 명시적인 Operator 버전 종속 항목을 지정하는 데만 사용됩니다.

종속성 목록에는 종속성의 유형을 지정하기 위해 각 항목에 대한 **type** 필드가 포함되어 있습니다. 다음 유 형의 Operator 종속성이 지원됩니다.

#### **olm.package**

이 유형은 특정 Operator 버전에 대한 종속성을 나타냅니다. 종속 정보에는 패키지 이름과 패키지 버전 이 semver 형식으로 포함되어야 합니다. 예를 들어 **0.5.2**와 같은 정확한 버전이나 **>0.5.1**과 같은 버전 범위를 지정할 수 있습니다.

#### **olm.gvk**

이 유형을 사용하면 작성자는 CSV의 기존 CRD 및 API 기반 사용과 유사하게 GVK(그룹/버전/종류) 정보를 사용하여 종속성을 지정할 수 있습니다. 이 경로를 통해 Operator 작성자는 모든 종속 항목, API 또는 명시적 버전을 동일한 위치에 통합할 수 있습니다.

#### **olm.constraint**

이 유형은 임의의 Operator 속성에 대한 일반 제약 조건을 선언합니다.

다음 예제에서는 Prometheus Operator 및 etcd CRD에 대한 종속 항목을 지정합니다.

#### **dependencies.yaml** 파일의 예

dependencies: - type: olm.package value: packageName: prometheus version: ">0.27.0" - type: olm.gvk value: group: etcd.database.coreos.com kind: EtcdCluster version: v1beta2

#### 추가 리소스

● [Operator](https://access.redhat.com/documentation/en-us/openshift_container_platform/4.11/html-single/operators/#olm-understanding-dependency-resolution) Lifecycle Manager 종속성 확인

#### 2.2.1.4. opm CLI 정보

**opm** CLI 툴은 Operator 번들 형식과 함께 사용할 수 있도록 Operator 프레임워크에서 제공합니다. 이 툴 을 사용하면 소프트웨어 리포지토리와 유사한 Operator 번들 목록에서 Operator 카탈로그를 생성하고 유 지 관리할 수 있습니다. 결과적으로 컨테이너 레지스트리에 저장한 다음 클러스터에 설치할 수 있는 컨테 이너 이미지가 생성됩니다.

카탈로그에는 컨테이너 이미지가 실행될 때 제공되는 포함된 API를 통해 쿼리할 수 있는 Operator 매니페 스트 콘텐츠에 대한 포인터 데이터베이스가 포함되어 있습니다. OpenShift Container Platform에서 OLM(Operator Lifecycle Manager)은 **CatalogSource** 오브젝트에서 정의한 카탈로그 소스의 이미지를 참조할 수 있으며 주기적으로 이미지를 폴링하여 클러스터에 설치된 Operator를 자주 업데이트할 수 있 습니다.

**opm** CLI 설치 [단계는](https://access.redhat.com/documentation/en-us/openshift_container_platform/4.11/html-single/cli_tools/#cli-opm-install) CLI 툴 을 참조하십시오.

#### 2.2.2. 파일 기반 카탈로그

파일 기반 카탈로그는 OLM(Operator Lifecycle Manager) 카탈로그 형식의 최신 버전입니다. 일반 텍스트 기반(JSON 또는 YAML)과 이전 SQLite 데이터베이스 형식의 선언적 구성 진화이며 완전히 이전 버전과 호환됩니다. 이 형식의 목표는 Operator 카탈로그 편집, 구성 가능성 및 확장성을 활성화하는 것입니다.

#### 편집

파일 기반 카탈로그를 사용하면 카탈로그 내용과 상호 작용하는 사용자가 형식을 직접 변경하고 변경 사항이 유효한지 확인할 수 있습니다. 이 형식은 일반 텍스트 JSON 또는 YAML이므로 카탈로그 유지 관리자는 **jq** CLI와 같이 널리 알려진 지원되는 JSON 또는 YAML 툴을 사용하여 카탈로그 메타데이터 를 쉽게 조작할 수 있습니다.

이 편집 기능을 사용하면 다음과 같은 기능 및 사용자 정의 확장 기능을 사용할 수 있습니다.

- 기존 번들을 새 채널로 승격
- 패키지의 기본 채널 변경

● 업그레이드 에지 추가, 업데이트 및 제거를 위한 사용자 정의 알고리즘

#### 호환성

파일 기반 카탈로그는 카탈로그 구성이 가능한 임의의 디렉터리 계층 구조에 저장됩니다. 예를 들어 별 도의 파일 기반 카탈로그 디렉터리인 **catalogA** 및 **catalogB**를 고려해 보십시오. 카탈로그 관리자는 새 디렉토리 **catalogC**를 만들고 **catalogA** 및 **catalogB**를 복사하여 새로 결합된 카탈로그를 만들 수 있습 니다.

이 구성 가능성을 통해 분산된 카탈로그를 사용할 수 있습니다. 이 형식을 사용하면 Operator 작성자가 Operator별 카탈로그를 유지 관리할 수 있으며 유지 관리자가 개별 Operator 카탈로그로 구성된 카탈 로그를 단순하게 빌드할 수 있습니다. 파일 기반 카탈로그는 하나의 카탈로그의 하위 집합을 추출하거 나 두 개의 카탈로그를 조합하여 다른 여러 카탈로그를 결합하여 구성할 수 있습니다.

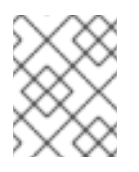

#### 참고

패키지 내의 중복 패키지 및 중복 번들은 허용되지 않습니다. **opm validate** 명령은 중복 이 발견되면 오류를 반환합니다.

Operator 작성자는 Operator, 해당 종속 항목 및 업그레이드 호환성에 가장 익숙하므로 자체 Operator 별 카탈로그를 유지 관리하고 해당 콘텐츠를 직접 제어할 수 있습니다. Operator 작성자는 파일 기반 카탈로그를 사용하여 카탈로그에서 패키지를 빌드하고 유지 관리하는 작업을 소유합니다. 그러나 복 합 카탈로그 유지 관리자만 카탈로그의 패키지를 큐레이션하고 카탈로그를 사용자에게 게시하는 작업 만 소유합니다.

#### 확장성

파일 기반 카탈로그 사양은 카탈로그의 하위 수준 형식입니다. 카탈로그 유지 관리자는 낮은 수준의 형 식으로 직접 유지 관리할 수 있지만, 카탈로그 유지 관리자는 고유한 사용자 지정 툴링에서 원하는 수 의 변경을 수행할 수 있는 확장 기능을 구축할 수 있습니다.

예를 들어 툴은 에지 업그레이드를 위해 높은 수준의 API (예:**(mode=semver)**를 낮은 수준의 파일 기 반 카탈로그 형식으로 변환할 수 있습니다. 또는 카탈로그 유지 관리자는 특정 기준을 충족하는 번들에 새 속성을 추가하여 모든 번들 메타데이터를 사용자 지정해야 할 수 있습니다.

이러한 확장성을 통해 향후 OpenShift Container Platform 릴리스를 위해 하위 수준 API에서 추가 공 식 툴을 개발할 수 있지만, 카탈로그 유지 관리자도 이러한 기능을 사용할 수 있다는 것이 가장 큰 장점 입니다.

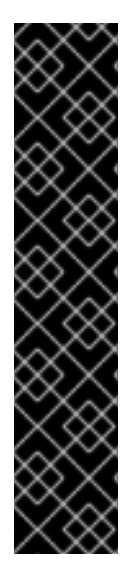

#### 중요

OpenShift Container Platform 4.11부터 기본 Red Hat 제공 Operator 카탈로그는 파일 기 반 카탈로그 형식으로 제공됩니다. 더 이상 사용되지 않는 SQLite 데이터베이스 형식으로 릴리스된 4.10을 통한 OpenShift Container Platform 4.6의 기본 Red Hat 제공 Operator 카탈로그입니다.

SQLite 데이터베이스 형식과 관련된 **opm** 하위 명령, 플래그 및 기능은 더 이상 사용되지 않으며 향후 릴리스에서 제거됩니다. 기능은 계속 지원되며 더 이상 사용되지 않는 SQLite 데이터베이스 형식을 사용하는 카탈로그에 사용해야 합니다.

**opm index prune** 와 같은 SQLite 데이터베이스 형식을 사용하기 위한 많은 opm 하위 명 령과 플래그는 파일 기반 카탈로그 형식으로 작동하지 않습니다. 파일 기반 카탈로그 사용 에 대한 자세한 내용은 oc-mirror 플러그인을 사용하여 사용자 정의 카탈로그 관리 및 연결 이 끊긴 설치의 이미지 미러링 을 [참조하십시오](https://access.redhat.com/documentation/en-us/openshift_container_platform/4.11/html-single/installing/#installing-mirroring-disconnected).

#### 2.2.2.1. 디렉토리 구조

디렉토리 기반 파일 시스템에서 파일 기반 카탈로그를 저장하고 로드할 수 있습니다. **opm** CLI는 루트 디 렉토리로 이동하고 하위 디렉토리로 재귀하여 카탈로그를 로드합니다. CLI는 발견한 모든 파일을 로드 시 도하여 오류가 발생하면 실패합니다.

비카탈로그 파일은 **.gitignore** 파일과 패턴 및 우선 순위에 대해 동일한 규칙이 있는 **.indexignore** 파일을 사용하여 무시할 수 있습니다.

#### **.indexignore** 파일의 예

# Ignore everything except non-object .json and .yaml files \*\*/\* !\*.json !\*.yaml \*\*/objects/\*.json \*\*/objects/\*.yaml

카탈로그 유지 관리자는 원하는 레이아웃을 선택할 수 있는 유연성을 가지지만 각 패키지의 파일 기반 카 탈로그 Blob을 별도의 하위 디렉터리에 저장하는 것이 좋습니다. 각 개별 파일은 JSON 또는 YAML일 수 있습니다. 카탈로그의 모든 파일에서 동일한 형식을 사용할 필요는 없습니다.

#### 기본 권장 구조

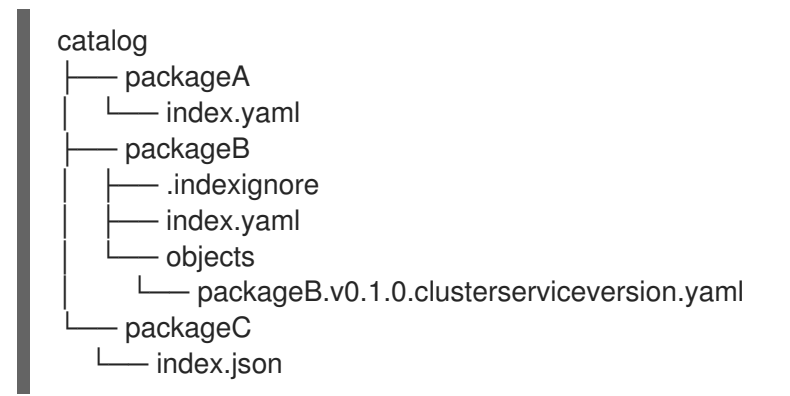

이 권장 구조에는 디렉터리 계층 구조의 각 하위 디렉터리가 자체 포함된 카탈로그이므로 카탈로그 구성, 검색 및 탐색 간단한 파일 시스템 작업이 가능합니다. 카탈로그는 상위 카탈로그의 루트 디렉터리에 복사 하여 상위 카탈로그에도 포함할 수 있습니다.

#### 2.2.2.2. 스키마

파일 기반 카탈로그는 임의의 스키마로 확장할 수 있는 CUE 언어 [사양을](https://cuelang.org/docs/references/spec/) 기반으로 하는 형식을 사용합니 다. 다음 **\_Meta** CUE 스키마는 모든 파일 기반 카탈로그 Blob이 준수해야 하는 형식을 정의합니다.

#### **\_Meta** 스키마

}

\_Meta: { *// schema is required and must be a non-empty string* schema: string & !=""

*// package is optional, but if it's defined, it must be a non-empty string* package?: string & !=""

*// properties is optional, but if it's defined, it must be a list of 0 or more properties* properties?: [... #Property]

#Property: { *// type is required* type: string & !=""

*// value is required, and it must not be null* value: !=null

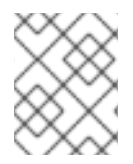

}

#### 참고

이 사양에 나열된 CUE 스키마는 완전한 것으로 간주되어서는 안 됩니다. **opm validate** 명 령에는 CUE에서 간결하게 표현하기가 어렵거나 불가능한 추가 유효성 검사가 있습니다.

OLM(Operator Lifecycle Manager) 카탈로그에서는 현재 OLM의 기존 패키지 및 번들 개념에 해당하는 3 개의 스키마 (**olm.package**, **olm.channel**, **olm.bundle**)를 사용합니다.

카탈로그의 각 Operator 패키지에는 정확히 하나의 **olm.package** blob, 하나 이상의 **olm.channel** blob, 하나 이상의 **olm.bundle** blob이 필요합니다.

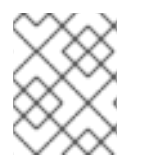

#### 참고

모든 **olm.\*** 스키마는 OLM 정의 스키마용으로 예약됩니다. 사용자 지정 스키마는 소유한 도메인과 같이 고유한 접두사를 사용해야 합니다.

#### 2.2.2.2.1. olm.package 스키마

**olm.package** 스키마는 Operator에 대한 패키지 수준 메타데이터를 정의합니다. 이에는 이름, 설명, 기본 채널 및 아이콘이 포함됩니다.

# 예 2.1.**olm.package** 스키마

#Package: { schema: "olm.package"

*// Package name* name: string & !=""

*// A description of the package* description?: string

*// The package's default channel* defaultChannel: string & !=""

```
// An optional icon
icon?: {
 base64data: string
 mediatype: string
}
```

```
2.2.2.2.2. olm.channel 스키마
```
}

**olm.channel** 스키마는 패키지 내의 채널, 채널의 멤버인 번들 항목 및 해당 번들의 업그레이드 에지를 정 의합니다.

번들은 여러 **olm.channel** Blob에 항목으로 포함될 수 있지만 채널당 하나의 항목만 있을 수 있습니다.

항목의 값이 이 카탈로그나 다른 카탈로그에서 찾을 수 없는 다른 번들 이름을 참조하는 것은 유효합니다. 그러나 여러 헤드가 없는 채널과 같이 다른 모든 채널 불변성은 true를 유지해야 합니다.

```
예 2.2.olm.channel 스키마
   #Channel: {
    schema: "olm.channel"
    package: string & !=""
    name: string & !=""
    entries: [...#ChannelEntry]
   }
   #ChannelEntry: {
    // name is required. It is the name of an `olm.bundle` that
    // is present in the channel.
    name: string & !=""
    // replaces is optional. It is the name of bundle that is replaced
    // by this entry. It does not have to be present in the entry list.
    replaces?: string & !=""
    // skips is optional. It is a list of bundle names that are skipped by
    // this entry. The skipped bundles do not have to be present in the
    // entry list.
    skips?: [...string & !=""]
    // skipRange is optional. It is the semver range of bundle versions
    // that are skipped by this entry.
    skipRange?: string & !=""
   }
```
#### 2.2.2.2.3. olm.bundle 스키마

```
예 2.3.olm.bundle 스키마
```

```
#Bundle: {
 schema: "olm.bundle"
 package: string & !=""
 name: string & !=""
 image: string & !=""
 properties: [...#Property]
 relatedImages?: [...#RelatedImage]
}
```

```
#Property: {
 // type is required
 type: string & !=""
```
*// value is required, and it must not be null*

value: !=null } #RelatedImage: { *// image is the image reference* image: string & !="" *// name is an optional descriptive name for an image that // helps identify its purpose in the context of the bundle* name?: string & !="" }

#### 2.2.2.3. 속성

속성은 파일 기반 카탈로그 스키마에 연결할 수 있는 임의 메타데이터입니다. **type** 필드는 **value** 필드의 의미 및 구문 의미를 효과적으로 지정하는 문자열입니다. 이 값은 임의의 JSON 또는 YAML일 수 있습니 다.

OLM은 예약된 **olm.\*** 접두사를 사용하여 몇 가지 속성 유형을 다시 정의합니다.

#### 2.2.2.3.1. olm.package 속성

**olm.package** 속성은 패키지 이름과 버전을 정의합니다. 이는 번들의 필수 속성이며, 이러한 속성 중 정확 히 하나가 있어야 합니다. **packageName** 필드는 번들의 최상위 **package** 필드와 일치해야 하며 **version** 필드는 유효한 의미 체계 버전이어야 합니다.

```
예 2.4. olm.package 속성
   #PropertyPackage: {
    type: "olm.package"
    value: {
     packageName: string & !=""
     version: string & !=""
    }
  }
```
#### 2.2.2.3.2. olm.gvk 속성

**olm.gvk** 속성은 이 번들에서 제공하는 Kubernetes API의 GVK(그룹/버전/종류)를 정의합니다. 이 속성은 OLM에서 이 속성이 포함된 번들을 필수 API와 동일한 GVK를 나열하는 다른 번들의 종속성으로 확인하 는 데 사용됩니다. GVK는 Kubernetes GVK 검증을 준수해야 합니다.

```
예 2.5.olm.gvk 속성
  #PropertyGVK: {
    type: "olm.gvk"
    value: {
```
group: string & !="" version: string & !=""

kind: string & !="" } }

#### 2.2.2.3.3. olm.package.required

**olm.package.required** 속성은 이 번들에 필요한 다른 패키지의 패키지 이름 및 버전 범위를 정의합니다. 번들 목록이 필요한 모든 패키지 속성에 대해 OLM은 나열된 패키지 및 필수 버전 범위에 대한 클러스터 에 Operator가 설치되어 있는지 확인합니다. **versionRange** 필드는 유효한 의미 버전(semver) 범위여야 합니다.

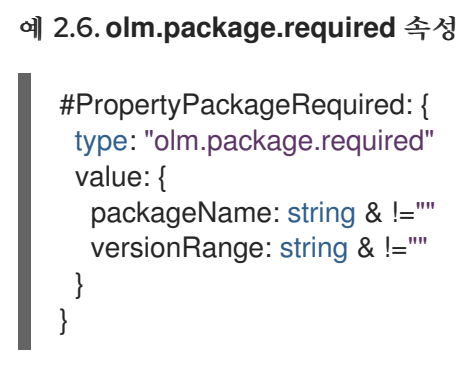

#### 2.2.2.3.4. olm.gvk.required

**olm.gvk.required** 속성은 이 번들에 필요한 Kubernetes API의 GVK(그룹/버전/종류)를 정의합니다. 번들 목록이 필요한 모든 GVK 속성에 대해 OLM은 이를 제공하는 클러스터에 Operator가 설치되어 있는지 확 인합니다. GVK는 Kubernetes GVK 검증을 준수해야 합니다.

```
예 2.7.olm.gvk.required 속성
  #PropertyGVKRequired: {
    type: "olm.gvk.required"
    value: {
     group: string & !=""
     version: string & !=""
     kind: string & !=""
    }
  }
```
#### 2.2.2.4. 카탈로그의 예

파일 기반 카탈로그를 사용하면 카탈로그 유지 관리자가 Operator 큐레이션 및 호환성에 중점을 둘 수 있 습니다. Operator 작성자는 Operator에 대한 Operator별 카탈로그를 이미 생성했기 때문에 카탈로그 유 지 관리자는 각 Operator 카탈로그를 카탈로그의 루트 디렉터리의 하위 디렉터리에 렌더링하여 카탈로그 를 빌드할 수 있습니다.

파일 기반 카탈로그를 구축하는 방법은 여러 가지가 있습니다. 다음 단계에서는 간단한 접근 방식을 간략 하게 설명합니다.

1. 카탈로그의 각 Operator에 대한 이미지 참조가 포함된 카탈로그의 단일 구성 파일을 유지 관리합 니다.

카탈로그 구성 파일 예

name: community-operators repo: quay.io/community-operators/catalog tag: latest references: - name: etcd-operator image: quay.io/etcdoperator/index@sha256:5891b5b522d5df086d0ff0b110fbd9d21bb4fc7163af34d08286a2e846f 6be03 - name: prometheus-operator image: quay.io/prometheusoperator/index@sha256:e258d248fda94c63753607f7c4494ee0fcbe92f1a76bfdac795c9d84101 eb317

2. 구성 파일을 구문 분석하고 참조에서 새 카탈로그를 생성하는 스크립트를 실행합니다.

#### 스크립트 예

```
name=$(yq eval '.name' catalog.yaml)
mkdir "$name"
yq eval '.name + "/" + .references[].name' catalog.yaml | xargs mkdir
for I in \sqrt{$(yq e)].name as \sqrt{$(zq e)]}.references[] | .image + "|" + \sqrt{$(zq e)]} + "\sqrt{$(zq e)]} + .name +
"/index.yaml"' catalog.yaml); do
 image=$(echo $l | cut -d'|' -f1)
 file=$(echo $| | cut -d'|' -f2)
 opm render "$image" > "$file"
done
opm alpha generate dockerfile "$name"
indexImage=$(yq eval '.repo + ":" + .tag' catalog.yaml)
docker build -t "$indexImage" -f "$name.Dockerfile" .
docker push "$indexImage"
```
### 2.2.2.5. 지침

파일 기반 카탈로그를 유지 관리할 때 다음 지침을 고려하십시오.

#### 2.2.2.5.1. 변경할 수 없는 번들

OLM(Operator Lifecycle Manager)의 일반적인 지침은 번들 이미지 및 해당 메타데이터를 변경할 수 없 음으로 간주해야 한다는 것입니다.

손상된 번들이 카탈로그로 푸시된 경우 사용자 중 한 명이 해당 번들로 업그레이드되었다고 가정해야 합 니다. 이러한 가정에 따라 손상된 번들이 설치된 사용자에게 업그레이드를 수신하려면 손상된 번들에서 업그레이드 엣지를 사용하여 다른 번들을 릴리스해야 합니다. 해당 번들의 콘텐츠가 카탈로그에서 업데이 트되는 경우 OLM은 설치된 번들을 다시 설치하지 않습니다.

그러나 카탈로그 메타데이터의 변경이 권장되는 몇 가지 사례가 있습니다.

- 채널 승격: 번들을 이미 릴리스하고 나중에 다른 채널에 추가할 것을 결정한 경우, 다른 **olm.channel** blob에 번들에 대한 항목을 추가할 수 있습니다.
- 새로운 업그레이드 에지: 새 **1.2.z** 번들 버전(예: **1.2.4**)을 릴리스했지만 **1.3.0**이 이미 릴리스된 경 우 **1.3.0**의 카탈로그 메타데이터를 업데이트하여 **1.2.4**를 건너뛸 수 있습니다.

#### 2.2.2.5.2. 소스 제어

카탈로그 메타데이터는 소스 제어에 저장되고 정보 소스로 처리되어야 합니다. 카탈로그 이미지 업데이트 에는 다음 단계가 포함되어야 합니다.

- 1. 소스 제어 카탈로그 디렉터리를 새 커밋으로 업데이트합니다.
- 2. 카탈로그 이미지를 빌드하고 내보냅니다. 사용자가 사용 가능하게 되면 카탈로그 업데이트를 수 신할 수 있도록 **:latest** 또는 **:<target\_cluster\_version>**과 같은 일관된 태그 지정 용어를 사용합 니다.

#### 2.2.2.6. CLI 사용

**opm** CLI를 사용하여 파일 기반 카탈로그를 생성하는 방법에 대한 지침은 사용자 정의 [카탈로그](https://access.redhat.com/documentation/en-us/openshift_container_platform/4.11/html-single/operators/#olm-creating-fb-catalog-image_olm-managing-custom-catalogs) 관리를 참조하십시오.

파일 기반 카탈로그 관리와 관련된 **opm** CLI 명령에 대한 참조 문서는 [CLI](https://access.redhat.com/documentation/en-us/openshift_container_platform/4.11/html-single/cli_tools/#cli-opm-ref) 툴 을 참조하십시오.

#### 2.2.2.7. 자동화

Operator 작성자 및 카탈로그 유지 관리자는 CI/CD 워크플로를 사용하여 카탈로그 유지 관리를 자동화하 는 것이 좋습니다. 카탈로그 유지 관리자는 다음 작업을 수행하도록 GitOps 자동화를 빌드하여 이 작업을 추가로 개선할 수 있습니다.

- 예를 들어 패키지의 이미지 참조를 업데이트하여 해당 PR(pull request) 작성자가 요청된 변경을 수행할 수 있는지 확인합니다.
- 카탈로그 업데이트가 **opm validate** 명령을 전달하는지 확인합니다.
- 업데이트된 번들 또는 카탈로그 이미지 참조가 있는지, 카탈로그 이미지가 클러스터에서 성공적 으로 실행되며 해당 패키지의 Operator가 성공적으로 설치될 수 있는지 확인합니다.
- 이전 검사를 통과하는 PR을 자동으로 병합합니다.
- 카탈로그 이미지를 자동으로 다시 빌드하고 다시 게시합니다.

#### <span id="page-22-0"></span>2.3. OPERATOR 프레임워크 일반 용어집

이 주제에서는 OLM(Operator Lifecycle Manager) 및 Operator SDK를 포함하여 Operator 프레임워크와 관련된 일반 용어집을 제공합니다.

2.3.1. 일반 Operator 프레임워크 용어

#### 2.3.1.1. 번들

번들 형식에서 번들은 Operator CSV, 매니페스트, 메타데이터로 이루어진 컬렉션입니다. 이러한 구성 요 소가 모여 클러스터에 설치할 수 있는 고유한 버전의 Operator를 형성합니다.

#### 2.3.1.2. 번들 이미지

번들 형식에서 *번들 이미지*는 Operator 매니페스트에서 빌드하고 하나의 번들을 포함하는 커테이너 이미 지입니다. 번들 이미지는 Quay.io 또는 DockerHub와 같은 OCI(Open Container Initiative) 사양 컨테이너 레지스트리에서 저장 및 배포합니다.

#### 2.3.1.3. 카탈로그 소스

카탈로그 소스는 OLM에서 Operator 및 해당 종속 항목을 검색하고 설치하기 위해 쿼리할 수 있는 메타데 이터 저장소를 나타냅니다.

#### 2.3.1.4. 채널

채널은 Operator의 업데이트 스트림을 정의하고 구독자에게 업데이트를 배포하는 데 사용됩니다. 헤드는 해당 채널의 최신 버전을 가리킵니다. 예를 들어 **stable** 채널에는 Operator의 모든 안정적인 버전이 가장 오래된 것부터 최신 순으로 정렬되어 있습니다.

Operator에는 여러 개의 채널이 있을 수 있으며 특정 채널에 대한 서브스크립션 바인딩에서는 해당 채널 의 업데이트만 찾습니다.

#### 2.3.1.5. 채널 헤드

채널 헤드는 알려진 특정 채널의 최신 업데이트를 나타냅니다.

#### 2.3.1.6. 클러스터 서비스 버전

*CSV(*클러스터 서비스 버전*)*는 Operator 메타데이터에서 생성하는 YAML 매니페스트로, OLM이 클러스 터에서 Operator를 실행하는 것을 지원합니다. 로고, 설명, 버전과 같은 정보로 사용자 인터페이스를 채우 는 데 사용되는 Operator 컨테이너 이미지와 함께 제공되는 메타데이터입니다.

또한 필요한 RBAC 규칙 및 관리하거나 사용하는 CR(사용자 정의 리소스)과 같이 Operator를 실행하는 데 필요한 기술 정보의 소스이기도 합니다.

#### 2.3.1.7. 종속성

Operator는 클러스터에 있는 다른 Operator에 종속되어 있을 수 있습니다. 예를 들어 Vault Operator는 데 이터 지속성 계층과 관련하여 etcd Operator에 종속됩니다.

OLM은 설치 단계 동안 지정된 모든 버전의 Operator 및 CRD가 클러스터에 설치되도록 하여 종속 항목을 해결합니다. 이러한 종속성은 필수 CRD API를 충족하고 패키지 또는 번들과 관련이 없는 카탈로그에서 Operator를 찾아 설치함으로써 해결할 수 있습니다.

#### 2.3.1.8. 인덱스 이미지

번들 형식에서 *인덱스 이미지*는 모든 버전의 CSV 및 CRD를 포함하여 Operator 번들에 대한 정보를 포함 하는 데이터베이스 이미지(데이터베이스 스냅샷)를 나타냅니다. 이 인덱스는 클러스터에서 Operator 기 록을 호스팅하고 **opm** CLI 툴을 사용하여 Operator를 추가하거나 제거하는 방식으로 유지 관리할 수 있습 니다.

#### 2.3.1.9. 설치 계획

설치 계획은 CSV를 자동으로 설치하거나 업그레이드하기 위해 생성하는 계산된 리소스 목록입니다.

#### 2.3.1.10. 멀티 테넌시

OpenShift Container Platform의 테넌트 는 일반적으로 네임스페이스 또는 프로젝트로 표시되는 배포된 워크로드 집합에 대한 공통 액세스 및 권한을 공유하는 사용자 또는 사용자 그룹입니다. 테넌트를 사용하 여 여러 그룹 또는 팀 간에 격리 수준을 제공할 수 있습니다.

여러 사용자 또는 그룹에서 클러스터를 공유하는 경우 다중 테넌트 클러스터로 간주됩니다.

#### 2.3.1.11. Operator group

*Operator group*은 동일한 네임스페이스에 배포된 모든 Operator를 **OperatorGroup** 오브젝트로 구성하 여 네임스페이스 목록 또는 클러스터 수준에서 CR을 조사합니다.

#### 2.3.1.12. 패키지

번들 형식에서 *패키지*는 각 버전과 함께 Operator의 모든 릴리스 내역을 포함하는 디렉터리입니다. 릴리 스된 Operator 버전은 CRD와 함께 CSV 매니페스트에 설명되어 있습니다.

#### 2.3.1.13. 레지스트리

레지스트리는 각각 모든 채널의 최신 버전 및 이전 버전이 모두 포함된 Operator의 번들 이미지를 저장하 는 데이터베이스입니다.

#### 2.3.1.14. Subscription

서브스크립션은 패키지의 채널을 추적하여 CSV를 최신 상태로 유지합니다.

#### 2.3.1.15. 업데이트 그래프

업데이트 그래프는 패키지된 다른 소프트웨어의 업데이트 그래프와 유사하게 CSV 버전을 함께 연결합니 다. Operator를 순서대로 설치하거나 특정 버전을 건너뛸 수 있습니다. 업데이트 그래프는 최신 버전이 추 가됨에 따라 앞부분에서만 증가할 것으로 예상됩니다.

# <span id="page-24-0"></span>2.4. OLM(OPERATOR LIFECYCLE MANAGER)

#### 2.4.1. Operator Lifecycle Manager 개념 및 리소스

이 가이드에서는 OpenShift Container Platform에서 OLM(Operator Lifecycle Manager)을 구동하는 개 념에 대한 개요를 제공합니다.

#### 2.4.1.1. Operator Lifecycle Manager란?

OLM(*Operator Lifecycle Manager* )은 OpenShift Container Platform 클러스터에서 실행되는 Kubernetes 네이티브 애플리케이션(Operator) 및 관련 서비스의 라이프사이클을 설치, 업데이트, 관리하는 데 도움이 됩니다. Operator [프레임워크](https://operatorframework.io/)의 일부로, 효과적이고 자동화되었으며 확장 가능한 방식으로 Operator를 관 리하도록 설계된 오픈 소스 툴킷입니다.

#### 그림 2.2. Operator Lifecycle Manager 워크플로

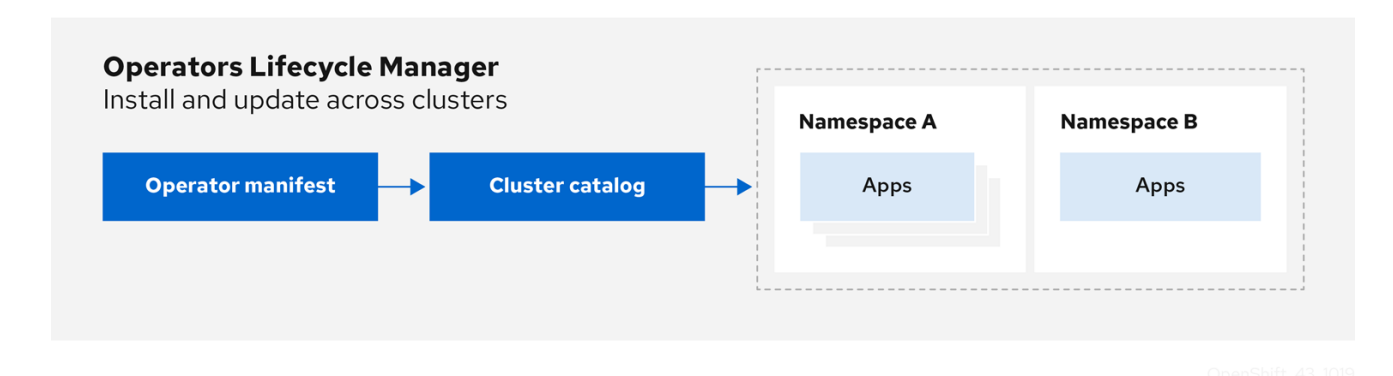

OLM은 OpenShift Container Platform 4.11에서 기본적으로 실행되므로 클러스터 관리자가 클러스터에서 실행되는 Operator를 설치, 업그레이드 및 액세스할 수 있도록 지원합니다. OpenShift Container Platform 웹 콘솔은 클러스터 관리자가 Operator를 설치할 수 있는 관리 화면을 제공하고, 클러스터에 제 공되는 Operator 카탈로그를 사용할 수 있는 액세스 권한을 특정 프로젝트에 부여합니다.

개발자의 경우 분야별 전문가가 아니어도 셀프서비스 경험을 통해 데이터베이스, 모니터링, 빅 데이터 서 비스의 인스턴스를 프로비저닝하고 구성할 수 있습니다. Operator에서 해당 지식을 제공하기 때문입니다.

#### 2.4.1.2. OLM 리소스

다음 CRD(사용자 정의 리소스 정의)는 OLM(Operator Lifecycle Manager)에서 정의하고 관리합니다.

| 리소스                                  | 짧은 이름      | 설명                                                                                                    |
|--------------------------------------|------------|----------------------------------------------------------------------------------------------------|
| <b>ClusterServic</b><br>eVersion(CSV | <b>CSV</b> | 애플리케이션 메타데이터입니다. 예를 들면 이름, 버전, 아이콘, 필수 리소<br>스입니다.                                                               |
| <b>CatalogSour</b><br><b>ce</b>      | catsrc     | 애플리케이션을 정의하는 CSV, CRD, 패키지의 리포지토리입니다.                                                                            |
| 서브스크립션                               | sub        | 패키지의 채널을 추적하여 CSV를 최신 상태로 유지합니다.                                                                                 |
| <b>InstallPlan</b>                   | ip         | CSV를 자동으로 설치하거나 업그레이드하기 위해 생성하는 계산된 리소<br>스 목록입니다.                                                               |
| <b>OperatorGro</b><br>up             | oq         | 동일한 네임스페이스에 배포된 모든 Operator를 OperatorGroup 오브<br>젝트로 구성하여 네임스페이스 목록 또는 클러스터 수준에서 CR(사용자<br>정의 리소스)을 조사합니다.       |
| <b>OperatorCon</b><br>ditions        |            | OLM과 OLM에서 관리하는 Operator 간 통신 채널을 생성합니다.<br>Operator는 복잡한 상태를 OLM에 보고하기 위해 Status.Conditions<br>어레이에 작성할 수 있습니다. |

표 2.1. OLM 및 Catalog Operator에서 관리하는 CRD

#### 2.4.1.2.1. 클러스터 서비스 버전

CSV(클러스터 서비스 버전)는 OpenShift Container Platform 클러스터에서 실행 중인 특정 버전의 Operator를 나타냅니다. 클러스터에서 Operator를 실행할 때 OLM(Operator Lifecycle Manager)을 지원 하는 Operator 메타데이터에서 생성한 YAML 매니페스트입니다.

이러한 Operator 관련 메타데이터는 OLM이 클러스터에서 Operator가 계속 안전하게 실행되도록 유지하 고 새 버전의 Operator가 게시되면 업데이트 적용 방법에 대한 정보를 제공하는 데 필요합니다. 이는 기존 운영 체제의 패키징 소프트웨어와 유사합니다. OLM 패키징 단계를 **rpm**, **deb** 또는 **apk** 번들을 생성하는 단계로 고려해 보십시오.

CSV에는 Operator 컨테이너 이미지와 함께 제공되는 메타데이터가 포함되며 이러한 데이터는 이름, 버 전, 설명, 라벨, 리포지토리 링크, 로고와 같은 정보로 사용자 인터페이스를 채우는 데 사용됩니다.

CSV는 Operator를 실행하는 데 필요한 기술 정보의 소스이기도 합니다(예: RBAC 규칙, 클러스터 요구 사 항, 설치 전략을 관리하고 사용하는 CR(사용자 정의 리소스)). 이 정보는 OLM에 필요한 리소스를 생성하 고 Operator를 배포로 설정하는 방법을 지정합니다.

#### 2.4.1.2.2. 카탈로그 소스

카탈로그 소스는 일반적으로 컨테이너 레지스트리에 저장된 인덱스 이미지를 참조하여 메타데이터 저장 소를 나타냅니다. OLM(Operator Lifecycle Manager)은 카탈로그 소스를 쿼리하여 Operator 및 해당 종 속성을 검색하고 설치합니다. OpenShift Container Platform 웹 콘솔의 OperatorHub에는 카탈로그 소스 에서 제공하는 Operator도 표시됩니다.

#### 작은 정보

클러스터 관리자는 웹 콘솔의 관리 → 클러스터 설정 → 구성 → OperatorHub 페이지를 사용하여 클러스 터에서 활성화된 카탈로그 소스에서 제공하는 전체 Operator 목록을 볼 수 있습니다.

**CatalogSource** 오브젝트의 **spec**은 Pod를 구성하는 방법 또는 Operator Registry gRPC API를 제공하는 서비스와 통신하는 방법을 나타냅니다.

```
예 2.8. CatalogSource 오브젝트의 예
   apiVersion: operators.coreos.com/v1alpha1
   kind: CatalogSource
   metadata:
    generation: 1
    name: example-catalog 1
    namespace: openshift-marketplace 2
    annotations:
     olm.catalogImageTemplate: 3
      "quay.io/example-org/example-catalog:v{kube_major_version}.{kube_minor_version}.
   {kube_patch_version}"
   spec:
    displayName: Example Catalog 4
    image: quay.io/example-org/example-catalog:v1 5
    priority: -400 6
    publisher: Example Org
    sourceType: grpc 7
    grpcPodConfig:
     nodeSelector: 8
      custom_label: <label>
     priorityClassName: system-cluster-critical 9
     tolerations: 10
      - key: "key1"
       operator: "Equal"
       value: "value1"
       effect: "NoSchedule"
    updateStrategy:
     registryPoll: 11
      interval: 30m0s
   status:
    connectionState:
     address: example-catalog.openshift-marketplace.svc:50051
     lastConnect: 2021-08-26T18:14:31Z
     lastObservedState: READY 12
    latestImageRegistryPoll: 2021-08-26T18:46:25Z 13
    registryService: 14
     createdAt: 2021-08-26T16:16:37Z
```
<span id="page-27-1"></span><span id="page-27-0"></span>port: 50051 protocol: grpc serviceName: example-catalog serviceNamespace: openshift-marketplace

[1](#page-26-0)

[4](#page-26-3)

[5](#page-26-4)

[7](#page-26-6)

[9](#page-26-8)

**CatalogSource** 오브젝트의 이름입니다. 이 값은 요청된 네임스페이스에 생성된 관련 Pod의 이 름으로도 사용됩니다.

- [2](#page-26-1) 카탈로그를 생성할 네임스페이스입니다. 카탈로그를 모든 네임스페이스에서 클러스터 전체로 사 용하려면 이 값을 **openshift-marketplace**로 설정합니다. 기본 Red Hat 제공 카탈로그 소스에서 도 **openshift-marketplace** 네임스페이스를 사용합니다. 그러지 않으면 해당 네임스페이스에서 만 Operator를 사용할 수 있도록 값을 특정 네임스페이스로 설정합니다.
- [3](#page-26-2) 선택 사항: 클러스터 업그레이드를 통해 Operator 설치가 지원되지 않거나 지속적인 업데이트 경 로가 없는 경우 클러스터 업그레이드의 일부로 Operator 카탈로그의 인덱스 이미지 버전을 자동 으로 변경할 수 있습니다.

**olm.catalogImageTemplate** 주석을 인덱스 이미지 이름으로 설정하고 이미지 태그의 템플릿을 구성할 때 표시된 대로 하나 이상의 Kubernetes 클러스터 버전 변수를 사용합니다. 이 주석은 런 타임 시 **spec.image** 필드를 덮어씁니다. 자세한 내용은 "사용자 지정 카탈로그 소스의 이미지 템 플릿" 섹션을 참조하십시오.

웹 콘솔 및 CLI에 있는 카탈로그의 표시 이름입니다.

카탈로그의 인덱스 이미지입니다. 선택적으로 런타임 시 pull 사양을 설정하는 **olm.catalogImageTemplate** 주석을 사용할 때 생략할 수 있습니다.

[6](#page-26-5) 카탈로그 소스의 가중치입니다. OLM은 종속성 확인 중에 가중치를 사용하여 우선순위를 지정합 니다. 가중치가 높을수록 가중치가 낮은 카탈로그보다 카탈로그가 선호됨을 나타냅니다.

- 소스 유형에는 다음이 포함됩니다.
	- **image** 참조가 있는 **grpc**: OLM이 이미지를 가져온 후 Pod를 실행합니다. Pod는 규격 API를 제공할 것으로 예상됩니다.
	- **address** 필드가 있는 **grpc**: OLM이 지정된 주소에서 gRPC API에 연결을 시도합니다. 대 부분의 경우 사용해서는 안 됩니다.
	- **ConfigMap**: OLM은 구성 맵 데이터를 구문 분석하고 이에 대해 gRPC API를 제공할 수 있는 Pod를 실행합니다.
- [8](#page-26-7) 선택 사항: **grpc** 유형 카탈로그 소스의 경우, 정의된 경우 **spec.image** 의 콘텐츠를 제공하는 Pod 의 기본 노드 선택기를 덮어씁니다.

선택 사항: **grpc** 유형 카탈로그 소스의 경우, 정의된 경우 **spec.image** 의 콘텐츠를 제공하는 Pod 의 기본 우선 순위 클래스 이름을 덮어씁니다. Kubernetes는 기본적으로 **system-cluster-critical** 및 **system-node-critical** 우선순위 클래스를 제공합니다. 필드를 빈( **""**)으로 설정하면 Pod에 기 본 우선순위가 할당됩니다. 기타 우선순위 클래스는 수동으로 정의할 수 있습니다.

[10](#page-26-9) 선택 사항: **grpc** 유형 카탈로그 소스의 경우 정의된 경우 **spec.image** 의 콘텐츠를 제공하는 Pod 의 기본 허용 오차를 덮어씁니다.

[11](#page-26-10) 지정된 간격으로 새 버전을 자동으로 확인하여 최신 상태를 유지합니다.

[12](#page-26-11) 카탈로그 연결의 마지막으로 관찰된 상태입니다. 예를 들어 다음과 같습니다.

**READY**: 성공적으로 연결되었습니다.

- **CONNECTING**: 계속 연결을 시도합니다.
- **TRANSIENT\_FAILURE**: 연결을 시도하는 동안 시간 초과와 같은 일시적인 문제가 발생 했습니다. 상태는 결국 **CONNECTING**으로 다시 전환되고 다시 연결 시도합니다.

자세한 내용은 gRPC 문서의 연결 [상태](https://grpc.github.io/grpc/core/md_doc_connectivity-semantics-and-api.html)를 참조하십시오.

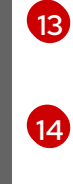

카탈로그 이미지를 저장하는 컨테이너 레지스트리가 폴링되어 이미지가 최신 상태인지 확인할 수 있는 마지막 시간입니다.

카탈로그의 Operator 레지스트리 서비스의 상태 정보입니다.

서브스크립션의 **CatalogSource** 오브젝트 **name**을 참조하면 요청된 Operator를 찾기 위해 검색할 위치 를 OLM에 지시합니다.

#### 예 2.9. 카탈로그 소스를 참조하는**Subscription** 오브젝트의 예

```
apiVersion: operators.coreos.com/v1alpha1
kind: Subscription
metadata:
 name: example-operator
 namespace: example-namespace
spec:
 channel: stable
 name: example-operator
 source: example-catalog
 sourceNamespace: openshift-marketplace
```
#### 추가 리소스

- [OperatorHub](https://access.redhat.com/documentation/en-us/openshift_container_platform/4.11/html-single/operators/#olm-understanding-operatorhub) 이해
- Red Hat 제공 [Operator](https://access.redhat.com/documentation/en-us/openshift_container_platform/4.11/html-single/operators/#olm-rh-catalogs) 카탈로그
- [클러스터에](https://access.redhat.com/documentation/en-us/openshift_container_platform/4.11/html-single/operators/#olm-creating-catalog-from-index_olm-managing-custom-catalogs) 카탈로그 소스 추가
- 카탈로그 [우선순위](https://access.redhat.com/documentation/en-us/openshift_container_platform/4.11/html-single/operators/#olm-dependency-catalog-priority_olm-understanding-dependency-resolution)
- CLI를 사용하여 [Operator](https://access.redhat.com/documentation/en-us/openshift_container_platform/4.11/html-single/operators/#olm-cs-status-cli_olm-status) 카탈로그 소스 상태 보기
- [카탈로그](https://access.redhat.com/documentation/en-us/openshift_container_platform/4.11/html-single/operators/#olm-cs-podsched) 소스 Pod 예약

#### 2.4.1.2.2.1. 사용자 정의 카탈로그 소스의 이미지 템플릿

기본 클러스터와의 Operator 호환성은 다양한 방법으로 카탈로그 소스로 표시할 수 있습니다. 기본 Red Hat 제공 카탈로그 소스에 사용되는 한 가지 방법은 특정 플랫폼 릴리스용으로 특별히 생성된 인덱스 이 미지의 이미지 태그를 확인하는 것입니다(예: OpenShift Container Platform 4.11).

클러스터 업그레이드 중에 기본 Red Hat 제공 카탈로그 소스의 인덱스 이미지 태그는 CVO(Cluster Version Operator)에서 자동으로 업데이트하여 OLM(Operator Lifecycle Manager)이 업데이트된 버전의 카탈로그를 가져옵니다. 예를 들어 OpenShift Container Platform 4.10에서 4.11로 업그레이드하는 동안

**redhat-operators** 카탈로그의 **CatalogSource** 오브젝트의 **spec.image** 필드가 다음과 같이 업데이트됩 니다.

registry.redhat.io/redhat/redhat-operator-index:v4.10

다음으로 변경합니다.

registry.redhat.io/redhat/redhat-operator-index:v4.11

그러나 CVO는 사용자 정의 카탈로그의 이미지 태그를 자동으로 업데이트하지 않습니다. 클러스터 업그 레이드 후 사용자가 호환 가능하고 지원되는 Operator 설치를 유지하려면 업데이트된 인덱스 이미지를 참조하도록 사용자 정의 카탈로그도 업데이트해야 합니다.

OpenShift Container Platform 4.9부터 클러스터 관리자는 사용자 정의 카탈로그의 **CatalogSource** 오브 젝트에 **olm.catalogImageTemplate** 주석을 템플릿이 포함된 이미지 참조에 추가할 수 있습니다. 템플릿 에서 사용할 수 있도록 지원되는 Kubernetes 버전 변수는 다음과 같습니다.

- **•** kube major version
- **kube\_minor\_version**
- **•** kube patch version

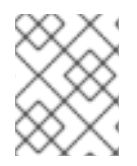

참고

현재 템플릿에 사용할 수 없으므로 OpenShift Container Platform 클러스터 버전이 아닌 Kubernetes 클러스터 버전을 지정해야 합니다.

업데이트된 Kubernetes 버전을 지정하는 태그로 인덱스 이미지를 생성하고 푸시한 경우 이 주석을 설정 하면 사용자 정의 카탈로그의 인덱스 이미지 버전이 클러스터 업그레이드 후 자동으로 변경될 수 있습니 다. 주석 값은 **CatalogSource** 오브젝트의 **spec.image** 필드에서 이미지 참조를 설정하거나 업데이트하 는 데 사용됩니다. 이로 인해 Operator가 지원되지 않는 상태이거나 지속적인 업데이트 경로가 없는 클러 스터 업그레이드가 방지됩니다.

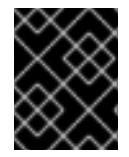

#### 중요

업데이트된 태그가 있는 인덱스 이미지에 저장되어 있는 레지스트리가 클러스터 업그레이 드 시 클러스터에서 액세스할 수 있는지 확인해야 합니다.

예 2.10. 이미지 템플릿이 있는 카탈로그 소스의 예

```
apiVersion: operators.coreos.com/v1alpha1
kind: CatalogSource
metadata:
 generation: 1
 name: example-catalog
 namespace: openshift-marketplace
 annotations:
  olm.catalogImageTemplate:
   "quay.io/example-org/example-catalog:v{kube_major_version}.{kube_minor_version}"
spec:
 displayName: Example Catalog
```
image: quay.io/example-org/example-catalog:v1.24 priority: -400 publisher: Example Org

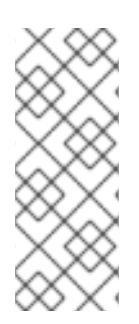

#### 참고

**spec.image** 필드와 **olm.catalogImageTemplate** 주석이 둘 다 설정된 경우 주석의 확인된 값으로 **spec.image** 필드를 덮어씁니다. 주석이 사용 가능한 풀 사양으로 확인되지 않으면 카탈로그 소스는 설정된 **spec.image** 값으로 대체됩니다.

**spec.image** 필드가 설정되지 않고 주석이 사용 가능한 풀 사양으로 확인되지 않으면 OLM 에서 카탈로그 소스의 조정을 중지하고 사람이 읽을 수 있는 오류 조건으로 설정합니다.

이전 예제의 **olm.catalogImageTemplate** 주석은 Kubernetes 1.24를 사용하는 OpenShift Container Platform 4.11 클러스터의 경우 다음 이미지 참조로 확인됩니다.

#### quay.io/example-org/example-catalog:v1.24

향후 OpenShift Container Platform 릴리스에서는 이후 OpenShift Container Platform 버전에서 사용하 는 이후 Kubernetes 버전을 대상으로 하는 사용자 정의 카탈로그의 업데이트된 인덱스 이미지를 생성할 수 있습니다. 업그레이드 전에 **olm.catalogImageTemplate** 주석을 설정하여 클러스터를 이후 OpenShift Container Platform 버전으로 업그레이드하면 카탈로그의 인덱스 이미지도 자동으로 업데이트됩니다.

#### 2.4.1.2.2.2. 카탈로그 상태 요구 사항

클러스터의 Operator 카탈로그는 설치 확인 관점에서 서로 바꿔 사용할 수 있습니다. 서브스크립션 오브 젝트는 특정 카탈로그를 참조할 수 있지만 클러스터의 모든 카탈로그를 사용하여 종속성을 해결합니다.

예를 들어 카탈로그 A가 비정상이면 카탈로그 A를 참조하는 서브스크립션은 일반적으로 A보다 카탈로그 우선 순위가 낮기 때문에 클러스터 관리자가 예상하지 못할 수 있는 카탈로그 B의 종속성을 확인할 수 있 습니다.

결과적으로 OLM에서는 지정된 글로벌 네임스페이스(예: 기본 **openshift-marketplace** 네임스페이스 또 는 사용자 정의 글로벌 네임스페이스)가 있는 모든 카탈로그가 정상이어야 합니다. 카탈로그가 비정상이 면 공유 글로벌 네임스페이스 내의 모든 Operator 설치 또는 업데이트 작업이

**CatalogSourcesUnhealthy** 조건으로 실패합니다. 비정상적인 상태에서 이러한 작업이 허용된 경우 OLM에서 클러스터 관리자에게 예기치 않은 확인 및 설치 결정을 내릴 수 있습니다.

클러스터 관리자는 비정상 카탈로그를 관찰하고 카탈로그를 유효하지 않은 것으로 간주하고 Operator 설 치를 재개하려는 경우 비정상 카탈로그 제거에 대한 자세한 내용은 "사용자 정의 카탈로그 제거" 또는 "기 본 OperatorHub 카탈로그 소스 비활성화" 섹션을 참조하십시오.

#### 추가 리소스

- 사용자 정의 [카탈로그](https://access.redhat.com/documentation/en-us/openshift_container_platform/4.11/html-single/operators/#olm-removing-catalogs_olm-managing-custom-catalogs) 제거
- 기본 [OperatorHub](https://access.redhat.com/documentation/en-us/openshift_container_platform/4.11/html-single/operators/#olm-restricted-networks-operatorhub_olm-managing-custom-catalogs) 카탈로그 소스 비활성화

#### 2.4.1.2.3. 서브스크립션

**Subscription** 오브젝트에서 정의하는 서브스크립션은 Operator를 설치하려는 의도를 나타냅니다. Operator와 카탈로그 소스를 연결하는 사용자 정의 리소스입니다.

서브스크립션은 Operator 패키지에서 구독할 채널과 업데이트를 자동 또는 수동으로 수행할지를 나타냅 니다. 자동으로 설정된 경우 OLM(Operator Lifecycle Manager)은 서브스크립션을 통해 클러스터에서 항 상 최신 버전의 Operator가 실행되도록 Operator를 관리하고 업그레이드합니다.

#### **Subscription** 개체 예

apiVersion: operators.coreos.com/v1alpha1 kind: Subscription metadata: name: example-operator namespace: example-namespace spec: channel: stable name: example-operator source: example-catalog sourceNamespace: openshift-marketplace

이 **Subscription** 오브젝트는 Operator의 이름 및 네임스페이스, Operator 데이터를 확인할 수 있는 카탈 로그를 정의합니다. **alpha**, **beta** 또는 **stable**과 같은 채널은 카탈로그 소스에서 설치해야 하는 Operator 스트림을 결정하는 데 도움이 됩니다.

서브스크립션에서 채널 이름은 Operator마다 다를 수 있지만 이름 지정 스키마는 지정된 Operator 내의 공통 규칙을 따라야 합니다. 예를 들어 채널 이름은 Operator(**1.2**, **1.3**) 또는 릴리스 빈도(**stable**, **fast**)에서 제공하는 애플리케이션의 마이너 릴리스 업데이트 스트림을 따를 수 있습니다.

OpenShift Container Platform 웹 콘솔에서 쉽게 확인할 수 있을 뿐만 아니라 관련 서브스크립션의 상태 를 검사하여 사용 가능한 최신 버전의 Operator가 있는 경우 이를 확인할 수 있습니다. **currentCSV** 필드 와 연결된 값은 OLM에 알려진 최신 버전이고 **installedCSV**는 클러스터에 설치된 버전입니다.

#### 추가 리소스

- 멀티 테넌시 및 [Operator](https://access.redhat.com/documentation/en-us/openshift_container_platform/4.11/html-single/operators/#olm-colocation) 공동 배치
- CLI를 사용하여 Operator [서브스크립션](https://access.redhat.com/documentation/en-us/openshift_container_platform/4.11/html-single/operators/#olm-status-viewing-cli_olm-status) 상태 보기

#### 2.4.1.2.4. 설치 계획

**InstallPlan** 오브젝트에서 정의하는 설치 계획은 OLM(Operator Lifecycle Manager)에서 특정 버전의 Operator로 설치 또는 업그레이드하기 위해 생성하는 리소스 세트를 설명합니다. 버전은 CSV(클러스터 서비스 버전)에서 정의합니다.

Operator, 클러스터 관리자 또는 Operator 설치 권한이 부여된 사용자를 설치하려면 먼저 **Subscription** 오브젝트를 생성해야 합니다. 서브스크립션은 카탈로그 소스에서 사용 가능한 Operator 버전의 스트림을 구독하려는 의도를 나타냅니다. 그런 다음 서브스크립션을 통해 Operator의 리소스를 쉽게 설치할 수 있 도록 **InstallPlan** 오브젝트가 생성됩니다.

그런 다음 다음 승인 전략 중 하나에 따라 설치 계획을 승인해야 합니다.

- 서브스크립션의 **spec.installPlanApproval** 필드가 **Automatic**로 설정된 경우 설치 계획이 자동 으로 승인됩니다.
- 서브스크립션의 **spec.installPlanApproval** 필드가 **Manual**로 설정된 경우 클러스터 관리자 또는 적절한 권한이 있는 사용자가 설치 계획을 수동으로 승인해야 합니다.

설치 계획이 승인되면 OLM에서 지정된 리소스를 생성하고 서브스크립션에서 지정한 네임스페이스에 Operator를 설치합니다.

# 예 2.11.**InstallPlan** 오브젝트의 예

```
apiVersion: operators.coreos.com/v1alpha1
kind: InstallPlan
metadata:
 name: install-abcde
 namespace: operators
spec:
 approval: Automatic
 approved: true
 clusterServiceVersionNames:
  - my-operator.v1.0.1
 generation: 1
status:
 ...
 catalogSources: []
 conditions:
  - lastTransitionTime: '2021-01-01T20:17:27Z'
   lastUpdateTime: '2021-01-01T20:17:27Z'
   status: 'True'
   type: Installed
 phase: Complete
 plan:
  - resolving: my-operator.v1.0.1
   resource:
    group: operators.coreos.com
    kind: ClusterServiceVersion
    manifest: >-
    ...
    name: my-operator.v1.0.1
    sourceName: redhat-operators
    sourceNamespace: openshift-marketplace
    version: v1alpha1
   status: Created
  - resolving: my-operator.v1.0.1
   resource:
    group: apiextensions.k8s.io
    kind: CustomResourceDefinition
    manifest: >-
    ...
    name: webservers.web.servers.org
    sourceName: redhat-operators
    sourceNamespace: openshift-marketplace
    version: v1beta1
   status: Created
  - resolving: my-operator.v1.0.1
   resource:
    group: ''
    kind: ServiceAccount
    manifest: >-
     ...
    name: my-operator
    sourceName: redhat-operators
    sourceNamespace: openshift-marketplace
    version: v1
   status: Created
```

```
- resolving: my-operator.v1.0.1
 resource:
  group: rbac.authorization.k8s.io
  kind: Role
  manifest: >-
  ...
  name: my-operator.v1.0.1-my-operator-6d7cbc6f57
  sourceName: redhat-operators
  sourceNamespace: openshift-marketplace
  version: v1
 status: Created
- resolving: my-operator.v1.0.1
 resource:
  group: rbac.authorization.k8s.io
  kind: RoleBinding
  manifest: >-
  ...
  name: my-operator.v1.0.1-my-operator-6d7cbc6f57
  sourceName: redhat-operators
  sourceNamespace: openshift-marketplace
  version: v1
 status: Created
 ...
```

```
추가 리소스
```
- 멀티 테넌시 및 [Operator](https://access.redhat.com/documentation/en-us/openshift_container_platform/4.11/html-single/operators/#olm-colocation) 공동 배치
- 비 클러스터 관리자가 Operator를 [설치하도록](https://access.redhat.com/documentation/en-us/openshift_container_platform/4.11/html-single/operators/#olm-creating-policy) 허용

#### 2.4.1.2.5. Operator groups

**OperatorGroup** 리소스에서 정의하는 *Operator group*에서는 OLM에서 설치한 Operator에 다중 테넌트 구성을 제공합니다. Operator group은 멤버 Operator에 필요한 RBAC 액세스 권한을 생성할 대상 네임스 페이스를 선택합니다.

대상 네임스페이스 세트는 쉼표로 구분된 문자열 형식으로 제공되며 CSV(클러스터 서비스 버전)의 **olm.targetNamespaces** 주석에 저장되어 있습니다. 이 주석은 멤버 Operator의 CSV 인스턴스에 적용되 며 해당 배포에 프로젝션됩니다.

#### 추가 리소스

• [Operator](https://access.redhat.com/documentation/en-us/openshift_container_platform/4.11/html-single/operators/#olm-understanding-operatorgroups) groups

#### 2.4.1.2.6. Operator 상태

OLM(Operator Lifecycle Manager)에서는 Operator의 라이프사이클을 관리하는 역할의 일부로, Operator를 정의하는 Kubernetes 리소스의 상태에서 Operator의 상태를 유추합니다. 이 접근 방식에서는 Operator가 지정된 상태에 있도록 어느 정도는 보장하지만 Operator에서 다른 방법으로는 유추할 수 없 는 정보를 OLM에 보고해야 하는 경우가 많습니다. 그러면 OLM에서 이러한 정보를 사용하여 Operator의 라이프사이클을 더 효과적으로 관리할 수 있습니다.

OLM에서는 Operator에서 OLM에 조건을 보고할 수 있는 **OperatorCondition**이라는 CRD(사용자 정의

OLM에서는 Operator에서 OLM에 조건을 보고할 수 있는 **OperatorCondition**이라는 CRD(사용자 정의 리소스 정의)를 제공합니다. **OperatorCondition** 리소스의 **Spec.Conditions** 어레이에 있는 경우 OLM의 Operator 관리에 영향을 줄 수 있는 일련의 조건이 지원됩니다.

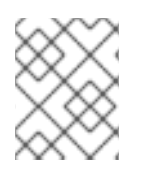

### 참고

기본적으로 spec **.Conditions** 배열은 사용자가 추가하거나 사용자 정의 Operator 논리의 결과로 **OperatorCondition** 오브젝트에 존재하지 않습니다.

### 추가 리소스

● [Operator](https://access.redhat.com/documentation/en-us/openshift_container_platform/4.11/html-single/operators/#olm-operatorconditions) 상태

#### 2.4.2. Operator Lifecycle Manager 아키텍처

이 가이드에서는 OpenShift Container Platform의 OLM(Operator Lifecycle Manager) 구성 요소 아키텍 처를 간략하게 설명합니다.

#### 2.4.2.1. 구성 요소의 역할

OLM(Operator Lifecycle Manager)은 OLM Operator와 Catalog Operator의 두 Operator로 구성됩니다.

각 Operator는 OLM 프레임워크의 기반이 되는 CRD(사용자 정의 리소스 정의)를 관리합니다.

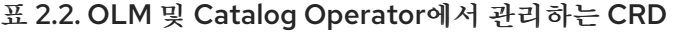

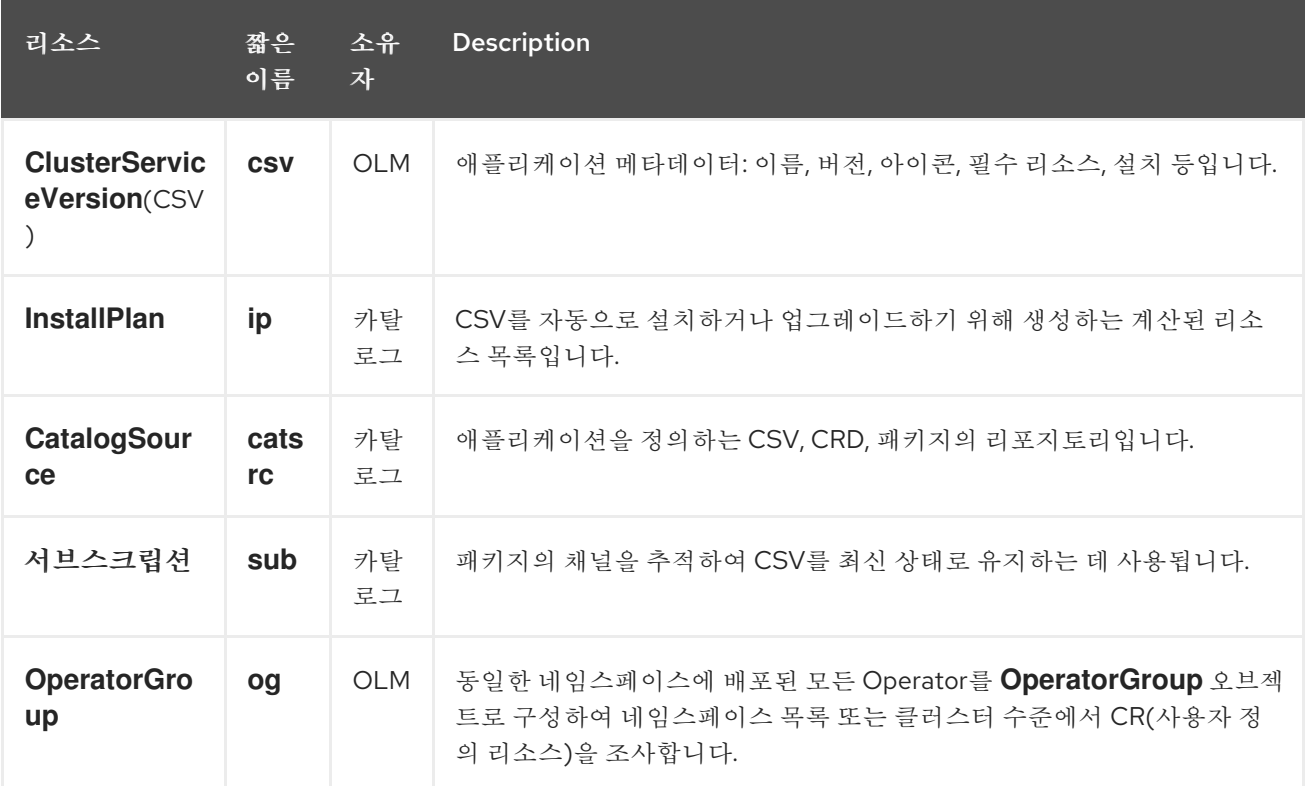

또한 각 Operator는 다음 리소스를 생성합니다.

표 2.3. OLM 및 Catalog Operator에서 생성하는 리소스

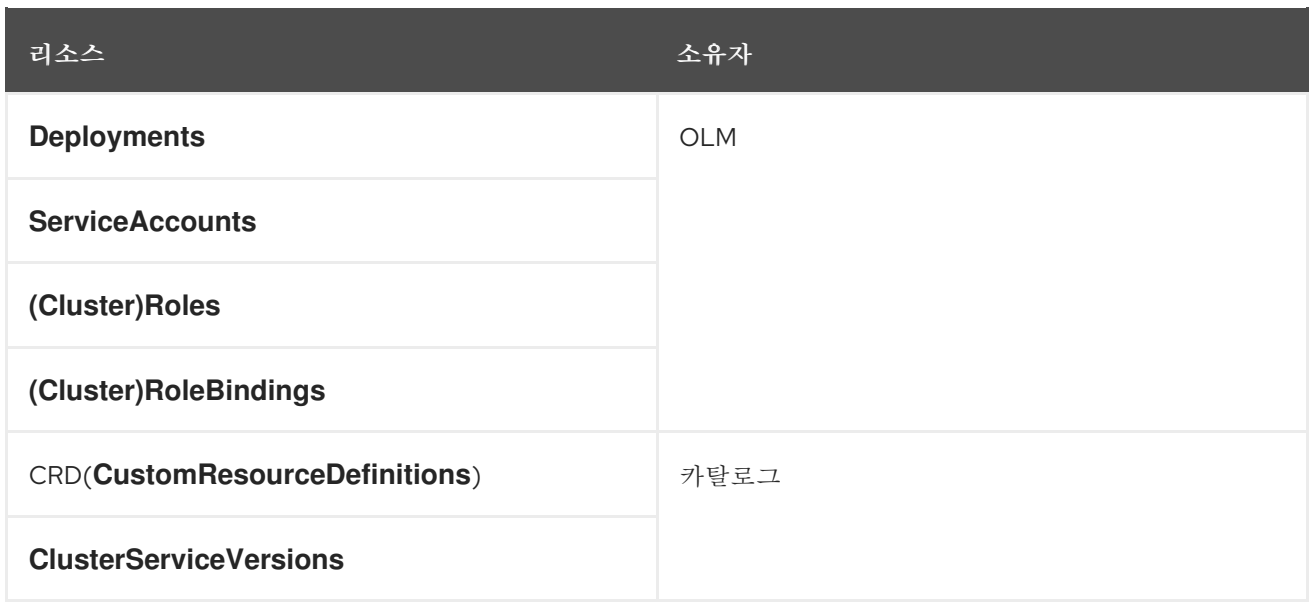

#### 2.4.2.2. OLM Operator

CSV에 지정된 필수 리소스가 클러스터에 제공되면 OLM Operator는 CSV 리소스에서 정의하는 애플리 케이션을 배포합니다.

OLM Operator는 필수 리소스 생성과는 관련이 없습니다. CLI 또는 Catalog Operator를 사용하여 이러한 리소스를 수동으로 생성하도록 선택할 수 있습니다. 이와 같은 분리를 통해 사용자는 애플리케이션에 활 용하기 위해 선택하는 OLM 프레임워크의 양을 점차 늘리며 구매할 수 있습니다.

OLM Operator에서는 다음 워크플로를 사용합니다.

- 1. 네임스페이스에서 CSV(클러스터 서비스 버전)를 조사하고 해당 요구 사항이 충족되는지 확인합 니다.
- 2. 요구사항이 충족되면 CSV에 대한 설치 전략을 실행합니다.

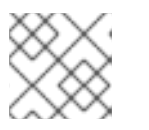

참고

설치 전략을 실행하기 위해서는 CSV가 Operator group의 활성 멤버여야 합니다.

#### 2.4.2.3. Catalog Operator

Catalog Operator는 CSV(클러스터 서비스 버전) 및 CSV에서 지정하는 필수 리소스를 확인하고 설치합 니다. 또한 채널에서 패키지 업데이트에 대한 카탈로그 소스를 조사하고 원하는 경우 사용 가능한 최신 버 전으로 자동으로 업그레이드합니다.

채널에서 패키지를 추적하려면 원하는 패키지를 구성하는 **Subscription** 오브젝트, 채널, 업데이트를 가져 오는 데 사용할 **CatalogSource** 오브젝트를 생성하면 됩니다. 업데이트가 확인되면 사용자를 대신하여 네 임스페이스에 적절한 **InstallPlan** 오브젝트를 기록합니다.

Catalog Operator에서는 다음 워크플로를 사용합니다.

- 1. 클러스터의 각 카탈로그 소스에 연결합니다.
- 2. 사용자가 생성한 설치 계획 중 확인되지 않은 계획이 있는지 조사하고 있는 경우 다음을 수행합니 다.
	- a. 요청한 이름과 일치하는 CSV를 찾아 확인된 리소스로 추가합니다.
b. 각 관리 또는 필수 CRD의 경우 CRD를 확인된 리소스로 추가합니다.

c. 각 필수 CRD에 대해 이를 관리하는 CSV를 확인합니다.

- 3. 확인된 설치 계획을 조사하고 사용자의 승인에 따라 또는 자동으로 해당 계획에 대해 검색된 리소 스를 모두 생성합니다.
- 4. 카탈로그 소스 및 서브스크립션을 조사하고 이에 따라 설치 계획을 생성합니다.

# 2.4.2.4. 카탈로그 레지스트리

Catalog 레지스트리는 클러스터에서 생성할 CSV 및 CRD를 저장하고 패키지 및 채널에 대한 메타데이터 를 저장합니다.

패키지 매니페스트는 패키지 ID를 CSV 세트와 연결하는 카탈로그 레지스트리의 항목입니다. 패키지 내에 서 채널은 특정 CSV를 가리킵니다. CSV는 교체하는 CSV를 명시적으로 참조하므로 패키지 매니페스트는 Catalog Operator에 각 중간 버전을 거쳐 CSV를 최신 버전으로 업데이트하는 데 필요한 모든 정보를 제 공합니다.

# 2.4.3. Operator Lifecycle Manager 워크플로

이 가이드에서는 OpenShift Container Platform의 OLM(Operator Lifecycle Manager)의 워크플로를 간 략하게 설명합니다.

## 2.4.3.1. OLM의 Operator 설치 및 업그레이드 워크플로

OLM(Operator Lifecycle Manager) 에코시스템에서 다음 리소스를 사용하여 Operator 설치 및 업그레이 드를 확인합니다.

- **ClusterServiceVersion**(CSV)
- **CatalogSource**
- 서브스크립션

CSV에 정의된 Operator 메타데이터는 카탈로그 소스라는 컬렉션에 저장할 수 있습니다. OLM은 [Operator](https://github.com/operator-framework/operator-registry) Registry API를 사용하는 카탈로그 소스를 통해 사용 가능한 Operator와 설치된 Operator의 업 그레이드를 쿼리합니다.

## 그림 2.3. 카탈로그 소스 개요

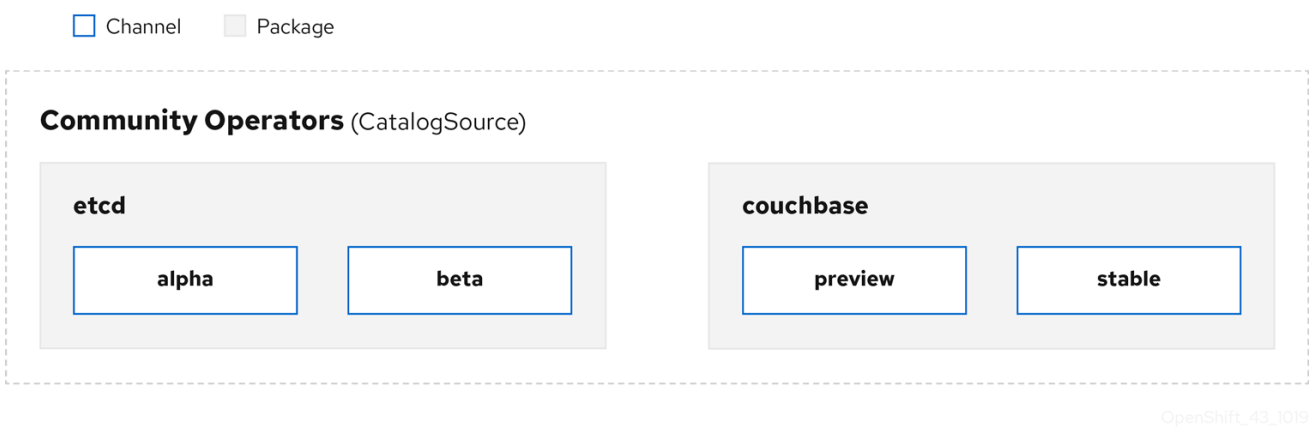

Operator는 카탈로그 소스 세계에 대해 세기에 대해 사용하는 업데이트 스트림으로 구성되는 게 가능하는데, 차널<br>-<br>-

Operator는 카탈로그 소스 내에서 패키지와 채널이라는 업데이트 스트림으로 구성되는데, 채널은 웹 브라 우저와 같이 연속 릴리스 주기에서 OpenShift Container Platform 또는 기타 소프트웨어에 친숙한 업데이 트 패턴이어야 합니다.

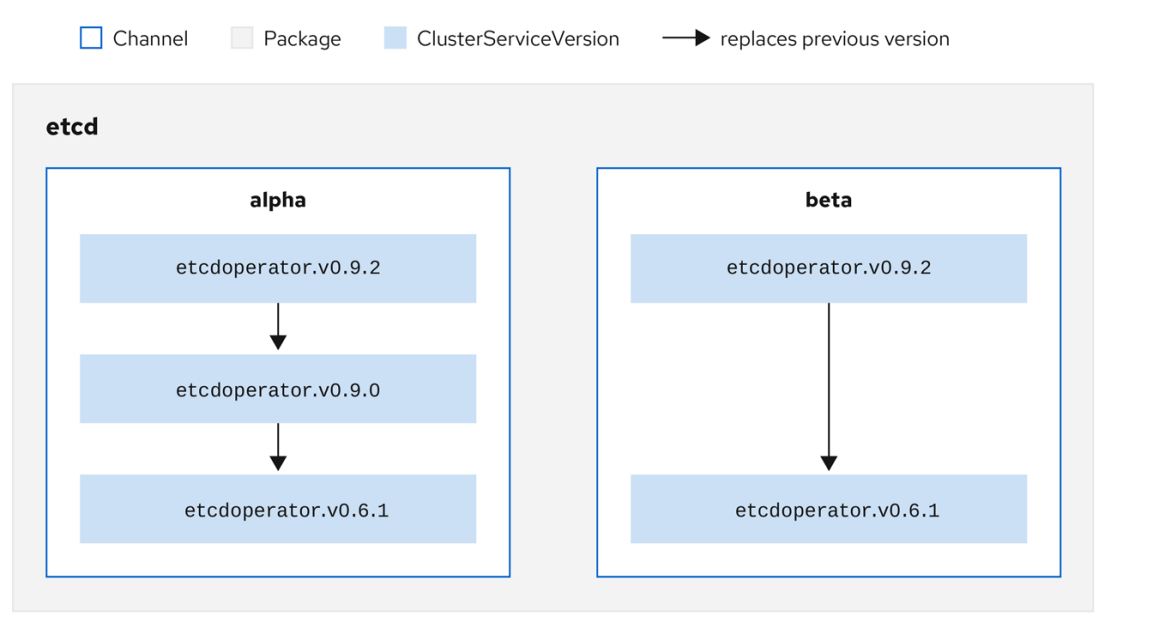

그림 2.4. 카탈로그 소스의 패키지 및 채널

사용자는 서브스크립션의 특정 카탈로그 소스에서 특정 패키지 및 채널(예: **etcd** 패키지 및 해당 **alpha** 채 널)을 나타냅니다. 네임스페이스에 아직 설치되지 않은 패키지에 서브스크립션이 생성되면 해당 패키지의 최신 Operator가 설치됩니다.

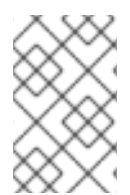

# 참고

OLM에서는 의도적으로 버전을 비교하지 않으므로 지정된 카탈로그 → 채널 → 패키지 경 로에서 사용 가능한 "최신" Operator의 버전 번호가 가장 높은 버전 번호일 필요는 없습니 다. Git 리포지토리와 유사하게 채널의 헤드 참조로 간주해야 합니다.

각 CSV에는 교체 대상 Operator를 나타내는 **replaces** 매개변수가 있습니다. 이 매개변수를 통해 OLM에 서 쿼리할 수 있는 CSV 그래프가 빌드되고 업데이트를 채널 간에 공유할 수 있습니다. 채널은 업데이트 그 래프의 진입점으로 간주할 수 있습니다.

# $\Box$  Channel Package ClusterServiceVersion  $\longrightarrow$  replaces previous version etcd alpha beta etcdoperator.v0.9.2 etcdoperator.v0.9.2 etcdoperator.v0.9.0 etcdoperator.v0.6.1

그림 2.5. 사용 가능한 채널 업데이트의 OLM 그래프

# 패키지에 포함된 채널의 예

packageName: example channels: - name: alpha currentCSV: example.v0.1.2 - name: beta currentCSV: example.v0.1.3 defaultChannel: alpha

OLM에서 카탈로그 소스, 패키지, 채널, CSV와 관련된 업데이트를 쿼리하려면 카탈로그에서 입력 CSV를 **replaces**하는 단일 CSV를 모호하지 않게 결정적으로 반환할 수 있어야 합니다.

## 2.4.3.1.1. 업그레이드 경로의 예

업그레이드 시나리오 예제에서는 CSV 버전 **0.1.1**에 해당하는 Operator가 설치되어 있는 것으로 간주합니 다. OLM은 카탈로그 소스를 쿼리하고 구독 채널에서 이전 버전이지만 설치되지 않은 CSV 버전 **0.1.2**를 교체하는(결국 설치된 이전 CSV 버전 **0.1.1**을 교체함) 새 CSV 버전 **0.1.3**이 포함된 업그레이드를 탐지합 니다.

OLM은 CSV에 지정된 **replaces** 필드를 통해 채널 헤드에서 이전 버전으로 돌아가 업그레이드 경로 **0.1.3** → **0.1.2** → **0.1.1**을 결정합니다. 화살표 방향은 전자가 후자를 대체함을 나타냅니다. OLM은 채널 헤드에 도달할 때까지 Operator 버전을 한 번에 하나씩 업그레이드합니다.

지정된 이 시나리오의 경우 OLM은 Operator 버전 **0.1.2**를 설치하여 기존 Operator 버전 **0.1.1**을 교체합 니다. 그런 다음 Operator 버전 **0.1.3**을 설치하여 이전에 설치한 Operator 버전 **0.1.2**를 대체합니다. 이 시 점에 설치한 Operator 버전 **0.1.3**이 채널 헤드와 일치하며 업그레이드가 완료됩니다.

# 2.4.3.1.2. 업그레이드 건너뛰기

OLM의 기본 업그레이드 경로는 다음과 같습니다.

카탈로그 소스는 Operator에 대한 하나 이상의 업데이트로 업데이트됩니다.

● OLM은 카탈로그 소스에 포함된 최신 버전에 도달할 때까지 Operator의 모든 버전을 트래버스합 니다.

그러나 경우에 따라 이 작업을 수행하는 것이 안전하지 않을 수 있습니다. 게시된 버전의 Operator가 아직 설치되지 않은 경우 클러스터에 설치해서는 안 되는 경우가 있습니다. 예를 들면 버전에 심각한 취약성이 있기 때문입니다.

이러한 경우 OLM에서는 두 가지 클러스터 상태를 고려하여 다음을 둘 다 지원하는 업데이트 그래프를 제 공해야 합니다.

- "잘못"된 중간 Operator가 클러스터에 표시되고 설치되었습니다.
- "잘못된" 중간 Operator가 클러스터에 아직 설치되지 않았습니다.

새 카탈로그를 제공하고 건너뛰기 릴리스를 추가하면 클러스터 상태 및 잘못된 업데이트가 있는지와 관계 없이 OLM에서 항상 고유한 단일 업데이트를 가져올 수 있습니다.

# 릴리스를 건너뛰는 CSV의 예

```
apiVersion: operators.coreos.com/v1alpha1
kind: ClusterServiceVersion
metadata:
 name: etcdoperator.v0.9.2
 namespace: placeholder
 annotations:
spec:
  displayName: etcd
  description: Etcd Operator
  replaces: etcdoperator.v0.9.0
  skips:
  - etcdoperator.v0.9.1
```
기존 CatalogSource 및 새 CatalogSource의 다음 예제를 고려하십시오.

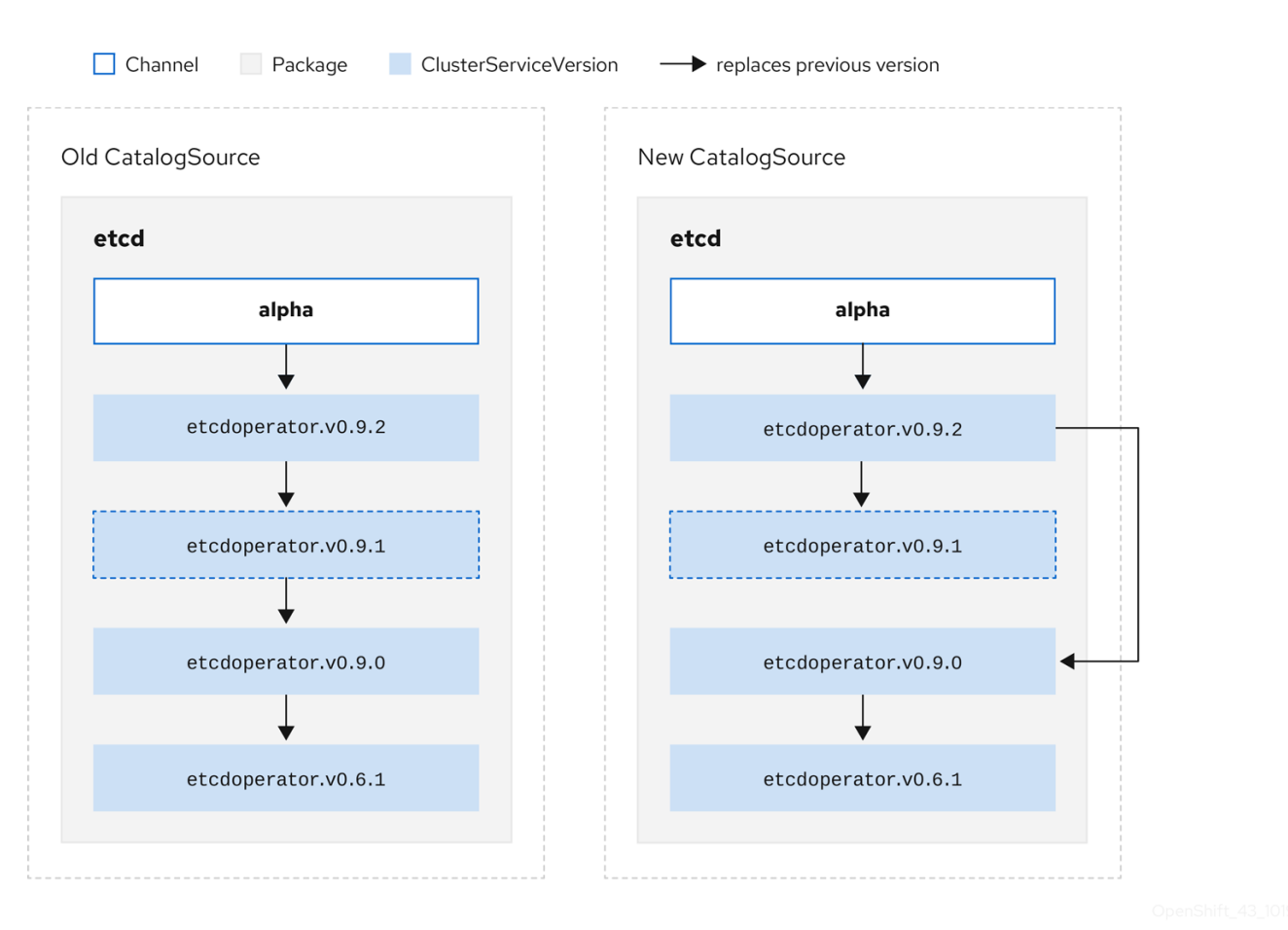

# 그림 2.6. 업데이트 건너뛰기

이 그래프에는 다음이 유지됩니다.

- 기존 CatalogSource에 있는 모든 Operator에는 새 CatalogSource에 단일 대체 항목이 있습니 다.
- 새 CatalogSource에 있는 모든 Operator에는 새 CatalogSource에 단일 대체 항목이 있습니다.
- 잘못된 업데이트가 아직 설치되지 않은 경우 설치되지 않습니다.

## 2.4.3.1.3. 여러 Operator 교체

설명된 새 CatalogSource를 생성하려면 하나의 Operator를 **replace**하지만 여러 Operator를 건너뛸 수 있는 CSV를 게시해야 합니다. 이 작업은 **skipRange** 주석을 사용하여 수행할 수 있습니다.

# olm.skipRange: <semver\_range>

여기서 **<semver\_range>**에는 semver [라이브러리](https://github.com/blang/semver#ranges)에서 지원하는 버전 범위 형식이 있습니다.

카탈로그에서 업데이트를 검색할 때 채널 헤드에 **skipRange** 주석이 있고 현재 설치된 Operator에 범위 에 해당하는 버전 필드가 있는 경우 OLM이 채널의 최신 항목으로 업데이트됩니다.

우선순위 순서는 다음과 같습니다.

- 1. 기타 건너뛰기 기준이 충족되는 경우 서브스크립션의 **sourceName**에 지정된 소스의 채널 헤드
- 2. **sourceName**에 지정된 소스의 현재 Operator를 대체하는 다음 Operator
- 3. 기타 건너뛰기 조건이 충족되는 경우 서브스크립션에 표시되는 다른 소스의 채널 헤드.
- 4. 서브스크립션에 표시되는 모든 소스의 현재 Operator를 대체하는 다음 Operator.

# **skipRange**가 있는 CSV의 예

```
apiVersion: operators.coreos.com/v1alpha1
kind: ClusterServiceVersion
metadata:
  name: elasticsearch-operator.v4.1.2
  namespace: <namespace>
  annotations:
    olm.skipRange: '>=4.1.0 <4.1.2'
```
# 2.4.3.1.4. z-stream 지원

마이너 버전이 동일한 경우 *z-stream* 또는 패치 릴리스로 이전 z-stream 릴리스를 모두 교체해야 합니다. OLM은 메이저, 마이너 또는 패치 버전을 구분하지 않으므로 카탈로그에 올바른 그래프만 빌드해야 합니 다.

즉 OLM은 이전 CatalogSource에서와 같이 그래프를 가져올 수 있어야 하고 이전과 유사하게 새 CatalogSource에서와 같이 그래프를 생성할 수 있어야 합니다.

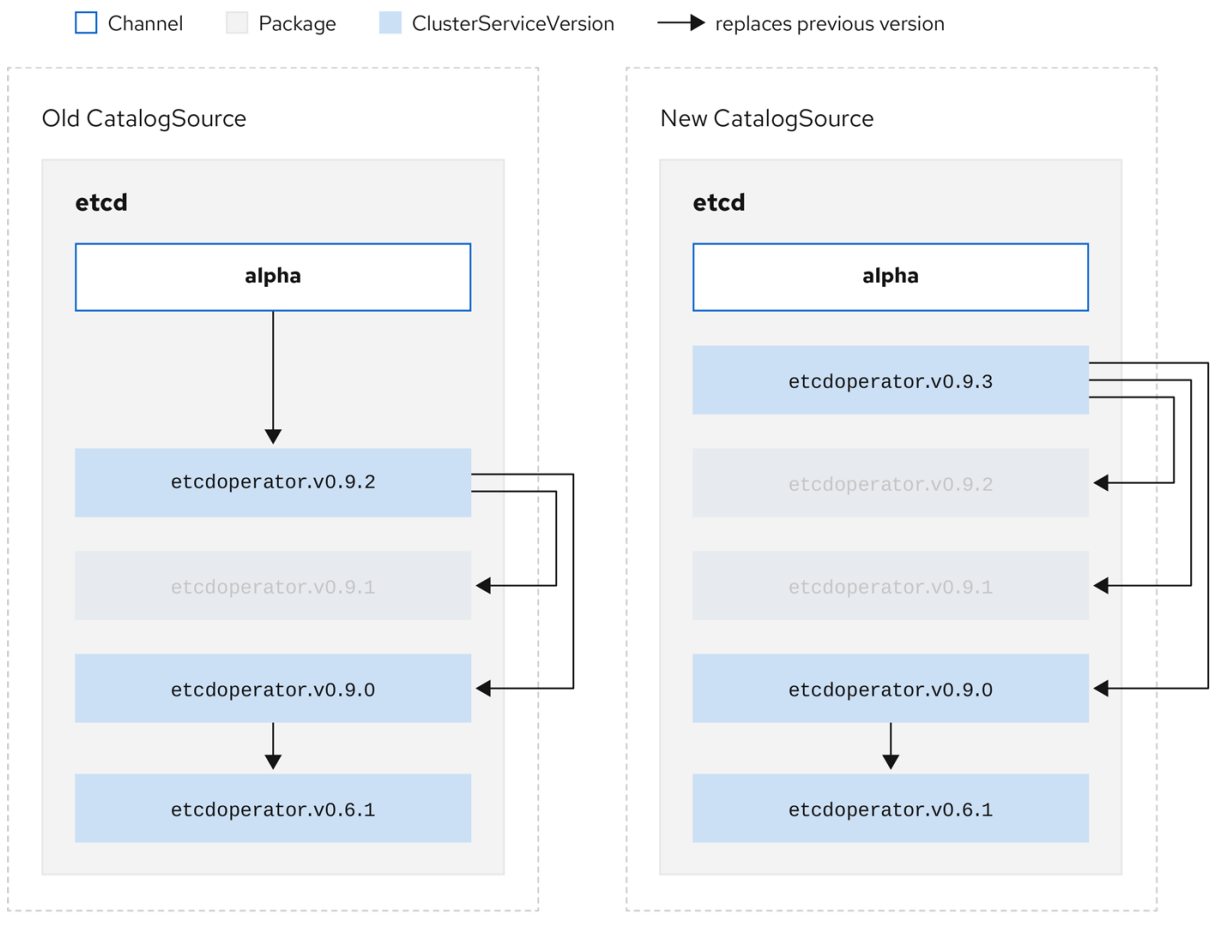

# 그림 2.7. 여러 Operator 교체

이 그래프에는 다음이 유지됩니다.

- 기존 CatalogSource에 있는 모든 Operator에는 새 CatalogSource에 단일 대체 항목이 있습니 다.
- 새 CatalogSource에 있는 모든 Operator에는 새 CatalogSource에 단일 대체 항목이 있습니다.
- 이전 CatalogSource의 모든 z-stream 릴리스가 새 CatalogSource의 최신 z-stream 릴리스로 업 데이트됩니다.
- 사용할 수 없는 릴리스는 "가상" 그래프 노드로 간주할 수 있습니다. 해당 콘텐츠가 존재할 필요는 없으며 그래프가 이와 같은 경우 레지스트리에서 응답하기만 하면 됩니다.

# 2.4.4. Operator Lifecycle Manager 종속성 확인

이 가이드에서는 OpenShift Container Platform의 OLM(Operator Lifecycle Manager)을 사용한 종속성 해결 및 CRD(사용자 정의 리소스 정의) 업그레이드 라이프사이클에 대해 간단히 설명합니다.

# 2.4.4.1. 종속성 확인 정보

OLM(Operator Lifecycle Manager)은 실행 중인 Operator의 종속성 확인 및 업그레이드 라이프사이클을 관리합니다. OLM에서 발생하는 문제는 여러 가지 면에서 **yum** 및 **rpm** 과 같은 다른 시스템 또는 언어 패 키지 관리자와 유사합니다.

그러나 OLM에는 유사한 시스템에는 일반적으로 해당하지 않는 한 가지 제약 조건이 있습니다. 즉 Operator가 항상 실행되고 있으므로 OLM에서 서로 함께 작동하지 않는 Operator 세트를 제공하지 않도 록 합니다.

결과적으로 OLM은 다음 시나리오를 생성하지 않아야 합니다.

- 제공할 수 없는 API가 필요한 Operator 세트를 설치합니다.
- Operator에 종속된 다른 Operator를 중단하는 방식으로 Operator 업데이트

이 작업은 다음 두 가지 유형의 데이터에서 수행할 수 있습니다.

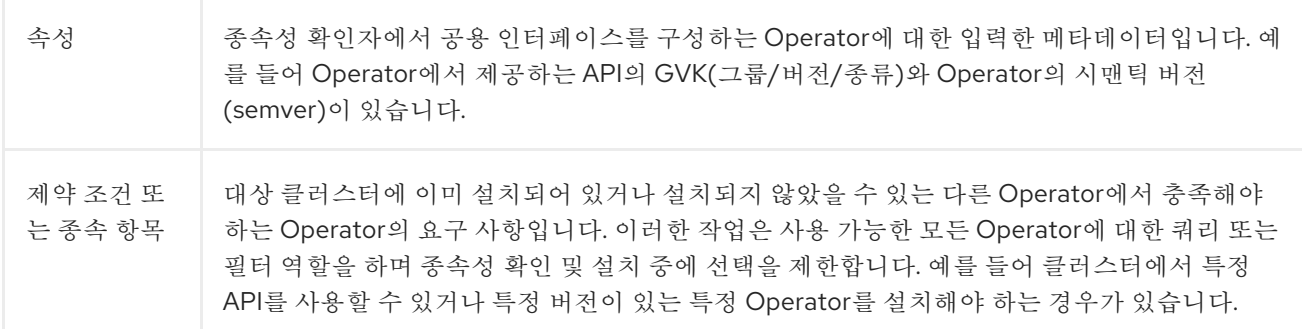

OLM은 이러한 속성과 제약 조건을 부울 공식 시스템으로 변환하고 이를 SAT solver(SAT solver)로 전달 합니다. 이 프로그램은 Operator를 설치해야 하는 부울 사격성을 설정하는 프로그램입니다.

## 2.4.4.2. Operator 속성

카탈로그의 모든 Operator에는 다음과 같은 속성이 있습니다.

#### **olm.package**

패키지 이름 및 Operator 버전 포함

## **olm.gvk**

CSV(클러스터 서비스 버전)에서 제공된 각 API의 단일 속성

Operator 번들의 **metadata/** 디렉터리에 **properties.yaml** 파일을 포함하여 Operator 작성자가 직접 추가 속성을 선언할 수도 있습니다.

임의의 속성 예

properties: - type: olm.kubeversion value: version: "1.16.0"

## 2.4.4.2.1. 임의의 속성

Operator 작성자는 Operator 번들의 **metadata/** 디렉터리에 **properties.yaml** 파일에 임의의 속성을 선언 할 수 있습니다. 이러한 속성은 런타임 시 OLM(Operator Lifecycle Manager) 리졸버에 대한 입력으로 사 용되는 맵 데이터 구조로 변환됩니다.

이러한 속성은 속성을 이해할 수 없으므로 확인자에서 불투명하지만 해당 속성에 대한 일반 제약 조건을 평가하여 제약 조건이 속성 목록을 제공할 수 있는지 여부를 결정할 수 있습니다.

임의의 속성 예

properties: - property: type: color value: red - property: type: shape value: square - property: type: olm.gvk value: group: olm.coreos.io version: v1alpha1 kind: myresource

이 구조는 일반 제약 조건에 대한 CEL(Common Expression Language) 식을 구성하는 데 사용할 수 있습 니다.

## 추가 리소스

● [CEL\(Common](https://access.redhat.com/documentation/en-us/openshift_container_platform/4.11/html-single/operators/#olm-cel_olm-understanding-dependency-resolution) Expression Language) 제약 조건

## 2.4.4.3. Operator 종속 항목

Operator의 종속 항목은 번들의 **metadata/** 폴더에 있는 **dependencies.yaml** 파일에 나열되어 있습니다. 이 파일은 선택 사항이며 현재는 명시적인 Operator 버전 종속 항목을 지정하는 데만 사용됩니다.

종속성 목록에는 종속성의 유형을 지정하기 위해 각 항목에 대한 **type** 필드가 포함되어 있습니다. 다음 유 형의 Operator 종속성이 지원됩니다.

#### **olm.package**

이 유형은 특정 Operator 버전에 대한 종속성을 나타냅니다. 종속 정보에는 패키지 이름과 패키지 버전

이 유형은 특정 Operator 버전에 대한 종속성을 나타냅니다. 종속 정보에는 패키지 이름과 패키지 버전 이 semver 형식으로 포함되어야 합니다. 예를 들어 **0.5.2**와 같은 정확한 버전이나 **>0.5.1**과 같은 버전 범위를 지정할 수 있습니다.

#### **olm.gvk**

이 유형을 사용하면 작성자는 CSV의 기존 CRD 및 API 기반 사용과 유사하게 GVK(그룹/버전/종류) 정보를 사용하여 종속성을 지정할 수 있습니다. 이 경로를 통해 Operator 작성자는 모든 종속 항목, API 또는 명시적 버전을 동일한 위치에 통합할 수 있습니다.

#### **olm.constraint**

이 유형은 임의의 Operator 속성에 대한 일반 제약 조건을 선언합니다.

다음 예제에서는 Prometheus Operator 및 etcd CRD에 대한 종속 항목을 지정합니다.

## **dependencies.yaml** 파일의 예

dependencies: - type: olm.package value: packageName: prometheus version: ">0.27.0" - type: olm.gvk value: group: etcd.database.coreos.com kind: EtcdCluster version: v1beta2

# 2.4.4.4. 일반 제약 조건

**olm.constraint** 속성은constraint가 아닌 속성을 구분하여 특정 유형의 종속성 제약 조건을 선언합니다. 해당 **value** 필드는 제약 조건 메시지를 나타내는 **failureMessage** 필드가 포함된 오브젝트입니다. 이 메시 지는 런타임에 제약 조건이 만족되지 않은 경우 사용자에게 유용한 설명으로 표시됩니다.

다음 키는 사용 가능한 제약 조건 유형을 나타냅니다.

## **gvk**

값 및 해석이 **olm.gvk** 유형과 동일한 유형을 입력합니다.

## 패키지

값 및 해석이 **olm.package** 유형과 동일한 유형을 입력합니다.

**cel**

런타임 시 임의의 번들 속성 및 클러스터 정보에 대해 OLM(Operator Lifecycle Manager)에서 평가한 CEL(Common Expression Language) 표현식

# 모든,어떤,아니

**gvk** 또는 중첩된 복합 제약 조건과 같은 하나 이상의 구체적인 제약 조건을 포함하는 결합, 분리 및 부 정 제약 조건

## 2.4.4.4.1. CEL(Common Expression Language) 제약 조건

Cel 제약 조건 유형은 표현식 언어로 [CEL\(Common](https://github.com/google/cel-go) Expression Language) 을 지원합니다. **cel** struct에는 런타임 시 Operator 속성에 대해 평가되는 CEL 표현식 문자열이 포함된 **rule** 필드가 있어 Operator가 제 약 조건을 충족하는지 확인합니다.

## **cel** 제약 조건의 예

type: olm.constraint value: failureMessage: 'require to have "certified"' cel: rule: 'properties.exists(p, p.type == "certified")'

CEL 구문은 **AND** 및 또는 와 같은 광범위한 논리 연산자를 지원합니다. 결과적으로 단일 CEL 식에는 이러 한 논리 연산자가 함께 연결된 여러 조건에 대해 여러 규칙이 있을 수 있습니다. 이러한 규칙은 번들 또는 지정된 소스의 여러 속성 데이터 집합에 대해 평가되며 출력은 단일 제약 조건 내에서 해당 규칙을 모두 충족하는 단일 번들 또는 Operator로 해결됩니다.

# 여러 규칙이 있는 컬 제약 조건의 예

type: olm.constraint value: failureMessage: 'require to have "certified" and "stable" properties' cel: rule: 'properties.exists(p, p.type == "certified") && properties.exists(p, p.type == "stable")'

# 2.4.4.4.2. 혼합 제약 조건 (모두, any, not)

복합 제약 조건 유형은 논리 정의에 따라 평가됩니다.

다음은 두 패키지와 하나의 GVK의 개념적 제약 조건(모든)의 예입니다. 즉, 설치 번들에 의해 모두 충족되 어야 합니다.

# 모든 제약 조건의 예

```
schema: olm.bundle
name: red.v1.0.0
properties:
- type: olm.constraint
 value:
  failureMessage: All are required for Red because...
  all:
   constraints:
   - failureMessage: Package blue is needed for...
    package:
      name: blue
      versionRange: '>=1.0.0'
   - failureMessage: GVK Green/v1 is needed for...
     gvk:
      group: greens.example.com
      version: v1
      kind: Green
```
다음은 동일한 GVK의 세 가지 버전의 분산 제약 조건의 예입니다. 즉**,** 설치된 번들로 최소 **1**개 이상 충족 되어야 합니다**.**

제약 조건의 예

```
schema: olm.bundle
name: red.v1.0.0
properties:
- type: olm.constraint
 value:
  failureMessage: Any are required for Red because...
  any:
   constraints:
   - gvk:
     group: blues.example.com
     version: v1beta1
     kind: Blue
   - gvk:
     group: blues.example.com
      version: v1beta2
     kind: Blue
   - gvk:
     group: blues.example.com
      version: v1
     kind: Blue
```
다음은 하나의 **GVK** 버전에 대한 부정 제약 조건의 예입니다**.** 즉**,** 결과 집합의 번들에서 이 **GVK**를 제 공할 수 없습니다**.**

제약 조건 없음 예

```
schema: olm.bundle
name: red.v1.0.0
properties:
- type: olm.constraint
 value:
 all:
  constraints:
  - failureMessage: Package blue is needed for...
   package:
    name: blue
    versionRange: '>=1.0.0'
  - failureMessage: Cannot be required for Red because...
   not:
    constraints:
    - gvk:
      group: greens.example.com
      version: v1alpha1
      kind: greens
```
부정 의미는 제약 조건 컨텍스트에서 명확하지 않은 것처럼 보일 수 있습니다**.** 명확히하기 위해 부정 은 확인자에 특정 **GVK,** 버전 패키지를 포함하는 가능한 모든 솔루션을 제거하도록 지시하거나 결과 집합 에서 일부 하위 복합 제약 조건을 충족하도록 지시합니다**.**

강제적으로는 가능한 종속 항목 집합을 선택하지 않고 부정할 수 있으므로 모든 또는 제약 조건 내에 서만 사용할 수 있어야 합니다**.**

**2.4.4.4.3.** 중첩된 복합 제약 조건

하나 이상의 간단한 제약 조건과 함께 하나 이상의 자식 복합 제약 조건을 포함하는 중첩된 복합 제약 조건은 이전에 설명한 각 제약 조건 유형에 대한 프로시저에 따라 아래쪽에서 평가됩니다**.A nested compound constraint, one that contains at least one child compound constraint along with zero or more simple constraints, is evaluated from the bottom up following the procedures for each previously described constraint type.**

다음은 결합의 접합의 일례입니다**.** 여기서 하나**,** 다른 하나 또는 둘 다 제약 조건을 충족할 수 있습니 다**.**

중첩된 복합 제약 조건의 예

```
schema: olm.bundle
name: red.v1.0.0
properties:
- type: olm.constraint
 value:
  failureMessage: Required for Red because...
  any:
   constraints:
   - all:
     constraints:
     - package:
        name: blue
        versionRange: '>=1.0.0'
     - gvk:
        group: blues.example.com
        version: v1
        kind: Blue
   - all:
     constraints:
     - package:
        name: blue
        versionRange: '<1.0.0'
```
**- gvk: group: blues.example.com version: v1beta1 kind: Blue**

참고

**olm.constraint** 유형의 최대 원시 크기는 리소스 소모 공격을 제한하는 **64KB**입니다**.**

**2.4.4.5.** 종속 기본 설정

**Operator**의 종속성을 동등하게 충족하는 옵션이 여러 개가 있을 수 있습니다**. OLM(Operator Lifecycle Manager)**의 종속성 확인자는 요청된 **Operator**의 요구 사항에 가장 적합한 옵션을 결정합니다**. Operator** 작성자 또는 사용자에게는 명확한 종속성 확인을 위해 이러한 선택이 어떻게 이루어지는지 이 해하는 것이 중요할 수 있습니다**.**

**2.4.4.5.1.** 카탈로그 우선순위

**OpenShift Container Platform** 클러스터에서 **OLM**은 카탈로그 소스를 읽고 설치에 사용할 수 있는 **Operator**를 확인합니다**.**

**CatalogSource** 오브젝트의 예

**apiVersion: "operators.coreos.com/v1alpha1" kind: "CatalogSource" metadata: name: "my-operators" namespace: "operators" spec: sourceType: grpc image: example.com/my/operator-index:v1 displayName: "My Operators" priority: 100**

**CatalogSource** 오브젝트에는 **priority** 필드가 있으며 확인자는 이 필드를 통해 종속성에 대한 옵션 의 우선순위를 부여하는 방법을 확인합니다**.**

카탈로그 기본 설정을 관리하는 규칙에는 다음 두 가지가 있습니다**.**

- 우선순위가 높은 카탈로그의 옵션이 우선순위가 낮은 카탈로그의 옵션보다 우선합니다**.**
- 종속 항목과 동일한 카탈로그의 옵션이 다른 카탈로그보다 우선합니다**.**

#### **2.4.4.5.2.** 채널 순서

 $\bullet$ 

카탈로그의 **Operator** 패키지는 사용자가 **OpenShift Container Platform** 클러스터에서 구독할 수 있는 업데이트 채널 컬렉션입니다**.** 채널은 마이너 릴리스**(1.2, 1.3)** 또는 릴리스 빈도**(stable, fast)**에 대해 특정 업데이트 스트림을 제공하는 데 사용할 수 있습니다**.**

동일한 패키지에 있지만 채널이 다른 **Operator**로 종속성을 충족할 수 있습니다**.** 예를 들어 버전 **1.2**의 **Operator**는 **stable** 및 **fast** 채널 모두에 존재할 수 있습니다**.**

각 패키지에는 기본이 채널이 있으며 항상 기본이 아닌 채널에 우선합니다**.** 기본 채널의 옵션으로 종 속성을 충족할 수 없는 경우 남아 있는 채널의 옵션을 채널 이름의 사전 순으로 고려합니다**.**

## **2.4.4.5.3.** 채널 내 순서

대부분의 경우 단일 채널 내에는 종속성을 충족하는 옵션이 여러 개 있습니다**.** 예를 들어 하나의 패키 지 및 채널에 있는 **Operator**에서는 동일한 **API** 세트를 제공합니다**.**

이는 사용자가 서브스크립션을 생성할 때 업데이트를 수신하는 채널을 나타냅니다**.** 이를 통해 검색 범위가 이 하나의 채널로 즉시 줄어듭니다**.** 하지만 채널 내에서 다수의 **Operator**가 종속성을 충족할 수 있 습니다**.**

채널 내에서는 업데이트 그래프에서 더 높이 있는 최신 **Operator**가 우선합니다**.** 채널 헤드에서 종속 성을 충족하면 먼저 시도됩니다**.**

**2.4.4.5.4.** 기타 제약 조건

패키지 종속 항목에서 제공하는 제약 조건 외에도 **OLM**에는 필요한 사용자 상태를 나타내고 확인 불 변성을 적용하는 추가 제약 조건이 포함됩니다**.**

**2.4.4.5.4.1.** 서브스크립션 제약 조건

서브스크립션 제약 조건은 서브스크립션을 충족할 수 있는 **Operator** 세트를 필터링합니다**.** 서브스 크립션은 종속성 확인자에 대한 사용자 제공 제약 조건입니다**. Operator**가 클러스터에 없는 경우 새 **Operator**를 설치하거나 기존 **Operator**를 계속 업데이트할지를 선언합니다**.**

**2.4.4.5.4.2.** 패키지 제약 조건

하나의 네임스페이스 내에 동일한 패키지의 두 **Operator**가 제공되지 않을 수 있습니다**.**

**2.4.4.5.5.** 추가 리소스

[카탈로그](https://access.redhat.com/documentation/en-us/openshift_container_platform/4.11/html-single/operators/#olm-cs-health_olm-understanding-olm) 상태 요구 사항

**2.4.4.6. CRD** 업그레이드

**OLM**은 **CRD(**사용자 정의 리소스 정의**)**가 단수형 **CSV(**클러스터 서비스 버전**)**에 속하는 경우 **CRD**를 즉시 업그레이드합니다**. CRD**가 여러 **CSV**에 속하는 경우에는 다음과 같은 하위 호환 조건을 모두 충족할 때 **CRD**가 업그레이드됩니다**.**

현재 **CRD**의 기존 서비스 버전은 모두 새 **CRD**에 있습니다**.**

 $\bullet$ **CRD** 제공 버전과 연결된 기존의 모든 인스턴스 또는 사용자 정의 리소스는 새 **CRD**의 검증 스키마에 대해 검증할 때 유효합니다**.**

추가 리소스

 $\bullet$ 

 $\bullet$ 

새 **[CRD](https://access.redhat.com/documentation/en-us/openshift_container_platform/4.11/html-single/operators/#olm-dependency-resolution-adding-new-crd-version_osdk-generating-csvs)** 버전 추가

**[CRD](https://access.redhat.com/documentation/en-us/openshift_container_platform/4.11/html-single/operators/#olm-dependency-resolution-removing-crd-version_osdk-generating-csvs)** 버전 사용 중단 또는 제거

**2.4.4.7.** 종속성 모범 사례

종속 항목을 지정할 때는 모범 사례를 고려해야 합니다**.**

**API** 또는 특정 버전의 **Operator** 범위에 따라

**Operator**는 언제든지 **API**를 추가하거나 제거할 수 있습니다**.** 항상 **Operator**에서 요구하는 **API** 에 **olm.gvk** 종속성을 지정합니다**.** 이에 대한 예외는 대신 **olm.package** 제약 조건을 지정하는 경우입 니다**.**

최소 버전 설정

**API** 변경에 대한 **Kubernetes** 설명서에서는 **Kubernetes** 스타일 **Operator**에 허용되는 변경 사 항을 설명합니다**.** 이러한 버전 관리 규칙을 사용하면 **API**가 이전 버전과 호환되는 경우 **Operator**에서 **API** 버전 충돌 없이 **API**를 업데이트할 수 있습니다**.**

**Operator** 종속 항목의 경우 이는 **API** 버전의 종속성을 확인하는 것으로는 종속 **Operator**가 의도 한 대로 작동하는지 확인하는 데 충분하지 않을 수 있을 의미합니다**.**

예를 들면 다음과 같습니다**.**

**TestOperator v1.0.0**에서는 **v1alpha1 API** 버전의 **MyObject** 리소스를 제공합니다**.**

**TestOperator v1.0.1**에서는 새 필드 **spec.newfield**를 **MyObject**에 추가하지만 여전히 **v1alpha1**입니다**.**

**Operator**에 **spec.newfield**를 **MyObject** 리소스에 쓰는 기능이 필요할 수 있습니다**. olm.gvk** 제 약 조건만으로는 **OLM**에서 **TestOperator v1.0.0**이 아닌 **TestOperator v1.0.1**이 필요한 것으로 판단 하는 데 충분하지 않습니다**.**

가능한 경우 **API**를 제공하는 특정 **Operator**를 미리 알고 있는 경우 추가 **olm.package** 제약 조 건을 지정하여 최솟값을 설정합니다**.**

최대 버전 생략 또는 광범위한 범위 허용

**Operator**는 **API** 서비스 및 **CRD**와 같은 클러스터 범위의 리소스를 제공하기 때문에 짧은 종속성 기간을 지정하는 **Operator**는 해당 종속성의 다른 소비자에 대한 업데이트를 불필요하게 제한할 수 있 습니다**.**

가능한 경우 최대 버전을 설정하지 마십시오**.** 또는 다른 **Operator**와 충돌하지 않도록 매우 광범 위한 의미 범위를 설정하십시오**.** 예를 들면 **>1.0.0 <2.0.0**과 같습니다**.**

기존 패키지 관리자와 달리 **Operator** 작성자는 **OLM**의 채널을 통해 업데이트가 안전함을 명시적 으로 인코딩합니다**.** 기존 서브스크립션에 대한 업데이트가 제공되면 **Operator** 작성자가 이전 버전에

서 업데이트할 수 있음을 나타내는 것으로 간주합니다**.** 종속성에 최대 버전을 설정하면 특정 상한에서 불필요하게 잘라 작성자의 업데이트 스트림을 덮어씁니다**.**

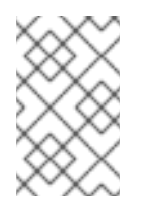

참고

클러스터 관리자는 **Operator** 작성자가 설정한 종속 항목을 덮어쓸 수 없습니다**.**

그러나 피해야 하는 알려진 비호환성이 있는 경우 최대 버전을 설정할 수 있으며 설정해야 합니 다**.** 버전 범위 구문을 사용하여 특정 버전을 생략할 수 있습니다**(**예**: > 1.0.0 !1.2.1).**

추가 리소스

 $\bullet$ 

**Kubernetes** 설명서**: API** [변경](https://github.com/kubernetes/community/blob/master/contributors/devel/sig-architecture/api_changes.md#readme)

**2.4.4.8.** 종속성 경고

종속성을 지정할 때 고려해야 할 경고 사항이 있습니다**.**

혼합 제약 조건**(AND)** 없음

현재 제약 조건 간 **AND** 관계를 지정할 수 있는 방법은 없습니다**.** 즉 하나의 **Operator**가 지정된 **API**를 제공하면서 버전이 **>1.1.0**인 다른 **Operator**에 종속되도록 지정할 수 없습니다**.**

즉 다음과 같은 종속성을 지정할 때를 나타냅니다**.**

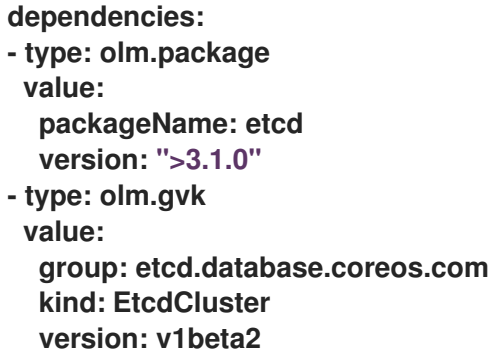

**OLM**은 **EtcdCluster**를 제공하는 **Operator**와 버전이 **>3.1.0**인 **Operator**를 사용하여 이러한 조 건을 충족할 수 있습니다**.** 이러한 상황이 발생하는지 또는 두 제약 조건을 모두 충족하는 **Operator**가 선택되었는지는 잠재적 옵션을 방문하는 순서에 따라 다릅니다**.** 종속성 기본 설정 및 순서 지정 옵션은

잘 정의되어 있으며 추론할 수 있지만 주의를 기울이기 위해 **Operator**는 둘 중 하나의 메커니즘을 유 지해야 합니다**.**

네임스페이스 간 호환성

**OLM**은 네임스페이스 범위에서 종속성 확인을 수행합니다**.** 한 네임스페이스의 **Operator**를 업데 이트하면 다른 네임스페이스의 **Operator**에 문제가 되고 반대의 경우도 마찬가지인 경우 업데이트 교 착 상태에 빠질 수 있습니다**.**

**2.4.4.9.** 종속성 확인 시나리오 예제

다음 예제에서 공급자는 **CRD** 또는 **API** 서비스를 **"**보유**"**한 **Operator**입니다**.**

예**:** 종속 **API** 사용 중단

**A** 및 **B**는 다음과 같은 **API**입니다**(CRD).**

- **A** 공급자는 **B**에 의존합니다**.**
- **B** 공급자에는 서브스크립션이 있습니다**.**
- $\bullet$ **C**를 제공하도록 **B** 공급자를 업데이트하지만 **B**를 더 이상 사용하지 않습니다**.**

결과는 다음과 같습니다**.**

- $\bullet$ **B**에는 더 이상 공급자가 없습니다**.**
- $\bullet$ **A**가 더 이상 작동하지 않습니다**.**

이는 **OLM**에서 업그레이드 전략으로 방지하는 사례입니다**.**

예**:** 버전 교착 상태

**A** 및 **B**는 다음과 같은 **API**입니다**.**

**A** 공급자에는 **B**가 필요합니다**.**

**B** 공급자에는 **A**가 필요합니다**.**

**A** 공급자를 업데이트**(A2** 제공**, B2** 요청**)**하고 **A**를 더 이상 사용하지 않습니다**.**

**B** 공급자를 업데이트**(A2** 제공**, B2** 요청**)**하고 **B**를 더 이상 사용하지 않습니다**.**

**OLM**에서 **B**를 동시에 업데이트하지 않고 **A**를 업데이트하거나 반대 방향으로 시도하는 경우 새 호환 가능 세트가 있는 경우에도 새 버전의 **Operator**로 진행할 수 없습니다**.**

이는 **OLM**에서 업그레이드 전략으로 방지하는 또 다른 사례입니다**.**

#### **2.4.5. Operator groups**

이 가이드에서는 **OpenShift Container Platform**의 **OLM(Operator Lifecycle Manager)**에서 **Operator groups**을 사용하는 방법을 간략하게 설명합니다**.**

**2.4.5.1. Operator groups** 정의

**OperatorGroup** 리소스에서 정의하는 *Operator group*에서는 **OLM**에서 설치한 **Operator**에 다중 테 넌트 구성을 제공합니다**. Operator group**은 멤버 **Operator**에 필요한 **RBAC** 액세스 권한을 생성할 대상 네임스페이스를 선택합니다**.**

대상 네임스페이스 세트는 쉼표로 구분된 문자열 형식으로 제공되며 **CSV(**클러스터 서비스 버전**)**의 **olm.targetNamespaces** 주석에 저장되어 있습니다**.** 이 주석은 멤버 **Operator**의 **CSV** 인스턴스에 적용되 며 해당 배포에 프로젝션됩니다**.**

**2.4.5.2. Operator group** 멤버십

다음 조건이 충족되면 **Operator**가 **Operator group**의 멤버로 간주됩니다**.**

 $\bullet$ 

**Operator**의 **CSV**는 **Operator group**과 동일한 네임스페이스에 있습니다**.**

**Operator**의 **CSV** 설치 모드에서는 **Operator group**이 대상으로 하는 네임스페이스 세트를 지원합니다**.**

**CSV**의 설치 모드는 **InstallModeType** 필드 및 부울 **Supported** 필드로 구성됩니다**. CSV** 사양에는 다 음 네 가지 **InstallModeTypes**로 구성된 설치 모드 세트가 포함될 수 있습니다**.**

## 표 **2.4.** 설치 모드 및 지원되는 **Operator groups**

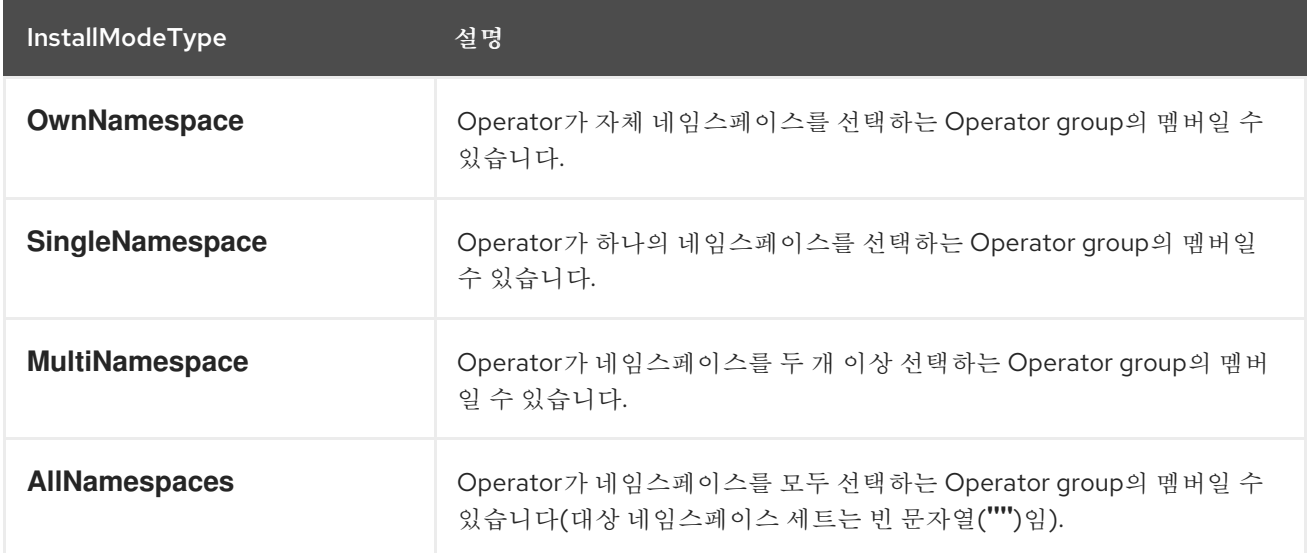

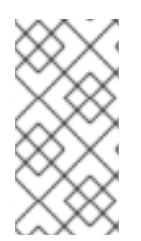

# 참고

**CSV** 사양에서 **InstallModeType** 항목이 생략되면 암시적으로 지원하는 기존 항목에 서 지원을 유추할 수 있는 경우를 제외하고 해당 유형을 지원하지 않는 것으로 간주합니다**.**

**2.4.5.3.** 대상 네임스페이스 선택

**spec.targetNamespaces** 매개변수를 사용하여 **Operator group**의 대상 네임스페이스의 이름을 명시 적으로 지정할 수 있습니다**.**

```
apiVersion: operators.coreos.com/v1
kind: OperatorGroup
metadata:
 name: my-group
 namespace: my-namespace
spec:
 targetNamespaces:
 - my-namespace
```
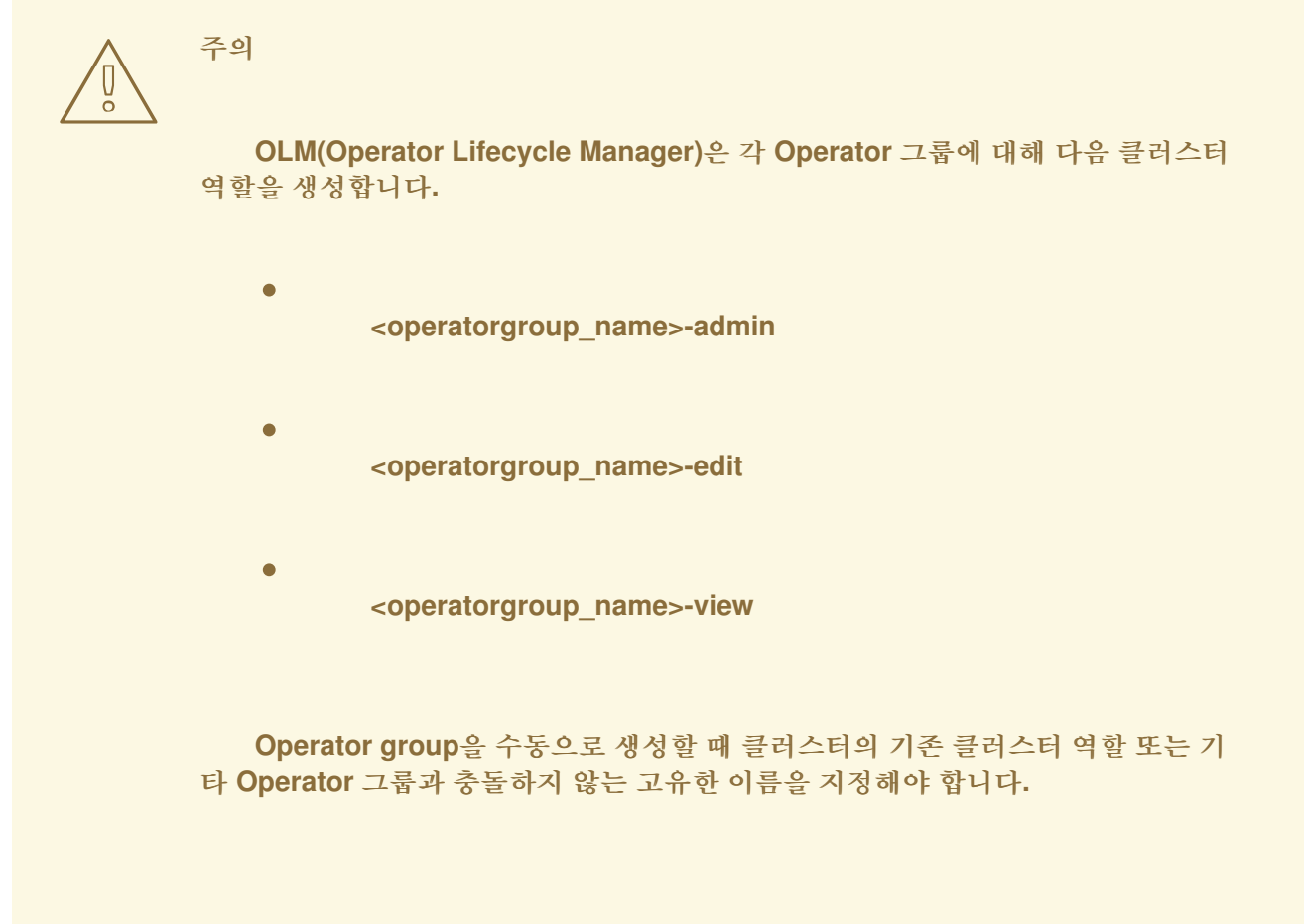

또는 라벨 선택기를 **spec.selector** 매개변수와 함께 사용하여 네임스페이스를 지정할 수도 있습니다**.**

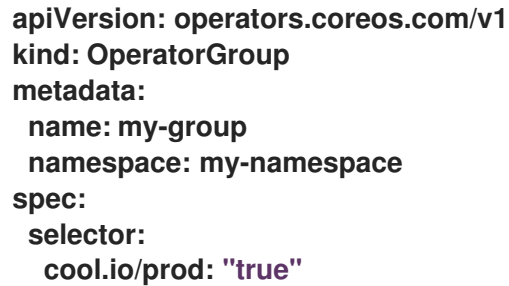

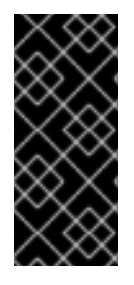

중요

**spec.targetNamespaces**를 통해 여러 네임스페이스를 나열하거나 **spec.selector**를 통해 라벨 선택기를 사용하는 것은 바람직하지 않습니다**. Operator group**의 대상 네임스 페이스 두 개 이상에 대한 지원이 향후 릴리스에서 제거될 수 있습니다**.**

**spec.targetNamespaces** 및 **spec.selector**를 둘 다 정의하면 **spec.selector**가 무시됩니다**.** 또는 모 든 네임스페이스를 선택하는 *global* **Operator group**을 지정하려면 **spec.selector** 및 **spec.targetNamespaces**를 둘 다 생략하면 됩니다**.**

**apiVersion: operators.coreos.com/v1 kind: OperatorGroup metadata: name: my-group namespace: my-namespace**

선택된 네임스페이스의 확인된 세트는 **Opeator group**의 **status.namespaces** 매개변수에 표시됩니 다**.** 글로벌 **Operator group**의 **status.namespace**에는 사용 중인 **Operator**에 모든 네임스페이스를 조사 해야 함을 알리는 빈 문자열**("")**이 포함됩니다**.**

**2.4.5.4. Operator group CSV** 주석

**Operator group**의 멤버 **CSV**에는 다음과 같은 주석이 있습니다**.**

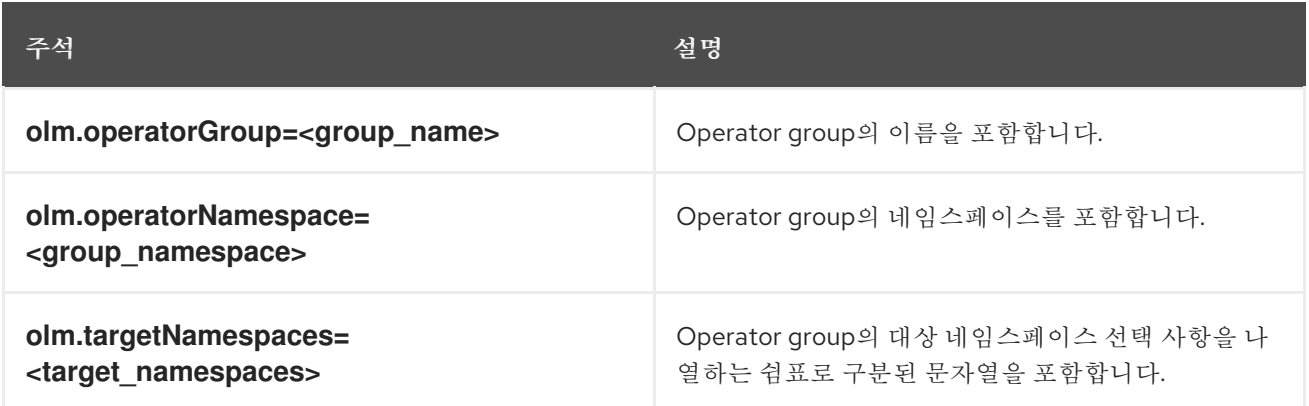

참고

**olm.targetNamespaces**를 제외한 모든 주석은 **CSV** 복사본에 포함됩니다**. CSV** 복제 본에서 **olm.targetNamespaces** 주석을 생략하면 테넌트 간에 대상 네임스페이스를 복제 할 수 없습니다**.**

**2.4.5.5.** 제공된 **API** 주석

*GVK(*그룹*/*버전*/*종류*)*는 **Kubernetes API**의 고유 **ID**입니다**. Operator group**에서 제공하는 **GVK**에 대 한 정보는 **olm.providedAPIs** 주석에 표시됩니다**.** 주석 값은 **<kind>.<version>.<group>**으로 구성된 문 자열로**,** 쉼표로 구분됩니다**. Operator group**의 모든 활성 멤버 **CSV**에서 제공하는 **CRD** 및 **API** 서비스의 **GVK**가 포함됩니다**.**

**PackageManifest** 리소스를 제공하는 하나의 활성 멤버 **CSV**에서 **OperatorGroup** 오브젝트의 다음 예제를 검토합니다**.**

**apiVersion: operators.coreos.com/v1 kind: OperatorGroup**

```
metadata:
annotations:
  olm.providedAPIs: PackageManifest.v1alpha1.packages.apps.redhat.com
 name: olm-operators
 namespace: local
...
spec:
selector: {}
serviceAccount:
 metadata:
   creationTimestamp: null
targetNamespaces:
- local
status:
 lastUpdated: 2019-02-19T16:18:28Z
 namespaces:
 - local
```
**2.4.5.6.** 역할 기반 액세스 제어

**Operator v**이 생성되면 세 개의 클러스터 역할이 생성됩니다**.** 각 역할에는 다음과 같이 라벨과 일치하 도록 클러스터 역할 선택기가 설정된 단일 집계 규칙이 포함됩니다**.**

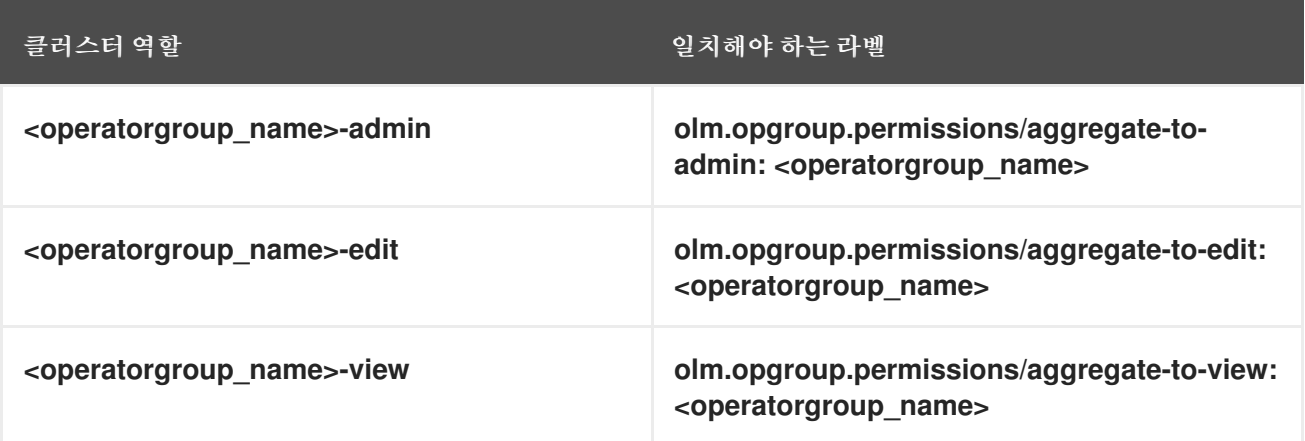

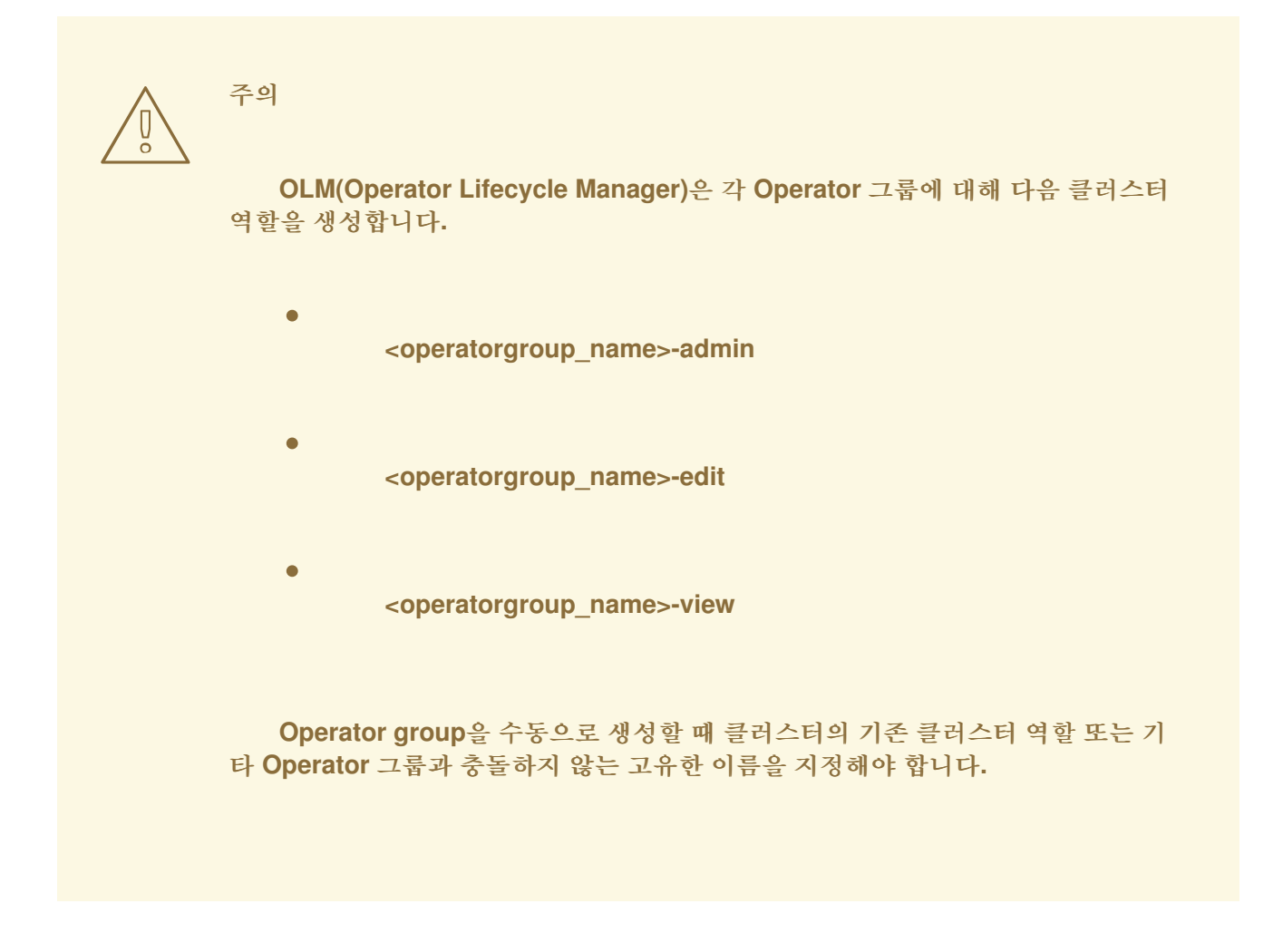

다음 **RBAC** 리소스는 **CSV**가 **AllNamespaces** 설치 모드로 모든 네임스페이스를 조사하고 이유가 **InterOperatorGroupOwnerConflict**인 실패 상태가 아닌 한 **CSV**가 **Operator group**의 활성 멤버가 될 때 생성됩니다**.**

- **CRD**의 각 **API** 리소스에 대한 클러스터 역할
	- **API** 서비스의 각 **API** 리소스에 대한 클러스터 역할
		- 추가 역할 및 역할 바인딩

# 표 **2.5. CRD**에서 각 **API** 리소스에 대해 생성된 클러스터 역할

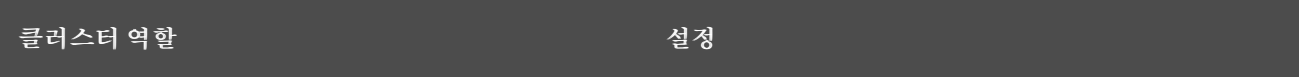

 $\blacksquare$ 

 $\bullet$ 

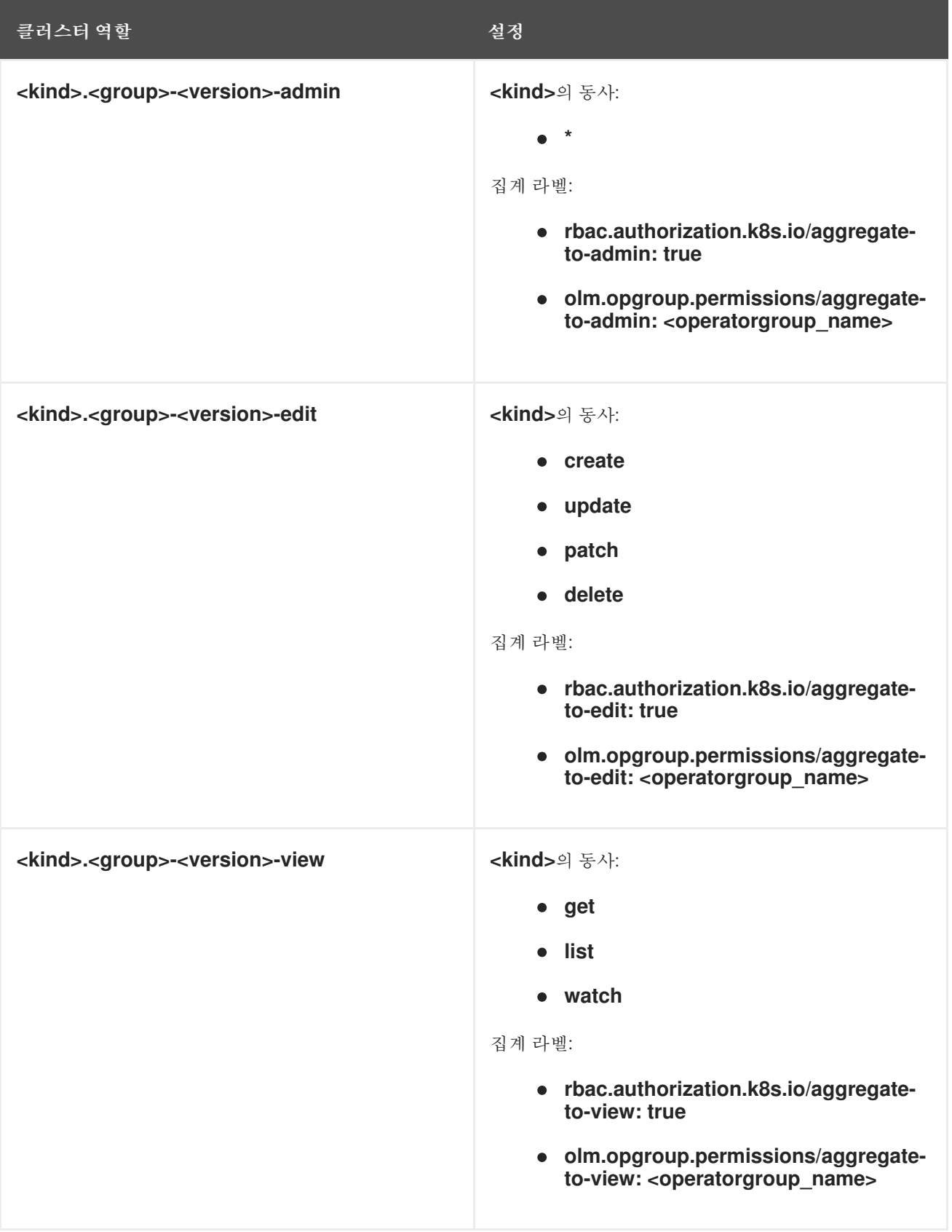

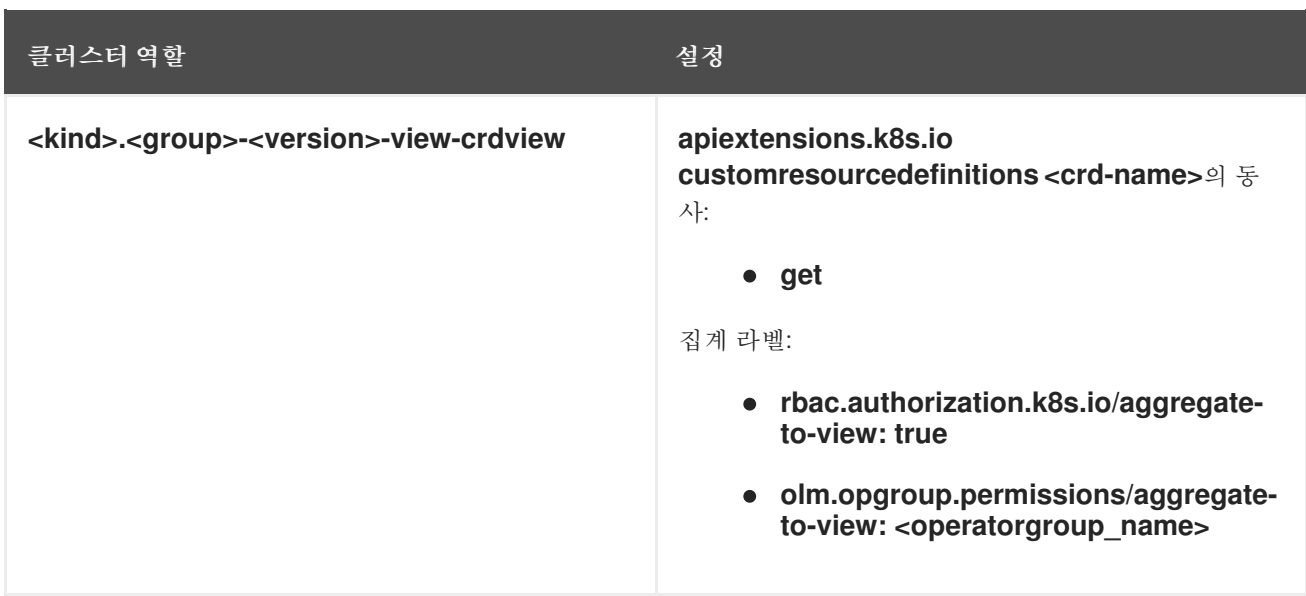

표 **2.6. API** 서비스에서 각 **API** 리소스에 대해 생성한 클러스터 역할

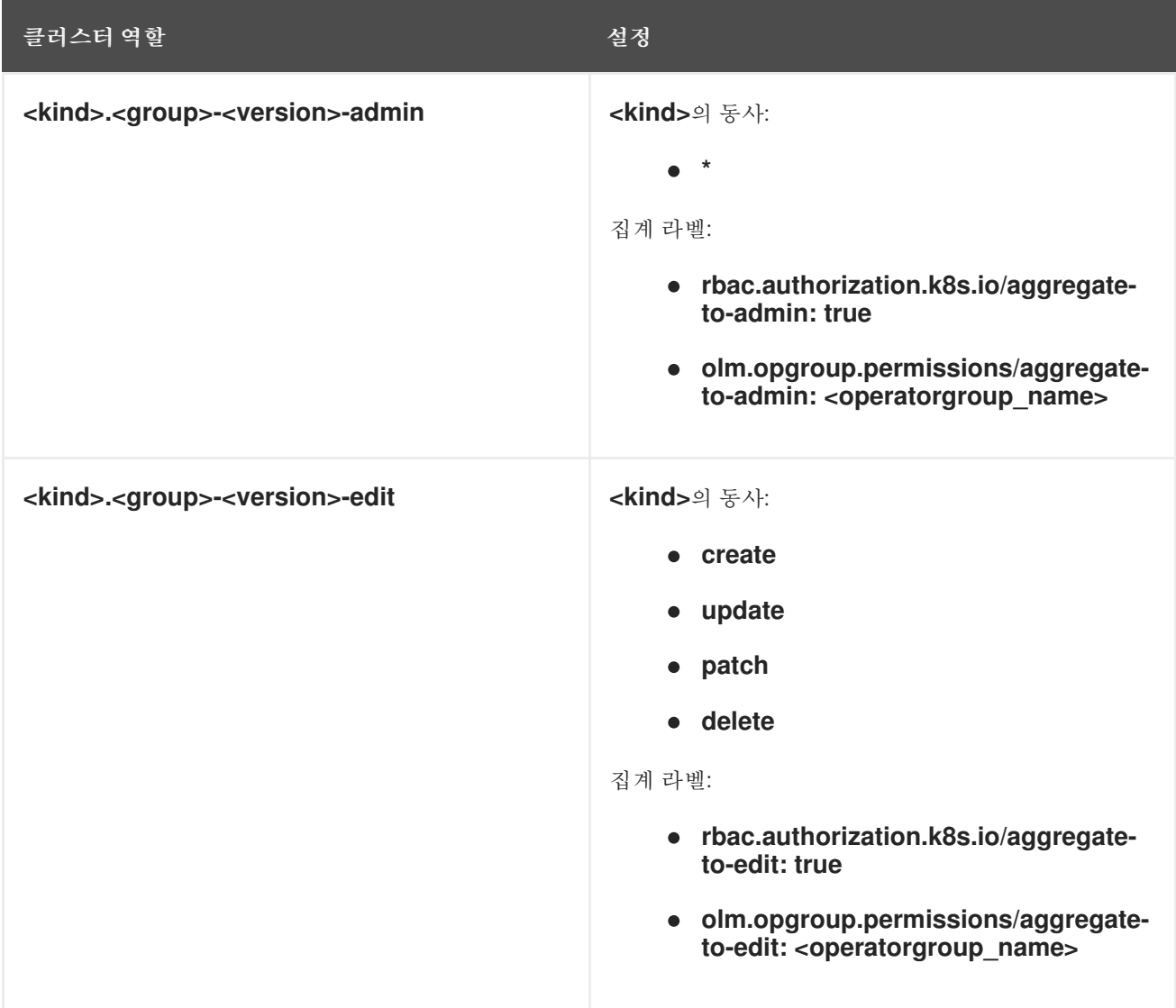

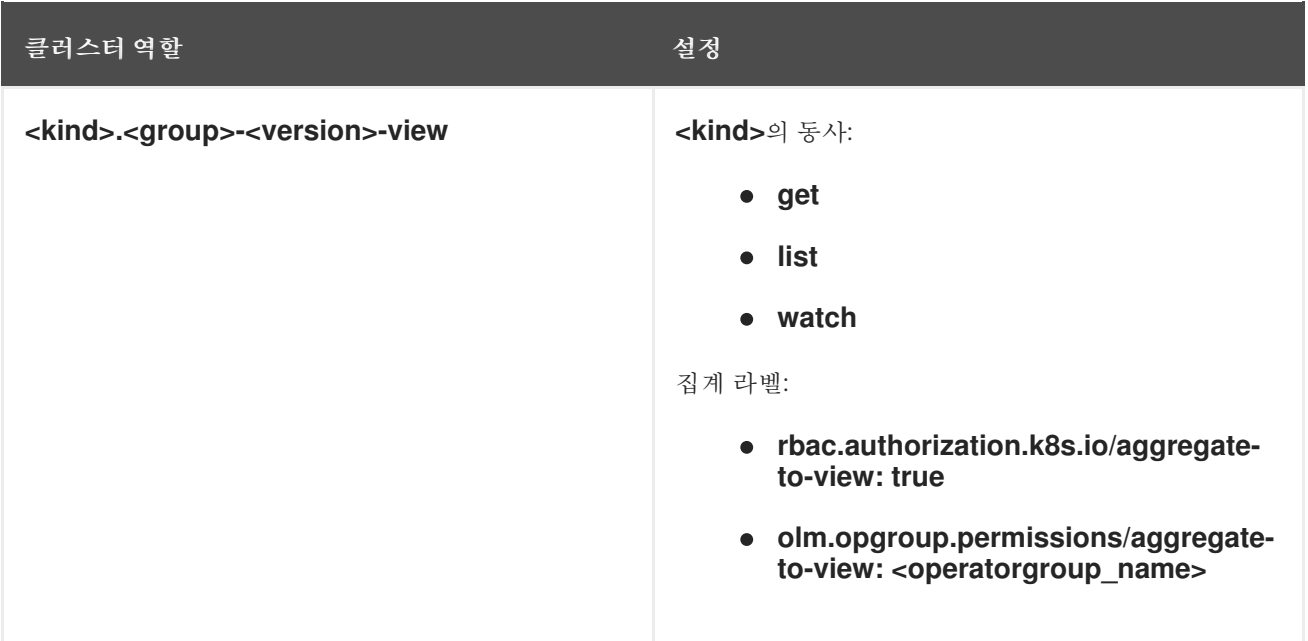

#### 추가 역할 및 역할 바인딩

**CSV**에서 **\***를 포함하는 정확히 하나의 대상 네임스페이스를 정의하는 경우 **CSV**의 **permissions** 필드에 정의된 각 권한에 대해 클러스터 역할 및 해당 클러스터 역할 바인딩이 생성 됩니다**.** 생성된 모든 리소스에는 **olm.owner: <csv\_name>** 및 **olm.owner.namespace: <csv\_namespace>** 라벨이 지정됩니다**.**

**CSV**에서 **\***를 포함하는 정확히 하나의 대상 네임스페이스를 정의하지 않는 경우에는 **olm.owner: <csv\_name>** 및 **olm.owner.namespace: <csv\_namespace>** 라벨이 있는 **Operator** 네임스페이스의 모든 역할 및 역할 바인딩이 대상 네임스페이스에 복사됩니다**.**

**2.4.5.7. CSV** 복사본

**OLM**은 해당 **Operator group**의 각 대상 네임스페이스에서 **Operator group**의 모든 활성 멤버에 대한 **CSV** 복사본을 생성합니다**. CSV** 복사본의 용도는 대상 네임스페이스의 사용자에게 특정 **Operator**가 그 곳에서 생성된 리소스를 조사하도록 구성됨을 알리는 것입니다**.**

**CSV** 복사본은 상태 이유가 **Copied**이고 해당 소스 **CSV**의 상태와 일치하도록 업데이트됩니다**. olm.targetNamespaces** 주석은 해당 주석이 클러스터에서 생성되기 전에 **CSV** 복사본에서 제거됩니다**.** 대상 네임스페이스 선택 단계를 생략하면 테넌트 간 대상 네임스페이스가 중복되지 않습니다**.**

**CSV** 복사본은 복사본의 소스 **CSV**가 더 이상 존재하지 않거나 소스 **CSV**가 속한 **Operator group**이 더 이상 **CSV** 복사본의 네임스페이스를 대상으로 하지 않는 경우 삭제됩니다**.**

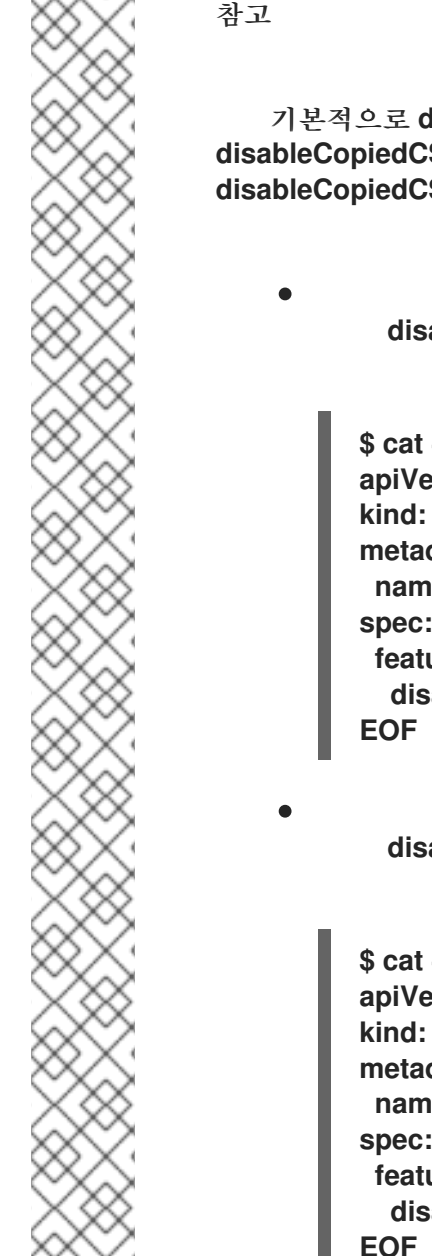

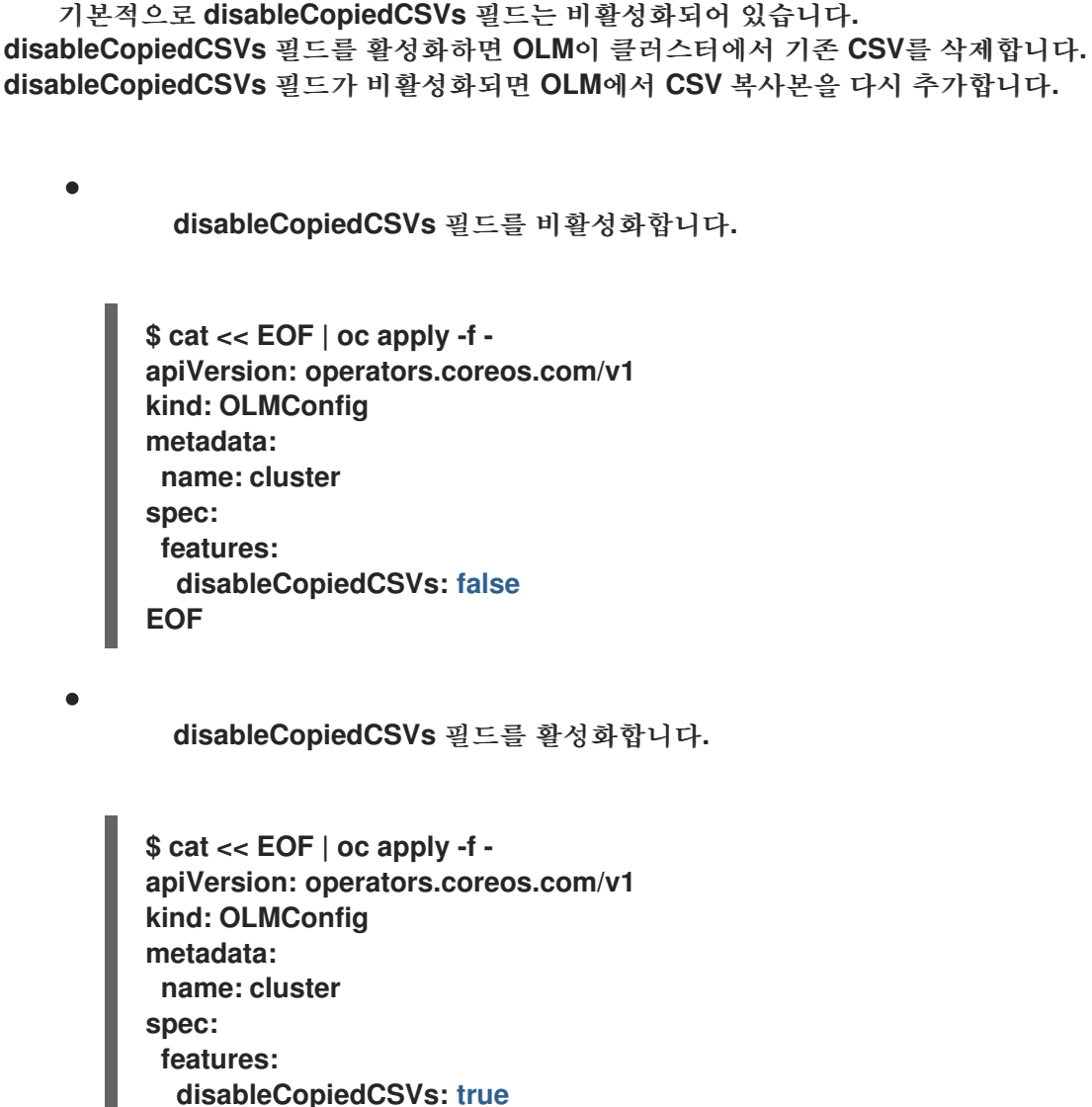

**2.4.5.8.** 정적 **Operator groups**

**spec.staticProvidedAPIs** 필드가 **true**로 설정된 경우 **Operator group**은 *static*입니다**.** 결과적으로 **OLM**은 **Operator group**의 **olm.providedAPIs** 주석을 수정하지 않으므로 사전에 설정할 수 있습니다**.** 이 는 사용자가 **Operator group**을 사용하여 일련의 네임스페이스에서 리소스 경합을 방지하려고 하지만 해 당 리소스에 대한 **API**를 제공하는 활성 멤버 **CSV**가 없는 경우 유용합니다**.**

다음은 **something.cool.io/cluster-monitoring: "true"** 주석을 사용하여 모든 네임스페이스에서 **Prometheus** 리소스를 보호하는 **Operator group**의 예입니다**.**

**apiVersion: operators.coreos.com/v1 kind: OperatorGroup metadata: name: cluster-monitoring namespace: cluster-monitoring**

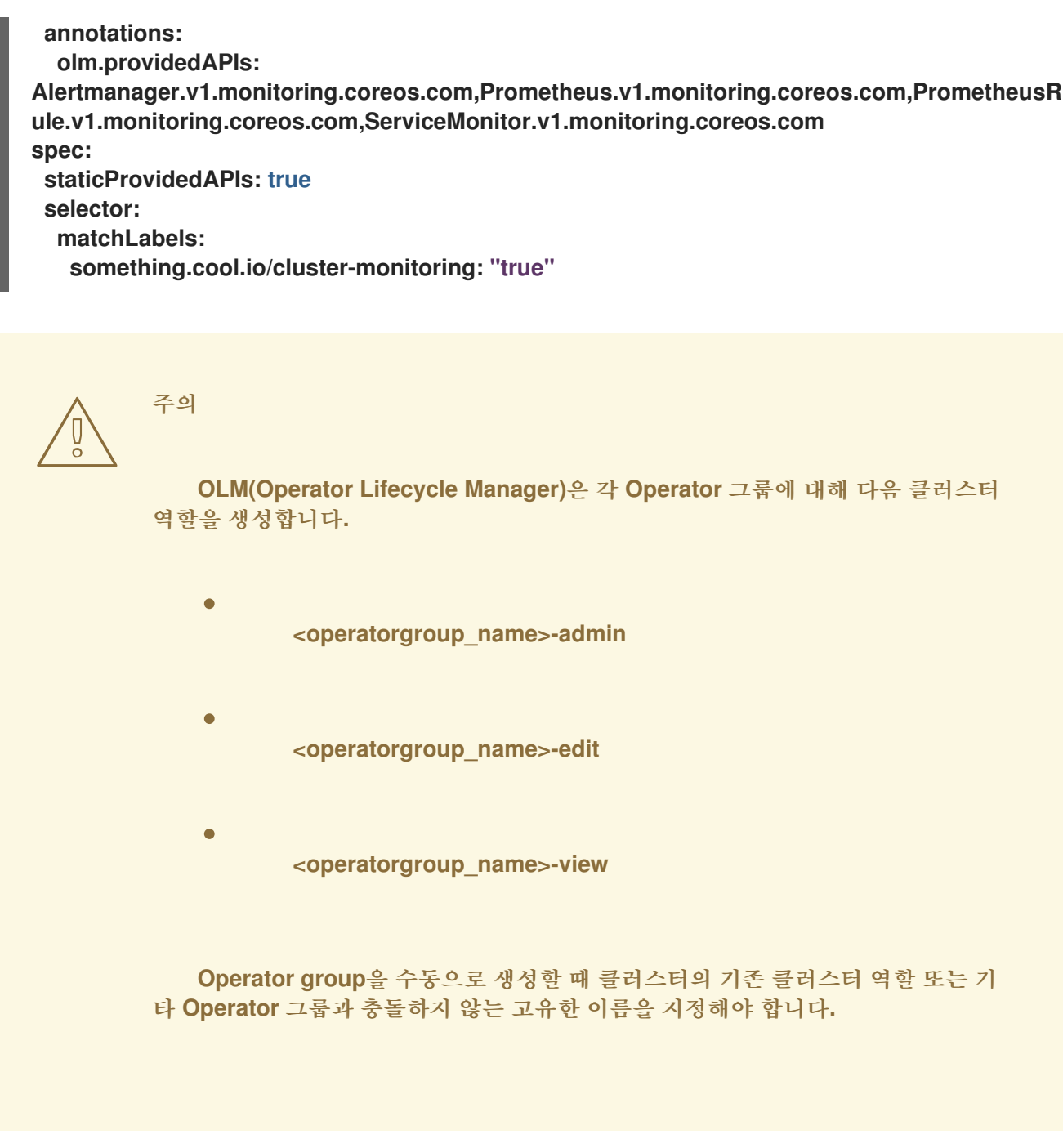

**2.4.5.9. Operator group** 교집합

대상 네임스페이스 세트의 교집합이 빈 세트가 아니고 **olm.providedAPIs** 주석으로 정의되어 제공된 **API** 세트의 교집합이 빈 세트가 아닌 경우 두 **Operator groups**을 교차 제공 *API*가 있다고 합니다**.**

잠재적인 문제는 교차 제공 **API**가 있는 **Operator groups**이 교차 네임스페이스 세트에서 동일한 리소 스에 대해 경쟁할 수 있다는 점입니다**.**

참고

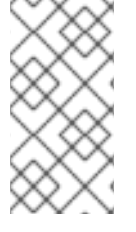

교집합 규칙을 확인할 때는 **Operator group** 네임스페이스가 항상 선택한 대상 네임스 페이스의 일부로 포함됩니다**.**

교집합 규칙

활성 멤버 **CSV**가 동기화될 때마다 **OLM**은 **CSV**의 **Operator group** 및 기타 모든 그룹 간에 교차 제공 되는 **API** 세트에 대한 클러스터를 쿼리합니다**.** 그런 다음 **OLM**은 해당 세트가 빈 세트인지 확인합니다**.**

**true** 및 **CSV** 제공 **API**가 **Operator group**의 서브 세트인 경우**:**  $\circ$ 계속 전환합니다**. true** 및 **CSV** 제공 **API**가 **Operator group**의 서브 세트가 아닌 경우**:**

**Operator group**이 정적이면 다음을 수행합니다**.**

**CSV**에 속하는 배포를 정리합니다**.**

상태 이유 **CannotModifyStaticOperatorGroupProvidedAPIs**와 함께 **CSV**를 실 패 상태로 전환합니다**.**

 $\circ$ 

 $\circ$ 

٠

 $\blacksquare$ 

**Operator group**이 정적이 아니면 다음을 수행합니다**.**

٠

**Operator group**의 **olm.providedAPIs** 주석을 주석 자체와 **CSV** 제공 **API**를 결합 한 내용으로 교체합니다**.**

**false** 및 **CSV** 제공 **API**가 **Operator group**의 서브 세트가 아닌 경우**:**

**CSV**에 속하는 배포를 정리합니다**.**

 $\circ$ 

 $\circ$ 

상태 이유 **InterOperatorGroupOwnerConflict**와 함께 **CSV**를 실패 상태로 전환합니

다**. false** 및 **CSV** 제공 **API**가 **Operator group**의 서브 세트인 경우**:**  $\circ$ **Operator group**이 정적이면 다음을 수행합니다**.**  $\blacksquare$ **CSV**에 속하는 배포를 정리합니다**.**  $\blacksquare$ 상태 이유 **CannotModifyStaticOperatorGroupProvidedAPIs**와 함께 **CSV**를 실 패 상태로 전환합니다**.**  $\circ$ **Operator group**이 정적이 아니면 다음을 수행합니다**.** ٠ **Operator group**의 **olm.providedAPIs** 주석을 주석 자체와 **CSV** 제공 **API** 간의 차이로 교체합니다**.** 참고 **Operator group**으로 인한 실패 상태는 터미널이 아닙니다**. Operator group**이 동기화될 때마다 다음 작업이 수행됩니다**.** 활성 멤버 **CSV**에서 제공되는 **API** 세트는 클러스터에서 계산됩니다**. CSV** 복사본은 무시됩 니다**.**

- 클러스터 세트는 **olm.providedAPIs**와 비교되며 **olm.providedAPIs**에 추가 **API**가 포함된 경우 해당 **API**가 정리됩니다**.**
	- 모든 네임스페이스에서 동일한 **API**를 제공하는 모든 **CSV**가 다시 큐에 추가됩니다**.** 그러면 충돌하는 **CSV**의 크기 조정 또는 삭제를 통해 충돌이 해결되었을 수 있음을 교차 **group**의 충돌하 는 **CSV**에 알립니다**.**

**2.4.5.10.** 다중 테넌트 **Operator** 관리에 대한 제한 사항

**OpenShift Container Platform**은 동일한 클러스터에 다른 버전의 **Operator**를 동시에 설치할 수 있 도록 제한된 지원을 제공합니다**. OLM(Operator Lifecycle Manager)**은 다른 네임스페이스에 **Operator** 를 여러 번 설치합니다**.** 이에 대한 한 가지 제한 사항은 **Operator**의 **API** 버전이 동일해야 한다는 것입니 다**.**

**Operator**는 **Kubernetes**의 글로벌 리소스인 **CRD( CustomResourceDefinition** 오브젝트**)**를 사용하 므로 컨트롤 플레인 확장입니다**. Operator**의 다른 주요 버전에는 호환되지 않는 **CRD**가 있는 경우가 많습 니다**.** 이로 인해 클러스터의 다른 네임스페이스에 동시에 설치할 수 없습니다**.**

모든 테넌트 또는 네임스페이스는 클러스터의 동일한 컨트롤 플레인을 공유합니다**.** 따라서 다중 테넌 트 클러스터의 테넌트도 글로벌 **CRD**를 공유하므로 동일한 **Operator**의 다른 인스턴스를 동일한 클러스 터에서 병렬로 사용할 수 있는 시나리오를 제한합니다**.**

지원되는 시나리오에는 다음이 포함됩니다**.**

정확히 동일한 **CRD** 정의를 제공하는 다른 버전의 **Operator (**버전이 지정된 **CRD**의 경우 정 확히 동일한 버전 세트**)**

**CRD**를 제공하지 않고 **OperatorHub**의 별도의 번들에서 **CRD**를 사용할 수 있는 다른 버전 의 **Operator**

동일한 클러스터에서 조정할 다른 **Operator** 버전의 여러 가지 **CRD**가 있는 경우 클러스터 데이터의 무결성을 보장할 수 없기 때문에 다른 모든 시나리오가 지원되지 않습니다**.**

추가 리소스

**[OLM\(Operator](https://access.redhat.com/documentation/en-us/openshift_container_platform/4.11/html-single/operators/#olm-colocation) Lifecycle Manager) →** 멀티 테넌시 및 **Operator** 공동 배치

- 다중 테넌트 [클러스터의](https://access.redhat.com/documentation/en-us/openshift_container_platform/4.11/html-single/operators/#olm-multitenancy) **Operator**
- 비 클러스터 관리자가 **Operator**를 [설치하도록](https://access.redhat.com/documentation/en-us/openshift_container_platform/4.11/html-single/operators/#olm-creating-policy) 허용

**2.4.5.11. Operator groups** 문제 해결

멤버십

설치 계획의 네임스페이스에는 하나의 **Operator** 그룹만 포함되어야 합니다**.** 네임스페이스 에서 **CSV(**클러스터 서비스 버전**)**를 생성하려고 할 때 설치 계획은 다음 시나리오에서 **Operator** 그룹이 유효하지 않은 것으로 간주합니다**.**

 $\circ$ 설치 계획의 네임스페이스에 **Operator** 그룹이 없습니다**.**

설치 계획의 네임스페이스에 여러 **Operator** 그룹이 있습니다**.**

**Operator** 그룹에 잘못된 서비스 계정 이름이 지정되어 있습니다**.**

설치 계획이 유효하지 않은 **Operator** 그룹이 발생하면 **CSV**가 생성되지 않고 **InstallPlan** 리 소스가 관련 메시지와 함께 계속 설치됩니다**.** 예를 들어 동일한 네임스페이스에 둘 이상의 **Operator** 그룹이 있는 경우 다음 메시지가 제공됩니다**.**

**attenuated service account query failed - more than one operator group(s) are managing this namespace count=2**

여기서 **count=** 은 네임스페이스에서 **Operator** 그룹 수를 지정합니다**.**

**CSV**의 설치 모드가 해당 네임스페이스에서 **Operator group**의 대상 네임스페이스 선택을 지원하지 않는 경우 **CSV**는 **UnsupportedOperatorGroup** 이유와 함께 실패 상태로 전환됩니다**.** 이러한 이유로 실패 상태에 있는 **CSV**는 **Operator group**의 대상 네임스페이스 선택이 지원되는 구성으로 변경된 후 보류 중으로 전환되거나 대상 네임스페이스 선택을 지원하도록 **CSV**의 설치 모드가 수정됩니다**.**

**2.4.6.** 멀티 테넌시 및 **Operator** 공동 배치

 $\circ$ 

 $\circ$ 

이 가이드에서는 **OLM(Operator Lifecycle Manager)**의 멀티 테넌시 및 **Operator** 공동 배치에 대해 간단히 설명합니다**.**

**2.4.6.1.** 네임스페이스에 **Operator** 공동 배치

**OLM(Operator Lifecycle Manager)**은 동일한 네임스페이스에 설치된 **OLM** 관리 **Operator**를 처리합 니다**.** 즉 서브스크립션 리소스는 관련 **Operator**와 동일한 네임스페이스에 배치됩니다**. OLM**은 실제로 관 련이 없는 경우에도 버전 및 업데이트 정책과 같은 상태를 업데이트할 때 해당 상태를 고려합니다**.**

이 기본 동작 매니페스트는 다음 두 가지 방법으로 수행됩니다**.**

보류 중인 업데이트의 **InstallPlan** 리소스에는 동일한 네임스페이스에 있는 다른 모든 **Operator**의 **CSV( ClusterServiceVersion )** 리소스가 포함됩니다**.**

동일한 네임스페이스에 있는 모든 **Operator**는 동일한 업데이트 정책을 공유합니다**.** 예를 들 어 한 **Operator**가 수동 업데이트로 설정된 경우 기타 모든 **Operator**의 업데이트 정책도 **manual** 로 설정됩니다**.**

이러한 시나리오에서는 다음과 같은 문제가 발생할 수 있습니다**.**

업데이트된 **Operator**보다 더 많은 리소스가 정의되어 있기 때문에 **Operator** 업데이트의 설 치 계획에 대해 추론하기가 어렵습니다**.**

다른 **Operator**가 수동으로 업데이트되는 동안 네임스페이스의 일부 **Operator**를 자동으로 설정할 수 없습니다**.** 이는 클러스터 관리자에게 일반적인 요구 사항입니다**.**

이러한 문제는 **OpenShift Container Platform** 웹 콘솔을 사용하여 **Operator**를 설치할 때 모든 네임 스페이스 설치 모드를 지원하는 **Operator**를 기본 **openshift-operators** 글로벌 네임스페이스에 설치하므 로 일반적으로 표시됩니다**.**

클러스터 관리자는 다음 워크플로우를 사용하여 이 기본 동작을 수동으로 바이패스할 수 있습니다**.**

**Operator** 설치를 위한 네임스페이스를 생성합니다**.**

2.

1.

모든 네임스페이스를 감시하는 *Operator group*인 사용자 정의 글로벌 **Operator group**을 생성합니다**.** 이 **Operator group**을 방금 생성한 네임스페이스와 연결하여 설치 네임스페이스를 글로벌 네임스페이스로 만들어 모든 네임스페이스에서 **Operator**를 사용할 수 있습니다**.**

3.

설치 네임스페이스에 원하는 **Operator**를 설치합니다**.**

**Operator**에 종속 항목이 있는 경우 사전 생성된 네임스페이스에 종속 항목이 자동으로 설치됩니다**.** 결과적으로 종속성 **Operator**에 동일한 업데이트 정책 및 공유 설치 계획이 있는 것이 유효합니다**.** 자세한 절차는 **"**사용자 정의 네임스페이스에 글로벌 **Operator** 설치**"**를 참조하십시오**.**

추가 리소스

- 사용자 지정 [네임스페이스에](https://access.redhat.com/documentation/en-us/openshift_container_platform/4.11/html-single/operators/#olm-installing-global-namespaces_olm-adding-operators-to-a-cluster) 글로벌 **Operator** 설치
- 다중 테넌트 [클러스터의](https://access.redhat.com/documentation/en-us/openshift_container_platform/4.11/html-single/operators/#olm-multitenancy) **Operator**

**2.4.7. Operator** 상태

이 가이드에서는 **OLM(Operator Lifecycle Manager)**에서 **Operator** 조건을 사용하는 방법을 간단히 설명합니다**.**

**2.4.7.1. Operator** 조건 정보

**OLM(Operator Lifecycle Manager)**에서는 **Operator**의 라이프사이클을 관리하는 역할의 일부로**, Operator**를 정의하는 **Kubernetes** 리소스의 상태에서 **Operator**의 상태를 유추합니다**.** 이 접근 방식에서 는 **Operator**가 지정된 상태에 있도록 어느 정도는 보장하지만 **Operator**에서 다른 방법으로는 유추할 수 없는 정보를 **OLM**에 보고해야 하는 경우가 많습니다**.** 그러면 **OLM**에서 이러한 정보를 사용하여 **Operator** 의 라이프사이클을 더 효과적으로 관리할 수 있습니다**.**

**OLM**에서는 **Operator**에서 **OLM**에 조건을 보고할 수 있는 **OperatorCondition**이라는 **CRD(**사용자 정 의 리소스 정의**)**를 제공합니다**. OperatorCondition** 리소스의 **Spec.Conditions** 어레이에 있는 경우 **OLM**의 **Operator** 관리에 영향을 줄 수 있는 일련의 조건이 지원됩니다**.**

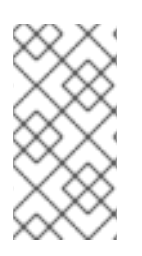

참고

기본적으로 **spec .Conditions** 배열은 사용자가 추가하거나 사용자 정의 **Operator** 논 리의 결과로 **OperatorCondition** 오브젝트에 존재하지 않습니다**.**

**2.4.7.2.** 지원되는 조건

**OLM(Operator Lifecycle Manager)**에서는 다음과 같은 **Operator** 조건을 지원합니다**.**

**2.4.7.2.1.** 업그레이드 가능한 조건

**Upgradeable Operator** 조건을 사용하면 기존 **CSV(**클러스터 서비스 버전**)**가 최신 버전의 **CSV**로 교 체되지 않습니다**.** 이 조건은 다음과 같은 경우 유용합니다**.**

**Operator**에서 중요한 프로세스를 시작할 예정이며 프로세스가 완료될 때까지 업그레이드 해서는 안 됩니다**.**

**Operator**에서 **Operator**를 업그레이드하기 위해 준비하기 전에 완료해야 하는 **CR(**사용자 정의 리소스**)** 마이그레이션을 수행하고 있습니다**.**

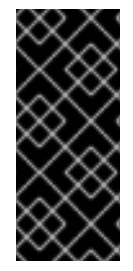

중요

**Upgradeable Operator** 조건을 **False** 값으로 설정하면 **Pod**가 중단되지 않습니다**. Pod**가 중단되지 않도록 해야 하는 경우 **"Pod** 중단 예산을 사용하여 가동해야 하는 **Pod** 수**"** 및 **"**추가 리소스**"** 섹션의 **"Graceful termination"**를 참조하십시오**.**

**Upgradeable Operator** 조건의 예

<span id="page-71-1"></span><span id="page-71-0"></span>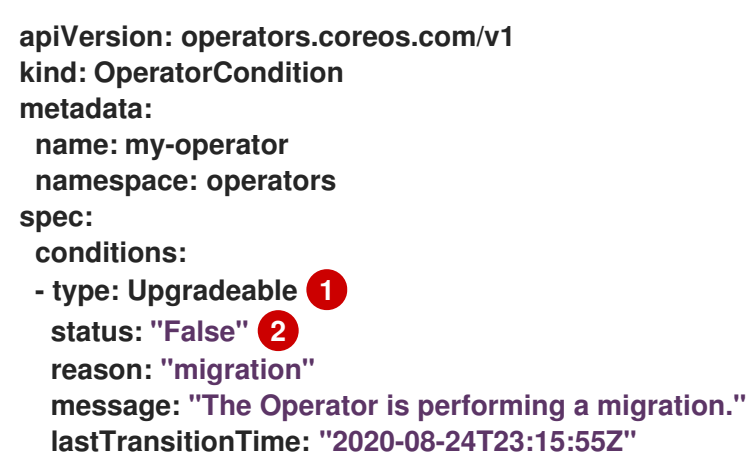

**[1](#page-71-0)**

조건의 이름입니다**.**

**[2](#page-71-1)**

**False** 값은 **Operator**를 업그레이드할 준비가 되지 않았음을 나타냅니다**. OLM**에서는 **Operator**의 기존 **CSV**를 대체하는 **CSV**가 **Pending** 상태가 되지 않도록 합니다**. False** 값은 클러스 터 업그레이드를 차단하지 않습니다**.**
#### **2.4.7.3.** 추가 리소스

 $\bullet$ 

 $\blacksquare$ 

 $\bullet$ 

- **[Operator](https://access.redhat.com/documentation/en-us/openshift_container_platform/4.11/html-single/operators/#olm-operatorconditions)** 조건 관리
- $\bullet$ **[Operator](https://access.redhat.com/documentation/en-us/openshift_container_platform/4.11/html-single/operators/#osdk-operatorconditions_osdk-generating-csvs)** 조건 활성화
- **Pod** 중단 예산을 사용하여 [가동해야](https://access.redhat.com/documentation/en-us/openshift_container_platform/4.11/html-single/nodes/#nodes-pods-configuring-pod-distruption-about_nodes-pods-configuring) 하는 **Pod** 수 지정
	- [정상적인](https://access.redhat.com/documentation/en-us/openshift_container_platform/4.11/html-single/building_applications/#deployments-graceful-termination_route-based-deployment-strategies) 종료

#### **2.4.8. Operator Lifecycle Manager** 지표

**2.4.8.1.** 표시되는 지표

**OLM(Operator Lifecycle Manager)**에서는 **Prometheus** 기반 **OpenShift Container Platform** 클러 스터 모니터링 스택에서 사용할 특정 **OLM** 관련 리소스를 표시합니다**.**

#### 표 **2.7. OLM**에서 표시하는 지표

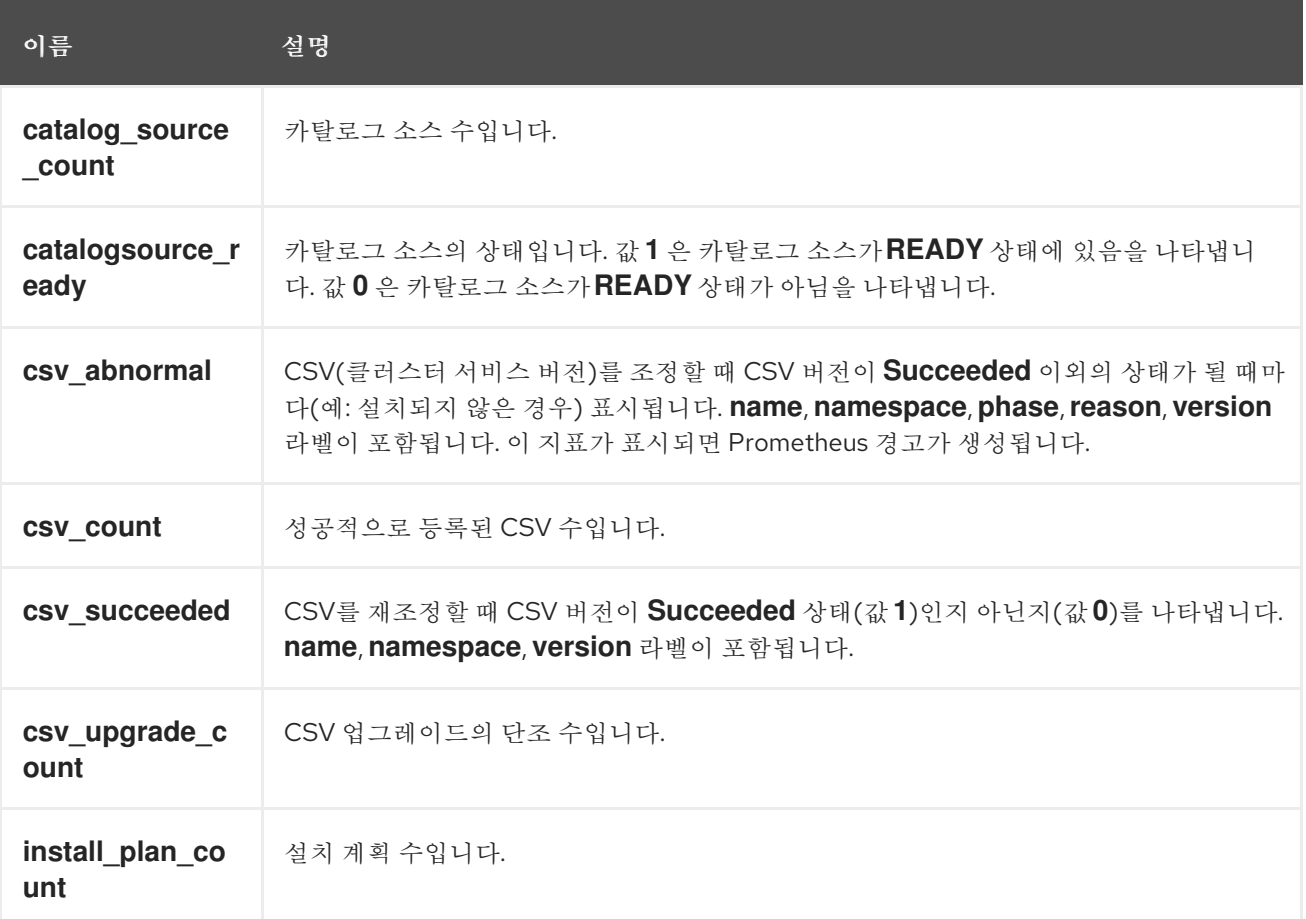

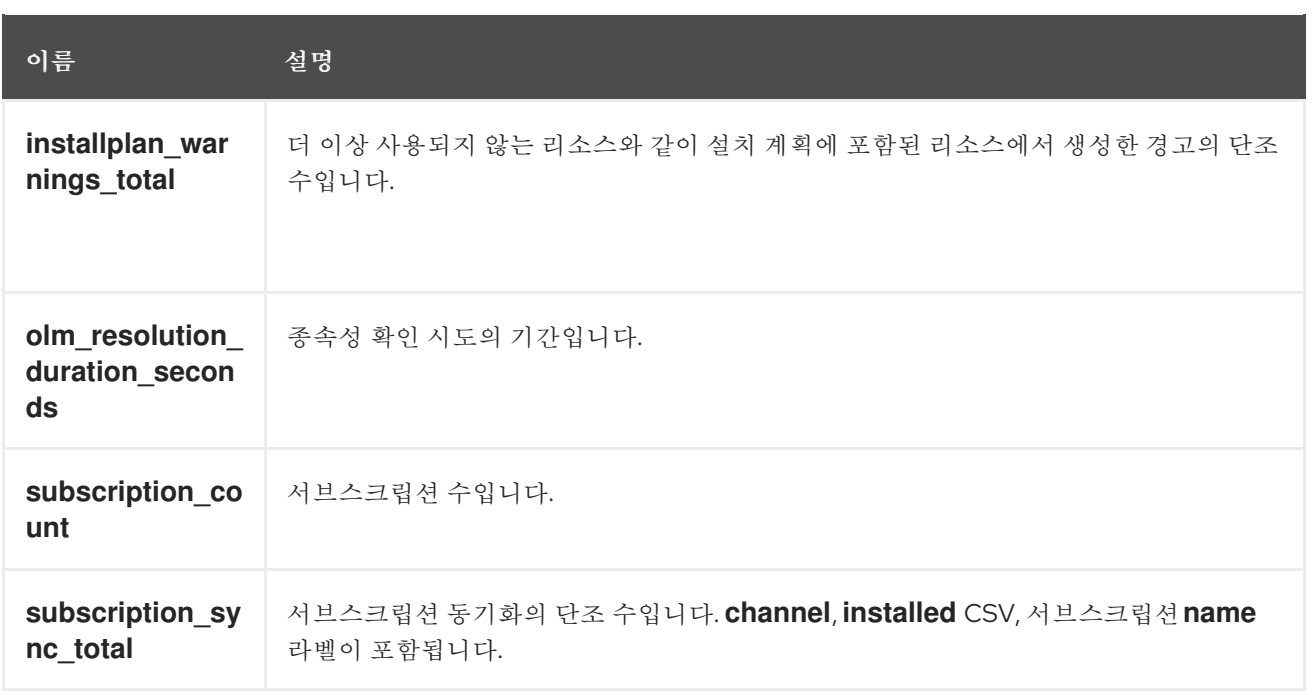

#### **2.4.9. Operator Lifecycle Manager**의 **Webhook** 관리

**Operator** 작성자는 **Webhook**를 통해 리소스를 오브젝트 저장소에 저장하고 **Operator** 컨트롤러에서 이를 처리하기 전에 리소스를 가로채기**,** 수정**,** 수락 또는 거부할 수 있습니다**. Operator**와 함께 **webhook** 가 제공 될 때 **OLM (Operator Lifecycle Manager)**은 이러한 **Webhook**의 라이프 사이클을 관리할 수 있 습니다**.**

**Operator** 개발자가 **Operator**에 대한 **Webhook** 를 정의하는 방법과 **OLM**에서 실행할 때의 고려 사항 에 대한 자세한 내용은 **CSV(**클러스터 서비스 버전**)** 정의를 [참조하십시오](https://access.redhat.com/documentation/en-us/openshift_container_platform/4.11/html-single/operators/#olm-defining-csv-webhook_osdk-generating-csvs)**.**

**2.4.9.1.** 추가 리소스

 $\circ$ 

 $\circ$ 

 $\circ$ 

 $\bullet$ 

 $\bullet$ 

- 웹 후크 승인 [플러그인의](https://access.redhat.com/documentation/en-us/openshift_container_platform/4.11/html-single/architecture/#admission-webhook-types_admission-plug-ins) 유형
	- **Kubernetes** 설명서**:**
		- - 승인 **[Webhook](https://kubernetes.io/docs/reference/access-authn-authz/admission-controllers/#validatingadmissionwebhook)** 검증
		- 변경 승인 **[Webhook](https://kubernetes.io/docs/reference/access-authn-authz/admission-controllers/#mutatingadmissionwebhook)**
		- 변환 **[Webhook](https://kubernetes.io/docs/tasks/extend-kubernetes/custom-resources/custom-resource-definition-versioning/#webhook-conversion)**

#### **2.5. OPERATORHUB** 이해

#### **2.5.1. OperatorHub** 정보

*OperatorHub*는 클러스터 관리자가 **Operator**를 검색하고 설치하는 데 사용하는 **OpenShift Container Platform**의 웹 콘솔 인터페이스입니다**.** 한 번의 클릭으로 **Operator**를 클러스터 외부 소스에서 가져와서 클러스터에 설치 및 구독하고 엔지니어링 팀에서 **OLM(Operator Lifecycle Manager)**을 사용하 여 배포 환경에서 제품을 셀프서비스로 관리할 수 있습니다**.**

클러스터 관리자는 다음 카테고리로 그룹화된 카탈로그에서 선택할 수 있습니다**.**

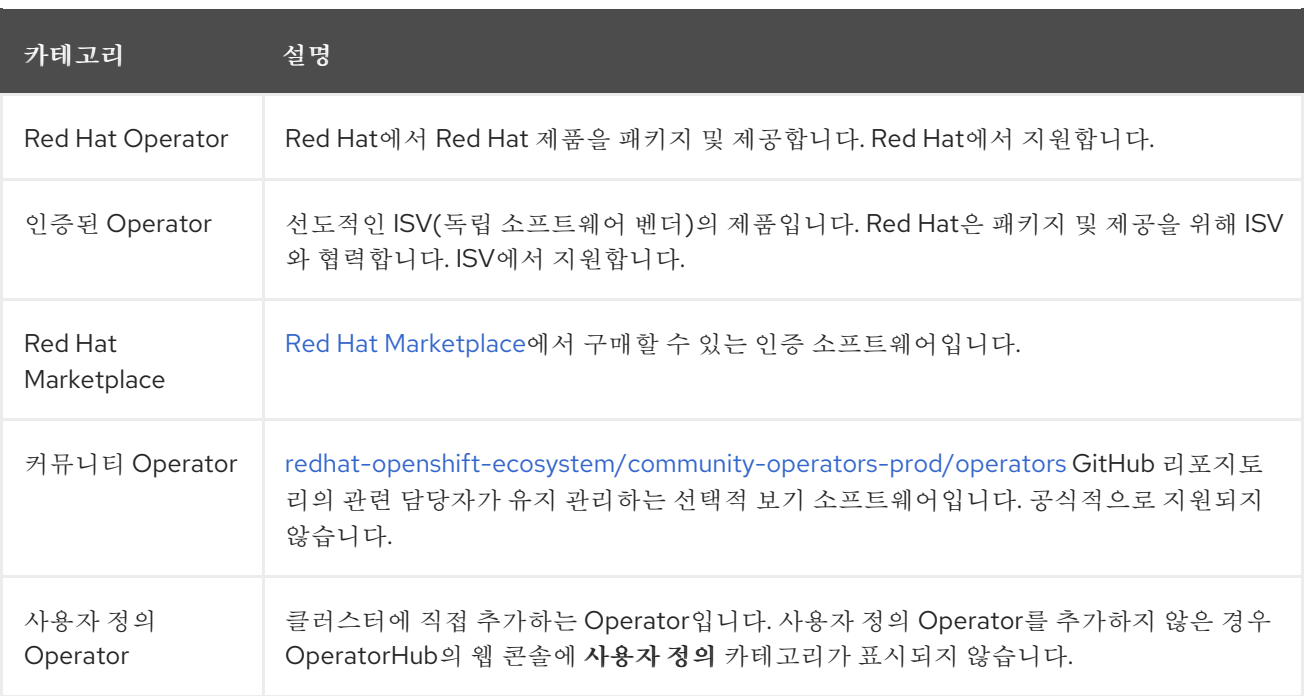

**OperatorHub**의 **Operator**는 **OLM**에서 실행되도록 패키지됩니다**.** 여기에는 **Operator**를 설치하고 안 전하게 실행하는 데 필요한 모든 **CRD, RBAC** 규칙**,** 배포**,** 컨테이너 이미지가 포함된 **CSV(**클러스터 서비 스 버전**)**라는 **YAML** 파일이 포함됩니다**.** 또한 해당 기능 및 지원되는 **Kubernetes** 버전에 대한 설명과 같 이 사용자가 볼 수 있는 정보가 포함됩니다**.**

**Operator SDK**는 **OLM** 및 **OperatorHub**에서 사용하도록 **Operator**를 패키지하는 개발자를 지원하는 데 사용할 수 있습니다**.** 고객이 액세스할 수 있도록 설정할 상용 애플리케이션이 있는 경우 **Red Hat Partner Connect** 포털**([connect.redhat.com](https://connect.redhat.com))**에 제공된 인증 워크플로를 사용하여 포함합니다**.**

**2.5.2. OperatorHub** 아키텍처

**OperatorHub UI** 구성 요소는 기본적으로 **openshift-marketplace** 네임스페이스의 **OpenShift Container Platform**에서 **Marketplace Operator**에 의해 구동됩니다**.**

**2.5.2.1. OperatorHub** 사용자 정의 리소스

**Marketplace Operator**는 **OperatorHub**와 함께 제공되는 기본 **CatalogSource** 오브젝트를 관리하는 **cluster**라는 **OperatorHub CR(**사용자 정의 리소스**)**을 관리합니다**.** 이 리소스를 수정하여 기본 카탈로그 를 활성화하거나 비활성화할 수 있어 제한된 네트워크 환경에서 **OpenShift Container Platform**을 구성 할 때 유용합니다**.**

**OperatorHub** 사용자 정의 리소스의 예

```
apiVersion: config.openshift.io/v1
kind: OperatorHub
metadata:
name: cluster
spec:
 disableAllDefaultSources: true 1
 sources: [ 2
  {
   name: "community-operators",
   disabled: false
  }
 ]
```
### **[1](#page-75-0)**

**disableAllDefaultSources**는 **OpenShift Container Platform** 설치 중 기본적으로 구성되는 모 든 기본 카탈로그의 가용성을 제어하는 덮어쓰기입니다**.**

### **[2](#page-75-1)**

소스에 따라 **disabled** 매개변수 값을 변경하여 기본 카탈로그를 개별적으로 비활성화합니다**.**

#### **2.5.3.** 추가 리소스

- [카탈로그](https://access.redhat.com/documentation/en-us/openshift_container_platform/4.11/html-single/operators/#olm-catalogsource_olm-understanding-olm) 소스
- **[Operator](https://access.redhat.com/documentation/en-us/openshift_container_platform/4.11/html-single/operators/#osdk-about) SDK** 정보
- $\bullet$ **CSV(**[클러스터](https://access.redhat.com/documentation/en-us/openshift_container_platform/4.11/html-single/operators/#osdk-generating-csvs) 서비스 버전**)** 정의

**OLM**의 **Operator** 설치 및 [업그레이드](https://access.redhat.com/documentation/en-us/openshift_container_platform/4.11/html-single/operators/#olm-upgrades_olm-workflow) 워크플로

- **Red Hat Partner [Connect](https://connect.redhat.com)**
	- **Red Hat [Marketplace](https://marketplace.redhat.com)**

**2.6. RED HAT** 제공 **OPERATOR** 카탈로그

**Red Hat**은 기본적으로 **OpenShift Container Platform**에 포함된 여러 **Operator** 카탈로그를 제공합니 다**.**

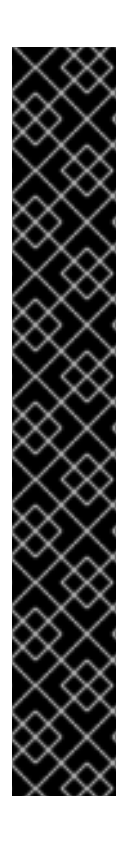

중요

**OpenShift Container Platform 4.11**부터 기본 **Red Hat** 제공 **Operator** 카탈로그는 파 일 기반 카탈로그 형식으로 제공됩니다**.** 더 이상 사용되지 않는 **SQLite** 데이터베이스 형식 으로 릴리스된 **4.10**을 통한 **OpenShift Container Platform 4.6**의 기본 **Red Hat** 제공 **Operator** 카탈로그입니다**.**

**SQLite** 데이터베이스 형식과 관련된 **opm** 하위 명령**,** 플래그 및 기능은 더 이상 사용되 지 않으며 향후 릴리스에서 제거됩니다**.** 기능은 계속 지원되며 더 이상 사용되지 않는 **SQLite** 데이터베이스 형식을 사용하는 카탈로그에 사용해야 합니다**.**

**opm index prune** 와 같은 **SQLite** 데이터베이스 형식을 사용하기 위한 많은 **opm** 하위 명령과 플래그는 파일 기반 카탈로그 형식으로 작동하지 않습니다**.** 파일 기반 카탈로그 사 용에 대한 자세한 내용은 사용자 정의 [카탈로그](https://access.redhat.com/documentation/en-us/openshift_container_platform/4.11/html-single/operators/#olm-managing-custom-catalogs) 관리**,Operator [Framework](https://access.redhat.com/documentation/en-us/openshift_container_platform/4.11/html-single/operators/#olm-file-based-catalogs_olm-packaging-format)** 패키징 형식**, oc-mirror** [플러그인을](https://access.redhat.com/documentation/en-us/openshift_container_platform/4.11/html-single/installing/#installing-mirroring-disconnected) 사용하여 연결이 끊긴 설치용 이미지 미러링을 참조하십시오**.**

**2.6.1. Operator** 카탈로그 정보

**Operator** 카탈로그는 **OLM(Operator Lifecycle Manager)**에서 쿼리하여 **Operator** 및 해당 종속성을 검색하고 설치할 수 있는 메타데이터 리포지토리입니다**. OLM**은 항상 최신 버전의 카탈로그에 있는 **Operator**를 설치합니다**.**

**Operator** 번들 형식을 기반으로 하는 인덱스 이미지는 컨테이너화된 카탈로그 스냅샷입니다**.** 일련의 **Operator** 매니페스트 콘텐츠에 대한 포인터의 데이터베이스를 포함하는 변경 불가능한 아티팩트입니다**.** 카탈로그는 인덱스 이미지를 참조하여 클러스터에서 **OLM**에 대한 콘텐츠를 소싱할 수 있습니다**.**

카탈로그가 업데이트되면 최신 버전의 **Operator**가 변경되고 이전 버전은 제거되거나 변경될 수 있습 니다**.** 또한 **OLM**이 네트워크가 제한된 환경의 **OpenShift Container Platform** 클러스터에서 실행되면 최 신 콘텐츠를 가져오기 위해 인터넷에서 카탈로그에 직접 액세스할 수 없습니다**.**

클러스터 관리자는 **Red Hat**에서 제공하는 카탈로그를 기반으로 또는 처음부터 자체 사용자 정의 인덱 스 이미지를 생성할 수 있습니다**.** 이 이미지는 클러스터에서 카탈로그 콘텐츠를 소싱하는 데 사용할 수 있 습니다**.** 자체 인덱스 이미지를 생성하고 업데이트하면 클러스터에서 사용 가능한 **Operator** 세트를 사용 자 정의할 수 있을 뿐만 아니라 앞서 언급한 제한된 네트워크 환경 문제도 방지할 수 있습니다**.**

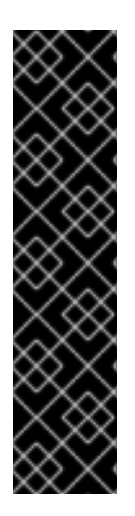

중요

**Kubernetes**는 후속 릴리스에서 제거된 특정 **API**를 주기적으로 사용하지 않습니다**.** 결 과적으로 **Operator**는 **API**를 제거한 **Kubernetes** 버전을 사용하는 **OpenShift Container Platform** 버전에서 시작하여 제거된 **API**를 사용할 수 없습니다**.**

클러스터가 사용자 정의 카탈로그를 사용하는 경우 **Operator** 작성자가 워크로드 문제 를 방지하고 호환되지 않는 [업그레이드를](#page-397-0) 방지하는 방법에 대한 자세한 내용은 **OpenShift Container Platform** 버전과의 **Operator** 호환성 제어를 참조하십시오**.**

참고

**OpenShift Container Platform 4.8** 이상에서는 레거시 형식을 사용하는 사용자 지정 카탈로그를 포함하여 **Operators**에 대한 레거시 패키지 매니페스트 형식에 대한 지원이 제 거되었습니다**.**

사용자 정의 카탈로그 이미지를 생성할 때 이전 버전의 **OpenShift Container Platform 4**에서는 **oc adm catalog build** 명령을 사용해야 했습니다**.** 이 명령은 여러 릴리 스에서 더 이상 사용되지 않으며 지금은 제거되었습니다**. OpenShift Container Platform 4.6**부터 **Red Hat** 제공 인덱스 이미지를 사용할 수 있으므로 카탈로그 빌더는 **opm index** 명령을 사용하여 인덱스 이미지를 관리해야 합니다**.**

추가 리소스

- 사용자 정의 [카탈로그](https://access.redhat.com/documentation/en-us/openshift_container_platform/4.11/html-single/operators/#olm-managing-custom-catalogs) 관리
- [패키징](https://access.redhat.com/documentation/en-us/openshift_container_platform/4.11/html-single/operators/#olm-file-based-catalogs_olm-packaging-format) 형식

제한된 [네트워크에서](https://access.redhat.com/documentation/en-us/openshift_container_platform/4.11/html-single/operators/#olm-restricted-networks) **Operator Lifecycle Manager** 사용

**2.6.2. Red Hat** 제공 **Operator** 카탈로그 정보

 $\bullet$ 

**Red Hat** 제공 카탈로그 소스는 기본적으로 **openshift-marketplace** 네임스페이스에 설치되므로 모든 네임스페이스에서 카탈로그를 클러스터 전체에서 사용할 수 있습니다**.**

다음은 **Red Hat**에서 제공하는 **Operator** 카탈로그입니다**.**

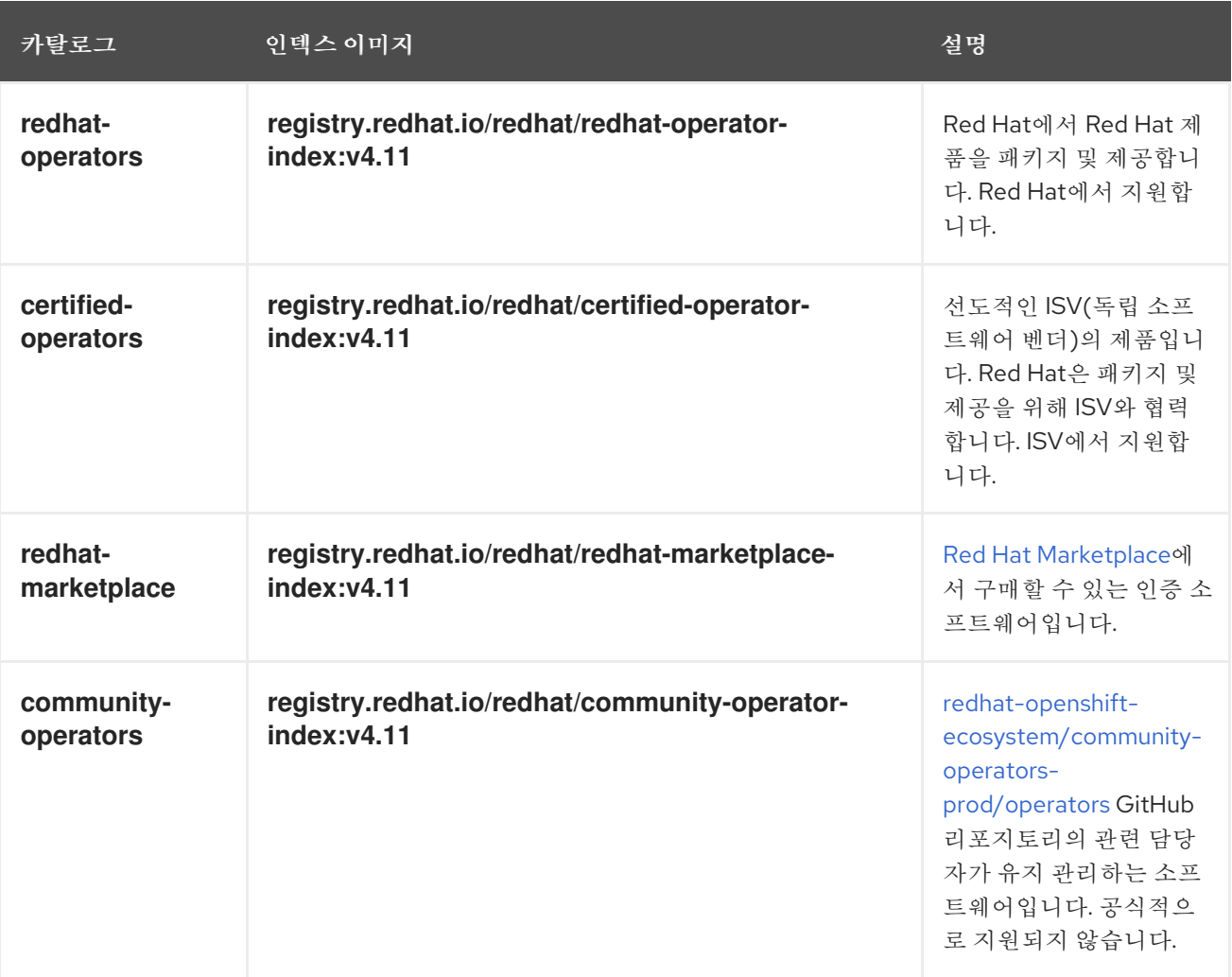

클러스터 업그레이드 중에 기본 **Red Hat** 제공 카탈로그 소스의 인덱스 이미지 태그는 **CVO(Cluster Version Operator)**에서 자동으로 업데이트하여 **OLM(Operator Lifecycle Manager)**이 업데이트된 버전 의 카탈로그를 가져옵니다**.** 예를 들어 **OpenShift Container Platform 4.8**에서 **4.9**로 업그레이드하는 동 안 **redhat-operators** 카탈로그의 **CatalogSource** 오브젝트의 **spec.image** 필드가 업데이트됩니다**.**

**registry.redhat.io/redhat/redhat-operator-index:v4.8**

다음으로 변경합니다**.**

#### **registry.redhat.io/redhat/redhat-operator-index:v4.9**

#### **2.7.** 다중 테넌트 클러스터의 **OPERATOR**

**OLM(Operator Lifecycle Manager)**의 기본 동작은 **Operator** 설치 중에 단순화를 제공하는 것입니다**.** 그러나 이러한 동작으로 인해 특히 다중 테넌트 클러스터에서 유연성이 부족할 수 있습니다**. OpenShift Container Platform** 클러스터의 여러 테넌트가 **Operator**를 사용하려면 **OLM**의 기본 동작에서 관리자가 최소 권한 원칙을 위반하는 것으로 간주되는 모든 네임스페이스 모드로 **Operator**를 설치해야 합니다**.**

환경 및 요구 사항에 가장 적합한 **Operator** 설치 워크플로우를 확인하려면 다음 시나리오를 고려하십 시오**.**

추가 리소스

일반 용어**:** 다중 [테넌트](https://access.redhat.com/documentation/en-us/openshift_container_platform/4.11/html-single/operators/#olm-common-terms-multitenancy_olm-common-terms)

 $\bullet$ 다중 테넌트 **[Operator](https://access.redhat.com/documentation/en-us/openshift_container_platform/4.11/html-single/operators/#olm-operatorgroups-limitations)** 관리에 대한 제한 사항

**2.7.1.** 기본 **Operator** 설치 모드 및 동작

웹 콘솔을 사용하여 **Operator**를 관리자로 설치하는 경우 일반적으로 **Operator**의 기능에 따라 설치 모 드에 대한 두 가지 선택 사항이 있습니다**.**

단일 네임스페이스

선택한 단일 네임스페이스에 **Operator**를 설치하고 해당 네임스페이스에서 **Operator**를 사용할 수 있는 모든 권한을 만듭니다**.**

모든 네임스페이스

클러스터의 모든 네임스페이스를 감시하고 사용할 수 있도록 기본 **openshift-operators** 네임스 페이스에 **Operator**를 설치합니다**. Operator**에서 요청하는 모든 권한을 모든 네임스페이스에서 사용 할 수 있도록 합니다**. Operator** 작성자는 메타데이터를 정의하여 해당 **Operator**의 제안된 네임스페이 스에 대한 두 번째 옵션을 사용자에게 제공할 수 있습니다**.**

또한 영향을 받는 네임스페이스의 사용자는 네임스페이스의 역할에 따라 사용자 정의 리소스**(CR)**를 활용할 수 있는 **Operator API**에 액세스할 수 있습니다**.**

**namespace-admin** 및 **namespace-edit** 역할은 **Operator API**를 읽고 쓸 수 있으므로 사용 할 수 있습니다**.**

**namespace-view** 역할은 해당 **Operator**의 **CR** 오브젝트를 읽을 수 있습니다**.**

단일 네임스페이스 모드의 경우 **Operator**가 선택한 네임스페이스에 설치되므로 해당 **Pod** 및 서비스 계정도 있습니다**.** 모든 네임스페이스 모드의 경우 **Operator**의 권한은 모두 클러스터 역할로 자동으로 향 상됩니다**.** 즉 **Operator**는 모든 네임스페이스에 해당 권한이 있습니다**.**

추가 리소스

 $\bullet$ 

- $\bullet$ [클러스터에](https://access.redhat.com/documentation/en-us/openshift_container_platform/4.11/html-single/operators/#olm-adding-operators-to-a-cluster) **Operator** 추가
- 설치 모드 [유형](https://access.redhat.com/documentation/en-us/openshift_container_platform/4.11/html-single/operators/#olm-operatorgroups-membership_olm-understanding-operatorgroups)
	- 제안된 [네임스페이스](https://access.redhat.com/documentation/en-us/openshift_container_platform/4.11/html-single/operators/#osdk-suggested-namespace_osdk-generating-csvs) 설정

**2.7.2.** 다중 테넌트 클러스터에 권장되는 솔루션

**Multinamespace** 설치 모드가 존재하지만 **Operator**는 매우 적은 수의 **Operator**에서 지원합니다**.** 표 준 모든 네임스페이스와 단일 네임스페이스 설치 모드 간의 중간 솔루션이므로 다음 워크플로우를 사용 하여 각 테넌트에 대해 동일한 **Operator**의 여러 인스턴스를 설치할 수 있습니다**.**

1. 테넌트의 네임스페이스와 별도로 테넌트 **Operator**의 네임스페이스를 생성합니다**.**

2.

테넌트의 네임스페이스에 대해서만 테넌트 **Operator** 범위에 대한 **Operator group**을 생성합 니다**.**

3. 테넌트 **Operator** 네임스페이스에 **Operator**를 설치합니다**.**

결과적으로 **Operator**는 테넌트 **Operator** 네임스페이스에 상주하고 테넌트 네임스페이스를 감시하지 만 테넌트에서 **Operator**의 **Pod**와 서비스 계정을 보거나 사용할 수 없습니다**.**

이 솔루션은 테넌트 분리**,** 리소스 사용 비용의 권한 이상의 원칙**,** 제약 조건 충족을 위한 추가 오케스트 레이션을 제공합니다**.** 자세한 절차는 **"** 다중 테넌트 클러스터를 위한 **Operator**의 여러 인스턴스 준비**"**에 서 참조하십시오**.**

제한 사항 및 고려 사항

 $\bullet$ 

이 솔루션은 다음 제약 조건을 충족하는 경우에만 작동합니다**.**

- 동일한 **Operator**의 모든 인스턴스는 동일한 버전이어야 합니다**.**
- **Operator**는 다른 **Operator**에 종속될 수 없습니다**.**
	- **Operator**는 **CRD** 변환 **Webhook**를 제공할 수 없습니다**.**

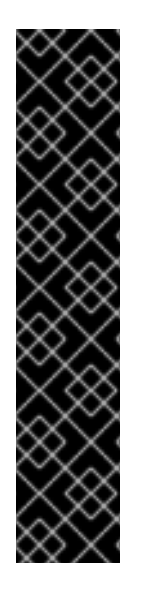

#### 중요

동일한 클러스터에서 다른 버전의 동일한 **Operator**를 사용할 수 없습니다**.** 결국 다음 조건을 충족하는 경우 **Operator**의 다른 인스턴스 설치가 차단되었습니다**.**

- 인스턴스는 최신 버전의 **Operator**가 아닙니다**.**
- 인스턴스는 클러스터에서 이미 사용 중인 최신 버전에 있는 정보 또는 버전이 없는 이전 버전의 **CRD**를 제공합니다**.**

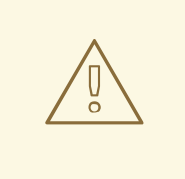

주의

관리자는 **"**클러스터 이외의 관리자가 **Operator**를 설치할 수 있도록 허용**"**에 설명 된 대로 클러스터 이외의 관리자가 **Operator**를 직접 설치할 수 있도록 허용할 때 주 의해야 합니다**.** 이러한 테넌트는 종속 항목이 없는 것으로 알려진 **Operator**의 선별된 카탈로그에만 액세스할 수 있어야 합니다**. CRD**가 변경되지 않도록 이러한 테넌트도 **Operator**의 동일한 버전 라인을 사용해야 합니다**.** 이를 위해서는 네임스페이스 범위 카탈로그를 사용해야 하며 글로벌 기본 카탈로그가 비활성화될 수 있습니다**.**

#### 추가 리소스

다중 테넌트 [클러스터에](https://access.redhat.com/documentation/en-us/openshift_container_platform/4.11/html-single/operators/#olm-preparing-operators-multitenant_olm-adding-operators-to-a-cluster) 대한 **Operator**의 여러 인스턴스 준비  $\bullet$ 비 클러스터 관리자가 **Operator**를 [설치하도록](https://access.redhat.com/documentation/en-us/openshift_container_platform/4.11/html-single/operators/#olm-creating-policy) 허용

기본 **[OperatorHub](https://access.redhat.com/documentation/en-us/openshift_container_platform/4.11/html-single/operators/#olm-restricted-networks-operatorhub_olm-managing-custom-catalogs)** 카탈로그 소스 비활성화

#### **2.7.3. Operator colocation** 및 **Operator groups**

**OLM(Operator Lifecycle Manager)**은 동일한 네임스페이스에 설치된 **OLM** 관리 **Operator**를 처리합 니다**.** 즉 서브스크립션 리소스는 관련 **Operator**와 동일한 네임스페이스에 배치됩니다**. OLM**은 실제로 관 련이 없는 경우에도 버전 및 업데이트 정책과 같은 상태를 업데이트할 때 해당 상태를 고려합니다**.**

**Operator** 공동 배치 및 **Operator** 그룹을 효과적으로 사용하는 방법에 대한 자세한 내용은 **[OLM\(Operator](https://access.redhat.com/documentation/en-us/openshift_container_platform/4.11/html-single/operators/#olm-colocation) Lifecycle Manager) →** 멀티 테넌시 및 **Operator** 공동 배치를 참조하십시오**.**

#### **2.8. CRD**

**2.8.1.** 사용자 정의 리소스 정의를 사용하여 **Kubernetes API** 확장

**Operator**는 **Kubernetes** 확장 메커니즘인 **CRD(**사용자 정의 리소스 정의**)**를 사용하므로 **Operator**에 서 관리하는 사용자 정의 오브젝트가 네이티브 **Kubernetes** 오브젝트처럼 보이고 작동합니다**.** 이 가이드 에서는 클러스터 관리자가 **CRD**를 생성하고 관리하여 **OpenShift Container Platform** 클러스터를 확장 할 수 있는 방법을 설명합니다**.**

**2.8.1.1.** 사용자 정의 리소스 정의

**Kubernetes API**에서 리소스는 특정 종류의 **API** 오브젝트 컬렉션을 저장하는 끝점입니다**.** 예를 들어 기본 제공 **Pod** 리소스에는 **Pod** 오브젝트의 컬렉션이 포함됩니다**.**

**CRD(**사용자 정의 리소스 정의**)** 오브젝트는 클러스터에서 종류라는 새로운 고유한 오브젝트 유형을 정의하고 **Kubernetes API** 서버에서 전체 라이프사이클을 처리하도록 합니다**.**

**CR(**사용자 정의 리소스**)** 오브젝트는 클러스터 관리자가 클러스터에 추가한 **CRD**에서 생성하므로 모 든 클러스터 사용자가 새 리소스 유형을 프로젝트에 추가할 수 있습니다**.**

클러스터 관리자가 새 **CRD**를 클러스터에 추가하면 **Kubernetes API** 서버는 전체 클러스터 또는 단일 프로젝트**(**네임스페이스**)**에서 액세스할 수 있는 새 **RESTful** 리소스 경로를 생성하여 반응하고 지정된 **CR** 을 제공하기 시작합니다**.**

클러스터 관리자가 다른 사용자에게 **CRD**에 대한 액세스 권한을 부여하려면 클러스터 역할 집계를 사 용하여 **admin, edit** 또는 **view** 기본 클러스터 역할이 있는 사용자에게 액세스 권한을 부여할 수 있습니다**.** 클러스터 역할 집계를 사용하면 이러한 클러스터 역할에 사용자 정의 정책 규칙을 삽입할 수 있습니다**.** 이 동작은 새 리소스를 기본 제공 리소스인 것처럼 클러스터의 **RBAC** 정책에 통합합니다**.**

특히 운영자는 **CRD**를 필수 **RBAC** 정책 및 기타 소프트웨어별 논리와 함께 패키지로 제공하는 방식으 로 **CRD**를 사용합니다**.** 또한 클러스터 관리자는 **Operator**의 라이프사이클 외부에서 클러스터에 **CRD**를 수동으로 추가하여 모든 사용자에게 제공할 수 있습니다**.**

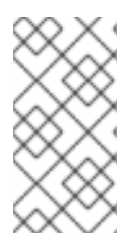

참고

클러스터 관리자만 **CRD**를 생성할 수 있지만 기존 **CRD**에 대한 읽기 및 쓰기 권한이 있는 개발자의 경우 기존 **CRD**에서 **CR**을 생성할 수 있습니다**.**

**2.8.1.2.** 사용자 정의 리소스 정의 생성

사용자 정의 리소스**(CR)** 오브젝트를 생성하려면 클러스터 관리자가 먼저 **CRD(**사용자 정의 리소스 정 의**)**를 생성해야 합니다**.**

사전 요구 사항

 $\bullet$ 

**cluster-admin** 사용자 권한을 사용하여 **OpenShift Container Platform** 클러스터에 액세스 할 수 있습니다**.**

프로세스

**CRD**를 생성하려면 다음을 수행합니다**.**

1.

다음 필드 유형을 포함하는 **YAML** 파일을 생성합니다**.**

**CRD**에 대한 **YAML** 파일의 예

**apiVersion: apiextensions.k8s.io/v1 1 kind: CustomResourceDefinition**

<span id="page-84-5"></span><span id="page-84-4"></span><span id="page-84-3"></span><span id="page-84-2"></span><span id="page-84-1"></span><span id="page-84-0"></span>**metadata: name: crontabs.stable.example.com 2 spec: group: stable.example.com 3 versions: name: v1 4 scope: Namespaced 5 names: plural: crontabs 6 singular: crontab 7 kind: CronTab 8 shortNames: - ct 9**

## <span id="page-84-8"></span><span id="page-84-7"></span><span id="page-84-6"></span>**[1](#page-84-0)**

**apiextensions.k8s.io/v1 API**를 사용합니다**.**

## **[2](#page-84-1)**

정의의 이름을 지정합니다**. group** 및 **plural** 필드의 값을 사용하는 **<plural-name>. <group>** 형식이어야 합니다**.**

### **[3](#page-84-2)**

**API**의 그룹 이름을 지정합니다**. API** 그룹은 논리적으로 관련된 오브젝트의 컬렉션입 니다**.** 예를 들어 **Job** 또는 **ScheduledJob**과 같은 배치 오브젝트는 모두 배치 **API** 그룹**(**예**: batch.api.example.com)**에 있을 수 있습니다**.** 조직의 **FQDN(**정규화된 도메인 이름**)**을 사용 하는 것이 좋습니다**.**

### **[4](#page-84-3)**

**URL**에 사용할 버전 이름을 지정합니다**.** 각 **API** 그룹은 여러 버전**(**예**: v1alpha, v1beta, v1)**에 있을 수 있습니다**.**

### **[5](#page-84-4)**

특정 프로젝트**(Namespaced)** 또는 클러스터의 모든 프로젝트**(Cluster)**에서 사용자 정의 오브젝트를 사용할 수 있는지 지정합니다**.**

### **[6](#page-84-5)**

**URL**에서 사용할 복수형 이름을 지정합니다**. plural** 필드는 **API URL**의 리소스와 동일 합니다**.**

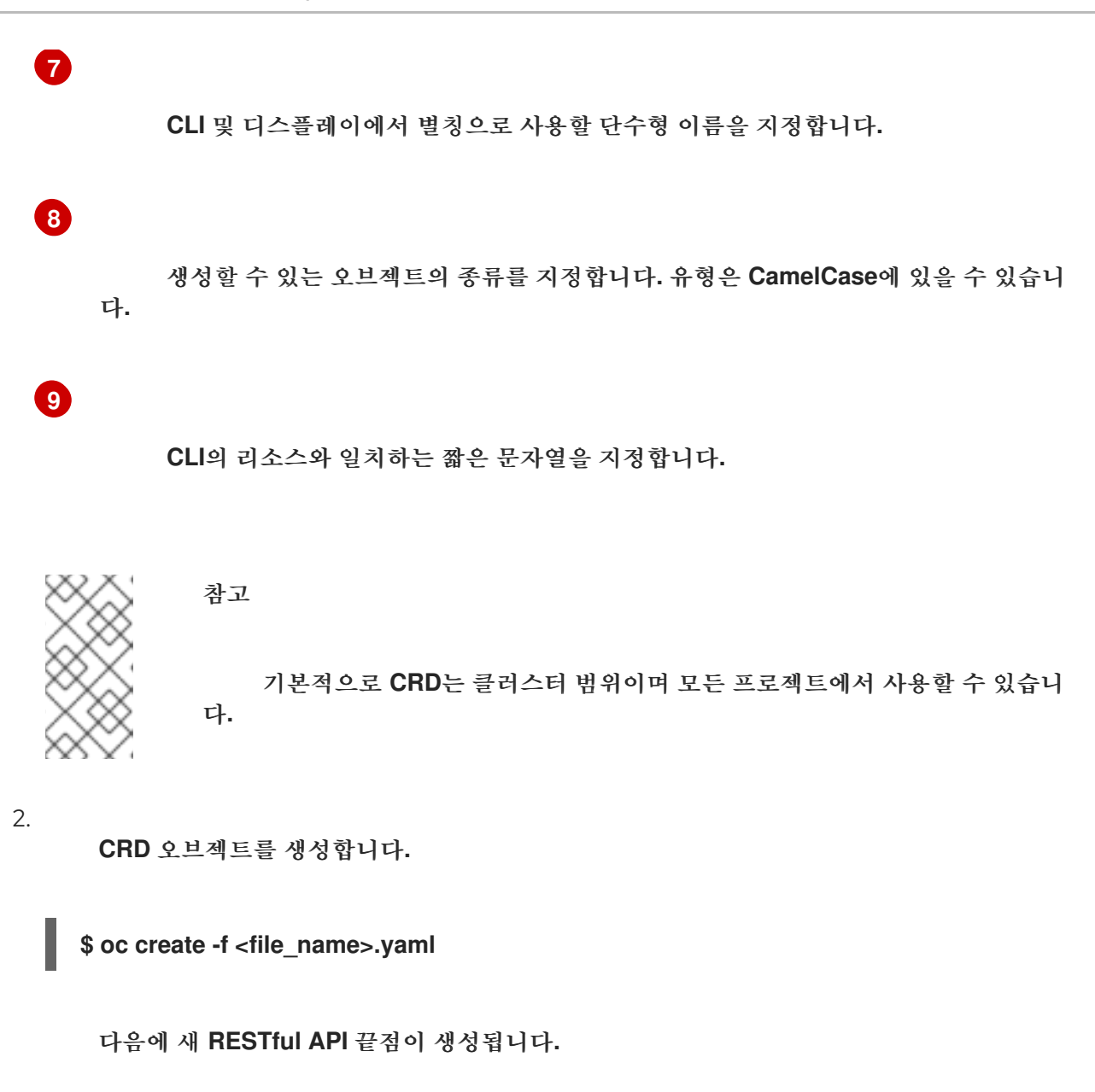

**/apis/<spec:group>/<spec:version>/<scope>/\*/<names-plural>/...**

예를 들어 예제 파일을 사용하면 다음 끝점이 생성됩니다**.**

**/apis/stable.example.com/v1/namespaces/\*/crontabs/...**

이 끝점 **URL**을 사용하여 **CR**을 생성하고 관리할 수 있습니다**.** 오브젝트 종류는 생성한 **CRD** 오브젝트의 **spec.kind** 필드를 기반으로 합니다**.**

**2.8.1.3.** 사용자 정의 리소스 정의에 대한 클러스터 역할 생성

클러스터 관리자는 기존 클러스터 범위의 **CRD(**사용자 정의 리소스 정의**)**에 권한을 부여할 수 있습니 다**. admin, edit, view** 기본 클러스터 역할을 사용하는 경우 해당 규칙에 클러스터 역할 집계를 활용할 수 있습니다**.**

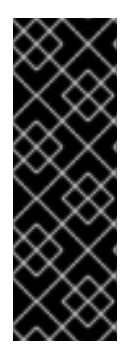

이러한 각 역할에 대한 권한을 명시적으로 할당해야 합니다**.** 권한이 더 많은 역할은 권 한이 더 적은 역할의 규칙을 상속하지 않습니다**.** 역할에 규칙을 할당하는 경우 권한이 더 많은 역할에 해당 동사를 할당해야 합니다**.** 예를 들어 보기 역할에 **get crontabs** 권한을 부 여하는 경우 **edit** 및 **admin** 역할에도 부여해야 합니다**. admin** 또는 **edit** 역할은 일반적으 로 프로젝트 템플릿을 통해 프로젝트를 생성한 사용자에게 할당됩니다**.**

사전 요구 사항

 $\bullet$ 

**CRD**를 생성합니다**.**

중요

프로세스

1.

**CRD**의 클러스터 역할 정의 파일을 생성합니다**.** 클러스터 역할 정의는 각 클러스터 역할에 적용되는 규칙이 포함된 **YAML** 파일입니다**. OpenShift Container Platform** 컨트롤러는 사용자 가 지정하는 규칙을 기본 클러스터 역할에 추가합니다**.**

클러스터 역할 정의에 대한 **YAML** 파일의 예

<span id="page-86-12"></span><span id="page-86-11"></span><span id="page-86-10"></span><span id="page-86-9"></span><span id="page-86-8"></span><span id="page-86-7"></span><span id="page-86-6"></span><span id="page-86-5"></span><span id="page-86-4"></span><span id="page-86-3"></span><span id="page-86-2"></span><span id="page-86-1"></span><span id="page-86-0"></span>**kind: ClusterRole apiVersion: rbac.authorization.k8s.io/v1 1 metadata: name: aggregate-cron-tabs-admin-edit 2 labels: rbac.authorization.k8s.io/aggregate-to-admin: "true" 3 rbac.authorization.k8s.io/aggregate-to-edit: "true" 4 rules: - apiGroups: ["stable.example.com"] 5 resources: ["crontabs"] 6 verbs: ["get", "list", "watch", "create", "update", "patch", "delete", "deletecollection"] 7 -- kind: ClusterRole apiVersion: rbac.authorization.k8s.io/v1 metadata: name: aggregate-cron-tabs-view 8 labels:** *# Add these permissions to the "view" default role.* **rbac.authorization.k8s.io/aggregate-to-view: "true" 9 rbac.authorization.k8s.io/aggregate-to-cluster-reader: "true" 10 rules: - apiGroups: ["stable.example.com"] 11 resources: ["crontabs"] 12 verbs: ["get", "list", "watch"] 13**

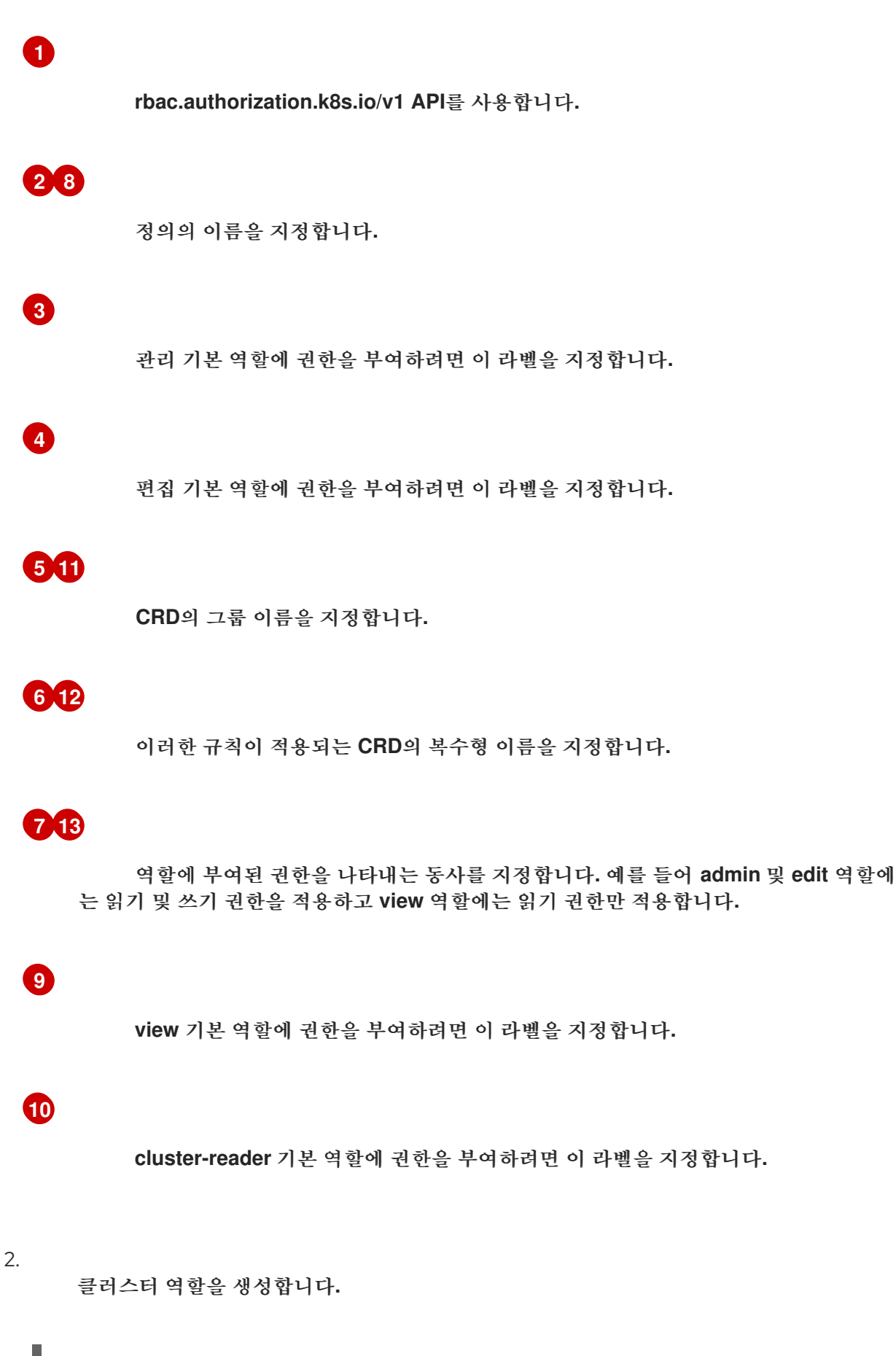

**2.8.1.4.** 파일에서 사용자 정의 리소스 생성

**CRD(**사용자 정의 리소스 정의**)**가 클러스터에 추가되면 **CR** 사양을 사용하여 파일에서 **CLI**를 통해 **CR(**사용자 정의 리소스**)**을 생성할 수 있습니다**.**

사전 요구 사항

 $\bullet$ 

클러스터 관리자가 클러스터에 **CRD**를 추가했습니다**.**

프로세스

1.

**CR**에 대한 **YAML** 파일을 생성합니다**.** 다음 예제 정의에서 **cronSpec** 및 **image** 사용자 정의 필드는 **Kind: CronTab**의 **CR**에 설정됩니다**. Kind**는 **CRD** 오브젝트의 **spec.kind** 필드에서 제공 합니다**.**

**CR**에 대한 **YAML** 파일의 예

<span id="page-88-4"></span><span id="page-88-3"></span><span id="page-88-2"></span><span id="page-88-1"></span><span id="page-88-0"></span>**apiVersion: "stable.example.com/v1" 1 kind: CronTab 2 metadata: name: my-new-cron-object 3 finalizers: 4 - finalizer.stable.example.com spec: 5 cronSpec: "\* \* \* \* /5" image: my-awesome-cron-image**

**[1](#page-88-0)**

**[2](#page-88-1)**

**[3](#page-88-2)**

**CRD**에서 그룹 이름 및 **API** 버전**(**이름**/**버전**)**을 지정합니다**.**

**CRD**에 유형을 지정합니다**.**

오브젝트의 이름을 지정합니다**.**

**[4](#page-88-3)**

해당하는 경우 오브젝트의 [종료자를](https://kubernetes.io/docs/tasks/access-kubernetes-api/extend-api-custom-resource-definitions/#finalizers) 지정합니다**.** 종료자를 사용하면 컨트롤러에서 오 브젝트를 삭제하기 전에 완료해야 하는 조건을 구현할 수 있습니다**.**

**[5](#page-88-4)**

오브젝트 유형별 조건을 지정합니다**.**

2.

파일을 생성한 후 오브젝트를 생성합니다**.**

**\$ oc create -f <file\_name>.yaml**

**2.8.1.5.** 사용자 정의 리소스 검사

**CLI**를 사용하여 클러스터에 존재하는 **CR(**사용자 정의 리소스**)** 오브젝트를 검사할 수 있습니다**.**

사전 요구 사항

**CR** 오브젝트는 액세스할 수 있는 네임스페이스에 있습니다**.**

프로세스

1.

특정 종류의 **CR**에 대한 정보를 얻으려면 다음을 실행합니다**.**

**\$ oc get <kind>**

예를 들면 다음과 같습니다**.**

**\$ oc get crontab**

출력 예

**NAME KIND my-new-cron-object CronTab.v1.stable.example.com**

리소스 이름은 대소문자를 구분하지 않으며 **CRD**에 정의된 단수형 또는 복수형 양식이나 짧 은 이름을 사용할 수 있습니다**.** 예를 들면 다음과 같습니다**.**

**\$ oc get crontabs**

**\$ oc get crontab**

**\$ oc get ct**

2.

**CR**의 원시 **YAML** 데이터를 볼 수도 있습니다**.**

**\$ oc get <kind> -o yaml**

예를 들면 다음과 같습니다**.**

**\$ oc get ct -o yaml**

출력 예

<span id="page-90-1"></span><span id="page-90-0"></span>**apiVersion: v1 items: - apiVersion: stable.example.com/v1 kind: CronTab metadata: clusterName: "" creationTimestamp: 2017-05-31T12:56:35Z deletionGracePeriodSeconds: null deletionTimestamp: null name: my-new-cron-object namespace: default resourceVersion: "285" selfLink: /apis/stable.example.com/v1/namespaces/default/crontabs/my-new-cronobject uid: 9423255b-4600-11e7-af6a-28d2447dc82b spec: cronSpec: '\* \* \* \* /5' 1 image: my-awesome-cron-image 2**

## **[1](#page-90-0) [2](#page-90-1)**

오브젝트를 생성하는 데 사용한 **YAML**의 사용자 정의 데이터가 표시됩니다**.**

**2.8.2.** 사용자 정의 리소스 정의에서 리소스 관리

이 가이드에서는 개발자가 **CRD(**사용자 정의 리소스 정의**)**에서 제공하는 **CR(**사용자 정의 리소스**)**을 관리하는 방법을 설명합니다**.**

**2.8.2.1.** 사용자 정의 리소스 정의

**Kubernetes API**에서 리소스는 특정 종류의 **API** 오브젝트 컬렉션을 저장하는 끝점입니다**.** 예를 들어 기본 제공 **Pod** 리소스에는 **Pod** 오브젝트의 컬렉션이 포함됩니다**.**

**CRD(**사용자 정의 리소스 정의**)** 오브젝트는 클러스터에서 종류라는 새로운 고유한 오브젝트 유형을 정의하고 **Kubernetes API** 서버에서 전체 라이프사이클을 처리하도록 합니다**.**

**CR(**사용자 정의 리소스**)** 오브젝트는 클러스터 관리자가 클러스터에 추가한 **CRD**에서 생성하므로 모 든 클러스터 사용자가 새 리소스 유형을 프로젝트에 추가할 수 있습니다**.**

특히 운영자는 **CRD**를 필수 **RBAC** 정책 및 기타 소프트웨어별 논리와 함께 패키지로 제공하는 방식으 로 **CRD**를 사용합니다**.** 또한 클러스터 관리자는 **Operator**의 라이프사이클 외부에서 클러스터에 **CRD**를 수동으로 추가하여 모든 사용자에게 제공할 수 있습니다**.**

참고

클러스터 관리자만 **CRD**를 생성할 수 있지만 기존 **CRD**에 대한 읽기 및 쓰기 권한이 있는 개발자의 경우 기존 **CRD**에서 **CR**을 생성할 수 있습니다**.**

**2.8.2.2.** 파일에서 사용자 정의 리소스 생성

**CRD(**사용자 정의 리소스 정의**)**가 클러스터에 추가되면 **CR** 사양을 사용하여 파일에서 **CLI**를 통해 **CR(**사용자 정의 리소스**)**을 생성할 수 있습니다**.**

사전 요구 사항

클러스터 관리자가 클러스터에 **CRD**를 추가했습니다**.**

프로세스

 $\bullet$ 

1.

**CR**에 대한 **YAML** 파일을 생성합니다**.** 다음 예제 정의에서 **cronSpec** 및 **image** 사용자 정의 필드는 **Kind: CronTab**의 **CR**에 설정됩니다**. Kind**는 **CRD** 오브젝트의 **spec.kind** 필드에서 제공 합니다**.**

**CR**에 대한 **YAML** 파일의 예

```
apiVersion: "stable.example.com/v1" 1
kind: CronTab 2
metadata:
name: my-new-cron-object 3
finalizers: 4
- finalizer.stable.example.com
spec: 5
 cronSpec: "* * * * /5"
 image: my-awesome-cron-image
```
**CRD**에서 그룹 이름 및 **API** 버전**(**이름**/**버전**)**을 지정합니다**.**

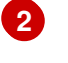

**[1](#page-92-0)**

**CRD**에 유형을 지정합니다**.**

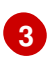

오브젝트의 이름을 지정합니다**.**

## **[4](#page-92-3)**

**[5](#page-92-4)**

해당하는 경우 오브젝트의 [종료자를](https://kubernetes.io/docs/tasks/access-kubernetes-api/extend-api-custom-resource-definitions/#finalizers) 지정합니다**.** 종료자를 사용하면 컨트롤러에서 오 브젝트를 삭제하기 전에 완료해야 하는 조건을 구현할 수 있습니다**.**

오브젝트 유형별 조건을 지정합니다**.**

2.

파일을 생성한 후 오브젝트를 생성합니다**.**

#### **\$ oc create -f <file\_name>.yaml**

**2.8.2.3.** 사용자 정의 리소스 검사

**CLI**를 사용하여 클러스터에 존재하는 **CR(**사용자 정의 리소스**)** 오브젝트를 검사할 수 있습니다**.**

사전 요구 사항

**CR** 오브젝트는 액세스할 수 있는 네임스페이스에 있습니다**.**

프로세스

1.

특정 종류의 **CR**에 대한 정보를 얻으려면 다음을 실행합니다**.**

**\$ oc get <kind>**

예를 들면 다음과 같습니다**.**

**\$ oc get crontab**

출력 예

**NAME KIND my-new-cron-object CronTab.v1.stable.example.com**

리소스 이름은 대소문자를 구분하지 않으며 **CRD**에 정의된 단수형 또는 복수형 양식이나 짧 은 이름을 사용할 수 있습니다**.** 예를 들면 다음과 같습니다**.**

**\$ oc get crontabs**

**\$ oc get crontab**

**\$ oc get ct**

2.

**CR**의 원시 **YAML** 데이터를 볼 수도 있습니다**.**

**\$ oc get <kind> -o yaml**

예를 들면 다음과 같습니다**.**

**\$ oc get ct -o yaml**

출력 예

**apiVersion: v1 items: - apiVersion: stable.example.com/v1 kind: CronTab metadata: clusterName: "" creationTimestamp: 2017-05-31T12:56:35Z deletionGracePeriodSeconds: null deletionTimestamp: null name: my-new-cron-object namespace: default resourceVersion: "285" selfLink: /apis/stable.example.com/v1/namespaces/default/crontabs/my-new-cronobject uid: 9423255b-4600-11e7-af6a-28d2447dc82b spec: cronSpec: '\* \* \* \* /5' 1 image: my-awesome-cron-image 2**

<span id="page-94-0"></span>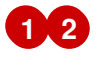

<span id="page-94-1"></span>오브젝트를 생성하는 데 사용한 **YAML**의 사용자 정의 데이터가 표시됩니다**.**

#### **3**장**.** 사용자 작업

**3.1.** 설치된 **OPERATOR**에서 애플리케이션 생성

이 가이드에서는 개발자에게 **OpenShift Container Platform** 웹 콘솔을 사용하여 설치한 **Operator**에 서 애플리케이션을 생성하는 예제를 안내합니다**.**

**3.1.1. Operator**를 사용하여 **etcd** 클러스터 생성

이 절차에서는 **OLM(Operator Lifecycle Manager)**에서 관리하는 **etcd Operator**를 사용하여 새 **etcd** 클러스터를 생성하는 과정을 안내합니다**.**

사전 요구 사항

- $\bullet$ **OpenShift Container Platform 4.11** 클러스터에 액세스할 수 있습니다**.**
- $\blacksquare$
- 관리자가 클러스터 수준에 **etcd Operator**를 이미 설치했습니다**.**

#### 프로세스

1.

이 절차를 위해 **OpenShift Container Platform** 웹 콘솔에 새 프로젝트를 생성합니다**.** 이 예 제에서는 **my-etcd**라는 프로젝트를 사용합니다**.**

2.

**Operator →** 설치된 **Operator** 페이지로 이동합니다**.** 이 페이지에는 클러스터 관리자가 클러 스터에 설치하여 사용할 수 있는 **Operator**가 **CSV(**클러스터 서비스 버전**)** 목록으로 표시됩니다**. CSV**는 **Operator**에서 제공하는 소프트웨어를 시작하고 관리하는 데 사용됩니다**.**

작은 정보

다음을 사용하여 **CLI**에서 이 목록을 가져올 수 있습니다**.**

**\$ oc get csv**

3.

자세한 내용과 사용 가능한 작업을 확인하려면 설치된 **Operator** 페이지에서 **etcd Operator** 를 클릭합니다**.**

이 **Operator**에서는 제공된 **API** 아래에 표시된 것과 같이 **etcd** 클러스터**(EtcdCluster** 리소 스**)**용 하나를 포함하여 새로운 리소스 유형 세 가지를 사용할 수 있습니다**.** 이러한 오브젝트는 내 장된 네이티브 **Kubernetes** 오브젝트**(**예**: Deployment** 또는 **ReplicaSet)**와 비슷하게 작동하지만 **etcd** 관리와 관련된 논리가 포함됩니다**.**

4.

새 **etcd** 클러스터를 생성합니다**.**

a.

**etcd** 클러스터 **API** 상자에서 인스턴스 생성을 클릭합니다**.**

b.

다음 화면을 사용하면 클러스터 크기와 같은 **EtcdCluster** 오브젝트의 최소 시작 템플릿 을 수정할 수 있습니다**.** 지금은 생성을 클릭하여 종료하십시오**.** 그러면 **Operator**에서 새 **etcd** 클러스터의 **Pod,** 서비스 및 기타 구성 요소를 가동합니다**.**

5.

예제 **etcd** 클러스터를 클릭한 다음 리소스 탭을 클릭하여 **Operator**에서 자동으로 생성 및 구 성한 리소스 수가 프로젝트에 포함되는지 확인합니다**.**

프로젝트의 다른 **Pod**에서 데이터베이스에 액세스할 수 있도록 **Kubernetes** 서비스가 생성 되었는지 확인합니다**.**

6.

지정된 프로젝트에서 **edit** 역할을 가진 모든 사용자는 클라우드 서비스와 마찬가지로 셀프 서비스 방식으로 프로젝트에 이미 생성된 **Operator**에서 관리하는 애플리케이션 인스턴스**(**이 예 제의 **etcd** 클러스터**)**를 생성**,** 관리**,** 삭제할 수 있습니다**.** 이 기능을 사용하여 추가 사용자를 활성 화하려면 프로젝트 관리자가 다음 명령을 사용하여 역할을 추가하면 됩니다**.**

**\$ oc policy add-role-to-user edit <user> -n <target\_project>**

이제 **Pod**가 비정상적인 상태가 되거나 클러스터의 다른 노드로 마이그레이션되면 오류에 반응하고 데 이터를 재조정할 **etcd** 클러스터가 생성되었습니다**.** 가장 중요한 점은 적절한 액세스 권한이 있는 클러스 터 관리자 또는 개발자가 애플리케이션과 함께 데이터베이스를 쉽게 사용할 수 있다는 점입니다**.**

**3.2.** 네임스페이스에 **OPERATOR** 설치

클러스터 관리자가 계정에 **Operator** 설치 권한을 위임한 경우 셀프서비스 방식으로 **Operator**를 설치 하고 네임스페이스에 등록할 수 있습니다**.**

**3.2.1.** 사전 요구 사항

클러스터 관리자는 셀프서비스 **Operator**를 네임스페이스에 설치할 수 있도록 **OpenShift**

**Container Platform** 사용자 계정에 특정 권한을 추가해야 합니다**.** 자세한 내용은 비 클러스터 관 리자가 **Operator**를 설치하도록 허용 을 [참조하십시오](https://access.redhat.com/documentation/en-us/openshift_container_platform/4.11/html-single/operators/#olm-creating-policy)**.**

**3.2.2. OperatorHub**를 통한 **Operator** 설치 정보

**OperatorHub**는 **Operator**를 검색하는 사용자 인터페이스입니다**.** 이는 클러스터에 **Operator**를 설치 하고 관리하는 **OLM(Operator Lifecycle Manager)**과 함께 작동합니다**.**

적절한 권한이 있는 클러스터 관리자는 **OpenShift Container Platform** 웹 콘솔 또는 **CLI**를 사용하여 **OperatorHub**에서 **Operator**를 설치할 수 있습니다**.**

설치하는 동안 **Operator**의 다음 초기 설정을 결정해야합니다**.**

#### 설치 모드

**Operator**를 설치할 특정 네임스페이스를 선택합니다**.**

#### 업데이트 채널

여러 채널을 통해 **Operator**를 사용할 수있는 경우 구독할 채널을 선택할 수 있습니다**.** 예를 들어**, stable** 채널에서 배치하려면 **(**사용 가능한 경우**)** 목록에서 해당 채널을 선택합니다**.**

#### 승인 전략

자동 또는 수동 업데이트를 선택할 수 있습니다**.**

설치된 **Operator**에 대해 자동 업데이트를 선택하는 경우 선택한 채널에 해당 **Operator**의 새 버전 이 제공되면 **OLM(Operator Lifecycle Manager)**에서 **Operator**의 실행 중인 인스턴스를 개입 없이 자 동으로 업그레이드합니다**.**

수동 업데이트를 선택하면 최신 버전의 **Operator**가 사용 가능할 때 **OLM**이 업데이트 요청을 작성 합니다**.** 클러스터 관리자는 **Operator**를 새 버전으로 업데이트하려면 **OLM** 업데이트 요청을 수동으로 승인해야 합니다**.**

**[OperatorHub](https://access.redhat.com/documentation/en-us/openshift_container_platform/4.11/html-single/operators/#olm-understanding-operatorhub)** 이해

**3.2.3.** 웹 콘솔을 사용하여 **OperatorHub**에서 설치

**OpenShift Container Platform** 웹 콘솔을 사용하여 **OperatorHub**에서 **Operator**를 설치하고 구독할

수 있습니다**.**

사전 요구 사항

 $\blacksquare$ 

**Operator** 설치 권한이 있는 계정을 사용하여 **OpenShift Container Platform** 클러스터에 액 세스할 수 있습니다**.**

프로세스

1.

웹 콘솔에서 **Operators → OperatorHub** 페이지로 이동합니다**.**

2.

원하는 **Operator**를 찾으려면 키워드를 **Filter by keyword** 상자에 입력하거나 스크롤합니다**.** 예를 들어 **Kubernetes Operator**의 고급 클러스터 관리 기능을 찾으려면 **advanced**를 입력합니 다**.**

인프라 기능에서 옵션을 필터링할 수 있습니다**.** 예를 들어**,** 연결이 끊긴 환경 **(**제한된 네트워 크 환경이라고도 함**)**에서 작업하는 **Operator**를 표시하려면 **Disconnected**를 선택합니다**.**

3.

**Operator**를 선택하여 추가 정보를 표시합니다**.**

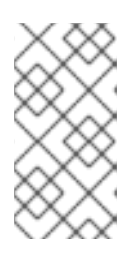

참고

커뮤니티 **Operator**를 선택하면 **Red Hat**이 커뮤니티 **Operator**를 인증하지 않는다고 경고합니다**.** 계속하기 전에 경고를 확인해야합니다**.**

4.

**Operator**에 대한 정보를 확인하고 **Install**을 클릭합니다**.**

5.

**Operator** 설치 페이지에서 다음을 수행합니다**.**

a.

**Operator**를 설치할 특정 단일 네임스페이스를 선택합니다**. Operator**는 이 단일 네임 스 페이스에서만 모니터링 및 사용할 수 있게 됩니다**.**

b.

**Update Channe**을 선택합니다 **(**하나 이상이 사용 가능한 경우**).**

c.

앞에서 설명한 대로 자동 또는 수동 승인 전략을 선택합니다**.**

6.

이 **OpenShift Container Platform** 클러스터에서 선택한 네임스페이스에서 **Operator**를 사 용할 수 있도록 하려면 설치를 클릭합니다**.**

a.

수동 승인 전략을 선택한 경우 설치 계획을 검토하고 승인할 때까지 서브스크립션의 업 그레이드 상태가 업그레이드 중으로 유지됩니다**.**

**Install Plan** 페이지에서 승인 한 후 **subscription** 업그레이드 상태가 **Up to date**로 이 동합니다**.**

b.

자동 승인 전략을 선택한 경우 업그레이드 상태가 개입 없이 최신 상태로 확인되어야 합 니다**.**

7.

서브스크립션의 업그레이드 상태가 최신이면 **Operator →** 설치된 **Operator**를 선택하여 설 치된 **Operator**의 **CSV(**클러스터 서비스 버전**)**가 최종적으로 표시되는지 확인합니다**.** 상태는 최종 적으로 관련 네임스페이스에서 **InstallSucceeded**로 확인되어야 합니다**.**

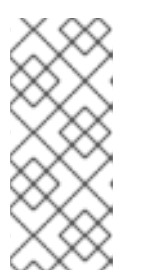

참고

모든 네임스페이스**…** 설치 모드의 경우**, openshift-operators** 네임스페이스 에서 상태가 **InstallSucceeded**로 확인되지만 다른 네임스페이스에서 확인하면 상 태가 복사됨입니다**.**

그렇지 않은 경우 다음을 수행합니다**.**

a.

워크로드 **→ Pod** 페이지의 **openshift-operators** 프로젝트**(**또는 특정 네임스페이 스**…**설치 모드가 선택된 경우 기타 관련 네임스페이스**)**에서 문제를 보고하는 모든 **Pod**의 로 그를 확인하여 문제를 추가로 해결합니다**.**

**3.2.4. CLI**를 사용하여 **OperatorHub**에서 설치

**OpenShift Container Platform** 웹 콘솔을 사용하는 대신 **CLI**를 사용하여 **OperatorHub**에서 **Operator**를 설치할 수 있습니다**. oc** 명령을 사용하여 **Subscription** 개체를 만들거나 업데이트합니다**.**

사전 요구 사항

**Operator** 설치 권한이 있는 계정을 사용하여 **OpenShift Container Platform** 클러스터에 액 세스할 수 있습니다**.**

로컬 시스템에 **oc** 명령을 설치합니다**.**

#### 프로세스

1.

```
OperatorHub에서 클러스터에 사용 가능한 Operator의 목록을 표시합니다.
```
**\$ oc get packagemanifests -n openshift-marketplace**

출력 예

**NAME CATALOG AGE 3scale-operator Red Hat Operators 91m advanced-cluster-management Red Hat Operators 91m amq7-cert-manager Red Hat Operators 91m ... couchbase-enterprise-certified Certified Operators 91m crunchy-postgres-operator Certified Operators 91m mongodb-enterprise Certified Operators 91m ... etcd Community Operators 91m jaeger Community Operators 91m kubefed Community Operators 91m ...**

필요한 **Operator**의 카탈로그를 기록해 둡니다**.**

2.

필요한 **Operator**를 검사하여 지원되는 설치 모드 및 사용 가능한 채널을 확인합니다**.**

**\$ oc describe packagemanifests <operator\_name> -n openshift-marketplace**

3.

**OperatorGroup** 오브젝트로 정의되는 **Operator group**에서 **Operator group**과 동일한 네임 스페이스에 있는 모든 **Operator**에 대해 필요한 **RBAC** 액세스 권한을 생성할 대상 네임스페이스 를 선택합니다**.**

**Operator**를 서브스크립션하는 네임스페이스에는 **Operator**의 설치 모드**,** 즉 **AllNamespaces** 또는 **SingleNamespace** 모드와 일치하는 **Operator group**이 있어야 합니다**.** 설 치하려는 **Operator**에서 **AllNamespaces**를 사용하는 경우 **openshift-operators** 네임스페이스에 적절한 **Operator group**이 이미 있습니다**.**

그러나 **Operator**에서 **SingleNamespace** 모드를 사용하고 적절한 **Operator group**이 없는 경우 이를 생성해야 합니다**.**

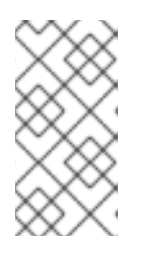

참고

이 프로세스의 웹 콘솔 버전에서는 **SingleNamespace** 모드를 선택할 때 자 동으로 **OperatorGroup** 및 **Subscription** 개체 생성을 자동으로 처리합니다**.**

a.

**OperatorGroup** 개체 **YAML** 파일을 만듭니다 **(**예**: operatorgroup.yaml).**

**OperatorGroup** 오브젝트의 예

**apiVersion: operators.coreos.com/v1 kind: OperatorGroup metadata: name: <operatorgroup\_name> namespace: <namespace> spec: targetNamespaces: - <namespace>**

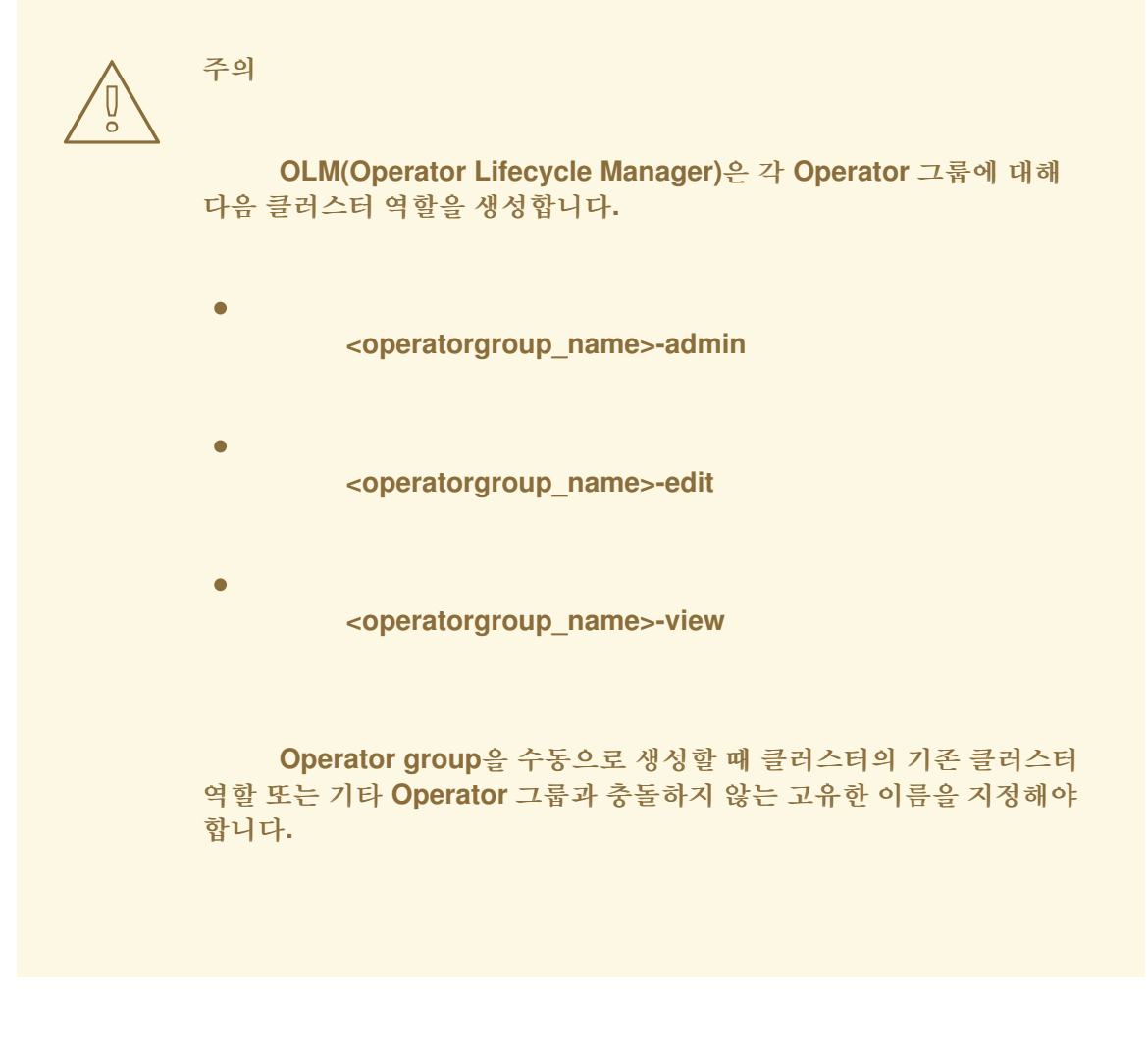

b.

**OperatorGroup** 개체를 생성합니다**.**

**\$ oc apply -f operatorgroup.yaml**

#### 4.

**Subscription** 개체 **YAML** 파일을 생성하여 **OpenShift Pipelines Operator**에 네임스페이스 를 등록합니다**(**예**: sub.yaml).**

**Subscription** 개체 예

**apiVersion: operators.coreos.com/v1alpha1 kind: Subscription metadata: name: <subscription\_name> namespace: openshift-operators 1 spec: channel: <channel\_name> 2 name:** <**operator\_name> 3 source: redhat-operators 4 sourceNamespace: openshift-marketplace 5**

<span id="page-103-9"></span><span id="page-103-8"></span><span id="page-103-7"></span><span id="page-103-6"></span><span id="page-103-5"></span><span id="page-103-4"></span><span id="page-103-3"></span><span id="page-103-2"></span><span id="page-103-1"></span><span id="page-103-0"></span>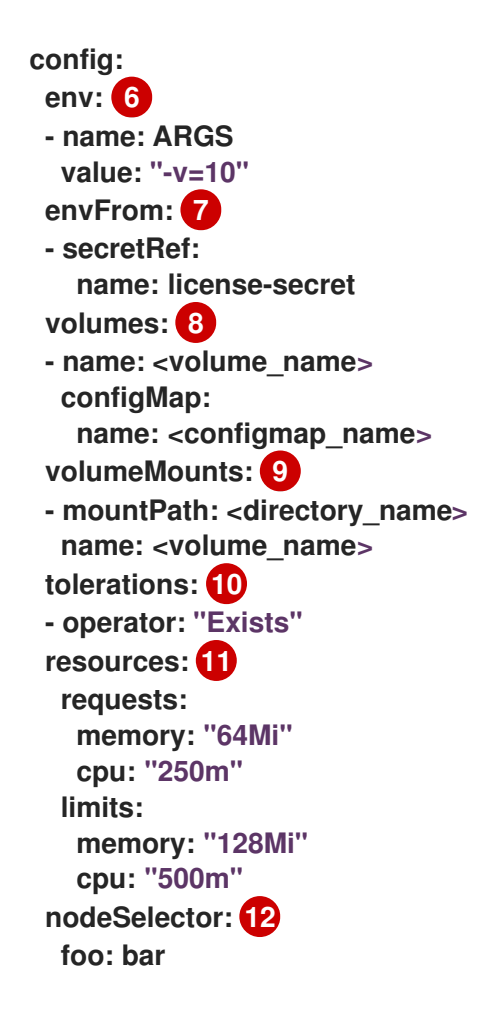

## <span id="page-103-11"></span><span id="page-103-10"></span>**[1](#page-103-0)**

기본 **AllNamespaces** 설치 모드 사용량의 경우 **openshift-operators** 네임스페이스를 지정합니다**.** 또는 사용자 지정 글로벌 네임스페이스를 생성한 경우 지정할 수 있습니다**.** 그 외에는 **SingleNamespace** 설치 모드를 사용하도록 관련 단일 네임스페이스를 지정합니다**.**

## **[2](#page-103-1)**

등록할 채널의 이름입니다**.**

## **[3](#page-103-2)**

등록할 **Operator**의 이름입니다**.**

## **[4](#page-103-3)**

**[5](#page-103-4)**

**Operator**를 제공하는 카탈로그 소스의 이름입니다**.**

# **[6](#page-103-5) [7](#page-103-6) [8](#page-103-7) [9](#page-103-8) [10](#page-103-9) [11](#page-103-10) [12](#page-103-11) env** 매개 변수는 **OLM**에서 생성한 포드의 모든 컨테이너에 있어야 하는 환경 변수 목 록을 정의합니다**. envFrom** 매개 변수는 컨테이너에서 환경 변수를 채울 소스 목록을 정의합니다**. volumes** 매개변수는 **OLM**에서 생성한 **Pod**에 있어야 하는 볼륨 목록을 정의합니다**. volumeMounts** 매개변수는 **OLM**에서 생성한 **Pod**의 모든 컨테이너에 있어야 하는 **VolumeMount** 목록을 정의합니다**. volumeMount** 가 존재하지 않는 볼륨을 참조하는 경우 **OLM**에서 **Operator**를 배포하지 못합니다**. tolerations** 매개변수는 **OLM**에서 생성한 **Pod**의 허용 목록을 정의합니다**. resources** 매개변수는 **OLM**에서 생성한 **Pod**의 모든 컨테이너에 대한 리소스 제약 조 건을 정의합니다**. nodeSelector** 매개변수는 **OLM**에서 생성한 **Pod**에 대한 **NodeSelector** 를 정의합니 다**.** 5.

**Subscription** 오브젝트를 생성합니다**.**

**\$ oc apply -f sub.yaml**

이 시점에서 **OLM**은 이제 선택한 **Operator**를 인식합니다**. Operator**의 **CSV(**클러스터 서비스 버전**)**가 대상 네임스페이스에 표시되고 **Operator**에서 제공하는 **API**를 생성에 사용할 수 있어야 합니다**.**

추가 리소스

- **[Operator](https://access.redhat.com/documentation/en-us/openshift_container_platform/4.11/html-single/operators/#olm-operatorgroups-about_olm-understanding-olm) groups**
- 채널 [이름](https://access.redhat.com/documentation/en-us/openshift_container_platform/4.11/html-single/operators/#olm-subscription_olm-understanding-olm)

**3.2.5.** 특정 버전의 **Operator** 설치

**Subscription** 오브젝트에 **CSV(**클러스터 서비스 버전**)**를 설정하면 특정 버전의 **Operator**를 설치할 수 있습니다**.**

사전 요구 사항

 $\bullet$ 

**Operator** 설치 권한이 있는 계정을 사용하여 **OpenShift Container Platform** 클러스터에 액 세스할 수 있습니다**.**

**OpenShift CLI(oc)**가 설치됨

#### 프로세스

1.

**startingCSV** 필드를 설정하여 특정 버전의 **Operator**에 네임스페이스를 서브스크립션하는 **Subscription** 오브젝트 **YAML** 파일을 생성합니다**.** 카탈로그에 이후 버전이 있는 경우 **Operator** 가 자동으로 업그레이드되지 않도록 **installPlanApproval** 필드를 **Manual**로 설정합니다**.**

예를 들어 다음 **sub.yaml** 파일을 사용하여 특별히 **3.4.0** 버전에 **Red Hat Quay Operator**를 설치할 수 있습니다**.**

특정 시작 **Operator** 버전이 있는 서브스크립션

<span id="page-105-1"></span><span id="page-105-0"></span>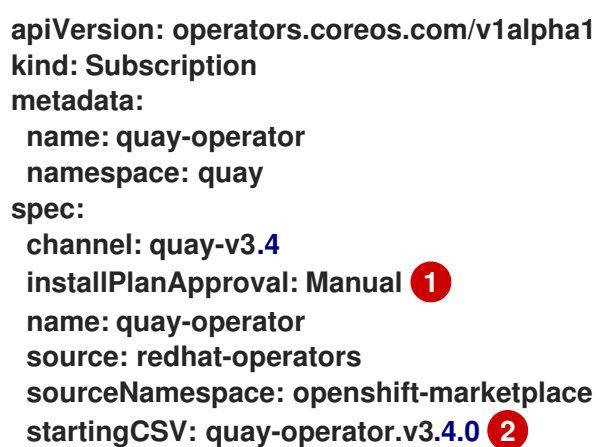

## **[1](#page-105-0)**

지정된 버전이 카탈로그의 이후 버전으로 대체될 경우 승인 전략을 **Manual**로 설정합 니다**.** 이 계획에서는 이후 버전으로 자동 업그레이드할 수 없으므로 시작 **CSV**에서 설치를 완료하려면 수동 승인이 필요합니다**.**

**[2](#page-105-1)**

**Operator CSV**의 특정 버전을 설정합니다**.**

2.

**Subscription** 오브젝트를 생성합니다**.**

**\$ oc apply -f sub.yaml**

3.

보류 중인 설치 계획을 수동으로 승인하여 **Operator** 설치를 완료합니다**.**

추가 리소스

보류 중인 **[Operator](https://access.redhat.com/documentation/en-us/openshift_container_platform/4.11/html-single/operators/#olm-approving-pending-upgrade_olm-upgrading-operators)** 업데이트 수동 승인

#### **4**장**.** 관리자 작업

#### **4.1.** 클러스터에 **OPERATOR** 추가

클러스터 관리자는 **OperatorHub**가 있는 네임스페이스에 **Operator**를 등록하여 **OpenShift Container Platform** 클러스터에 **Operator**를 설치할 수 있습니다**.**

참고

**OLM**에서 동일한 네임스페이스에 배치된 설치된 **Operator**에 대한 업데이트를 처리하 는 방법과 사용자 정의 글로벌 **Operator** 그룹을 사용하여 **Operator**를 설치하는 대체 방법 은 **[Multitenancy](https://access.redhat.com/documentation/en-us/openshift_container_platform/4.11/html-single/operators/#olm-colocation)** 및 **Operator colocation** 을 참조하십시오**.**

**4.1.1. OperatorHub**를 통한 **Operator** 설치 정보

**OperatorHub**는 **Operator**를 검색하는 사용자 인터페이스입니다**.** 이는 클러스터에 **Operator**를 설치 하고 관리하는 **OLM(Operator Lifecycle Manager)**과 함께 작동합니다**.**

적절한 권한이 있는 클러스터 관리자는 **OpenShift Container Platform** 웹 콘솔 또는 **CLI**를 사용하여 **OperatorHub**에서 **Operator**를 설치할 수 있습니다**.**

설치하는 동안 **Operator**의 다음 초기 설정을 결정해야합니다**.**

#### 설치 모드

**Operator**를 설치할 특정 네임스페이스를 선택합니다**.**

업데이트 채널

여러 채널을 통해 **Operator**를 사용할 수있는 경우 구독할 채널을 선택할 수 있습니다**.** 예를 들어**, stable** 채널에서 배치하려면 **(**사용 가능한 경우**)** 목록에서 해당 채널을 선택합니다**.**

#### 승인 전략

자동 또는 수동 업데이트를 선택할 수 있습니다**.**

설치된 **Operator**에 대해 자동 업데이트를 선택하는 경우 선택한 채널에 해당 **Operator**의 새 버전 이 제공되면 **OLM(Operator Lifecycle Manager)**에서 **Operator**의 실행 중인 인스턴스를 개입 없이 자 동으로 업그레이드합니다**.**
수동 업데이트를 선택하면 최신 버전의 **Operator**가 사용 가능할 때 **OLM**이 업데이트 요청을 작성 합니다**.** 클러스터 관리자는 **Operator**를 새 버전으로 업데이트하려면 **OLM** 업데이트 요청을 수동으로 승인해야 합니다**.**

추가 리소스

 $\bullet$ 

**[OperatorHub](https://access.redhat.com/documentation/en-us/openshift_container_platform/4.11/html-single/operators/#olm-understanding-operatorhub)** 이해

**4.1.2.** 웹 콘솔을 사용하여 **OperatorHub**에서 설치

**OpenShift Container Platform** 웹 콘솔을 사용하여 **OperatorHub**에서 **Operator**를 설치하고 구독할 수 있습니다**.**

사전 요구 사항

**cluster-admin** 권한이 있는 계정을 사용하여 **OpenShift Container Platform** 클러스터에 액 세스할 수 있습니다**.**

**Operator** 설치 권한이 있는 계정을 사용하여 **OpenShift Container Platform** 클러스터에 액 세스할 수 있습니다**.**

프로세스

1.

웹 콘솔에서 **Operators → OperatorHub** 페이지로 이동합니다**.**

2.

원하는 **Operator**를 찾으려면 키워드를 **Filter by keyword** 상자에 입력하거나 스크롤합니다**.** 예를 들어 **Kubernetes Operator**의 고급 클러스터 관리 기능을 찾으려면 **advanced**를 입력합니 다**.**

인프라 기능에서 옵션을 필터링할 수 있습니다**.** 예를 들어**,** 연결이 끊긴 환경 **(**제한된 네트워 크 환경이라고도 함**)**에서 작업하는 **Operator**를 표시하려면 **Disconnected**를 선택합니다**.**

3.

**Operator**를 선택하여 추가 정보를 표시합니다**.**

참고

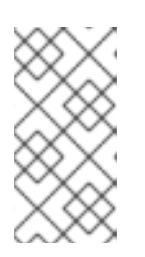

커뮤니티 **Operator**를 선택하면 **Red Hat**이 커뮤니티 **Operator**를 인증하지 않는다고 경고합니다**.** 계속하기 전에 경고를 확인해야합니다**.**

4.

**Operator**에 대한 정보를 확인하고 **Install**을 클릭합니다**.**

5.

**Operator** 설치 페이지에서 다음을 수행합니다**.**

a.

 $\bullet$ 

 $\bullet$ 

다음 명령 중 하나를 선택합니다**.**

**All namespaces on the cluster (default)**에서는 기본 **openshift-operators** 네임 스페이스에 **Operator**가 설치되므로 **Operator**가 클러스터의 모든 네임스페이스를 모니 터링하고 사용할 수 있습니다**.** 이 옵션을 항상 사용할 수있는 것은 아닙니다**.**

**A specific namespace on the cluster**를 사용하면 **Operator**를 설치할 특정 단일 네임 스페이스를 선택할 수 있습니다**. Operator**는 이 단일 네임 스페이스에서만 모니터 링 및 사용할 수 있게 됩니다**.**

b.

**Operator**를 설치할 특정 단일 네임스페이스를 선택합니다**. Operator**는 이 단일 네임 스 페이스에서만 모니터링 및 사용할 수 있게 됩니다**.**

c.

**Update Channe**을 선택합니다 **(**하나 이상이 사용 가능한 경우**).**

d.

앞에서 설명한 대로 자동 또는 수동 승인 전략을 선택합니다**.**

6.

이 **OpenShift Container Platform** 클러스터에서 선택한 네임스페이스에서 **Operator**를 사 용할 수 있도록 하려면 설치를 클릭합니다**.**

a.

수동 승인 전략을 선택한 경우 설치 계획을 검토하고 승인할 때까지 서브스크립션의 업 그레이드 상태가 업그레이드 중으로 유지됩니다**.**

**Install Plan** 페이지에서 승인 한 후 **subscription** 업그레이드 상태가 **Up to date**로 이 동합니다**.**

b.

자동 승인 전략을 선택한 경우 업그레이드 상태가 개입 없이 최신 상태로 확인되어야 합 니다**.**

7.

서브스크립션의 업그레이드 상태가 최신이면 **Operator →** 설치된 **Operator**를 선택하여 설 치된 **Operator**의 **CSV(**클러스터 서비스 버전**)**가 최종적으로 표시되는지 확인합니다**.** 상태는 최종 적으로 관련 네임스페이스에서 **InstallSucceeded**로 확인되어야 합니다**.**

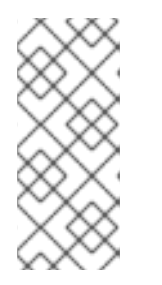

모든 네임스페이스**…** 설치 모드의 경우**, openshift-operators** 네임스페이스 에서 상태가 **InstallSucceeded**로 확인되지만 다른 네임스페이스에서 확인하면 상 태가 복사됨입니다**.**

그렇지 않은 경우 다음을 수행합니다**.**

참고

a.

워크로드 **→ Pod** 페이지의 **openshift-operators** 프로젝트**(**또는 특정 네임스페이 스**…**설치 모드가 선택된 경우 기타 관련 네임스페이스**)**에서 문제를 보고하는 모든 **Pod**의 로 그를 확인하여 문제를 추가로 해결합니다**.**

**4.1.3. CLI**를 사용하여 **OperatorHub**에서 설치

**OpenShift Container Platform** 웹 콘솔을 사용하는 대신 **CLI**를 사용하여 **OperatorHub**에서 **Operator**를 설치할 수 있습니다**. oc** 명령을 사용하여 **Subscription** 개체를 만들거나 업데이트합니다**.**

사전 요구 사항

**Operator** 설치 권한이 있는 계정을 사용하여 **OpenShift Container Platform** 클러스터에 액 세스할 수 있습니다**.**

로컬 시스템에 **oc** 명령을 설치합니다**.**

절차

1.

**OperatorHub**에서 클러스터에 사용 가능한 **Operator**의 목록을 표시합니다**.**

**\$ oc get packagemanifests -n openshift-marketplace**

출력 예

**NAME CATALOG AGE 3scale-operator Red Hat Operators 91m advanced-cluster-management Red Hat Operators 91m amq7-cert-manager Red Hat Operators 91m ... couchbase-enterprise-certified Certified Operators 91m crunchy-postgres-operator Certified Operators 91m mongodb-enterprise Certified Operators 91m ... etcd Community Operators 91m jaeger Community Operators 91m kubefed Community Operators 91m ...**

필요한 **Operator**의 카탈로그를 기록해 둡니다**.**

2.

필요한 **Operator**를 검사하여 지원되는 설치 모드 및 사용 가능한 채널을 확인합니다**.**

**\$ oc describe packagemanifests <operator\_name> -n openshift-marketplace**

3.

**OperatorGroup** 오브젝트로 정의되는 **Operator group**에서 **Operator group**과 동일한 네임 스페이스에 있는 모든 **Operator**에 대해 필요한 **RBAC** 액세스 권한을 생성할 대상 네임스페이스 를 선택합니다**.**

**Operator**를 서브스크립션하는 네임스페이스에는 **Operator**의 설치 모드**,** 즉 **AllNamespaces** 또는 **SingleNamespace** 모드와 일치하는 **Operator group**이 있어야 합니다**.** 설 치하려는 **Operator**에서 **AllNamespaces**를 사용하는 경우 **openshift-operators** 네임스페이스에 적절한 **Operator group**이 이미 있습니다**.**

그러나 **Operator**에서 **SingleNamespace** 모드를 사용하고 적절한 **Operator group**이 없는 경우 이를 생성해야 합니다**.**

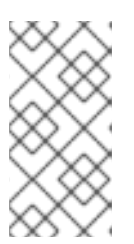

이 프로세스의 웹 콘솔 버전에서는 **SingleNamespace** 모드를 선택할 때 자 동으로 **OperatorGroup** 및 **Subscription** 개체 생성을 자동으로 처리합니다**.**

a.

**OperatorGroup** 개체 **YAML** 파일을 만듭니다 **(**예**: operatorgroup.yaml).**

**OperatorGroup** 오브젝트의 예

참고

**apiVersion: operators.coreos.com/v1 kind: OperatorGroup metadata: name: <operatorgroup\_name> namespace: <namespace> spec: targetNamespaces: - <namespace>**

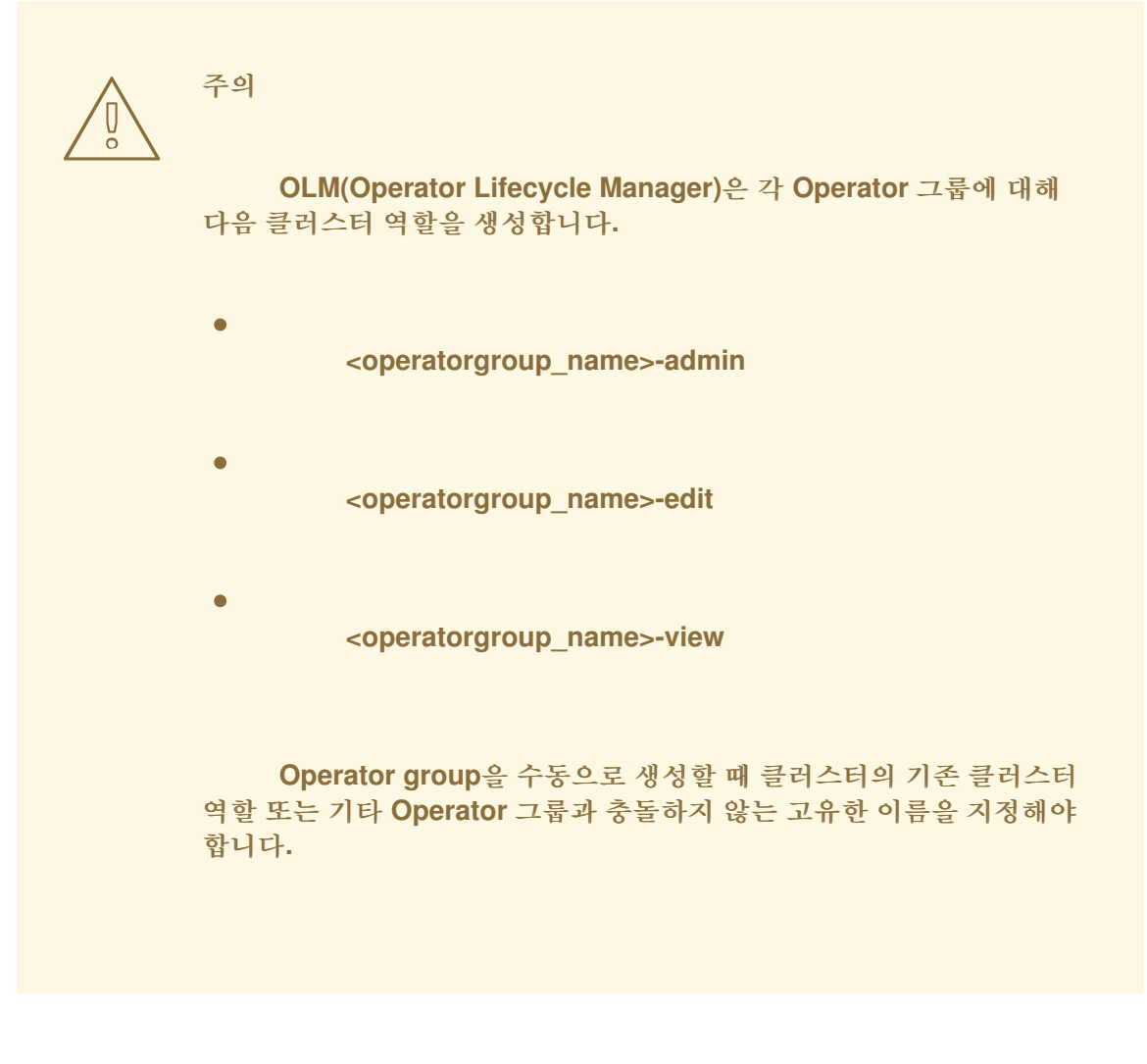

b.

**OperatorGroup** 개체를 생성합니다**.**

**\$ oc apply -f operatorgroup.yaml**

#### 4.

**Subscription** 개체 **YAML** 파일을 생성하여 **OpenShift Pipelines Operator**에 네임스페이스 를 등록합니다**(**예**: sub.yaml).**

**Subscription** 개체 예

**apiVersion: operators.coreos.com/v1alpha1 kind: Subscription metadata: name: <subscription\_name> namespace: openshift-operators 1 spec: channel: <channel\_name> 2 name:** <**operator\_name> 3 source: redhat-operators 4 sourceNamespace: openshift-marketplace 5**

<span id="page-114-9"></span><span id="page-114-8"></span><span id="page-114-7"></span><span id="page-114-6"></span><span id="page-114-5"></span><span id="page-114-4"></span><span id="page-114-3"></span><span id="page-114-2"></span><span id="page-114-1"></span><span id="page-114-0"></span>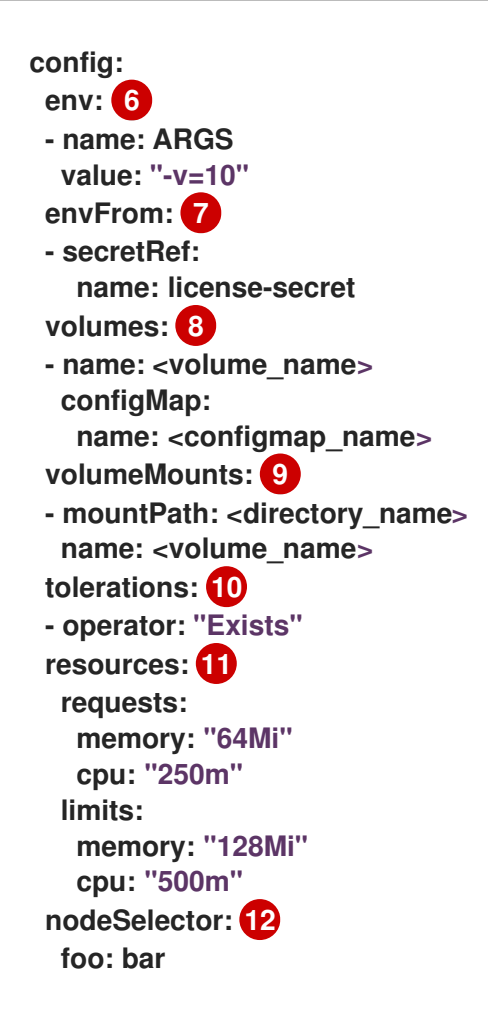

# <span id="page-114-11"></span><span id="page-114-10"></span>**[1](#page-114-0)**

기본 **AllNamespaces** 설치 모드 사용량의 경우 **openshift-operators** 네임스페이스를 지정합니다**.** 또는 사용자 지정 글로벌 네임스페이스를 생성한 경우 지정할 수 있습니다**.** 그 외에는 **SingleNamespace** 설치 모드를 사용하도록 관련 단일 네임스페이스를 지정합니다**.**

# **[2](#page-114-1)**

등록할 채널의 이름입니다**.**

# **[3](#page-114-2)**

등록할 **Operator**의 이름입니다**.**

## **[4](#page-114-3)**

**[5](#page-114-4)**

**Operator**를 제공하는 카탈로그 소스의 이름입니다**.**

**[6](#page-114-5) [7](#page-114-6) [8](#page-114-7) [9](#page-114-8) [10](#page-114-9) [11](#page-114-10) [12](#page-114-11) env** 매개 변수는 **OLM**에서 생성한 포드의 모든 컨테이너에 있어야 하는 환경 변수 목 록을 정의합니다**. envFrom** 매개 변수는 컨테이너에서 환경 변수를 채울 소스 목록을 정의합니다**. volumes** 매개변수는 **OLM**에서 생성한 **Pod**에 있어야 하는 볼륨 목록을 정의합니다**. volumeMounts** 매개변수는 **OLM**에서 생성한 **Pod**의 모든 컨테이너에 있어야 하는 **VolumeMount** 목록을 정의합니다**. volumeMount** 가 존재하지 않는 볼륨을 참조하는 경우 **OLM**에서 **Operator**를 배포하지 못합니다**. tolerations** 매개변수는 **OLM**에서 생성한 **Pod**의 허용 목록을 정의합니다**. resources** 매개변수는 **OLM**에서 생성한 **Pod**의 모든 컨테이너에 대한 리소스 제약 조 건을 정의합니다**. nodeSelector** 매개변수는 **OLM**에서 생성한 **Pod**에 대한 **NodeSelector** 를 정의합니 다**.** 5. **Subscription** 오브젝트를 생성합니다**. \$ oc apply -f sub.yaml**

이 시점에서 **OLM**은 이제 선택한 **Operator**를 인식합니다**. Operator**의 **CSV(**클러스터 서비스 버전**)**가 대상 네임스페이스에 표시되고 **Operator**에서 제공하는 **API**를 생성에 사용할 수 있어야 합니다**.**

추가 리소스

### **[Operator](https://access.redhat.com/documentation/en-us/openshift_container_platform/4.11/html-single/operators/#olm-operatorgroups-about_olm-understanding-operatorgroups) groups** 정의

**4.1.4.** 특정 버전의 **Operator** 설치

**Subscription** 오브젝트에 **CSV(**클러스터 서비스 버전**)**를 설정하면 특정 버전의 **Operator**를 설치할 수 있습니다**.**

사전 요구 사항

 $\bullet$ 

**Operator** 설치 권한이 있는 계정을 사용하여 **OpenShift Container Platform** 클러스터에 액 세스할 수 있습니다**.**

**OpenShift CLI(oc)**가 설치됨

## 절차

1.

 $\bullet$ 

**startingCSV** 필드를 설정하여 특정 버전의 **Operator**에 네임스페이스를 서브스크립션하는 **Subscription** 오브젝트 **YAML** 파일을 생성합니다**.** 카탈로그에 이후 버전이 있는 경우 **Operator** 가 자동으로 업그레이드되지 않도록 **installPlanApproval** 필드를 **Manual**로 설정합니다**.**

예를 들어 다음 **sub.yaml** 파일을 사용하여 특별히 **3.4.0** 버전에 **Red Hat Quay Operator**를 설치할 수 있습니다**.**

특정 시작 **Operator** 버전이 있는 서브스크립션

<span id="page-116-1"></span><span id="page-116-0"></span>**apiVersion: operators.coreos.com/v1alpha1 kind: Subscription metadata: name: quay-operator namespace: quay spec: channel: quay-v3.4 installPlanApproval: Manual 1 name: quay-operator source: redhat-operators sourceNamespace: openshift-marketplace startingCSV: quay-operator.v3.4.0 2**

**[1](#page-116-0)**

지정된 버전이 카탈로그의 이후 버전으로 대체될 경우 승인 전략을 **Manual**로 설정합 니다**.** 이 계획에서는 이후 버전으로 자동 업그레이드할 수 없으므로 시작 **CSV**에서 설치를 완료하려면 수동 승인이 필요합니다**.**

**[2](#page-116-1)**

**Operator CSV**의 특정 버전을 설정합니다**.**

2.

**Subscription** 오브젝트를 생성합니다**.**

**\$ oc apply -f sub.yaml**

3.

보류 중인 설치 계획을 수동으로 승인하여 **Operator** 설치를 완료합니다**.**

추가 리소스

 $\bullet$ 

보류 중인 **[Operator](https://access.redhat.com/documentation/en-us/openshift_container_platform/4.11/html-single/operators/#olm-approving-pending-upgrade_olm-upgrading-operators)** 업데이트 수동 승인

**4.1.5.** 다중 테넌트 클러스터에 대한 **Operator**의 여러 인스턴스 준비

클러스터 관리자는 다중 테넌트 클러스터에서 사용할 **Operator**의 여러 인스턴스를 추가할 수 있습니 다**.** 이는 표준 모든 네임스페이스 설치 모드를 사용하는 대체 솔루션으로**,** 최소 권한 원칙을 위반하거나 널리 채택되지 않는 **Multinamespace** 모드를 위반하는 것으로 간주될 수 있습니다**.** 자세한 내용은 **"** 다중 테넌트 클러스터의 **Operator"**를 참조하십시오**.**

다음 절차에서는 배포된 워크로드 집합에 대한 공통 액세스 및 권한을 공유하는 사용자 또는 사용자 그 룹입니다**.** 테넌트 *Operator* 는 해당 테넌트에서만 사용하도록 설계된 *Operator*의 인스턴스입니다*.*

사전 요구 사항

설치하려는 *Operator*의 모든 인스턴스는 지정된 클러스터에서 버전이 동일해야 합니다*.*

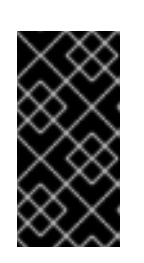

중요

이 제한 사항 및 기타 제한 사항에 대한 자세한 내용은 *"* 다중 테넌트 클러스 터의 *Operator"*를 참조하십시오*.*

#### 프로세스

1.

*Operator*를 설치하기 전에 테넌트의 네임스페이스와 별도의 테넌트 *Operator*의 네임스페이 스를 생성합니다*.* 예를 들어 테넌트 네임스페이스가 *team1* 인 경우 *team1-operator* 네임스페이 스를 생성할 수 있습니다*.*

a.

*Namespace* 리소스를 정의하고 *YAML* 파일을 저장합니다*(*예*: team1-operator.yaml ).*

*apiVersion: v1 kind: Namespace metadata: name: team1-operator*

b.

다음 명령을 실행하여 네임스페이스를 생성합니다*.*

*\$ oc create -f team1-operator.yaml*

#### 2.

*spec.targetNamespaces* 목록에 있는 하나의 *namespace* 항목만 사용하여 테넌트 *Operator* 범위에 대한 *Operator group*을 생성합니다*.*

a.

*OperatorGroup* 리소스를 정의하고 *YAML* 파일을 저장합니다*(*예*: team1 operatorgroup.yaml ).*

*apiVersion: operators.coreos.com/v1 kind: OperatorGroup metadata: name: team1-operatorgroup namespace: team1-operator spec: targetNamespaces: - team1 1*

<span id="page-118-0"></span>*spec.targetNamespaces* 목록에서 테넌트의 네임스페이스만 정의합니다*.*

b.

*[1](#page-118-0)*

다음 명령을 실행하여 *Operator* 그룹을 생성합니다*.*

*\$ oc create -f team1-operatorgroup.yaml*

테넌트 *Operator* 네임스페이스에 *Operator*를 설치합니다*.* 이 작업은 *CLI* 대신 웹 콘솔에서 *[OperatorHub](https://access.redhat.com/documentation/en-us/openshift_container_platform/4.11/html-single/operators/#olm-installing-from-operatorhub-using-web-console_olm-adding-operators-to-a-cluster)*를 사용하여 더 쉽게 수행할 수 있습니다*.* 자세한 절차는 웹 콘솔을 사용하여 *OperatorHub*에서 설치를 참조하십시오*.*

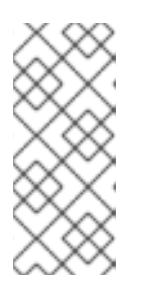

참고

*Operator* 설치를 완료한 후 *Operator*는 테넌트 *Operator* 네임스페이스에 상 주하고 테넌트 네임스페이스를 감시하지만*,* 테넌트에서 *Operator*와 해당 서비스 계정을 보거나 사용할 수 없습니다*.*

추가 리소스

다중 테넌트 [클러스터의](https://access.redhat.com/documentation/en-us/openshift_container_platform/4.11/html-single/operators/#olm-multitenancy) *Operator*

*4.1.6.* 사용자 지정 네임스페이스에 글로벌 *Operator* 설치

*OpenShift Container Platform* 웹 콘솔을 사용하여 *Operator* 를 설치할 때 기본 동작은 모든 네임스 페이스 설치 모드를 지원하는 *Operator*를 기본 *openshift-operators* 글로벌 네임스페이스에 설치합니 다*.* 이로 인해 공유 설치 계획 및 네임스페이스의 모든 *Operator* 간의 정책 업데이트와 관련된 문제가 발 생할 수 있습니다*.* 이러한 제한 사항에 대한 자세한 내용은 *"Multitenancy and Operator colocation"*을 참조하십시오*.*

클러스터 관리자는 사용자 정의 글로벌 네임스페이스를 생성하고 해당 네임스페이스를 사용하여 *Operator* 및 해당 종속 항목을 개별적으로 설치하거나 범위가 지정된 종속 항목을 설치하여 이 기본 동작 을 수동으로 바이패스할 수 있습니다*.*

프로세스

1.

*Operator*를 설치하기 전에 원하는 *Operator*를 설치할 네임스페이스를 생성합니다*.* 이 설치 네임스페이스는 사용자 지정 글로벌 네임스페이스가 됩니다*.*

a.

네임스페이스 리소스를 정의하고 *YAML* 파일을 저장합니다*(*예*: globaloperators.yaml ).*

*apiVersion: v1 kind: Namespace metadata: name: global-operators* b.

다음 명령을 실행하여 네임스페이스를 생성합니다*.*

*\$ oc create -f global-operators.yaml*

2.

모든 네임스페이스를 감시하는 *Operator group*인 사용자 정의 글로벌 *Operator group*을 생 성합니다*.*

a.

*OperatorGroup* 리소스를 정의하고 *YAML* 파일*(*예*: global-operatorgroup.yaml )*을 저장합니다*. spec.selector* 및 *spec.targetNamespaces* 필드를 모두 생략하여 모든 네임스 페이스를 선택하는 글로벌 *Operator group* 으로 설정합니다*.*

*apiVersion: operators.coreos.com/v1 kind: OperatorGroup metadata: name: global-operatorgroup namespace: global-operators*

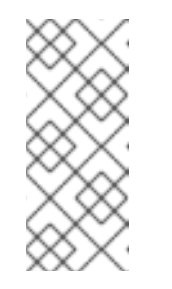

참고

생성된 글로벌 *Operator group*의 *status.namespaces* 에는 사용 중인 *Operator*에 모든 네임스페이스를 조사해야 함을 알리는 빈 문자열*("")*이 포함 되어 있습니다*.*

b.

다음 명령을 실행하여 *Operator* 그룹을 생성합니다*.*

*\$ oc create -f global-operatorgroup.yaml*

다음 단계

사용자 정의 글로벌 네임스페이스에 원하는 *Operator*를 설치합니다*. Operator* 설치 중에 웹 콘솔은 사용자 정의 글로벌 네임스페이스로 설치된 네임스페이스 메뉴를 채우지 않으므로 이 작 업은 *OpenShift CLI(oc)*로만 수행할 수 있습니다*.* 자세한 절차는 *CLI*를 사용하여 *[OperatorHub](https://access.redhat.com/documentation/en-us/openshift_container_platform/4.11/html-single/operators/#olm-installing-operator-from-operatorhub-using-cli_olm-adding-operators-to-a-cluster)* 에서 설치를 참조하십시오*.*

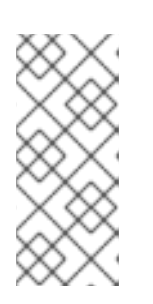

참고

*Operator* 설치를 시작할 때 *Operator*에 종속 항목이 있으면 종속 항목도 사 용자 지정 글로벌 네임스페이스에 자동으로 설치됩니다*.* 결과적으로 종속성 *Operator*에 동일한 업데이트 정책 및 공유 설치 계획이 있는 것이 유효합니다*.*

#### 추가 리소스

- 
- 멀티 테넌시 및 *[Operator](https://access.redhat.com/documentation/en-us/openshift_container_platform/4.11/html-single/operators/#olm-colocation)* 공동 배치

*4.1.7. Operator* 워크로드의 *Pod* 배치

기본적으로 *OLM(Operator Lifecycle Manager)*은 *Operator*를 설치하거나 *Operand* 워크로드를 배 포할 때 임의의 작업자 노드에 *Pod*를 배치합니다*.* 관리자는 노드 선택기*,* 테인트 및 허용 오차가 결합된 프로젝트를 사용하여 특정 노드에 *Operator* 및 *Operand* 배치를 제어할 수 있습니다*.*

*Operator* 및 *Operand* 워크로드의 *Pod* 배치 제어에는 다음과 같은 사전 요구 사항이 있습니다*.*

1.

요구 사항에 따라 *Pod*를 대상으로 할 노드 또는 노드 집합을 결정합니다*.* 사용 가능한 경우 노드 또는 노드를 식별하는 *node-role.kubernetes.io/app*과 같은 기존 레이블을 확인합니다*.* <sup>그</sup> 렇지 않으면 머신 세트를 사용하거나 노드를 직접 편집하여 *myoperator*와 같은 레이블을 추가합 니다*.* 이후 단계에서 이 레이블을 프로젝트의 노드 선택기로 사용합니다*.*

2.

특정 레이블이 있는 *Pod*만 노드에서 실행되도록 허용하지만 관련이 없는 워크로드를 다른 노드에 추가하려면 머신 세트를 사용하거나 노드를 직접 편집하여 노드 또는 노드에 테인트를 추 가합니다*.* 테인트와 일치하지 않는 새 *Pod*를 노드에서 예약할 수 없도록 하는 효과를 사용합니 다*.* 예를 들어 *myoperator:NoSchedule* 테인트를 사용하면 테인트와 일치하지 않는 새 *Pod*가 해당 노드에 예약되지 않지만 노드의 기존 *Pod*는 그대로 유지됩니다*.*

3.

기본 노드 선택기와 테인트를 추가한 경우 일치하는 허용 오차로 구성된 프로젝트를 만듭니 다*.*

이 시점에서 생성한 프로젝트를 사용하여 다음 시나리오에서 지정된 노드로 *Pod*를 이동할 수 있습니 다*.*

*Operator Pod*의 경우

관리자는 프로젝트에 *Subscription* 오브젝트를 생성할 수 있습니다*.* 결과적으로 *Operator Pod* 가 지정된 노드에 배치됩니다*.*

#### *Operand Pod*의 경우

설치된 *Operator*를 사용하여 프로젝트에 애플리케이션을 생성할 수 있습니다*.* 그러면 *Operator* 가 프로젝트에 소유한 *CR(*사용자 정의 리소스*)*이 배치됩니다*.* 결과적으로 *Operator*가 다른 네임스페 이스에 클러스터 수준 오브젝트 또는 리소스를 배포하지 않는 한 피연산자 *Pod*가 지정된 노드에 배치 됩니다*.* 이 경우 사용자 정의 *Pod* 배치가 적용되지 않습니다*.*

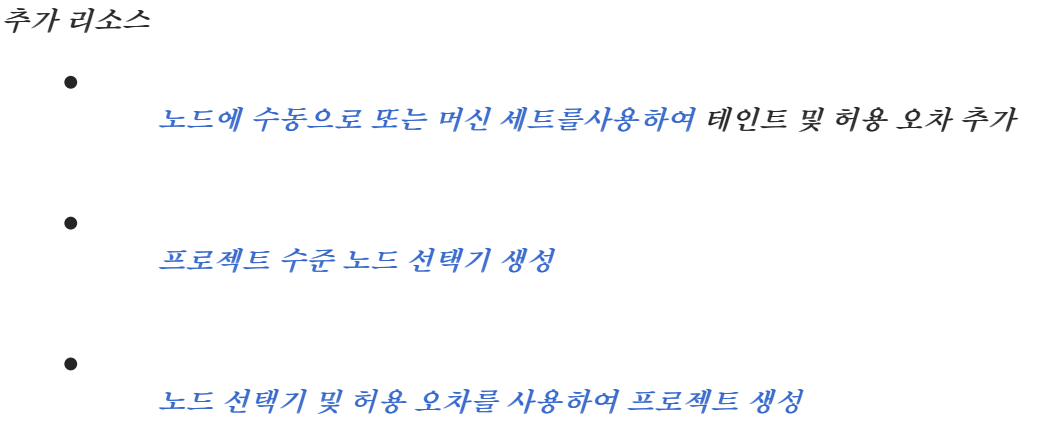

### *4.2.* 설치된 *OPERATOR* 업데이트

클러스터 관리자는 *OpenShift Container Platform* 클러스터에서 *OLM(Operator Lifecycle Manager)*을 사용하여 이전에 설치한 *Operator*를 업데이트할 수 있습니다*.*

참고

*OLM*에서 동일한 네임스페이스에 배치된 설치된 *Operator*에 대한 업데이트를 처리하 는 방법과 사용자 정의 글로벌 *Operator* 그룹을 사용하여 *Operator*를 설치하는 대체 방법 은 *[Multitenancy](https://access.redhat.com/documentation/en-us/openshift_container_platform/4.11/html-single/operators/#olm-colocation)* 및 *Operator colocation* 을 참조하십시오*.*

*4.2.1. Operator* 업데이트 준비

설치된 *Operator*의 서브스크립션은 *Operator*의 업데이트를 추적하고 수신하는 업데이트 채널을 지정 합니다*.* 업데이트 채널을 변경하여 추적을 시작하고 최신 채널에서 업데이트를 수신할 수 있습니다*.*

서브스크립션의 업데이트 채널 이름은 *Operator*마다 다를 수 있지만 이름 지정 스키마는 일반적으로 지정된 *Operator* 내의 공통 규칙을 따릅니다*.* 예를 들어 채널 이름은 *Operator(1.2, 1.3)* 또는 릴리스 빈도 *(stable, fast)*에서 제공하는 애플리케이션의 마이너 릴리스 업데이트 스트림을 따를 수 있습니다*.*

참고

설치된 *Operator*는 현재 채널보다 오래된 채널로 변경할 수 없습니다*.*

*Red Hat Customer Portal* 랩에는 관리자가 *Operator* 업데이트를 준비하는 데 도움이 되는 다음 애플 리케이션이 포함되어 있습니다*.*

*Red Hat [OpenShift](https://access.redhat.com/labs/ocpouic/) Container Platform Operator* 업데이트 정보 검사기

애플리케이션을 사용하여 *Operator Lifecycle Manager* 기반 *Operator*를 검색하고 다양한 *OpenShift Container Platform* 버전에서 업데이트 채널당 사용 가능한 *Operator* 버전을 확인할 수 있습 니다*. Cluster Version Operator* 기반 *Operator*는 포함되어 있지 않습니다*.*

*4.2.2. Operator*의 업데이트 채널 변경

*OpenShift Container Platform* 웹 콘솔을 사용하여 *Operator*의 업데이트 채널을 변경할 수 있습니 다*.*

작은 정보

서브스크립션의 승인 전략이 자동으로 설정되어 있으면 선택한 채널에서 새 *Operator* 버전을 사용할 수 있게 되는 즉시 업데이트 프로세스가 시작됩니다*.* 승인 전략이 수동으로 설정된 경우 보류 중인 업데 이트를 수동으로 승인해야 합니다*.*

사전 요구 사항

*OLM(Operator Lifecycle Manager)*을 사용하여 이전에 설치한 *Operator*입니다*.*

#### 프로세스

1.

- 웹 콘솔의 *Administrator* 모드에서 *Operator → Installed Operators*<sup>로</sup> 이동합니다*.*
- 2. 업데이트 채널을 변경할 *Operator* 이름을 클릭합니다*.*
- 3. 서브스크립션 탭을 클릭합니다*.*
	- 채널에서 업데이트 채널의 이름을 클릭합니다*.*
- 5. 변경할 최신 업데이트 채널을 클릭한 다음 저장을 클릭합니다*.*

6.

4.

자동 승인 전략이 있는 서브스크립션의 경우 업데이트가 자동으로 시작됩니다*. Operator →*

설치된 *Operator* 페이지로 다시 이동하여 업데이트 진행 상황을 모니터링합니다*.* 완료되면 상태 가 성공 및 최신으로 변경됩니다*.*

수동 승인 전략이 있는 서브스크립션의 경우 서브스크립션 탭에서 업데이트를 수동으로 승인 할 수 있습니다*.*

*4.2.3.* 보류 중인 *Operator* 업데이트 수동 승인

설치된 *Operator*의 서브스크립션에 있는 승인 전략이 수동으로 설정된 경우 새 업데이트가 현재 업데 이트 채널에 릴리스될 때 업데이트를 수동으로 승인해야 설치가 시작됩니다*.*

사전 요구 사항

*OLM(Operator Lifecycle Manager)*을 사용하여 이전에 설치한 *Operator*입니다*.*

#### 프로세스

1.

*OpenShift Container Platform* 웹 콘솔의 관리자 관점에서 *Operator →* 설치된 *Operator*<sup>로</sup> 이동합니다*.*

2.

보류 중인 업데이트가 있는 *Operator*에 업그레이드 사용 가능 상태가 표시됩니다*.* 업데이트 할 *Operator* 이름을 클릭합니다*.*

3.

서브스크립션 탭을 클릭합니다*.* 승인이 필요한 업데이트는 업그레이드 상태 옆에 표시됩니 다*.* 예를 들어 *1* 승인 필요가 표시될 수 있습니다*.*

4.

*1* 승인 필요를 클릭한 다음 설치 계획 프리뷰를 클릭합니다*.*

5.

업데이트에 사용할 수 있는 것으로 나열된 리소스를 검토합니다*.* 문제가 없는 경우 승인을 클 릭합니다*.*

6.

*Operator →* 설치된 *Operator* 페이지로 다시 이동하여 업데이트 진행 상황을 모니터링합니 다*.* 완료되면 상태가 성공 및 최신으로 변경됩니다*.*

*4.3.* 클러스터에서 *OPERATOR* 삭제

다음은 *OpenShift Container Platform* 클러스터에서 *OLM(Operator Lifecycle Manager)*을 사용하 여 이전에 설치한 *Operator*를 삭제하거나 제거하는 방법을 설명합니다*.*

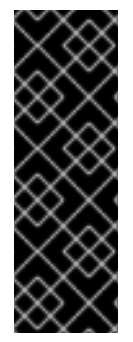

중요

동일한 *Operator*를 다시 설치하기 전에 *Operator*를 성공적으로 제거하고 완전히 제거 해야 합니다*. Operator*를 완전히 설치 해제하지 않으면 프로젝트 또는 네임스페이스와 같 은 리소스를 *"Terminating"* 상태가 되고 *Operator*를 다시 설치하려고 할 때 *"error resolving resource"* 메시지가 확인될 수 있습니다*.* 자세한 내용은 제거 실패 후 *Operator* 다시 설치를 [참조하십시오](https://access.redhat.com/documentation/en-us/openshift_container_platform/4.11/html-single/support/#olm-reinstall_troubleshooting-operator-issues)*.*

*4.3.1.* 웹 콘솔을 사용하여 클러스터에서 *Operator* 삭제

클러스터 관리자는 웹 콘솔을 사용하여 선택한 네임스페이스에서 설치된 *Operator*를 삭제할 수 있습 니다*.*

사전 요구 사항

*cluster-admin* 권한이 있는 계정을 사용하여 *OpenShift Container Platform* 클러스터 웹 콘솔에 액세스할 수 있습니다*.*

## 프로세스

1.

*Operator →* 설치된 *Operator* 페이지로 이동합니다*.*

2.

제거하려는 *Operator*를 찾으려면 이름으로 필터링 필드에 키워드를 스크롤하거나 입력합니 다*.* 그런 다음 해당 *Operator*를 클릭합니다*.*

3.

*Operator* 세부 정보 페이지 오른쪽에 있는 작업 목록에서 *Operator* 제거를 선택합니다*.*

*Operator*를 설치 제거하시겠습니까*?* 대화 상자가 표시됩니다*.*

4.

설치 제거를 선택하여 *Operator, Operator* 배포 및 *Pod*를 제거합니다*.* 이 작업 후에 *Operator*는 실행을 중지하고 더 이상 업데이트가 수신되지 않습니다*.*

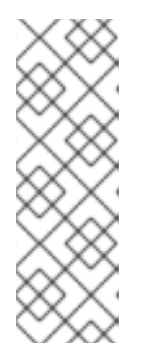

이 작업은 *CRD(*사용자 정의 리소스 정의*)* 및 *CR(*사용자 정의 리소스*)*을 포함 하여 *Operator*에서 관리하는 리소스를 제거하지 않습니다*.* 웹 콘솔에서 활성화된 대시보드 및 탐색 항목과 계속 실행되는 클러스터 외부 리소스는 수동 정리가 필요 할 수 있습니다*. Operator*를 설치 제거한 후 해당 항목을 제거하려면 *Operator CRD*를 수동으로 삭제해야 할 수 있습니다*.*

*4.3.2. CLI*를 사용하여 클러스터에서 *Operator* 삭제

참고

클러스터 관리자는 *CLI*를 사용하여 선택한 네임스페이스에서 설치된 *Operator*를 삭제할 수 있습니다*.*

사전 요구 사항

*cluster-admin* 권한이 있는 계정을 사용하여 *OpenShift Container Platform* 클러스터에 액 세스할 수 있습니다*.*

*oc* 명령이 워크스테이션에 설치되어 있습니다*.*

프로세스

1.

구독된 *Operator*의 최신 버전*(*예*:* 서버리스*-operator)*이 *currentCSV* 필드에서 식별되는지 확인합니다*.*

*\$ oc get subscription.operators.coreos.com serverless-operator -n openshiftserverless -o yaml | grep currentCSV*

출력 예

*currentCSV: serverless-operator.v1.28.0*

2.

서브스크립션을 삭제합니다*(*예*:* 서버리스*-operator).*

*\$ oc delete subscription.operators.coreos.com serverless-operator -n openshiftserverless*

출력 예 3. 이전 단계의 *currentCSV* 값을 사용하여 대상 네임스페이스에서 *Operator*의 *CSV*를 삭제합 니다*.* 출력 예 *subscription.operators.coreos.com "serverless-operator" deleted \$ oc delete clusterserviceversion serverless-operator.v1.28.0 -n openshift-serverless clusterserviceversion.operators.coreos.com "serverless-operator.v1.28.0" deleted*

*4.3.3.* 실패한 서브스크립션 새로 고침

*OLM(Operator Lifecycle Manager)*에서는 네트워크상에서 액세스할 수 없는 이미지를 참조하는 *Operator*를 구독하는 경우 *openshift-marketplace* 네임스페이스에 다음 오류로 인해 실패하는 작업을 확인할 수 있습니다*.*

출력 예

*ImagePullBackOff for Back-off pulling image "example.com/openshift4/ose-elasticsearch-operatorbundle@sha256:6d2587129c846ec28d384540322b40b05833e7e00b25cca584e004af9a1d292e"*

출력 예

*rpc error: code = Unknown desc = error pinging docker registry example.com: Get "https://example.com/v2/": dial tcp: lookup example.com on 10.0.0.1:53: no such host*

결과적으로 서브스크립션이 이러한 장애 상태에 고착되어 *Operator*를 설치하거나 업그레이드할 수 없 습니다*.*

서브스크립션*, CSV(*클러스터 서비스 버전*)* 및 기타 관련 오브젝트를 삭제하여 실패한 서브스크립션을 새로 고칠 수 있습니다*.* 서브스크립션을 다시 생성하면 *OLM*에서 올바른 버전의 *Operator*를 다시 설치합 니다*.*

사전 요구 사항

액세스할 수 없는 번들 이미지를 가져올 수 없는 실패한 서브스크립션이 있습니다*.*

올바른 번들 이미지에 액세스할 수 있는지 확인했습니다*.*

절차

1.

*Operator*가 설치된 네임스페이스에서 *Subscription* 및 *ClusterServiceVersion* 오브젝트의 이름을 가져옵니다*.*

*\$ oc get sub,csv -n <namespace>*

출력 예

*NAME PACKAGE SOURCE CHANNEL subscription.operators.coreos.com/elasticsearch-operator elasticsearch-operator redhat-operators 5.0 NAME DISPLAY VERSION REPLACES PHASE*

*clusterserviceversion.operators.coreos.com/elasticsearch-operator.5.0.0-65 OpenShift Elasticsearch Operator 5.0.0-65 Succeeded*

서브스크립션을 삭제합니다*.*

*\$ oc delete subscription <subscription\_name> -n <namespace>*

3.

2.

클러스터 서비스 버전을 삭제합니다*.*

*\$ oc delete csv <csv\_name> -n <namespace>*

4.

*openshift-marketplace* 네임스페이스에서 실패한 모든 작업 및 관련 구성 맵의 이름을 가져 옵니다*.*

*\$ oc get job,configmap -n openshift-marketplace*

출력 예

*NAME COMPLETIONS DURATION AGE job.batch/1de9443b6324e629ddf31fed0a853a121275806170e34c926d69e53a7fcbccb 1/1 26s 9m30s*

*NAME DATA AGE configmap/1de9443b6324e629ddf31fed0a853a121275806170e34c926d69e53a7fcbccb 3 9m30s*

5.

작업을 삭제합니다*.*

*\$ oc delete job <job\_name> -n openshift-marketplace*

이렇게 하면 액세스할 수 없는 이미지를 가져오려는 *Pod*가 다시 생성되지 않습니다*.*

6.

7.

구성 맵을 삭제합니다*.*

*\$ oc delete configmap <configmap\_name> -n openshift-marketplace*

7. 웹 콘솔에서 *OperatorHub*를 사용하여 *Operator*를 다시 설치합니다*.* 검증

*Operator*가 제대로 다시 설치되었는지 확인합니다*.*

*\$ oc get sub,csv,installplan -n <namespace>*

*4.4. OPERATOR LIFECYCLE MANAGER* 기능 구성

*OLM(Operator Lifecycle Manager)* 컨트롤러는 *cluster* 라는 *OLMConfig CR(*사용자 정의 리소스*)*에 의해 구성됩니다*.* 클러스터 관리자는 특정 기능을 활성화하거나 비활성화하도록 이 리소스를 수정할 수 있습니다*.*

이 문서에서는 *OLMConfig* 리소스에서 구성하는 *OLM*에서 현재 지원하는 기능에 대해 간단히 설명합 니다*.*

*4.4.1. CSV* 복사본 비활성화

*OLM(Operator Lifecycle Manager)*에서 *Operator*를 설치하면 *Operator*가 조사하도록 구성된 모든 네임스페이스에서 *CSV(*클러스터 서비스 버전*)*의 단순화된 사본이 생성됩니다*.* 이러한 *CSV*는 *CSV* 복사 본 이라고 하며 지정된 네임스페이스에서 현재 리소스 이벤트를 조정 중인 컨트롤러와 사용자에게 통신합 니다*.*

*Operator*가 *AllNamespaces* 설치 모드를 사용하도록 구성된 경우*,* 단일 네임스페이스 또는 지정된 네 임스페이스 세트를 대상으로 하는 경우 클러스터의 모든 네임스페이스에 복사된 *CSV*가 생성됩니다*.* 특 히 대규모 클러스터에서 네임스페이스 및 *Operator*가 수백 또는 수천에 설치되었을 가능성이 있는 *CSV* 는 *OLM*의 메모리 사용량*,* 클러스터 *etcd* 제한*,* 네트워킹과 같은 비활성화되지 않은 양의 리소스를 사용 합니다*.*

이러한 대규모 클러스터를 지원하기 위해 클러스터 관리자는 *AllNamespaces* 모드로 설치된 *Operator*의 *CSV* 복사본을 비활성화할 수 있습니다*.*

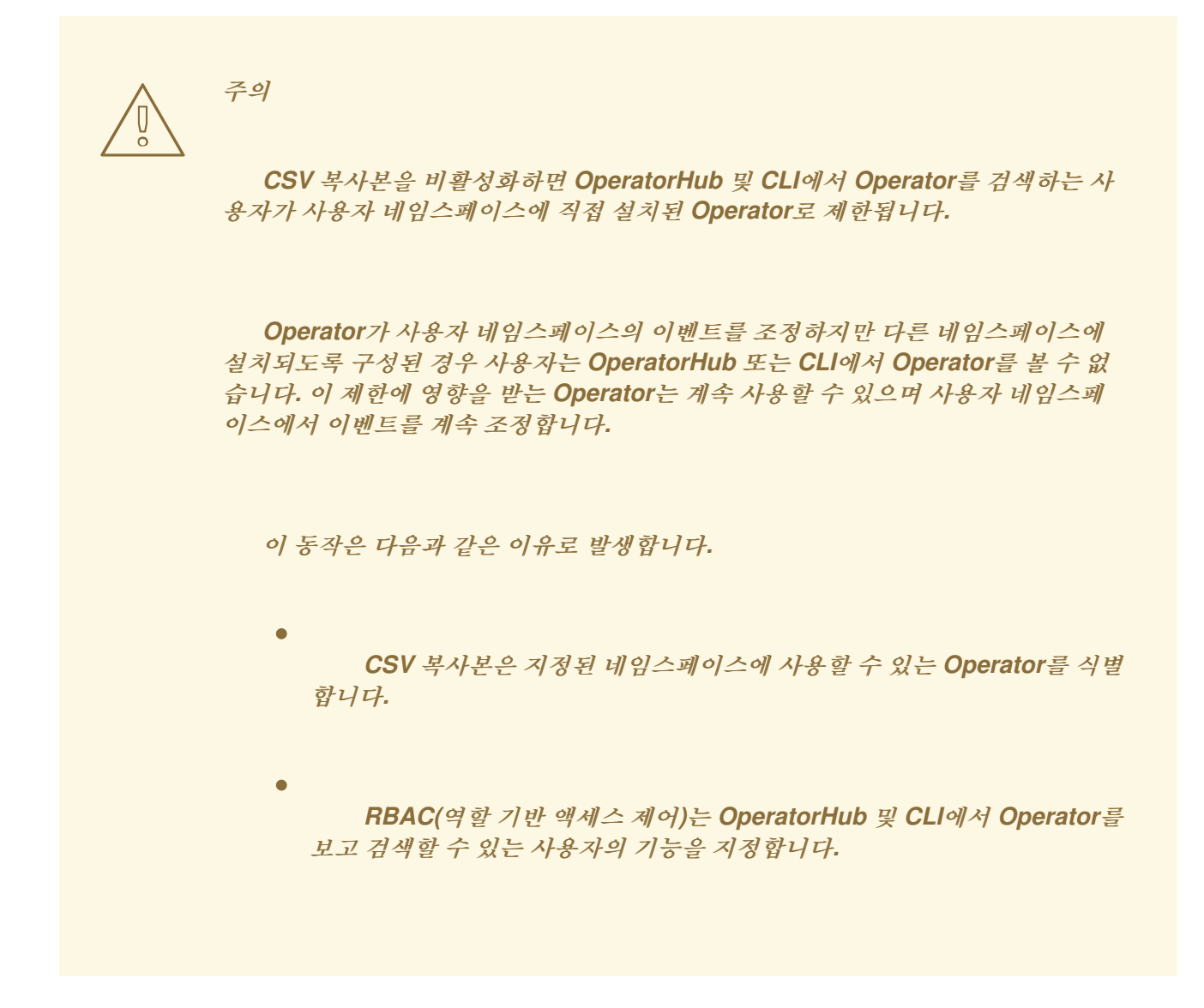

#### 절차

<span id="page-131-0"></span>*[1](#page-131-0)*

*cluster* 라는 *OLMConfig* 오브젝트를 편집하고 *spec.features.disableCopiedCSVs* 필드를 *true* <sup>로</sup> 설정합니다*.*

*\$ oc apply -f - <<EOF apiVersion: operators.coreos.com/v1 kind: OLMConfig metadata: name: cluster spec: features: disableCopiedCSVs: true 1 EOF*

*AllNamespaces* 설치 모드 *Operator*에 대해 복사된 *CSV*가 비활성화됨

검증

*CSV* 복사본이 비활성화된 경우 *OLM*은 *Operator*의 네임 스페이스의 이벤트에 이 정보를 캡 처합니다*.*

*\$ oc get events*

출력 예

*LAST SEEN TYPE REASON OBJECT MESSAGE 85s Warning DisabledCopiedCSVs clusterserviceversion/my-csv.v1.0.0 CSV copying disabled for operators/my-csv.v1.0.0*

*spec.features.disableCopiedCSVs* 필드가 누락되거나 *false* <sup>로</sup> 설정되면 *OLM*은 *AllNamespaces* 모드로 설치된 모든 *Operator*에 대해 복사된 *CSV*를 다시 만들고 이전에 언급한 이벤트를 삭제합니다*.*

추가 리소스

[설치](https://access.redhat.com/documentation/en-us/openshift_container_platform/4.11/html-single/operators/#olm-operatorgroups-membership_olm-understanding-operatorgroups) 모드

*4.5. OPERATOR LIFECYCLE MANAGER*에서 프록시 지원 구성

*OpenShift Container Platform* 클러스터에 글로벌 프록시가 구성된 경우 *OLM(Operator Lifecycle Manager)*은 클러스터 수준 프록시를 사용하여 관리하는 *Operator*를 자동으로 구성합니다*.* 그러나 설치 된 *Operator*를 글로벌 프록시를 덮어쓰거나 사용자 정의 *CA* 인증서를 삽입하도록 구성할 수도 있습니다*.*

추가 리소스

[클러스터](https://access.redhat.com/documentation/en-us/openshift_container_platform/4.11/html-single/networking/#enable-cluster-wide-proxy) 전체 프록시 구성

[사용자](https://access.redhat.com/documentation/en-us/openshift_container_platform/4.11/html-single/networking/#configuring-a-custom-pki) 정의 *PKI* 구성 *(*사용자 정의 *CA* 인증서*)*

*[Go](https://access.redhat.com/documentation/en-us/openshift_container_platform/4.11/html-single/operators/#osdk-run-proxy_osdk-golang-tutorial)[,Ansible](https://access.redhat.com/documentation/en-us/openshift_container_platform/4.11/html-single/operators/#osdk-run-proxy_osdk-ansible-tutorial)* 및 *[Helm](https://access.redhat.com/documentation/en-us/openshift_container_platform/4.11/html-single/operators/#osdk-run-proxy_osdk-helm-tutorial)*의 프록시 설정을 지원하는 *Operator* 개발

### *4.5.1. Operator*의 프록시 설정 덮어쓰기

클러스터 수준 송신 프록시가 구성된 경우 *OLM(Operator Lifecycle Manager)*에서 실행되는 *Operator*는 배포 시 클러스터 수준 프록시 설정을 상속합니다*.* 클러스터 관리자는 *Operator* 서브스크립 션을 구성하여 이러한 프록시 설정을 덮어쓸 수도 있습니다*.*

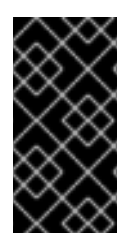

### 중요

*Operator*에서는 관리형 *Operand*에 대해 *Pod*의 프록시 설정을 위한 환경 변수 설정을 처리해야 합니다*.*

사전 요구 사항

*cluster-admin* 권한이 있는 계정을 사용하여 *OpenShift Container Platform* 클러스터에 액 세스할 수 있습니다*.*

### 절차

웹 콘솔에서 *Operators → OperatorHub* 페이지로 이동합니다*.*

2.

1.

*Operator*를 선택하고 설치를 클릭합니다*.*

3.

*Operator* 설치 페이지에서 *spec* 섹션에 다음 환경 변수를 하나 이상 포함하도록 *Subscription* 오브젝트를 수정합니다*.*

*HTTP\_PROXY*

*HTTPS\_PROXY*

*NO\_PROXY*

예를 들면 다음과 같습니다*.*

프록시 설정 덮어쓰기가 포함된 *Subscription* 오브젝트

*apiVersion: operators.coreos.com/v1alpha1 kind: Subscription metadata: name: etcd-config-test namespace: openshift-operators spec: config: env: - name: HTTP\_PROXY value: test\_http - name: HTTPS\_PROXY value: test\_https - name: NO\_PROXY value: test channel: clusterwide-alpha installPlanApproval: Automatic name: etcd source: community-operators sourceNamespace: openshift-marketplace startingCSV: etcdoperator.v0.9.4-clusterwide*

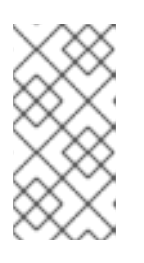

참고

이러한 환경 변수는 이전에 설정한 클러스터 수준 또는 사용자 정의 프록시 설정을 제거하기 위해 빈 값을 사용하여 설정을 해제할 수도 있습니다*.*

*OLM*에서는 이러한 환경 변수를 단위로 처리합니다*.* 환경 변수가 한 개 이상 설정되어 있으면 세 개 모두 덮어쓰는 것으로 간주하며 구독한 *Operator*의 배포에 클러스터 수준 기본값이 사용되 지 않습니다*.*

4.

선택한 네임스페이스에서 *Operator*를 사용할 수 있도록 설치를 클릭합니다*.*

5.

*Operator*의 *CSV*가 관련 네임스페이스에 표시되면 사용자 정의 프록시 환경 변수가 배포에 설정되어 있는지 확인할 수 있습니다*.* 예를 들면 *CLI*를 사용합니다*.*

*\$ oc get deployment -n openshift-operators \ etcd-operator -o yaml \ | grep -i "PROXY" -A 2*

출력 예

*- name: HTTP\_PROXY value: test\_http - name: HTTPS\_PROXY value: test\_https - name: NO\_PROXY value: test image: quay.io/coreos/etcdoperator@sha256:66a37fd61a06a43969854ee6d3e21088a98b93838e284a6086b13917f96 b0d9c ...*

*4.5.2.* 사용자 정의 *CA* 인증서 삽입

클러스터 관리자가 구성 맵을 사용하여 클러스터에 사용자 정의 *CA* 인증서를 추가하면 *Cluster Network Operator*는 사용자 제공 인증서와 시스템 *CA* 인증서를 단일 번들로 병합합니다*.* 이 병합된 번 들은 *OLM(Operator Lifecycle Manager)*에서 실행 중인 *Operator*에 삽입할 수 있는데 이러한 작업은 중 간자 *HTTPS* 프록시를 사용하는 경우 유용합니다*.*

사전 요구 사항

*cluster-admin* 권한이 있는 계정을 사용하여 *OpenShift Container Platform* 클러스터에 액 세스할 수 있습니다*.*

구성 맵을 사용하여 사용자 정의 *CA* 인증서를 클러스터에 추가했습니다*.*

필요한 *Operator*가 *OLM*에 설치되어 실행되고 있습니다*.*

프로세스

 $\bullet$ 

1.

*Operator*의 서브스크립션이 존재하고 다음 라벨을 포함하는 네임스페이스에 빈 구성 맵을 생성합니다*.*

<span id="page-135-1"></span><span id="page-135-0"></span>*apiVersion: v1 kind: ConfigMap metadata: name: trusted-ca 1 labels: config.openshift.io/inject-trusted-cabundle: "true" 2* 구성 맵의 이름입니다*.*

*[2](#page-135-1)*

*[1](#page-135-0)*

m.

*CNO(Cluster Network Operator)*에 병합된 번들을 삽입하도록 요청합니다*.*

이 구성 맵이 생성되면 병합된 번들의 인증서 콘텐츠로 즉시 채워집니다*.*

2.

*Subscription* 오브젝트를 업데이트하여 사용자 정의 *CA*가 필요한 *Pod* 내의 각 컨테이너에 *trusted-ca* 구성 맵을 볼륨으로 마운트하는 *spec.config* 섹션을 포함합니다*.*

<span id="page-136-2"></span><span id="page-136-1"></span><span id="page-136-0"></span>*apiVersion: operators.coreos.com/v1alpha1 kind: Subscription metadata: name: my-operator spec: package: etcd channel: alpha config: 1 selector: matchLabels: <labels\_for\_pods> 2 volumes: 3 - name: trusted-ca configMap: name: trusted-ca items: - key: ca-bundle.crt 4 path: tls-ca-bundle.pem 5 volumeMounts: 6 - name: trusted-ca mountPath: /etc/pki/ca-trust/extracted/pem readOnly: true*

*config* 섹션이 없는 경우 추가합니다*.*

# *[2](#page-136-1)*

*[3](#page-136-2)*

<span id="page-136-5"></span><span id="page-136-4"></span><span id="page-136-3"></span>*[1](#page-136-0)*

*Operator*에서 보유한 *Pod*와 일치하도록 라벨을 지정합니다*.*

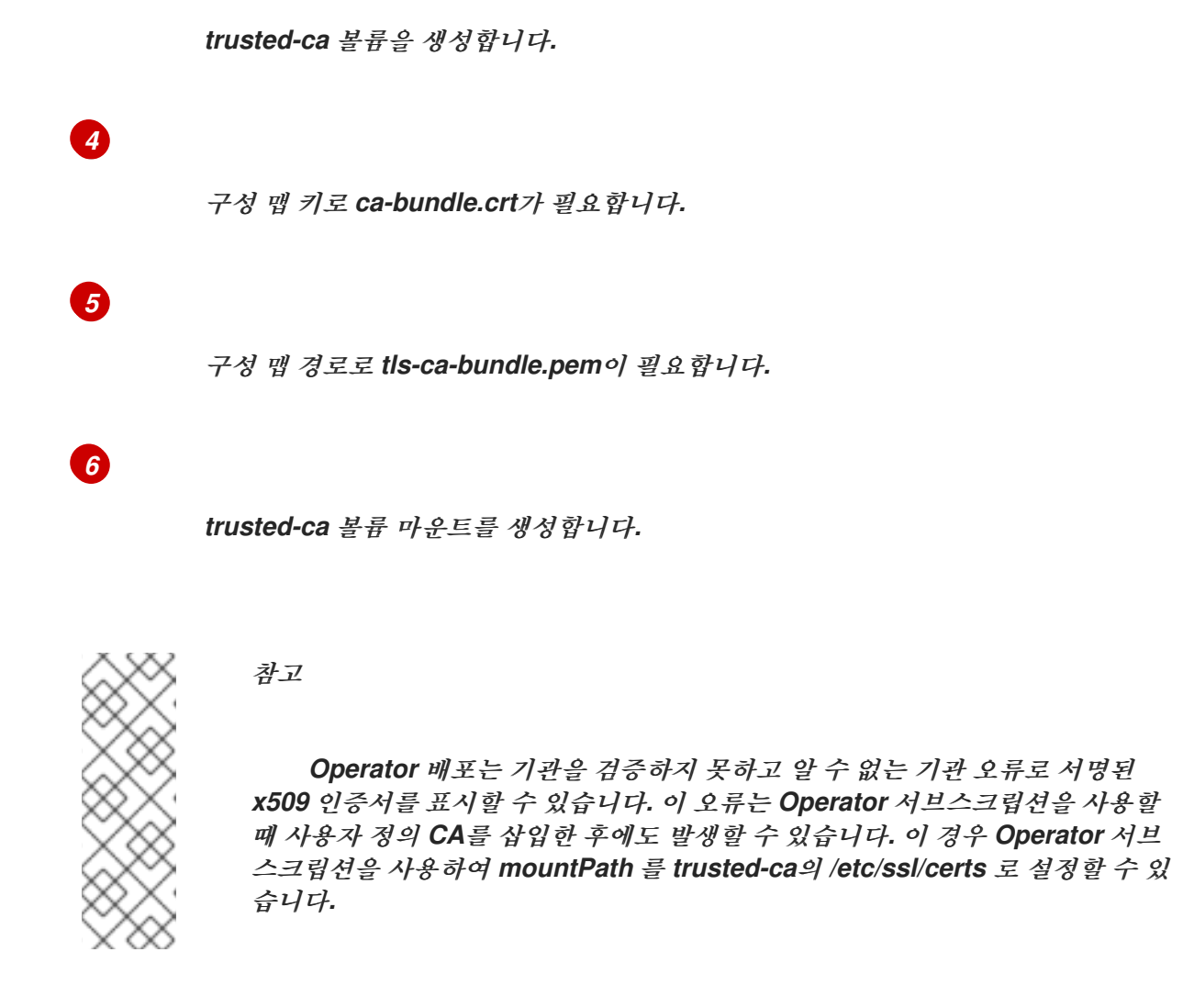

*4.6. OPERATOR* 상태 보기

*OLM(Operator Lifecycle Manager)*의 시스템 상태를 이해하는 것은 설치된 *Operator*와 관련된 결정 을 내리고 문제를 디버깅하는 데 중요합니다*. OLM*에서는 서브스크립션 및 관련 카탈로그 소스의 상태 및 수행된 작업과 관련된 통찰력을 제공합니다*.* 이를 통해 사용자는 *Operator*의 상태를 더 잘 이해할 수 있습 니다*.*

*4.6.1. Operator* 서브스크립션 상태 유형

서브스크립션은 다음 상태 유형을 보고할 수 있습니다*.*

#### 표 *4.1.* 서브스크립션 상태 유형

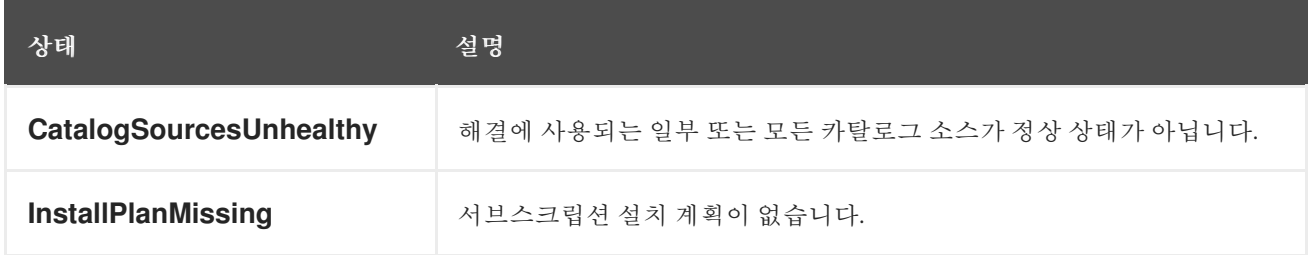

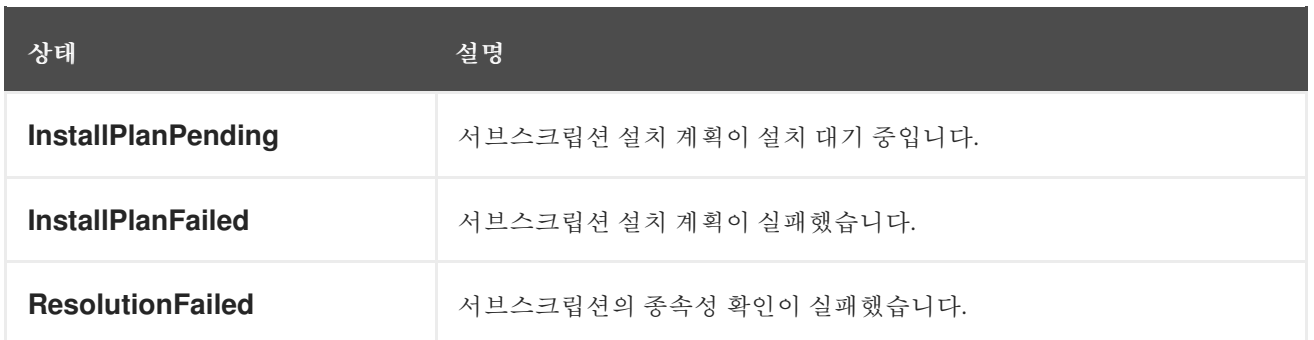

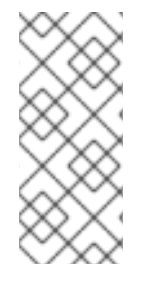

참고

기본 *OpenShift Container Platform* 클러스터 *Operator*는 *CVO(Cluster Version Operator)*에서 관리하며 *Subscription* 오브젝트가 없습니다*.* 애플리케이션 *Operator*는 *OLM(Operator Lifecycle Manager)*에서 관리하며 *Subscription* 오브젝트가 있습니다*.*

추가 리소스

실패한 [서브스크립션](https://access.redhat.com/documentation/en-us/openshift_container_platform/4.11/html-single/operators/#olm-refresh-subs_olm-deleting-operators-from-a-cluster) 새로 고침

*4.6.2. CLI*를 사용하여 *Operator* 서브스크립션 상태 보기

*CLI*를 사용하여 *Operator* 서브스크립션 상태를 볼 수 있습니다*.*

## 사전 요구 사항

*cluster-admin* 역할의 사용자로 클러스터에 액세스할 수 있어야 합니다*.*

*OpenShift CLI(oc)*가 설치되어 있습니다*.*

프로세스

1.

*Operator* 서브스크립션을 나열합니다*.*

*\$ oc get subs -n <operator\_namespace>*

2.

*oc describe* 명령을 사용하여 *Subscription* 리소스를 검사합니다*.*

*\$ oc describe sub <subscription\_name> -n <operator\_namespace>*

3.

명령 출력에서 *Operator* 서브스크립션 조건 유형의 상태에 대한 *Conditions* 섹션을 확인합 니다*.* 다음 예에서 사용 가능한 모든 카탈로그 소스가 정상이므로 *CatalogSourcesUnhealthy* <sup>조</sup> 건 유형의 상태가 *false*입니다*.*

출력 예

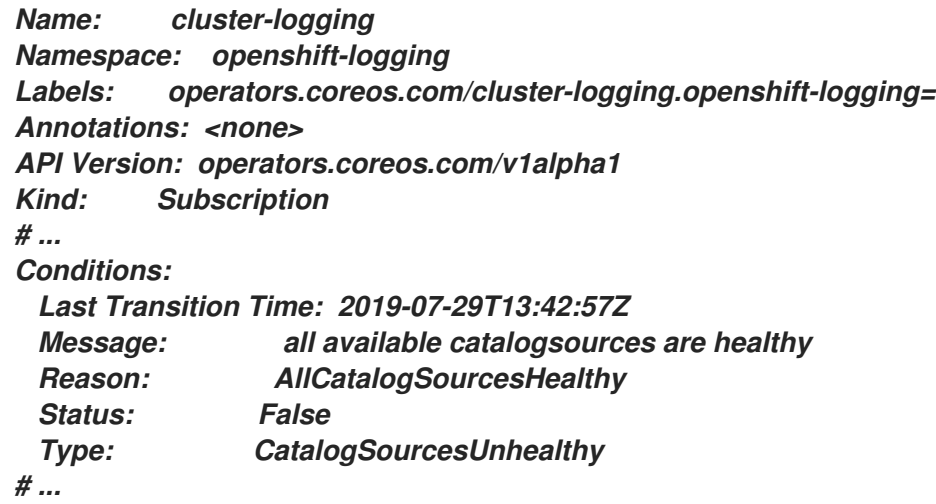

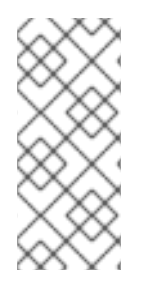

참고

기본 *OpenShift Container Platform* 클러스터 *Operator*는 *CVO(Cluster Version Operator)*에서 관리하며 *Subscription* 오브젝트가 없습니다*.* 애플리케이션 *Operator*는 *OLM(Operator Lifecycle Manager)*에서 관리하며 *Subscription* 오브젝트가 있습니다*.*

*4.6.3. CLI*를 사용하여 *Operator* 카탈로그 소스 상태 보기

*CLI*를 사용하여 *Operator* 카탈로그 소스의 상태를 볼 수 있습니다*.*

사전 요구 사항

*cluster-admin* 역할의 사용자로 클러스터에 액세스할 수 있어야 합니다*.*

*OpenShift CLI(oc)*가 설치되어 있습니다*.*

프로세스

네임스페이스의 카탈로그 소스를 나열합니다*.* 예를 들어 클러스터 전체 카탈로그 소스에 사 용되는 *openshift-marketplace* 네임스페이스를 확인할 수 있습니다*.*

*\$ oc get catalogsources -n openshift-marketplace*

출력 예

1.

*NAME DISPLAY TYPE PUBLISHER AGE certified-operators Certified Operators grpc Red Hat 55m community-operators Community Operators grpc Red Hat 55m example-catalog Example Catalog grpc Example Org 2m25s redhat-marketplace Red Hat Marketplace grpc Red Hat 55m redhat-operators Red Hat Operators grpc Red Hat 55m*

2.

*oc describe* 명령을 사용하여 카탈로그 소스에 대한 자세한 내용 및 상태를 가져옵니다*.*

*\$ oc describe catalogsource example-catalog -n openshift-marketplace*

출력 예

*Name: example-catalog Namespace: openshift-marketplace Labels: <none> Annotations: operatorframework.io/managed-by: marketplace-operator target.workload.openshift.io/management: {"effect": "PreferredDuringScheduling"} API Version: operators.coreos.com/v1alpha1 Kind: CatalogSource # ... Status: Connection State: Address: example-catalog.openshift-marketplace.svc:50051 Last Connect: 2021-09-09T17:07:35Z Last Observed State: TRANSIENT\_FAILURE Registry Service: Created At: 2021-09-09T17:05:45Z Port: 50051 Protocol: grpc Service Name: example-catalog Service Namespace: openshift-marketplace # ...*

앞의 예제 출력에서 마지막으로 관찰된 상태는 *TRANSIENT\_FAILURE*입니다*.* 이 상태는 카 탈로그 소스에 대한 연결을 설정하는 데 문제가 있음을 나타냅니다*.*

3.

카탈로그 소스가 생성된 네임스페이스의 *Pod*를 나열합니다*.*

*\$ oc get pods -n openshift-marketplace*

출력 예

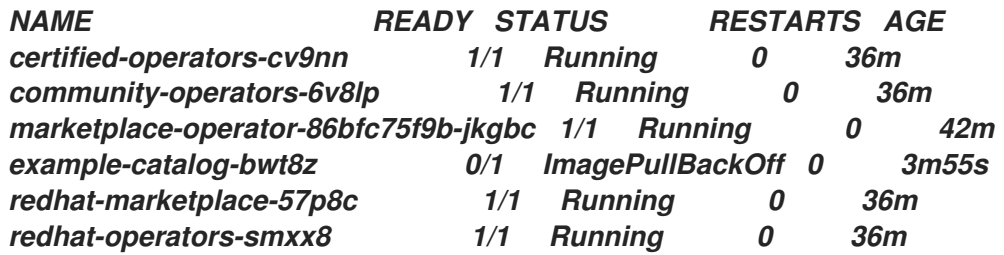

카탈로그 소스가 네임스페이스에 생성되면 해당 네임스페이스에 카탈로그 소스의 *Pod*가 생 성됩니다*.* 위 예제 출력에서 *example-catalog-bwt8z pod*의 상태는 *ImagePullBackOff*입니다*.* 이 상태는 카탈로그 소스의 인덱스 이미지를 가져오는 데 문제가 있음을 나타냅니다*.*

4.

자세한 정보는 *oc describe* 명령을 사용하여 *Pod*를 검사합니다*.*

*\$ oc describe pod example-catalog-bwt8z -n openshift-marketplace*

출력 예

*Name: example-catalog-bwt8z Namespace: openshift-marketplace Priority: 0 Node: ci-ln-jyryyg2-f76d1-ggdbq-worker-b-vsxjd/10.0.128.2 ... Events:*

*Type Reason Age From Message ---- ------ ---- ---- ------- Normal Scheduled 48s default-scheduler Successfully assigned openshift-marketplace/example-catalog-bwt8z to ci-ln-jyryyf2-f76d1-fgdbq-worker-bvsxjd Normal AddedInterface 47s multus Add eth0 [10.131.0.40/23] from openshift-sdn Normal BackOff 20s (x2 over 46s) kubelet Back-off pulling image "quay.io/example-org/example-catalog:v1" Warning Failed 20s (x2 over 46s) kubelet Error: ImagePullBackOff Normal Pulling 8s (x3 over 47s) kubelet Pulling image "quay.io/exampleorg/example-catalog:v1" Warning Failed 8s (x3 over 47s) kubelet Failed to pull image "quay.io/example-org/example-catalog:v1": rpc error: code = Unknown desc = reading manifest v1 in quay.io/example-org/example-catalog: unauthorized: access to the requested resource is not authorized Warning Failed 8s (x3 over 47s) kubelet Error: ErrImagePull*

앞의 예제 출력에서 오류 메시지는 권한 부여 문제로 인해 카탈로그 소스의 인덱스 이미지를 성공적으로 가져오지 못한 것으로 표시됩니다*.* 예를 들어 인덱스 이미지는 로그인 인증 정보가 필 요한 레지스트리에 저장할 수 있습니다*.*

추가 리소스

*Operator [Lifecycle](https://access.redhat.com/documentation/en-us/openshift_container_platform/4.11/html-single/operators/#olm-catalogsource_olm-understanding-olm) Manager* 개념 및 리소스 *→* 카탈로그 소스

*gRPC* 문서*:* [연결](https://grpc.github.io/grpc/core/md_doc_connectivity-semantics-and-api.html) 상태

프라이빗 [레지스트리에서](https://access.redhat.com/documentation/en-us/openshift_container_platform/4.11/html-single/operators/#olm-accessing-images-private-registries_olm-managing-custom-catalogs) *Operator*용 이미지에 액세스

*4.7. OPERATOR* 조건 관리

클러스터 관리자는 *OLM(Operator Lifecycle Manager)*을 사용하여 *Operator* 상태를 관리할 수 있습 니다*.*

*4.7.1. Operator* 상태 덮어쓰기

클러스터 관리자는 *Operator*에서 보고한 지원되는 *Operator* 상태를 무시해야 할 수 있습니다*.* 이러한 상태가 있는 경우 *Spec.Overrides* 어레이의 *Operator* 상태가 *Spec.Conditions* 어레이의 상태를 덮어씁 니다*.* 그러면 클러스터 관리자가 *Operator*에서 *OLM(Operator Lifecycle Manager)*에 상태를 잘못 보고 하는 상황을 처리할 수 있습니다*.*

참고

기본적으로 클러스터 관리자가 추가할 때까지 *spec .Overrides* 배열이 *OperatorCondition* 오브젝트에 존재하지 않습니다*.* 사용자가 추가하거나 사용자 정의 *Operator* 논리의 결과로 *Spec.Conditions* 어레이도 존재하지 않습니다*.*

예를 들어 항상 업그레이드할 수 없다고 보고하는 알려진 버전의 *Operator*를 떠올려 보십시오*.* 이 경 우 *Operator*에서 업그레이드할 수 없다고 보고하더라도 *Operator*를 업그레이드해야 할 수 있습니다*.* 이 작업은 *OperatorCondition* 오브젝트의 *Spec.Overrides* 어레이에 조건 유형 및 상태를 추가하여 *Operator* 조건을 덮어쓰는 방식으로 수행할 수 있습니다*.*

사전 요구 사항

*OLM*을 사용하여 설치된 *OperatorCondition* 오브젝트가 있는 *Operator*입니다*.*

절차

1.

*Operator*의 *OperatorCondition* 오브젝트를 편집합니다*.*

*\$ oc edit operatorcondition <name>*

2.

오브젝트에 *Spec.Overrides* 어레이를 추가합니다*.*

*Operator* 조건 덮어쓰기 예제

*apiVersion: operators.coreos.com/v1 kind: OperatorCondition metadata: name: my-operator namespace: operators spec: overrides: - type: Upgradeable 1 status: "True" reason: "upgradeIsSafe" message: "This is a known issue with the Operator where it always reports that it cannot be upgraded."*
<span id="page-144-0"></span>*conditions: - type: Upgradeable status: "False" reason: "migration" message: "The operator is performing a migration." lastTransitionTime: "2020-08-24T23:15:55Z"*

*[1](#page-144-0)*

클러스터 관리자는 업그레이드 준비 상태를 *True*<sup>로</sup> 변경할 수 있습니다*.*

*4.7.2. Operator* 조건을 사용하도록 *Operator* 업데이트

*OLM(Operator Lifecycle Manager)*은 *OLM*에서 조정하는 각 *ClusterServiceVersion* 리소스에 대해 *OperatorCondition* 리소스를 자동으로 생성합니다*. CSV*의 모든 서비스 계정에는 *Operator*에 속하는 *OperatorCondition*과 상호 작용할 수 있도록 *RBAC*가 부여됩니다*.*

*Operator* 작성자는 *Operator*가 *OLM*에 의해 배포된 후 *operator-lib* 라이브러리를 사용하여 자체 <sup>조</sup> 건을 설정할 수 있도록 *Operator*를 개발할 수 있습니다*. Operator* 작성자로 *Operator* 조건을 설정하는 방법에 대한 자세한 내용은 *[Operator](https://docs.openshift.com/container-platform/4.12/operators/operator_sdk/osdk-generating-csvs.html#osdk-operatorconditions_osdk-generating-csvs)* 조건 활성화 페이지를 참조하십시오*.*

*4.7.2.1.* 기본값 설정

*OLM*은 이전 버전과의 호환성을 유지하기 위해 *OperatorCondition* 리소스의 부재를 조건을 옵트아 웃하는 것으로 처리합니다*.* 따라서 *Operator* 조건 사용에 옵트인하는 *Operator*는 *Pod*의 준비 상태 프로 브를 *true*<sup>로</sup> 설정하기 전에 기본 조건을 설정해야 합니다*.* 그러면 *Operator*에 조건을 올바른 상태로 업데 이트할 수 있는 유예 기간이 제공됩니다*.*

*4.7.3.* 추가 리소스

*[Operator](https://access.redhat.com/documentation/en-us/openshift_container_platform/4.11/html-single/operators/#olm-operatorconditions)* 상태

*4.8.* 비 클러스터 관리자가 *OPERATOR*를 설치하도록 허용

클러스터 관리자는 *Operator group* 을 사용하여 일반 사용자가 *Operator*를 설치할 수 있습니다*.*

추가 리소스

*[Operator](https://access.redhat.com/documentation/en-us/openshift_container_platform/4.11/html-single/operators/#olm-understanding-operatorgroups) groups*

*4.8.1. Operator* 설치 정책 이해

*Operator*를 실행하는 데 광범위한 권한이 필요할 수 있으며 필요한 권한이 버전에 따라 다를 수 있습 니다*. OLM(Operator Lifecycle Manager)*은 *cluster-admin* 권한으로 실행됩니다*.* 기본적으로 *Operator* 작성자는 *CSV(*클러스터 서비스 버전*)*의 권한 세트를 지정할 수 있으며 *OLM*은 결과적으로 *Operator*에 권한을 부여합니다*.*

*Operator*가 클러스터 범위 권한을 얻을 수 없고 사용자가 *OLM*을 사용하여 권한을 상승시킬 수 없도록 클러스터 관리자가 *Operator*를 클러스터에 추가하기 전에 수동으로 감사할 수 있습니다*.* 클러스터 관리 자에게는 서비스 계정을 사용하여 *Operator*를 설치 또는 업그레이드하는 동안 수행할 수 있는 작업을 결 정하고 제한하는 툴도 제공됩니다*.*

클러스터 관리자는 *Operator group*을 일련의 권한이 부여된 서비스 계정과 연결할 수 있습니다*.* 서비 스 계정은 역할 기반 액세스 제어*(RBAC)* 규칙을 사용하여 사전 정의된 범위 내에서만 실행되도록 *Operator*에 정책을 설정합니다*.* 결과적으로 *Operator*는 해당 규칙에서 명시적으로 허용하지 않는 작업 을 수행할 수 없습니다*.*

*Operator* 그룹을 사용하면 충분한 권한이 있는 사용자는 범위가 제한된 *Operator*를 설치할 수 있습니 다*.* 결과적으로 더 많은 사용자가 더 많은 *Operator* 프레임워크 툴을 안전하게 사용할 수 있으므로 *Operator*를 사용하여 애플리케이션을 빌드하는 보다 풍부한 환경을 제공할 수 있습니다*.*

참고

*Subscription* 오브젝트에 대한 *RBAC(*역할 기반 액세스 제어*)*는 네임스페이스에서 *edit* 또는 *admin* 역할이 있는 모든 사용자에게 자동으로 부여됩니다*.* 그러나 *RBAC*는 *OperatorGroup* 오브젝트에 존재하지 않습니다*.* 이는 일반 사용자가 *Operator*를 설치하 지 못하도록 하는 것입니다*. Operator group*을 사전 설치하는 것은 효과적으로 설치 권한 을 부여하는 것입니다*.*

*Operator group*을 서비스 계정과 연결할 때 다음 사항을 고려하십시오*.*

*APIService* 및 *CustomResourceDefinition* 리소스는 항상 *cluster-admin* 역할을 사용하여 *OLM*에 의해 생성됩니다*. Operator group*과 연결된 서비스 계정에는 이러한 리소스를 작성할 수 있는 권한을 부여해서는 안 됩니다*.*

이제 *Operator group*에 연결된 모든 *Operator*의 권한이 지정된 서비스 계정에 부여된 권한

으로 제한됩니다*. Operator*에서 서비스 계정 범위를 벗어나는 권한을 요청하는 경우 클러스터 관 리자가 문제를 해결하고 해결할 수 있도록 설치가 실패하고 적절한 오류가 발생합니다*.*

*4.8.1.1.* 설치 시나리오

*Operator*를 클러스터에서 설치하거나 업그레이드할 수 있는지 결정하는 경우 *OLM(Operator Lifecycle Manager)*은 다음 시나리오를 고려합니다*.*

클러스터 관리자가 새 *Operator group*을 생성하고 서비스 계정을 지정합니다*.* 이 *Operator group*과 연결된 모든 *Operator*가 설치되고 서비스 계정에 부여된 권한에 따라 실행됩니다*.*

클러스터 관리자가 새 *Operator group*을 생성하고 서비스 계정을 지정하지 않습니다*. OpenShift Container Platform*은 이전 버전과의 호환성을 유지하므로 기본 동작은 그대로 유지 되면서 *Operator* 설치 및 업그레이드가 허용됩니다*.*

서비스 계정을 지정하지 않는 기존 *Operator group*의 경우 기본 동작은 그대로 유지되면서 *Operator* 설치 및 업그레이드가 허용됩니다*.*

클러스터 관리자가 기존 *Operator group*을 업데이트하고 서비스 계정을 지정합니다*. OLM* 을 사용하면 현재 권한을 사용하여 기존 *Operator*를 계속 실행될 수 있습니다*.* 이러한 기존 *Operator*에서 업그레이드를 수행하면 기존 *Operator*가 새 *Operator*와 같이 서비스 계정에 부여 된 권한에 따라 다시 설치되어 실행됩니다*.*

권한을 추가하거나 제거함으로써 *Operator group*에서 지정하는 서비스 계정이 변경되거나 기존 서비스 계정을 새 서비스 계정과 교체합니다*.* 기존 *Operator*에서 업그레이드를 수행하면 기 존 *Operator*가 새 *Operator*와 같이 업데이트된 서비스 계정에 부여된 권한에 따라 다시 설치되어 실행됩니다*.*

클러스터 관리자는 *Operator group*에서 서비스 계정을 제거합니다*.* 기본 동작은 유지되고 *Operator* 설치 및 업그레이드는 허용됩니다*.*

*4.8.1.2.* 설치 워크플로

*Operator group*이 서비스 계정에 연결되고 *Operator*가 설치 또는 업그레이드되면 *OLM(Operator Lifecycle Manager)*에서 다음과 같은 워크플로를 사용합니다*.*

1.

*OLM*에서 지정된 *Subscription* 오브젝트를 선택합니다*.*

2.

*OLM*에서 이 서브스크립션에 연결된 *Operator group*을 가져옵니다*.*

3.

*OLM*에서 *Operator group*에 서비스 계정이 지정되었는지 확인합니다*.*

4.

*OLM*에서 서비스 계정에 대한 클라이언트 범위를 생성하고 범위가 지정된 클라이언트를 사 용하여 *Operator*를 설치합니다*.* 이렇게 하면 *Operator*에서 요청한 모든 권한이 항상 *Operator group* 서비스 계정의 권한으로 제한됩니다*.*

5.

*OLM*은 *CSV*에 지정된 권한 세트를 사용하여 새 서비스 계정을 생성하고 *Operator*에 할당합 니다*. Operator*는 할당된 서비스 계정으로 실행됩니다*.*

*4.8.2. Operator* 설치 범위 지정

*OLM(Operator Lifecycle Manager)*의 *Operator* 설치 및 업그레이드에 대한 범위 지정 규칙을 제공하 려면 서비스 계정을 *Operator group*에 연결합니다*.*

클러스터 관리자는 다음 예제를 통해 일련의 *Operator*를 지정된 네임스페이스로 제한할 수 있습니다*.*

프로세스

1.

새 네임스페이스를 생성합니다*.*

*\$ cat <<EOF | oc create -f apiVersion: v1 kind: Namespace metadata: name: scoped EOF*

2.

*Operator*를 제한할 권한을 할당합니다*.* 이를 위해서는 새 서비스 계정*,* 관련 역할*,* 역할 바인 딩을 생성해야 합니다*.*

*\$ cat <<EOF | oc create -f apiVersion: v1 kind: ServiceAccount metadata: name: scoped namespace: scoped EOF*

다음 예제에서는 간소화를 위해 지정된 네임스페이스에서 모든 작업을 수행할 수 있는 서비 스 계정 권한을 부여합니다*.* 프로덕션 환경에서는 더 세분화된 권한 세트를 생성해야 합니다*.*

```
$ cat <<EOF | oc create -f -
apiVersion: rbac.authorization.k8s.io/v1
kind: Role
metadata:
 name: scoped
 namespace: scoped
rules:
- apiGroups: ["*"]
 resources: ["*"]
 verbs: ["*"]
---
apiVersion: rbac.authorization.k8s.io/v1
kind: RoleBinding
metadata:
 name: scoped-bindings
 namespace: scoped
roleRef:
 apiGroup: rbac.authorization.k8s.io
 kind: Role
 name: scoped
subjects:
- kind: ServiceAccount
 name: scoped
 namespace: scoped
EOF
```
3.

지정된 네임스페이스에 *OperatorGroup* 오브젝트를 생성합니다*.* 이 *Operator group*은 지정 된 네임스페이스를 대상으로 하여 테넌시가 제한되도록 합니다*.*

또한 *Operator group*에서는 사용자가 서비스 계정을 지정할 수 있습니다*.* 이전 단계에서 생 성한 서비스 계정을 지정합니다*.*

*\$ cat <<EOF | oc create -f apiVersion: operators.coreos.com/v1 kind: OperatorGroup metadata: name: scoped namespace: scoped spec: serviceAccountName: scoped targetNamespaces: - scoped EOF*

지정된 네임스페이스에 설치된 *Operator*는 모두 이 *Operator group* 및 지정된 서비스 계정 에 연결됩니다*.*

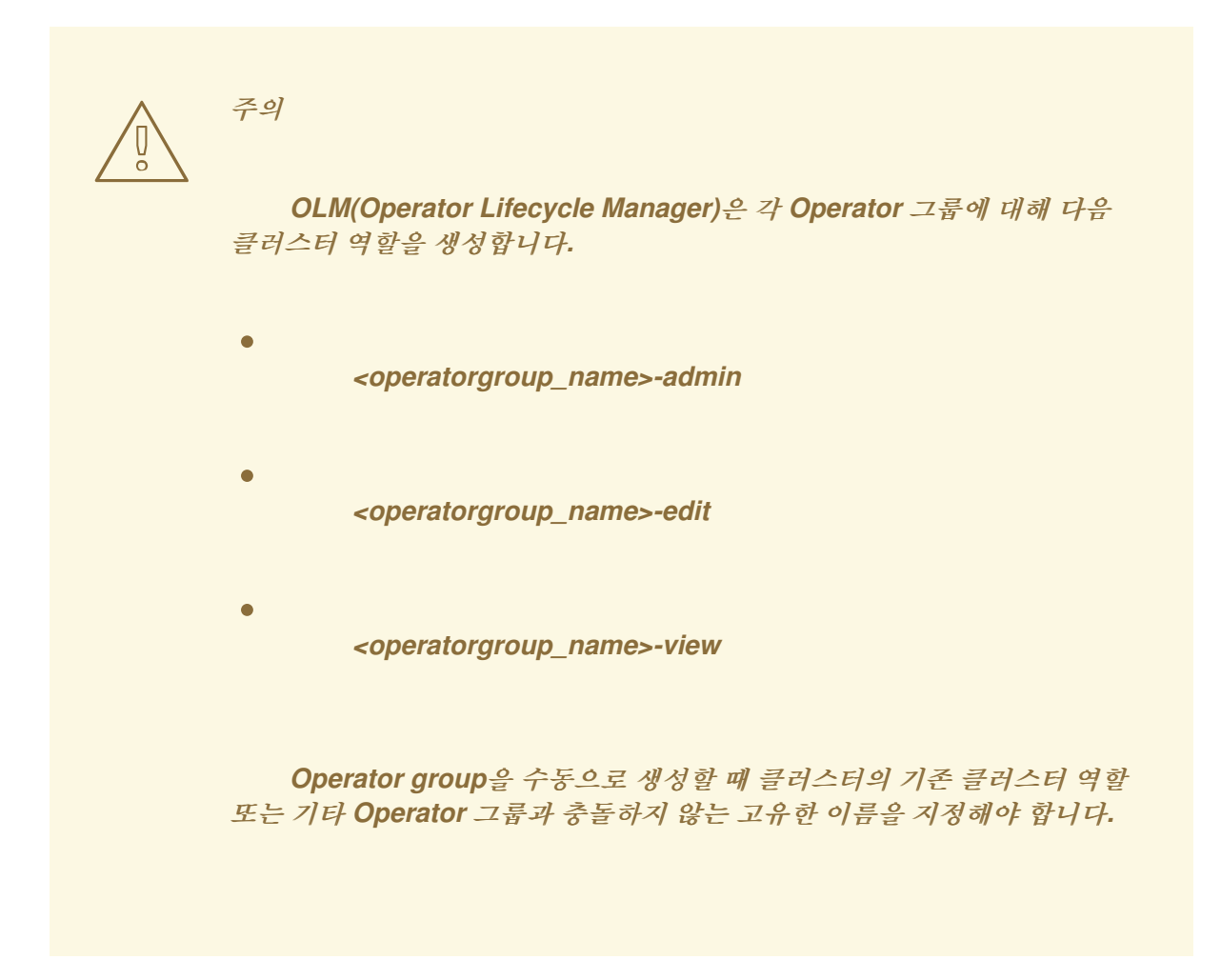

4.

지정된 네임스페이스에 *Subscription* 오브젝트를 생성하여 *Operator*를 설치합니다*.*

*\$ cat <<EOF | oc create -f apiVersion: operators.coreos.com/v1alpha1 kind: Subscription metadata: name: etcd namespace: scoped spec: channel: singlenamespace-alpha name: etcd source: <catalog\_source\_name> 1 sourceNamespace: <catalog\_source\_namespace> 2 EOF*

<span id="page-149-1"></span><span id="page-149-0"></span>*[1](#page-149-0)*

*[2](#page-149-1)*

지정된 네임스페이스에 이미 존재하는 카탈로그 소스 또는 글로벌 카탈로그 네임스페 이스에 있는 카탈로그 소스를 지정합니다*.*

카탈로그 소스가 생성된 네임스페이스를 지정합니다*.*

*Operator group*에 연결된 모든 *Operator*의 권한이 지정된 서비스 계정에 부여된 권한으로 제한됩니다*. Operator*에서 서비스 계정 외부에 있는 권한을 요청하는 경우 설치가 실패하고 관련 오류가 표시됩니다*.*

*4.8.2.1.* 세분화된 권한

 $\bullet$ 

*OLM(Operator Lifecycle Manager)*은 *Operator group*에 지정된 서비스 계정을 사용하여 설치 중인 *Operator*와 관련하여 다음 리소스를 생성하거나 업데이트합니다*.*

- *ClusterServiceVersion*
- 서브스크립션
- *Secret*
- *ServiceAccount*
- *Service*
- *ClusterRole* 및 *ClusterRoleBinding*
	- *Role* 및 *RoleBinding*

*Operator*를 지정된 네임스페이스로 제한하려면 클러스터 관리자가 서비스 계정에 다음 권한을 부여 하여 시작하면 됩니다*.*

참고

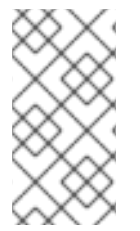

다음 역할은 일반적인 예이며 특정 *Operator*를 기반으로 추가 규칙이 필요할 수 있습 니다*.*

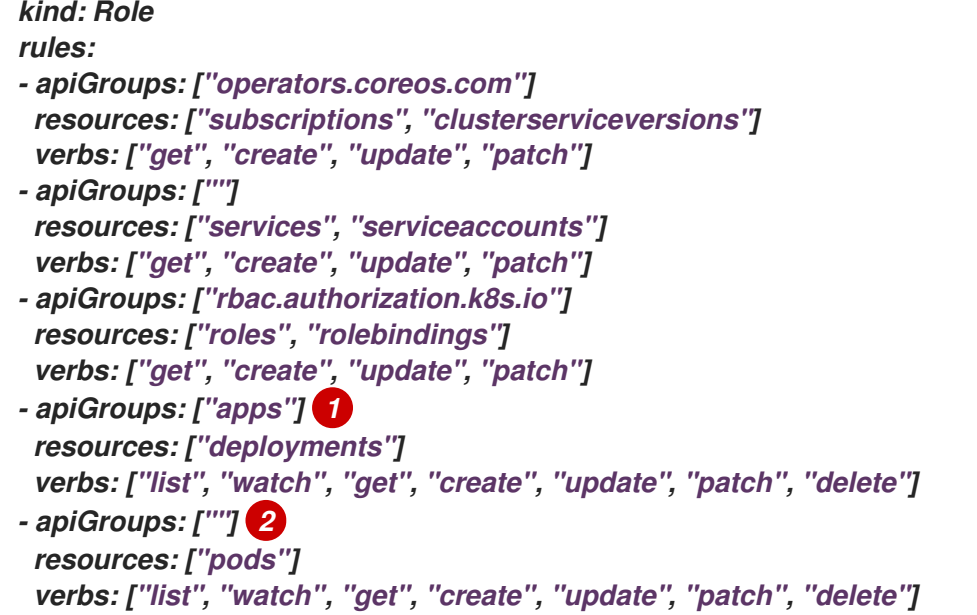

```
1 2
```
여기에 표시된 배포 및 *Pod*와 같은 기타 리소스를 생성하는 권한을 추가합니다*.*

또한 *Operator*에서 가져오기 보안을 지정하는 경우 다음 권한도 추가해야 합니다*.*

```
kind: ClusterRole 1
rules:
- apiGroups: [""]
 resources: ["secrets"]
 verbs: ["get"]
---
kind: Role
rules:
- apiGroups: [""]
 resources: ["secrets"]
 verbs: ["create", "update", "patch"]
```
*OLM* 네임스페이스에서 보안을 가져오는 데 필요합니다*.*

*4.8.3. Operator* 카탈로그 액세스 제어

*[1](#page-151-2)*

글로벌 카탈로그 네임스페이스 *openshift-marketplace* 에서 *Operator* 카탈로그가 생성되면 모든 네 임스페이스에서 카탈로그의 *Operator*를 클러스터 전체에서 사용할 수 있습니다*.* 다른 네임 스페이스에서 생성된 카탈로그는 해당 *Operator*를 카탈로그의 동일한 네임스페이스에서만 사용할 수 있도록 합니다*.*

비 클러스터 관리자 사용자가 *Operator* 설치 권한을 위임한 클러스터에서 클러스터 관리자는 해당 사 용자가 설치할 수 있는 *Operator* 세트를 추가로 제어하거나 제한할 수 있습니다*.* 이 작업은 다음 작업을 통해 수행할 수 있습니다*.*

모든 기본 글로벌 카탈로그를 비활성화합니다*.*

2.

1.

관련 *Operator* 그룹이 사전 설치된 동일한 네임스페이스에서 사용자 정의 큐레이션 카탈로 그를 활성화합니다*.*

추가 리소스

- 기본 *[OperatorHub](https://access.redhat.com/documentation/en-us/openshift_container_platform/4.11/html-single/operators/#olm-restricted-networks-operatorhub_olm-managing-custom-catalogs)* 소스 비활성화
- $\bullet$ [클러스터에](https://access.redhat.com/documentation/en-us/openshift_container_platform/4.11/html-single/operators/#olm-creating-catalog-from-index_olm-managing-custom-catalogs) 카탈로그 소스 추가

*4.8.4.* 권한 장애 문제 해결

권한 부족으로 인해 *Operator* 설치가 실패하는 경우 다음 절차를 사용하여 오류를 확인합니다*.*

프로세스

1.

*Subscription* 오브젝트를 검토합니다*.* 해당 상태에는 *Operator*에 필요한 *[Cluster]Role[Binding]* 오브젝트를 생성하는 *InstallPlan* 오브젝트를 가리키는 오브젝트 참조 *installPlanRef*가 있습니다*.*

*apiVersion: operators.coreos.com/v1 kind: Subscription metadata: name: etcd namespace: scoped status: installPlanRef: apiVersion: operators.coreos.com/v1 kind: InstallPlan name: install-4plp8*

*namespace: scoped resourceVersion: "117359" uid: 2c1df80e-afea-11e9-bce3-5254009c9c23*

2.

*InstallPlan* 오브젝트의 상태에 오류가 있는지 확인합니다*.*

*apiVersion: operators.coreos.com/v1 kind: InstallPlan status: conditions: - lastTransitionTime: "2019-07-26T21:13:10Z" lastUpdateTime: "2019-07-26T21:13:10Z" message: 'error creating clusterrole etcdoperator.v0.9.4-clusterwide-dsfx4: clusterroles.rbac.authorization.k8s.io is forbidden: User "system:serviceaccount:scoped:scoped" cannot create resource "clusterroles" in API group "rbac.authorization.k8s.io" at the cluster scope' reason: InstallComponentFailed status: "False" type: Installed phase: Failed*

오류 메시지에는 다음이 표시됩니다*.*

리소스의 *API* 그룹을 포함하여 생성할 수 없는 리소스 유형*.* 이 경우 *rbac.authorization.k8s.io* 그룹의 *clusterroles*입니다*.*

리소스의 이름*.*

오류 유형 *is forbidden*은 사용자에게 작업을 수행할 수 있는 권한이 충분하지 않음을 나타냅니다*.*

리소스를 생성하거나 업데이트하려고 시도한 사용자의 이름*.* 이 경우 *Operator group* 에 지정된 서비스 계정을 나타냅니다*.*

작업 범위*: cluster scope* 여부

사용자는 서비스 계정에 누락된 권한을 추가한 다음 다시 수행할 수 있습니다*.*

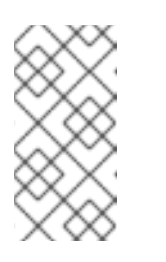

참고

*OLM(Operator Lifecycle Manager)*은 현재 첫 번째 시도에서 전체 오 류 목록을 제공하지 않습니다*.*

*4.9.* 사용자 정의 카탈로그 관리

클러스터 관리자 및 *Operator* 카탈로그 관리자는 *OpenShift Container Platform*의 *OLM(Operator Lifecycle Manager)*에서 번들 [형식을](https://access.redhat.com/documentation/en-us/openshift_container_platform/4.11/html-single/operators/#olm-bundle-format_olm-packaging-format) 사용하여 패키지된 사용자 정의 카탈로그를 생성하고 관리할 수 있 습니다*.*

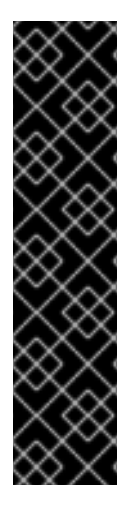

중요

*Kubernetes*는 후속 릴리스에서 제거된 특정 *API*를 주기적으로 사용하지 않습니다*.* 결 과적으로 *Operator*는 *API*를 제거한 *Kubernetes* 버전을 사용하는 *OpenShift Container Platform* 버전에서 시작하여 제거된 *API*를 사용할 수 없습니다*.*

클러스터가 사용자 정의 카탈로그를 사용하는 경우 *Operator* 작성자가 워크로드 문제 를 방지하고 호환되지 않는 업그레이드를 방지하는 방법에 대한 자세한 내용은 *OpenShift Container Platform* 버전과의 *Operator* 호환성 제어를 [참조하십시오](#page-397-0)*.*

추가 리소스

*Red Hat* 제공 *[Operator](https://access.redhat.com/documentation/en-us/openshift_container_platform/4.11/html-single/operators/#olm-rh-catalogs)* 카탈로그

*4.9.1.* 사전 요구 사항

*[opm](https://access.redhat.com/documentation/en-us/openshift_container_platform/4.11/html-single/cli_tools/#cli-opm-install) CLI* 를 설치합니다*.*

*4.9.2.* 파일 기반 카탈로그

파일 기반 카탈로그는 *OLM(Operator Lifecycle Manager)* 카탈로그 형식의 최신 버전입니다*.* 일반 텍 스트 기반*(JSON* 또는 *YAML)*과 이전 *SQLite* 데이터베이스 형식의 선언적 구성 진화이며 완전히 이전 버 전과 호환됩니다*.*

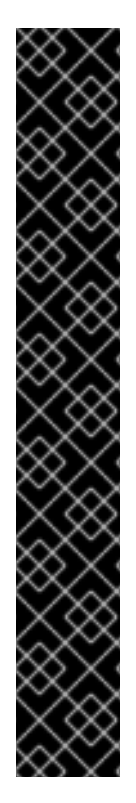

중요

*OpenShift Container Platform 4.11*부터 기본 *Red Hat* 제공 *Operator* 카탈로그는 파 일 기반 카탈로그 형식으로 제공됩니다*.* 더 이상 사용되지 않는 *SQLite* 데이터베이스 형식 으로 릴리스된 *4.10*을 통한 *OpenShift Container Platform 4.6*의 기본 *Red Hat* 제공 *Operator* 카탈로그입니다*.*

*SQLite* 데이터베이스 형식과 관련된 *opm* 하위 명령*,* 플래그 및 기능은 더 이상 사용되 지 않으며 향후 릴리스에서 제거됩니다*.* 기능은 계속 지원되며 더 이상 사용되지 않는 *SQLite* 데이터베이스 형식을 사용하는 카탈로그에 사용해야 합니다*.*

*opm index prune* 와 같은 *SQLite* 데이터베이스 형식을 사용하기 위한 많은 *opm* 하 위 명령과 플래그는 파일 기반 카탈로그 형식으로 작동하지 않습니다*.* 파일 기반 카탈로그 사용에 대한 자세한 내용은 *oc-mirror* 플러그인을 사용하여 *Operator Framework* 패키징 형식 및 연결이 끊긴 설치의 이미지 미러링 을 [참조하십시오](https://access.redhat.com/documentation/en-us/openshift_container_platform/4.11/html-single/installing/#installing-mirroring-disconnected)*.*

*4.9.2.1.* 파일 기반 카탈로그 이미지 생성

*opm CLI*를 사용하여 더 이상 사용되지 않는 *gRPC* 데이터베이스 형식을 대체하는 일반 텍스트 파일 기반 카탈로그 형식*(JSON* 또는 *YAML)*을 사용하는 카탈로그 이미지를 생성할 수 있습니다*.*

사전 요구 사항

*opm*

*podman* 버전 *1.9.3+*

번들 이미지를 빌드하여 *[Docker](https://docs.docker.com/registry/spec/manifest-v2-2/) v2-2*를 지원하는 레지스트리로 내보냄

프로세스

1. 카탈로그를 초기화합니다*.*

a.

다음 명령을 실행하여 카탈로그의 디렉터리를 생성합니다*.*

*\$ mkdir <catalog\_dir>*

*opm generate dockerfile* 명령을 실행하여 카탈로그 이미지를 빌드할 수 있는 *Dockerfile*을 생성합니다*.*

*\$ opm generate dockerfile <catalog\_dir> \ -i registry.redhat.io/openshift4/ose-operator-registry:v4.11 1*

<span id="page-156-0"></span>*-i* 플래그를 사용하여 공식 *Red Hat* 기본 이미지를 지정합니다*.* 그러지 않으면 *Dockerfile*에서 기본 업스트림 이미지를 사용합니다*.*

*Dockerfile*은 이전 단계에서 생성한 카탈로그 디렉터리와 동일한 상위 디렉터리에 있 어야 합니다*.*

디렉터리 구조의 예

*[1](#page-156-0)*

b.

<span id="page-156-2"></span><span id="page-156-1"></span>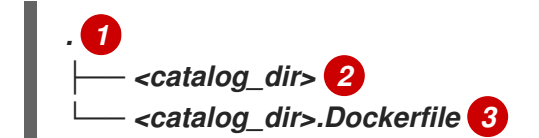

<span id="page-156-3"></span>상위 디렉터리

*[2](#page-156-2)*

*[3](#page-156-3)*

*[1](#page-156-1)*

카탈로그 디렉터리

*opm generate dockerfile* 명령으로 생성된 *Dockerfile*

c.

*opm init* 명령을 실행하여 *Operator*의 패키지 정의로 카탈로그를 채웁니다*.*

*\$ opm init <operator\_name> \ 1 --default-channel=preview \ 2*

<span id="page-157-7"></span><span id="page-157-6"></span><span id="page-157-5"></span><span id="page-157-4"></span><span id="page-157-3"></span><span id="page-157-2"></span><span id="page-157-1"></span><span id="page-157-0"></span>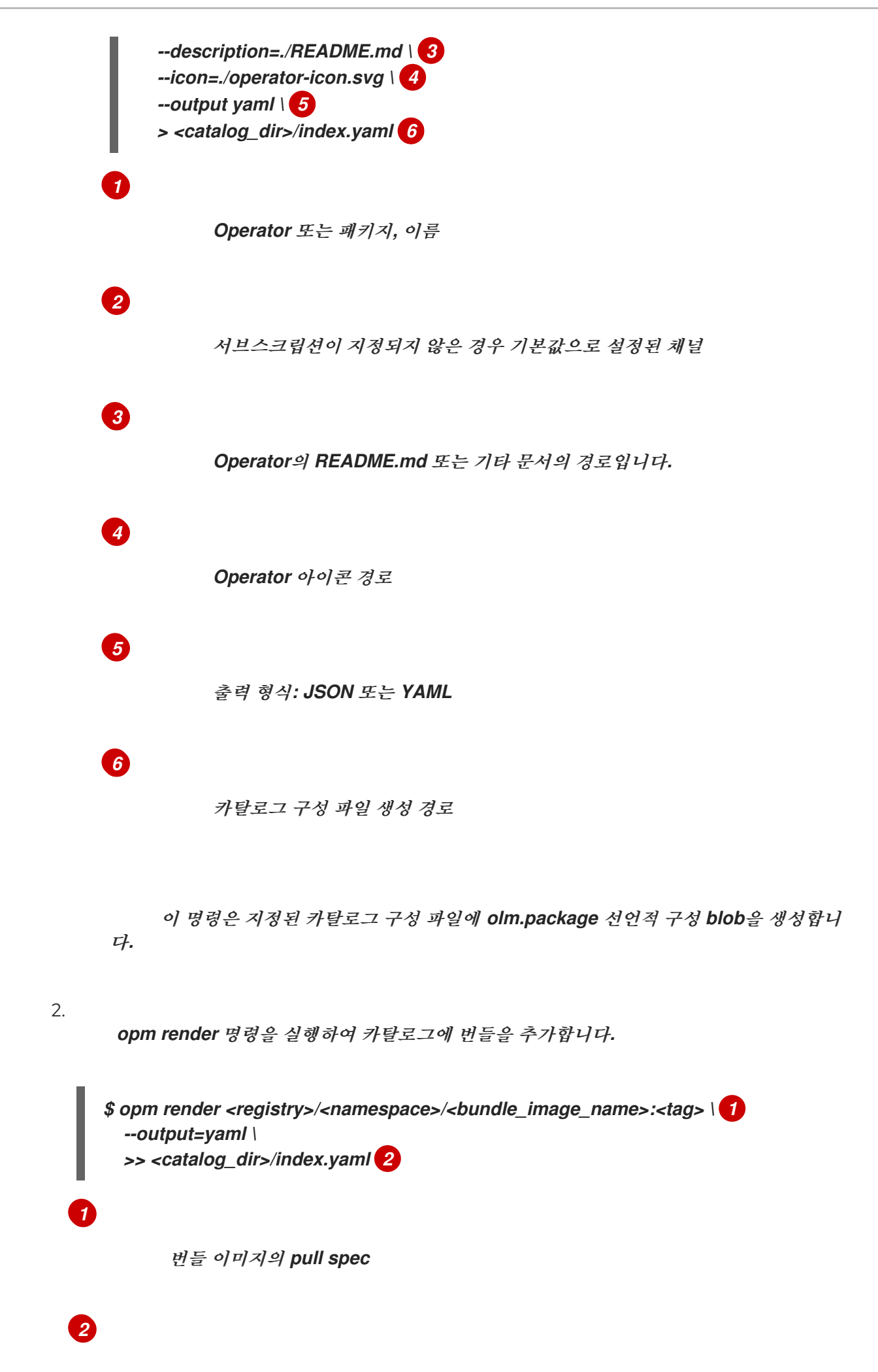

카탈로그 구성 파일의 경로입니다*.*

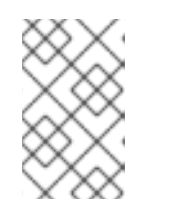

참고

채널에는 하나 이상의 번들이 포함되어야 합니다*.*

3.

번들에 채널 항목을 추가합니다*.* 예를 들어 다음 예제를 사양에 맞게 수정하고 *< catalog\_dir>/index.yaml* 파일에 추가합니다*.*

채널 항목 예

<span id="page-158-0"></span>*-- schema: olm.channel package: <operator\_name> name: preview entries: - name: <operator\_name>.v0.1.0 1*

# *[1](#page-158-0)*

*<operator\_name>* 뒤의 마침표*(.)*를 버전 *v* 앞에 포함해야 합니다*.* 그렇지 않으면 항 목이 *opm validate* 명령을 전달하지 못합니다*.*

4.

파일 기반 카탈로그를 확인합니다*.*

a.

카탈로그 디렉터리에 대해 *opm validate* 명령을 실행합니다*.*

*\$ opm validate <catalog\_dir>*

b.

오류 코드가 *0*인지 확인합니다*.*

*\$ echo \$?*

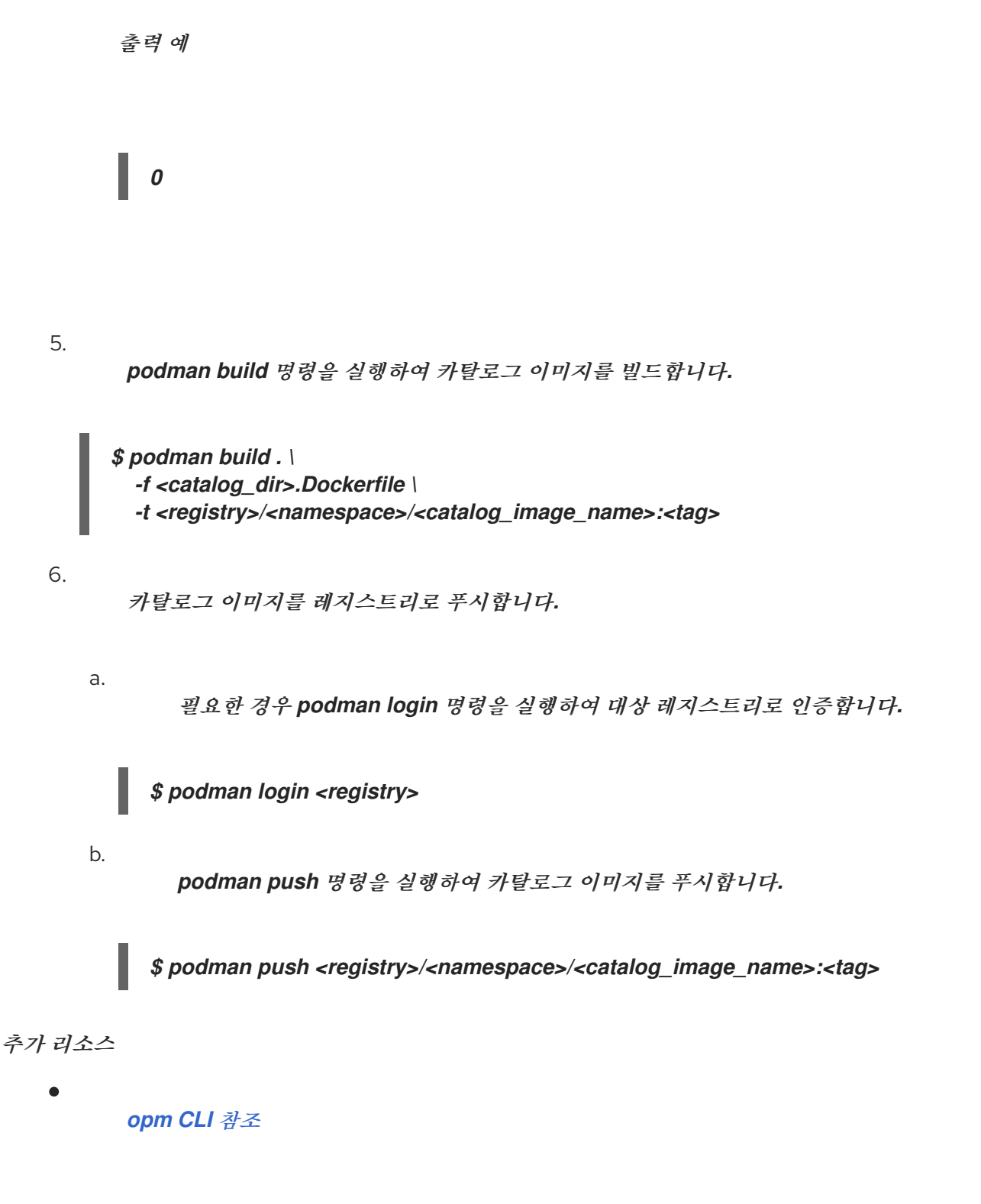

*4.9.2.2.* 파일 기반 카탈로그 이미지 업데이트 또는 필터링

*opm CLI*를 사용하여 파일 기반 카탈로그 형식을 사용하는 카탈로그 이미지를 업데이트하거나 필터 링할 수 있습니다*.* 기존 카탈로그 이미지의 콘텐츠를 추출 및 수정하여 카탈로그에서 하나 이상의 *Operator* 패키지 항목을 업데이트*,* 추가 또는 제거할 수 있습니다*.* 그런 다음 업데이트된 카탈로그 버전으 <sup>로</sup> 이미지를 다시 빌드할 수 있습니다*.*

참고

또는 미러 레지스트리에 카탈로그 이미지가 이미 있는 경우 *oc-mirror CLI* 플러그인을 사용하여 업데이트된 카탈로그 버전의 해당 카탈로그 이미지에서 제거된 이미지를 자동으 <sup>로</sup> 정리하고 대상 레지스트리에 미러링할 수 있습니다*.*

*oc-mirror* 플러그인 및 이 사용 사례에 대한 자세한 내용은 *"*미러 미러 레지스트리 콘 텐츠 업데이트*"* 섹션*,* 특히 *"oc-mirror* 플러그인을 사용하여 연결이 끊긴 설치를 위한 이미 지 미러링*"* 섹션*,* 특히 *"*이미지 실행*"* 섹션을 참조하십시오*.*

사전 요구 사항

*opm CLI.*

*podman* 버전 *1.9.3* 이상*.*

- 파일 기반 카탈로그 이미지입니다*.*
- 

이 카탈로그와 관련된 워크스테이션에서 최근에 초기화된 카탈로그 디렉터리 구조입니다*.*

초기화된 카탈로그 디렉터리가 없는 경우 디렉터리를 생성하고 *Dockerfile*을 생성합니다*.* 자세한 내용은 *"*파일 기반 카탈로그 이미지 생성*"* 절차의 *" catalog"* 단계를 참조하십시오*.*

#### 프로세스

1.

*YAML* 형식의 카탈로그 이미지의 콘텐츠를 카탈로그 디렉터리의 *index.yaml* 파일에 추출합 니다*.*

*\$ opm render <registry>/<namespace>/<catalog\_image\_name>:<tag> \ -o yaml > <catalog\_dir>/index.yaml*

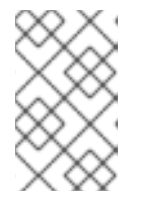

참고

또는 *-o json* 플래그를 사용하여 *JSON* 형식으로 출력할 수 있습니다*.*

2.

하나 이상의 *Operator* 패키지 항목을 업데이트*,* 추가 또는 제거하여 결과 *index.yaml* 파일 의 내용을 사양으로 수정합니다*.*

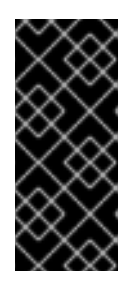

중요

번들이 카탈로그에 게시되면 사용자 중 하나가 설치되었다고 가정합니다*.* 해 당 버전이 설치된 사용자를 방지하려면 카탈로그의 이전에 게시된 모든 번들에 현 재 또는 최신 채널 헤드에 대한 업데이트 경로가 있는지 확인합니다*.*

예를 들어 *Operator* 패키지를 제거하려면 다음 예제에 *olm.package,olm.channel, olm.bundle blobs* 세트가 나열되어 있으며 카탈로그에서 패키지를 제거하려면 삭제해야 합니 다*.*

예 *4.1.* 삭제된 항목의 예 *-- defaultChannel: release-2.7 icon: base64data: <base64\_string> mediatype: image/svg+xml name: example-operator schema: olm.package -- entries: - name: example-operator.v2.7.0 skipRange: '>=2.6.0 <2.7.0' - name: example-operator.v2.7.1 replaces: example-operator.v2.7.0 skipRange: '>=2.6.0 <2.7.1' - name: example-operator.v2.7.2 replaces: example-operator.v2.7.1 skipRange: '>=2.6.0 <2.7.2' - name: example-operator.v2.7.3 replaces: example-operator.v2.7.2 skipRange: '>=2.6.0 <2.7.3' - name: example-operator.v2.7.4 replaces: example-operator.v2.7.3 skipRange: '>=2.6.0 <2.7.4' name: release-2.7 package: example-operator schema: olm.channel -- image: example.com/example-inc/example-operator-bundle@sha256:<digest> name: example-operator.v2.7.0 package: example-operator properties: - type: olm.gvk value: group: example-group.example.io kind: MyObject version: v1alpha1 - type: olm.gvk*

*index.yaml* 파일에 변경 사항을 저장합니다*.* 카탈로그를 확인합니다*.* 카탈로그를 다시 빌드합니다*. value: group: example-group.example.io kind: MyOtherObject version: v1beta1 - type: olm.package value: packageName: example-operator version: 2.7.0 - type: olm.bundle.object value: data: <base64\_string> - type: olm.bundle.object value: data: <base64\_string> relatedImages: - image: example.com/example-inc/example-related-image@sha256:<digest> name: example-related-image schema: olm.bundle --- \$ opm validate <catalog\_dir>*

*\$ podman build . \ -f <catalog\_dir>.Dockerfile \ -t <registry>/<namespace>/<catalog\_image\_name>:<tag>*

6.

3.

4.

5.

업데이트된 카탈로그 이미지를 레지스트리로 푸시합니다*.*

*\$ podman push <registry>/<namespace>/<catalog\_image\_name>:<tag>*

검증

웹 콘솔에서 관리 *→* 클러스터 설정 *→* 구성 페이지의 *OperatorHub* 구성 리소스로 이동합니 다*.*

2.

1.

업데이트된 카탈로그 이미지의 *pull* 사양을 사용하도록 카탈로그 소스를 추가하거나 기존

카탈로그 소스를 업데이트합니다*.*

자세한 내용은 이 섹션의 *"*추가 리소스*"*의 *"*클러스터에 카탈로그 소스 추가*"*를 참조하십시 오*.*

3.

카탈로그 소스가 *READY* 상태인 후 *Operator → OperatorHub* 페이지로 이동하여 수행된 변경 사항이 *Operator* 목록에 반영되었는지 확인합니다*.*

추가 리소스

*oc-mirror* [플러그인을](https://access.redhat.com/documentation/en-us/openshift_container_platform/4.11/html-single/installing/#updating-mirror-registry-content) 사용하여 연결이 끊긴 설치의 이미지 미러링 *→* 미러 레지스트리 콘텐 츠 유지

[클러스터에](https://access.redhat.com/documentation/en-us/openshift_container_platform/4.11/html-single/operators/#olm-creating-catalog-from-index_olm-restricted-networks) 카탈로그 소스 추가

*4.9.3. SQLite* 기반 카탈로그

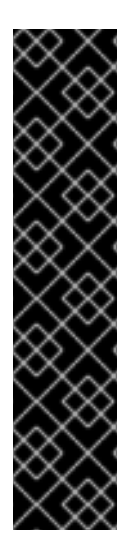

## 중요

*Operator* 카탈로그의 *SQLite* 데이터베이스 형식은 더 이상 사용되지 않는 기능입니다*.* 더 이상 사용되지 않는 기능은 여전히 *OpenShift Container Platform*에 포함되어 있으며 계속 지원됩니다*.* 그러나 이 기능은 향후 릴리스에서 제거될 예정이므로 새로운 배포에는 사용하지 않는 것이 좋습니다*.*

*OpenShift Container Platform*에서 더 이상 사용되지 않거나 삭제된 주요 기능의 최 신 목록은 *OpenShift Container Platform* 릴리스 노트에서 더 이상 사용되지 않고 삭제된 기능 섹션을 참조하십시오*.*

*4.9.3.1. SQLite* 기반 인덱스 이미지 생성

*opm CLI*를 사용하여 *SQLite* 데이터베이스 형식을 기반으로 인덱스 이미지를 생성할 수 있습니다*.*

사전 요구 사항

*opm*

<span id="page-164-2"></span><span id="page-164-1"></span><span id="page-164-0"></span>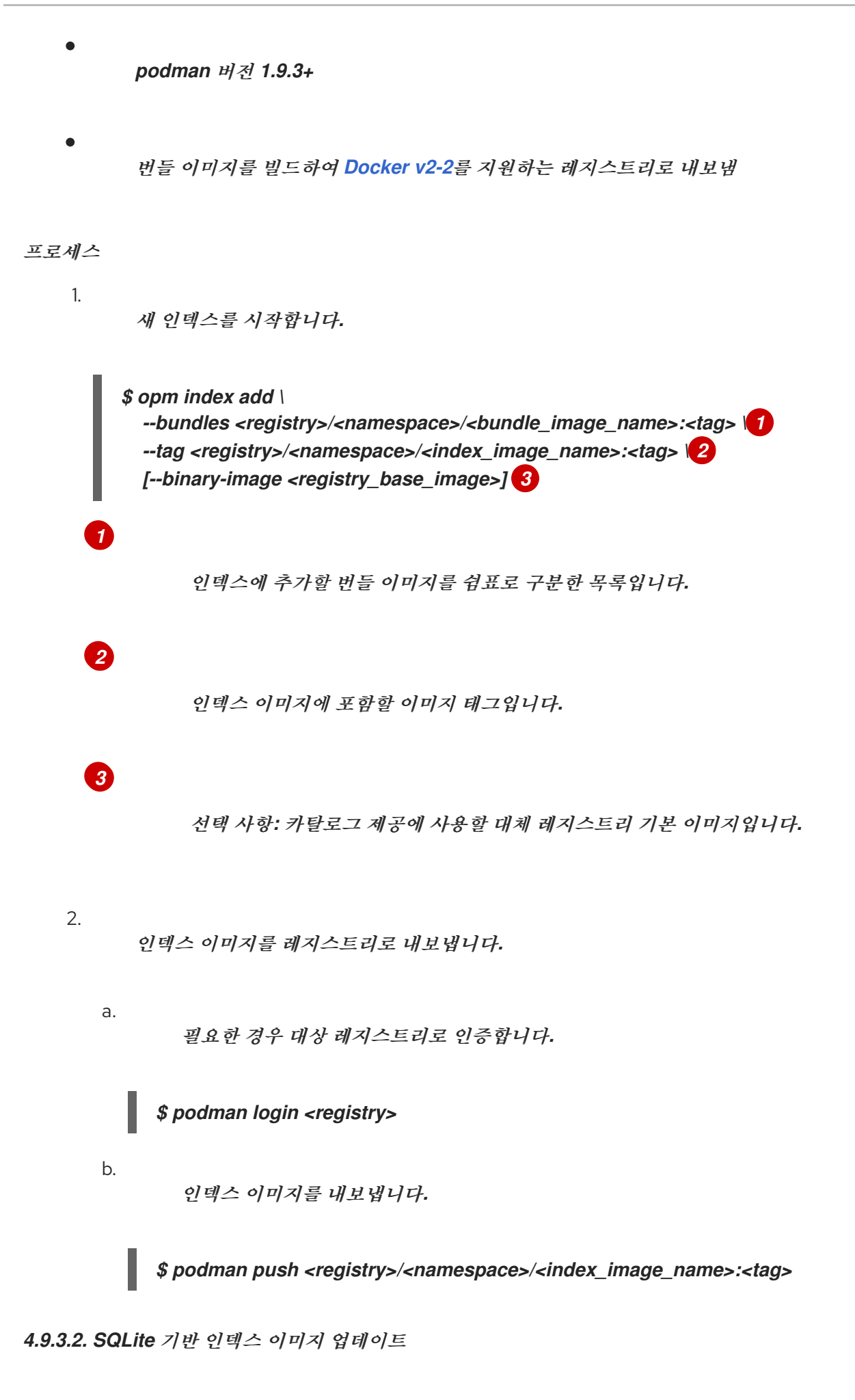

사용자 정의 인덱스 이미지를 참조하는 카탈로그 소스를 사용하도록 *OperatorHub*를 구성하면 클러

스터 관리자가 인덱스 이미지에 번들 이미지를 추가하여 클러스터에 사용 가능한 *Operator*를 최신 상태 <sup>로</sup> 유지할 수 있습니다*.*

*opm index add* 명령을 사용하여 기존 인덱스 이미지를 업데이트할 수 있습니다*.*

#### 사전 요구 사항

- *opm podman* 버전 *1.9.3+*
	- 인덱스 이미지를 빌드하여 레지스트리로 내보냈습니다*.*
	- 기존 카탈로그 소스에서 인덱스 이미지를 참조합니다*.*

#### 절차

#### 1.

*[1](#page-165-0)*

*[2](#page-165-1)*

*[3](#page-165-2)*

*[4](#page-165-3)*

번들 이미지를 추가하여 기존 인덱스를 업데이트합니다*.*

### *\$ opm index add \*

<span id="page-165-3"></span><span id="page-165-2"></span><span id="page-165-1"></span><span id="page-165-0"></span>*--bundles <registry>/<namespace>/<new\_bundle\_image>@sha256:<digest> \ 1 --from-index <registry>/<namespace>/<existing\_index\_image>:<existing\_tag> \ 2 --tag <registry>/<namespace>/<existing\_index\_image>:<updated\_tag> \ 3 --pull-tool podman 4*

*--bundles* 플래그는 인덱스에 추가할 추가 번들 이미지의 쉼표로 구분된 목록을 지정 합니다*.*

*--from-index* 플래그는 이전에 내보낸 인덱스를 지정합니다*.*

#### *--tag* 플래그는 업데이트된 인덱스 이미지에 적용할 이미지 태그를 지정합니다*.*

다음과 같습니다*.*

#### *<registry>*

레지스트리의 호스트 이름*(*예*: quay.io* 또는 *mirror.example.com )*을 지정합니다*.*

#### *<namespace>*

레지스트리의 네임스페이스*(*예*: ocs-dev* 또는 *abc )*를 지정합니다*.*

*<new\_bundle\_image>*

레지스트리에 추가할 새 번들 이미지를 지정합니다*(*예*: ocs-operator ).*

#### *<digest>*

번들 이미지의 *SHA* 이미지 *ID* 또는 다이제스트를 지정합니다*(*예*: c7f11097a628f092d8bad148406aa0e0951094a03445fd4bc0775431ef683a41).*

#### *<existing\_index\_image>*

이전에 내보낸 이미지를 *abc-redhat-operator-index* 와 같이 지정합니다*.*

#### *<existing\_tag>*

이전에 내보낸 이미지 태그*(*예*: 4.11 )*를 지정합니다*.*

*<updated\_tag>*

업데이트된 인덱스 이미지에 적용할 이미지 태그를 지정합니다 *(*예*: 4.11.1 ).*

명령 예

*\$ opm index add \ --bundles quay.io/ocs-dev/ocsoperator@sha256:c7f11097a628f092d8bad148406aa0e0951094a03445fd4bc0775431ef6 83a41 \ --from-index mirror.example.com/abc/abc-redhat-operator-index:4.11 \ --tag mirror.example.com/abc/abc-redhat-operator-index:4.11.1 \ --pull-tool podman*

업데이트된 인덱스 이미지를 내보냅니다*.*

*\$ podman push <registry>/<namespace>/<existing\_index\_image>:<updated\_tag>*

3.

2.

*OLM(Operator Lifecycle Manager)*이 정기적으로 카탈로그 소스에서 참조하는 인덱스 이 미지를 자동으로 폴링하면 새 패키지가 성공적으로 추가되었는지 확인합니다*.*

*\$ oc get packagemanifests -n openshift-marketplace*

*4.9.3.3. SQLite* 기반 인덱스 이미지 필터링

*Operator* 번들 포맷을 기반으로 하는 인덱스 이미지는 *Operator* 카탈로그의 컨테이너화된 스냅샷입 니다*.* 원하는 *Operator*만 포함하는 소스 인덱스 복사본을 생성하는 패키지 목록을 제외한 모든 인덱스의 인덱스를 필터링하거나 정리 할 수 있습니다*.*

사전 요구 사항

*podman* 버전 *1.9.3+*

- *[grpcurl](https://github.com/fullstorydev/grpcurl) (*제*3*자 명령줄 도구*)*
	- *opm*
	- *[Docker](https://docs.docker.com/registry/spec/manifest-v2-2/) v2-2*를 지원하는 레지스트리에 액세스

절차

대상 레지스트리로 인증합니다*.*

*\$ podman login <target\_registry>*

2.

1.

정리된 인덱스에 포함하려는 패키지 목록을 결정합니다*.*

컨테이너에서 정리하려는 소스 인덱스 이미지를 실행합니다*.* 예를 들면 다음과 같습니 다*.*

*\$ podman run -p50051:50051 \ -it registry.redhat.io/redhat/redhat-operator-index:v4.11*

출력 예

a.

*Trying to pull registry.redhat.io/redhat/redhat-operator-index:v4.11... Getting image source signatures Copying blob ae8a0c23f5b1 done*

*... INFO[0000] serving registry database=/database/index.db port=50051*

b.

별도의 터미널 세션에서 *grpcurl* 명령을 사용하여 인덱스에서 제공하는 패키지 목록을 가져옵니다*.*

*\$ grpcurl -plaintext localhost:50051 api.Registry/ListPackages > packages.out*

c.

*packages.out* 파일을 검사하고 정리된 인덱스에 보관할 이 목록에 있는 패키지 이름을 확인합니다*.* 예를 들면 다음과 같습니다*.*

패키지 목록 조각의 예

*... { "name": "advanced-cluster-management" } ... { "name": "jaeger-product" } ... { { "name": "quay-operator" } ...*

d.

*podman run* 명령을 실행한 터미널 세션에서 *Ctrl* 및 *C*를 눌러 컨테이너 프로세스를 중지합니다*.*

3.

다음 명령을 실행하여 지정된 패키지를 제외한 소스 인덱스를 모두 정리합니다*.*

<span id="page-169-2"></span><span id="page-169-1"></span><span id="page-169-0"></span>*\$ opm index prune \ -f registry.redhat.io/redhat/redhat-operator-index:v4.11 \ 1 -p advanced-cluster-management,jaeger-product,quay-operator \ 2 [-i registry.redhat.io/openshift4/ose-operator-registry:v4.9] \ 3 -t <target\_registry>:<port>/<namespace>/redhat-operator-index:v4.11 4*

<span id="page-169-3"></span>정리할 인덱스입니다*.*

쉼표로 구분된 보관할 패키지 목록입니다*.*

# *[3](#page-169-2)*

*[1](#page-169-0)*

*[2](#page-169-1)*

*IBM Power* 및 *IBM Z* 이미지에만 필요합니다*.* 대상 *OpenShift Container Platform* 클러스터 주 버전 및 부 버전과 일치하는 태그를 사용하여 *Operator* 레지스트리 기본 이미 지입니다*.*

# *[4](#page-169-3)*

빌드 중인 새 인덱스 이미지에 대한 사용자 정의 태그입니다*.*

### 4.

다음 명령을 실행하여 새 인덱스 이미지를 대상 레지스트리로 내보냅니다*.*

*\$ podman push <target\_registry>:<port>/<namespace>/redhat-operator-index:v4.11*

*<namespace>*는 레지스트리의 기존 네임스페이스입니다*.*

*4.9.4.* 클러스터에 카탈로그 소스 추가

*OpenShift Container Platform* 클러스터에 카탈로그 소스를 추가하면 사용자를 위한 *Operator*를 검 색하고 설치할 수 있습니다*.* 클러스터 관리자는 인덱스 이미지를 참조하는 *CatalogSource* 오브젝트를 생성할 수 있습니다*. OperatorHub*는 카탈로그 소스를 사용하여 사용자 인터페이스를 채웁니다*.*

#### 작은 정보

또는 웹 콘솔을 사용하여 카탈로그 소스를 관리할 수 있습니다*.* 관리 *→* 클러스터 설정 *→* 구성 *→ OperatorHub* 페이지에서 개별 소스 를 생성*,* 업데이트*,* 삭제*,* 비활성화 및 활성화할 수 있는 소스 탭을 클 릭합니다*.*

사전 요구 사항

 $\bullet$ 

인덱스 이미지를 빌드하여 레지스트리로 내보냈습니다*.*

#### 절차

1.

인덱스 이미지를 참조하는 *CatalogSource* 오브젝트를 생성합니다*.*

a.

다음을 사양에 맞게 수정하고 *catalogsource.yaml* 파일로 저장합니다*.*

<span id="page-170-1"></span><span id="page-170-0"></span>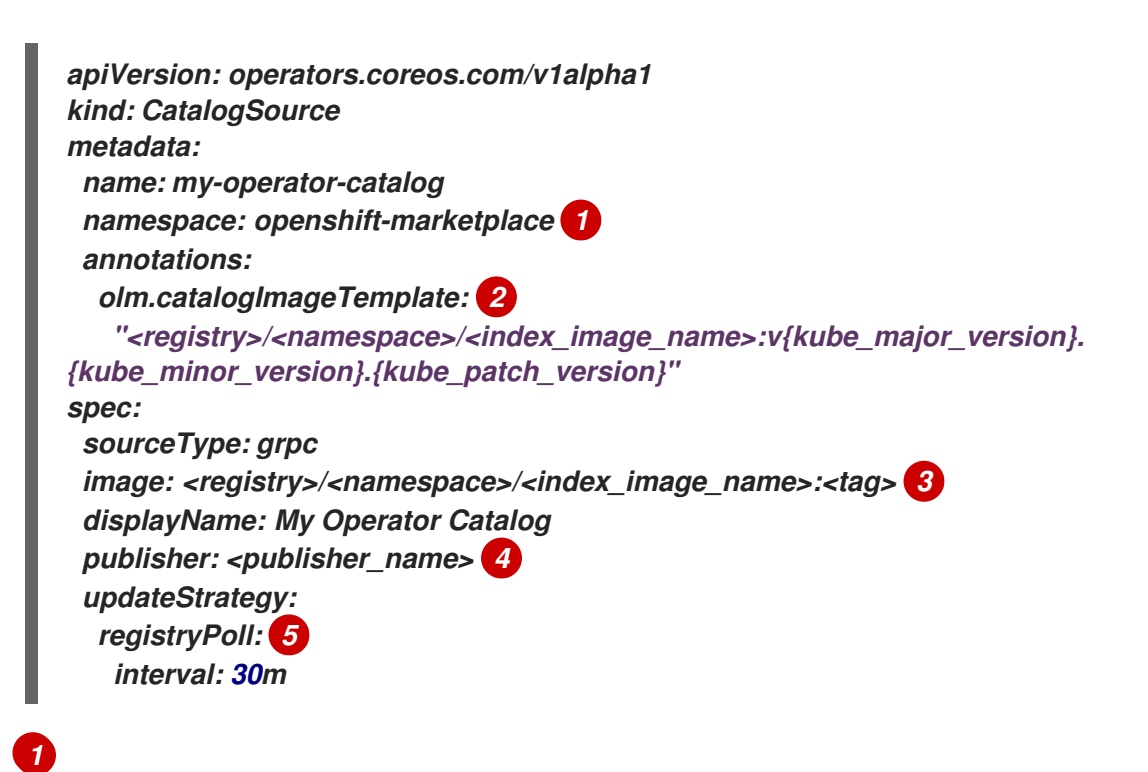

<span id="page-170-4"></span><span id="page-170-3"></span><span id="page-170-2"></span>카탈로그 소스를 모든 네임스페이스의 사용자가 전역적으로 사용할 수 있도록 하 려면 *openshift-marketplace* 네임스페이스를 지정합니다*.* 그러지 않으면 카탈로그의 범위가 지정되고 해당 네임스페이스에 대해서만 사용할 수 있도록 다른 네임스페이스를 지정할 수 있습니다*.*

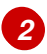

선택 사항*: olm.catalogImageTemplate* 주석을 인덱스 이미지 이름으로 설정하 <sup>고</sup> 이미지 태그의 템플릿을 구성할 때 표시된 대로 하나 이상의 *Kubernetes* 클러스터 버전 변수를 사용합니다*.*

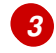

인덱스 이미지를 지정합니다*.* 이미지 이름 뒤에 태그를 지정하는 경우 *(*예*: :v4.11 )* 카탈로그 소스 *Pod*는 *Always* 라는 이미지 가져오기 정책을 사용합니다*.* 즉*, Pod*는 컨 테이너를 시작하기 전에 항상 이미지를 가져옵니다*.* 다이제스트*(*예*: @sha256:<id >)*를 지정하는 경우 이미지 가져오기 정책은 *IfNotPresent* 입니다*.* 즉*,* 노드에 아직 존재하지 않는 경우에만 *Pod*에서 이미지를 가져옵니다*.*

카탈로그 소스는 새 버전을 자동으로 확인하여 최신 상태를 유지할 수 있습니다*.*

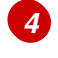

*[5](#page-170-4)*

카탈로그를 게시하는 이름 또는 조직 이름을 지정합니다*.*

b.

파일을 사용하여 *CatalogSource* 오브젝트를 생성합니다*.*

*\$ oc apply -f catalogSource.yaml*

2.

다음 리소스가 성공적으로 생성되었는지 확인합니다*.*

a.

*Pod*를 확인합니다*.*

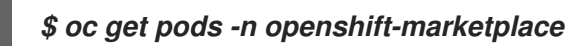

출력 예

*NAME READY STATUS RESTARTS AGE my-operator-catalog-6njx6 1/1 Running 0 28s marketplace-operator-d9f549946-96sgr 1/1 Running 0 26h* b. 카탈로그 소스를 확인합니다*.* 출력 예 c. 패키지 매니페스트 확인합니다*.* 출력 예 *\$ oc get catalogsource -n openshift-marketplace NAME DISPLAY TYPE PUBLISHER AGE my-operator-catalog My Operator Catalog grpc 5s \$ oc get packagemanifest -n openshift-marketplace NAME CATALOG AGE jaeger-product My Operator Catalog 93s*

이제 *OpenShift Container Platform* 웹 콘솔의 *OperatorHub* 페이지에서 *Operator*를 설치할 수 있습 니다*.*

```
추가 리소스
```
- $\bullet$ *Operator [Lifecycle](https://access.redhat.com/documentation/en-us/openshift_container_platform/4.11/html-single/operators/#olm-catalogsource_olm-understanding-olm) Manager* 개념 및 리소스 *→* 카탈로그 소스
	- 프라이빗 [레지스트리에서](https://access.redhat.com/documentation/en-us/openshift_container_platform/4.11/html-single/operators/#olm-accessing-images-private-registries_olm-managing-custom-catalogs) *Operator*용 이미지에 액세스
- $\bullet$ 이미지 [가져오기](https://access.redhat.com/documentation/en-us/openshift_container_platform/4.11/html-single/images/#image-pull-policy) 정책

*4.9.5.* 프라이빗 레지스트리에서 *Operator*용 이미지에 액세스

*OLM(Operator Lifecycle Manager)*에서 관리하는 *Operator*와 관련된 특정 이미지가 개인 레지스트 리라고도 하는 인증된 컨테이너 이미지 레지스트리에서 호스팅되는 경우 *OLM* 및 *OperatorHub*는 기본 적으로 이미지를 가져올 수 없습니다*.* 액세스를 활성화하려면 레지스트리의 인증 정보가 포함된 풀 시크 릿을 생성할 수 있습니다*. OLM*은 카탈로그 소스에서 하나 이상의 가져오기 보안을 참조함으로써 *Operator* 및 카탈로그 네임스페이스에 보안을 배치하여 설치를 허용할 수 있습니다*.*

*Operator* 또는 해당 *Operand*에 필요한 기타 이미지에서도 프라이빗 레지스트리에 액세스해야 할 수 있습니다*.* 이 시나리오에서 *OLM*은 대상 테넌트 네임스페이스에 보안을 배치하지 않지만 필요한 액세스 권한을 활성화하기 위해 글로벌 클러스터 가져오기 보안 또는 개별 네임스페이스 서비스 계정에 인증 자 격 증명을 추가할 수 있습니다*.*

*OLM*에서 관리하는 *Operator*에 적절한 가져오기 액세스 권한이 있는지 확인할 때는 다음 유형의 이미 지를 고려해야 합니다*.*

인덱스 이미지

*CatalogSource* 오브젝트는 *Operator* 번들 형식을 사용하고 이미지 레지스트리에서 호스팅되는 컨테이너 이미지로 패키지된 카탈로그 소스에 해당하는 인덱스 이미지를 참조할 수 있습니다*.* 인덱스 이미지가 프라이빗 레지스트리에서 호스팅되는 경우 시크릿을 사용하여 가져오기 액세스 권한을 활성 화할 수 있습니다*.*

#### 번들 이미지

*Operator* 번들 이미지는 컨테이너 이미지로 패키지되어 *Operator*의 고유 버전을 나타내는 메타 데이터와 매니페스트입니다*.* 카탈로그 소스에서 참조한 번들 이미지가 하나 이상의 프라이빗 레지스 트리에서 호스팅되는 경우 보안을 사용하여 가져오기 액세스 권한을 활성화할 수 있습니다*.*

#### **Operator** 및 Operand 이미지

카탈로그 소스에서 설치한 *Operator*에서 *Operator* 이미지 자체 또는 조사하는 *Operand* 이미지 중 하나로 프라이빗 이미지를 사용하는 경우 *Operator*가 설치되지 않습니다*.* 배포에 필수 레지스트리 인증에 대한 액세스 권한이 없기 때문입니다*.* 카탈로그 소스의 보안을 참조해도 *OLM*에서 *Operand*가 설치된 대상 테넌트 네임스페이스에 보안을 배치할 수 없습니다*.*

대신 클러스터의 모든 네임스페이스에 대한 액세스 권한을 제공하는 *openshift-config* 네임스페 이스의 글로벌 클러스터 가져오기 보안에 인증 세부 정보를 추가하면 됩니다*.* 또는 전체 클러스터에 대 한 액세스 권한을 제공할 수 없는 경우 대상 테넌트 네임스페이스의 *default* 서비스 계정에 가져오기 보안을 추가할 수 있습니다*.*

사전 요구 사항

다음 중 한 개 이상이 프라이빗 레지스트리에서 호스팅됩니다*.*

인덱스 이미지 또는 카탈로그 이미지*.*

*Operator* 번들 이미지*.*

*Operator* 또는 *Operand* 이미지*.*

#### 프로세스

1.

필요한 각 프라이빗 레지스트리에 대해 보안을 생성합니다*.*

a.

 $\circ$ 

 $\circ$ 

 $\circ$ 

프라이빗 레지스트리에 로그인하여 레지스트리 자격 증명 파일을 생성하거나 업데이트 합니다*.*

*\$ podman login <registry>:<port>*

참고

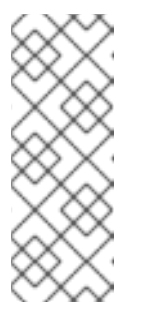

레지스트리 자격 증명의 파일 경로는 레지스트리에 로그인하는 데 사용 하는 컨테이너 툴에 따라 다를 수 있습니다*. podman CLI*의 경우 기본 위치는 *\${XDG\_RUNTIME\_DIR}/containers/auth.json*입니다*. docker CLI*의 경우 기 본 위치는 */root/.docker/config.json*입니다*.*

b.

보안당 하나의 레지스트리에 대한 자격 증명만 포함하고 여러 레지스트리의 자격 증명 은 별도의 보안에서 관리하는 것이 좋습니다*.* 이후 단계에서 *CatalogSource* 오브젝트에 여 러 보안을 포함할 수 있으며 *OpenShift Container Platform*은 이미지를 가져오는 동안 사용 할 수 있도록 보안을 단일 가상 자격 증명 파일에 병합합니다*.*

기본적으로 레지스트리 자격 증명 파일은 둘 이상의 레지스트리 또는 하나의 레지스트 리에 있는 여러 리포지토리의 세부 정보를 저장할 수 있습니다*.* 파일의 현재 콘텐츠를 확인합 니다*.* 예를 들면 다음과 같습니다*.*

여러 레지스트리에 대한 자격 증명을 저장하는 파일

```
{
  "auths": {
    "registry.redhat.io": {
      "auth": "FrNHNydQXdzclNqdg=="
    },
    "quay.io": {
      "auth": "fegdsRib21iMQ=="
    },
    "https://quay.io/my-namespace/my-user/my-image": {
      "auth": "eWfjwsDdfsa221=="
    },
    "https://quay.io/my-namespace/my-user": {
      "auth": "feFweDdscw34rR=="
    },
    "https://quay.io/my-namespace": {
      "auth": "frwEews4fescyq=="
    }
  }
}
```
이 파일은 이후 단계에서 보안을 생성하는 데 사용되므로 파일마다 하나의 레지스트리 에만 세부 정보를 저장해야 합니다*.* 이 작업은 다음 방법 중 하나를 사용하여 수행할 수 있습 니다*.*

*podman logout <registry>* 명령을 사용하여 원하는 레지스트리 하나만 남을 때 까지 추가 레지스트리의 자격 증명을 제거합니다*.*

 $\bullet$ 

 $\bullet$ 

레지스트리 자격 증명 파일을 편집하고 레지스트리 세부 정보를 분리하여 여러 파 일에 저장합니다*.* 예를 들면 다음과 같습니다*.*

하나의 레지스트리에 대한 자격 증명을 저장하는 파일

```
{
    "auths": {
         "registry.redhat.io": {
              "auth": "FrNHNydQXdzclNqdg=="
         }
    }
}
```
또 다른 레지스트리에 대한 자격 증명을 저장하는 파일

```
{
     "auths": {
         "quay.io": {
              "auth": "Xd2lhdsbnRib21iMQ=="
         }
    }
}
```
c.

프라이빗 레지스트리의 인증 자격 증명 정보가 포함된 *openshift-marketplace* 네임스 페이스에 보안을 생성합니다*.*

*\$ oc create secret generic <secret\_name> \ -n openshift-marketplace \ --from-file=.dockerconfigjson=<path/to/registry/credentials> \ --type=kubernetes.io/dockerconfigjson*

이 단계를 반복하여 다른 필수 프라이빗 레지스트리에 대한 추가 보안을 생성하고 *- from-file* 플래그를 업데이트하여 다른 레지스트리 자격 증명 파일 경로를 지정합니다*.*

2.

*[1](#page-176-0)*

기존 *CatalogSource* 오브젝트를 생성하거나 업데이트하여 하나 이상의 보안을 참조합니다*.*

```
apiVersion: operators.coreos.com/v1alpha1
kind: CatalogSource
metadata:
 name: my-operator-catalog
 namespace: openshift-marketplace
spec:
 sourceType: grpc
 secrets: 1
 - "<secret_name_1>"
 - "<secret_name_2>"
 image: <registry>:<port>/<namespace>/<image>:<tag>
 displayName: My Operator Catalog
 publisher: <publisher_name>
 updateStrategy:
  registryPoll:
   interval: 30m
```
*spec.secrets* 섹션을 추가하고 필요한 보안을 지정합니다*.*

3.

 $\bullet$ 

구독한 *Operator*에서 참조하는 *Operator* 또는 *Operand* 이미지에 프라이빗 레지스트리에 대한 액세스 권한이 필요한 경우 클러스터의 모든 네임스페이스 또는 개별 대상 테넌트 네임스페 이스에 액세스 권한을 제공하면 됩니다*.*

클러스터의 모든 네임스페이스에 액세스 권한을 제공하려면 *openshift-config* 네임스 페이스의 글로벌 클러스터 가져오기 보안에 인증 세부 정보를 추가합니다*.*

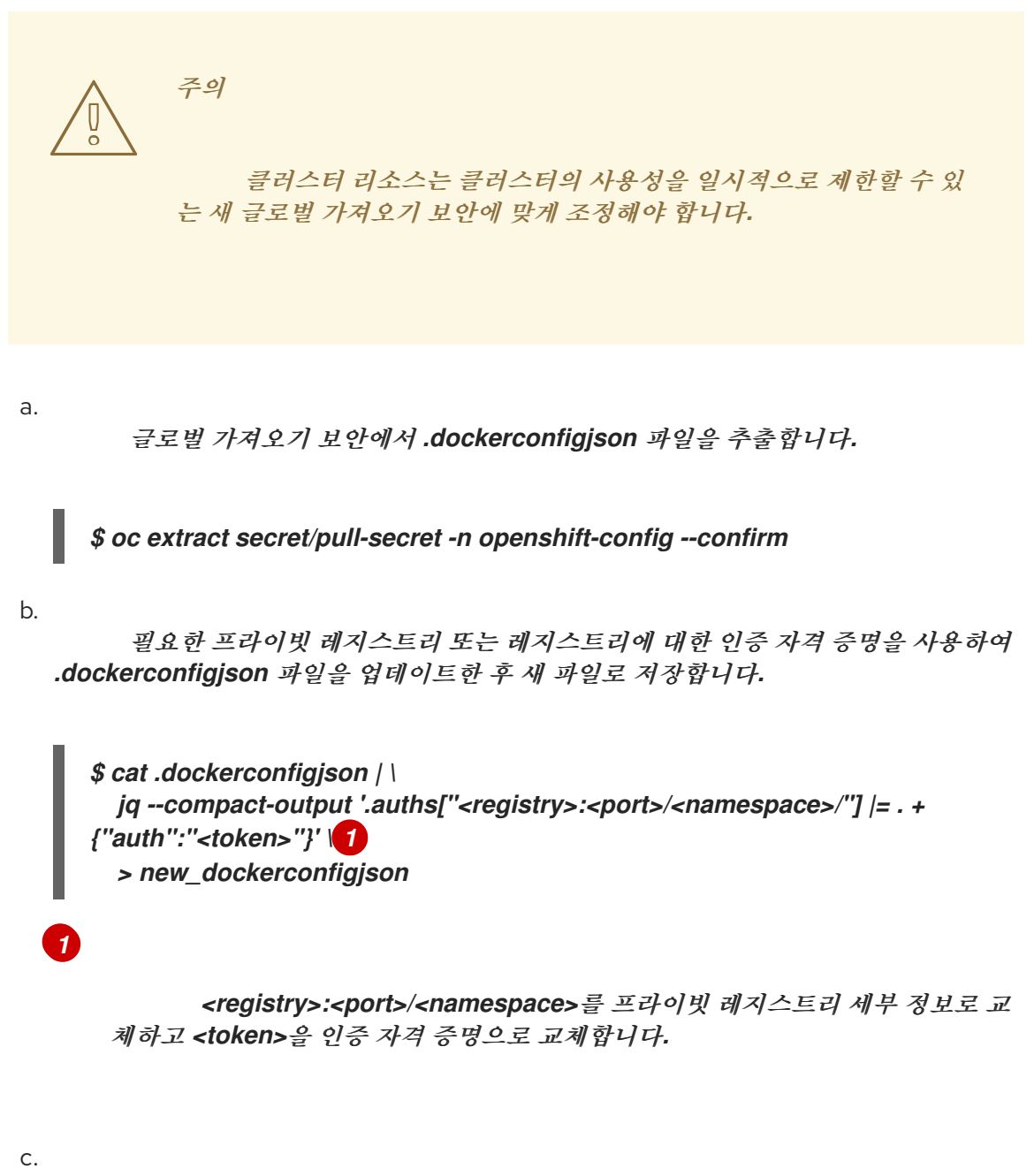

<span id="page-177-0"></span>새 파일을 사용하여 글로벌 가져오기 보안을 업데이트합니다*.*

### *\$ oc set data secret/pull-secret -n openshift-config \ --from-file=.dockerconfigjson=new\_dockerconfigjson*

개별 네임스페이스를 업데이트하려면 대상 테넌트 네임스페이스에 액세스해야 하는 *Operator*의 서비스 계정에 가져오기 보안을 추가합니다*.*

```
a.
```
테넌트 네임스페이스에서 *openshift-marketplace*용으로 생성한 보안을 다시 생 성합니다*.*

*\$ oc create secret generic <secret\_name> \ -n <tenant\_namespace> \ --from-file=.dockerconfigjson=<path/to/registry/credentials> \ --type=kubernetes.io/dockerconfigjson*

```
b.
```
*[1](#page-178-0)*

<span id="page-178-0"></span>테넌트 네임스페이스를 검색하여 *Operator*의 서비스 계정 이름을 확인합니다*.*

*\$ oc get sa -n <tenant\_namespace> 1*

*Operator*가 개별 네임스페이스에 설치된 경우 해당 네임스페이스를 검색합 니다*. Operator*가 모든 네임스페이스에 설치된 경우 *openshift-operators* 네임스 페이스를 검색합니다*.*

출력 예

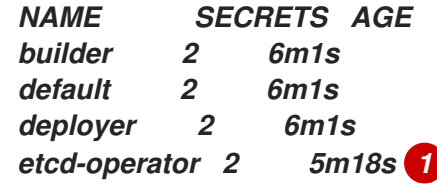

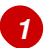

<span id="page-178-1"></span>설치된 *etcd Operator*의 서비스 계정입니다*.*

c.

*Operator*의 서비스 계정에 보안을 연결합니다*.*

*\$ oc secrets link <operator\_sa> \ -n <tenant\_namespace> \ <secret\_name> \ --for=pull*

추가 리소스

레지스트리 자격 증명에 사용되는 보안 유형을 포함하여 보안 유형에 대한 자세한 내용은 보 안이란*?* 을 [참조하십시오](https://access.redhat.com/documentation/en-us/openshift_container_platform/4.11/html-single/cicd/#builds-secrets-overview_creating-build-inputs)*.*

이 시크릿 변경이 미치는 영향에 대한 자세한 내용은 글로벌 [클러스터](https://access.redhat.com/documentation/en-us/openshift_container_platform/4.11/html-single/images/#images-update-global-pull-secret_using-image-pull-secrets) 풀 시크릿 업데이트를 참조하십시오*.*

가져오기 보안을 [네임스페이스별](https://access.redhat.com/documentation/en-us/openshift_container_platform/4.11/html-single/images/#images-allow-pods-to-reference-images-from-secure-registries_using-image-pull-secrets) 서비스 계정에 연결하는 방법에 대한 자세한 내용은 *Pod*에 서 다른 보안 레지스트리의 이미지를 참조하도록 허용 을 참조하십시오*.*

*4.9.6.* 기본 *OperatorHub* 소스 비활성화

*Red Hat* 및 커뮤니티 프로젝트에서 제공하는 콘텐츠를 소싱하는 *Operator* 카탈로그는 *OpenShift Container Platform*을 설치하는 동안 기본적으로 *OperatorHub*용으로 구성됩니다*.* 클러스터 관리자는 기본 카탈로그 세트를 비활성화할 수 있습니다*.*

프로세스

*OperatorHub* 오브젝트에 *disableAllDefaultSources: true*를 추가하여 기본 카탈로그의 <sup>소</sup> 스를 비활성화합니다*.*

*\$ oc patch OperatorHub cluster --type json \ -p '[{"op": "add", "path": "/spec/disableAllDefaultSources", "value": true}]'*

작은 정보

또는 웹 콘솔을 사용하여 카탈로그 소스를 관리할 수 있습니다*.* 관리 *→* 클러스터 설정 *→* 구성 *→ OperatorHub* 페이지에서 개별 소스 를 생성*,* 업데이트*,* 삭제*,* 비활성화 및 활성화할 수 있는 소스 탭을 클 릭합니다*.*

*4.9.7.* 사용자 정의 카탈로그 제거
클러스터 관리자는 관련 카탈로그 소스를 삭제하여 이전에 클러스터에 추가된 사용자 정의 *Operator* 카탈로그를 제거할 수 있습니다*.*

프로세스

1.

3.

4.

웹 콘솔의 관리자 화면에서 관리자 *→* 클러스터 설정으로 이동합니다*.*

2. 구성 탭을 클릭한 다음 *OperatorHub* 를 클릭합니다*.*

소스 탭을 클릭합니다*.*

i

제거할 카탈로그의 옵션 메뉴

를 선택한 다음 카탈로그 소스 삭제를 클릭합니다*.*

#### *4.10.* 제한된 네트워크에서 *OPERATOR LIFECYCLE MANAGER* 사용

제한된 네트워크*(*연결이 끊긴 클러스터*)*에 설치된 *OpenShift Container Platform* 클러스터의 경우 *OLM(Operator Lifecycle Manager)*은 기본적으로 원격 레지스트리에서 호스팅되는 *Red Hat* 제공 *OperatorHub* 소스에 액세스할 수 없습니다*.* 이러한 원격 소스에는 완전한 인터넷 연결이 필요하기 때문 입니다*.*

그러나 클러스터 관리자는 워크스테이션에 완전한 인터넷 액세스 권한이 있는 경우 제한된 네트워크에 서 *OLM*을 사용하도록 클러스터를 활성화할 수 있습니다*.* 원격 *OperatorHub* 콘텐츠를 가져오는 데 완전 한 인터넷 액세스 권한이 필요한 워크스테이션은 원격 소스의 로컬 미러를 준비하고 콘텐츠를 미러 레지 스트리로 내보내는 데 사용됩니다*.*

미러 레지스트리는 워크스테이션 및 연결이 끊긴 클러스터 모두에 연결해야 하는 베스천 호스트에 있 거나 미러링된 콘텐츠를 연결이 끊긴 환경에 물리적으로 이동하기 위해 이동식 미디어가 필요한 완전히 연결이 끊긴 호스트 또는 에어갭*(Airgap)* 호스트에 있을 수 있습니다*.*

이 가이드에서는 제한된 네트워크에서 *OLM*을 활성화하는 데 필요한 다음 프로세스를 설명합니다*.*

*OLM*의 기본 원격 *OperatorHub* 소스를 비활성화합니다*.*

완전한 인터넷 액세스가 가능한 워크스테이션을 사용하여 *OperatorHub* 콘텐츠의 로컬 미러 를 생성하고 미러 레지스트리로 내보냅니다*.*

기본 원격 소스가 아닌 미러 레지스트리의 로컬 소스에서 *Operator*를 설치하고 관리하도록 *OLM*을 구성합니다*.*

제한된 네트워크에서 *OLM*을 활성화한 후에는 제한되지 않은 워크스테이션을 계속 사용하여 최신 버전 의 *Operator*가 출시될 때 로컬 *OperatorHub* 소스를 업데이트할 수 있습니다*.*

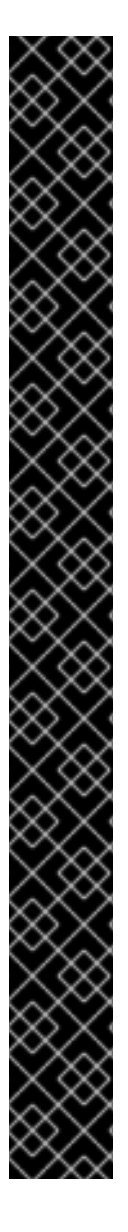

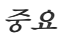

*OLM*은 로컬 소스에서 *Operator*를 관리할 수 있지만 지정된 *Operator*를 제한된 네트워 크에서 성공적으로 실행할 수 있는 기능은 다음 기준을 충족하는 *Operator* 자체에 따라 다 릅니다*.*

*Operator*에서 기능을 수행하는 데 필요할 수 있는 관련 이미지 또는 기타 컨테 이너 이미지를 *CSV(ClusterServiceVersion)* 오브젝트의 *relatedImages* 매개변 수에 나열합니다*.*

태그가 아닌 다이제스트*(SHA)*를 통해 지정된 모든 이미지를 참조합니다*.*

다음 선택 사항으로 필터링하여 *Red Hat [Ecosystem](https://catalog.redhat.com/software/search?p=1&deployed_as=Operator&type=Containerized application&badges_and_features=Disconnected) Catalog* 에서 소프트웨어를 검색 하여 연결이 끊긴 모드에서 실행을 지원하는 *Red Hat Operator* 목록을 검색할 수 있습니 다*.*

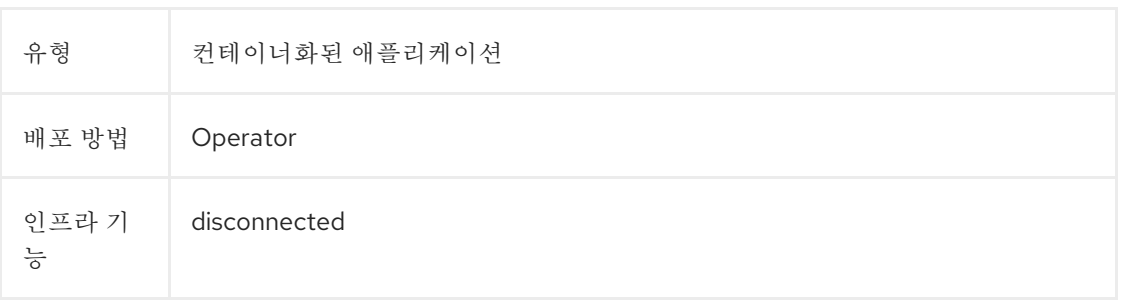

추가 리소스

*Red Hat* 제공 *[Operator](https://access.redhat.com/documentation/en-us/openshift_container_platform/4.11/html-single/operators/#olm-rh-catalogs)* 카탈로그

제한된 네트워크 환경에 대한 *[Operator](https://access.redhat.com/documentation/en-us/openshift_container_platform/4.11/html-single/operators/#olm-enabling-operator-for-restricted-network_osdk-generating-csvs)* 활성화

*4.10.1.* 사전 요구 사항

*cluster-admin* 권한이 있는 사용자로 *OpenShift Container Platform* 클러스터에 로그인합 니다*.*

참고

*IBM Z*의 제한된 네트워크에서 *OLM*을 사용하는 경우 레지스트리를 배치하는 디렉터리 에 *12GB* 이상을 할당해야 합니다*.*

*4.10.2.* 기본 *OperatorHub* 소스 비활성화

*Red Hat* 및 커뮤니티 프로젝트에서 제공하는 콘텐츠를 소싱하는 *Operator* 카탈로그는 *OpenShift Container Platform*을 설치하는 동안 기본적으로 *OperatorHub*용으로 구성됩니다*.* 제한된 네트워크 환 경에서는 클러스터 관리자로서 기본 카탈로그를 비활성화해야 합니다*.* 그런 다음 로컬 카탈로그 소스를 사용하도록 *OperatorHub*를 구성할 수 있습니다*.*

프로세스

*OperatorHub* 오브젝트에 *disableAllDefaultSources: true*를 추가하여 기본 카탈로그의 <sup>소</sup> 스를 비활성화합니다*.*

*\$ oc patch OperatorHub cluster --type json \ -p '[{"op": "add", "path": "/spec/disableAllDefaultSources", "value": true}]'*

작은 정보

또는 웹 콘솔을 사용하여 카탈로그 소스를 관리할 수 있습니다*.* 관리 *→* 클러스터 설정 *→* 구성 *→ OperatorHub* 페이지에서 개별 소스 를 생성*,* 업데이트*,* 삭제*,* 비활성화 및 활성화할 수 있는 소스 탭을 클 릭합니다*.*

*4.10.3. Operator* 카탈로그 미러링

연결이 끊긴 클러스터와 함께 사용할 수 있도록 *Operator* 카탈로그를 미러링하는 방법에 대한 자세한 내용은 연결이 끊긴 설치를 위한 이미지 설치 *→* [미러링을](https://access.redhat.com/documentation/en-us/openshift_container_platform/4.11/html-single/installing/#olm-mirroring-catalog_installing-mirroring-installation-images) 참조하십시오*.*

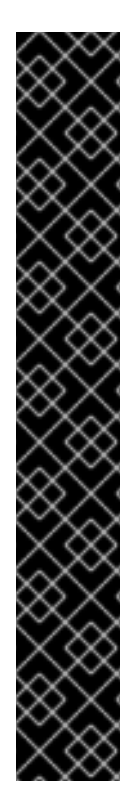

중요

*OpenShift Container Platform 4.11*부터 기본 *Red Hat* 제공 *Operator* 카탈로그는 파 일 기반 카탈로그 형식으로 제공됩니다*.* 더 이상 사용되지 않는 *SQLite* 데이터베이스 형식 으로 릴리스된 *4.10*을 통한 *OpenShift Container Platform 4.6*의 기본 *Red Hat* 제공 *Operator* 카탈로그입니다*.*

*SQLite* 데이터베이스 형식과 관련된 *opm* 하위 명령*,* 플래그 및 기능은 더 이상 사용되 지 않으며 향후 릴리스에서 제거됩니다*.* 기능은 계속 지원되며 더 이상 사용되지 않는 *SQLite* 데이터베이스 형식을 사용하는 카탈로그에 사용해야 합니다*.*

*opm index prune* 와 같은 *SQLite* 데이터베이스 형식을 사용하기 위한 많은 *opm* 하 위 명령과 플래그는 파일 기반 카탈로그 형식으로 작동하지 않습니다*.* 파일 기반 카탈로그 사용에 대한 자세한 내용은 *Operator [Framework](https://access.redhat.com/documentation/en-us/openshift_container_platform/4.11/html-single/operators/#olm-file-based-catalogs_olm-packaging-format)* 패키징 형식*,*사용자 정의 카탈로그 관 리*, oc-mirror* [플러그인을](https://access.redhat.com/documentation/en-us/openshift_container_platform/4.11/html-single/installing/#installing-mirroring-disconnected) 사용하여 연결이 끊긴 설치용 이미지 미러링을 [참조하십시오](https://access.redhat.com/documentation/en-us/openshift_container_platform/4.11/html-single/operators/#olm-managing-custom-catalogs-fb)*.*

*4.10.4.* 클러스터에 카탈로그 소스 추가

*OpenShift Container Platform* 클러스터에 카탈로그 소스를 추가하면 사용자를 위한 *Operator*를 검 색하고 설치할 수 있습니다*.* 클러스터 관리자는 인덱스 이미지를 참조하는 *CatalogSource* 오브젝트를 생성할 수 있습니다*. OperatorHub*는 카탈로그 소스를 사용하여 사용자 인터페이스를 채웁니다*.*

작은 정보

또는 웹 콘솔을 사용하여 카탈로그 소스를 관리할 수 있습니다*.* 관리 *→* 클러스터 설정 *→* 구성 *→ OperatorHub* 페이지에서 개별 소스 를 생성*,* 업데이트*,* 삭제*,* 비활성화 및 활성화할 수 있는 소스 탭을 클 릭합니다*.*

사전 요구 사항

인덱스 이미지를 빌드하여 레지스트리로 내보냈습니다*.*

프로세스

1.

인덱스 이미지를 참조하는 *CatalogSource* 오브젝트를 생성합니다*. oc adm catalog mirror* 명령을 사용하여 카탈로그를 대상 레지스트리에 미러링한 경우 매니페스트 디렉터리에서 생성된 *catalogSource.yaml* 파일을 시작점으로 사용할 수 있습니다*.*

a.

다음을 사양에 맞게 수정하고 *catalogsource.yaml* 파일로 저장합니다*.*

<span id="page-184-2"></span><span id="page-184-1"></span><span id="page-184-0"></span>*apiVersion: operators.coreos.com/v1alpha1 kind: CatalogSource metadata: name: my-operator-catalog 1 namespace: openshift-marketplace 2 spec: sourceType: grpc image: <registry>/<namespace>/redhat-operator-index:v4.11 3 displayName: My Operator Catalog publisher: <publisher\_name> 4 updateStrategy: registryPoll: 5 interval: 30m*

## <span id="page-184-4"></span><span id="page-184-3"></span>*[1](#page-184-0)*

레지스트리에 업로드하기 전에 콘텐츠를 로컬 파일에 미러링한 경우 오브젝트를 생성할 때 *"*잘못된 리소스 이름*"* 오류가 발생하지 않도록 *metadata.name* 필드에서 백 슬래시*(/)* 문자를 제거합니다*.*

# *[2](#page-184-1)*

카탈로그 소스를 모든 네임스페이스의 사용자가 전역적으로 사용할 수 있도록 하 려면 *openshift-marketplace* 네임스페이스를 지정합니다*.* 그러지 않으면 카탈로그의 범위가 지정되고 해당 네임스페이스에 대해서만 사용할 수 있도록 다른 네임스페이스를 지정할 수 있습니다*.*

## *[3](#page-184-2)*

인덱스 이미지를 지정합니다*.* 이미지 이름 뒤에 태그를 지정하는 경우 *(*예*: :v4.11 )* 카탈로그 소스 *Pod*는 *Always* 라는 이미지 가져오기 정책을 사용합니다*.* 즉*, Pod*는 컨 테이너를 시작하기 전에 항상 이미지를 가져옵니다*.* 다이제스트*(*예*: @sha256:<id >)*를 지정하는 경우 이미지 가져오기 정책은 *IfNotPresent* 입니다*.* 즉*,* 노드에 아직 존재하지 않는 경우에만 *Pod*에서 이미지를 가져옵니다*.*

# *[4](#page-184-3)*

카탈로그를 게시하는 이름 또는 조직 이름을 지정합니다*.*

# *[5](#page-184-4)*

카탈로그 소스는 새 버전을 자동으로 확인하여 최신 상태를 유지할 수 있습니다*.*

#### b.

파일을 사용하여 *CatalogSource* 오브젝트를 생성합니다*.*

*\$ oc apply -f catalogSource.yaml*

2.

a.

다음 리소스가 성공적으로 생성되었는지 확인합니다*.*

*Pod*를 확인합니다*.*

*\$ oc get pods -n openshift-marketplace*

출력 예

*NAME READY STATUS RESTARTS AGE my-operator-catalog-6njx6 1/1 Running 0 28s marketplace-operator-d9f549946-96sgr 1/1 Running 0 26h*

b.

카탈로그 소스를 확인합니다*.*

*\$ oc get catalogsource -n openshift-marketplace*

출력 예

*NAME DISPLAY TYPE PUBLISHER AGE my-operator-catalog My Operator Catalog grpc 5s*

c.

패키지 매니페스트 확인합니다*.*

*\$ oc get packagemanifest -n openshift-marketplace*

출력 예

*NAME CATALOG AGE jaeger-product My Operator Catalog 93s*

이제 *OpenShift Container Platform* 웹 콘솔의 *OperatorHub* 페이지에서 *Operator*를 설치할 수 있습 니다*.*

추가 리소스

프라이빗 [레지스트리에서](https://access.redhat.com/documentation/en-us/openshift_container_platform/4.11/html-single/operators/#olm-accessing-images-private-registries_olm-managing-custom-catalogs) *Operator*용 이미지에 액세스 사용자 정의 [카탈로그](https://access.redhat.com/documentation/en-us/openshift_container_platform/4.11/html-single/operators/#olm-catalogsource-image-template_olm-understanding-olm) 소스의 이미지 템플릿  $\bullet$ 이미지 [가져오기](https://access.redhat.com/documentation/en-us/openshift_container_platform/4.11/html-single/images/#image-pull-policy) 정책

*4.11.* 카탈로그 소스 *POD* 예약

소스 유형의 *OLM(Operator Lifecycle Manager)* 카탈로그 소스 *grpc* 가 *spec.image* 를 정의하면 *Catalog Operator*는 정의된 이미지 콘텐츠를 제공하는 *Pod*를 생성합니다*.* 기본적으로 이 *Pod*는 사양에 다음을 정의합니다*.*

*kubernetes.io/os=linux* 노드 선택기만

우선순위 클래스 이름 없음

허용 오차 없음

관리자는 *CatalogSource* 오브젝트의 선택적 *spec.grpcPodConfig* 섹션의 필드를 수정하여 이러한 값을 덮어쓸 수 있습니다*.*

추가 리소스

 $\blacksquare$ 

 $\bullet$ 

 $\bullet$ *OLM* 개념 및 리소스 *→* [카탈로그](https://access.redhat.com/documentation/en-us/openshift_container_platform/4.11/html-single/operators/#olm-catalogsource_olm-understanding-olm) 소스

*4.11.1.* 카탈로그 소스 *Pod*의 노드 선택기 덮어쓰기

## 전제 조건

 $\bullet$ 

*spec.image* 가 정의된 *source type grpc* 의 *CatalogSource* 오브젝트

프로세스

*CatalogSource* 오브젝트를 편집하고 다음을 포함하도록 *spec.grpcPodConfig* 섹션을 추가 하거나 수정합니다*.*

*grpcPodConfig: nodeSelector: custom\_label: <label>*

여기서 *< label>*은 카탈로그 소스 *Pod*가 예약에 사용할 노드 선택기의 레이블입니다*.*

추가 리소스

노드 [선택기를](https://access.redhat.com/documentation/en-us/openshift_container_platform/4.11/html-single/nodes/#nodes-scheduler-node-selectors) 사용하여 특정 노드에 *Pod* 배치

*4.11.2.* 카탈로그 소스 *Pod*의 우선순위 클래스 이름 덮어쓰기

전제 조건

 $\bullet$ 

*spec.image* 가 정의된 *source type grpc* 의 *CatalogSource* 오브젝트

프로세스

 $\circ$ 

*CatalogSource* 오브젝트를 편집하고 다음을 포함하도록 *spec.grpcPodConfig* 섹션을 추가 하거나 수정합니다*.*

*grpcPodConfig: priorityClassName: <priority\_class>*

여기서 *<priority\_class >*는 다음 중 하나입니다*.*

*Kubernetes*에서 제공하는 기본 우선순위 클래스 중 하나*: system-cluster-critical* <sup>또</sup> 는 *system-node-critical*

기본 우선 순위를 할당하는 빈 세트*("")*

기존 및 사용자 지정 우선순위 클래스

참고

 $\circ$ 

 $\circ$ 

이전에는 재정의될 수 있는 유일한 *Pod* 예약 매개변수는 *priorityClassName* 이었습 니다*.* 이 작업은 *CatalogSource* 오브젝트에 *operatorframework.io/priorityclass* 주석을 추가하여 수행됩니다*.* 예를 들면 다음과 같습니다*.*

*apiVersion: operators.coreos.com/v1alpha1 kind: CatalogSource metadata: name: example-catalog namespace: openshift-marketplace annotations: operatorframework.io/priorityclass: system-cluster-critical*

*CatalogSource* 오브젝트에서 주석과 *spec.grpcPodConfig.priorityClassName* 을 모두 정의하는 경우 주석은 구성 매개변수보다 우선합니다*.*

추가 리소스

*Pod* [우선순위](https://access.redhat.com/documentation/en-us/openshift_container_platform/4.11/html-single/nodes/#admin-guide-priority-preemption-priority-class_nodes-pods-priority) 클래스

*4.11.3.* 카탈로그 소스 *Pod*에 대한 허용 오차 덮어쓰기

전제 조건

*spec.image* 가 정의된 *source type grpc* 의 *CatalogSource* 오브젝트

프로세스

*CatalogSource* 오브젝트를 편집하고 다음을 포함하도록 *spec.grpcPodConfig* 섹션을 추가 하거나 수정합니다*.*

*grpcPodConfig: tolerations: - key: "<key\_name>"*

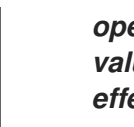

*operator: "<operator\_type>" value: "<value>" effect: "<effect>"*

추가 리소스

 $\bullet$ 

테인트*(Taints)* 및 톨러레이션*[\(Tolerations\)](https://access.redhat.com/documentation/en-us/openshift_container_platform/4.11/html-single/nodes/#nodes-scheduler-taints-tolerations-about_nodes-scheduler-taints-tolerations)*의 이해

#### *5*장*. OPERATOR* 개발

#### *5.1. OPERATOR SDK* 정보

*Operator* [프레임워크](https://operatorframework.io/)는 *Operator*라는 *Kubernetes* 네이티브 애플리케이션을 효율적이고 확장 가능하 며 자동화된 방식으로 관리하는 오픈 소스 툴킷입니다*. Operator*는 *Kubernetes* 확장성을 활용하여 클라 우드 서비스*(*예*:* 프로비저닝*,* 스케일링*,* 백업*,* 복원*)* 자동화의 이점을 제공하는 동시에 *Kubernetes*를 실 행할 수 있는 모든 위치에서 실행할 수 있습니다*.*

*Operator*를 사용하면 *Kubernetes* 상의 복잡한 상태 저장 애플리케이션을 쉽게 관리할 수 있습니다*.* 그러나 현재는 하위 *API* 사용*,* 상용구 작성*,* 중복으로 이어지는 모듈성 부족과 같은 문제로 인해 *Operator* 를 작성하기 어려울 수 있습니다*.*

*Operator* 프레임워크의 구성 요소인 *Operator SDK*는 *Operator* 개발자가 *Operator*를 빌드*,* 테스트*,* 배포하는 데 사용할 수 있는 *CLI(*명령줄 인터페이스*)* 툴을 제공합니다*.*

*Operator SDK*를 사용하는 이유는 무엇입니까*?*

*Operator SDK*는 *Kubernetes* 네이티브 애플리케이션 구축 프로세스를 간소화하는데 이를 위해서는 애플리케이션별 운영 지식이 필요할 수 있습니다*. Operator SDK*를 사용하면 이러한 문제가 완화될 뿐만 아니라 미터링 또는 모니터링과 같이 다수의 공통 관리 기능에 필요한 상용구 코드의 양을 줄이는 데 도움 이 됩니다*.*

*Operator SDK*는 *[controller-runtime](https://github.com/kubernetes-sigs/controller-runtime)* 라이브러리를 사용하여 다음과 같은 기능을 제공함으로써 *Operator*를 더 쉽게 작성할 수 있는 프레임워크입니다*.*

운영 논리를 더 직관적으로 작성할 수 있는 고급 *API* 및 추상화

- 새 프로젝트를 신속하게 부트스트랩하기 위한 스캐폴드 및 코드 생성 툴
- *OLM(Operator Lifecycle Manager)* 통합을 통해 클러스터에서 수행되는 *Operator* 패키지*,* 설치*,* 실행 작업 간소화

일반적인 *Operator* 사용 사례를 포함하는 확장 기능

*Prometheus Operator*가 배포된 클러스터에서 사용할 수 있도록 생성되는 모든 *Go* 기반 *Operator*에 자동으로 설정된 지표

*Kubernetes* 기반 클러스터*(*예*: OpenShift Container Platform)*에 대한 클러스터 관리자 액세스 권한 이 있는 *Operator* 작성자는 *Operator SDK CLI*를 사용하여 *Go, Ansible* 또는 *Helm*을 기반으로 자체 *Operator*를 개발할 수 있습니다*. [Kubebuilder](https://kubebuilder.io/)*는 *Go* 기반 *Operator*의 스캐폴드 솔루션으로 *Operator SDK*에 포함되어 있습니다*.* 즉 기존 *Kubebuilder* 프로젝트를 그대로 *Operator SDK*와 함께 사용할 수 있 으며 계속 작업할 수 있습니다*.*

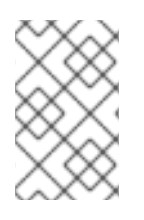

참고

*OpenShift Container Platform 4.11*은 *Operator SDK v1.22.2*를 지원합니다*.*

*5.1.1. Operator*란 무엇인가*?*

기본 *Operator* 개념 및 용어에 대한 개요는 *[Operator](https://access.redhat.com/documentation/en-us/openshift_container_platform/4.11/html-single/operators/#olm-what-operators-are)* 이해를 참조하십시오*.*

*5.1.2.* 개발 워크플로

*Operator SDK*는 다음 워크플로를 제공하여 새 *Operator*를 개발합니다*.*

1.

*Operator SDK CLI(*명령줄 인터페이스*)*를 사용하여 *Operator* 프로젝트를 생성합니다*.*

2.

*CRD(*사용자 정의 리소스 정의*)*를 추가하여 새 리소스 *API*를 정의합니다*.*

- 3. *Operator SDK API*를 사용하여 조사할 리소스를 지정합니다*.*
- 4.

지정된 핸들러에서 *Operator* 조정 논리를 정의하고 *Operator SDK API*를 사용하여 리소스 와 상호 작용합니다*.*

5.

*Operator SDK CLI*를 사용하여 *Operator* 배포 매니페스트를 빌드하고 생성합니다*.*

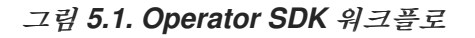

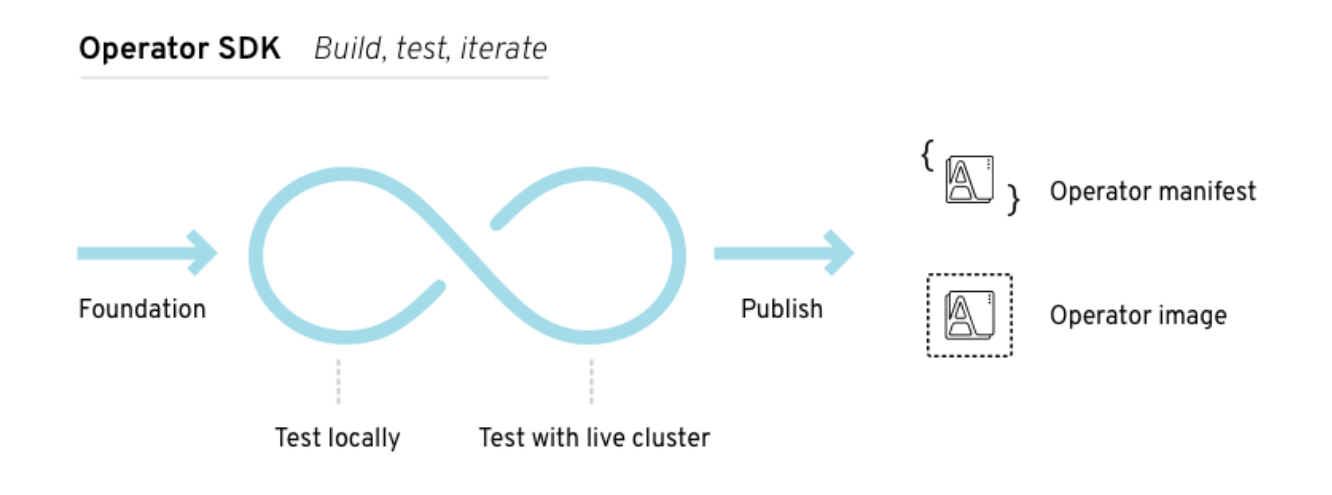

*Operator SDK*를 사용하는 *Operator*는 *Operator* 작성자가 정의한 핸들러에서 조사하는 리소스에 대 한 이벤트를 처리하고 애플리케이션 상태를 조정하는 작업을 수행합니다*.*

*5.1.3.* 추가 리소스

인증된 *[Operator](https://redhat-connect.gitbook.io/certified-operator-guide/)* 빌드 가이드

*5.2. OPERATOR SDK CLI* 설치

*Operator SDK*는 *Operator* 개발자가 *Operator*를 빌드*,* 테스트*,* 배포하는 데 사용할 수 있는 *CLI(*명령 줄 인터페이스*)* 툴을 제공합니다*.* 워크스테이션에 *Operator SDK CLI*를 설치하여 자체 *Operator*를 작성 할 준비를 할 수 있습니다*.*

*OpenShift Container Platform*과 같은 *Kubernetes* 기반 클러스터에 대한 클러스터 관리자 액세스 권 한이 있는 *Operator* 작성자는 *Operator SDK CLI*를 사용하여 *Go, Ansible* 또는 *Helm*을 기반으로 자체 *Operator*를 개발할 수 있습니다*. [Kubebuilder](https://kubebuilder.io/)*는 *Go* 기반 *Operator*의 스캐폴드 솔루션으로 *Operator SDK*에 포함되어 있습니다*.* 즉 기존 *Kubebuilder* 프로젝트를 그대로 *Operator SDK*와 함께 사용할 수 있 으며 계속 작업할 수 있습니다*.*

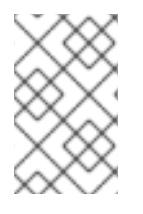

참고

*OpenShift Container Platform 4.11*은 *Operator SDK v1.22.2*를 지원합니다*.*

*5.2.1. Operator SDK CLI* 설치

*Linux*에 *OpenShift SDK CLI* 툴을 설치할 수 있습니다*.*

사전 요구 사항

- *[Go](https://golang.org/dl/) v1.18+*
- *docker v17.03* 이상*, podman v1.9.3* 이상 또는 *buildah v1.7* 이상

### 프로세스

 $\bullet$ 

- 1. *[OpenShift](https://mirror.openshift.com/pub/openshift-v4/x86_64/clients/operator-sdk/)* 미러 사이트로 이동합니다*.*
- 2. 최신 *4.11* 디렉터리에서 최신 버전의 *Linux*용 *tarball*을 다운로드합니다*.*
- 3. 아카이브의 압축을 풉니다*.*

*\$ tar xvf operator-sdk-v1.22.2-ocp-linux-x86\_64.tar.gz*

4.

파일을 실행 가능으로 설정합니다*.*

*\$ chmod +x operator-sdk*

5.

추출된 *operator-sdk* 바이너리를 *PATH*에 있는 디렉터리로 이동합니다*.*

작은 정보

*PATH*를 확인하려면 다음을 실행합니다*.*

*\$ echo \$PATH*

*\$ sudo mv ./operator-sdk /usr/local/bin/operator-sdk*

검증

*Operator SDK CLI*를 설치한 후 사용할 수 있는지 확인합니다*.*

*\$ operator-sdk version*

출력 예

*operator-sdk version: "v1.22.2-ocp", ...*

*5.3. GO* 기반 *OPERATOR*

*5.3.1. Go* 기반 *Operator*를 위한 *Operator SDK* 시작하기

*Operator* 개발자는 *Operator SDK*에서 제공하는 툴 및 라이브러리를 사용하여 *Go* 기반 *Operator*를 설정 및 실행하는 기본 동작을 설명하기 위해 분산형 키*-*값 저장소인 *Memcached*에 대한 *Go* 기반 *Operator* 예제를 빌드하고 클러스터에 배포할 수 있습니다*.*

*5.3.1.1.* 사전 요구 사항

- *Operator SDK CLI*가 설치됨
- *OpenShift CLI(oc) v4.11* 이상이 설치됨
	- *[Go](https://golang.org/dl/) v1.18+*
- *cluster-admin* 권한이 있는 계정으로 *oc* 를 사용하여 *OpenShift Container Platform 4.11* 클러스터에 로그인함
- - 클러스터에서 이미지를 가져올 수 있도록 하려면 이미지를 내보내는 리포지토리를 공개로 설정하거나 이미지 가져오기 보안을 구성해야 합니다*.*

추가 리소스

- *[Operator](https://access.redhat.com/documentation/en-us/openshift_container_platform/4.11/html-single/operators/#osdk-installing-cli) SDK CLI* 설치
- *[OpenShift](https://access.redhat.com/documentation/en-us/openshift_container_platform/4.11/html-single/cli_tools/#getting-started-cli) CLI* 시작하기

*5.3.1.2. Go* 기반 *Operator* 생성 및 배포

*Operator SDK*를 사용하여 *Memcached*에 대한 간단한 *Go* 기반 *Operator*를 빌드하고 배포할 수 있 습니다*.*

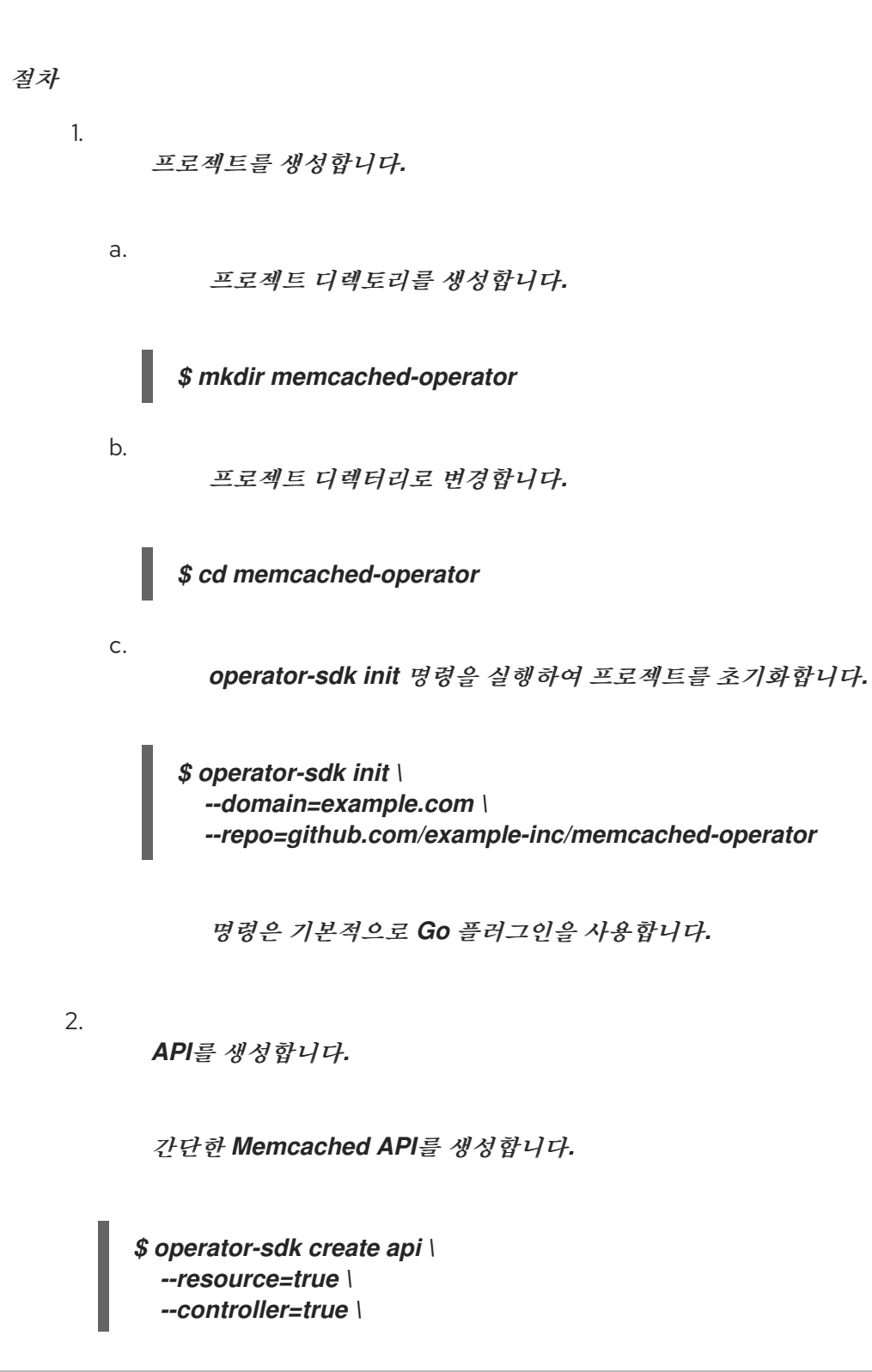

3. *Operator* 이미지를 빌드하여 내보냅니다*.* 기본 *Makefile* 대상을 사용하여 *Operator*를 빌드하고 내보냅니다*.* 내보낼 수 있는 레지스트 리를 사용하는 이미지의 가져오기 사양에 *IMG*를 설정합니다*.* 4. *Operator*를 실행합니다*.* a. *CRD*를 설치합니다*.* b. 클러스터에 프로젝트를 배포합니다*.* 내보낸 이미지에 *IMG*를 설정합니다*.* 5. 샘플 *CR(*사용자 정의 리소스*)*을 생성합니다*.* a. 샘플 *CR*을 생성합니다*.* b. *CR*에서 *Operator*를 조정하는지 확인합니다*.* 6. *--group cache \ --version v1 \ --kind Memcached \$ make docker-build docker-push IMG=<registry>/<user>/<image\_name>:<tag> \$ make install \$ make deploy IMG=<registry>/<user>/<image\_name>:<tag> \$ oc apply -f config/samples/cache\_v1\_memcached.yaml \ -n memcached-operator-system \$ oc logs deployment.apps/memcached-operator-controller-manager \ -c manager \ -n memcached-operator-system*

*CR* 삭제

다음 명령을 실행하여 *CR*을 삭제합니다*.*

*\$ oc delete -f config/samples/cache\_v1\_memcached -n memcached-operator-system*

7.

정리합니다*.*

다음 명령을 실행하여 이 절차의 일부로 생성된 리소스를 정리합니다*.*

*\$ make undeploy*

*5.3.1.3.* 다음 단계

*Go* 기반 *Operator*를 빌드하는 방법에 대한 자세한 내용은 *Go* 기반 *Operator*를 위한 *Operator SDK* 튜토리얼 을 [참조하십시오](https://access.redhat.com/documentation/en-us/openshift_container_platform/4.11/html-single/operators/#osdk-golang-tutorial)*.*

*5.3.2. Go* 기반 *Operator*를 위한 *Operator SDK* 튜토리얼

*Operator* 개발자는 *Operator SDK*의 *Go* 프로그래밍 언어 지원을 활용하여 분산형 키*-*값 저장소인 *Memcached*에 대한 *Go* 기반 *Operator* 예제를 빌드하고 라이프사이클을 관리할 수 있습니다*.*

이 프로세스는 *Operator* 프레임워크의 두 가지 주요 요소를 사용하여 수행됩니다*.*

*Operator SDK*

*operator-sdk CLI* 툴 및 *controller-runtime* 라이브러리 *API*

*OLM(Operator Lifecycle Manager)*

클러스터에 대한 *Operator*의 설치*,* 업그레이드*, RBAC(*역할 기반 액세스 제어*)*

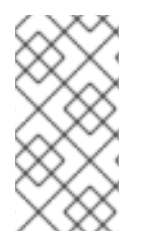

참고

이 튜토리얼에는 *Go* 기반 *Operator*용 *Operator SDK* [시작하기보다](https://access.redhat.com/documentation/en-us/openshift_container_platform/4.11/html-single/operators/#osdk-golang-quickstart) 자세히 설명되어 있습니다*.*

*5.3.2.1.* 사전 요구 사항

*Operator SDK CLI*가 설치됨 *OpenShift CLI(oc) v4.11* 이상이 설치됨 *[Go](https://golang.org/dl/) v1.18+*

*cluster-admin* 권한이 있는 계정으로 *oc* 를 사용하여 *OpenShift Container Platform 4.11* 클러스터에 로그인함

클러스터에서 이미지를 가져올 수 있도록 하려면 이미지를 내보내는 리포지토리를 공개로 설정하거나 이미지 가져오기 보안을 구성해야 합니다*.*

추가 리소스

*[Operator](https://access.redhat.com/documentation/en-us/openshift_container_platform/4.11/html-single/operators/#osdk-installing-cli) SDK CLI* 설치

*[OpenShift](https://access.redhat.com/documentation/en-us/openshift_container_platform/4.11/html-single/cli_tools/#getting-started-cli) CLI* 시작하기

*5.3.2.2.* 프로젝트 생성

*Operator SDK CLI*를 사용하여 *memcached-operator*라는 프로젝트를 생성합니다*.*

프로세스

1.

2.

3.

프로젝트에 사용할 디렉터리를 생성합니다*.*

*\$ mkdir -p \$HOME/projects/memcached-operator*

디렉터리로 변경합니다*.*

*\$ cd \$HOME/projects/memcached-operator*

*Go* 모듈에 대한 지원을 활성화합니다*.*

## *\$ export GO111MODULE=on*

참고

*operator-sdk init* 명령을 실행하여 프로젝트를 초기화합니다*.*

*\$ operator-sdk init \ --domain=example.com \ --repo=github.com/example-inc/memcached-operator*

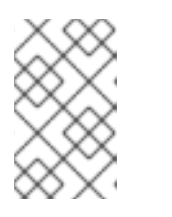

4.

*operator-sdk init* 명령은 기본적으로 *Go* 플러그인을 사용합니다*.*

*operator-sdk init* 명령은 *Go* [모듈](https://golang.org/ref/mod)과 함께 사용할 *go.mod* 파일을 생성합니다*. \$GOPATH/src/* 외부에서 프로젝트를 생성할 때는 생성된 파일에 유효한 모듈 경로가 필요하기 때문에 *--repo* 플래그가 있어야 합니다*.*

### *5.3.2.2.1. PROJECT* 파일

*operator-sdk init* 명령으로 생성된 파일 중에는 *Kubebuilder PROJECT* 파일이 있습니다*.* 이어서 프로젝트 루트에서 실행되는 *operator-sdk* 명령과 *help* 출력에서는 이 파일을 읽고 프로젝트 유형이 *Go* 임을 확인합니다*.* 예를 들면 다음과 같습니다*.*

*domain: example.com layout: - go.kubebuilder.io/v3 projectName: memcached-operator repo: github.com/example-inc/memcached-operator version: "3" plugins: manifests.sdk.operatorframework.io/v2: {} scorecard.sdk.operatorframework.io/v2: {} sdk.x-openshift.io/v1: {}*

*5.3.2.2.2. Manager* 정보

*Operator*의 기본 프로그램은 *[Manager](https://godoc.org/github.com/kubernetes-sigs/controller-runtime/pkg/manager#Manager)*를 초기화하고 실행하는 *main.go* 파일입니다*. Manager*는 <sup>모</sup> 든 *CR(*사용자 정의 리소스*) API* 정의에 대한 스키마를 자동으로 등록하고 컨트롤러 및 *Webhook*를 설정 및 실행합니다*.*

*Manager*는 모든 컨트롤러에서 리소스를 조사하는 네임스페이스를 제한할 수 있습니다*.*

*mgr, err := ctrl.NewManager(cfg, manager.Options{Namespace: namespace})*

기본적으로 *Manager*는 *Operator*가 실행되는 네임스페이스를 조사합니다*.* 모든 네임스페이스를 <sup>조</sup> 사하려면 *namespace* 옵션을 비워두면 됩니다*.*

*mgr, err := ctrl.NewManager(cfg, manager.Options{Namespace: ""})*

*[MultiNamespacedCacheBuilder](https://godoc.org/github.com/kubernetes-sigs/controller-runtime/pkg/cache#MultiNamespacedCacheBuilder)* 기능을 사용하여 특정 네임스페이스 세트를 조사할 수도 있습니다*.*

<span id="page-200-1"></span><span id="page-200-0"></span>*var namespaces []string 1 mgr, err := ctrl.NewManager(cfg, manager.Options{ 2 NewCache: cache.MultiNamespacedCacheBuilder(namespaces), })*

네임스페이스 목록입니다*.*

*[2](#page-200-1)*

*[1](#page-200-0)*

*Cmd* 구조를 생성하여 공유 종속 항목을 제공하고 구성 요소를 시작합니다*.*

*5.3.2.2.3.* 다중 그룹 *API* 정보

*API* 및 컨트롤러를 생성하기 전에 *Operator*에 여러 *API* 그룹이 필요한지 확인하도록 합니다*.* 이 튜토 리얼에서는 단일 그룹 *API*의 기본 사례를 다루지만 프로젝트의 레이아웃을 변경하여 다중 그룹 *API*를 지 원하려면 다음 명령을 실행하면 됩니다*.*

*\$ operator-sdk edit --multigroup=true*

이 명령은 다음 예와 유사한 *PROJECT* 파일을 업데이트합니다*.*

*domain: example.com layout: go.kubebuilder.io/v3 multigroup: true ...*

다중 그룹 프로젝트의 경우 *API Go* 유형 파일은 *apis/<group>/<version>/* 디렉터리에 생성되고 컨 트롤러는 *controllers/<group>/* 디렉터리에 생성됩니다*.* 그런 다음 *Dockerfile*이 적절하게 업데이트됩니 다*.*

추가 리소스

다중 그룹 프로젝트로 [마이그레이션하는](https://book.kubebuilder.io/migration/multi-group.html) 방법에 대한 자세한 내용은 *Kubebuilder* 설명 서를 참조하십시오*.*

*5.3.2.3. API* 및 컨트롤러 생성

*Operator SDK CLI*를 사용하여 *CRD(*사용자 정의 리소스 정의*) API* 및 컨트롤러를 생성합니다*.*

절차

1. 다음 명령을 실행하여 그룹이 *cache*이고 버전이 *v1,* 종류가 *Memcached*인 *API*를 생성합니 다*.*

*\$ operator-sdk create api \ --group=cache \ --version=v1 \ --kind=Memcached*

2.

메시지가 표시되면 리소스 및 컨트롤러 모두 생성하도록 *y*를 입력합니다*.*

*Create Resource [y/n] y Create Controller [y/n] y*

출력 예

*Writing scaffold for you to edit... api/v1/memcached\_types.go controllers/memcached\_controller.go ...*

이 프로세스는 *api/v1/memcached\_types.go*에 *Memcached* 리소스 *API*를 생성하고 *controllers/memcached\_controller.go*에 컨트롤러를 생성합니다*.*

*5.3.2.3.1. API* 정의

*Memcached CR(*사용자 정의 리소스*)*의 *API*를 정의합니다*.*

절차

1.

*spec* 및 *status*가 다음과 같도록 *api/v1/memcached\_types.go*에서 *Go* 유형 정의를 수정 합니다*.*

*// MemcachedSpec defines the desired state of Memcached type MemcachedSpec struct { // +kubebuilder:validation:Minimum=0 // Size is the size of the memcached deployment Size int32 `json:"size"` } // MemcachedStatus defines the observed state of Memcached*

*type MemcachedStatus struct { // Nodes are the names of the memcached pods Nodes []string `json:"nodes"` }*

2.

리소스 유형에 대해 생성된 코드를 업데이트합니다*.*

*\$ make generate*

작은 정보

*\*\_types.go* 파일을 수정한 후에는 *make generate* 명령을 실행하여 해당 리소스 유형에 대 해 생성된 코드를 업데이트해야 합니다*.*

위의 *Makefile* 대상은 *controller-gen* 유틸리티를 호출하여 *api/v1/zz\_generated.deepcopy.go* 파일을 업데이트합니다*.* 이렇게 하면 *API Go* 유형 정의에서 모든 종류의 유형에서 구현해야 하는 *runtime.Object* 인터페이스를 구현할 수 있습니다*.*

*5.3.2.3.2. CRD* 매니페스트 생성

*spec* 및 *status* 필드 그리고 *CRD(*사용자 정의 리소스 정의*)* 검증 마커를 사용하여 *API*를 정의한 후 에는 *CRD* 매니페스트를 생성할 수 있습니다*.*

절차

다음 명령을 실행하여 *CRD* 매니페스트를 생성하고 업데이트합니다*.*

*\$ make manifests*

이 *Makefile* 대상은 *controller-gen* 유틸리티를 호출하여 *config/crd/bases/cache.example.com\_memcacheds.yaml* 파일에서 *CRD* 매니페스트를 생성 합니다*.*

*5.3.2.3.2.1. OpenAPI* 검증 정보

매니페스트가 생성될 때 *spec.validation* 블록의 *CRD* 매니페스트에 *OpenAPIv3* 스키마가 추가됩 니다*.* 이 검증 블록을 사용하면 *Memcached CR(*사용자 정의 리소스*)*을 생성하거나 업데이트할 때 *Kubernetes*에서 해당 속성을 검증할 수 있습니다*.*

마커 또는 주석을 사용하여 *API*에 대한 검증을 구성할 수 있습니다*.* 이러한 마커에는 항상 *+kubebuilder:validation* 접두사가 있습니다*.*

추가 리소스

 $\bullet$ 

*API* 코드의 마커 사용에 대한 자세한 내용은 다음 *Kubebuilder* 설명서를 참조하십시오*.*

 $\circ$ *[CRD](https://book.kubebuilder.io/reference/generating-crd.html)* 생성  $\circ$ [마커](https://book.kubebuilder.io/reference/markers.html)  $\circ$ *[OpenAPIv3](https://book.kubebuilder.io/reference/markers/crd-validation.html)* 검증 마커 목록

*CRD*의 *OpenAPIv3* 검증 스키마에 대한 자세한 내용은 *[Kubernetes](https://kubernetes.io/docs/tasks/extend-kubernetes/custom-resources/custom-resource-definitions/#specifying-a-structural-schema)* 설명서를 참조하십시 오*.*

*5.3.2.4.* 컨트롤러 구현

새 *API* 및 컨트롤러를 생성하면 컨트롤러 논리를 구현할 수 있습니다*.*

절차

이 예제에서는 생성된 컨트롤러 파일 *controllers/memcached\_controller.go*를 다음 예제 구현으로 교체합니다*.*

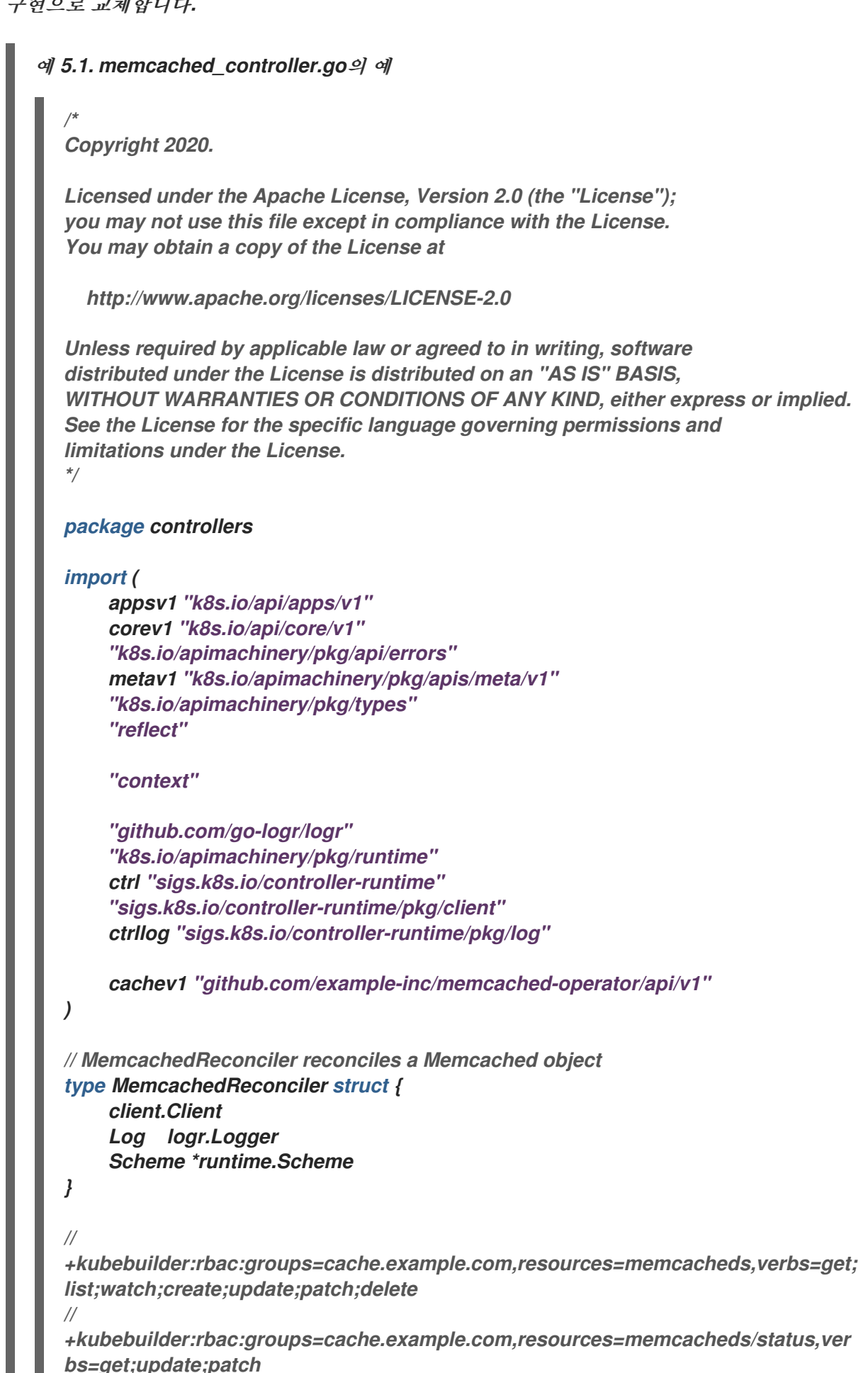

```
//
+kubebuilder:rbac:groups=cache.example.com,resources=memcacheds/finalizers,
verbs=update
//
+kubebuilder:rbac:groups=apps,resources=deployments,verbs=get;list;watch;crea
te;update;patch;delete
// +kubebuilder:rbac:groups=core,resources=pods,verbs=get;list;
// Reconcile is part of the main kubernetes reconciliation loop which aims to
// move the current state of the cluster closer to the desired state.
// TODO(user): Modify the Reconcile function to compare the state specified by
// the Memcached object against the actual cluster state, and then
// perform operations to make the cluster state reflect the state specified by
// the user.
//
// For more details, check Reconcile and its Result here:
// - https://pkg.go.dev/sigs.k8s.io/controller-runtime@v0.7.0/pkg/reconcile
func (r *MemcachedReconciler) Reconcile(ctx context.Context, req ctrl.Request)
(ctrl.Result, error) {
    //log := r.Log.WithValues("memcached", req.NamespacedName)
    log := ctrllog.FromContext(ctx)
    // Fetch the Memcached instance
    memcached := &cachev1.Memcached{}
    err := r.Get(ctx, req.NamespacedName, memcached)
    if err != nil {
         if errors.IsNotFound(err) {
             // Request object not found, could have been deleted after reconcile
request.
             // Owned objects are automatically garbage collected. For additional
cleanup logic use finalizers.
              // Return and don't requeue
              log.Info("Memcached resource not found. Ignoring since object must
be deleted")
              return ctrl.Result{}, nil
         }
         // Error reading the object - requeue the request.
         log.Error(err, "Failed to get Memcached")
         return ctrl.Result{}, err
    }
    // Check if the deployment already exists, if not create a new one
    found := &appsv1.Deployment{}
    err = r.Get(ctx, types.NamespacedName{Name: memcached.Name,
Namespace: memcached.Namespace}, found)
    if err != nil && errors.IsNotFound(err) {
         // Define a new deployment
         dep := r.deploymentForMemcached(memcached)
         log.Info("Creating a new Deployment", "Deployment.Namespace",
dep.Namespace, "Deployment.Name", dep.Name)
         err = r.Create(ctx, dep)
         if err != nil {
              log.Error(err, "Failed to create new Deployment",
"Deployment.Namespace", dep.Namespace, "Deployment.Name", dep.Name)
              return ctrl.Result{}, err
         }
         // Deployment created successfully - return and requeue
```

```
return ctrl.Result{Requeue: true}, nil
    } else if err != nil {
         log.Error(err, "Failed to get Deployment")
         return ctrl.Result{}, err
    }
    // Ensure the deployment size is the same as the spec
    size := memcached.Spec.Size
    if *found.Spec.Replicas != size {
         found.Spec.Replicas = &size
         err = r.Update(ctx, found)
         if err != nil {
             log.Error(err, "Failed to update Deployment",
"Deployment.Namespace", found.Namespace, "Deployment.Name", found.Name)
             return ctrl.Result{}, err
         }
        // Spec updated - return and requeue
         return ctrl.Result{Requeue: true}, nil
    }
    // Update the Memcached status with the pod names
    // List the pods for this memcached's deployment
    podList := &corev1.PodList{}
    listOpts := []client.ListOption{
         client.InNamespace(memcached.Namespace),
         client.MatchingLabels(labelsForMemcached(memcached.Name)),
    }
    if err = r.List(ctx, podList, listOpts...); err != nil {
         log.Error(err, "Failed to list pods", "Memcached.Namespace",
memcached.Namespace, "Memcached.Name", memcached.Name)
         return ctrl.Result{}, err
    }
    podNames := getPodNames(podList.Items)
    // Update status.Nodes if needed
    if !reflect.DeepEqual(podNames, memcached.Status.Nodes) {
         memcached.Status.Nodes = podNames
         err := r.Status().Update(ctx, memcached)
         if err != nil {
             log.Error(err, "Failed to update Memcached status")
             return ctrl.Result{}, err
         }
    }
    return ctrl.Result{}, nil
}
// deploymentForMemcached returns a memcached Deployment object
func (r *MemcachedReconciler) deploymentForMemcached(m
*cachev1.Memcached) *appsv1.Deployment {
    ls := labelsForMemcached(m.Name)
    replicas := m.Spec.Size
    dep := &appsv1.Deployment{
         ObjectMeta: metav1.ObjectMeta{
             Name: m.Name,
```

```
Namespace: m.Namespace,
         },
         Spec: appsv1.DeploymentSpec{
             Replicas: &replicas,
             Selector: &metav1.LabelSelector{
                  MatchLabels: ls,
             },
             Template: corev1.PodTemplateSpec{
                  ObjectMeta: metav1.ObjectMeta{
                      Labels: ls,
                  },
                  Spec: corev1.PodSpec{
                      Containers: []corev1.Container{{
                           Image: "memcached:1.4.36-alpine",
                          Name: "memcached",
                           Command: []string{"memcached", "-m=64", "-o",
"modern", "-v"},
                          Ports: []corev1.ContainerPort{{
                               ContainerPort: 11211,
                               Name: "memcached",
                          }},
                      }},
                 },
             },
        },
    }
    // Set Memcached instance as the owner and controller
    ctrl.SetControllerReference(m, dep, r.Scheme)
    return dep
}
// labelsForMemcached returns the labels for selecting the resources
// belonging to the given memcached CR name.
func labelsForMemcached(name string) map[string]string {
    return map[string]string{"app": "memcached", "memcached_cr": name}
}
// getPodNames returns the pod names of the array of pods passed in
func getPodNames(pods []corev1.Pod) []string {
    var podNames []string
    for _, pod := range pods {
        podNames = append(podNames, pod.Name)
    }
    return podNames
}
// SetupWithManager sets up the controller with the Manager.
func (r *MemcachedReconciler) SetupWithManager(mgr ctrl.Manager) error {
    return ctrl.NewControllerManagedBy(mgr).
         For(&cachev1.Memcached{}).
         Owns(&appsv1.Deployment{}).
         Complete(r)
}
```
예제 컨트롤러는 각 *Memcached CR(*사용자 정의 리소스*)*에 대해 다음 조정 논리를 실행합 니다*.*

 $\circ$ *Memcached* 배포가 없는 경우 생성합니다*.*

배포 크기가 *Memcached CR* 사양에 지정된 것과 같은지 확인합니다*.*

 $\circ$ *Memcached CR* 상태를 *memcached Pod*의 이름으로 업데이트합니다*.*

다음 하위 섹션에서는 구현 예제의 컨트롤러에서 리소스를 조사하는 방법과 조정 반복문을 트리거하 는 방법을 설명합니다*.* 이러한 하위 섹션을 건너뛰고 *[Operator](https://access.redhat.com/documentation/en-us/openshift_container_platform/4.11/html-single/operators/#osdk-run-operator_osdk-golang-tutorial)* 실행 으로 직접 이동할 수 있습니다*.*

```
5.3.2.4.1. 컨트롤러에서 조사하는 리소스
```
 $\Omega$ 

*controllers/memcached\_controller.go*의 *SetupWithManager()* 함수는 해당 컨트롤러에서 보유하 <sup>고</sup> 관리하는 *CR* 및 기타 리소스를 조사하기 위해 컨트롤러를 빌드하는 방법을 지정합니다*.*

```
import (
...
appsv1 "k8s.io/api/apps/v1"
...
)
func (r *MemcachedReconciler) SetupWithManager(mgr ctrl.Manager) error {
return ctrl.NewControllerManagedBy(mgr).
 For(&cachev1.Memcached{}).
 Owns(&appsv1.Deployment{}).
 Complete(r)
}
```
*NewControllerManagedBy()*에서는 다양한 컨트롤러 구성을 허용하는 컨트롤러 빌더를 제공합니다*.*

*For(&cachev1.Memcached{})*는 조사할 기본 리소스로 *Memcached* 유형을 지정합니다*. Memcached* 유형에 대한 각 추가*,* 업데이트 또는 삭제 이벤트의 경우 조정 반복문은 해당 *Memcached* 오브젝트의 조정 *Request* 인수*(*네임스페이스 및 이름 키로 구성됨*)*<sup>로</sup> 전송됩니다*.*

*Owns(&appsv1.Deployment{})*는 조사할 보조 리소스로 *Deployment* 유형을 지정합니다*.* 이벤트 핸들러는 *Deployment* 유형*,* 즉 추가*,* 업데이트 또는 삭제 이벤트가 발생할 때마다 각 이벤트를 배포 소유 자의 조정 요청에 매핑합니다*.* 이 경우 소유자는 배포가 생성된 *Memcached* 오브젝트입니다*.*

### *5.3.2.4.2.* 컨트롤러 구성

기타 여러 유용한 구성을 사용하여 컨트롤러를 초기화할 수 있습니다*.* 예를 들면 다음과 같습니다*.*

*MaxConcurrentReconciles* 옵션을 사용하여 컨트롤러에 대한 최대 동시 조정 수를 설정합 니다*.* 기본값은 *1*입니다*.*

*func (r \*MemcachedReconciler) SetupWithManager(mgr ctrl.Manager) error { return ctrl.NewControllerManagedBy(mgr). For(&cachev1.Memcached{}). Owns(&appsv1.Deployment{}). WithOptions(controller.Options{ MaxConcurrentReconciles: 2, }). Complete(r) }*

서술자를 사용하여 조사 이벤트를 필터링합니다*.*

조정 반복문에 대한 요청을 조정하기 위해 조사 이벤트를 변환하는 방법을 변경하려면 *[EventHandler](https://pkg.go.dev/sigs.k8s.io/controller-runtime/pkg/handler#EventHandler)* 유형을 선택합니다*.* 기본 및 보조 리소스보다 복잡한 *Operator* 관계의 경우 *EnqueueRequestsFromMapFunc* 핸들러를 사용하여 조사 이벤트를 임의의 조정 요청 세트로 변환할 수 있습니다*.*

이러한 구성 및 기타 구성에 대한 자세한 내용은 업스트림 [빌더](https://godoc.org/github.com/kubernetes-sigs/controller-runtime/pkg/builder#example-Builder) 및 [컨트롤러](https://godoc.org/github.com/kubernetes-sigs/controller-runtime/pkg/controller) *GoDocs*를 참조하십시 오*.*

### *5.3.2.4.3.* 조정 반복문

*memcached := &cachev1.Memcached{}*

모든 컨트롤러에는 조정 반복문을 구현하는 *Reconcile()* 메서드가 포함된 조정기 오브젝트가 있습니 다*.* 조정 반복문에는 캐시에서 기본 리소스 오브젝트인 *Memcached*를 찾는 데 사용되는 네임스페이스 및 이름 키인 *Request* 인수가 전달됩니다*.*

*import ( ctrl "sigs.k8s.io/controller-runtime" cachev1 "github.com/example-inc/memcached-operator/api/v1" ... ) func (r \*MemcachedReconciler) Reconcile(ctx context.Context, req ctrl.Request) (ctrl.Result, error) { // Lookup the Memcached instance for this reconcile request*

반환 값*,* 결과*,* 오류에 따라 요청이 다시 큐에 추가되고 조정 루프가 다시 트리거될 수 있습니다*. err := r.Get(ctx, req.NamespacedName, memcached) ... } // Reconcile successful - don't requeue return ctrl.Result{}, nil // Reconcile failed due to error - requeue return ctrl.Result{}, err // Requeue for any reason other than an error*

*Result.RequeueAfter*를 설정하여 유예 기간 후 요청을 다시 큐에 추가할 수 있습니다*.*

## *import "time"*

*// Reconcile for any reason other than an error after 5 seconds return ctrl.Result{RequeueAfter: time.Second\*5}, nil*

참고

*return ctrl.Result{Requeue: true}, nil*

주기적으로 *CR*을 조정하도록 *RequeueAfter*를 설정하여 *Result*를 반환할 수 있습니 다*.*

조정기*,* 클라이언트*,* 리소스 이벤트와의 상호 작용에 대한 자세한 내용은 *Controller Runtime Client API* 설명서를 [참조하십시오](https://sdk.operatorframework.io/docs/building-operators/golang/references/client/)*.*

## *5.3.2.4.4.* 권한 및 *RBAC* 매니페스트

컨트롤러에서 관리하는 리소스와 상호 작용하려면 특정 *RBAC* 권한이 필요합니다*.* 이러한 권한은 다 음과 같은 *RBAC* 마커를 사용하여 지정합니다*.*

*//*

*+kubebuilder:rbac:groups=cache.example.com,resources=memcacheds,verbs=get;list;watch; create;update;patch;delete*

*//*

*//*

*//*

*+kubebuilder:rbac:groups=cache.example.com,resources=memcacheds/status,verbs=get;upd ate;patch*

*+kubebuilder:rbac:groups=cache.example.com,resources=memcacheds/finalizers,verbs=upd ate*

*+kubebuilder:rbac:groups=apps,resources=deployments,verbs=get;list;watch;create;update;*

*patch;delete // +kubebuilder:rbac:groups=core,resources=pods,verbs=get;list;*

*func (r \*MemcachedReconciler) Reconcile(ctx context.Context, req ctrl.Request) (ctrl.Result, error) {*

*... }*

*config/rbac/role.yaml*의 *ClusterRole* 오브젝트 매니페스트는 *make manifests* 명령이 실행될 때마 다 *controller-gen* 유틸리티를 사용하여 이전 마커에서 생성됩니다*.*

*5.3.2.5.* 프록시 지원 활성화

*Operator* 작성자는 네트워크 프록시를 지원하는 *Operator*를 개발할 수 있습니다*.* 클러스터 관리자는 *OLM(Operator Lifecycle Manager)*에서 처리하는 환경 변수에 대한 프록시 지원을 구성합니다*.* 프록시 된 클러스터를 지원하려면 *Operator*에서 다음 표준 프록시 변수에 대한 환경을 검사하고 해당 값을 *Operands*에 전달해야 합니다*.*

*HTTP\_PROXY*

- *HTTPS\_PROXY*
	- *NO\_PROXY*

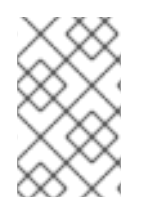

 $\bullet$ 

참고

이 튜토리얼에서는 예제 환경 변수로 *HTTP\_PROXY*를 사용합니다*.*

사전 요구 사항

클러스터 전체 *egress* 프록시가 활성화된 클러스터입니다*.*

프로세스

1.

다음을 포함하도록 *controllers/memcached\_controller.go* 파일을 편집합니다*.*

a.

*[operator-lib](https://github.com/operator-framework/operator-lib/releases/tag/v0.7.0)* 라이브러리에서 프록시 패키지를 가져옵니다*.*

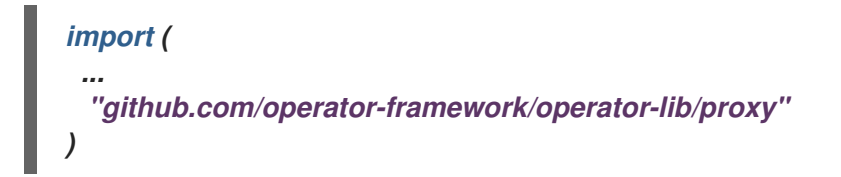

b.

조정 루프에 *proxy.ReadProxyVarsFromEnv* 도우미 함수를 추가하고 *Operand* 환경 에 결과를 추가합니다*.*

*for i, container := range dep.Spec.Template.Spec.Containers { dep.Spec.Template.Spec.Containers[i].Env = append(container.Env, proxy.ReadProxyVarsFromEnv()...) } ...*

2.

*config/manager/manager.yaml* 파일에 다음을 추가하여 *Operator* 배포에서 환경 변수를 설정합니다*.*

*containers: - args: - --leader-elect - --leader-election-id=ansible-proxy-demo image: controller:latest name: manager env: - name: "HTTP\_PROXY" value: "http\_proxy\_test"*

*5.3.2.6. Operator* 실행

다음 세 가지 방법으로 *Operator SDK CLI*를 사용하여 *Operator*를 빌드하고 실행할 수 있습니다*.*

*Go* 프로그램으로 클러스터 외부에서 로컬로 실행합니다*.*

클러스터에서 배포로 실행합니다*.*

*Operator*를 번들로 제공하고 *OLM(Operator Lifecycle Manager)*을 사용하여 클러스터에 배포합니다*.*

참고

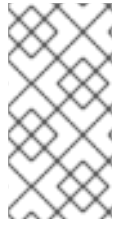

*Go* 기반 *Operator*를 *OpenShift Container Platform*의 배포 또는 *OLM*을 사용하는 번들로 실행하려면 지원되는 이미지를 사용하도록 프로젝트를 업데이트해야 합니다*.*

*5.3.2.6.1.* 클러스터 외부에서 로컬로 실행

*Operator* 프로젝트를 클러스터 외부의 *Go* 프로그램으로 실행할 수 있습니다*.* 이는 배포 및 테스트 속 도를 높이기 위한 개발 목적에 유용합니다*.*

프로세스

다음 명령을 실행하여 *~/.kube/config* 파일에 구성된 클러스터에 *CRD(*사용자 정의 리소스 정의*)*를 설치하고 *Operator*를 로컬로 실행합니다*.*

*\$ make install run*

출력 예

*...*

*2021-01-10T21:09:29.016-0700 INFO controller-runtime.metrics metrics server is starting to listen {"addr": ":8080"} 2021-01-10T21:09:29.017-0700 INFO setup starting manager 2021-01-10T21:09:29.017-0700 INFO controller-runtime.manager starting metrics server {"path": "/metrics"} 2021-01-10T21:09:29.018-0700 INFO controller-runtime.manager.controller.memcached Starting EventSource {"reconciler group": "cache.example.com", "reconciler kind": "Memcached", "source": "kind source: /, Kind="} 2021-01-10T21:09:29.218-0700 INFO controller-runtime.manager.controller.memcached Starting Controller {"reconciler group": "cache.example.com", "reconciler kind": "Memcached"} 2021-01-10T21:09:29.218-0700 INFO controller-runtime.manager.controller.memcached Starting workers {"reconciler group": "cache.example.com", "reconciler kind": "Memcached", "worker count": 1}*

*5.3.2.6.2.* 클러스터에서 배포로 실행

*Operator* 프로젝트를 클러스터에서 배포로 실행할 수 있습니다*.*

사전 요구 사항

지원되는 이미지로 프로젝트를 업데이트하여 *OpenShift Container Platform*에서 *Go* 기반 *Operator*를 실행할 준비가 됨

#### 프로세스

1.

다음 *make* 명령을 실행하여 *Operator* 이미지를 빌드하고 내보냅니다*.* 액세스할 수 있는 리 포지토리를 참조하려면 다음 단계에서 *IMG* 인수를 수정합니다*. Quay.io*와 같은 리포지토리 사이 트에 컨테이너를 저장하기 위해 계정을 받을 수 있습니다*.*

a.

이미지를 빌드합니다*.*

참고

*\$ make docker-build IMG=<registry>/<user>/<image\_name>:<tag>*

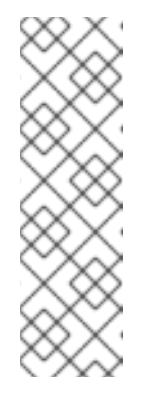

*Operator*에 대해 *SDK*에서 생성한 *Dockerfile*은 *Go* 빌드 를 위해 *GOARCH=amd64* 를 명시적으로 참조합니다*.* 이는*AMD64* 이외의 아키텍처 의 경우 *GOARCH=\$CACHEGETARCH* 에 수정될 수 있습니다*. Docker*는 환 경 변수를 *-platform* 에서 지정한 값으로 자동 설정합니다*. Buildah*를 사용하 면 *-build-arg* 를 목적으로 사용해야 합니다*.* 자세한 내용은 여러 [아키텍처를](https://sdk.operatorframework.io/docs/advanced-topics/multi-arch/#supporting-multiple-architectures) 참조하십시오*.*

b.

이미지를 리포지토리로 내보냅니다*.*

*\$ make docker-push IMG=<registry>/<user>/<image\_name>:<tag>*

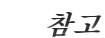

두 명령 모두 이미지의 이름과 태그*(*예*: IMG= <registry>/<user>/<image\_name>:<tag>)*를 *Makefile*에 설정할 수 있습니 다*.* 기본 이미지 이름을 설정하려면 *IMG ?= controller:latest* 값을 수정합니 다*.*

2.

다음 명령을 실행하여 *Operator*를 배포합니다*.*

*\$ make deploy IMG=<registry>/<user>/<image\_name>:<tag>*

기본적으로 이 명령은 *<project\_name>-system* 형식으로 된 *Operator* 프로젝트 이름을 사

용하여 네임스페이스를 생성하고 배포에 사용됩니다*.* 이 명령은 또한 *config/rbac*에서 *RBAC* 매 니페스트를 설치합니다*.*

3.

다음 명령을 실행하여 *Operator*가 실행 중인지 확인합니다*.*

*\$ oc get deployment -n <project\_name>-system*

출력 예

*NAME READY UP-TO-DATE AVAILABLE AGE <project\_name>-controller-manager 1/1 1 1 8m*

*5.3.2.6.3. Operator* 번들링 및 *Operator Lifecycle Manager*를 통한 배포

*5.3.2.6.3.1. Operator* 번들

*Operator* 번들 형식은 *Operator SDK* 및 *Operator Lifecycle Manager (OLM)*의 기본 패키지 메서 드입니다*. Operator SDK*를 사용하여 *Operator* 프로젝트를 번들 이미지로 빌드하고 푸시하여 *OLM*에서 *Operator*를 사용할 수 있습니다*.*

사전 요구 사항

- 개발 워크스테이션에 *Operator SDK CLI*가 설치됨
- *OpenShift CLI(oc) v4.11* 이상이 설치됨
	- *Operator SDK*를 사용하여 *Operator* 프로젝트를 초기화함
- *Operator*가 *Go* 기반인 경우 *OpenShift Container Platform*에서 실행하기 위해 지원되는 이미지를 사용하도록 프로젝트를 업데이트해야 함

프로세스

1.

*Operator* 프로젝트 디렉터리에서 다음 *make* 명령을 실행하여 *Operator* 이미지를 빌드하
<sup>고</sup> 내보냅니다*.* 액세스할 수 있는 리포지토리를 참조하려면 다음 단계에서 *IMG* 인수를 수정합니 다*. Quay.io*와 같은 리포지토리 사이트에 컨테이너를 저장하기 위해 계정을 받을 수 있습니다*.*

a.

이미지를 빌드합니다*.*

참고

*\$ make docker-build IMG=<registry>/<user>/<operator\_image\_name>:<tag>*

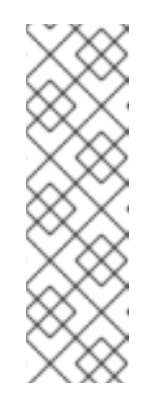

*Operator*에 대해 *SDK*에서 생성한 *Dockerfile*은 *Go* 빌드 를 위해 *GOARCH=amd64* 를 명시적으로 참조합니다*.* 이는*AMD64* 이외의 아키텍처 의 경우 *GOARCH=\$CACHEGETARCH* 에 수정될 수 있습니다*. Docker*는 환 경 변수를 *-platform* 에서 지정한 값으로 자동 설정합니다*. Buildah*를 사용하 면 *-build-arg* 를 목적으로 사용해야 합니다*.* 자세한 내용은 여러 [아키텍처를](https://sdk.operatorframework.io/docs/advanced-topics/multi-arch/#supporting-multiple-architectures) 참조하십시오*.*

b.

이미지를 리포지토리로 내보냅니다*.*

*\$ make docker-push IMG=<registry>/<user>/<operator\_image\_name>:<tag>*

#### 2.

*Operator SDK generate bundle* 및 *bundle validate* 명령을 비롯한 다양한 명령을 호출하 는 *make bundle* 명령을 실행하여 *Operator* 번들 매니페스트를 생성합니다*.*

*\$ make bundle IMG=<registry>/<user>/<operator\_image\_name>:<tag>*

*Operator*의 번들 매니페스트는 애플리케이션을 표시*,* 생성*,* 관리하는 방법을 설명합니다*. make bundle* 명령은 *Operator* 프로젝트에서 다음 파일 및 디렉터리를 생성합니다*.*

*ClusterServiceVersion* 오브젝트를 포함하는 *bundle/manifests*라는 번들 매니페스 트 디렉터리

- *bundle/metadata*라는 번들 메타데이터 디렉터리
- *config/crd* 디렉터리의 모든 *CRD(*사용자 정의 리소스 정의*)*
- *Dockerfile bundle.Dockerfile*

그런 다음 *operator-sdk bundle validate*를 사용하여 이러한 파일을 자동으로 검증하고 디 스크상의 번들 표현이 올바른지 확인합니다*.*

3.

다음 명령을 실행하여 번들 이미지를 빌드하고 내보냅니다*. OLM*에서는 하나 이상의 번들 이미지를 참조하는 인덱스 이미지를 통해 *Operator* 번들을 사용합니다*.*

a.

번들 이미지를 빌드합니다*.* 이미지를 내보낼 레지스트리*,* 사용자 네임스페이스*,* 이미 지 태그에 대한 세부 정보를 사용하여 *BUNDLE\_IMG*를 설정합니다*.*

*\$ make bundle-build BUNDLE\_IMG=<registry>/<user>/<bundle\_image\_name>: <tag>*

b.

번들 이미지를 내보냅니다*.*

*\$ docker push <registry>/<user>/<bundle\_image\_name>:<tag>*

*5.3.2.6.3.2. Operator Lifecycle Manager*를 사용하여 *Operator* 배포

*OLM(Operator Lifecycle Manager)*은 *Kubernetes* 클러스터에서 *Operator* 및 관련 서비스를 설치*,* 업데이트하고 라이프사이클을 관리하는 데 도움이 됩니다*. OLM*은 기본적으로 *OpenShift Container Platform*에 설치되고 *Kubernetes* 확장으로 실행되므로 추가 툴 없이 모든 *Operator* 라이프사이클 관리 기능에 웹 콘솔과 *OpenShift CLI(oc)*를 사용할 수 있습니다*.*

*Operator* 번들 형식은 *Operator SDK* 및 *OLM*의 기본 패키지 메서드입니다*. Operator SDK*를 사용 하여 *OLM*에서 번들 이미지를 신속하게 실행하여 올바르게 실행되는지 확인할 수 있습니다*.*

사전 요구 사항

개발 워크스테이션에 *Operator SDK CLI*가 설치됨

*Operator* 번들 이미지를 빌드하여 레지스트리로 내보냄

*Kubernetes* 기반 클러스터에 *OLM*이 설치되어 있음*( apiextensions.k8s.io/v1 CRD(*예*: OpenShift Container Platform 4.11)*를 사용하는 경우 *v1.16.0* 이상*)*

*[1](#page-218-0) cluster-admin* 권한이 있는 계정을 사용하여 *oc*<sup>로</sup> 클러스터에 로그인됨 *Operator*가 *Go* 기반인 경우 *OpenShift Container Platform*에서 실행하기 위해 지원되는 이미지를 사용하도록 프로젝트를 업데이트해야 함 프로세스 1. 다음 명령을 입력하여 클러스터에서 *Operator*를 실행합니다*. run bundle* 명령은 유효한 파일 기반 카탈로그를 생성하고 *OLM*을 사용하여 클러스 터에 *Operator* 번들을 설치합니다*. \$ operator-sdk run bundle \ 1 -n <namespace> \ 2 <registry>/<user>/<bundle\_image\_name>:<tag> 3*

<span id="page-218-1"></span><span id="page-218-0"></span>*[2](#page-218-1)*

<span id="page-218-2"></span>선택 사항*:* 기본적으로 이 명령은 현재 활성 프로젝트에 *~/.kube/config* 파일에 *Operator*를 설치합니다*. -n* 플래그를 추가하면 설치에 다른 네임스페이스 범위를 설정할 수 있습니다*.*

# *[3](#page-218-2)*

이미지를 지정하지 않으면 명령에서 *quay.io/operator-framework/opm:latest* 를 기본 인덱스 이미지로 사용합니다*.* 이미지를 지정하면 명령에서 번들 이미지 자체를 인덱스 이미지로 사용합니다*.*

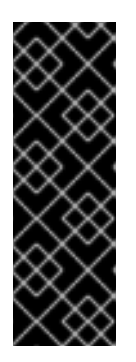

중요

*OpenShift Container Platform 4.11*부터 *run bundle* 명령은 기본적으로 *Operator* 카탈로그의 파일 기반 카탈로그 형식을 지원합니다*. Operator* 카탈로그 의 더 이상 사용되지 않는 *SQLite* 데이터베이스 형식은 계속 지원되지만 향후 릴 리스에서 제거됩니다*. Operator* 작성자는 해당 워크플로우를 파일 기반 카탈로그 형식으로 마이그레이션하는 것이 좋습니다*.*

이 명령은 다음 작업을 수행합니다*.*

번들 이미지를 참조하는 인덱스 이미지를 생성합니다*.* 인덱스 이미지는 불투명하고 일시적이지만 프로덕션에서 카탈로그에 번들을 추가하는 방법을 정확하게 반영합니다*.*

*OperatorHub*에서 *Operator*를 검색할 수 있도록 새 인덱스 이미지를 가리키는 카탈 로그 소스를 생성합니다*.*

*OperatorGroup,Subscription,InstallPlan* 및 *RBAC*를 포함한 기타 모든 필수 리소 스를 생성하여 *Operator*를 클러스터에 배포합니다*.*

*5.3.2.7.* 사용자 정의 리소스 생성

*Operator*가 설치되면 *Operator*에서 현재 클러스터에 제공하는 *CR(*사용자 정의 리소스*)*을 생성하여 *Operator*를 테스트할 수 있습니다*.*

사전 요구 사항

 $\bullet$ 

 $\bullet$ 

*Memcached CR*을 제공하는 *Memcached Operator*의 예가 클러스터에 설치됨

# 프로세스

1.

*Operator*가 설치된 네임스페이스로 변경합니다*.* 예를 들어 *make deploy* 명령을 사용하여 *Operator*를 배포한 경우 다음을 실행합니다*.*

*\$ oc project memcached-operator-system*

2.

다음 사양을 포함하도록 *config/samples/cache\_v1\_memcached.yaml*의 샘플 *Memcached CR* 매니페스트를 편집합니다*.*

*apiVersion: cache.example.com/v1 kind: Memcached metadata: name: memcached-sample ... spec: ... size: 3*

3.

*CR*을 생성합니다*.*

*\$ oc apply -f config/samples/cache\_v1\_memcached.yaml*

4.

*Memcached Operator*에서 샘플 *CR*에 대한 배포를 올바른 크기로 생성하는지 확인합니다*.*

*\$ oc get deployments*

출력 예

*NAME READY UP-TO-DATE AVAILABLE AGE memcached-operator-controller-manager 1/1 1 1 8m memcached-sample 3/3 3 3 1m*

5.

*Pod* 및 *CR* 상태를 확인하여 상태가 *Memcached Pod* 이름으로 업데이트되었는지 확인합 니다*.*

a.

*Pod*를 확인합니다*.*

*\$ oc get pods*

출력 예

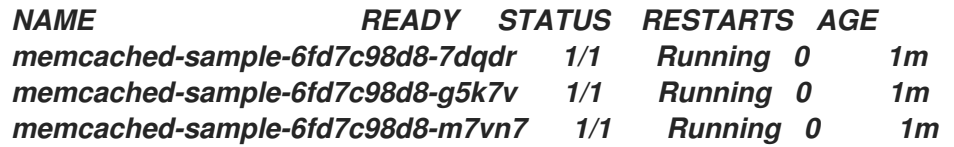

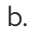

*CR* 상태 확인*:*

*\$ oc get memcached/memcached-sample -o yaml*

출력 예

*apiVersion: cache.example.com/v1 kind: Memcached metadata: ... name: memcached-sample ... spec: size: 3 status: nodes: - memcached-sample-6fd7c98d8-7dqdr - memcached-sample-6fd7c98d8-g5k7v*

*- memcached-sample-6fd7c98d8-m7vn7*

6.

배포 크기를 업데이트합니다*.*

a.

*config/samples/cache\_v1\_memcached.yaml* 파일을 업데이트하여 *Memcached CR*의 *spec.size* 필드를 *3*에서 *5*<sup>로</sup> 변경합니다*.*

*\$ oc patch memcached memcached-sample \ -p '{"spec":{"size": 5}}' \ --type=merge*

b.

*Operator*에서 배포 크기를 변경하는지 확인합니다*.*

*\$ oc get deployments*

출력 예

*NAME READY UP-TO-DATE AVAILABLE AGE memcached-operator-controller-manager 1/1 1 1 10m memcached-sample 5/5 5 5 3m*

다음 명령을 실행하여 *CR*을 삭제합니다*.*

*\$ oc delete -f config/samples/cache\_v1\_memcached.yaml*

8.

7.

이 튜토리얼의 일부로 생성된 리소스를 정리합니다*.*

*make deploy* 명령을 사용하여 *Operator*를 테스트한 경우 다음 명령을 실행합니다*.*

*\$ make undeploy*

*operator-sdk run bundle* 명령을 사용하여 *Operator*를 테스트한 경우 다음 명령을 실 행합니다*.*

*\$ operator-sdk cleanup <project\_name>*

*5.3.2.8.* 추가 리소스

*Operator SDK*에서 생성한 디렉터리 구조에 대한 자세한 내용은 *Go* 기반 *Operator*의 프로 젝트 레이아웃 을 [참조하십시오](https://access.redhat.com/documentation/en-us/openshift_container_platform/4.11/html-single/operators/#osdk-golang-project-layout)*.*

클러스터 전체 송신 [프록시가](https://access.redhat.com/documentation/en-us/openshift_container_platform/4.11/html-single/networking/#enable-cluster-wide-proxy) 구성된 경우 클러스터 관리자는 프록시 설정을 덮어쓰거나 *[OLM\(Operator](https://access.redhat.com/documentation/en-us/openshift_container_platform/4.11/html-single/operators/#olm-configuring-proxy-support) Lifecycle Manager)*에서 실행되는 특정 *Operator*에 대한 사용자 정의 *CA* 인증 서를 삽입 할 수 있습니다*.*

*5.3.3. Go* 기반 *Operator*의 프로젝트 레이아웃

*operator-sdk CLI*에서는 각 *Operator* 프로젝트에 대해 다양한 패키지 및 파일을 생성하거나 스캐폴 드를 지정할 수 있습니다*.*

*5.3.3.1. Go* 기반 프로젝트 레이아웃

*operator-sdk init* 명령을 사용하여 생성된 기본 유형의 *Go* 기반 *Operator* 프로젝트에는 다음 파일과 디렉터리가 포함됩니다*.*

파일 또는 디렉터리 목적

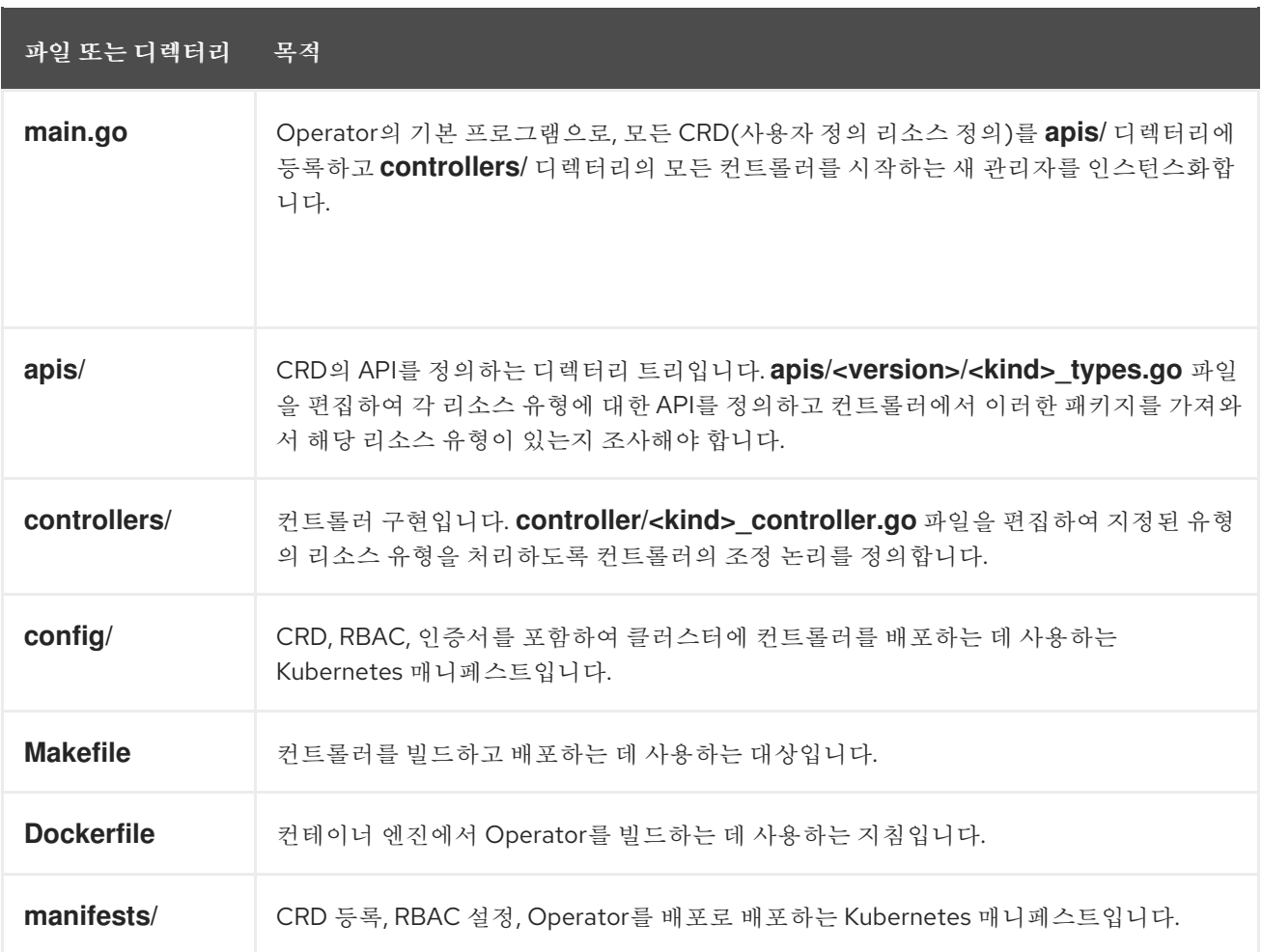

*5.3.4.* 최신 *Operator SDK* 버전에 대한 *Go* 기반 *Operator* 프로젝트 업데이트

*OpenShift Container Platform 4.11*은 *Operator SDK 1.22.2*를 지원합니다*.* 워크스테이션에 *1.16.0 CLI*가 이미 설치되어 있는 경우 최신 버전을 [설치하여](https://access.redhat.com/documentation/en-us/openshift_container_platform/4.11/html-single/operators/#osdk-installing-cli) *CLI*를 *1.22.2*<sup>로</sup> 업데이트할 수 있습니다*.*

그러나 기존 *Operator* 프로젝트에서 *Operator SDK 1.22.2*와의 호환성을 유지하려면 *1.16.0* 이후의 중단된 변경 사항에 대한 업데이트 단계가 필요합니다*. 1.16.0*으로 이전에 생성되거나 유지 관리되는 *Operator* 프로젝트에서 업데이트 단계를 수동으로 수행해야 합니다*.*

*5.3.4.1. Operator SDK 1.22.2*의 *Go* 기반 *Operator* 프로젝트 업데이트

다음 절차에서는 *1.22.2*와의 호환성을 위해 기존 *Go* 기반 *Operator* 프로젝트를 업데이트합니다*.*

사전 요구 사항

*Operator SDK 1.22.2*가 설치되어 있어야 합니다*.*

<span id="page-224-1"></span><span id="page-224-0"></span>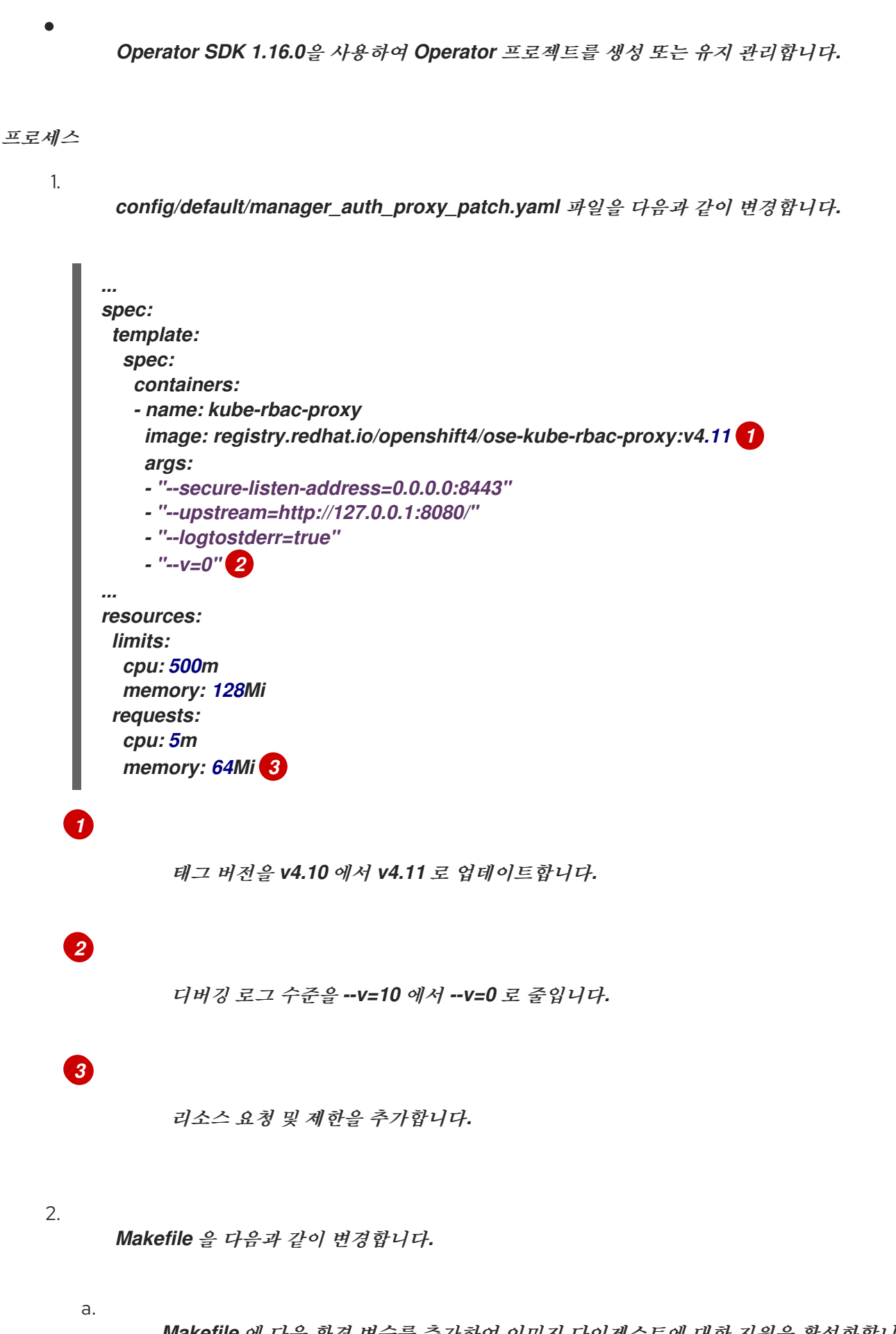

<span id="page-224-2"></span>*Makefile* 에 다음 환경 변수를 추가하여 이미지 다이제스트에 대한 지원을 활성화합니 다*.*

이전 *Makefile*

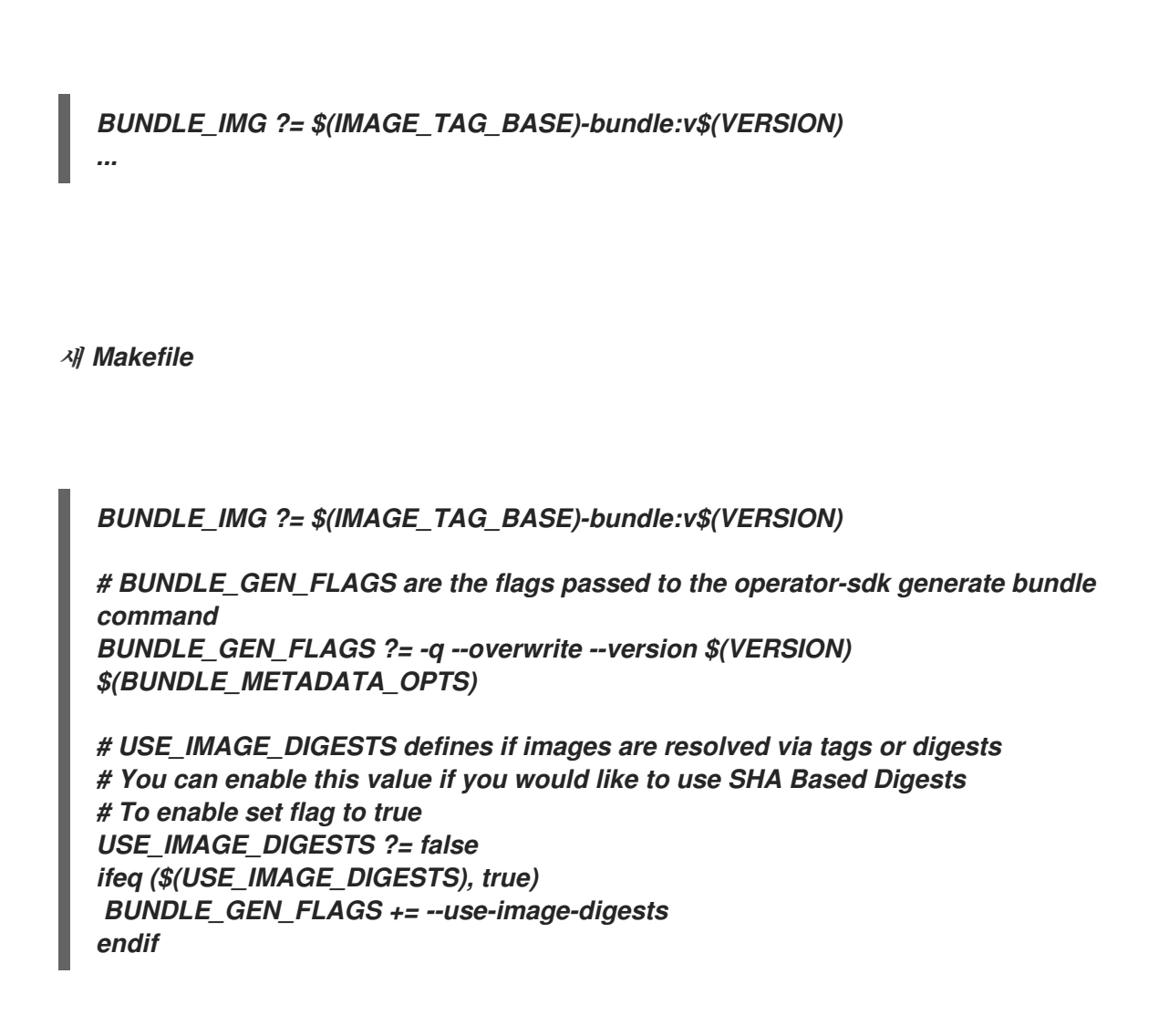

b.

*Makefile* 을 편집하여 번들 대상을 *BUNDLE\_GEN\_FLAGS* 환경 변수로 교체합니다*.*

이전 *Makefile*

*\$(KUSTOMIZE) build config/manifests | operator-sdk generate bundle -q - overwrite --version \$(VERSION) \$(BUNDLE\_METADATA\_OPTS)*

새 *Makefile*

*\$(KUSTOMIZE) build config/manifests | operator-sdk generate bundle \$(BUNDLE\_GEN\_FLAGS)*

c.

```
Makefile 을 편집하여 opm 을 버전 1.23.0으로 업데이트합니다.
```
*.PHONY: opm OPM = ./bin/opm opm: ## Download opm locally if necessary. ifeq (,\$(wildcard \$(OPM))) ifeq (,\$(shell which opm 2>/dev/null)) @{ \ set -e ;\ mkdir -p \$(dir \$(OPM)) ;\ OS=\$(shell go env GOOS) && ARCH=\$(shell go env GOARCH) && \ curl -sSLo \$(OPM) https://github.com/operator-framework/operatorregistry/releases/download/v1.23.0/\$\${OS}-\$\${ARCH}-opm ;\ 1 chmod +x \$(OPM) ;\ } else OPM = \$(shell which opm) endif endif*

<span id="page-226-0"></span>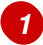

*v1.19.1* 을 *v1.23.0* 으로 바꿉니다*.*

d.

*Makefile* 을 편집하여 *go get* 대상을 *go install* 대상으로 바꿉니다*.*

이전 *Makefile*

*CONTROLLER\_GEN = \$(shell pwd)/bin/controller-gen .PHONY: controller-gen controller-gen: ## Download controller-gen locally if necessary. \$(call go-get-tool,\$(CONTROLLER\_GEN),sigs.k8s.io/controllertools/cmd/controller-gen@v0.8.0)*

*KUSTOMIZE = \$(shell pwd)/bin/kustomize .PHONY: kustomize kustomize: ## Download kustomize locally if necessary. \$(call go-get-tool,\$(KUSTOMIZE),sigs.k8s.io/kustomize/kustomize/v3@v3.8.7)*

*ENVTEST = \$(shell pwd)/bin/setup-envtest*

*.PHONY: envtest envtest: ## Download envtest-setup locally if necessary. \$(call go-get-tool,\$(ENVTEST),sigs.k8s.io/controller-runtime/tools/setupenvtest@latest)*

*# go-get-tool will 'go get' any package \$2 and install it to \$1. PROJECT\_DIR := \$(shell dirname \$(abspath \$(lastword \$(MAKEFILE\_LIST)))) define go-get-tool @[ -f \$(1) ] || { \ set -e ;\ TMP\_DIR=\$\$(mktemp -d) ;\ cd \$\$TMP\_DIR ;\ go mod init tmp ;\ echo "Downloading \$(2)" ;\ GOBIN=\$(PROJECT\_DIR)/bin go get \$(2) ;\ rm -rf \$\$TMP\_DIR ;\ } endef*

새 *Makefile*

*##@ Build Dependencies*

*## Location to install dependencies to LOCALBIN ?= \$(shell pwd)/bin \$(LOCALBIN): mkdir -p \$(LOCALBIN)*

*## Tool Binaries KUSTOMIZE ?= \$(LOCALBIN)/kustomize CONTROLLER\_GEN ?= \$(LOCALBIN)/controller-gen ENVTEST ?= \$(LOCALBIN)/setup-envtest*

*## Tool Versions KUSTOMIZE\_VERSION ?= v3.8.7 CONTROLLER\_TOOLS\_VERSION ?= v0.8.0*

*KUSTOMIZE\_INSTALL\_SCRIPT ?= "https://raw.githubusercontent.com/kubernetessigs/kustomize/master/hack/install\_kustomize.sh" .PHONY: kustomize kustomize: \$(KUSTOMIZE) ## Download kustomize locally if necessary. \$(KUSTOMIZE): \$(LOCALBIN) curl -s \$(KUSTOMIZE\_INSTALL\_SCRIPT) | bash -s -- \$(subst v,,\$(KUSTOMIZE\_VERSION)) \$(LOCALBIN)*

*.PHONY: controller-gen controller-gen: \$(CONTROLLER\_GEN) ## Download controller-gen locally if necessary.*

*\$(CONTROLLER\_GEN): \$(LOCALBIN) GOBIN=\$(LOCALBIN) go install sigs.k8s.io/controller-tools/cmd/controllergen@\$(CONTROLLER\_TOOLS\_VERSION)*

*.PHONY: envtest envtest: \$(ENVTEST) ## Download envtest-setup locally if necessary. \$(ENVTEST): \$(LOCALBIN) GOBIN=\$(LOCALBIN) go install sigs.k8s.io/controller-runtime/tools/setupenvtest@latest*

e.

*Makefile* 의 *ENVTEST\_K8S\_VERSION* 및 *controller-gen* 필드를 업데이트하여 *Kubernetes 1.24*를 지원합니다*.*

<span id="page-228-0"></span>*... ENVTEST\_K8S\_VERSION = 1.24 1*

*sigs.k8s.io/controller-tools/cmd/controller-gen@v0.9.0 2*

<span id="page-228-1"></span>*1.22* 버전을 *1.24* <sup>로</sup> 업데이트합니다*.*

# *[2](#page-228-1)*

*[1](#page-228-0)*

*...*

버전 *0.7.0* 을 *0.9.0* 으로 업데이트합니다*.*

f.

*Makefile* 에 변경 사항을 적용하고 다음 명령을 입력하여 *Operator*를 다시 빌드합니다*.*

*\$ make*

3.

*go.mod* 파일을 다음과 같이 변경하여 *Go* 및 해당 종속 항목을 업데이트합니다*.*

# <span id="page-228-2"></span>*go 1.18 1*

<span id="page-228-6"></span><span id="page-228-5"></span><span id="page-228-4"></span><span id="page-228-3"></span>*require ( github.com/onsi/ginkgo v1.16.5 2 github.com/onsi/gomega v1.18.1 3 k8s.io/api v0.24.0 4 k8s.io/apimachinery v0.24.0 5*

<span id="page-229-1"></span><span id="page-229-0"></span>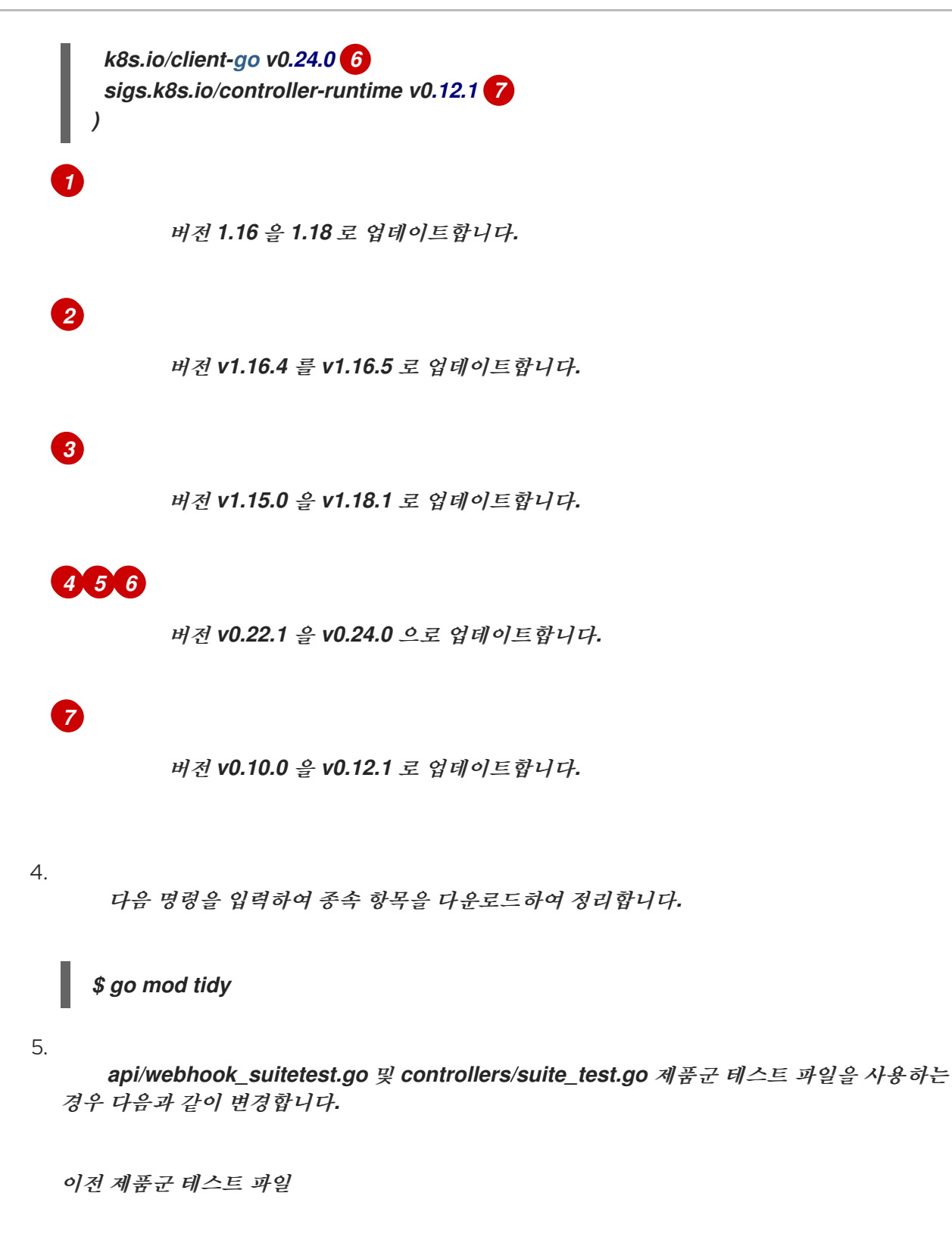

*cfg, err := testEnv.Start()*

새로운 제품군 테스트 파일

*var err error // cfg is defined in this file globally. cfg, err = testEnv.Start()*

6.

*Kubernetes* 선언 플러그인을 사용하는 경우 다음과 같은 변경 사항으로 *Dockerfile*을 업데 이트합니다*.*

a.

*COPY* 컨트롤러*/*컨트롤러*/:*를 시작하는 행 아래에 다음 변경 사항을 추가합니다*.*

*# https://github.com/kubernetes-sigs/kubebuilder-declarativepattern/blob/master/docs/addon/walkthrough/README.md#adding-a-manifest # Stage channels and make readable COPY channels/ /channels/ RUN chmod -R a+rx /channels/*

b.

*COPY --from=builder /workspace/manager*를 시작하는 행 아래에 다음 변경 사항을 추가합니다*.:*

*# copy channels COPY --from=builder /channels /channels*

*5.3.4.2.* 추가 리소스

- 번들 형식으로 패키지 매니페스트 프로젝트 [마이그레이션](https://access.redhat.com/documentation/en-us/openshift_container_platform/4.11/html-single/operators/#osdk-pkgman-to-bundle)
	- *Operator SDK 1.16.0* 프로젝트 [업그레이드](https://access.redhat.com/documentation/en-us/openshift_container_platform/4.10/html-single/operators/index#osdk-upgrading-v1101-to-v1160_osdk-upgrading-projects)
	- *Operator SDK v1.10.1*의 프로젝트 [업그레이드](https://access.redhat.com/documentation/en-us/openshift_container_platform/4.9/html/operators/developing-operators#osdk-upgrading-v180-to-v1101_osdk-upgrading-projects)
	- *Operator SDK v1.8.0*의 프로젝트 [업그레이드](https://access.redhat.com/documentation/en-us/openshift_container_platform/4.8/html/operators/developing-operators#osdk-upgrading-v130-to-v180_osdk-upgrading-projects)

# *5.4. ANSIBLE* 기반 *OPERATOR*

*5.4.1. Ansible* 기반 *Operator*를 위한 *Operator SDK* 시작하기

*Operator SDK*에는 *Go* 코드를 작성하지 않고도 기존 *Ansible* 플레이북 및 모듈을 활용하여 *Kubernetes* 리소스를 통합 애플리케이션으로 배포하는 *Operator* 프로젝트를 생성하는 옵션이 포함되어 있습니다*.*

*Operator* 개발자는 *Operator SDK*에서 제공하는 툴 및 라이브러리를 사용하여 *[Ansible](https://docs.ansible.com/ansible/latest/index.html)* 기반 *Operator*를 설정 및 실행하는 기본 동작을 설명하기 위해 분산형 키*-*값 저장소인 *Memcached*에 대한 *Go* 기반 *Operator* 예제를 빌드하고 클러스터에 배포할 수 있습니다*.*

*5.4.1.1.* 사전 요구 사항

- *Operator SDK CLI*가 설치됨
- *OpenShift CLI(oc) v4.11* 이상이 설치됨
- $\bullet$ *[Ansible](https://docs.ansible.com/ansible/2.9/index.html) v2.9.0*
- *[Ansible](https://ansible-runner.readthedocs.io/en/latest/install.html) Runner v2.0.2* 이상
- *[Ansible](https://github.com/ansible/ansible-runner-http) Runner HTTP Event Emitter* 플러그인 *v1.0.0* 이상
- *[Python](https://www.python.org/downloads/) 3.8.6+*
	- *[OpenShift](https://pypi.org/project/openshift/) Python client v0.12.0+*
- 

*cluster-admin* 권한이 있는 계정으로 *oc* 를 사용하여 *OpenShift Container Platform 4.11* 클러스터에 로그인함

클러스터에서 이미지를 가져올 수 있도록 하려면 이미지를 내보내는 리포지토리를 공개로 설정하거나 이미지 가져오기 보안을 구성해야 합니다*.*

추가 리소스

- *[Operator](https://access.redhat.com/documentation/en-us/openshift_container_platform/4.11/html-single/operators/#osdk-installing-cli) SDK CLI* 설치
- *[OpenShift](https://access.redhat.com/documentation/en-us/openshift_container_platform/4.11/html-single/cli_tools/#getting-started-cli) CLI* 시작하기

*5.4.1.2. Ansible* 기반 *Operator* 생성 및 배포

*Operator SDK*를 사용하여 *Memcached*에 대한 간단한 *Ansible* 기반 *Operator*를 빌드하고 배포할 수 있습니다*.*

```
프로세스
```
1.

프로젝트를 생성합니다*.*

- a.
- 프로젝트 디렉토리를 생성합니다*.*

*\$ mkdir memcached-operator*

b.

프로젝트 디렉터리로 변경합니다*.*

*\$ cd memcached-operator*

c.

*ansible* 플러그인과 함께 *operator-sdk init* 명령을 실행하여 프로젝트를 초기화합니 다*.*

*\$ operator-sdk init \ --plugins=ansible \ --domain=example.com*

2.

*API*를 생성합니다*.*

간단한 *Memcached API*를 생성합니다*.*

<span id="page-232-0"></span>*\$ operator-sdk create api \ --group cache \ --version v1 \ --kind Memcached \ --generate-role 1*

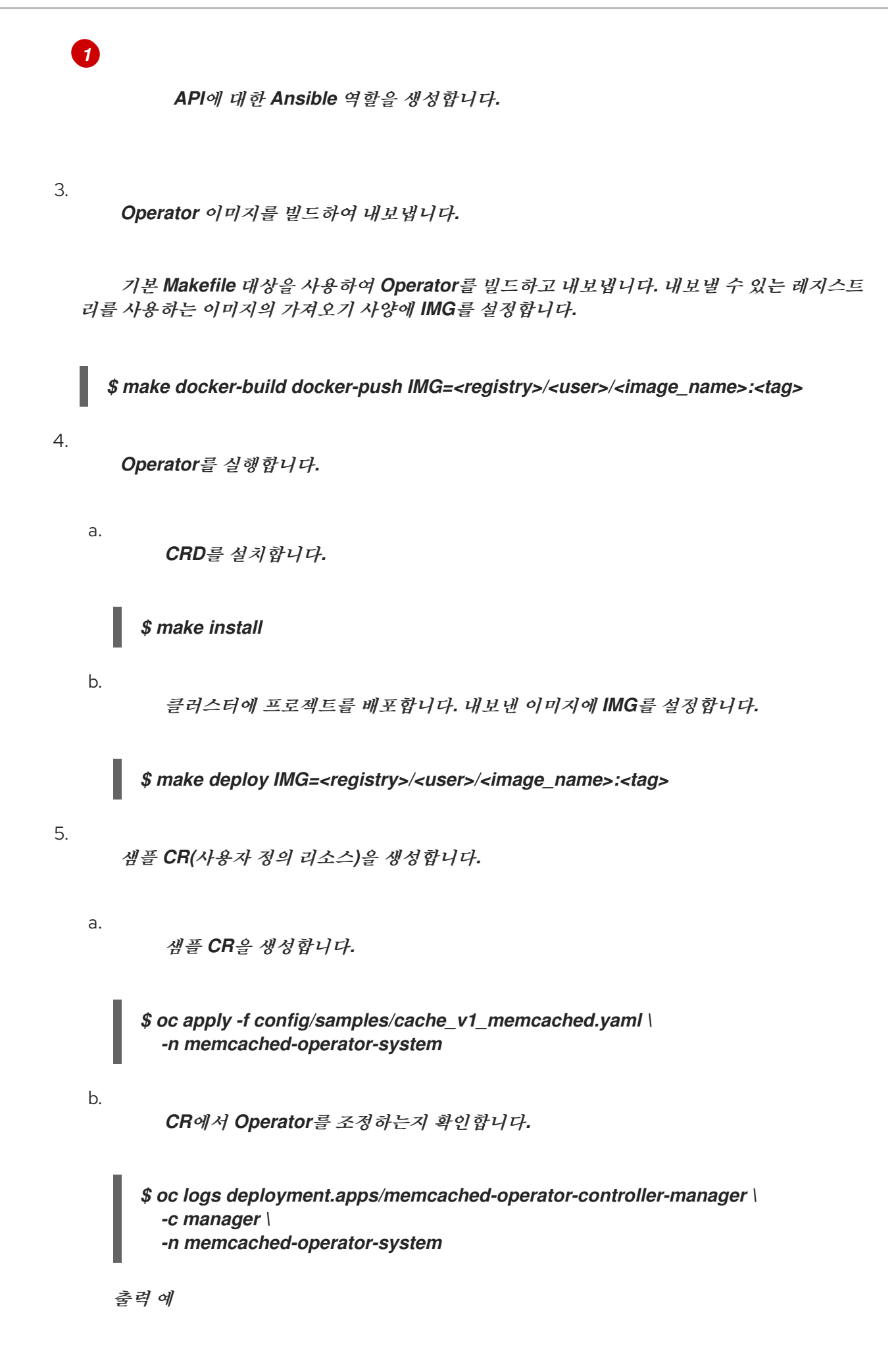

*I0205 17:48:45.881666 7 leaderelection.go:253] successfully acquired lease memcached-operator-system/memcached-operator {"level":"info","ts":1612547325.8819902,"logger":"controllerruntime.manager.controller.memcached-controller","msg":"Starting EventSource","source":"kind source: cache.example.com/v1, Kind=Memcached"} {"level":"info","ts":1612547325.98242,"logger":"controllerruntime.manager.controller.memcached-controller","msg":"Starting Controller"} {"level":"info","ts":1612547325.9824686,"logger":"controllerruntime.manager.controller.memcached-controller","msg":"Starting workers","worker count":4} {"level":"info","ts":1612547348.8311093,"logger":"runner","msg":"Ansible-runner exited successfully","job":"4037200794235010051","name":"memcachedsample","namespace":"memcached-operator-system"}*

6.

*CR* 삭제

*...*

다음 명령을 실행하여 *CR*을 삭제합니다*.*

*\$ oc delete -f config/samples/cache\_v1\_memcached -n memcached-operator-system*

7.

정리합니다*.*

다음 명령을 실행하여 이 절차의 일부로 생성된 리소스를 정리합니다*.*

*\$ make undeploy*

*5.4.1.3.* 다음 단계

*Ansible* 기반 *Operator*를 빌드하는 방법에 대한 자세한 내용은 *Ansible* 기반 *Operator*용 *Operator SDK* 튜토리얼 을 [참조하십시오](https://access.redhat.com/documentation/en-us/openshift_container_platform/4.11/html-single/operators/#osdk-ansible-tutorial)*.*

*5.4.2. Ansible* 기반 *Operator*를 위한 *Operator SDK* 튜토리얼

*Operator* 개발자는 *Operator SDK*의 *[Ansible](https://docs.ansible.com/ansible/latest/index.html)* 지원을 활용하여 분산형 키*-*값 저장소인 *Memcached*에 대한 *Ansible* 기반 *Operator* 예제를 빌드하고 라이프사이클을 관리할 수 있습니다*.* 이 튜토리얼에서는 다음 프로세스를 안내합니다*.*

*Memcached* 배포 생성

배포 크기가 *Memcached CR(*사용자 정의 리소스*)* 사양에 지정된 것과 같은지 확인합니다*.*

*memcached Pod*의 이름으로 상태 작성기를 사용하여 *Memcached CR* 상태를 업데이트합 니다*.*

이 프로세스는 *Operator* 프레임워크의 두 가지 주요 요소를 사용하여 수행됩니다*.*

### *Operator SDK*

*operator-sdk CLI* 툴 및 *controller-runtime* 라이브러리 *API*

# *OLM(Operator Lifecycle Manager)*

참고

클러스터에 대한 *Operator*의 설치*,* 업그레이드*, RBAC(*역할 기반 액세스 제어*)*

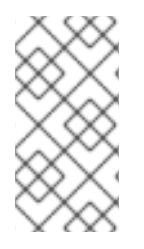

이 튜토리얼에는 *Ansible* 기반 *Operator*용 *Operator SDK* [시작하기보다](https://access.redhat.com/documentation/en-us/openshift_container_platform/4.11/html-single/operators/#osdk-ansible-quickstart) 자세히 설명 되어 있습니다*.*

*5.4.2.1.* 사전 요구 사항

- *Operator SDK CLI*가 설치됨
- *OpenShift CLI(oc) v4.11* 이상이 설치됨
	- *[Ansible](https://docs.ansible.com/ansible/2.9/index.html) v2.9.0*
	- *[Ansible](https://ansible-runner.readthedocs.io/en/latest/install.html) Runner v2.0.2* 이상
- *[Ansible](https://github.com/ansible/ansible-runner-http) Runner HTTP Event Emitter* 플러그인 *v1.0.0* 이상

*[Python](https://www.python.org/downloads/) 3.8.6+*

*[OpenShift](https://pypi.org/project/openshift/) Python client v0.12.0+*

 $\bullet$ 

*cluster-admin* 권한이 있는 계정으로 *oc* 를 사용하여 *OpenShift Container Platform 4.11* 클러스터에 로그인함

클러스터에서 이미지를 가져올 수 있도록 하려면 이미지를 내보내는 리포지토리를 공개로 설정하거나 이미지 가져오기 보안을 구성해야 합니다*.*

추가 리소스

- *[Operator](https://access.redhat.com/documentation/en-us/openshift_container_platform/4.11/html-single/operators/#osdk-installing-cli) SDK CLI* 설치
- $\bullet$ *[OpenShift](https://access.redhat.com/documentation/en-us/openshift_container_platform/4.11/html-single/cli_tools/#getting-started-cli) CLI* 시작하기
- *5.4.2.2.* 프로젝트 생성

*Operator SDK CLI*를 사용하여 *memcached-operator*라는 프로젝트를 생성합니다*.*

#### 프로세스

1.

프로젝트에 사용할 디렉터리를 생성합니다*.*

*\$ mkdir -p \$HOME/projects/memcached-operator*

- 2.
- 디렉터리로 변경합니다*.*

*\$ cd \$HOME/projects/memcached-operator*

3.

*ansible* 플러그인과 함께 *operator-sdk init* 명령을 실행하여 프로젝트를 초기화합니다*.*

*\$ operator-sdk init \ --plugins=ansible \ --domain=example.com* ÷

### *5.4.2.2.1. PROJECT* 파일

*operator-sdk init* 명령으로 생성된 파일 중에는 *Kubebuilder PROJECT* 파일이 있습니다*.* 이어서 프로젝트 루트에서 실행되는 *operator-sdk* 명령과 *help* 출력에서는 이 파일을 읽고 프로젝트 유형이 *Ansible*임을 확인합니다*.* 예를 들면 다음과 같습니다*.*

```
domain: example.com
layout:
- ansible.sdk.operatorframework.io/v1
plugins:
 manifests.sdk.operatorframework.io/v2: {}
 scorecard.sdk.operatorframework.io/v2: {}
 sdk.x-openshift.io/v1: {}
projectName: memcached-operator
version: "3"
```
*5.4.2.3. API* 생성

*Operator SDK CLI*를 사용하여 *Memcached API*를 생성합니다*.*

프로세스

다음 명령을 실행하여 그룹이 *cache*이고 버전이 *v1,* 종류가 *Memcached*인 *API*를 생성합니 다*.*

*\$ operator-sdk create api \ --group cache \ --version v1 \ --kind Memcached \ --generate-role 1*

<span id="page-237-0"></span>*API*에 대한 *Ansible* 역할을 생성합니다*.*

*API*가 생성되면 *Operator* 프로젝트에서 다음 구조를 사용하여 업데이트합니다*.*

*Memcached CRD*

*[1](#page-237-0)*

샘플 *Memcached* 리소스 포함

관리자

다음을 사용하여 클러스터 상태를 원하는 상태로 조정하는 프로그램입니다*.*

조정기*(Ansible* 역할 또는 플레이북 중 하나*)*

*watches.yaml* 파일*(Memcached* 리소스를 *memcached Ansible* 역할에 연결*)*

*5.4.2.4.* 관리자 수정

*Memcached* 리소스가 생성*,* 업데이트 또는 삭제될 때마다 실행되는 *Ansible* 역할의 형태로 조정 논 리를 제공하도록 *Operator* 프로젝트를 업데이트합니다*.*

프로세스

1.

다음 구조를 사용하여 *roles/memcached/tasks/main.yml* 파일을 업데이트합니다*.*

```
---
- name: start memcached
k8s:
  definition:
   kind: Deployment
   apiVersion: apps/v1
   metadata:
    name: '{{ ansible_operator_meta.name }}-memcached'
    namespace: '{{ ansible_operator_meta.namespace }}'
   spec:
    replicas: "{{size}}"
    selector:
     matchLabels:
      app: memcached
    template:
     metadata:
      labels:
       app: memcached
     spec:
      containers:
      - name: memcached
       command:
       - memcached
       - -m=64
       - -o
       - modern
       - -v
       image: "docker.io/memcached:1.4.36-alpine"
       ports:
        - containerPort: 11211
```
이 *memcached* 역할은 *memcached* 배포가 있는지 확인하고 배포 크기를 설정합니다*.*

2.

*roles/memcached/defaults/main.yml* 파일을 편집하여 *Ansible* 역할에 사용되는 변수의 기본값을 설정합니다*.*

*--- # defaults file for Memcached size: 1*

3.

다음 구조를 사용하여 *config/samples/cache\_v1\_memcached.yaml* 파일에서 *Memcached* 샘플 리소스를 업데이트합니다*.*

*apiVersion: cache.example.com/v1 kind: Memcached metadata: labels: app.kubernetes.io/name: memcached app.kubernetes.io/instance: memcached-sample app.kubernetes.io/part-of: memcached-operator app.kubernetes.io/managed-by: kustomize app.kubernetes.io/created-by: memcached-operator name: memcached-sample spec: size: 3*

*CR(*사용자 정의 리소스*)* 사양의 키*-*값 쌍은 *Ansible*에 추가 변수로 전달됩니다*.*

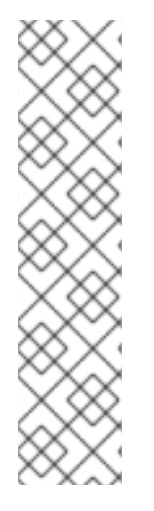

참고

*spec* 필드에 있는 모든 변수의 이름은 *Ansible*을 실행하기 전에 *Operator*에서 스네이 크 케이스*(*밑줄이 포함된 소문자*)*<sup>로</sup> 변환합니다*.* 예를 들어 사양의 *serviceAccount*는 *Ansible*에서 *service\_account*<sup>로</sup> 변환됩니다*.*

*watches.yaml* 파일에서 *snakeCaseParameters* 옵션을 *false*<sup>로</sup> 설정하여 이 대소문 자 변환을 비활성화할 수 있습니다*.* 애플리케이션에 예상대로 입력되고 있는지 확인하려면 변수에 대해 *Ansible*에서 일부 유형 검증을 수행하는 것이 좋습니다*.*

### *5.4.2.5.* 프록시 지원 활성화

*Operator* 작성자는 네트워크 프록시를 지원하는 *Operator*를 개발할 수 있습니다*.* 클러스터 관리자는 *OLM(Operator Lifecycle Manager)*에서 처리하는 환경 변수에 대한 프록시 지원을 구성합니다*.* 프록시

된 클러스터를 지원하려면 *Operator*에서 다음 표준 프록시 변수에 대한 환경을 검사하고 해당 값을 *Operands*에 전달해야 합니다*.*

- $\bullet$ *HTTP\_PROXY*
	- *HTTPS\_PROXY*
	- *NO\_PROXY*

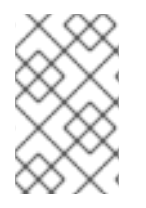

참고 이 튜토리얼에서는 예제 환경 변수로 *HTTP\_PROXY*를 사용합니다*.*

사전 요구 사항

클러스터 전체 *egress* 프록시가 활성화된 클러스터입니다*.*

```
프로세스
```

```
1.
```
*roles/memcached/tasks/main.yml* 파일을 다음으로 업데이트하여 배포에 환경 변수를 추 가합니다*.*

```
...
env:
 - name: HTTP_PROXY
   value: '{{ lookup("env", "HTTP_PROXY") | default("", True) }}'
 - name: http_proxy
   value: '{{ lookup("env", "HTTP_PROXY") | default("", True) }}'
...
```
2.

*config/manager/manager.yaml* 파일에 다음을 추가하여 *Operator* 배포에서 환경 변수를 설정합니다*.*

```
containers:
- args:
 - --leader-elect
 - --leader-election-id=ansible-proxy-demo
 image: controller:latest
 name: manager
```
*env: - name: "HTTP\_PROXY" value: "http\_proxy\_test"*

*5.4.2.6. Operator* 실행

다음 세 가지 방법으로 *Operator SDK CLI*를 사용하여 *Operator*를 빌드하고 실행할 수 있습니다*.*

 $\bullet$ *Go* 프로그램으로 클러스터 외부에서 로컬로 실행합니다*.*

클러스터에서 배포로 실행합니다*.*

*Operator*를 번들로 제공하고 *OLM(Operator Lifecycle Manager)*을 사용하여 클러스터에 배포합니다*.*

*5.4.2.6.1.* 클러스터 외부에서 로컬로 실행

*Operator* 프로젝트를 클러스터 외부의 *Go* 프로그램으로 실행할 수 있습니다*.* 이는 배포 및 테스트 속 도를 높이기 위한 개발 목적에 유용합니다*.*

프로세스

다음 명령을 실행하여 *~/.kube/config* 파일에 구성된 클러스터에 *CRD(*사용자 정의 리소스 정의*)*를 설치하고 *Operator*를 로컬로 실행합니다*.*

*\$ make install run*

출력 예

*... {"level":"info","ts":1612589622.7888272,"logger":"ansiblecontroller","msg":"Watching resource","Options.Group":"cache.example.com","Options.Version":"v1","Options.Ki nd":"Memcached"} {"level":"info","ts":1612589622.7897573,"logger":"proxy","msg":"Starting to serve","Address":"127.0.0.1:8888"} {"level":"info","ts":1612589622.789971,"logger":"controllerruntime.manager","msg":"starting metrics server","path":"/metrics"} {"level":"info","ts":1612589622.7899997,"logger":"controllerruntime.manager.controller.memcached-controller","msg":"Starting*

*EventSource","source":"kind source: cache.example.com/v1, Kind=Memcached"} {"level":"info","ts":1612589622.8904517,"logger":"controllerruntime.manager.controller.memcached-controller","msg":"Starting Controller"} {"level":"info","ts":1612589622.8905244,"logger":"controllerruntime.manager.controller.memcached-controller","msg":"Starting workers","worker count":8}*

*5.4.2.6.2.* 클러스터에서 배포로 실행

*Operator* 프로젝트를 클러스터에서 배포로 실행할 수 있습니다*.*

프로세스

1.

다음 *make* 명령을 실행하여 *Operator* 이미지를 빌드하고 내보냅니다*.* 액세스할 수 있는 리 포지토리를 참조하려면 다음 단계에서 *IMG* 인수를 수정합니다*. Quay.io*와 같은 리포지토리 사이 트에 컨테이너를 저장하기 위해 계정을 받을 수 있습니다*.*

a.

이미지를 빌드합니다*.*

*\$ make docker-build IMG=<registry>/<user>/<image\_name>:<tag>*

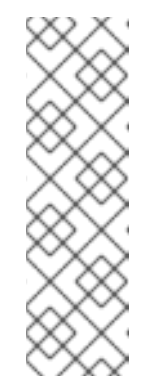

참고

*Operator*에 대해 *SDK*에서 생성한 *Dockerfile*은 *Go* 빌드 를 위해 *GOARCH=amd64* 를 명시적으로 참조합니다*.* 이는*AMD64* 이외의 아키텍처 의 경우 *GOARCH=\$CACHEGETARCH* 에 수정될 수 있습니다*. Docker*는 환 경 변수를 *-platform* 에서 지정한 값으로 자동 설정합니다*. Buildah*를 사용하 면 *-build-arg* 를 목적으로 사용해야 합니다*.* 자세한 내용은 여러 [아키텍처를](https://sdk.operatorframework.io/docs/advanced-topics/multi-arch/#supporting-multiple-architectures) 참조하십시오*.*

b.

이미지를 리포지토리로 내보냅니다*.*

*\$ make docker-push IMG=<registry>/<user>/<image\_name>:<tag>*

참고

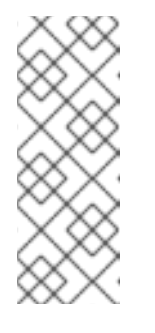

두 명령 모두 이미지의 이름과 태그*(*예*: IMG= <registry>/<user>/<image\_name>:<tag>)*를 *Makefile*에 설정할 수 있습니 다*.* 기본 이미지 이름을 설정하려면 *IMG ?= controller:latest* 값을 수정합니 다*.*

2.

다음 명령을 실행하여 *Operator*를 배포합니다*.*

*\$ make deploy IMG=<registry>/<user>/<image\_name>:<tag>*

기본적으로 이 명령은 *<project\_name>-system* 형식으로 된 *Operator* 프로젝트 이름을 사 용하여 네임스페이스를 생성하고 배포에 사용됩니다*.* 이 명령은 또한 *config/rbac*에서 *RBAC* 매 니페스트를 설치합니다*.*

3.

다음 명령을 실행하여 *Operator*가 실행 중인지 확인합니다*.*

*\$ oc get deployment -n <project\_name>-system*

출력 예

*NAME READY UP-TO-DATE AVAILABLE AGE <project\_name>-controller-manager 1/1 1 1 8m*

*5.4.2.6.3. Operator* 번들링 및 *Operator Lifecycle Manager*를 통한 배포

*5.4.2.6.3.1. Operator* 번들

*Operator* 번들 형식은 *Operator SDK* 및 *Operator Lifecycle Manager (OLM)*의 기본 패키지 메서 드입니다*. Operator SDK*를 사용하여 *Operator* 프로젝트를 번들 이미지로 빌드하고 푸시하여 *OLM*에서 *Operator*를 사용할 수 있습니다*.*

사전 요구 사항

개발 워크스테이션에 *Operator SDK CLI*가 설치됨

*OpenShift CLI(oc) v4.11* 이상이 설치됨

*Operator SDK*를 사용하여 *Operator* 프로젝트를 초기화함

#### 프로세스

1.

*Operator* 프로젝트 디렉터리에서 다음 *make* 명령을 실행하여 *Operator* 이미지를 빌드하 <sup>고</sup> 내보냅니다*.* 액세스할 수 있는 리포지토리를 참조하려면 다음 단계에서 *IMG* 인수를 수정합니 다*. Quay.io*와 같은 리포지토리 사이트에 컨테이너를 저장하기 위해 계정을 받을 수 있습니다*.*

a.

이미지를 빌드합니다*.*

참고

*\$ make docker-build IMG=<registry>/<user>/<operator\_image\_name>:<tag>*

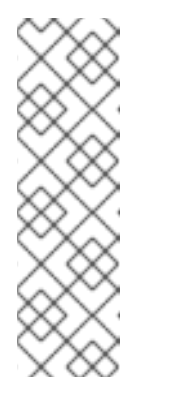

*Operator*에 대해 *SDK*에서 생성한 *Dockerfile*은 *Go* 빌드 를 위해 *GOARCH=amd64* 를 명시적으로 참조합니다*.* 이는*AMD64* 이외의 아키텍처 의 경우 *GOARCH=\$CACHEGETARCH* 에 수정될 수 있습니다*. Docker*는 환 경 변수를 *-platform* 에서 지정한 값으로 자동 설정합니다*. Buildah*를 사용하 면 *-build-arg* 를 목적으로 사용해야 합니다*.* 자세한 내용은 여러 [아키텍처를](https://sdk.operatorframework.io/docs/advanced-topics/multi-arch/#supporting-multiple-architectures) 참조하십시오*.*

b.

이미지를 리포지토리로 내보냅니다*.*

*\$ make docker-push IMG=<registry>/<user>/<operator\_image\_name>:<tag>*

#### 2.

*Operator SDK generate bundle* 및 *bundle validate* 명령을 비롯한 다양한 명령을 호출하 는 *make bundle* 명령을 실행하여 *Operator* 번들 매니페스트를 생성합니다*.*

*\$ make bundle IMG=<registry>/<user>/<operator\_image\_name>:<tag>*

*Operator*의 번들 매니페스트는 애플리케이션을 표시*,* 생성*,* 관리하는 방법을 설명합니다*. make bundle* 명령은 *Operator* 프로젝트에서 다음 파일 및 디렉터리를 생성합니다*.*

*ClusterServiceVersion* 오브젝트를 포함하는 *bundle/manifests*라는 번들 매니페스 트 디렉터리

- *bundle/metadata*라는 번들 메타데이터 디렉터리
- *config/crd* 디렉터리의 모든 *CRD(*사용자 정의 리소스 정의*)*
	- *Dockerfile bundle.Dockerfile*

그런 다음 *operator-sdk bundle validate*를 사용하여 이러한 파일을 자동으로 검증하고 디 스크상의 번들 표현이 올바른지 확인합니다*.*

3.

다음 명령을 실행하여 번들 이미지를 빌드하고 내보냅니다*. OLM*에서는 하나 이상의 번들 이미지를 참조하는 인덱스 이미지를 통해 *Operator* 번들을 사용합니다*.*

a.

번들 이미지를 빌드합니다*.* 이미지를 내보낼 레지스트리*,* 사용자 네임스페이스*,* 이미 지 태그에 대한 세부 정보를 사용하여 *BUNDLE\_IMG*를 설정합니다*.*

*\$ make bundle-build BUNDLE\_IMG=<registry>/<user>/<bundle\_image\_name>: <tag>*

- b.
- 번들 이미지를 내보냅니다*.*

*\$ docker push <registry>/<user>/<bundle\_image\_name>:<tag>*

*5.4.2.6.3.2. Operator Lifecycle Manager*를 사용하여 *Operator* 배포

*OLM(Operator Lifecycle Manager)*은 *Kubernetes* 클러스터에서 *Operator* 및 관련 서비스를 설치*,* 업데이트하고 라이프사이클을 관리하는 데 도움이 됩니다*. OLM*은 기본적으로 *OpenShift Container Platform*에 설치되고 *Kubernetes* 확장으로 실행되므로 추가 툴 없이 모든 *Operator* 라이프사이클 관리 기능에 웹 콘솔과 *OpenShift CLI(oc)*를 사용할 수 있습니다*.*

*Operator* 번들 형식은 *Operator SDK* 및 *OLM*의 기본 패키지 메서드입니다*. Operator SDK*를 사용 하여 *OLM*에서 번들 이미지를 신속하게 실행하여 올바르게 실행되는지 확인할 수 있습니다*.*

사전 요구 사항

- 개발 워크스테이션에 *Operator SDK CLI*가 설치됨
- *Operator* 번들 이미지를 빌드하여 레지스트리로 내보냄
- *Kubernetes* 기반 클러스터에 *OLM*이 설치되어 있음*( apiextensions.k8s.io/v1 CRD(*예*: OpenShift Container Platform 4.11)*를 사용하는 경우 *v1.16.0* 이상*)*
	- *cluster-admin* 권한이 있는 계정을 사용하여 *oc*<sup>로</sup> 클러스터에 로그인됨

#### 프로세스

 $\bullet$ 

#### 1.

다음 명령을 입력하여 클러스터에서 *Operator*를 실행합니다*.*

<span id="page-246-1"></span><span id="page-246-0"></span>*\$ operator-sdk run bundle \ 1 -n <namespace> \ 2 <registry>/<user>/<bundle\_image\_name>:<tag> 3*

# *[1](#page-246-0)*

<span id="page-246-2"></span>*run bundle* 명령은 유효한 파일 기반 카탈로그를 생성하고 *OLM*을 사용하여 클러스 터에 *Operator* 번들을 설치합니다*.*

# *[2](#page-246-1)*

선택 사항*:* 기본적으로 이 명령은 현재 활성 프로젝트에 *~/.kube/config* 파일에 *Operator*를 설치합니다*. -n* 플래그를 추가하면 설치에 다른 네임스페이스 범위를 설정할 수 있습니다*.*

# *[3](#page-246-2)*

이미지를 지정하지 않으면 명령에서 *quay.io/operator-framework/opm:latest* 를 기본 인덱스 이미지로 사용합니다*.* 이미지를 지정하면 명령에서 번들 이미지 자체를 인덱스 이미지로 사용합니다*.*

중요

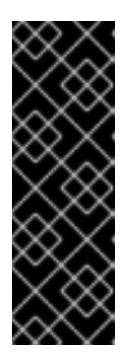

*OpenShift Container Platform 4.11*부터 *run bundle* 명령은 기본적으로 *Operator* 카탈로그의 파일 기반 카탈로그 형식을 지원합니다*. Operator* 카탈로그 의 더 이상 사용되지 않는 *SQLite* 데이터베이스 형식은 계속 지원되지만 향후 릴 리스에서 제거됩니다*. Operator* 작성자는 해당 워크플로우를 파일 기반 카탈로그 형식으로 마이그레이션하는 것이 좋습니다*.*

이 명령은 다음 작업을 수행합니다*.*

번들 이미지를 참조하는 인덱스 이미지를 생성합니다*.* 인덱스 이미지는 불투명하고 일시적이지만 프로덕션에서 카탈로그에 번들을 추가하는 방법을 정확하게 반영합니다*.*

*OperatorHub*에서 *Operator*를 검색할 수 있도록 새 인덱스 이미지를 가리키는 카탈 로그 소스를 생성합니다*.*

*OperatorGroup,Subscription,InstallPlan* 및 *RBAC*를 포함한 기타 모든 필수 리소 스를 생성하여 *Operator*를 클러스터에 배포합니다*.*

*5.4.2.7.* 사용자 정의 리소스 생성

*Operator*가 설치되면 *Operator*에서 현재 클러스터에 제공하는 *CR(*사용자 정의 리소스*)*을 생성하여 *Operator*를 테스트할 수 있습니다*.*

사전 요구 사항

*Memcached CR*을 제공하는 *Memcached Operator*의 예가 클러스터에 설치됨

프로세스

1.

*Operator*가 설치된 네임스페이스로 변경합니다*.* 예를 들어 *make deploy* 명령을 사용하여 *Operator*를 배포한 경우 다음을 실행합니다*.*

*\$ oc project memcached-operator-system*

2.

다음 사양을 포함하도록 *config/samples/cache\_v1\_memcached.yaml*의 샘플 *Memcached CR* 매니페스트를 편집합니다*.*

*apiVersion: cache.example.com/v1 kind: Memcached metadata: name: memcached-sample ... spec: ... size: 3*

3.

*CR*을 생성합니다*.*

*\$ oc apply -f config/samples/cache\_v1\_memcached.yaml*

4.

*Memcached Operator*에서 샘플 *CR*에 대한 배포를 올바른 크기로 생성하는지 확인합니다*.*

*\$ oc get deployments*

출력 예

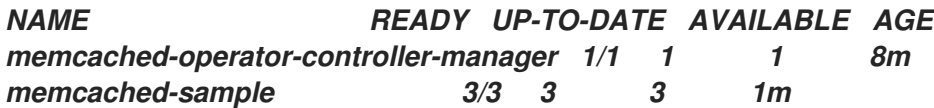

5.

*Pod* 및 *CR* 상태를 확인하여 상태가 *Memcached Pod* 이름으로 업데이트되었는지 확인합 니다*.*

a.

*Pod*를 확인합니다*.*

*\$ oc get pods*

출력 예

*NAME READY STATUS RESTARTS AGE memcached-sample-6fd7c98d8-7dqdr 1/1 Running 0 1m memcached-sample-6fd7c98d8-g5k7v 1/1 Running 0 1m memcached-sample-6fd7c98d8-m7vn7 1/1 Running 0 1m*

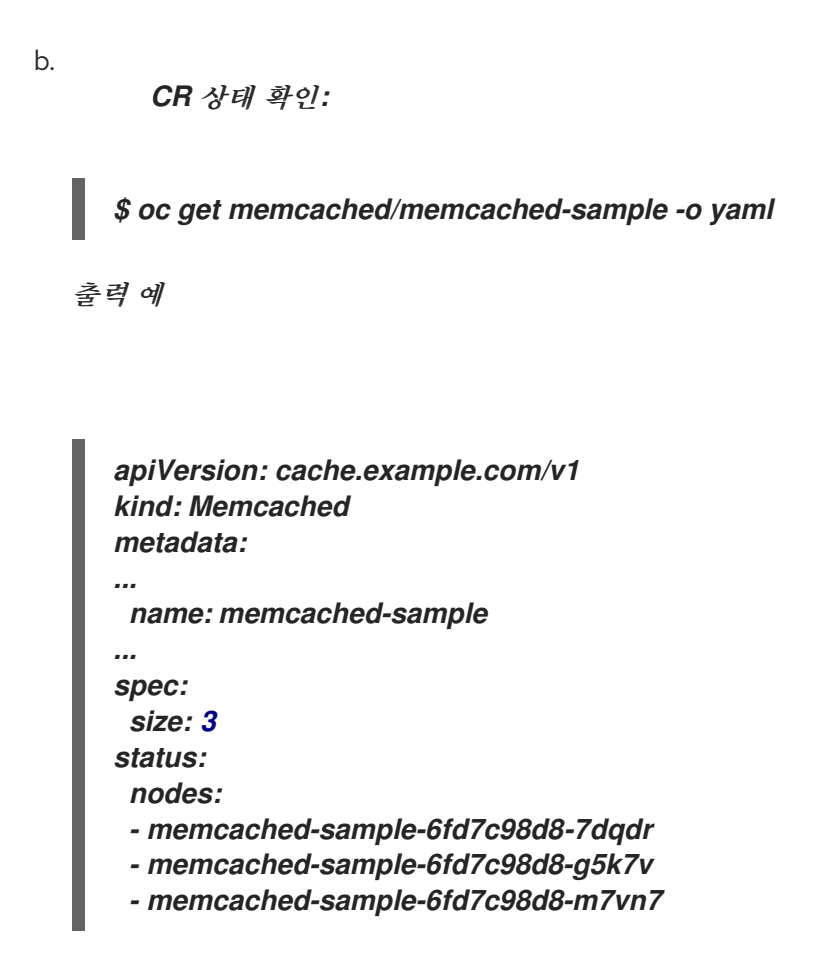

6.

배포 크기를 업데이트합니다*.*

a.

*config/samples/cache\_v1\_memcached.yaml* 파일을 업데이트하여 *Memcached CR*의 *spec.size* 필드를 *3*에서 *5*<sup>로</sup> 변경합니다*.*

*\$ oc patch memcached memcached-sample \ -p '{"spec":{"size": 5}}' \ --type=merge*

b.

*Operator*에서 배포 크기를 변경하는지 확인합니다*.*

*\$ oc get deployments*

출력 예

7. 다음 명령을 실행하여 *CR*을 삭제합니다*.* 8. 이 튜토리얼의 일부로 생성된 리소스를 정리합니다*. make deploy* 명령을 사용하여 *Operator*를 테스트한 경우 다음 명령을 실행합니다*. operator-sdk run bundle* 명령을 사용하여 *Operator*를 테스트한 경우 다음 명령을 실 행합니다*. NAME READY UP-TO-DATE AVAILABLE AGE memcached-operator-controller-manager 1/1 1 1 10m memcached-sample 5/5 5 5 3m \$ oc delete -f config/samples/cache\_v1\_memcached.yaml \$ make undeploy \$ operator-sdk cleanup <project\_name>*

*5.4.2.8.* 추가 리소스

*Operator SDK*에서 생성한 디렉터리 구조에 대한 자세한 내용은 *Ansible* 기반 *Operator*의 프로젝트 레이아웃 을 [참조하십시오](https://access.redhat.com/documentation/en-us/openshift_container_platform/4.11/html-single/operators/#osdk-ansible-project-layout)*.*

 $\bullet$ 

클러스터 전체 송신 [프록시가](https://access.redhat.com/documentation/en-us/openshift_container_platform/4.11/html-single/networking/#enable-cluster-wide-proxy) 구성된 경우 클러스터 관리자는 프록시 설정을 덮어쓰거나 *[OLM\(Operator](https://access.redhat.com/documentation/en-us/openshift_container_platform/4.11/html-single/operators/#olm-configuring-proxy-support) Lifecycle Manager)*에서 실행되는 특정 *Operator*에 대한 사용자 정의 *CA* 인증 서를 삽입 할 수 있습니다*.*

*5.4.3. Ansible* 기반 *Operator*의 프로젝트 레이아웃

*operator-sdk CLI*에서는 각 *Operator* 프로젝트에 대해 다양한 패키지 및 파일을 생성하거나 스캐폴 드를 지정할 수 있습니다*.*

## *5.4.3.1. Ansible* 기반 프로젝트 레이아웃

# *operator-sdk init --plugins ansible* 명령을 사용하여 생성된 *Ansible* 기반 *Operator* 프로젝트에는 다음 디렉터리 및 파일이 포함됩니다*.*

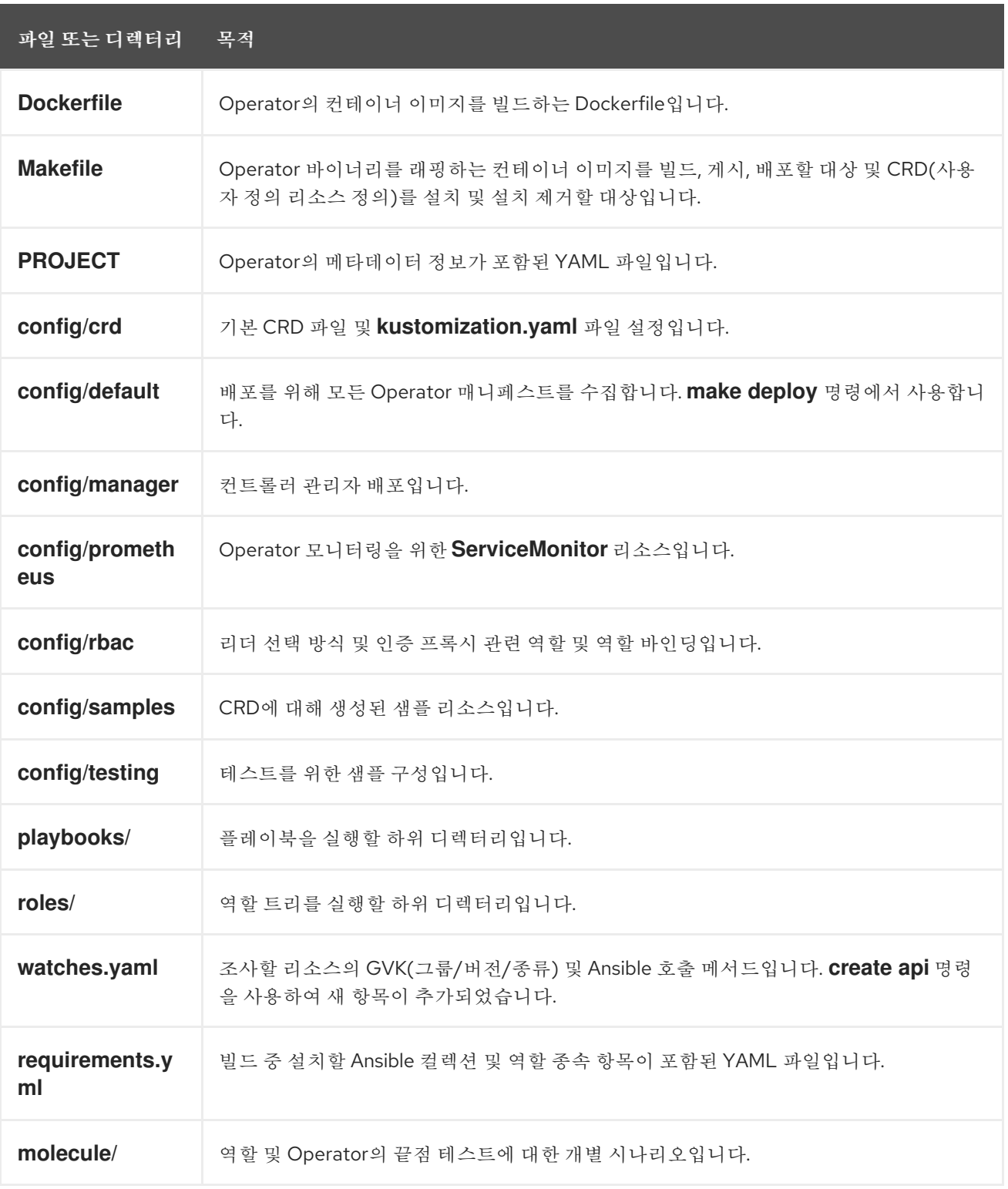

### *5.4.4.* 최신 *Operator SDK* 버전의 프로젝트 업데이트

*OpenShift Container Platform 4.11*은 *Operator SDK 1.22.2*를 지원합니다*.* 워크스테이션에 *1.16.0 CLI*가 이미 설치되어 있는 경우 최신 버전을 [설치하여](https://access.redhat.com/documentation/en-us/openshift_container_platform/4.11/html-single/operators/#osdk-installing-cli) *CLI*를 *1.22.2*<sup>로</sup> 업데이트할 수 있습니다*.*
그러나 기존 *Operator* 프로젝트에서 *Operator SDK 1.22.2*와의 호환성을 유지하려면 *1.16.0* 이후의 중단된 변경 사항에 대한 업데이트 단계가 필요합니다*. 1.16.0*으로 이전에 생성되거나 유지 관리되는 *Operator* 프로젝트에서 업데이트 단계를 수동으로 수행해야 합니다*.*

*5.4.4.1. Operator SDK 1.22.2*용 *Ansible* 기반 *Operator* 프로젝트 업데이트

다음 절차에서는 *1.22.2*와의 호환성을 위해 기존 *Ansible* 기반 *Operator* 프로젝트를 업데이트합니다*.*

사전 요구 사항

*Operator SDK 1.22.2*가 설치되어 있어야 합니다*.*

*Operator SDK 1.16.0*을 사용하여 *Operator* 프로젝트를 생성 또는 유지 관리합니다*.*

프로세스

1.

*config/default/manager\_auth\_proxy\_patch.yaml* 파일을 다음과 같이 변경합니다*.*

<span id="page-252-1"></span><span id="page-252-0"></span>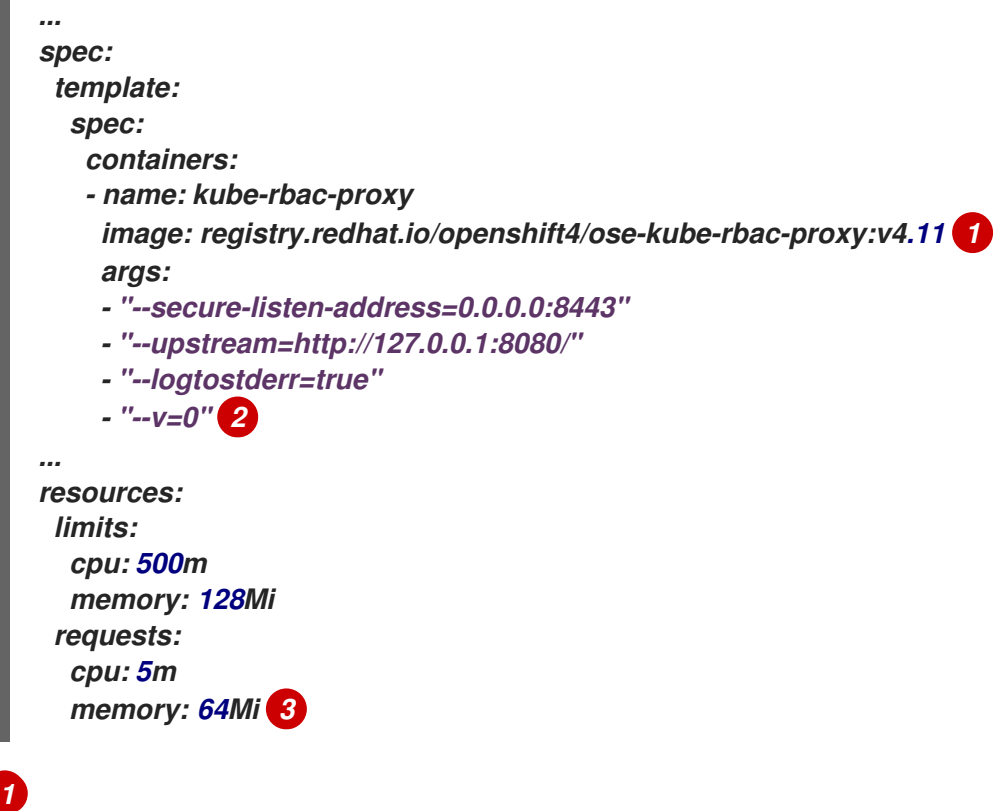

<span id="page-252-2"></span>태그 버전을 *v4.10* 에서 *v4.11* <sup>로</sup> 업데이트합니다*.*

*[2](#page-252-1)*

디버깅 로그 수준을 *--v=10* 에서 *--v=0* <sup>로</sup> 줄입니다*.*

*[3](#page-252-2)*

리소스 요청 및 제한을 추가합니다*.*

## 2.

*Makefile* 을 다음과 같이 변경합니다*.*

a.

*Makefile* 에 다음 환경 변수를 추가하여 이미지 다이제스트에 대한 지원을 활성화합니 다*.*

이전 *Makefile*

*BUNDLE\_IMG ?= \$(IMAGE\_TAG\_BASE)-bundle:v\$(VERSION) ...*

새 *Makefile*

*BUNDLE\_IMG ?= \$(IMAGE\_TAG\_BASE)-bundle:v\$(VERSION)*

*# BUNDLE\_GEN\_FLAGS are the flags passed to the operator-sdk generate bundle command BUNDLE\_GEN\_FLAGS ?= -q --overwrite --version \$(VERSION) \$(BUNDLE\_METADATA\_OPTS)*

*# USE\_IMAGE\_DIGESTS defines if images are resolved via tags or digests # You can enable this value if you would like to use SHA Based Digests # To enable set flag to true USE\_IMAGE\_DIGESTS ?= false ifeq (\$(USE\_IMAGE\_DIGESTS), true) BUNDLE\_GEN\_FLAGS += --use-image-digests endif*

b.

*Makefile* 을 편집하여 번들 대상을 *BUNDLE\_GEN\_FLAGS* 환경 변수로 교체합니다*.*

이전 *Makefile*

*\$(KUSTOMIZE) build config/manifests | operator-sdk generate bundle -q - overwrite --version \$(VERSION) \$(BUNDLE\_METADATA\_OPTS)*

새 *Makefile*

*\$(KUSTOMIZE) build config/manifests | operator-sdk generate bundle \$(BUNDLE\_GEN\_FLAGS)*

c.

<span id="page-254-0"></span>*[1](#page-254-0)*

*Makefile* 을 편집하여 *opm* 을 버전 *1.23.0*으로 업데이트합니다*.*

*.PHONY: opm OPM = ./bin/opm opm: ## Download opm locally if necessary. ifeq (,\$(wildcard \$(OPM))) ifeq (,\$(shell which opm 2>/dev/null)) @{ \ set -e ;\ mkdir -p \$(dir \$(OPM)) ;\ OS=\$(shell go env GOOS) && ARCH=\$(shell go env GOARCH) && \ curl -sSLo \$(OPM) https://github.com/operator-framework/operatorregistry/releases/download/v1.23.0/\$\${OS}-\$\${ARCH}-opm ;\ 1 chmod +x \$(OPM) ;\ } else OPM = \$(shell which opm) endif endif*

*v1.19.1* 을 *v1.23.0* 으로 바꿉니다*.*

<span id="page-255-4"></span><span id="page-255-3"></span><span id="page-255-2"></span><span id="page-255-1"></span><span id="page-255-0"></span>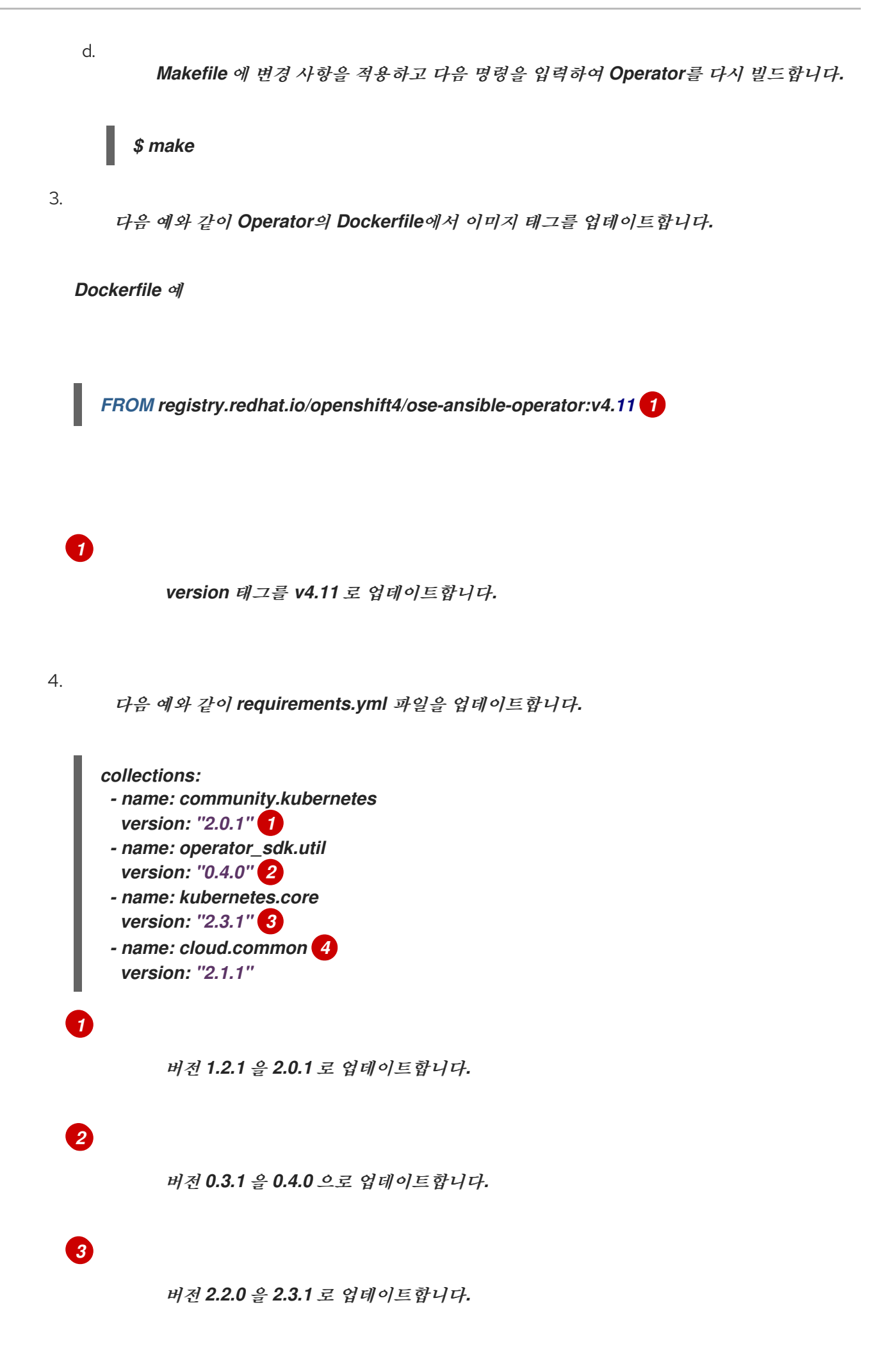

다*.*

*[4](#page-255-4)*

중요

버전 *2.0.0*부터 *community.kubernetes* 컬렉션이 *kubernetes.core* <sup>로</sup> 변경 되었습니다*. community.kubernetes* 수집은 더 이상 사용되지 않는 리디렉션으로 *kubernetes.core* <sup>로</sup> 교체되었습니다*. community.kubernetes.kubernetes*<sup>로</sup> 시 작하는 정규화된 컬렉션 이름*(FQCNs)*을 사용하는 경우 *kubernetes.core* 를 사용 하도록 *FQCNs*를 업데이트해야 합니다*.*

*cloud.common* 컬렉션을 추가하여 *Operator Ansible SDK*에 대한 지원을 추가합니

# *5.4.4.2.* 추가 리소스

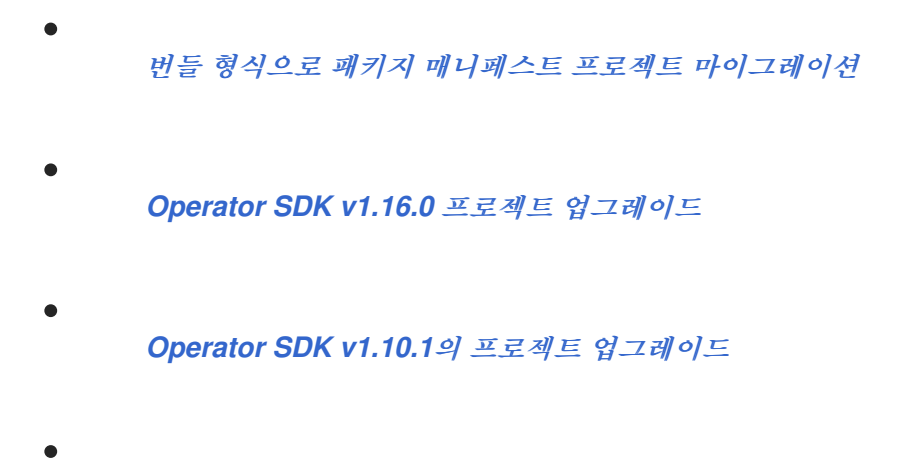

*Operator SDK v1.8.0*의 프로젝트 [업그레이드](https://access.redhat.com/documentation/en-us/openshift_container_platform/4.8/html/operators/developing-operators#osdk-upgrading-v130-to-v180_osdk-upgrading-projects)

# *5.4.5. Operator SDK*의 *Ansible* 지원

*5.4.5.1.* 사용자 정의 리소스 파일

*Operator*는 *Kubernetes* 확장 메커니즘인 *CRD(*사용자 정의 리소스 정의*)*를 사용하므로 *CR(*사용자 정의 리소스*)*이 기본 제공되는 네이티브 *Kubernetes* 오브젝트처럼 보이고 작동합니다*.*

*CR* 파일 형식은 *Kubernetes* 리소스 파일입니다*.* 오브젝트에는 필수 및 선택적 필드가 있습니다*.*

표 *5.1.* 사용자 정의 리소스 필드

| 필드         | 설명             |
|------------|----------------|
| apiVersion | 생성할 CR의 버전입니다. |

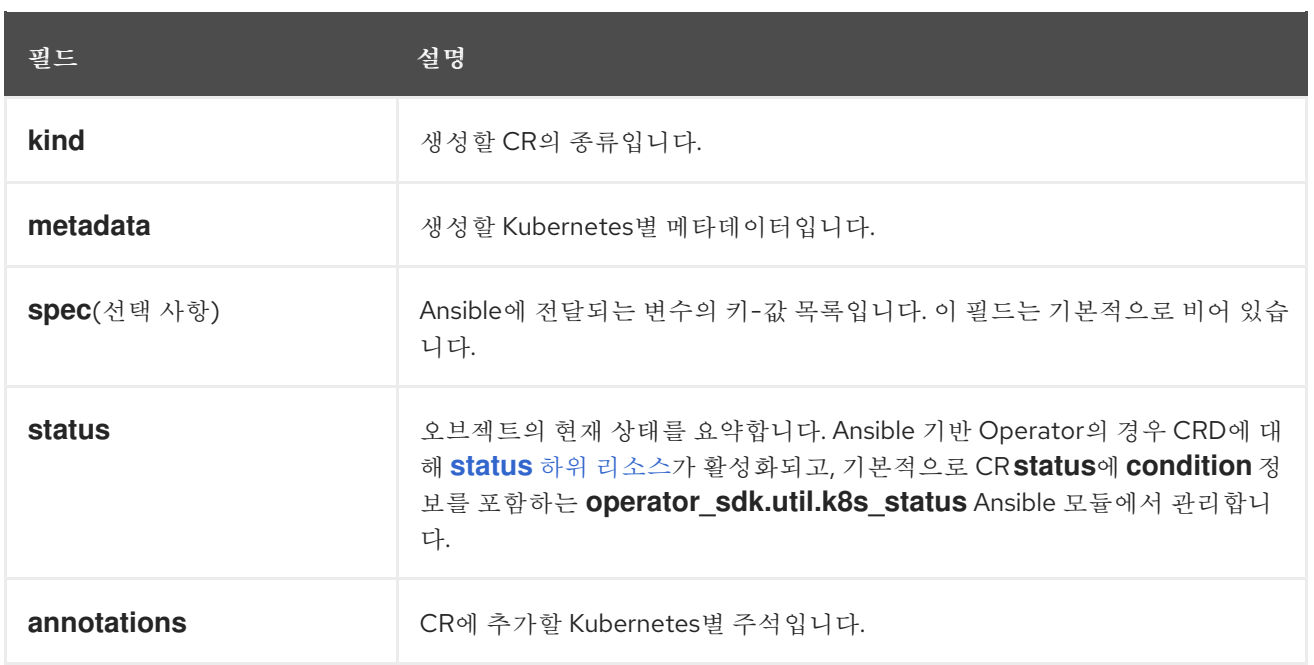

# 다음 *CR* 주석 목록은 *Operator*의 동작을 수정합니다*.*

# 표 *5.2. Ansible* 기반 *Operator* 주석

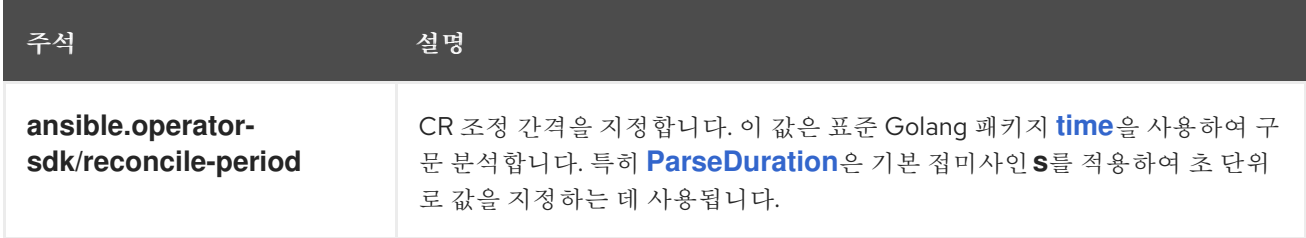

*Ansible* 기반 *Operator* 주석의 예

```
apiVersion: "test1.example.com/v1alpha1"
kind: "Test1"
metadata:
 name: "example"
annotations:
 ansible.operator-sdk/reconcile-period: "30s"
```
#### *5.4.5.2. watches.yaml* 파일

```
GVK(그룹/버전/종류)는 Kubernetes API의 고유 ID입니다. watches.yaml 파일에는 GVK로 확인하는
CR(사용자 정의 리소스)에서 Ansible 역할 또는 플레이북으로의 매핑 목록이 포함됩니다. Operator는 이
매핑 파일이 미리 정의된 위치(/opt/ansible/watches.yaml)에 있을 것으로 예상합니다.
```
### 표 *5.3. watches.yaml* 파일 매핑

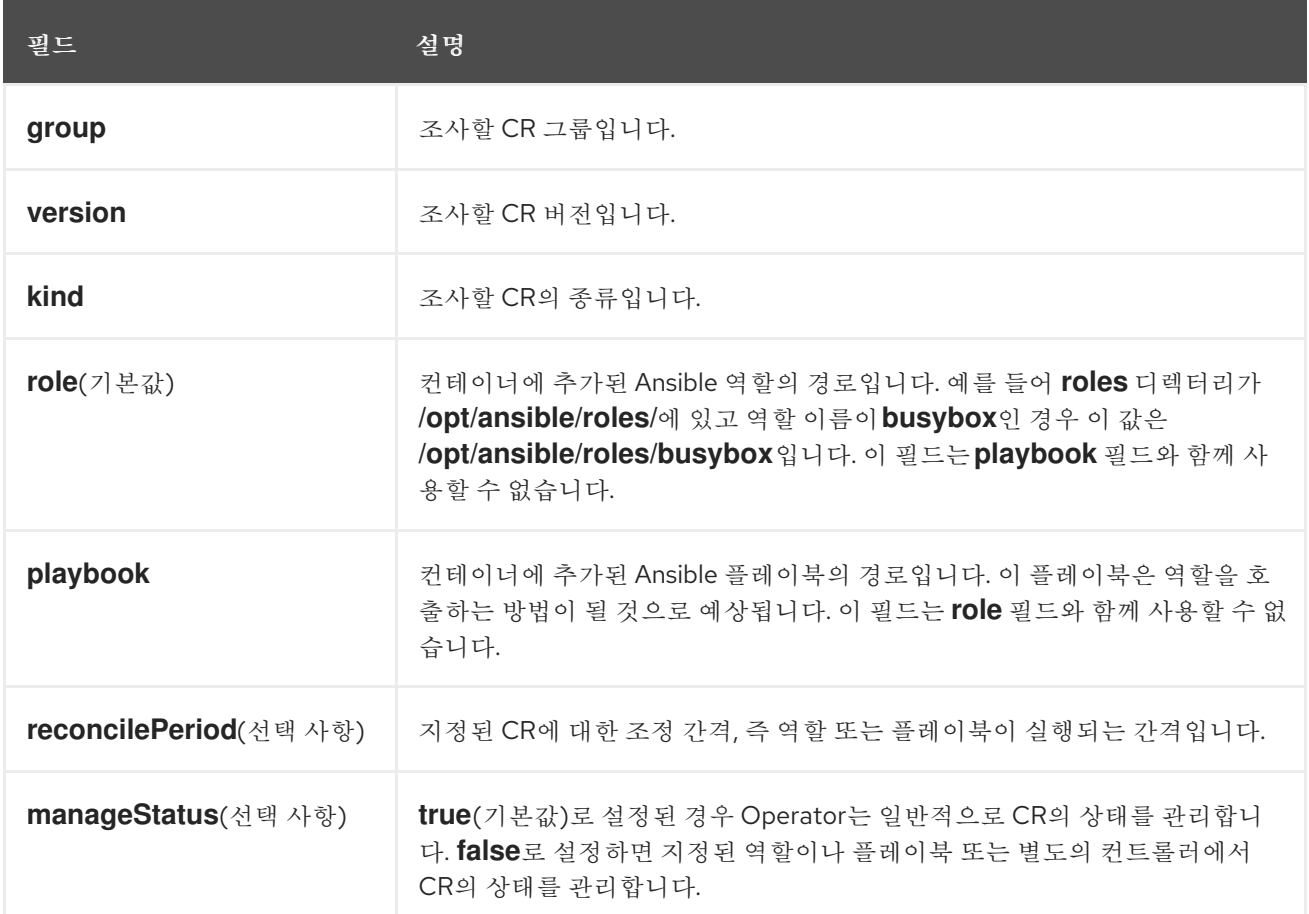

*watches.yaml* 파일의 예

- <span id="page-258-0"></span>*- version: v1alpha1 1 group: test1.example.com kind: Test1 role: /opt/ansible/roles/Test1*
- <span id="page-258-1"></span>*- version: v1alpha1 2 group: test2.example.com kind: Test2 playbook: /opt/ansible/playbook.yml*
- <span id="page-258-2"></span>*- version: v1alpha1 3 group: test3.example.com kind: Test3 playbook: /opt/ansible/test3.yml reconcilePeriod: 0 manageStatus: false*

*[1](#page-258-0)*

*[2](#page-258-1)*

*Test2*를 플레이북에 매핑하는 간단한 예입니다*.*

*[3](#page-258-2)*

더 복잡한 *Test3* 종류 예제입니다*.* 플레이북에서 *CR* 상태를 다시 큐에 넣거나 관리하지 않습니 다*.*

*5.4.5.2.1.* 고급 옵션

*GVK*별 *watches.yaml* 파일에 고급 기능을 추가하여 사용할 수 있습니다*.* 해당 기능은 *group, version, kind, playbook* 또는 *role* 필드로 이동할 수 있습니다*.*

일부 기능은 해당 *CR*의 주석을 사용하여 리소스별로 덮어쓸 수 있습니다*.* 덮어쓸 수 있는 옵션에는 아래에 지정된 주석이 있습니다*.*

### 표 *5.4.* 고급 *watches.yaml* 파일 옵션

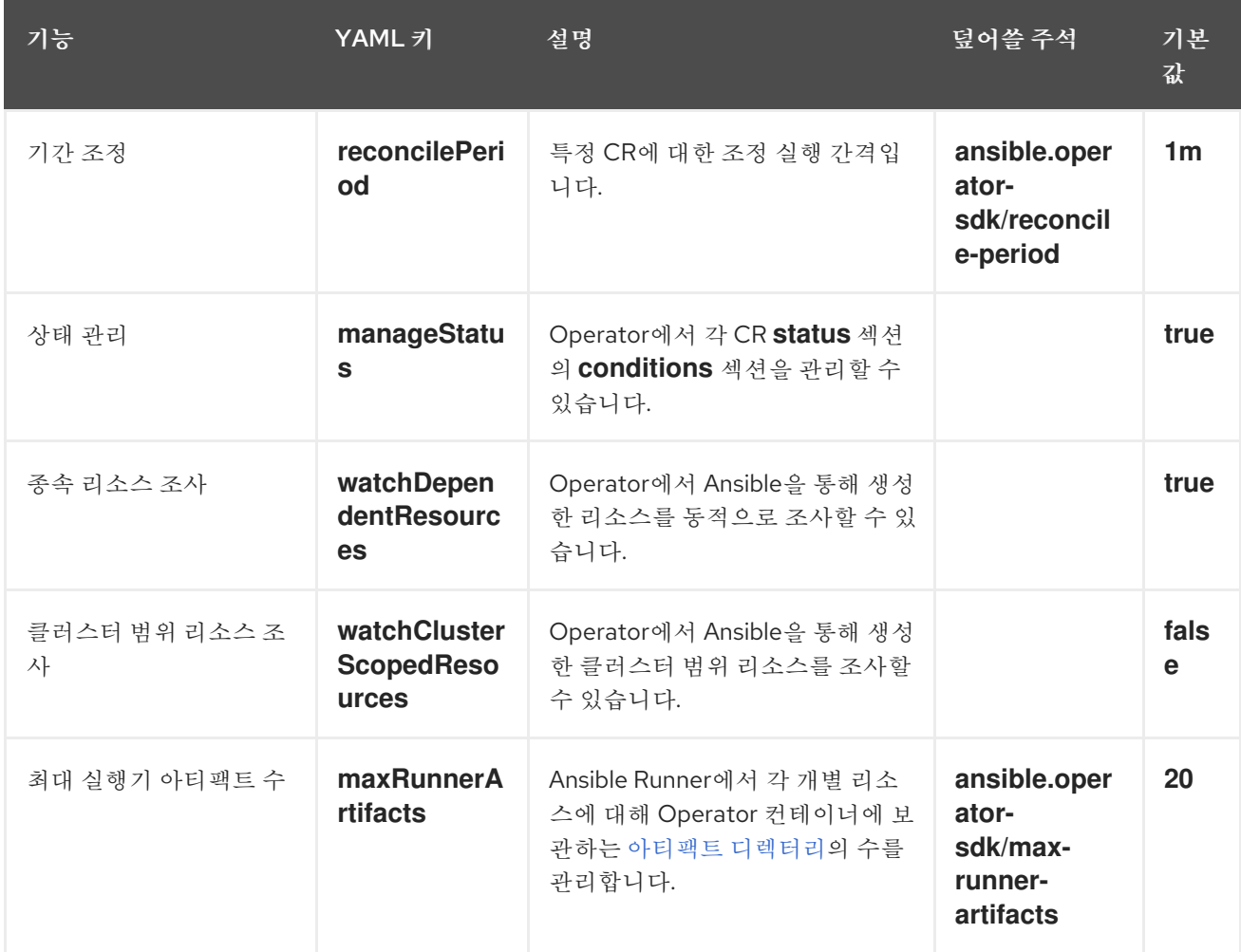

고급 옵션이 있는 *watches.yml* 파일의 예

*- version: v1alpha1 group: app.example.com kind: AppService playbook: /opt/ansible/playbook.yml maxRunnerArtifacts: 30 reconcilePeriod: 5s manageStatus: False watchDependentResources: False*

*5.4.5.3. Ansible*<sup>로</sup> 전송된 추가 변수

추가 변수는 *Ansible*<sup>로</sup> 보낸 다음 *Operator*에서 관리할 수 있습니다*. CR(*사용자 정의 리소스*)*의 *spec* 섹션은 키*-*값 쌍을 추가 변수로 전달합니다*.* 이는 *ansible-playbook* 명령에 전달된 추가 변수와 동 일합니다*.*

또한 *Operator*는 *CR* 이름 및 *CR* 네임스페이스에 대한 *meta* 필드에 추가 변수를 전달합니다*.*

다음 *CR* 예제의 경우

*apiVersion: "app.example.com/v1alpha1" kind: "Database" metadata: name: "example" spec: message: "Hello world 2" newParameter: "newParam"*

*Ansible*에 추가 변수로 전달되는 구조는 다음과 같습니다*.*

```
{ "meta": {
    "name": "<cr_name>",
    "namespace": "<cr_namespace>",
},
"message": "Hello world 2",
 "new_parameter": "newParam",
 "_app_example_com_database": {
```
*<full\_crd> }, }*

*message* 및 *newParameter* 필드는 최상위 레벨에서 추가 변수로 설정되며*, meta*는 *Operator*에 정 의된 *CR*에 대한 관련 메타데이터를 제공합니다*. meta* 필드는 *Ansible*의 점 표기법을 사용하여 액세스할 수 있습니다*.* 예를 들면 다음과 같습니다*.*

*--- - debug:*

*msg: "name: {{ ansible\_operator\_meta.name }}, {{ ansible\_operator\_meta.namespace }}"*

*5.4.5.4. Ansible Runner* 디렉터리

*Ansible Runner*는 컨테이너에서 실행되는 *Ansible*에 대한 정보를 보관합니다*.* 해당 정보는 */tmp/ansible-operator/runner/<group>/<version>/<kind>/<namespace>/<name>*에 있습니다*.*

추가 리소스

*runner* 디렉터리에 대한 자세한 내용은 *[Ansible](https://ansible-runner.readthedocs.io/en/latest/index.html) Runner* 설명서를 참조하십시오*.*

*5.4.6. Ansible*용 *Kubernetes* 컬렉션

*Ansible*을 사용하여 *Kubernetes*에서 애플리케이션 [라이프사이클을](https://galaxy.ansible.com/community/kubernetes) 관리하려면 *Ansible*용 *Kubernetes* 컬렉션을 사용하면 됩니다*.* 개발자는 이 *Ansible* 모듈 컬렉션을 통해 *YAML*<sup>로</sup> 작성된 기존 *Kubernetes* 리소스 파일을 활용하거나 네이티브 *Ansible*에서 라이프사이클 관리를 표시할 수 있습니다*.*

기존 *Kubernetes* 리소스 파일과 함께 *Ansible*을 사용할 때의 가장 큰 이점 중 하나는 *Jinja* 템플릿을 사용할 수 있다는 점입니다*.* 그러면 *Ansible*의 몇 가지 간단한 변수를 사용하여 리소스를 사용자 정의할 수 있습니다*.*

이 섹션에서는 *Kubernetes* 컬렉션 사용에 대해 자세히 설명합니다*.* 시작하려면 로컬 워크스테이션에 컬렉션을 설치하고 플레이북을 사용하여 테스트한 후 *Operator* 내에서 사용하십시오*.*

*5.4.6.1. Ansible*용 *Kubernetes* 컬렉션 설치

로컬 워크스테이션에 *Ansible*용 *Kubernetes* 컬렉션을 설치할 수 있습니다*.*

프로세스

1. *Ansible 2.9* 이상을 설치합니다*.* 2. *[OpenShift](https://github.com/openshift/openshift-restclient-python) python* 클라이언트 패키지를 설치합니다*.* 3. 다음 메서드 중 하나를 사용하여 *Kubernetes* 컬렉션을 설치합니다*. Ansible Galaxy*에서 컬렉션을 직접 설치할 수 있습니다*. Operator*를 이미 초기화한 경우 프로젝트의 최상위 수준에 *requirements.yml* 파일이 있을 수 있습니다*.* 이 파일은 *Operator* 작동을 위해 설치해야 하는 *Ansible* 종속 항목을 지정 합니다*.* 기본적으로 이 파일은 *community.kubernetes* 컬렉션과 *operator\_sdk.util* 컬렉션 을 설치합니다*.* 이 컬렉션은 *Operator*별 기능에 대한 모듈과 플러그인을 제공합니다*. requirements.yml* 파일에서 종속 모듈을 설치하려면 다음을 수행합니다*. \$ sudo dnf install ansible \$ pip3 install openshift \$ ansible-galaxy collection install community.kubernetes*

*\$ ansible-galaxy collection install -r requirements.yml*

*5.4.6.2.* 로컬에서 *Kubernetes* 컬렉션 테스트

*Operator* 개발자는 매번 *Operator*를 실행하고 다시 빌드하는 대신 로컬 머신에서 *Ansible* 코드를 실 행할 수 있습니다*.*

사전 요구 사항

*Ansible* 기반 *Operator* 프로젝트를 초기화하고 *Operator SDK*를 사용하여 생성한 *Ansible* 역할이 있는 *API* 생성

*Ansible*용 *Kubernetes* 컬렉션 설치

프로세스

<span id="page-263-1"></span><span id="page-263-0"></span>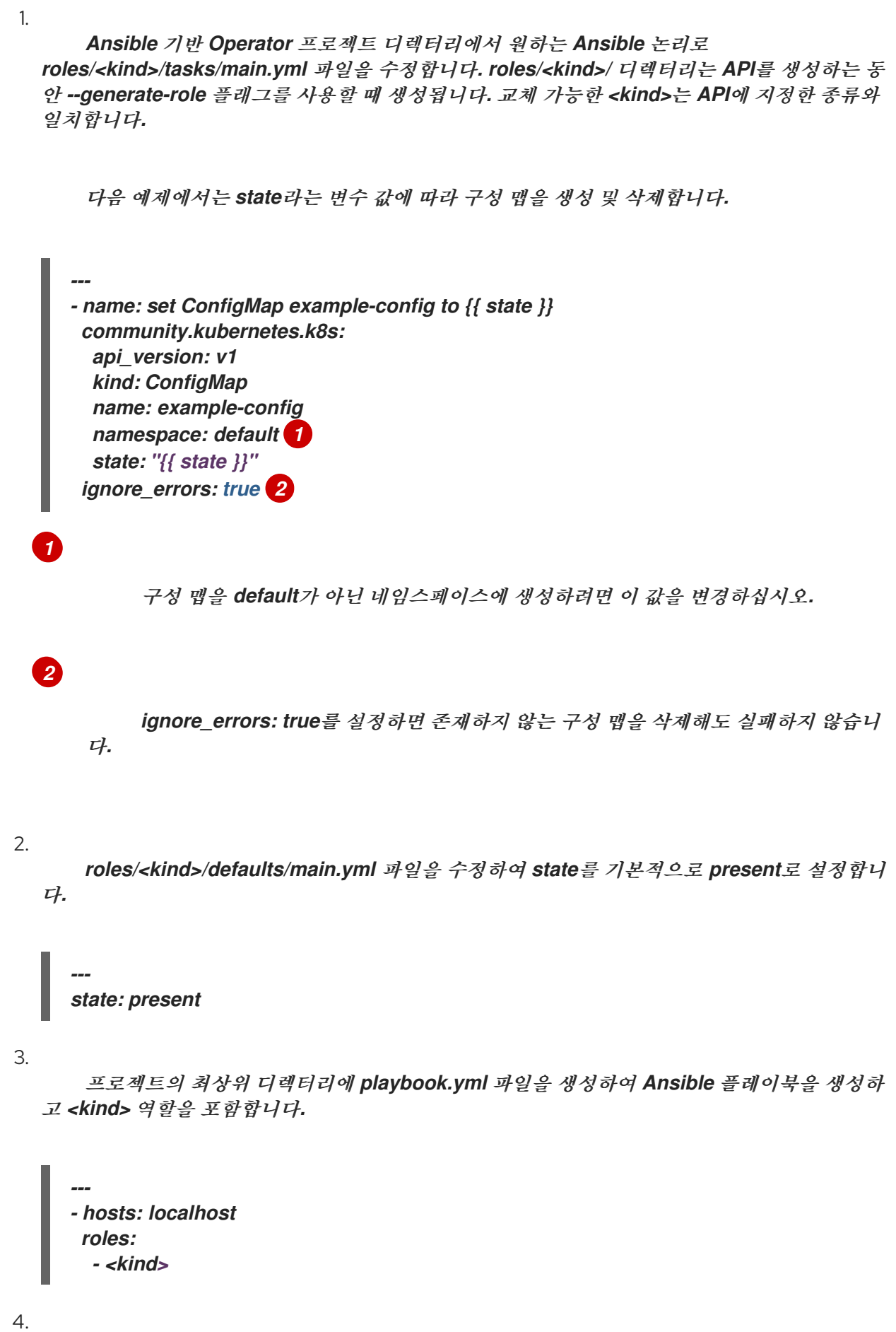

*Playbook*을 실행합니다*.*

*\$ ansible-playbook playbook.yml*

출력 예

m.

*[WARNING]: provided hosts list is empty, only localhost is available. Note that the implicit localhost does not match 'all'*

*PLAY [localhost] \*\*\*\*\*\*\*\*\*\*\*\*\*\*\*\*\*\*\*\*\*\*\*\*\*\*\*\*\*\*\*\*\*\*\*\*\*\*\*\*\*\*\*\*\*\*\*\*\*\*\*\*\*\*\*\*\*\*\*\*\*\*\*\*\*\*\*\*\*\*\*\*\*\*\*\*\*\*\*\**

*TASK [Gathering Facts] \*\*\*\*\*\*\*\*\*\*\*\*\*\*\*\*\*\*\*\*\*\*\*\*\*\*\*\*\*\*\*\*\*\*\*\*\*\*\*\*\*\*\*\*\*\*\*\*\*\*\*\*\*\*\*\*\*\*\*\*\*\*\*\*\*\*\*\*\*\*\*\*\*\*\*\*\*\*\*\**

*ok: [localhost]*

*TASK [memcached : set ConfigMap example-config to present] \*\*\*\*\*\*\*\*\*\*\*\*\*\*\*\*\*\*\*\*\*\*\*\*\*\*\*\*\*\*\*\*\*\*\*\*\*\*\*\*\*\*\*\*\*\*\*\*\*\*\*\*\*\*\*\*\*\*\*\*\*\*\*\*\*\*\*\*\*\*\*\*\*\*\*\*\*\*\*\**

*changed: [localhost]*

*PLAY RECAP \*\*\*\*\*\*\*\*\*\*\*\*\*\*\*\*\*\*\*\*\*\*\*\*\*\*\*\*\*\*\*\*\*\*\*\*\*\*\*\*\*\*\*\*\*\*\*\*\*\*\*\*\*\*\*\*\*\*\*\*\*\*\*\*\*\*\*\*\*\*\*\*\*\*\*\*\*\*\*\* localhost : ok=2 changed=1 unreachable=0 failed=0 skipped=0 rescued=0 ignored=0*

5.

구성 맵이 생성되었는지 확인합니다*.*

*\$ oc get configmaps*

출력 예

*NAME DATA AGE example-config 0 2m1s*

6.

*state*를 *absent*<sup>로</sup> 설정하여 플레이북을 재실행합니다*.*

*\$ ansible-playbook playbook.yml --extra-vars state=absent*

출력 예

*[WARNING]: provided hosts list is empty, only localhost is available. Note that the implicit localhost does not match 'all'*

*PLAY [localhost] \*\*\*\*\*\*\*\*\*\*\*\*\*\*\*\*\*\*\*\*\*\*\*\*\*\*\*\*\*\*\*\*\*\*\*\*\*\*\*\*\*\*\*\*\*\*\*\*\*\*\*\*\*\*\*\*\*\*\*\*\*\*\*\*\*\*\*\*\*\*\*\*\*\*\*\*\*\*\*\**

*TASK [Gathering Facts] \*\*\*\*\*\*\*\*\*\*\*\*\*\*\*\*\*\*\*\*\*\*\*\*\*\*\*\*\*\*\*\*\*\*\*\*\*\*\*\*\*\*\*\*\*\*\*\*\*\*\*\*\*\*\*\*\*\*\*\*\*\*\*\*\*\*\*\*\*\*\*\*\*\*\*\*\*\*\*\**

*ok: [localhost]*

*TASK [memcached : set ConfigMap example-config to absent] \*\*\*\*\*\*\*\*\*\*\*\*\*\*\*\*\*\*\*\*\*\*\*\*\*\*\*\*\*\*\*\*\*\*\*\*\*\*\*\*\*\*\*\*\*\*\*\*\*\*\*\*\*\*\*\*\*\*\*\*\*\*\*\*\*\*\*\*\*\*\*\*\*\*\*\*\*\*\*\**

*changed: [localhost]*

*PLAY RECAP \*\*\*\*\*\*\*\*\*\*\*\*\*\*\*\*\*\*\*\*\*\*\*\*\*\*\*\*\*\*\*\*\*\*\*\*\*\*\*\*\*\*\*\*\*\*\*\*\*\*\*\*\*\*\*\*\*\*\*\*\*\*\*\*\*\*\*\*\*\*\*\*\*\*\*\*\*\*\*\* localhost : ok=2 changed=1 unreachable=0 failed=0 skipped=0 rescued=0 ignored=0*

7.

구성 맵이 삭제되었는지 확인합니다*.*

*\$ oc get configmaps*

*5.4.6.3.* 다음 단계

*CR(*사용자 정의 리소스*)*이 변경될 때 *Operator* 내부에서 사용자 정의 *Ansible* 논리를 트리 거하는 방법에 대한 자세한 내용은 *Operator* 내에서 *Ansible* 사용을 [참조하십시오](https://access.redhat.com/documentation/en-us/openshift_container_platform/4.11/html-single/operators/#osdk-ansible-inside-operator)*.*

*5.4.7. Operator* 내에서 *Ansible* 사용

로컬에서 *Ansible*용 *[Kubernetes](https://access.redhat.com/documentation/en-us/openshift_container_platform/4.11/html-single/operators/#osdk-ansible-k8s-collection)* 컬렉션 사용에 익숙해지면 *CR(*사용자 정의 리소스*)*이 변경될 때 *Operator* 내부에서 동일한 *Ansible* 논리를 트리거할 수 있습니다*.* 이 예제에서는 *Operator*에서 조사하는 특정 *Kubernetes* 리소스에 *Ansible* 역할을 매핑합니다*.* 이 매핑은 *watches.yaml* 파일에서 수행됩니다*.*

*5.4.7.1.* 사용자 정의 리소스 파일

*Operator*는 *Kubernetes* 확장 메커니즘인 *CRD(*사용자 정의 리소스 정의*)*를 사용하므로 *CR(*사용자 정의 리소스*)*이 기본 제공되는 네이티브 *Kubernetes* 오브젝트처럼 보이고 작동합니다*.*

*CR* 파일 형식은 *Kubernetes* 리소스 파일입니다*.* 오브젝트에는 필수 및 선택적 필드가 있습니다*.*

표 *5.5.* 사용자 정의 리소스 필드

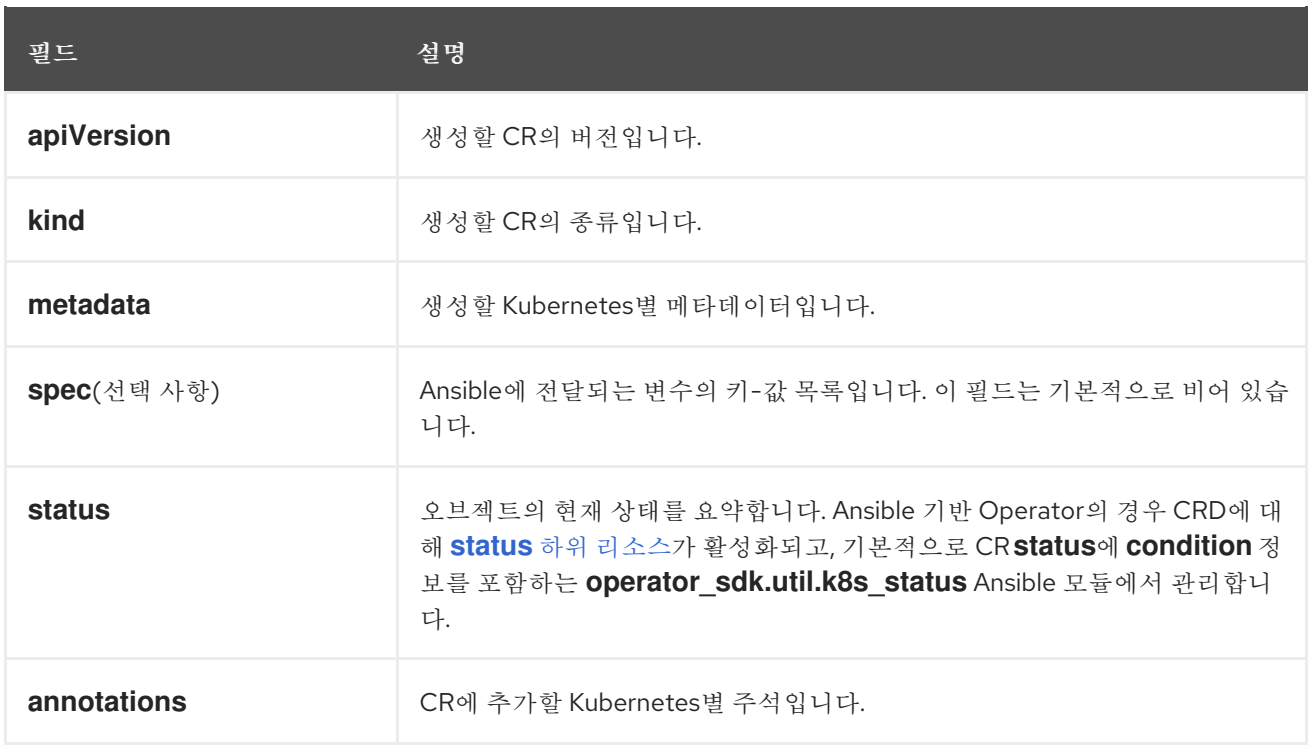

# 다음 *CR* 주석 목록은 *Operator*의 동작을 수정합니다*.*

## 표 *5.6. Ansible* 기반 *Operator* 주석

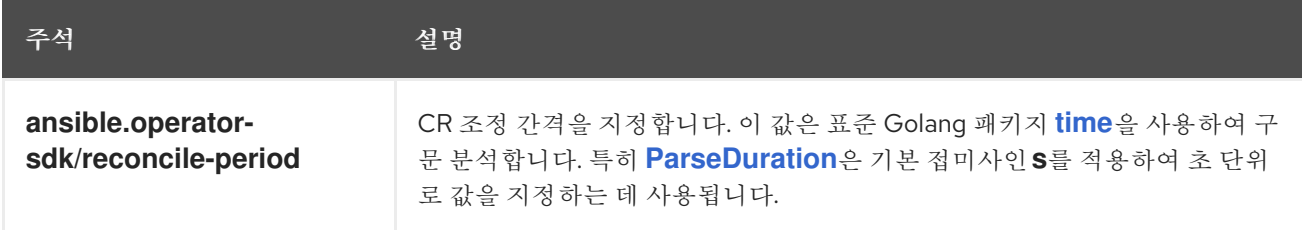

*Ansible* 기반 *Operator* 주석의 예

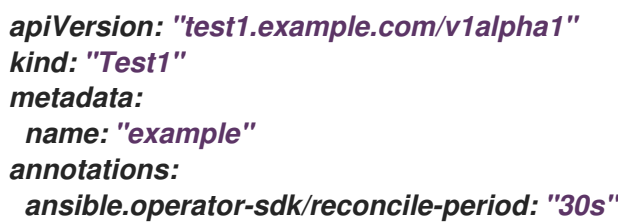

# *5.4.7.2. Ansible* 기반 *Operator*를 로컬에서 테스트

*Operator* 프로젝트의 최상위 디렉터리에서 *make run* 명령을 사용하여 로컬에서 실행되는 *Ansible*

참고

기반 *Operator* 내부의 논리를 테스트할 수 있습니다*. make run Makefile* 대상은 *watches.yaml* 파일에서 읽고 *~/.kube/config* 파일을 사용하여 *k8s* 모듈과 같은 방식으로 *Kubernetes* 클러스터와 통신하는 *ansible-operator* 바이너리를 로컬로 실행합니다*.*

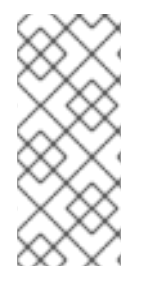

환경 변수 *ANSIBLE\_ROLES\_PATH*를 설정하거나 *ansible-roles-path* 플래그를 사 용하여 역할 경로를 사용자 정의할 수 있습니다*. ANSIBLE\_ROLES\_PATH* 값에 역할이 없 는 경우 *Operator*는 *{{current directory}}/roles*에서 역할을 찾습니다*.*

사전 요구 사항

 $\bullet$ 

- *[Ansible](https://ansible-runner.readthedocs.io/en/latest/install.html) Runner v2.0.2* 이상
- *[Ansible](https://github.com/ansible/ansible-runner-http) Runner HTTP Event Emitter* 플러그인 *v1.0.0* 이상
- *Kubernetes* 컬렉션을 로컬에서 테스트하는 데 필요한 이전 단계 수행

### 프로세스

1.

*CR(*사용자 정의 리소스*)*에 대한 *CRD(*사용자 정의 리소스 정의*)* 및 적절한 *RBAC(*역할 기반 액세스 제어*)* 정의를 설치합니다*.*

*\$ make install*

출력 예

*/usr/bin/kustomize build config/crd | kubectl apply -f customresourcedefinition.apiextensions.k8s.io/memcacheds.cache.example.com created*

2.

*make run* 명령을 실행합니다*.*

*\$ make run*

출력 예

*/home/user/memcached-operator/bin/ansible-operator run {"level":"info","ts":1612739145.2871568,"logger":"cmd","msg":"Version","Go Version":"go1.15.5","GOOS":"linux","GOARCH":"amd64","ansibleoperator":"v1.10.1","commit":"1abf57985b43bf6a59dcd18147b3c574fa57d3f6"} ... {"level":"info","ts":1612739148.347306,"logger":"controllerruntime.metrics","msg":"metrics server is starting to listen","addr":":8080"} {"level":"info","ts":1612739148.3488882,"logger":"watches","msg":"Environment variable not set; using default value","envVar":"ANSIBLE\_VERBOSITY\_MEMCACHED\_CACHE\_EXAMPLE\_COM","def ault":2} {"level":"info","ts":1612739148.3490262,"logger":"cmd","msg":"Environment variable not set; using default value","Namespace":"","envVar":"ANSIBLE\_DEBUG\_LOGS","ANSIBLE\_DEBUG\_LOG S":false} {"level":"info","ts":1612739148.3490646,"logger":"ansiblecontroller","msg":"Watching resource","Options.Group":"cache.example.com","Options.Version":"v1","Options.Ki nd":"Memcached"} {"level":"info","ts":1612739148.350217,"logger":"proxy","msg":"Starting to serve","Address":"127.0.0.1:8888"} {"level":"info","ts":1612739148.3506632,"logger":"controllerruntime.manager","msg":"starting metrics server","path":"/metrics"} {"level":"info","ts":1612739148.350784,"logger":"controllerruntime.manager.controller.memcached-controller","msg":"Starting EventSource","source":"kind source: cache.example.com/v1, Kind=Memcached"} {"level":"info","ts":1612739148.5511978,"logger":"controllerruntime.manager.controller.memcached-controller","msg":"Starting Controller"} {"level":"info","ts":1612739148.5512562,"logger":"controllerruntime.manager.controller.memcached-controller","msg":"Starting workers","worker count":8}*

이제 *Operator*에서 이벤트의 *CR*을 조사하므로 *CR*을 생성하면 *Ansible* 역할이 실행됩니다*.*

참고

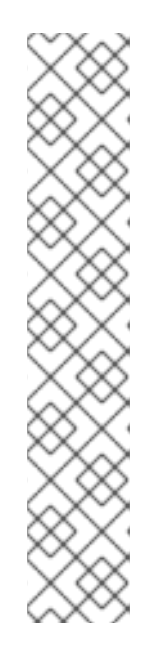

*config/samples/<gvk>.yaml CR* 매니페스트 예제를 살펴보십시오*.*

*apiVersion: <group>.example.com/v1alpha1 kind: <kind> metadata: name: "<kind>-sample"*

*spec* 필드가 설정되지 않았기 때문에 추가 변수 없이 *Ansible*이 호출됩니다*. CR*에서 *Ansible*<sup>로</sup> 추가 변수를 전달하는 방법은 다른 섹션에서 설명합니다*. Operator*에 적절한 기본값을 설정하는 것이 중요합니다*.*

3.

기본 변수 *state*를 *present*<sup>로</sup> 설정하여 *CR* 인스턴스를 생성합니다*.*

*\$ oc apply -f config/samples/<gvk>.yaml*

4.

*example-config* 구성 맵이 생성되었는지 확인합니다*.*

*\$ oc get configmaps*

출력 예

*NAME STATUS AGE example-config Active 3s*

5.

*config/samples/<gvk>.yaml* 파일을 수정하여 *state* 필드를 *absent*<sup>로</sup> 설정합니다*.* 예를 들 면 다음과 같습니다*.*

*apiVersion: cache.example.com/v1 kind: Memcached metadata: name: memcached-sample spec: state: absent*

6.

변경 사항을 적용합니다*.*

*\$ oc apply -f config/samples/<gvk>.yaml*

7.

6.

구성 맵이 삭제되었는지 확인합니다*.*

*\$ oc get configmap*

*5.4.7.3.* 클러스터에서 *Ansible* 기반 *Operator* 테스트

*Operator* 내부에서 로컬로 사용자 정의 *Ansible* 논리를 테스트한 후 *OpenShift Container Platform* 클러스터의 *Pod* 내부에서 *Operator*를 테스트할 수 있습니다*.*

*Operator* 프로젝트를 클러스터에서 배포로 실행할 수 있습니다*.*

#### 프로세스

1.

다음 *make* 명령을 실행하여 *Operator* 이미지를 빌드하고 내보냅니다*.* 액세스할 수 있는 리 포지토리를 참조하려면 다음 단계에서 *IMG* 인수를 수정합니다*. Quay.io*와 같은 리포지토리 사이 트에 컨테이너를 저장하기 위해 계정을 받을 수 있습니다*.*

a.

이미지를 빌드합니다*.*

참고

*\$ make docker-build IMG=<registry>/<user>/<image\_name>:<tag>*

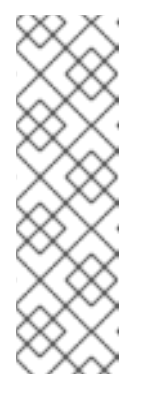

*Operator*에 대해 *SDK*에서 생성한 *Dockerfile*은 *Go* 빌드 를 위해 *GOARCH=amd64* 를 명시적으로 참조합니다*.* 이는*AMD64* 이외의 아키텍처 의 경우 *GOARCH=\$CACHEGETARCH* 에 수정될 수 있습니다*. Docker*는 환 경 변수를 *-platform* 에서 지정한 값으로 자동 설정합니다*. Buildah*를 사용하 면 *-build-arg* 를 목적으로 사용해야 합니다*.* 자세한 내용은 여러 [아키텍처를](https://sdk.operatorframework.io/docs/advanced-topics/multi-arch/#supporting-multiple-architectures) 참조하십시오*.*

b.

이미지를 리포지토리로 내보냅니다*.*

*\$ make docker-push IMG=<registry>/<user>/<image\_name>:<tag>*

참고

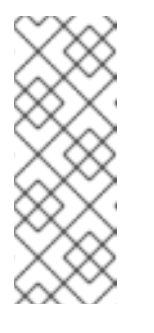

두 명령 모두 이미지의 이름과 태그*(*예*: IMG= <registry>/<user>/<image\_name>:<tag>)*를 *Makefile*에 설정할 수 있습니 다*.* 기본 이미지 이름을 설정하려면 *IMG ?= controller:latest* 값을 수정합니 다*.*

2.

다음 명령을 실행하여 *Operator*를 배포합니다*.*

*\$ make deploy IMG=<registry>/<user>/<image\_name>:<tag>*

기본적으로 이 명령은 *<project\_name>-system* 형식으로 된 *Operator* 프로젝트 이름을 사 용하여 네임스페이스를 생성하고 배포에 사용됩니다*.* 이 명령은 또한 *config/rbac*에서 *RBAC* 매 니페스트를 설치합니다*.*

3.

다음 명령을 실행하여 *Operator*가 실행 중인지 확인합니다*.*

*\$ oc get deployment -n <project\_name>-system*

출력 예

*NAME READY UP-TO-DATE AVAILABLE AGE <project\_name>-controller-manager 1/1 1 1 8m*

*5.4.7.4. Ansible* 로그

*Ansible* 기반 *Operator*는 *Ansible* 실행에 대한 로그를 제공합니다*.* 이 로그는 *Ansible* 작업을 디버깅 하는 데 유용할 수 있습니다*.* 로그에는 *Operator*의 내부 및 *Kubernetes*와의 상호 작용에 대한 세부 정보 가 포함될 수 있습니다*.*

*5.4.7.4.1. Ansible* 로그 보기

사전 요구 사항

클러스터에서 배포로 실행되는 *Ansible* 기반 *Operator*

<span id="page-272-0"></span>*[1](#page-272-0)* 프로세스 *Ansible* 기반 *Operator*에서 로그를 보려면 다음 명령을 실행합니다*. manager* 컨테이너의 로그를 확인합니다*. \$ oc logs deployment/<project\_name>-controller-manager \ -c manager \ 1 -n <namespace> 2*

> *make deploy* 명령을 사용하여 *Operator*를 배포로 실행한 경우 *<project\_name> system* 네임스페이스를 사용합니다*.*

출력 예

<span id="page-272-1"></span>*[2](#page-272-1)*

*{"level":"info","ts":1612732105.0579333,"logger":"cmd","msg":"Version","Go Version":"go1.15.5","GOOS":"linux","GOARCH":"amd64","ansibleoperator":"v1.10.1","commit":"1abf57985b43bf6a59dcd18147b3c574fa57d3f6"} {"level":"info","ts":1612732105.0587437,"logger":"cmd","msg":"WATCH\_NAMESPACE environment variable not set. Watching all namespaces.","Namespace":""} I0207 21:08:26.110949 7 request.go:645] Throttling request took 1.035521578s, request: GET:https://172.30.0.1:443/apis/flowcontrol.apiserver.k8s.io/v1alpha1? timeout=32s {"level":"info","ts":1612732107.768025,"logger":"controllerruntime.metrics","msg":"metrics server is starting to listen","addr":"127.0.0.1:8080"} {"level":"info","ts":1612732107.768796,"logger":"watches","msg":"Environment variable not set; using default value","envVar":"ANSIBLE\_VERBOSITY\_MEMCACHED\_CACHE\_EXAMPLE\_COM","def ault":2} {"level":"info","ts":1612732107.7688773,"logger":"cmd","msg":"Environment variable not set; using default value","Namespace":"","envVar":"ANSIBLE\_DEBUG\_LOGS","ANSIBLE\_DEBUG\_LOG S":false} {"level":"info","ts":1612732107.7688901,"logger":"ansiblecontroller","msg":"Watching resource","Options.Group":"cache.example.com","Options.Version":"v1","Options.Ki nd":"Memcached"} {"level":"info","ts":1612732107.770032,"logger":"proxy","msg":"Starting to serve","Address":"127.0.0.1:8888"} I0207 21:08:27.770185 7 leaderelection.go:243] attempting to acquire leader lease memcached-operator-system/memcached-operator... {"level":"info","ts":1612732107.770202,"logger":"controllerruntime.manager","msg":"starting metrics server","path":"/metrics"} I0207 21:08:27.784854 7 leaderelection.go:253] successfully acquired lease*

*memcached-operator-system/memcached-operator {"level":"info","ts":1612732107.7850506,"logger":"controllerruntime.manager.controller.memcached-controller","msg":"Starting EventSource","source":"kind source: cache.example.com/v1, Kind=Memcached"} {"level":"info","ts":1612732107.8853772,"logger":"controllerruntime.manager.controller.memcached-controller","msg":"Starting Controller"} {"level":"info","ts":1612732107.8854098,"logger":"controllerruntime.manager.controller.memcached-controller","msg":"Starting workers","worker count":4}*

*5.4.7.4.2.* 로그에서 전체 *Ansible* 결과 활성화

환경 변수 *ANSIBLE\_DEBUG\_LOGS*를 *True*<sup>로</sup> 설정하여 로그에서 전체 *Ansible* 결과를 확인할 수 있습니다*.* 이 방법은 디버깅 시 유용할 수 있습니다*.*

프로세스

다음 구성을 포함하도록 *config/manager/manager.yaml* 및 *config/default/manager\_auth\_proxy\_patch.yaml* 파일을 편집합니다*.*

*containers: - name: manager env: - name: ANSIBLE\_DEBUG\_LOGS value: "True"*

*5.4.7.4.3.* 로그에서 *verbose* 디버깅 활성화

*Ansible* 기반 *Operator*를 개발하는 동안 로그에서 추가 디버깅을 활성화하는 것이 도움이 될 수 있습 니다*.*

프로세스

*ansible.sdk.operatorframework.io/verbosity* 주석을 사용자 정의 리소스에 추가하여 원 하는 세부 정보 표시 수준을 활성화합니다*.* 예를 들면 다음과 같습니다*.*

*apiVersion: "cache.example.com/v1alpha1" kind: "Memcached" metadata: name: "example-memcached" annotations:*

*"ansible.sdk.operatorframework.io/verbosity": "4" spec: size: 4*

*5.4.8.* 사용자 정의 리소스 상태 관리

*5.4.8.1. Ansible* 기반 *Operator*의 사용자 정의 리소스 상태 정보

*Ansible* 기반 *Operator*는 이전 *Ansible* 실행에 대한 일반적인 정보를 사용하여 *CR(*사용자 정의 리소 <sup>스</sup>*) [status](https://kubernetes.io/docs/tasks/extend-kubernetes/custom-resources/custom-resource-definitions/#status-subresource)* 하위 리소스를 자동으로 업데이트합니다*.* 여기에는 다음과 같이 성공 및 실패한 작업의 수와 관련 오류 메시지가 포함됩니다*.*

*status: conditions: - ansibleResult: changed: 3 completion: 2018-12-03T13:45:57.13329 failures: 1 ok: 6 skipped: 0 lastTransitionTime: 2018-12-03T13:45:57Z message: 'Status code was -1 and not [200]: Request failed: <urlopen error [Errno 113] No route to host>' reason: Failed status: "True" type: Failure - lastTransitionTime: 2018-12-03T13:46:13Z message: Running reconciliation reason: Running status: "True" type: Running*

*Ansible* 기반 *Operator*를 사용하면 *Operator* 작성자가 *[operator\\_sdk.util](https://galaxy.ansible.com/operator_sdk/util)* 컬렉션에 포함된 *k8s\_status Ansible* 모듈로 사용자 정의 상태 값을 제공할 수 있습니다*.* 그러면 작성자는 원하는 키*-*값 쌍 을 사용하여 *Ansible* 내에서 *status*를 업데이트할 수 있습니다*.*

기본적으로 *Ansible* 기반 *Operator*에는 항상 위에 표시된 것처럼 일반 *Ansible* 실행 출력이 포함됩 니다*.* 애플리케이션에서 *Ansible* 출력을 통해 상태를 업데이트하지 않도록 하려면 애플리케이션에서 수 동으로 상태를 추적하면 됩니다*.*

*5.4.8.2.* 수동으로 사용자 정의 리소스 상태 추적

*operator\_sdk.util* 컬렉션을 사용하면 *Ansible* 기반 *Operator*를 수정하여 애플리케이션에서 *CR(*사 용자 정의 리소스*)* 상태를 수동으로 추적할 수 있습니다*.*

사전 요구 사항

*Operator SDK*를 사용하여 *Ansible* 기반 *Operator* 프로젝트 생성

프로세스

1.

*manageStatus* 필드를 *false*<sup>로</sup> 설정하여 *watches.yaml* 파일을 업데이트합니다*.*

*- version: v1 group: api.example.com kind: <kind> role: <role> manageStatus: false*

2.

*operator\_sdk.util.k8s\_status Ansible* 모듈을 사용하여 하위 리소스를 업데이트합니다*.* 예 를 들어 키 *test* 및 값 *data*를 사용하여 업데이트하려면 *operator\_sdk.util*을 다음과 같이 사용하 면 됩니다*.*

*- operator\_sdk.util.k8s\_status: api\_version: app.example.com/v1 kind: <kind> name: "{{ ansible\_operator\_meta.name }}" namespace: "{{ ansible\_operator\_meta.namespace }}" status: test: data*

3.

역할의 *meta/main.yml* 파일에 컬렉션을 선언할 수 있습니다*.* 이 파일은 스캐폴드된 *Ansible* 기반 *Operator*에 포함됩니다*.*

*collections: - operator\_sdk.util*

4.

역할 메타에 컬렉션을 선언한 후에는 *k8s\_status* 모듈을 직접 호출할 수 있습니다*.*

*k8s\_status: ... status: key1: value1*

### *5.5. HELM* 기반 *OPERATOR*

*5.5.1. Helm* 기반 *Operator*를 위한 *Operator SDK* 시작하기

*Operator SDK*에는 *Go* 코드를 작성하지 않고도 기존 *[Helm](https://helm.sh/docs/)* 차트를 활용하여 *Kubernetes* 리소스를 통

합 애플리케이션으로 배포하는 *Operator* 프로젝트를 생성하는 옵션이 포함되어 있습니다*.*

*Operator* 개발자는 *Operator SDK*에서 제공하는 툴 및 라이브러리를 사용하여 *[Helm](https://helm.sh/docs/)* 기반 *Operator* 를 설정 및 실행하는 기본 동작을 설명하기 위해 *Nginx*에 대한 *Helm* 기반 *Operator* 예제를 빌드하고 클 러스터에 배포할 수 있습니다*.*

*5.5.1.1.* 사전 요구 사항

- *Operator SDK CLI*가 설치됨
- *OpenShift CLI(oc) v4.11* 이상이 설치됨
- 

*cluster-admin* 권한이 있는 계정으로 *oc* 를 사용하여 *OpenShift Container Platform 4.11* 클러스터에 로그인함

클러스터가 이미지를 가져올 수 있도록 하려면 이미지를 내보내는 리포지토리를 공개로 설 정하거나 이미지 가져오기 보안을 구성해야 합니다*.*

추가 리소스

- *[Operator](https://access.redhat.com/documentation/en-us/openshift_container_platform/4.11/html-single/operators/#osdk-installing-cli) SDK CLI* 설치
	- *[OpenShift](https://access.redhat.com/documentation/en-us/openshift_container_platform/4.11/html-single/cli_tools/#getting-started-cli) CLI* 시작하기

*5.5.1.2. Helm* 기반 *Operator* 생성 및 배포

*Operator SDK*를 사용하여 *Nginx*에 대한 간단한 *Helm* 기반 *Operator*를 빌드하고 배포할 수 있습니 다*.*

절차

1.

프로젝트를 생성합니다*.*

a.

п

프로젝트 디렉토리를 생성합니다*.*

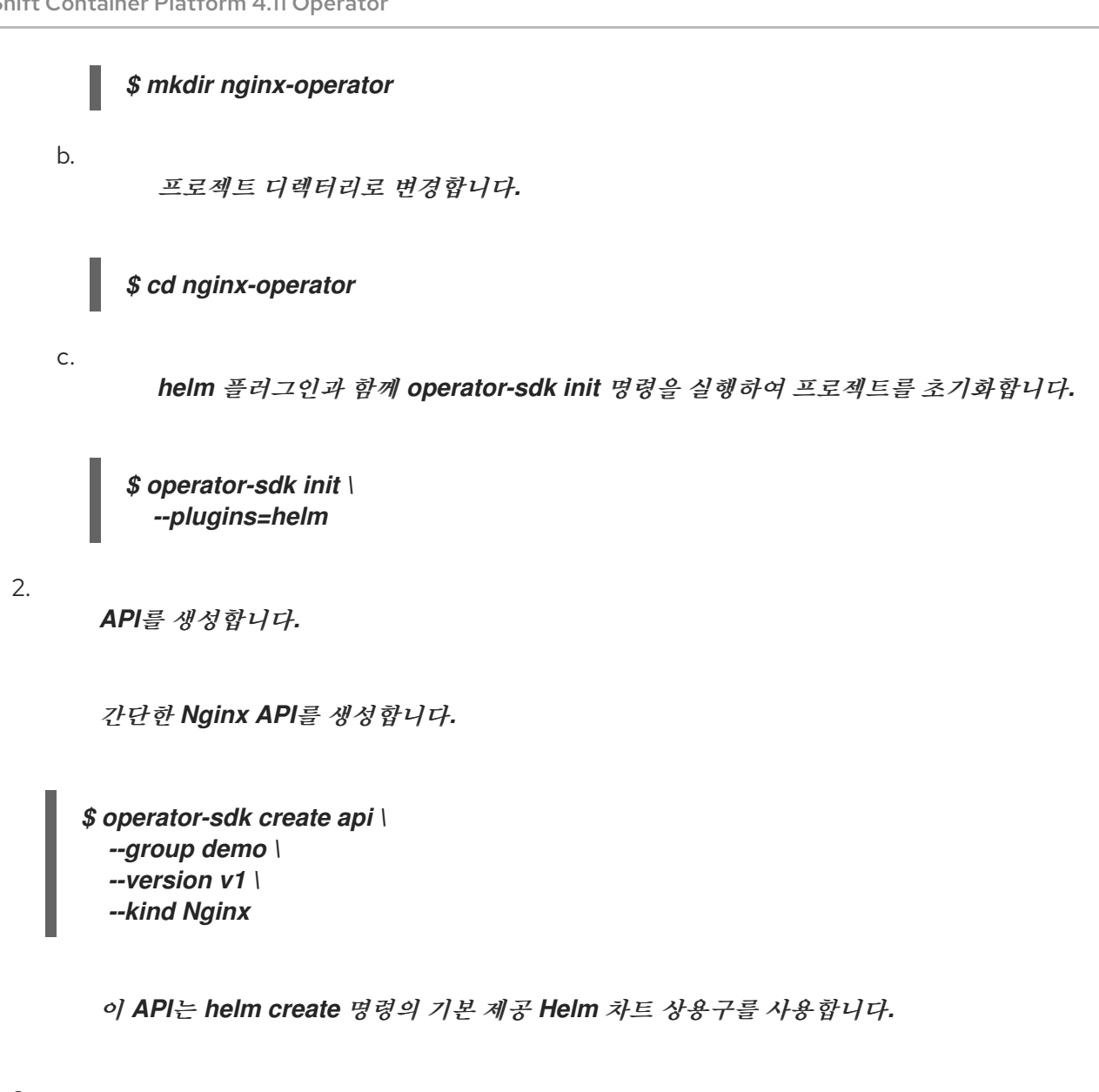

```
3.
```
*Operator* 이미지를 빌드하여 내보냅니다*.*

기본 *Makefile* 대상을 사용하여 *Operator*를 빌드하고 내보냅니다*.* 내보낼 수 있는 레지스트 리를 사용하는 이미지의 가져오기 사양에 *IMG*를 설정합니다*.*

*\$ make docker-build docker-push IMG=<registry>/<user>/<image\_name>:<tag>*

4.

*Operator*를 실행합니다*.*

a.

*CRD*를 설치합니다*.*

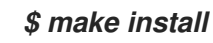

b.

클러스터에 프로젝트를 배포합니다*.* 내보낸 이미지에 *IMG*를 설정합니다*.*

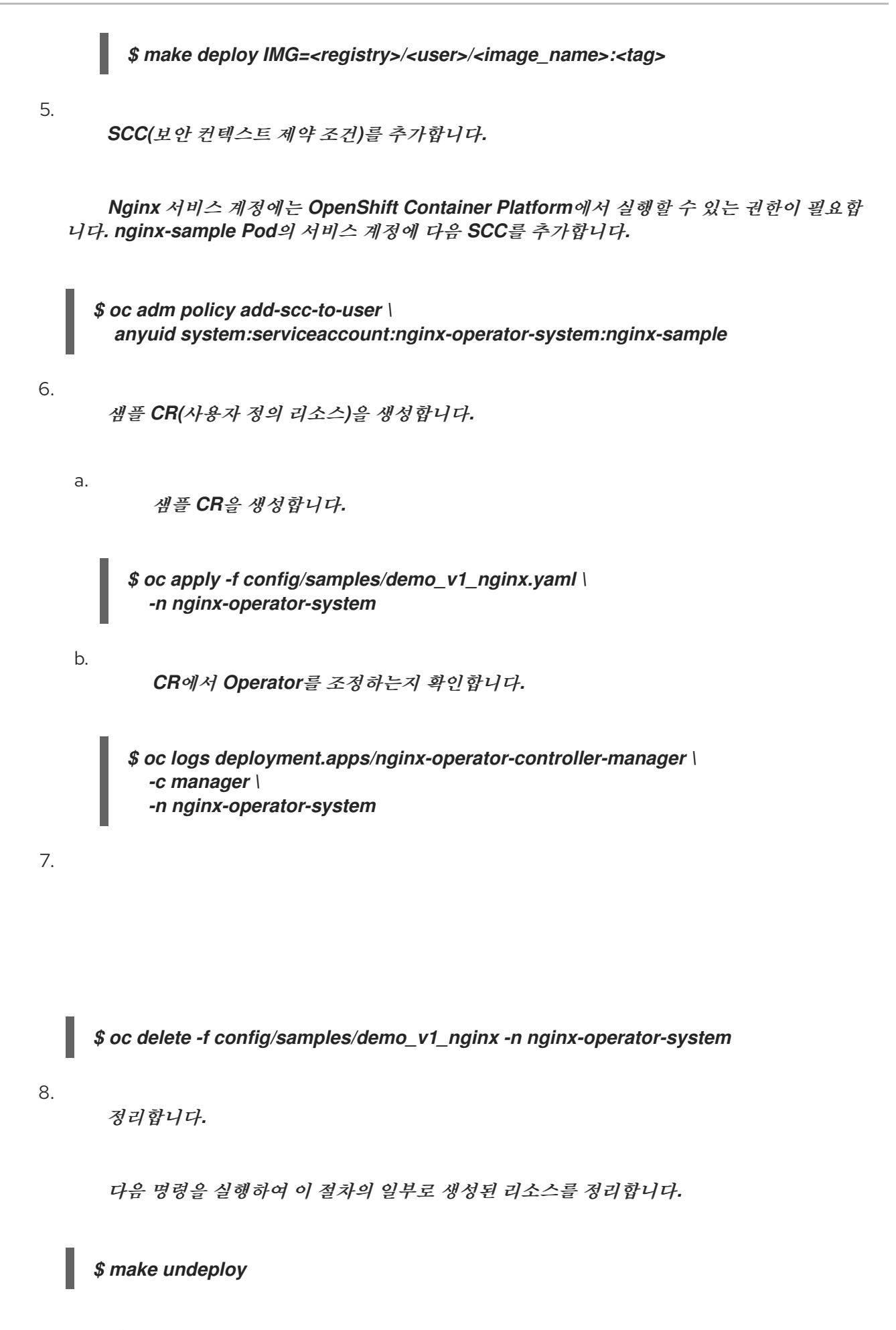

*5.5.1.3.* 다음 단계

Ċ

*Helm* 기반 *Operator*를 빌드하는 방법에 대한 자세한 내용은 *Helm* 기반 *Operator*를 위한 *Operator SDK* 튜토리얼을 [참조하십시오](https://access.redhat.com/documentation/en-us/openshift_container_platform/4.11/html-single/operators/#osdk-helm-tutorial)*.*

*5.5.2. helm* 기반 *Operator*를 위한 *Operator SDK* 튜토리얼

*Operator* 개발자는 *Operator SDK*에서 *[Helm](https://helm.sh/docs/)* 지원을 활용하여 *Nginx*에 대한 *Helm* 기반 *Operator* 예 제를 빌드하고 라이프사이클을 관리할 수 있습니다*.* 이 튜토리얼에서는 다음 프로세스를 안내합니다*.*

*Nginx* 배포 생성

배포 크기가 *Nginx CR(*사용자 정의 리소스*)* 사양에 지정된 것과 같은지 확인합니다*.*

상태 작성기를 사용하여 *Nginx CR* 상태를 *nginx Pod*의 이름으로 업데이트합니다*.*

이 프로세스는 *Operator* 프레임워크의 두 가지 주요 요소를 사용하여 수행됩니다*.*

#### *Operator SDK*

*operator-sdk CLI* 툴 및 *controller-runtime* 라이브러리 *API*

#### *OLM(Operator Lifecycle Manager)*

참고

클러스터에 대한 *Operator*의 설치*,* 업그레이드*, RBAC(*역할 기반 액세스 제어*)*

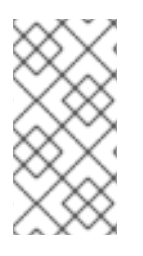

이 튜토리얼에는 *Helm* 기반 *Operator*용 *Operator SDK* [시작하기보다](https://access.redhat.com/documentation/en-us/openshift_container_platform/4.11/html-single/operators/#osdk-helm-quickstart) 자세히 설명되 어 있습니다*.*

*5.5.2.1.* 사전 요구 사항

- *Operator SDK CLI*가 설치됨
- *OpenShift CLI(oc) v4.11* 이상이 설치됨

*cluster-admin* 권한이 있는 계정으로 *oc* 를 사용하여 *OpenShift Container Platform 4.11* 클러스터에 로그인함

 $\bullet$ 

클러스터가 이미지를 가져올 수 있도록 하려면 이미지를 내보내는 리포지토리를 공개로 설 정하거나 이미지 가져오기 보안을 구성해야 합니다*.*

추가 리소스

- *[Operator](https://access.redhat.com/documentation/en-us/openshift_container_platform/4.11/html-single/operators/#osdk-installing-cli) SDK CLI* 설치
- *[OpenShift](https://access.redhat.com/documentation/en-us/openshift_container_platform/4.11/html-single/cli_tools/#getting-started-cli) CLI* 시작하기

*5.5.2.2.* 프로젝트 생성

*Operator SDK CLI*를 사용하여 *nginx-operator*라는 프로젝트를 생성합니다*.*

프로세스

1.

프로젝트에 사용할 디렉터리를 생성합니다*.*

*\$ mkdir -p \$HOME/projects/nginx-operator*

2.

디렉터리로 변경합니다*.*

*\$ cd \$HOME/projects/nginx-operator*

3.

*helm* 플러그인과 함께 *operator-sdk init* 명령을 실행하여 프로젝트를 초기화합니다*.*

*\$ operator-sdk init \ --plugins=helm \ --domain=example.com \ --group=demo \ --version=v1 \ --kind=Nginx*

참고

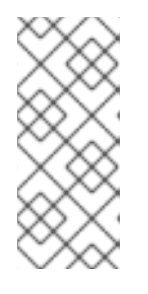

기본적으로 *helm* 플러그인은 상용구 *Helm* 차트를 사용하여 프로젝트를 초 기화합니다*.* 기존 *Helm* 차트를 사용하는 프로젝트를 초기화하려면 *--helm-chart* 플래그와 같은 추가 플래그를 사용하면 됩니다*.*

*init* 명령은 *API* 버전이 *example.com/v1*이고 종류가 *Nginx*인 리소스를 조사하기 위해 특별 히 *nginx-operator* 프로젝트를 생성합니다*.*

4.

*Helm* 기반 프로젝트의 경우 *init* 명령은 차트의 기본 매니페스트에 의해 배포되는 리소스를 기반으로 *config/rbac/role.yaml* 파일에 *RBAC* 규칙을 생성합니다*.* 이 파일에 생성된 규칙이 *Operator*의 권한 요구 사항을 충족하는지 확인합니다*.*

*5.5.2.2.1.* 기존 *Helm* 차트

상용구 *Helm* 차트로 프로젝트를 생성하는 대신 다음 플래그를 사용하여 로컬 파일 시스템 또는 원격 차트 리포지토리에서 기존 차트를 사용할 수 있습니다*.*

*--helm-chart*

- *--helm-chart-repo*
- *--helm-chart-version*

*--helm-chart* 플래그가 지정되면 *--group, --version, --kind* 플래그가 선택 사항이 됩니다*.* 설정되지 않으면 다음 기본값이 사용됩니다*.*

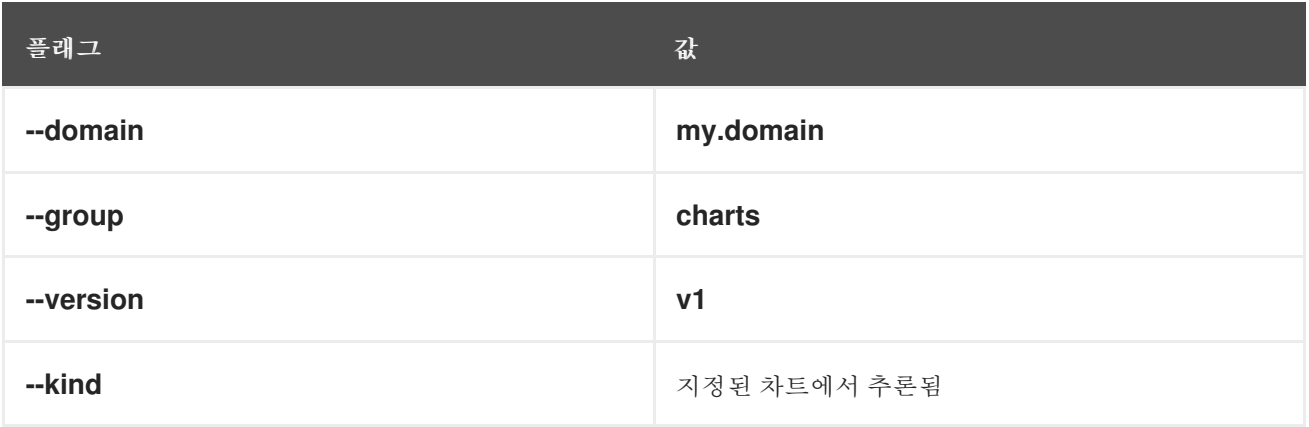

*--helm-chart* 플래그가 로컬 차트 아카이브*(*예*: example-chart-1.2.0.tgz* 또는 디렉터리*)*를 지정하는 경우 차트를 검증하고 압축을 풀거나 프로젝트에 복사합니다*.* 그러지 않으면 *Operator SDK*가 원격 리포 지토리에서 차트를 가져옵니다*.*

*--helm-chart-repo* 플래그로 사용자 정의 리포지토리 *URL*이 지정되지 않는 경우 다음 차트 참조 형 식이 지원됩니다*.*

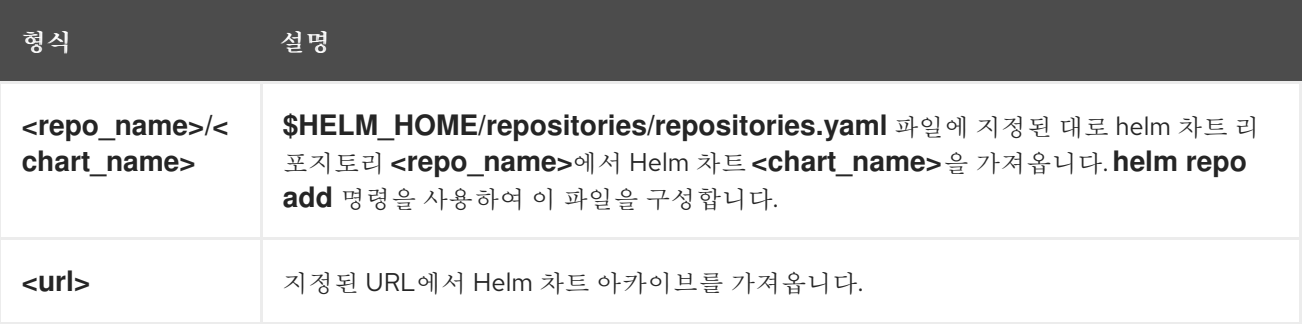

사용자 정의 리포지토리 *URL*이 *--helm-chart-repo*<sup>로</sup> 지정된 경우 다음 차트 참조 형식이 지원됩니 다*.*

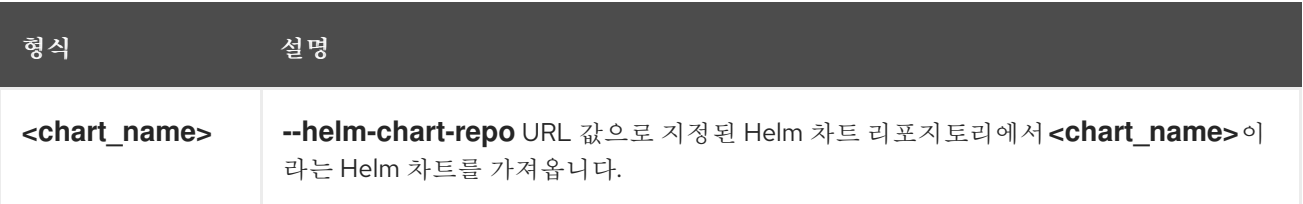

*--helm-chart-version* 플래그를 설정하지 않으면 *Operator SDK*에서 사용 가능한 최신 버전의 *Helm* 차트를 가져옵니다*.* 그러지 않으면 지정된 버전을 가져옵니다*. --helm-chart* 플래그로 지정한 차트에서 특정 버전을 참조하는 경우*(*예*:* 로컬 경로 또는 *URL)* 선택적 *--helm-chart-version* 플래그는 사용되지 않 습니다*.*

자세한 내용 및 예를 보려면 다음을 실행합니다*.*

*\$ operator-sdk init --plugins helm --help*

*5.5.2.2.2. PROJECT* 파일

*operator-sdk init* 명령으로 생성된 파일 중에는 *Kubebuilder PROJECT* 파일이 있습니다*.* 이어서 프로젝트 루트에서 실행되는 *operator-sdk* 명령과 *help* 출력에서는 이 파일을 읽고 프로젝트 유형이 *Helm*임을 확인합니다*.* 예를 들면 다음과 같습니다*.*

*domain: example.com*

*layout: - helm.sdk.operatorframework.io/v1 plugins: manifests.sdk.operatorframework.io/v2: {} scorecard.sdk.operatorframework.io/v2: {} sdk.x-openshift.io/v1: {} projectName: nginx-operator resources: - api: crdVersion: v1 namespaced: true domain: example.com group: demo kind: Nginx version: v1 version: "3"*

*5.5.2.3. Operator* 논리 이해

이 예제에서 *nginx-operator* 프로젝트는 각 *Nginx CR(*사용자 정의 리소스*)*에 대해 다음과 같은 조정 논리를 실행합니다*.*

*Nginx* 배포가 없는 경우 해당 배포를 생성합니다*.*

*Nginx* 서비스가 없는 경우 해당 서비스를 생성합니다*.*

*Nginx* 수신이 활성화되어 있지만 없는 경우 해당 수신을 생성합니다*.*

배포*,* 서비스*,* 선택적 수신이 *Nginx CR*에 지정된 대로 원하는 구성*(*예 *:* 복제본 수*,* 이미지*,* 서비스 유형*)*과 일치하는지 확인합니다*.*

기본적으로 *nginx-operator* 프로젝트는 *watches.yaml* 파일에 표시된 *Nginx* 리소스 이벤트를 조사 하고 지정된 차트를 사용하여 *Helm* 릴리스를 실행합니다*.*

*# Use the 'create api' subcommand to add watches to this file. - group: demo version: v1 kind: Nginx chart: helm-charts/nginx # +kubebuilder:scaffold:watch*

*5.5.2.3.1.* 샘플 *Helm* 차트

*Helm Operator* 프로젝트가 생성되면 *Operator SDK*는 간단한 *Nginx* 릴리스에 대한 일련의 템플릿 이 포함된 샘플 *Helm* 차트를 생성합니다*.*

이 예제에서는 *Helm* 차트 개발자가 릴리스에 대한 유용한 정보를 전달하는 데 사용하는 *NOTES.txt* 템플릿과 함께 배포*,* 서비스*,* 수신 리소스에 대해 템플릿을 사용할 수 있습니다*.*

*Helm* 차트에 대해 잘 모르는 경우 *Helm* [개발자](https://docs.helm.sh/developing_charts/) 설명서를 검토하십시오*.*

*5.5.2.3.2.* 사용자 정의 리소스 사양 수정

*Helm*은 [값](https://helm.sh/docs/intro/using_helm/#customizing-the-chart-before-installing)이라는 개념을 사용하여 *values.yaml* 파일에 정의된 *Helm* 차트 기본값에 대한 사용자 정 의 기능을 제공합니다*.*

*CR(*사용자 정의 리소스*)* 사양에 원하는 값을 설정하여 이러한 기본값을 덮어쓸 수 있습니다*.* 예를 들 어 복제본 수를 사용할 수 있습니다*.*

프로세스

1.

*helm-charts/nginx/values.yaml* 파일에는 *replicaCount*라는 값이 있으며 기본적으로 *1*<sup>로</sup> 설정되어 있습니다*.* 배포에 *Nginx* 인스턴스를 두 개 포함하려면 *CR* 사양에 *replicaCount: 2*를 포함해야 합니다*.*

*config/samples/demo\_v1\_nginx.yaml* 파일을 편집하여 *replicaCount: 2*를 설정합니다*.*

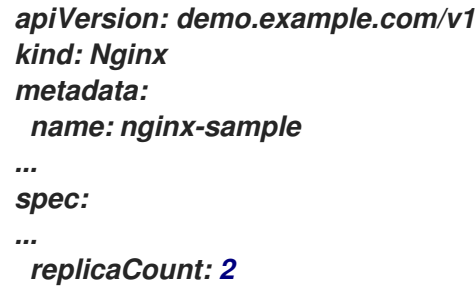

2.

마찬가지로 기본 서비스 포트는 *80*으로 설정됩니다*. 8080*을 사용하려면 *config/samples/demo\_v1\_nginx.yaml* 파일을 편집하여 서비스 포트 덮어쓰기를 추가하는 *spec.port: 8080*을 설정합니다*.*

*apiVersion: demo.example.com/v1 kind: Nginx metadata:*

*name: nginx-sample spec: replicaCount: 2 service: port: 8080*

*Helm Operator*는 *helm install -f ./overrides.yaml* 명령과 마찬가지로 값 파일의 콘텐츠인 것처럼 전체 사양을 적용합니다*.*

*5.5.2.4.* 프록시 지원 활성화

*Operator* 작성자는 네트워크 프록시를 지원하는 *Operator*를 개발할 수 있습니다*.* 클러스터 관리자는 *OLM(Operator Lifecycle Manager)*에서 처리하는 환경 변수에 대한 프록시 지원을 구성합니다*.* 프록시 된 클러스터를 지원하려면 *Operator*에서 다음 표준 프록시 변수에 대한 환경을 검사하고 해당 값을 *Operands*에 전달해야 합니다*.*

*HTTP\_PROXY*

*HTTPS\_PROXY*

*NO\_PROXY*

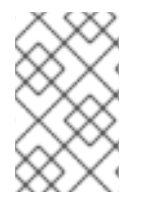

참고

이 튜토리얼에서는 예제 환경 변수로 *HTTP\_PROXY*를 사용합니다*.*

사전 요구 사항

클러스터 전체 *egress* 프록시가 활성화된 클러스터입니다*.*

절차

1.

*overrideValues* 필드를 추가하여 환경 변수에 따라 덮어쓰기를 포함하도록 *watches.yaml* 파일을 편집합니다*.*

*... - group: demo.example.com version: v1alpha1 kind: Nginx*

2. 3. 차트 템플릿이 변수 사용을 지원하는지 확인하려면 다음을 포함하도록 *helmcharts/nginx/templates/deployment.yaml* 파일에서 차트 템플릿을 편집합니다*.* 4. *config/manager/manager.yaml* 파일에 다음을 추가하여 *Operator* 배포에서 환경 변수를 설정합니다*. chart: helm-charts/nginx overrideValues: proxy.http: \$HTTP\_PROXY ... ... proxy: http: "" https: "" no\_proxy: "" containers: - name: {{ .Chart.Name }} securityContext: - toYaml {{ .Values.securityContext | nindent 12 }} image: "{{ .Values.image.repository }}:{{ .Values.image.tag | default .Chart.AppVersion }}" imagePullPolicy: {{ .Values.image.pullPolicy }} env: - name: http\_proxy value: "{{ .Values.proxy.http }}"*

*containers: - args: - --leader-elect - --leader-election-id=ansible-proxy-demo image: controller:latest name: manager env: - name: "HTTP\_PROXY" value: "http\_proxy\_test"*

# *5.5.2.5. Operator* 실행

다음 세 가지 방법으로 *Operator SDK CLI*를 사용하여 *Operator*를 빌드하고 실행할 수 있습니다*.*

*Go* 프로그램으로 클러스터 외부에서 로컬로 실행합니다*.*

클러스터에서 배포로 실행합니다*.*

*Operator*를 번들로 제공하고 *OLM(Operator Lifecycle Manager)*을 사용하여 클러스터에

*5.5.2.5.1.* 클러스터 외부에서 로컬로 실행

배포합니다*.*

*Operator* 프로젝트를 클러스터 외부의 *Go* 프로그램으로 실행할 수 있습니다*.* 이는 배포 및 테스트 속 도를 높이기 위한 개발 목적에 유용합니다*.*

절차

다음 명령을 실행하여 *~/.kube/config* 파일에 구성된 클러스터에 *CRD(*사용자 정의 리소스 정의*)*를 설치하고 *Operator*를 로컬로 실행합니다*.*

*\$ make install run*

출력 예

*... {"level":"info","ts":1612652419.9289865,"logger":"controllerruntime.metrics","msg":"metrics server is starting to listen","addr":":8080"} {"level":"info","ts":1612652419.9296563,"logger":"helm.controller","msg":"Watching resource","apiVersion":"demo.example.com/v1","kind":"Nginx","namespace":"","reco ncilePeriod":"1m0s"} {"level":"info","ts":1612652419.929983,"logger":"controllerruntime.manager","msg":"starting metrics server","path":"/metrics"} {"level":"info","ts":1612652419.930015,"logger":"controllerruntime.manager.controller.nginx-controller","msg":"Starting EventSource","source":"kind source: demo.example.com/v1, Kind=Nginx"} {"level":"info","ts":1612652420.2307851,"logger":"controllerruntime.manager.controller.nginx-controller","msg":"Starting Controller"} {"level":"info","ts":1612652420.2309358,"logger":"controllerruntime.manager.controller.nginx-controller","msg":"Starting workers","worker count":8}*
*5.5.2.5.2.* 클러스터에서 배포로 실행

*Operator* 프로젝트를 클러스터에서 배포로 실행할 수 있습니다*.*

절차

1.

다음 *make* 명령을 실행하여 *Operator* 이미지를 빌드하고 내보냅니다*.* 액세스할 수 있는 리 포지토리를 참조하려면 다음 단계에서 *IMG* 인수를 수정합니다*. Quay.io*와 같은 리포지토리 사이 트에 컨테이너를 저장하기 위해 계정을 받을 수 있습니다*.*

a.

이미지를 빌드합니다*.*

참고

참고

*\$ make docker-build IMG=<registry>/<user>/<image\_name>:<tag>*

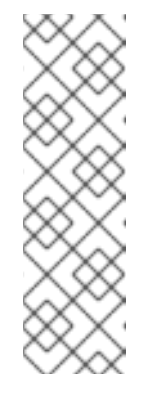

*Operator*에 대해 *SDK*에서 생성한 *Dockerfile*은 *Go* 빌드 를 위해 *GOARCH=amd64* 를 명시적으로 참조합니다*.* 이는*AMD64* 이외의 아키텍처 의 경우 *GOARCH=\$CACHEGETARCH* 에 수정될 수 있습니다*. Docker*는 환 경 변수를 *-platform* 에서 지정한 값으로 자동 설정합니다*. Buildah*를 사용하 면 *-build-arg* 를 목적으로 사용해야 합니다*.* 자세한 내용은 여러 [아키텍처를](https://sdk.operatorframework.io/docs/advanced-topics/multi-arch/#supporting-multiple-architectures) 참조하십시오*.*

b.

이미지를 리포지토리로 내보냅니다*.*

*\$ make docker-push IMG=<registry>/<user>/<image\_name>:<tag>*

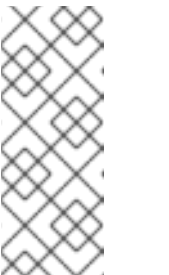

두 명령 모두 이미지의 이름과 태그*(*예*: IMG= <registry>/<user>/<image\_name>:<tag>)*를 *Makefile*에 설정할 수 있습니 다*.* 기본 이미지 이름을 설정하려면 *IMG ?= controller:latest* 값을 수정합니 다*.*

2.

다음 명령을 실행하여 *Operator*를 배포합니다*.*

*\$ make deploy IMG=<registry>/<user>/<image\_name>:<tag>*

기본적으로 이 명령은 *<project\_name>-system* 형식으로 된 *Operator* 프로젝트 이름을 사 용하여 네임스페이스를 생성하고 배포에 사용됩니다*.* 이 명령은 또한 *config/rbac*에서 *RBAC* 매 니페스트를 설치합니다*.*

3.

다음 명령을 실행하여 *Operator*가 실행 중인지 확인합니다*.*

*\$ oc get deployment -n <project\_name>-system*

출력 예

*NAME READY UP-TO-DATE AVAILABLE AGE <project\_name>-controller-manager 1/1 1 1 8m*

*5.5.2.5.3. Operator* 번들링 및 *Operator Lifecycle Manager*를 통한 배포

*5.5.2.5.3.1. Operator* 번들

*Operator* 번들 형식은 *Operator SDK* 및 *Operator Lifecycle Manager (OLM)*의 기본 패키지 메서 드입니다*. Operator SDK*를 사용하여 *Operator* 프로젝트를 번들 이미지로 빌드하고 푸시하여 *OLM*에서 *Operator*를 사용할 수 있습니다*.*

사전 요구 사항

개발 워크스테이션에 *Operator SDK CLI*가 설치됨

*OpenShift CLI(oc) v4.11* 이상이 설치됨

*Operator SDK*를 사용하여 *Operator* 프로젝트를 초기화함

절차

1.

*Operator* 프로젝트 디렉터리에서 다음 *make* 명령을 실행하여 *Operator* 이미지를 빌드하 <sup>고</sup> 내보냅니다*.* 액세스할 수 있는 리포지토리를 참조하려면 다음 단계에서 *IMG* 인수를 수정합니 다*. Quay.io*와 같은 리포지토리 사이트에 컨테이너를 저장하기 위해 계정을 받을 수 있습니다*.*

이미지를 빌드합니다*.*

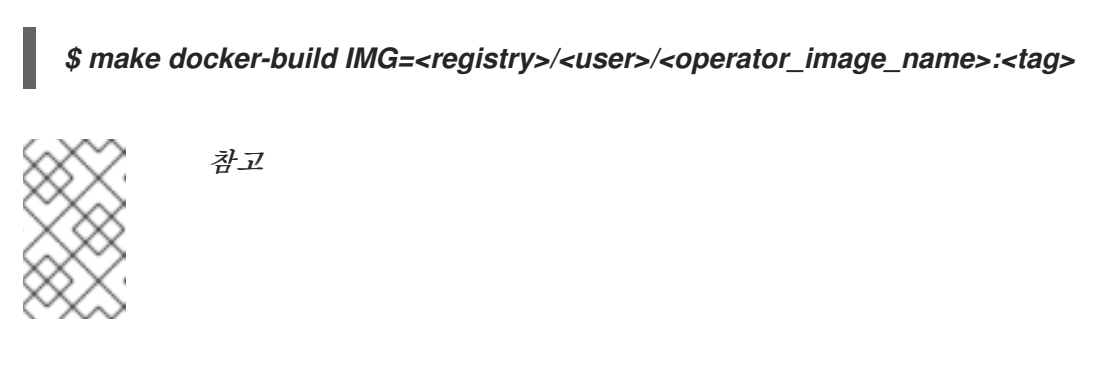

b.

a.

이미지를 리포지토리로 내보냅니다*.*

*\$ make docker-push IMG=<registry>/<user>/<operator\_image\_name>:<tag>*

2.

*Operator SDK generate bundle* 및 *bundle validate* 명령을 비롯한 다양한 명령을 호출하 는 *make bundle* 명령을 실행하여 *Operator* 번들 매니페스트를 생성합니다*.*

*\$ make bundle IMG=<registry>/<user>/<operator\_image\_name>:<tag>*

*Operator*의 번들 매니페스트는 애플리케이션을 표시*,* 생성*,* 관리하는 방법을 설명합니다*. make bundle* 명령은 *Operator* 프로젝트에서 다음 파일 및 디렉터리를 생성합니다*.*

*ClusterServiceVersion* 오브젝트를 포함하는 *bundle/manifests*라는 번들 매니페스 트 디렉터리

- *bundle/metadata*라는 번들 메타데이터 디렉터리
- *config/crd* 디렉터리의 모든 *CRD(*사용자 정의 리소스 정의*)*
	- *Dockerfile bundle.Dockerfile*

그런 다음 *operator-sdk bundle validate*를 사용하여 이러한 파일을 자동으로 검증하고 디 스크상의 번들 표현이 올바른지 확인합니다*.*

3.

다음 명령을 실행하여 번들 이미지를 빌드하고 내보냅니다*. OLM*에서는 하나 이상의 번들 이미지를 참조하는 인덱스 이미지를 통해 *Operator* 번들을 사용합니다*.*

a. 번들 이미지를 빌드합니다*.* 이미지를 내보낼 레지스트리*,* 사용자 네임스페이스*,* 이미 지 태그에 대한 세부 정보를 사용하여 *BUNDLE\_IMG*를 설정합니다*.* b. 번들 이미지를 내보냅니다*. \$ make bundle-build BUNDLE\_IMG=<registry>/<user>/<bundle\_image\_name>: <tag> \$ docker push <registry>/<user>/<bundle\_image\_name>:<tag>*

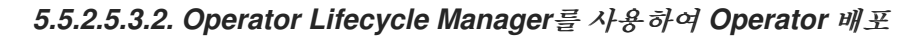

*OLM(Operator Lifecycle Manager)*은 *Kubernetes* 클러스터에서 *Operator* 및 관련 서비스를 설치*,* 업데이트하고 라이프사이클을 관리하는 데 도움이 됩니다*. OLM*은 기본적으로 *OpenShift Container Platform*에 설치되고 *Kubernetes* 확장으로 실행되므로 추가 툴 없이 모든 *Operator* 라이프사이클 관리 기능에 웹 콘솔과 *OpenShift CLI(oc)*를 사용할 수 있습니다*.*

*Operator* 번들 형식은 *Operator SDK* 및 *OLM*의 기본 패키지 메서드입니다*. Operator SDK*를 사용 하여 *OLM*에서 번들 이미지를 신속하게 실행하여 올바르게 실행되는지 확인할 수 있습니다*.*

사전 요구 사항

- 개발 워크스테이션에 *Operator SDK CLI*가 설치됨
- *Operator* 번들 이미지를 빌드하여 레지스트리로 내보냄
- *Kubernetes* 기반 클러스터에 *OLM*이 설치되어 있음*( apiextensions.k8s.io/v1 CRD(*예*: OpenShift Container Platform 4.11)*를 사용하는 경우 *v1.16.0* 이상

*cluster-admin* 권한이 있는 계정을 사용하여 *oc*<sup>로</sup> 클러스터에 로그인됨

프로세스

1.

<span id="page-292-1"></span><span id="page-292-0"></span>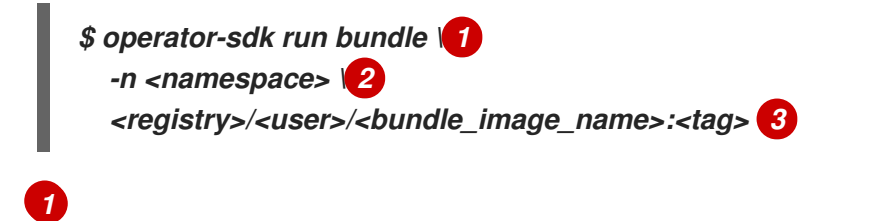

<span id="page-292-2"></span>*-n* 플래그를 추가하면 설치에 다른 네임스페이스 범위를 설정할 수 있습니다*.*

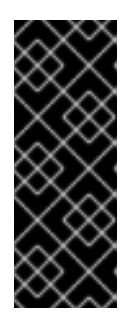

*[2](#page-292-1)*

*[3](#page-292-2)*

중요

*OpenShift Container Platform 4.11*부터 *run bundle* 명령은 기본적으로 *Operator* 카탈로그의 파일 기반 카탈로그 형식을 지원합니다*. Operator* 카탈로그 의 더 이상 사용되지 않는 *SQLite* 데이터베이스 형식은 계속 지원되지만 향후 릴 리스에서 제거됩니다*.*

이 명령은 다음 작업을 수행합니다*.*

번들 이미지를 참조하는 인덱스 이미지를 생성합니다*.* 인덱스 이미지는 불투명하고 일시적이지만 프로덕션에서 카탈로그에 번들을 추가하는 방법을 정확하게 반영합니다*.*

*OperatorHub*에서 *Operator*를 검색할 수 있도록 새 인덱스 이미지를 가리키는 카탈 로그 소스를 생성합니다*.*

*5.5.2.6.* 사용자 정의 리소스 생성

*Operator*가 설치되면 *Operator*에서 현재 클러스터에 제공하는 *CR(*사용자 정의 리소스*)*을 생성하여 *Operator*를 테스트할 수 있습니다*.*

### 사전 요구 사항

*Nginx CR*을 제공하는 *Nginx Operator* 예제가 클러스터에 설치되어 있음

#### 절차

1.

*Operator*가 설치된 네임스페이스로 변경합니다*.* 예를 들어 *make deploy* 명령을 사용하여 *Operator*를 배포한 경우 다음을 실행합니다*.*

*\$ oc project nginx-operator-system*

2.

다음 사양을 포함하도록 *config/samples/demo\_v1\_nginx.yaml*에서 샘플 *Nginx CR* 매니 페스트를 편집합니다*.*

*apiVersion: demo.example.com/v1 kind: Nginx metadata: name: nginx-sample ... spec: ... replicaCount: 3*

3.

*Nginx* 서비스 계정에는 *OpenShift Container Platform*에서 실행할 수 있는 권한이 필요합 니다*. nginx-sample Pod*의 서비스 계정에 다음 *SCC(*보안 컨텍스트 제약 조건*)*를 추가합니다*.*

*\$ oc adm policy add-scc-to-user \ anyuid system:serviceaccount:nginx-operator-system:nginx-sample*

4.

*CR*을 생성합니다*.*

*\$ oc apply -f config/samples/demo\_v1\_nginx.yaml*

5.

*Nginx Operator*에서 샘플 *CR*에 대한 배포를 올바른 크기로 생성하는지 확인합니다*.*

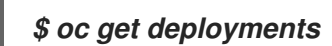

출력 예

*NAME READY UP-TO-DATE AVAILABLE AGE nginx-operator-controller-manager 1/1 1 1 8m nginx-sample 3/3 3 3 1m*

6.

*Pod* 및 *CR* 상태를 확인하여 상태가 *Nginx Pod* 이름으로 업데이트되었는지 확인합니다*.*

a.

*Pod*를 확인합니다*.*

*\$ oc get pods*

출력 예

*NAME READY STATUS RESTARTS AGE nginx-sample-6fd7c98d8-7dqdr 1/1 Running 0 1m nginx-sample-6fd7c98d8-g5k7v 1/1 Running 0 1m nginx-sample-6fd7c98d8-m7vn7 1/1 Running 0 1m*

b.

*CR* 상태 확인*:*

*\$ oc get nginx/nginx-sample -o yaml*

출력 예

*apiVersion: demo.example.com/v1 kind: Nginx metadata: ... name: nginx-sample ... spec: replicaCount: 3 status: nodes:*

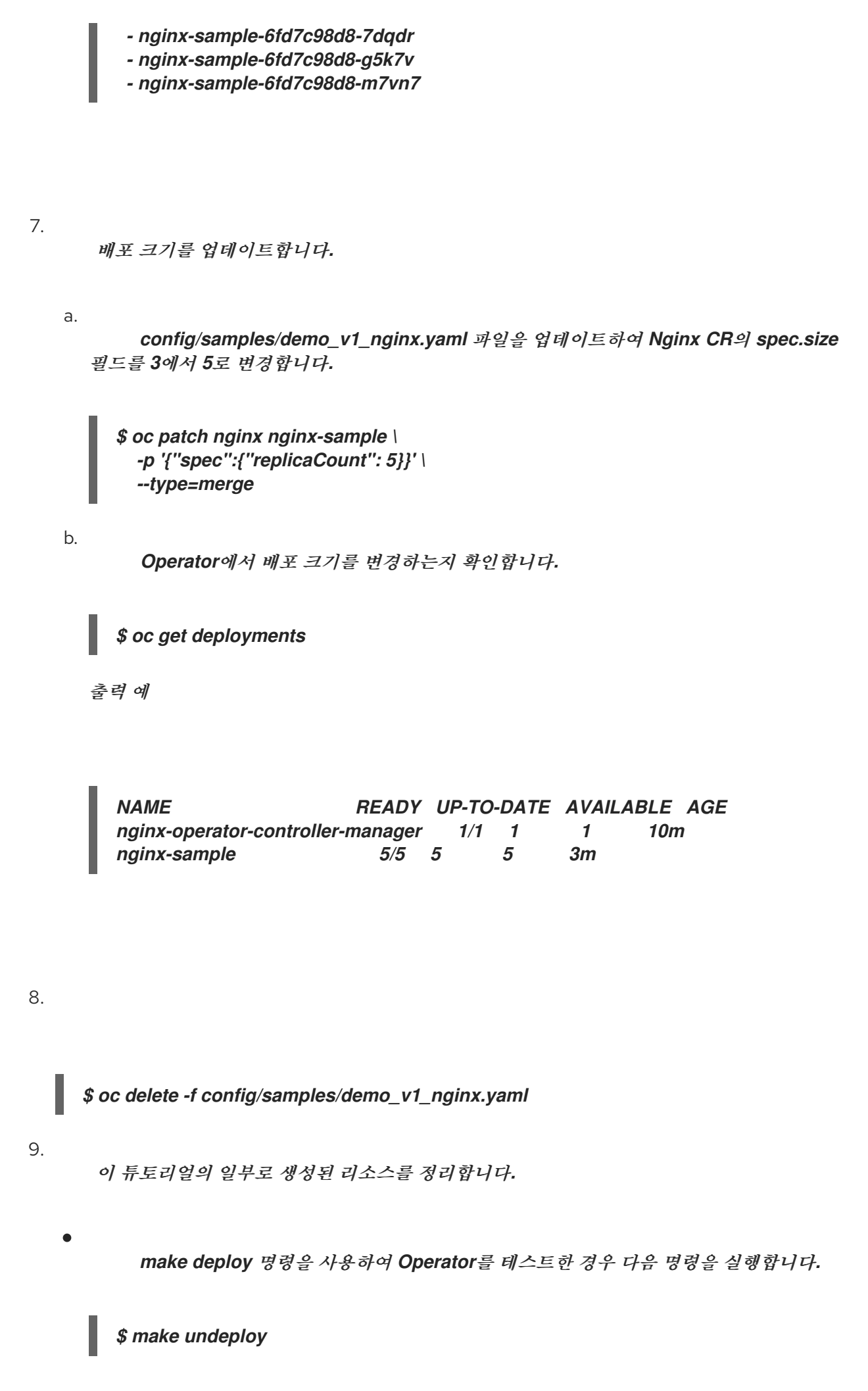

*operator-sdk run bundle* 명령을 사용하여 *Operator*를 테스트한 경우 다음 명령을 실 행합니다*.*

*\$ operator-sdk cleanup <project\_name>*

*5.5.2.7.* 추가 리소스

*Operator SDK*에서 생성한 디렉터리 구조에 대한 자세한 내용은 *Helm* 기반 *Operator*의 <sup>프</sup> 로젝트 레이아웃 을 [참조하십시오](https://access.redhat.com/documentation/en-us/openshift_container_platform/4.11/html-single/operators/#osdk-helm-project-layout)*.*

클러스터 전체 송신 프록시가 구성된 경우 클러스터 관리자는 프록시 설정을 재정의하거나 *[OLM\(Operator](https://access.redhat.com/documentation/en-us/openshift_container_platform/4.11/html-single/networking/#enable-cluster-wide-proxy) Lifecycle Manager)*에서 실행되는 특정 *Operator*에 대한 사용자 정의 *CA* 인증 서를 삽입 할 수 있습니다*.*

*5.5.3. Helm* 기반 *Operator*의 프로젝트 레이아웃

*operator-sdk CLI*에서는 각 *Operator* 프로젝트에 대해 다양한 패키지 및 파일을 생성하거나 스캐폴 드를 지정할 수 있습니다*.*

*5.5.3.1. Helm* 기반 프로젝트 레이아웃

*operator-sdk init --plugins helm* 명령을 사용하여 생성된 *Helm* 기반 *Operator* 프로젝트에는 다음 디렉터리 및 파일이 포함됩니다*.*

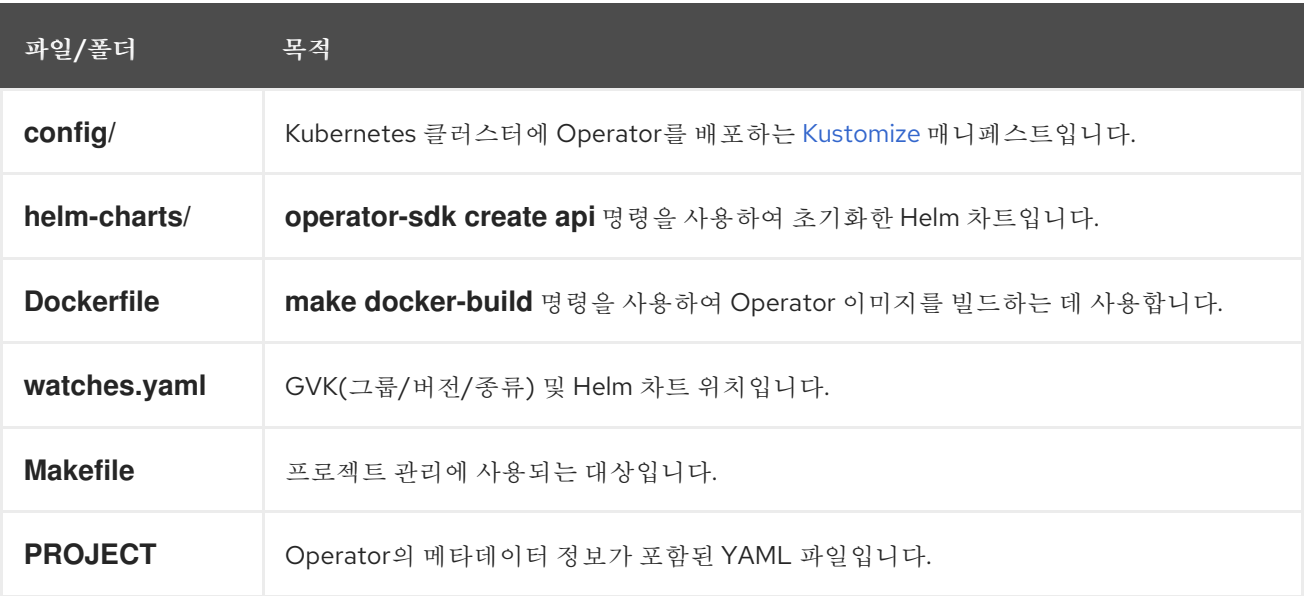

*5.5.4.*

*5.5.4.1.*

# 사전 요구 사항

- $\bullet$
- 

프로세스

1.

```
1
   ...
  spec:
   template:
    spec:
     containers:
     - name: kube-rbac-proxy
      image: registry.redhat.io/openshift4/ose-kube-rbac-proxy:v4.11 1
      args:
      - "--secure-listen-address=0.0.0.0:8443"
      - "--upstream=http://127.0.0.1:8080/"
      - "--logtostderr=true"
      - "--v=0" 2
  ...
  resources:
   limits:
    cpu: 500m
    memory: 128Mi
   requests:
    cpu: 5m
    memory: 64Mi 3
```
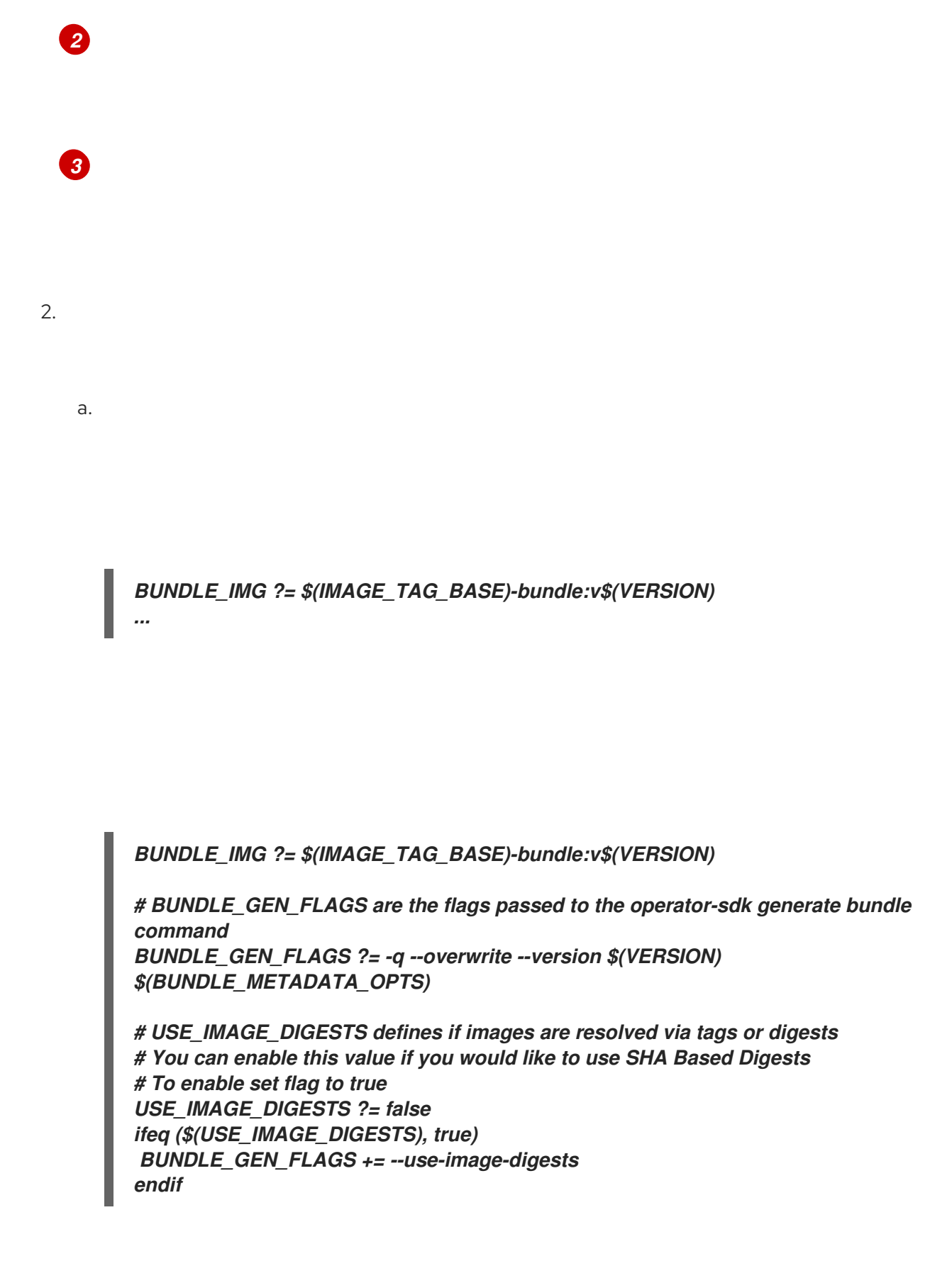

*\$(KUSTOMIZE) build config/manifests | operator-sdk generate bundle -q - overwrite --version \$(VERSION) \$(BUNDLE\_METADATA\_OPTS)*

*\$(KUSTOMIZE) build config/manifests | operator-sdk generate bundle \$(BUNDLE\_GEN\_FLAGS)*

c.

*.PHONY: opm OPM = ./bin/opm opm: ## Download opm locally if necessary. ifeq (,\$(wildcard \$(OPM))) ifeq (,\$(shell which opm 2>/dev/null)) @{ \ set -e ;\ mkdir -p \$(dir \$(OPM)) ;\ OS=\$(shell go env GOOS) && ARCH=\$(shell go env GOARCH) && \ curl -sSLo \$(OPM) https://github.com/operator-framework/operatorregistry/releases/download/v1.23.0/\$\${OS}-\$\${ARCH}-opm ;\ 1 chmod +x \$(OPM) ;\ } else OPM = \$(shell which opm) endif endif*

<span id="page-299-0"></span>*[1](#page-299-0)*

d.

*\$ make*

3.

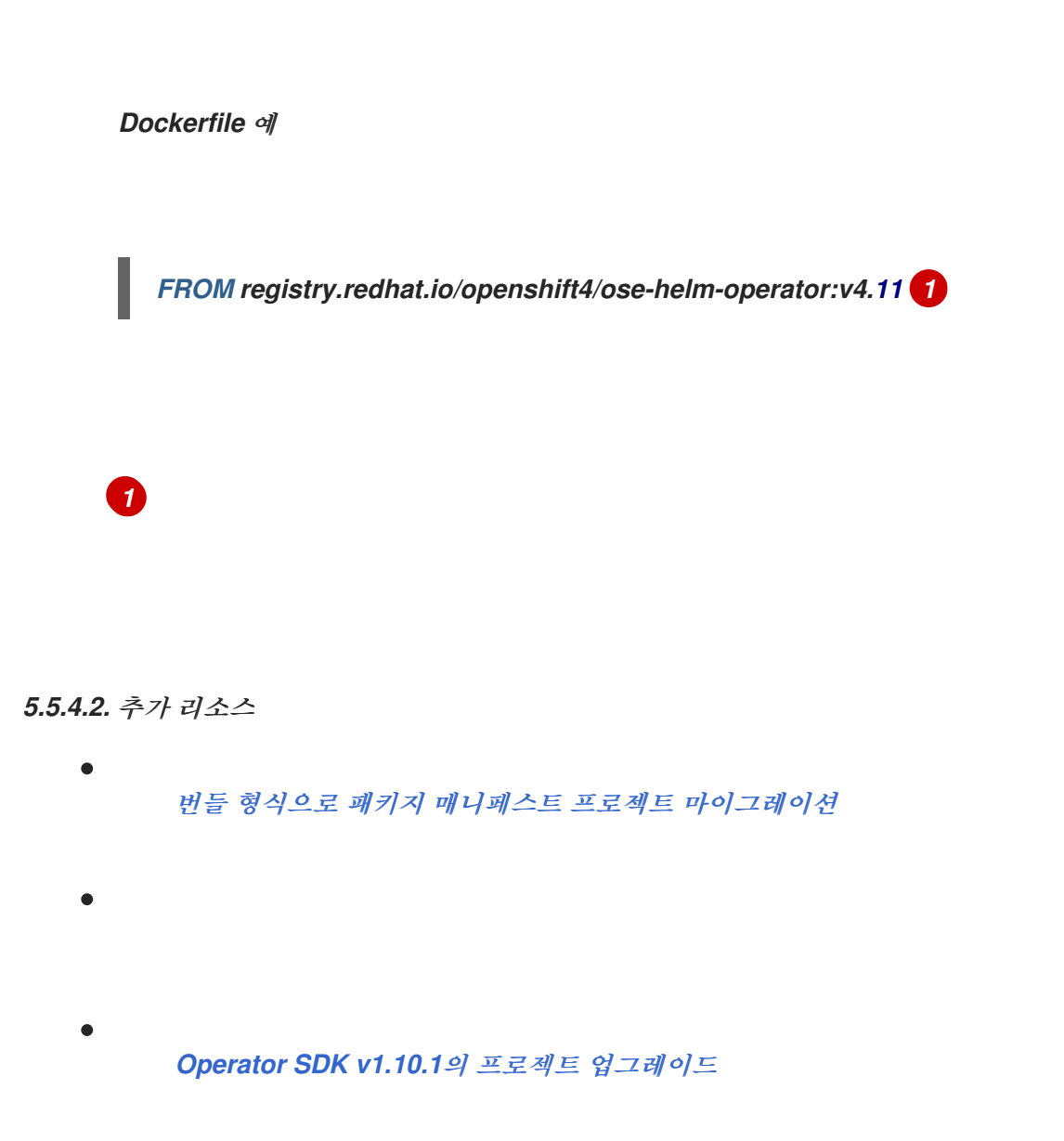

*Operator SDK v1.8.0*의 프로젝트 [업그레이드](https://access.redhat.com/documentation/en-us/openshift_container_platform/4.8/html/operators/developing-operators#osdk-upgrading-v130-to-v180_osdk-upgrading-projects)

## *5.5.5. Operator SDK*의 *Helm* 지원

## *5.5.5.1. Helm* 차트

<span id="page-300-0"></span>3.

*Operator* 프로젝트를 생성하기 위한 *Operator SDK* 옵션 중 하나는 *Go* 코드를 작성하지 않고 *Kubernetes* 리소스를 통합 애플리케이션으로 배포하기 위해 기존 *Helm* 차트를 활용하는 것입니다*.* 이러 한 *Helm* 기반 *Operator*는 차트의 일부로 생성되는 *Kubernetes* 오브젝트에 변경 사항을 적용해야 하기 때문에 롤아웃 시 논리가 거의 필요하지 않은 상태 비저장 애플리케이션에서 잘 작동하도록 설계되었습니 다*.* 이는 제한적으로 들릴 수 있지만 *Kubernetes* 커뮤니티에서 빌드한 *Helm* 차트의 확산으로 알 수 있듯 이 대용량 사용 사례에도 충분할 수 있습니다*.*

*Operator*의 주요 기능은 애플리케이션 인스턴스를 표시하는 사용자 정의 오브젝트에서 읽고 원하는 상태가 실행 중인 것과 일치하도록 하는 것입니다*. Helm* 기반 *Operator*의 경우 오브젝트의 *spec* 필드는

일반적으로 *Helm values.yaml* 파일에 설명된 구성 옵션의 목록입니다*. Helm CLI(*예*: helm install -f values.yaml)*를 사용하여 이러한 값을 플래그로 설정하는 대신 *CR(*사용자 정의 리소스*)* 내에 표시할 수 있습니다*.* 그러면 네이티브 *Kubernetes* 개체로서 여기에 적용된 *RBAC* 및 감사 추적의 이점을 활용할 수 있습니다*.*

*Tomcat*이라는 간단한 *CR* 예제를 살펴보겠습니다*.*

*apiVersion: apache.org/v1alpha1 kind: Tomcat metadata: name: example-app spec: replicaCount: 2*

이 경우 *replicaCount* 값인 *2*가 다음이 사용되는 차트의 템플릿으로 전파됩니다*.*

*{{ .Values.replicaCount }}*

*Operator*를 빌드하고 배포한 후에는 *CR* 인스턴스를 새로 생성하여 앱의 새 인스턴스를 배포하거나 *oc* 명령을 사용하여 모든 환경에서 실행 중인 다른 인스턴스를 나열할 수 있습니다*.*

*\$ oc get Tomcats --all-namespaces*

*Helm CLI*를 사용하거나 *Tiller*를 설치할 필요가 없습니다*. Helm* 기반 *Operator*는 *Helm* 프로젝트에 서 코드를 가져옵니다*. Operator*의 인스턴스를 실행하고 *CRD(*사용자 정의 리소스 정의*)*를 사용하여 *CR* 을 등록하기만 하면 됩니다*. RBAC*를 준수하기 때문에 프로덕션이 변경되는 것을 더 쉽게 방지할 수 있습 니다*.*

*5.5.6.* 하이브리드 *Helm Operator*를 위한 *Operator SDK* 튜토리얼

*Operator SDK*의 표준 *Helm* 기반 *Operator* 지원은 *[Operator](https://access.redhat.com/documentation/en-us/openshift_container_platform/4.11/html-single/operators/#olm-maturity-model_olm-what-operators-are)* 완성 모델의 *Auto Pilot* 기능*(level V)*에 도달한 *Go* 기반 및 *Ansible* 기반 *Operator* 지원에 비해 기능이 제한되어 있습니다*.*

하이브리드 *Helm Operator*는 *Go API*를 통해 기존 *Helm* 기반 지원 기능을 향상시킵니다*.* 이 *Helm* 및 *Go*의 하이브리드 접근 방식을 통해 *Operator SDK*를 사용하면 *Operator* 작성자가 다음 프로세스를 사용 할 수 있습니다*.*

*Helm*과 동일한 프로젝트에서 *Go API*에 대한 기본 구조 또는 스캐폴드 를 생성합니다*.*

하이브리드 *Helm Operator*에서 제공하는 라이브러리를 통해 프로젝트의 *main.go* 파일에서 *Helm* 조정 프로그램을 구성합니다*.*

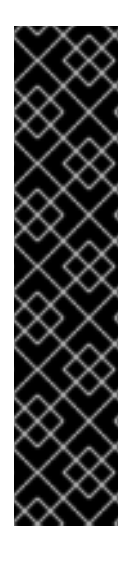

## 중요

하이브리드 *Helm Operator*는 기술 프리뷰 기능 전용입니다*.* 기술 프리뷰 기능은 *Red Hat* 프로덕션 서비스 수준 계약*(SLA)*에서 지원되지 않으며 기능적으로 완전하지 않을 수 있습니다*.* 따라서 프로덕션 환경에서 사용하는 것은 권장하지 않습니다*.* 이러한 기능을 사 용하면 향후 제품 기능을 조기에 이용할 수 있어 개발 과정에서 고객이 기능을 테스트하고 피드백을 제공할 수 있습니다*.*

*Red Hat* 기술 프리뷰 기능의 지원 범위에 대한 자세한 내용은 기술 프리뷰 기능 지원 범위를 [참조하십시오](https://access.redhat.com/support/offerings/techpreview/)*.*

- 
- 
- 

*5.5.6.1.* 사전 요구 사항

- *Operator SDK CLI*가 설치됨
- *OpenShift CLI(oc) v4.11* 이상이 설치됨
- 
- 

추가 리소스

- *[Operator](https://access.redhat.com/documentation/en-us/openshift_container_platform/4.11/html-single/operators/#osdk-installing-cli) SDK CLI* 설치
- $\bullet$ *[OpenShift](https://access.redhat.com/documentation/en-us/openshift_container_platform/4.11/html-single/cli_tools/#getting-started-cli) CLI* 시작하기

*5.5.6.2.* 프로젝트 생성

 $\bullet$ 

*Operator SDK CLI*를 사용하여 *memcached-operator*라는 프로젝트를 생성합니다*.*

```
절차
    1.
          프로젝트에 사용할 디렉터리를 생성합니다.
   2.
          디렉터리로 변경합니다.
    3.
         $ mkdir -p $HOME/github.com/example/memcached-operator
         $ cd $HOME/github.com/example/memcached-operator
         $ operator-sdk init \
           --plugins=hybrid.helm.sdk.operatorframework.io \
           --project-version="3" \
           --domain example.com \
           --repo=github.com/example/memcached-operator
```
추가 리소스

 $\bullet$ 

*5.5.6.3.*

*\$ operator-sdk create api \ --plugins helm.sdk.operatorframework.io/v1 \ --group cache \ --version v1 \ --kind Memcached*

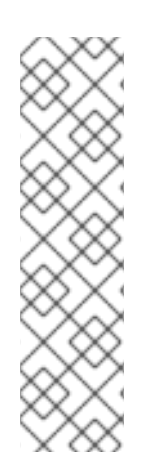

절차

*\$ operator-sdk create api --plugins helm.sdk.operatorframework.io/v1 --help*

추가 리소스

기존 *[Helm](https://access.redhat.com/documentation/en-us/openshift_container_platform/4.11/html-single/operators/#osdk-helm-existing-chart_osdk-helm-tutorial)* 차트

참고

*5.5.6.3.1. Helm API*의 *Operator* 논리

기본적으로 스캐폴드된 *Operator* 프로젝트는 *watches.yaml* 파일에 표시된 *Memcached* 리소스 이 벤트를 감시하고 지정된 차트를 사용하여 *Helm* 릴리스를 실행합니다*.*

예 *5.2. watches.yaml* 파일의 예

*# Use the 'create api' subcommand to add watches to this file. - group: cache.my.domain version: v1 kind: Memcached chart: helm-charts/memcached #+kubebuilder:scaffold:watch*

추가 리소스

차트를 통해 *Helm Operator* 논리를 사용자 정의하는 방법에 대한 자세한 내용은 *Operator* 논리 이해를 [참조하십시오](https://access.redhat.com/documentation/en-us/openshift_container_platform/4.11/html-single/operators/#osdk-helm-logic_osdk-helm-tutorial)*.*

*5.5.6.3.2.* 제공된 라이브러리 *API*를 사용하여 사용자 정의 *Helm* 조정기 구성

기존 *Helm* 기반 *Operator*의 단점은 사용자가 추상화되기 때문에 *Helm* 조정기를 구성할 수 없다는 것입니다*. Helm* 기반 *Operator*가 기존 *Helm* 차트를 재사용하는 *Seamless Upgrades* 기능*(*레벨 *II* 이상*)* 에 도달할 수 있도록*, Go*와 *Helm Operator* 유형 간의 하이브리드에는 값이 추가됩니다*.*

*[helm-operator-plugins](https://github.com/operator-framework/helm-operator-plugins)* 라이브러리에 제공된 *API*를 사용하여 *Operator* 작성자는 다음과 같은 구성 을 만들 수 있습니다*.*

- 클러스터 상태에 따라 값 매핑 사용자 정의
- 조정자의 이벤트 레코드를 구성하여 특정 이벤트에서 코드 실행
	- 조정자의 로거 사용자 지정
- 조정자가 조사한 사용자 정의 리소스에 있는 주석을 기반으로 *Helm*의 작업을 구성할 수 있 도록 *Install,Upgrade, Uninstall annotations*
- 사전 및 사후 후크로 실행되도록 조정기 구성

조정기에 대한 위의 구성은 *main.go* 파일에서 수행할 수 있습니다*.*

*main.go* 파일 예

*// Operator's main.go // With the help of helpers provided in the library, the reconciler can be // configured here before starting the controller with this reconciler. reconciler := reconciler.New( reconciler.WithChart(\*chart), reconciler.WithGroupVersionKind(gvk), ) if err := reconciler.SetupWithManager(mgr); err != nil { panic(fmt.Sprintf("unable to create reconciler: %s", err)) }*

*5.5.6.4. Go API* 생성

*Operator SDK CLI*를 사용하여 *Go API*를 생성합니다*.*

#### 절차

1.

다음 명령을 실행하여 그룹 캐시 가 있는 *Go API,* 버전 *v1* 및 *kind MemcachedBackup* 을 생성합니다*.*

*\$ operator-sdk create api \ --group=cache \ --version v1 \ --kind MemcachedBackup \ --resource \ --controller \ --plugins=go/v3*

2.

메시지가 표시되면 리소스 및 컨트롤러를 모두 생성하도록 *y* 를 입력합니다*.*

*\$ Create Resource [y/n] y Create Controller [y/n] y*

이 절차에서는 *api/v1/memcachedbackup\_types.go* 에 *MemcachedBackup* 리소스 *API*를 생성하 <sup>고</sup> *controllers/memcachedbackup\_controller.go* 에 컨트롤러를 생성합니다*.*

*5.5.6.4.1. API* 정의

*MemcachedBackup CR(*사용자 정의 리소스*)*의 *API*를 정의합니다*.*

*MemcachedBackup* 유형을 정의하여 *MemcachedBackupSpec.Size* 필드를 지정하여 배포할 *MemcachedBackupSpec.Size* 필드가 있고 *CR*의 *Pod* 이름을 저장할 *MemcachedBackupStatus.Nodes* 필드를 나타냅니다*.*

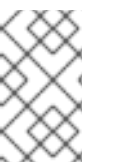

1.

참고

*Node* 필드는 상태 필드의 예를 설명하는 데 사용됩니다*.*

```
절차
```
*api/v1/memcachedbackup\_types.go* 파일에서 다음 *spec* 및 *status* 를 갖도록 *Go* 유형 정의를 수정하여 *MemcachedBackup CR*의 *API*를 정의합니다*.*

예 *5.3. api/v1/memcachedbackup\_types.go* 파일의 예

*// MemcachedBackupSpec defines the desired state of MemcachedBackup type MemcachedBackupSpec struct { // INSERT ADDITIONAL SPEC FIELDS - desired state of cluster // Important: Run "make" to regenerate code after modifying this file*

*//+kubebuilder:validation:Minimum=0 // Size is the size of the memcached deployment Size int32 `json:"size"` }*

*// MemcachedBackupStatus defines the observed state of MemcachedBackup type MemcachedBackupStatus struct { // INSERT ADDITIONAL STATUS FIELD - define observed state of cluster // Important: Run "make" to regenerate code after modifying this file // Nodes are the names of the memcached pods Nodes []string `json:"nodes"`*

2.

리소스 유형에 대해 생성된 코드를 업데이트합니다*.*

*\$ make generate*

작은 정보

*}*

*\*\_types.go* 파일을 수정한 후에는 *make generate* 명령을 실행하여 해당 리소스 유형에 대 해 생성된 코드를 업데이트해야 합니다*.*

3.

*spec* 및 *status* 필드 및 *CRD* 검증 마커를 사용하여 *API*를 정의한 후 *CRD* 매니페스트를 생 성하고 업데이트합니다*.*

*\$ make manifests*

이 *Makefile* 대상은 *controller-gen* 유틸리티를 호출하여 *config/crd/bases/cache.my.domain\_memcachedbackups.yaml* 파일에서 *CRD* 매니페스트를 생성합 니다*.*

*5.5.6.4.2.* 컨트롤러 구현

이 튜토리얼의 컨트롤러는 다음 작업을 수행합니다*.*

*Memcached* 배포가 없는 경우 생성합니다*.*

배포 크기가 *Memcached CR* 사양에 지정된 것과 같은지 확인합니다*.*

*Memcached CR* 상태를 *memcached Pod*의 이름으로 업데이트합니다*.*

위에 언급된 작업을 수행하도록 컨트롤러를 구성하는 방법에 대한 자세한 내용은 표준 *Go* 기반 *Operator*에 대한 *Operator SDK* 튜토리얼의 [컨트롤러](https://access.redhat.com/documentation/en-us/openshift_container_platform/4.11/html-single/operators/#osdk-golang-implement-controller_osdk-golang-tutorial) 구현 을 참조하십시오*.*

*5.5.6.4.3. main.go*의 차이점

표준 *Go* 기반 *Operator* 및 하이브리드 *Helm Operator*의 경우 *main.go* 파일은 *Go API*에 대한 *[Manager](https://pkg.go.dev/sigs.k8s.io/controller-runtime/pkg/manager#Manager)* 프로그램의 초기화 및 실행을 스캐폴딩합니다*.* 그러나 하이브리드 *Helm Operator*의 경우 *main.go* 파일은 *watches.yaml* 파일을 로드하고 *Helm* 조정기를 구성하는 논리도 노출합니다*.*

```
예 5.4. main.go 파일 예
   ...
   for _, w := range ws {
   // Register controller with the factory
   reconcilePeriod := defaultReconcilePeriod
   if w.ReconcilePeriod != nil {
    reconcilePeriod = w.ReconcilePeriod.Duration
   }
   maxConcurrentReconciles := defaultMaxConcurrentReconciles
   if w.MaxConcurrentReconciles != nil {
    maxConcurrentReconciles = *w.MaxConcurrentReconciles
   }
   r, err := reconciler.New(
    reconciler.WithChart(*w.Chart),
    reconciler.WithGroupVersionKind(w.GroupVersionKind),
    reconciler.WithOverrideValues(w.OverrideValues),
```

```
관리자는 Helm 및 Go 조정기를 모두 사용하여 초기화됩니다.
예 5.5. Helm 및 Go 조정기의 예
    reconciler.SkipDependentWatches(w.WatchDependentResources != nil &&
  !*w.WatchDependentResources),
    reconciler.WithMaxConcurrentReconciles(maxConcurrentReconciles),
    reconciler.WithReconcilePeriod(reconcilePeriod),
    reconciler.WithInstallAnnotations(annotation.DefaultInstallAnnotations...),
    reconciler.WithUpgradeAnnotations(annotation.DefaultUpgradeAnnotations...),
    reconciler.WithUninstallAnnotations(annotation.DefaultUninstallAnnotations...),
    )
   ...
   ...
  // Setup manager with Go API
    if err = (&controllers.MemcachedBackupReconciler{
   Client: mgr.GetClient(),
   Scheme: mgr.GetScheme(),
   }).SetupWithManager(mgr); err != nil {
   setupLog.Error(err, "unable to create controller", "controller", "MemcachedBackup")
   os.Exit(1)
   }
    ...
  // Setup manager with Helm API
   for _, w := range ws {
      ...
   if err := r.SetupWithManager(mgr); err != nil {
    setupLog.Error(err, "unable to create controller", "controller", "Helm")
    os.Exit(1)
   }
   setupLog.Info("configured watch", "gvk", w.GroupVersionKind, "chartPath", w.ChartPath,
   "maxConcurrentReconciles", maxConcurrentReconciles, "reconcilePeriod",
  reconcilePeriod)
   }
  // Start the manager
    if err := mgr.Start(ctrl.SetupSignalHandler()); err != nil {
   setupLog.Error(err, "problem running manager")
   os.Exit(1)
   }
```

```
5.5.6.4.4. 권한 및 RBAC 매니페스트
```
컨트롤러에서 관리하는 리소스와 상호 작용하려면 특정 *RBAC(*역할 기반 액세스 제어*)* 권한이 필요 합니다*. Go API*의 경우 표준 *Go* 기반 *Operator*를 위해 *Operator SDK* 튜토리얼에 표시된 대로 *RBAC* 마 커로 지정됩니다*.*

*Helm API*의 경우 *roles.yaml* 에서 권한이 기본적으로 스캐폴드됩니다*.* 그러나 현재 *Go API*가 스캐 폴드되면 알려진 문제로 인해 *Helm API*에 대한 권한을 덮어씁니다*.* 이 문제로 인해 *roles.yaml* 에 정의된 권한이 사용자의 요구 사항과 일치하는지 확인합니다*.*

참고

이 알려진 문제는 *[https://github.com/operator-framework/helm-operator](https://github.com/operator-framework/helm-operator-plugins/issues/142)plugins/issues/142* 에서 추적 중입니다*.*

다음은 *Memcached Operator*의 *role.yaml* 의 예입니다*.*

예 *5.6. Helm* 및 *Go* 조정기의 예

```
---
apiVersion: rbac.authorization.k8s.io/v1
kind: ClusterRole
metadata:
 name: manager-role
rules:
- apiGroups:
 - ""
 resources:
 - namespaces
 verbs:
 - get
- apiGroups:
 - apps
resources:
 - deployments
 - daemonsets
 - replicasets
 - statefulsets
 verbs:
 - create
 - delete
 - get
 - list
 - patch
 - update
 - watch
- apiGroups:
 - cache.my.domain
 resources:
 - memcachedbackups
 verbs:
 - create
```
- *- delete*
- *- get*
- *- list*
- *- patch*
- *- update*
- *- watch*
- *- apiGroups:*
- *- cache.my.domain*
- *resources:*
- *- memcachedbackups/finalizers*
- *verbs:*
- *- create*
- *- delete*
- *- get*
- *- list*
- *- patch*
- *- update*
- *- watch*
- *- apiGroups:*
- *- ""*
- *resources:*
- *- pods*
- *- services*
- *- services/finalizers*
- *- endpoints*
- *- persistentvolumeclaims*
- *- events*
- *- configmaps*
- *- secrets*
- *- serviceaccounts*
- *verbs:*
- *- create*
- *- delete*
- *- get*
- *- list*
- *- patch*
- *- update*
- *- watch*
- *- apiGroups:*
	- *- cache.my.domain*
	- *resources:*
	- *- memcachedbackups/status*
	- *verbs:*
	- *- get*
	- *- patch*
	- *- update*
- *- apiGroups:*
- *- policy*
- *resources:*
- *- events*
- *- poddisruptionbudgets*
- *verbs:*
- *- create*
- *- delete*
- *- get*
- *- list*

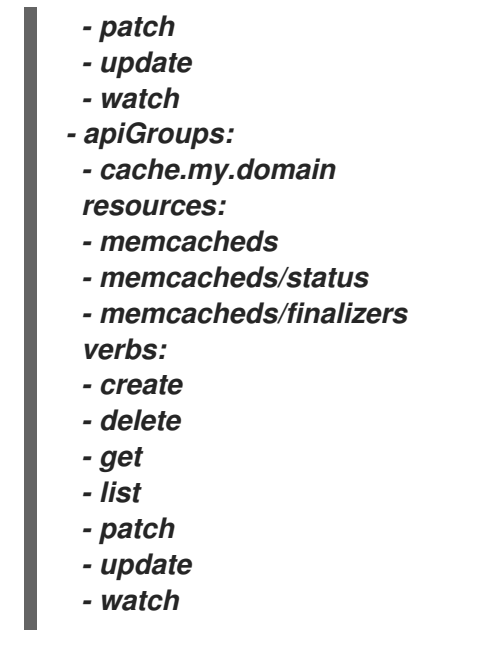

추가 리소스

*Go* 기반 *[Operator](https://access.redhat.com/documentation/en-us/openshift_container_platform/4.11/html-single/operators/#osdk-golang-controller-rbac-markers_osdk-golang-tutorial)*의 *RBAC* 마커

*5.5.6.5.* 클러스터 외부에서 로컬로 실행

*Operator* 프로젝트를 클러스터 외부의 *Go* 프로그램으로 실행할 수 있습니다*.* 이는 배포 및 테스트 속 도를 높이기 위한 개발 목적에 유용합니다*.*

#### 절차

다음 명령을 실행하여 *~/.kube/config* 파일에 구성된 클러스터에 *CRD(*사용자 정의 리소스 정의*)*를 설치하고 *Operator*를 로컬로 실행합니다*.*

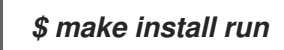

*5.5.6.6.* 클러스터에서 배포로 실행

*Operator* 프로젝트를 클러스터에서 배포로 실행할 수 있습니다*.*

절차

1.

다음 *make* 명령을 실행하여 *Operator* 이미지를 빌드하고 내보냅니다*.* 액세스할 수 있는 리 포지토리를 참조하려면 다음 단계에서 *IMG* 인수를 수정합니다*. Quay.io*와 같은 리포지토리 사이 트에 컨테이너를 저장하기 위해 계정을 받을 수 있습니다*.*

a.

이미지를 빌드합니다*.*

참고

*\$ make docker-build IMG=<registry>/<user>/<image\_name>:<tag>*

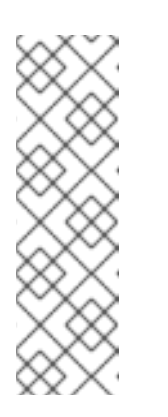

*Operator*용 *SDK*에서 생성한 *Dockerfile*은 *Go* 빌드에 대해 *GOARCH=amd64* 를 명시적으로 참조합니다*. AMD64* 이외의 아키텍처의 경 우 *GOARCH=\$TARGETARCH* <sup>로</sup> 수정할 수 있습니다*. Docker*는 자동으로  *platform* 에서 지정한 값으로 환경 변수를 설정합니다*. Buildah*를 사용하면  *build-arg* 를 목적으로 사용해야 합니다*.* 자세한 내용은 다중 [아키텍처를](https://sdk.operatorframework.io/docs/advanced-topics/multi-arch/#supporting-multiple-architectures) 참조 하십시오*.*

b.

이미지를 리포지토리로 내보냅니다*.*

참고

*\$ make docker-push IMG=<registry>/<user>/<image\_name>:<tag>*

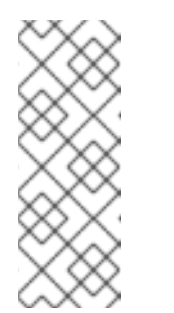

두 명령 모두 이미지의 이름과 태그*(*예*: IMG= <registry>/<user>/<image\_name>:<tag>)*를 *Makefile*에 설정할 수 있습니 다*.* 기본 이미지 이름을 설정하려면 *IMG ?= controller:latest* 값을 수정합니 다*.*

2.

다음 명령을 실행하여 *Operator*를 배포합니다*.*

*\$ make deploy IMG=<registry>/<user>/<image\_name>:<tag>*

기본적으로 이 명령은 *<project\_name>-system* 형식으로 된 *Operator* 프로젝트 이름을 사 용하여 네임스페이스를 생성하고 배포에 사용됩니다*.* 이 명령은 또한 *config/rbac*에서 *RBAC* 매 니페스트를 설치합니다*.*

3.

다음 명령을 실행하여 *Operator*가 실행 중인지 확인합니다*.*

*\$ oc get deployment -n <project\_name>-system*

출력 예

*NAME READY UP-TO-DATE AVAILABLE AGE <project\_name>-controller-manager 1/1 1 1 8m*

*5.5.6.7.* 사용자 정의 리소스 생성

*Operator*가 설치되면 *Operator*가 이제 클러스터에 제공하는 *CR(*사용자 정의 리소스*)*을 생성하여 *Operator*를 테스트할 수 있습니다*.*

절차

1.

*Operator*가 설치된 네임스페이스로 변경합니다*.*

*\$ oc project <project\_name>-system*

2.

*replicaCount* 필드를 *3* 으로 업데이트하여 *config/samples/cache\_v1\_memcached.yaml* 파일에서 샘플 *Memcached CR* 매니페스트를 업데이트합니다*.*

예 *5.7. config/samples/cache\_v1\_memcached.yaml* 파일의 예

*apiVersion: cache.my.domain/v1 kind: Memcached metadata: name: memcached-sample spec: # Default values copied from <project\_dir>/helm-charts/memcached/values.yaml affinity: {} autoscaling: enabled: false maxReplicas: 100 minReplicas: 1 targetCPUUtilizationPercentage: 80 fullnameOverride: "" image: pullPolicy: IfNotPresent repository: nginx tag: "" imagePullSecrets: [] ingress: annotations: {} className: "" enabled: false hosts: - host: chart-example.local*

*paths: - path: / pathType: ImplementationSpecific tls: [] nameOverride: "" nodeSelector: {} podAnnotations: {} podSecurityContext: {} replicaCount: 3 resources: {} securityContext: {} service: port: 80 type: ClusterIP serviceAccount: annotations: {} create: true name: "" tolerations: []*

3.

*Memcached CR*을 생성합니다*.*

*\$ oc apply -f config/samples/cache\_v1\_memcached.yaml*

4.

*Memcached Operator*가 샘플 *CR*에 대한 배포를 올바른 크기로 생성하는지 확인합니다*.*

*\$ oc get pods*

출력 예

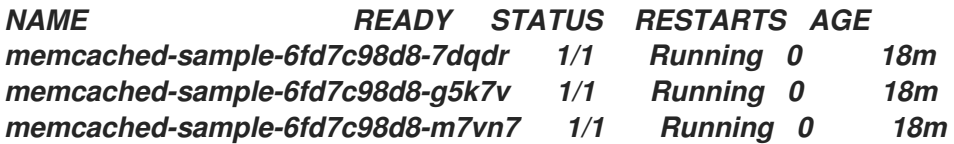

크기를 *2* <sup>로</sup> 업데이트하여 *config/samples/cache\_v1\_memcachedbackup.yaml* 파일에서 샘플 *MemcachedBackup CR* 매니페스트를 업데이트합니다*.*

예 *5.8. config/samples/cache\_v1\_memcachedbackup.yaml* 파일의 예

*apiVersion: cache.my.domain/v1*

<sup>5.</sup>

*kind: MemcachedBackup metadata: name: memcachedbackup-sample spec: size: 2*

6.

*MemcachedBackup CR*을 생성합니다*.*

*\$ oc apply -f config/samples/cache\_v1\_memcachedbackup.yaml*

7.

*memcachedbackup Pod* 수가 *CR*에 지정된 것과 같은지 확인합니다*.*

*\$ oc get pods*

출력 예

*NAME READY STATUS RESTARTS AGE memcachedbackup-sample-8649699989-4bbzg 1/1 Running 0 22m memcachedbackup-sample-8649699989-mq6mx 1/1 Running 0 22m*

### 8.

위의 각 *CR*에서 사양 을 업데이트한 다음 다시 적용할 수 있습니다*.* 컨트롤러는 다시 조정하 <sup>고</sup> *Pod*의 크기가 각 *CR*의 사양에 지정된 대로 되도록 합니다*.*

9.

이 튜토리얼의 일부로 생성된 리소스를 정리합니다*.*

a.

*Memcached* 리소스를 삭제합니다*.*

*\$ oc delete -f config/samples/cache\_v1\_memcached.yaml*

b.

*MemcachedBackup* 리소스를 삭제합니다*.*

*\$ oc delete -f config/samples/cache\_v1\_memcachedbackup.yaml*

c.

*make deploy* 명령을 사용하여 *Operator*를 테스트한 경우 다음 명령을 실행합니다*.*

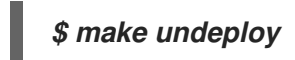

*5.5.6.8.* 프로젝트 레이아웃

하이브리드 *Helm Operator* 스캐폴딩은 *Helm* 및 *Go API*와 호환되도록 사용자 지정할 수 있습니다*.*

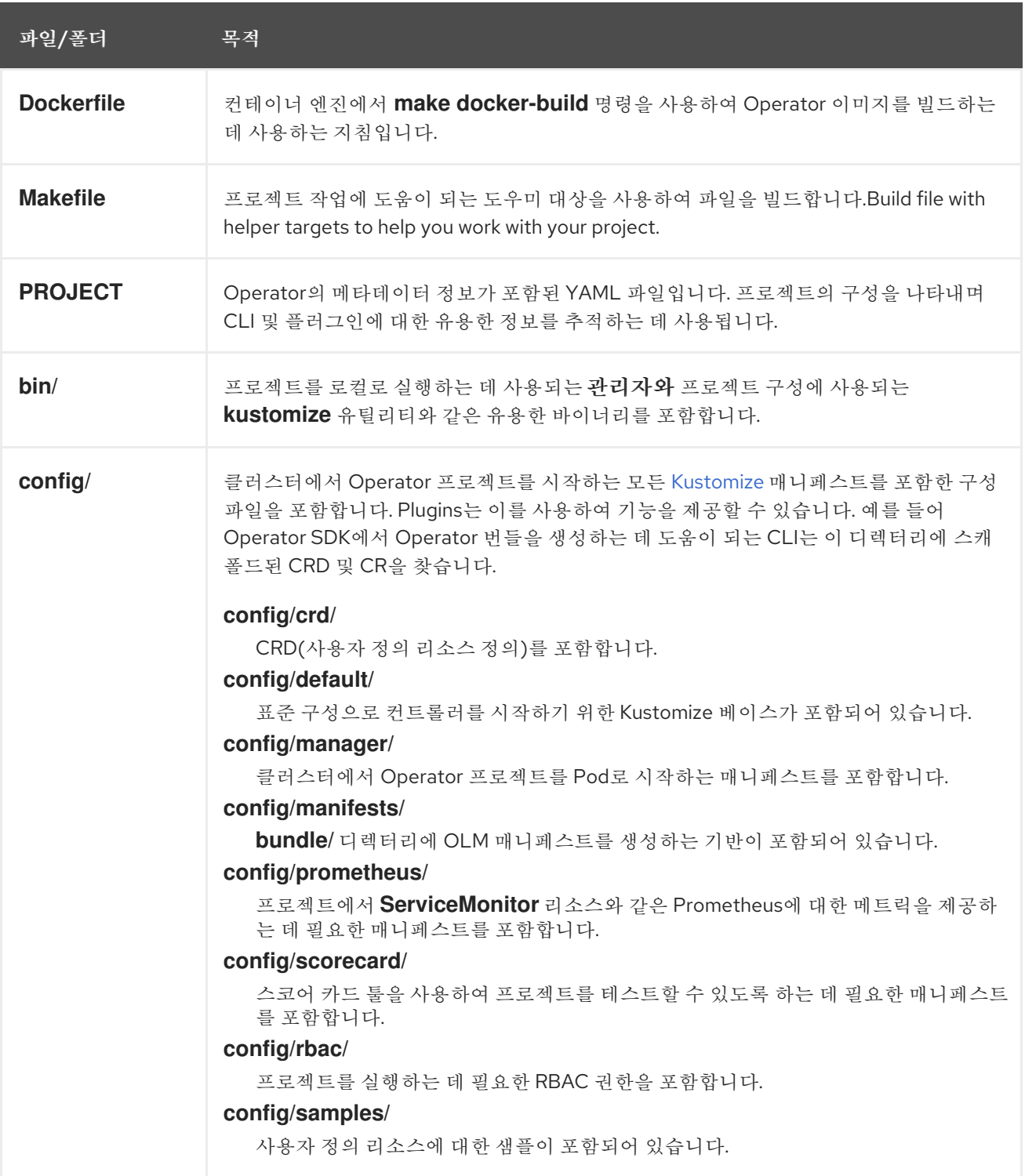

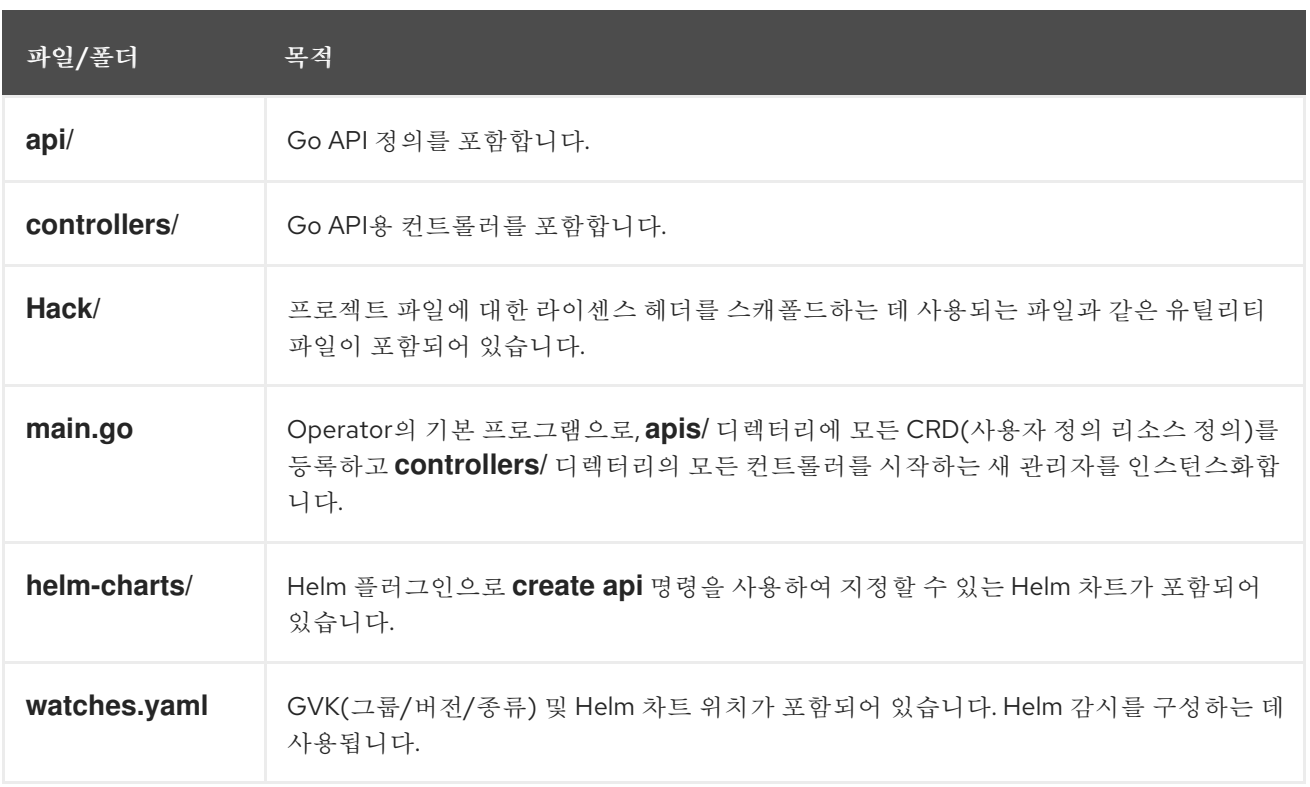

*5.5.7.* 최신 *Operator SDK* 버전의 하이브리드 *Helm* 기반 프로젝트 업데이트

*OpenShift Container Platform 4.11*은 *Operator SDK 1.22.2*를 지원합니다*.* 워크스테이션에 *1.16.0 CLI*가 이미 설치되어 있는 경우 최신 버전을 [설치하여](https://access.redhat.com/documentation/en-us/openshift_container_platform/4.11/html-single/operators/#osdk-installing-cli) *CLI*를 *1.22.2*<sup>로</sup> 업데이트할 수 있습니다*.*

그러나 기존 *Operator* 프로젝트에서 *Operator SDK 1.22.2*와의 호환성을 유지하려면 *1.16.0* 이후의 중단된 변경 사항에 대한 업데이트 단계가 필요합니다*. 1.16.0*을 사용하여 이전에 생성되거나 유지 관리 되는 *Operator* 프로젝트에서 업데이트 단계를 수동으로 수행해야 합니다*.*

*5.5.7.1. Operator SDK 1.22.2*의 하이브리드 *Helm* 기반 *Operator* 프로젝트 업데이트

다음 절차에서는 *1.22.2*와의 호환성을 위해 기존 하이브리드 *Helm* 기반 *Operator* 프로젝트를 업데이 트합니다*.*

사전 요구 사항

*Operator SDK 1.22.2*가 설치되어 있어야 합니다*.*

*Operator SDK 1.16.0*을 사용하여 *Operator* 프로젝트를 생성하거나 유지 관리합니다*.*

<span id="page-319-2"></span><span id="page-319-1"></span><span id="page-319-0"></span>*[1](#page-319-0) [2](#page-319-1) [3](#page-319-2)* 1. *config/default/manager\_auth\_proxy\_patch.yaml* 파일을 다음과 같이 변경합니다*.* 태그 버전을 *v4.10* 에서 *v4.11* <sup>로</sup> 업데이트합니다*.* 디버깅 로그 수준을 *--v=10* 에서 *--v=0* 으로 줄입니다*.* 리소스 요청 및 제한을 추가합니다*.* 2. *Makefile* 을 다음과 같이 변경합니다*.* a. *Makefile* 에 다음 환경 변수를 추가하여 이미지 다이제스트 지원을 활성화합니다*.* 이전 *Makefile ... spec: template: spec: containers: - name: kube-rbac-proxy image: registry.redhat.io/openshift4/ose-kube-rbac-proxy:v4.11 1 args: - "--secure-listen-address=0.0.0.0:8443" - "--upstream=http://127.0.0.1:8080/" - "--logtostderr=true" - "--v=0" 2 ... resources: limits: cpu: 500m memory: 128Mi requests: cpu: 5m memory: 64Mi 3*

*BUNDLE\_IMG ?= \$(IMAGE\_TAG\_BASE)-bundle:v\$(VERSION)*

*...*

새로운 *Makefile*

*BUNDLE\_IMG ?= \$(IMAGE\_TAG\_BASE)-bundle:v\$(VERSION)*

*# BUNDLE\_GEN\_FLAGS are the flags passed to the operator-sdk generate bundle command BUNDLE\_GEN\_FLAGS ?= -q --overwrite --version \$(VERSION) \$(BUNDLE\_METADATA\_OPTS)*

*# USE\_IMAGE\_DIGESTS defines if images are resolved via tags or digests # You can enable this value if you would like to use SHA Based Digests # To enable set flag to true USE\_IMAGE\_DIGESTS ?= false ifeq (\$(USE\_IMAGE\_DIGESTS), true) BUNDLE\_GEN\_FLAGS += --use-image-digests endif*

b.

*Makefile* 을 편집하여 번들 대상을 *BUNDLE\_GEN\_FLAGS* 환경 변수로 교체합니다*.*

이전 *Makefile*

*\$(KUSTOMIZE) build config/manifests | operator-sdk generate bundle -q - overwrite --version \$(VERSION) \$(BUNDLE\_METADATA\_OPTS)*

새로운 *Makefile*

*\$(KUSTOMIZE) build config/manifests | operator-sdk generate bundle \$(BUNDLE\_GEN\_FLAGS)*

c.

*Makefile* 을 편집하여 *opm* 을 버전 *1.23.0*으로 업데이트합니다*.*

*.PHONY: opm OPM = ./bin/opm opm: ## Download opm locally if necessary. ifeq (,\$(wildcard \$(OPM))) ifeq (,\$(shell which opm 2>/dev/null)) @{ \ set -e ;\ mkdir -p \$(dir \$(OPM)) ;\ OS=\$(shell go env GOOS) && ARCH=\$(shell go env GOARCH) && \ curl -sSLo \$(OPM) https://github.com/operator-framework/operatorregistry/releases/download/v1.23.0/\$\${OS}-\$\${ARCH}-opm ;\ 1 chmod +x \$(OPM) ;\ } else OPM = \$(shell which opm) endif endif*

<span id="page-321-0"></span>*[1](#page-321-0)*

*v1.19.1* 을 *v1.23.0* 으로 교체합니다*.*

d.

*Kubernetes 1.24*를 지원하도록 *Makefile* 의 *ENVTEST\_K8S\_VERSION* 및 *controller-gen* 필드를 업데이트합니다*.*

<span id="page-321-1"></span>*... ENVTEST\_K8S\_VERSION = 1.24 1*

*sigs.k8s.io/controller-tools/cmd/controller-gen@v0.9.0 2*

<span id="page-321-2"></span>버전 *1.22* 를 *1.24* <sup>로</sup> 업데이트합니다*.*

*[2](#page-321-2)*

*[1](#page-321-1)*

*...*

버전 *0.7.0* 을 *0.9.0* 으로 업데이트합니다*.*

e.

다음 명령을 입력하여 *Makefile* 에 변경 사항을 적용하고 *Operator*를 다시 빌드합니다*.*

*\$ make*

<span id="page-322-6"></span><span id="page-322-5"></span><span id="page-322-4"></span><span id="page-322-3"></span><span id="page-322-2"></span><span id="page-322-1"></span><span id="page-322-0"></span>*[1](#page-322-0) [2](#page-322-1) [3](#page-322-2) [4](#page-322-3) [5](#page-322-4) [6](#page-322-5) [7](#page-322-6) [1](#page-322-7)* 3. *Go .mod* 파일을 다음과 같이 변경하여 *Go* 및 해당 종속 항목을 업데이트합니다*.* 버전 *1.16* 을 *1.18* <sup>로</sup> 업데이트합니다*.* 버전 *v1.16.4* 를 *v1.16.5* <sup>로</sup> 업데이트합니다*.* 버전 *v1.15.0* 을 *v1.18.1* <sup>로</sup> 업데이트합니다*.* 버전 *v0.22.1* 을 *v0.24.0* 으로 업데이트합니다*. v0.10.0* 버전을 *v0.12.1* <sup>로</sup> 업데이트합니다*.* 4. *go.mod* 파일을 편집하여 *Helm Operator* 플러그인을 업데이트합니다*. go 1.18 1 require ( github.com/onsi/ginkgo v1.16.5 2 github.com/onsi/gomega v1.18.1 3 k8s.io/api v0.24.0 4 k8s.io/apimachinery v0.24.0 5 k8s.io/client-go v0.24.0 6 sigs.k8s.io/controller-runtime v0.12.1 7 ) github.com/operator-framework/helm-operator-plugins v0.0.11 1*

<span id="page-322-7"></span>버전 *v0.0.8* 을 *v0.0.11* <sup>로</sup> 업데이트합니다*.*

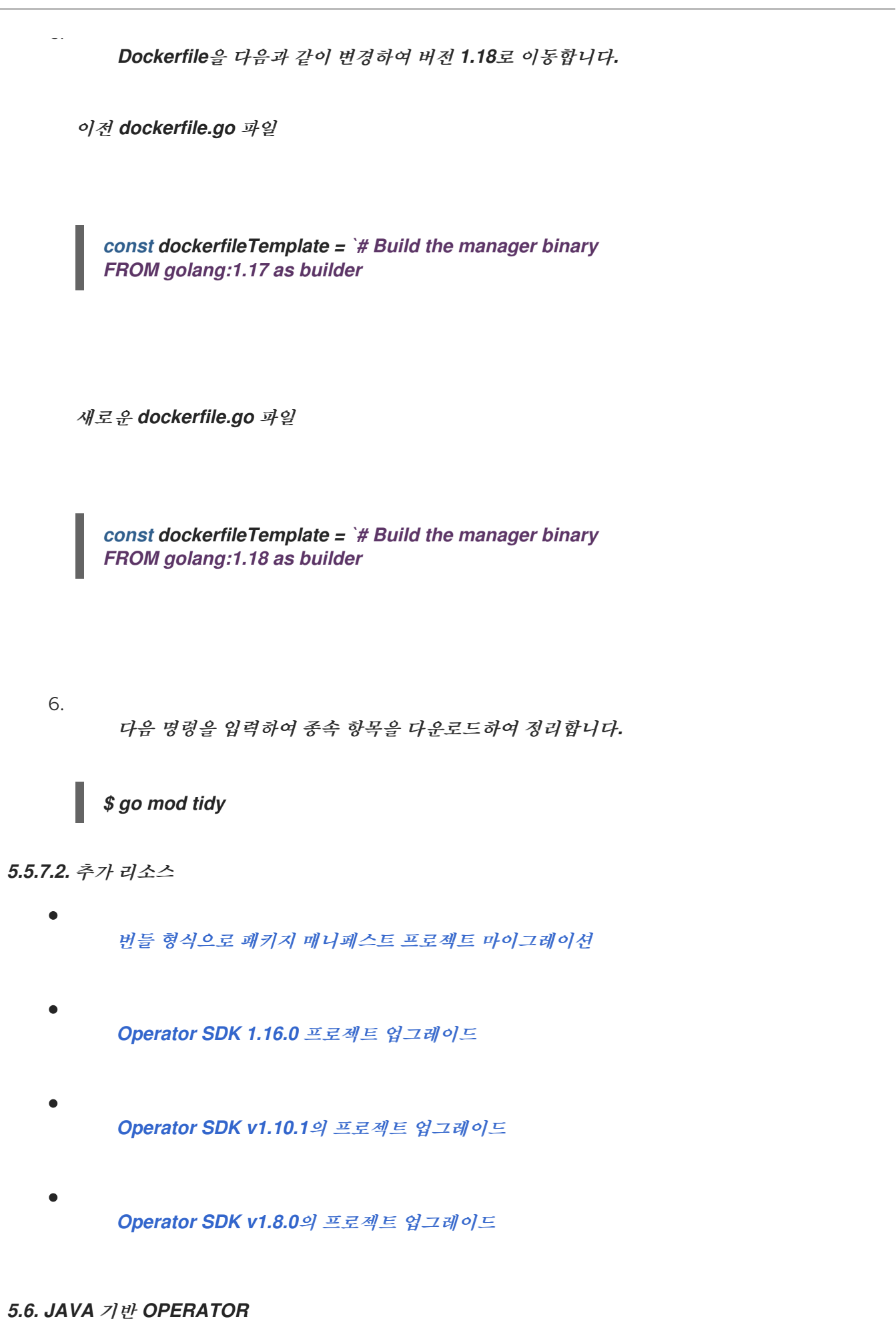

## *5.6.1. Java* 기반 *Operator*를 위한 *Operator SDK* 시작하기
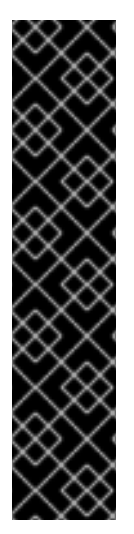

중요

*Java* 기반 *Operator SDK*는 기술 프리뷰 기능 전용입니다*.* 기술 프리뷰 기능은 *Red Hat* 프로덕션 서비스 수준 계약*(SLA)*에서 지원되지 않으며 기능적으로 완전하지 않을 수 있습니다*.* 따라서 프로덕션 환경에서 사용하는 것은 권장하지 않습니다*.* 이러한 기능을 사 용하면 향후 제품 기능을 조기에 이용할 수 있어 개발 과정에서 고객이 기능을 테스트하고 피드백을 제공할 수 있습니다*.*

*Red Hat* 기술 프리뷰 기능의 지원 범위에 대한 자세한 내용은 기술 프리뷰 기능 지원 범위를 [참조하십시오](https://access.redhat.com/support/offerings/techpreview/)*.*

*Operator* 개발자는 *Operator SDK*에서 제공하는 툴 및 라이브러리를 사용하여 *Java* 기반 *Operator*를 설정 및 실행하는 기본 동작을 설명하기 위해 분산형 키*-*값 저장소인 *Memcached*에 대한 *Java* 기반 *Operator* 예제를 빌드하고 클러스터에 배포할 수 있습니다*.*

*5.6.1.1.* 사전 요구 사항

- *Operator SDK CLI*가 설치됨
- *OpenShift CLI(oc) v4.11* 이상이 설치됨
- *[Java](https://java.com/en/download/help/download_options.html) v11+*
- *[Maven](https://maven.apache.org/install.html) v3.6.3+*
- 

*cluster-admin* 권한이 있는 계정으로 *oc* 를 사용하여 *OpenShift Container Platform 4.11* 클러스터에 로그인함

클러스터에서 이미지를 가져올 수 있도록 하려면 이미지를 내보내는 리포지토리를 공개로 설정하거나 이미지 가져오기 보안을 구성해야 합니다*.*

추가 리소스

*[Operator](https://access.redhat.com/documentation/en-us/openshift_container_platform/4.11/html-single/operators/#osdk-installing-cli) SDK CLI* 설치

*[OpenShift](https://access.redhat.com/documentation/en-us/openshift_container_platform/4.11/html-single/cli_tools/#getting-started-cli) CLI* 시작하기

*5.6.1.2. Java* 기반 *Operator* 생성 및 배포

*Operator SDK*를 사용하여 *Memcached*에 대한 간단한 *Java* 기반 *Operator*를 빌드하고 배포할 수 있 습니다*.*

프로세스

 $\bullet$ 

1.

프로젝트를 생성합니다*.*

a.

프로젝트 디렉토리를 생성합니다*.*

*\$ mkdir memcached-operator*

b.

프로젝트 디렉터리로 변경합니다*.*

*\$ cd memcached-operator*

c.

다*.*

*quarkus* 플러그인과 함께 *operator-sdk init* 명령을 실행하여 프로젝트를 초기화합니

*\$ operator-sdk init \ --plugins=quarkus \ --domain=example.com \ --project-name=memcached-operator*

2.

*API*를 생성합니다*.*

간단한 *Memcached API*를 생성합니다*.*

*\$ operator-sdk create api \ --plugins quarkus \ --group cache \ --version v1 \ --kind Memcached*

*Operator* 이미지를 빌드하여 내보냅니다*.*

기본 *Makefile* 대상을 사용하여 *Operator*를 빌드하고 내보냅니다*.* 내보낼 수 있는 레지스트 리를 사용하는 이미지의 가져오기 사양에 *IMG*를 설정합니다*.*

*\$ make docker-build docker-push IMG=<registry>/<user>/<image\_name>:<tag>*

4.

3.

*Operator*를 실행합니다*.*

a.

*CRD*를 설치합니다*.*

*\$ make install*

b.

클러스터에 프로젝트를 배포합니다*.* 내보낸 이미지에 *IMG*를 설정합니다*.*

*\$ make deploy IMG=<registry>/<user>/<image\_name>:<tag>*

5.

샘플 *CR(*사용자 정의 리소스*)*을 생성합니다*.*

a.

샘플 *CR*을 생성합니다*.*

*\$ oc apply -f config/samples/cache\_v1\_memcached.yaml \ -n memcached-operator-system*

b.

*CR*에서 *Operator*를 조정하는지 확인합니다*.*

*\$ oc logs deployment.apps/memcached-operator-controller-manager \ -c manager \ -n memcached-operator-system*

6.

*CR* 삭제

다음 명령을 실행하여 *CR*을 삭제합니다*.*

*\$ oc delete -f config/samples/cache\_v1\_memcached -n memcached-operator-system*

7.

정리합니다*.*

다음 명령을 실행하여 이 절차의 일부로 생성된 리소스를 정리합니다*.*

*\$ make undeploy*

*5.6.1.3.* 다음 단계

*Java* 기반 *Operator*를 빌드하는 방법에 대한 자세한 내용은 *Java* 기반 *Operator*를 위한 *Operator SDK* 튜토리얼을 [참조하십시오](https://access.redhat.com/documentation/en-us/openshift_container_platform/4.11/html-single/operators/#osdk-java-tutorial)*.*

*5.6.2. Java* 기반 *Operator*를 위한 *Operator SDK* 튜토리얼

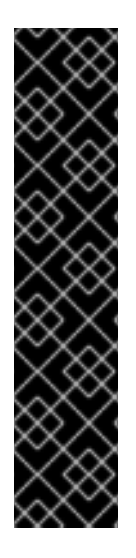

중요

*Java* 기반 *Operator SDK*는 기술 프리뷰 기능 전용입니다*.* 기술 프리뷰 기능은 *Red Hat* 프로덕션 서비스 수준 계약*(SLA)*에서 지원되지 않으며 기능적으로 완전하지 않을 수 있습니다*.* 따라서 프로덕션 환경에서 사용하는 것은 권장하지 않습니다*.* 이러한 기능을 사 용하면 향후 제품 기능을 조기에 이용할 수 있어 개발 과정에서 고객이 기능을 테스트하고 피드백을 제공할 수 있습니다*.*

*Red Hat* 기술 프리뷰 기능의 지원 범위에 대한 자세한 내용은 기술 프리뷰 기능 지원 범위를 [참조하십시오](https://access.redhat.com/support/offerings/techpreview/)*.*

*Operator* 개발자는 *Operator SDK*의 *Java* 프로그래밍 언어 지원을 활용하여 분산형 키*-*값 저장소인 *Memcached*에 대한 *Java* 기반 *Operator* 예제를 빌드하고 라이프사이클을 관리할 수 있습니다*.*

이 프로세스는 *Operator* 프레임워크의 두 가지 주요 요소를 사용하여 수행됩니다*.*

*Operator SDK*

*operator-sdk CLI* 툴 및 *java-operator-sdk* 라이브러리 *API*

### *OLM(Operator Lifecycle Manager)*

클러스터에 대한 *Operator*의 설치*,* 업그레이드*, RBAC(*역할 기반 액세스 제어*)*

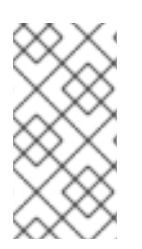

이 튜토리얼에는 *Java* 기반 *Operator*용 *Operator SDK* [시작하기보다](https://access.redhat.com/documentation/en-us/openshift_container_platform/4.11/html-single/operators/#osdk-java-quickstart) 자세히 설명되어 있습니다*.*

*5.6.2.1.* 사전 요구 사항

참고

*Operator SDK CLI*가 설치됨

*OpenShift CLI(oc) v4.11* 이상이 설치됨

*[Java](https://java.com/en/download/help/download_options.html) v11+*

*[Maven](https://maven.apache.org/install.html) v3.6.3+*

*cluster-admin* 권한이 있는 계정으로 *oc* 를 사용하여 *OpenShift Container Platform 4.11* 클러스터에 로그인함

클러스터에서 이미지를 가져올 수 있도록 하려면 이미지를 내보내는 리포지토리를 공개로 설정하거나 이미지 가져오기 보안을 구성해야 합니다*.*

추가 리소스

*[Operator](https://access.redhat.com/documentation/en-us/openshift_container_platform/4.11/html-single/operators/#osdk-installing-cli) SDK CLI* 설치

*[OpenShift](https://access.redhat.com/documentation/en-us/openshift_container_platform/4.11/html-single/cli_tools/#getting-started-cli) CLI* 시작하기

*5.6.2.2.* 프로젝트 생성

*Operator SDK CLI*를 사용하여 *memcached-operator*라는 프로젝트를 생성합니다*.*

프로세스

프로젝트에 사용할 디렉터리를 생성합니다*.*

*\$ mkdir -p \$HOME/projects/memcached-operator*

디렉터리로 변경합니다*.*

*\$ cd \$HOME/projects/memcached-operator*

3.

2.

1.

*quarkus* 플러그인과 함께 *operator-sdk init* 명령을 실행하여 프로젝트를 초기화합니다*.*

*\$ operator-sdk init \ --plugins=quarkus \ --domain=example.com \ --project-name=memcached-operator*

*5.6.2.2.1. PROJECT* 파일

*operator-sdk init* 명령으로 생성된 파일 중에는 *Kubebuilder PROJECT* 파일이 있습니다*.* 이어서 프로젝트 루트에서 실행되는 *operator-sdk* 명령과 *help* 출력에서는 이 파일을 읽고 프로젝트 유형이 *Java*임을 확인합니다*.* 예를 들면 다음과 같습니다*.*

*domain: example.com layout: - quarkus.javaoperatorsdk.io/v1-alpha projectName: memcached-operator version: "3"*

*5.6.2.3. API* 및 컨트롤러 생성

*Operator SDK CLI*를 사용하여 *CRD(*사용자 정의 리소스 정의*) API* 및 컨트롤러를 생성합니다*.*

프로세스

1.

다음 명령을 실행하여 *API*를 생성합니다*.*

<span id="page-329-3"></span><span id="page-329-2"></span><span id="page-329-1"></span><span id="page-329-0"></span>*\$ operator-sdk create api \ --plugins=quarkus \ 1 --group=cache \ 2 --version=v1 \ 3 --kind=Memcached 4*

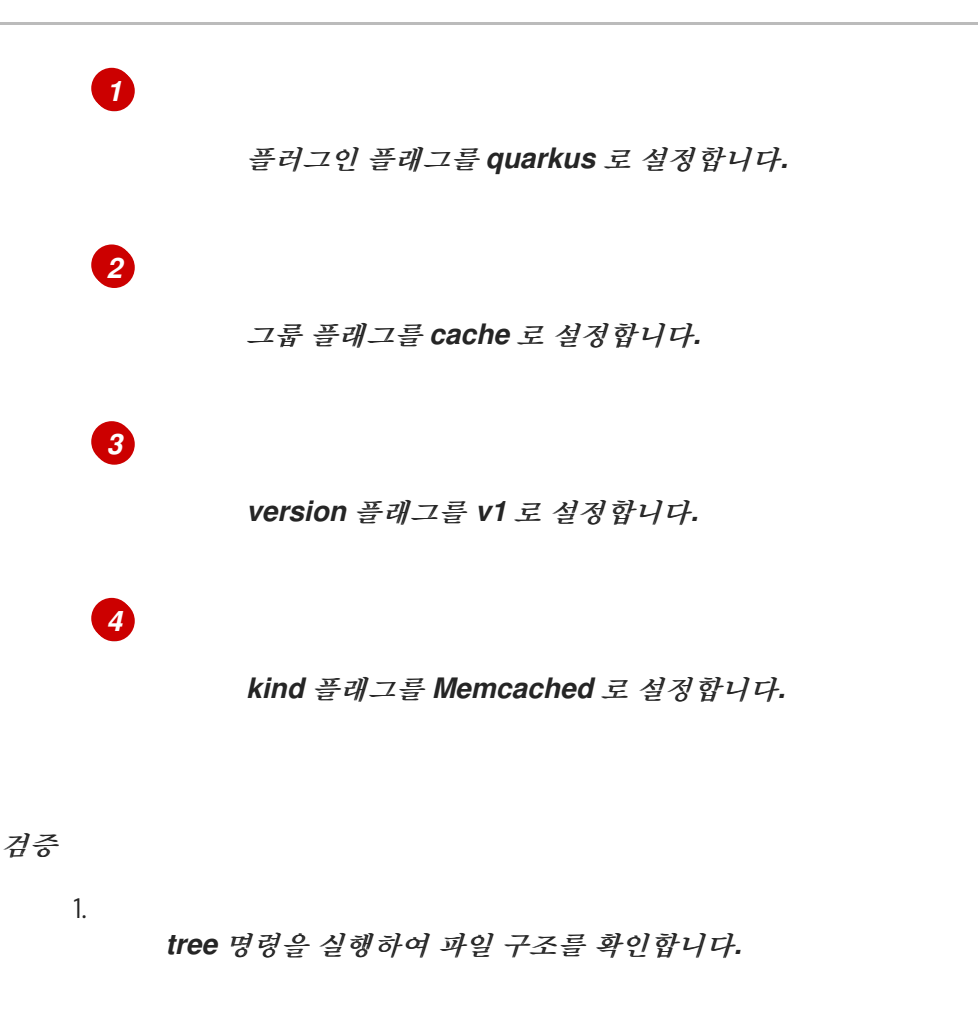

*\$ tree*

출력 예

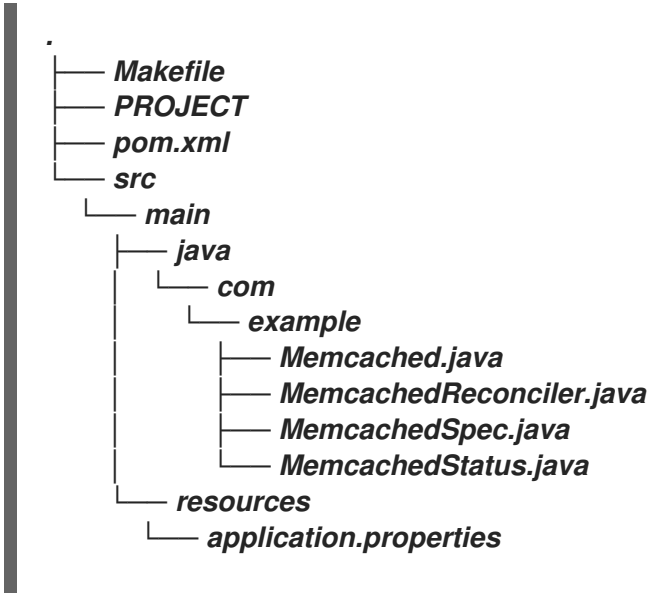

*6 directories, 8 files*

# *5.6.2.3.1. API* 정의

*Memcached CR(*사용자 정의 리소스*)*의 *API*를 정의합니다*.*

```
프로세스
```
*create api* 프로세스의 일부로 생성된 다음 파일을 편집합니다*.*

a.

*MemcachedSpec.java* 파일에서 다음 속성을 업데이트하여 *Memcached CR*의 원하 는 상태를 정의합니다*.*

```
public class MemcachedSpec {
  private Integer size;
  public Integer getSize() {
    return size;
  }
  public void setSize(Integer size) {
    this.size = size;
  }
}
```
b.

*MemcachedStatus.java* 파일에서 다음 속성을 업데이트하여 *Memcached CR*의 관 찰 상태를 정의합니다*.*

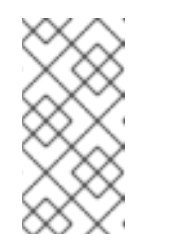

참고

아래 예제에서는 *Node status* 필드를 [보여줍니다](https://github.com/kubernetes/community/blob/master/contributors/devel/sig-architecture/api-conventions.md#typical-status-properties)*.* 실제로 일반적인 상 태 속성을 사용하는 것이 좋습니다*.*

*import java.util.ArrayList; import java.util.List;*

*public class MemcachedStatus {*

*// Add Status information here // Nodes are the names of the memcached pods private List<String> nodes;*

```
public List<String> getNodes() {
  if (nodes == null) {
    nodes = new ArrayList<>();
  }
```
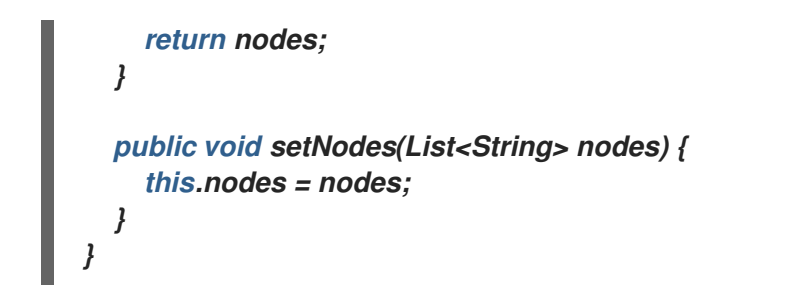

c.

*Memcached.java* 파일을 업데이트하여 *MemcachedSpec.java* 및 *MemcachedStatus.java* 파일로 확장되는 *Memcached API*의 *Schema*를 정의합니다*.*

*@Version("v1") @Group("cache.example.com") public class Memcached extends CustomResource<MemcachedSpec, MemcachedStatus> implements Namespaced {}*

*5.6.2.3.2. CRD* 매니페스트 생성

*API*가 *MemcachedSpec* 및 *MemcachedStatus* 파일을 사용하여 정의한 후 *CRD* 매니페스트를 생성 할 수 있습니다*.*

프로세스

*memcached-operator* 디렉터리에서 다음 명령을 실행하여 *CRD*를 생성합니다*.*

*\$ mvn clean install*

# 검증

다음 예와 같이 *target/kubernetes/memcacheds.cache.example.com-v1.yml* 파일에서 *CRD*의 콘텐츠를 확인합니다*.*

*\$ cat target/kubernetes/memcacheds.cache.example.com-v1.yaml*

출력 예

*# Generated by Fabric8 CRDGenerator, manual edits might get overwritten! apiVersion: apiextensions.k8s.io/v1 kind: CustomResourceDefinition metadata: name: memcacheds.cache.example.com spec: group: cache.example.com*

*names: kind: Memcached plural: memcacheds singular: memcached scope: Namespaced versions: - name: v1 schema: openAPIV3Schema: properties: spec: properties: size: type: integer type: object status: properties: nodes: items: type: string type: array type: object type: object served: true storage: true subresources: status: {}*

*5.6.2.3.3.* 사용자 정의 리소스 생성

*CRD* 매니페스트를 생성한 후 *CR(*사용자 정의 리소스*)*을 생성할 수 있습니다*.*

프로세스

 $\blacksquare$ 

*memcached-sample.yaml* 이라는 *Memcached CR*을 생성합니다*.*

*apiVersion: cache.example.com/v1 kind: Memcached metadata: name: memcached-sample spec: # Add spec fields here size: 1*

*5.6.2.4.* 컨트롤러 구현

새 *API* 및 컨트롤러를 생성하면 컨트롤러 논리를 구현할 수 있습니다*.*

#### 프로세스

1.

*pom.xml* 파일에 다음 종속성을 추가합니다*.*

*<dependency> <groupId>commons-collections</groupId> <artifactId>commons-collections</artifactId> <version>3.2.2</version> </dependency>*

2.

이 예제에서는 생성된 컨트롤러 파일 *MemcachedReconciler.java* 를 다음 예제 구현으로 교체합니다*.*

#### 예 *5.9. Example MemcachedReconciler.java*

*package com.example;*

*import io.fabric8.kubernetes.client.KubernetesClient; import io.javaoperatorsdk.operator.api.reconciler.Context; import io.javaoperatorsdk.operator.api.reconciler.Reconciler; import io.javaoperatorsdk.operator.api.reconciler.UpdateControl; import io.fabric8.kubernetes.api.model.ContainerBuilder; import io.fabric8.kubernetes.api.model.ContainerPortBuilder; import io.fabric8.kubernetes.api.model.LabelSelectorBuilder; import io.fabric8.kubernetes.api.model.ObjectMetaBuilder; import io.fabric8.kubernetes.api.model.OwnerReferenceBuilder; import io.fabric8.kubernetes.api.model.Pod; import io.fabric8.kubernetes.api.model.PodSpecBuilder; import io.fabric8.kubernetes.api.model.PodTemplateSpecBuilder; import io.fabric8.kubernetes.api.model.apps.Deployment; import io.fabric8.kubernetes.api.model.apps.DeploymentBuilder; import io.fabric8.kubernetes.api.model.apps.DeploymentSpecBuilder; import org.apache.commons.collections.CollectionUtils; import java.util.HashMap; import java.util.List; import java.util.Map; import java.util.stream.Collectors;*

*public class MemcachedReconciler implements Reconciler<Memcached> { private final KubernetesClient client;*

*public MemcachedReconciler(KubernetesClient client) { this.client = client; }*

*// TODO Fill in the rest of the reconciler*

*@Override*

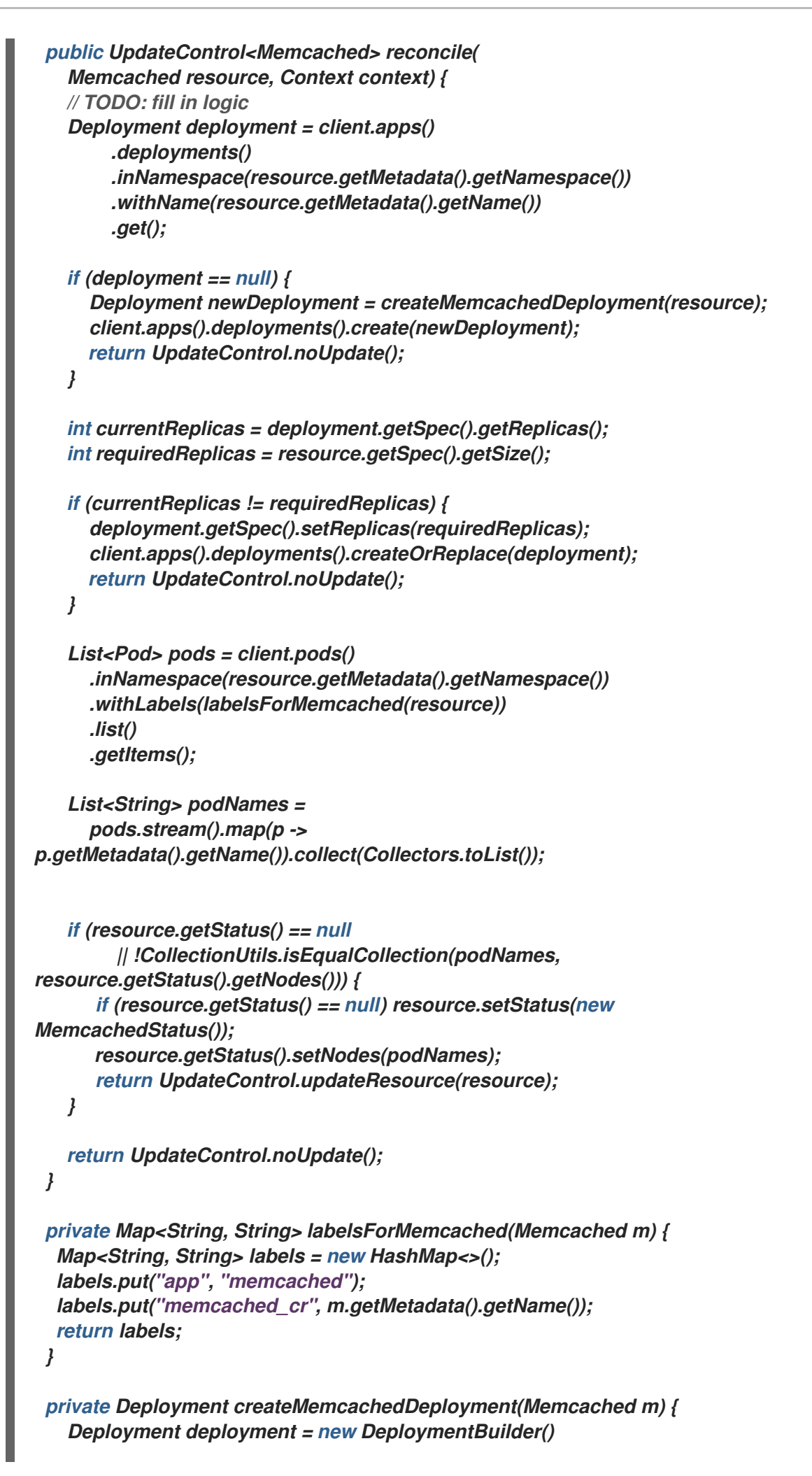

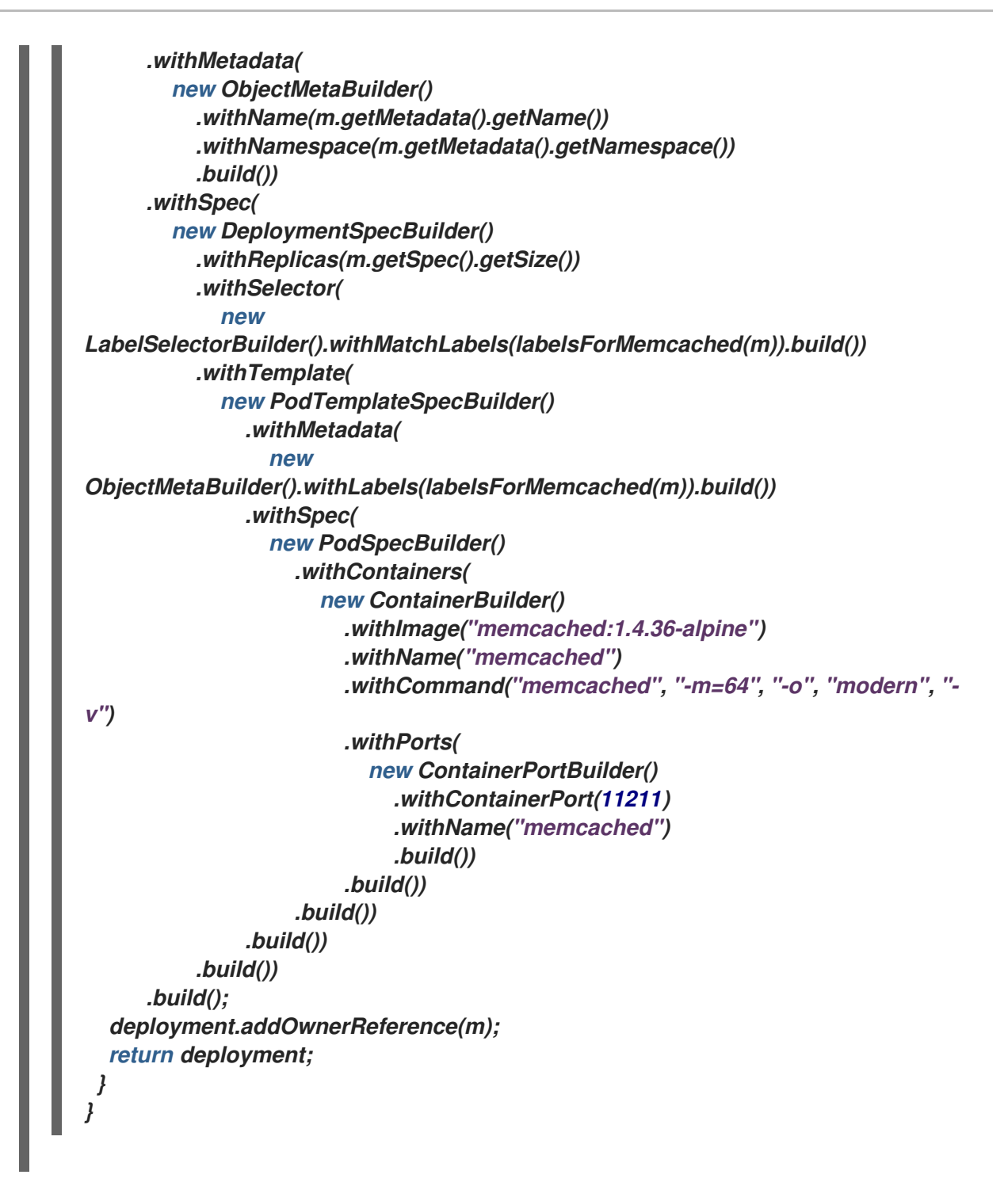

예제 컨트롤러는 각 *Memcached CR(*사용자 정의 리소스*)*에 대해 다음 조정 논리를 실행합 니다*.*

*Memcached* 배포가 없는 경우 생성합니다*.*

배포 크기가 *Memcached CR* 사양에 지정된 크기와 일치하는지 확인합니다*.*

*Memcached CR* 상태를 *memcached Pod*의 이름으로 업데이트합니다*.*

다음 하위 섹션에서는 구현 예제의 컨트롤러에서 리소스를 조사하는 방법과 조정 반복문을 트리거하 는 방법을 설명합니다*.* 이러한 하위 섹션을 건너뛰어 *[Operator](https://access.redhat.com/documentation/en-us/openshift_container_platform/4.11/html-single/operators/#osdk-run-operator_osdk-java-tutorial)* 실행으로 바로 이동할 수 있습니다*.*

### *5.6.2.4.1.* 조정 반복문

1.

모든 컨트롤러에는 조정 반복문을 구현하는 *Reconcile()* 메서드가 포함된 조정기 오브젝트 가 있습니다*.* 조정 반복문은 다음 예와 같이 *Deployment* 인수를 전달합니다*.*

*Deployment deployment = client.apps() .deployments() .inNamespace(resource.getMetadata().getNamespace()) .withName(resource.getMetadata().getName()) .get();*

2.

다음 예와 같이 *Deployment* 가 *null* 인 경우 배포를 생성해야 합니다*.* 배포를 생성한 후 <sup>조</sup> 정이 필요한지 확인할 수 있습니다*.* 조정이 필요하지 않은 경우 *UpdateControl.noUpdate()* 의 값을 반환하고*,* 그렇지 않으면 *'UpdateControl.updateStatus(resource)* 값을 반환합니다*.*

*if (deployment == null) { Deployment newDeployment = createMemcachedDeployment(resource); client.apps().deployments().create(newDeployment); return UpdateControl.noUpdate(); }*

3.

배포를 가져온 후 다음 예와 같이 현재 및 필요한 복제본을 가져옵니다*.*

*int currentReplicas = deployment.getSpec().getReplicas(); int requiredReplicas = resource.getSpec().getSize();*

4.

5.

*currentReplicas* 가 *requiredReplicas* 와 일치하지 않는 경우 다음 예 와 같이 배포를 업데 이트해야 합니다*.*

다음 예제에서는 *Pod* 및 해당 이름 목록을 가져오는 방법을 보여줍니다*. if (currentReplicas != requiredReplicas) { deployment.getSpec().setReplicas(requiredReplicas); client.apps().deployments().createOrReplace(deployment); return UpdateControl.noUpdate(); }*

> *List<Pod> pods = client.pods() .inNamespace(resource.getMetadata().getNamespace())*

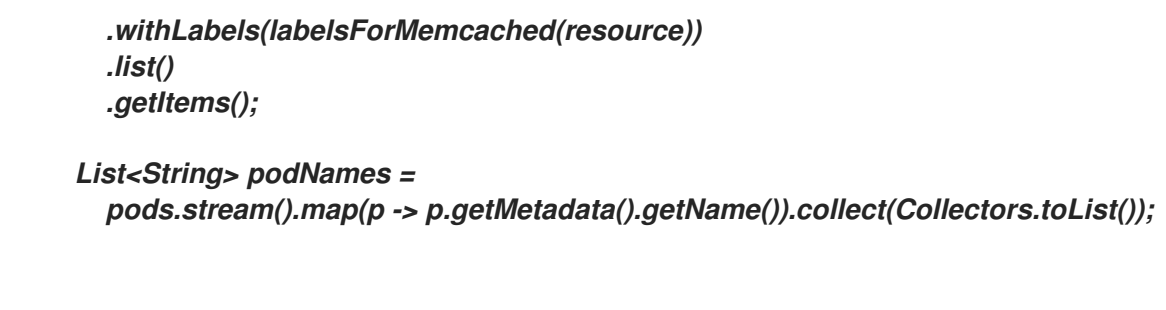

리소스가 생성되었는지 확인하고 *Memcached* 리소스를 사용하여 *podnames*를 확인합니 다*.* 이러한 조건 중 하나에 불일치가 존재하는 경우 다음 예와 같이 조정을 수행합니다*.*

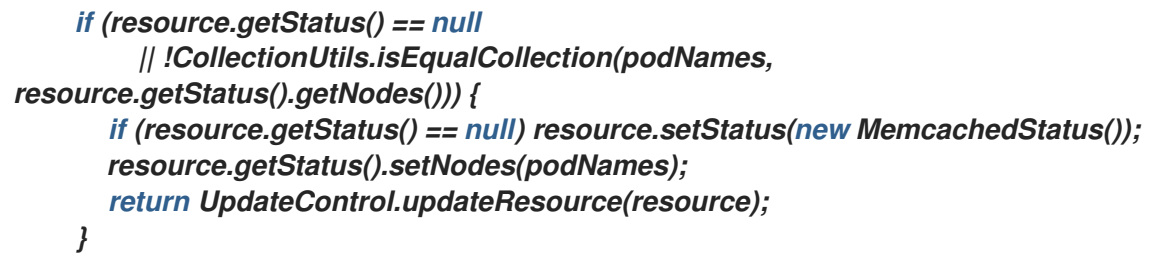

## *5.6.2.4.2. labelsForMemcached*정의

6.

*labelsForMemcached* 는 리소스에 연결할 라벨 맵을 반환하는 유틸리티입니다*.*

```
private Map<String, String> labelsForMemcached(Memcached m) {
  Map<String, String> labels = new HashMap<>();
  labels.put("app", "memcached");
  labels.put("memcached_cr", m.getMetadata().getName());
  return labels;
}
```
### *5.6.2.4.3. createMemcachedDeployment*정의

*createMemcachedDeployment* 메서드에서는 *[fabric8](https://fabric8.io/) DeploymentBuilder* 클래스를 사용합니다*.*

```
private Deployment createMemcachedDeployment(Memcached m) {
  Deployment deployment = new DeploymentBuilder()
    .withMetadata(
      new ObjectMetaBuilder()
        .withName(m.getMetadata().getName())
        .withNamespace(m.getMetadata().getNamespace())
        .build())
    .withSpec(
      new DeploymentSpecBuilder()
        .withReplicas(m.getSpec().getSize())
        .withSelector(
          new LabelSelectorBuilder().withMatchLabels(labelsForMemcached(m)).build())
        .withTemplate(
          new PodTemplateSpecBuilder()
             .withMetadata(
```
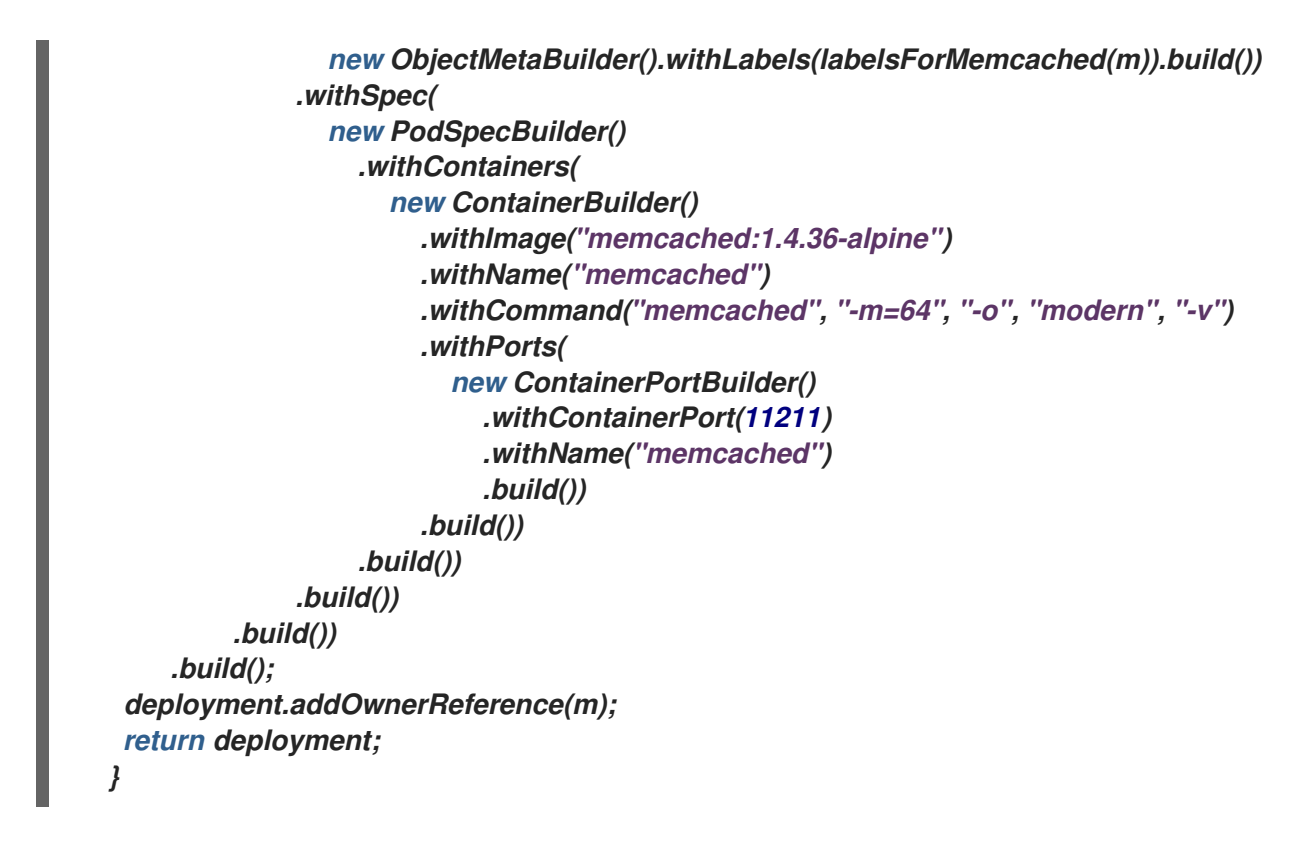

*5.6.2.5. Operator* 실행

다음 세 가지 방법으로 *Operator SDK CLI*를 사용하여 *Operator*를 빌드하고 실행할 수 있습니다*.*

*Go* 프로그램으로 클러스터 외부에서 로컬로 실행합니다*.*

클러스터에서 배포로 실행합니다*.*

*Operator*를 번들로 제공하고 *OLM(Operator Lifecycle Manager)*을 사용하여 클러스터에 배포합니다*.*

*5.6.2.5.1.* 클러스터 외부에서 로컬로 실행

*Operator* 프로젝트를 클러스터 외부의 *Go* 프로그램으로 실행할 수 있습니다*.* 이는 배포 및 테스트 속 도를 높이기 위한 개발 목적에 유용합니다*.*

프로세스

1.

다음 명령을 실행하여 *Operator*를 컴파일합니다*.*

*\$ mvn clean install*

출력 예

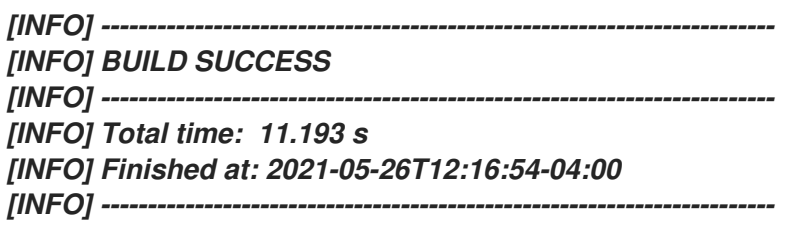

2.

다음 명령을 실행하여 *CRD*를 기본 네임스페이스에 설치합니다*.*

*\$ oc apply -f target/kubernetes/memcacheds.cache.example.com-v1.yml*

출력 예

*customresourcedefinition.apiextensions.k8s.io/memcacheds.cache.example.com created*

3.

다음 예와 같이 *rbac.yaml* 이라는 파일을 생성합니다*.*

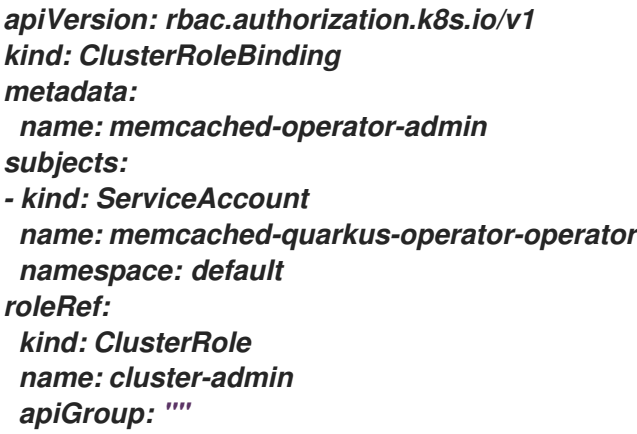

4.

다음 명령을 실행하여 *rbac.yaml* 파일을 적용하여 *memcached-quarkus-operatoroperator* 에 *cluster-admin* 권한을 부여합니다*.*

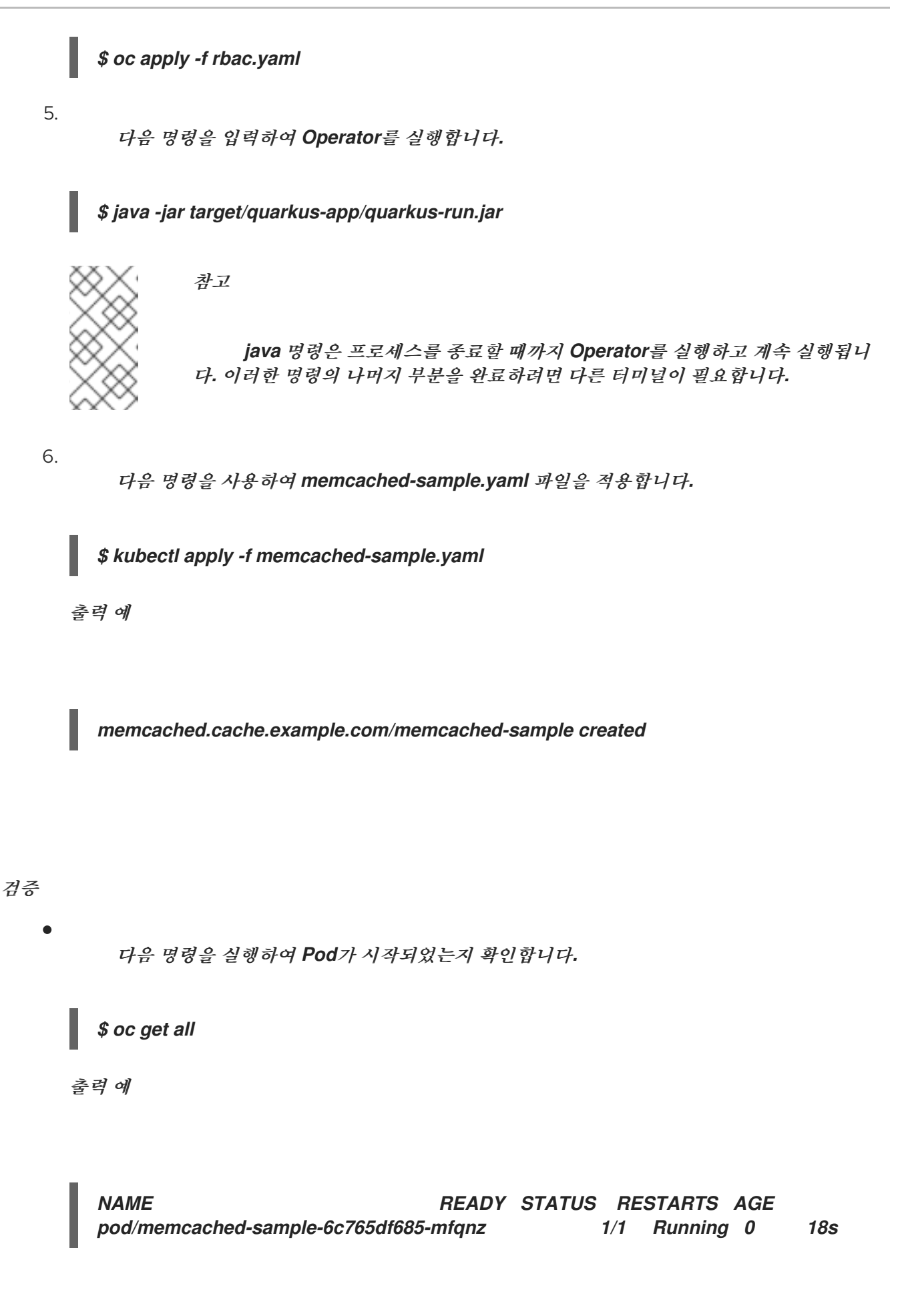

*5.6.2.5.2.* 클러스터에서 배포로 실행

*Operator* 프로젝트를 클러스터에서 배포로 실행할 수 있습니다*.*

#### 프로세스

1.

다음 *make* 명령을 실행하여 *Operator* 이미지를 빌드하고 내보냅니다*.* 액세스할 수 있는 리 포지토리를 참조하려면 다음 단계에서 *IMG* 인수를 수정합니다*. Quay.io*와 같은 리포지토리 사이 트에 컨테이너를 저장하기 위해 계정을 받을 수 있습니다*.*

a.

이미지를 빌드합니다*.*

참고

참고

*\$ make docker-build IMG=<registry>/<user>/<image\_name>:<tag>*

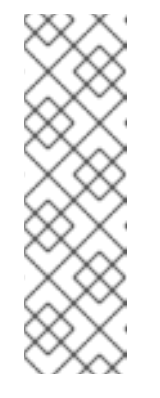

*Operator*에 대해 *SDK*에서 생성한 *Dockerfile*은 *Go* 빌드 를 위해 *GOARCH=amd64* 를 명시적으로 참조합니다*.* 이는*AMD64* 이외의 아키텍처 의 경우 *GOARCH=\$CACHEGETARCH* 에 수정될 수 있습니다*. Docker*는 환 경 변수를 *-platform* 에서 지정한 값으로 자동 설정합니다*. Buildah*를 사용하 면 *-build-arg* 를 목적으로 사용해야 합니다*.* 자세한 내용은 여러 [아키텍처를](https://sdk.operatorframework.io/docs/advanced-topics/multi-arch/#supporting-multiple-architectures) 참조하십시오*.*

b.

이미지를 리포지토리로 내보냅니다*.*

*\$ make docker-push IMG=<registry>/<user>/<image\_name>:<tag>*

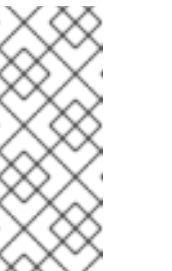

두 명령 모두 이미지의 이름과 태그*(*예*: IMG= <registry>/<user>/<image\_name>:<tag>)*를 *Makefile*에 설정할 수 있습니 다*.* 기본 이미지 이름을 설정하려면 *IMG ?= controller:latest* 값을 수정합니 다*.*

2.

다음 명령을 실행하여 *CRD*를 기본 네임스페이스에 설치합니다*.*

*\$ oc apply -f target/kubernetes/memcacheds.cache.example.com-v1.yml*

출력 예

*customresourcedefinition.apiextensions.k8s.io/memcacheds.cache.example.com created*

3.

다음 예와 같이 *rbac.yaml* 이라는 파일을 생성합니다*.*

*apiVersion: rbac.authorization.k8s.io/v1 kind: ClusterRoleBinding metadata: name: memcached-operator-admin subjects: - kind: ServiceAccount name: memcached-quarkus-operator-operator namespace: default roleRef: kind: ClusterRole name: cluster-admin apiGroup: ""*

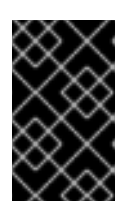

중요

*rbac.yaml* 파일은 이후 단계에서 적용됩니다*.*

4.

다음 명령을 실행하여 *Operator*를 배포합니다*.*

*\$ make deploy IMG=<registry>/<user>/<image\_name>:<tag>*

5.

다음 명령을 실행하여 이전 단계에서 생성한 *rbac.yaml* 파일을 적용하여 *memcachedquarkus-operator-operator -operator*에 *cluster-admin* 권한을 부여합니다*.*

*\$ oc apply -f rbac.yaml*

6.

다음 명령을 실행하여 *Operator*가 실행 중인지 확인합니다*.*

*\$ oc get all -n default*

출력 예

*NAME READY UP-TO-DATE AVAILABLE AGE pod/memcached-quarkus-operator-operator-7db86ccf58-k4mlm 0/1 Running 0 18s*

7.

다음 명령을 실행하여 *memcached-sample.yaml* 을 적용하고 *memcached-sample Pod* 를 생성합니다*.*

*\$ oc apply -f memcached-sample.yaml*

출력 예

*memcached.cache.example.com/memcached-sample created*

검증

 $\bullet$ 

다음 명령을 실행하여 *Pod*가 시작되었는지 확인합니다*.*

*\$ oc get all*

출력 예

*NAME READY STATUS RESTARTS AGE pod/memcached-quarkus-operator-operator-7b766f4896-kxnzt 1/1 Running 1 79s pod/memcached-sample-6c765df685-mfqnz 1/1 Running 0 18s*

*5.6.2.5.3. Operator* 번들링 및 *Operator Lifecycle Manager*를 통한 배포

*5.6.2.5.3.1. Operator* 번들

*Operator* 번들 형식은 *Operator SDK* 및 *Operator Lifecycle Manager (OLM)*의 기본 패키지 메서 드입니다*. Operator SDK*를 사용하여 *Operator* 프로젝트를 번들 이미지로 빌드하고 푸시하여 *OLM*에서 *Operator*를 사용할 수 있습니다*.*

사전 요구 사항

- 개발 워크스테이션에 *Operator SDK CLI*가 설치됨
- *OpenShift CLI(oc) v4.11* 이상이 설치됨
- *Operator SDK*를 사용하여 *Operator* 프로젝트를 초기화함

## 프로세스

1.

*Operator* 프로젝트 디렉터리에서 다음 *make* 명령을 실행하여 *Operator* 이미지를 빌드하 <sup>고</sup> 내보냅니다*.* 액세스할 수 있는 리포지토리를 참조하려면 다음 단계에서 *IMG* 인수를 수정합니 다*. Quay.io*와 같은 리포지토리 사이트에 컨테이너를 저장하기 위해 계정을 받을 수 있습니다*.*

a.

이미지를 빌드합니다*.*

참고

*\$ make docker-build IMG=<registry>/<user>/<operator\_image\_name>:<tag>*

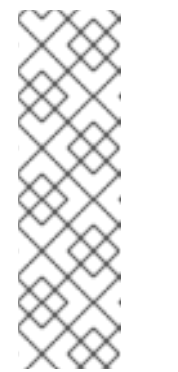

*Operator*에 대해 *SDK*에서 생성한 *Dockerfile*은 *Go* 빌드 를 위해 *GOARCH=amd64* 를 명시적으로 참조합니다*.* 이는*AMD64* 이외의 아키텍처 의 경우 *GOARCH=\$CACHEGETARCH* 에 수정될 수 있습니다*. Docker*는 환 경 변수를 *-platform* 에서 지정한 값으로 자동 설정합니다*. Buildah*를 사용하 면 *-build-arg* 를 목적으로 사용해야 합니다*.* 자세한 내용은 여러 [아키텍처를](https://sdk.operatorframework.io/docs/advanced-topics/multi-arch/#supporting-multiple-architectures) 참조하십시오*.*

b.

이미지를 리포지토리로 내보냅니다*.*

*\$ make docker-push IMG=<registry>/<user>/<operator\_image\_name>:<tag>*

2.

*Operator SDK generate bundle* 및 *bundle validate* 명령을 비롯한 다양한 명령을 호출하 는 *make bundle* 명령을 실행하여 *Operator* 번들 매니페스트를 생성합니다*.*

*\$ make bundle IMG=<registry>/<user>/<operator\_image\_name>:<tag>*

*Operator*의 번들 매니페스트는 애플리케이션을 표시*,* 생성*,* 관리하는 방법을 설명합니다*. make bundle* 명령은 *Operator* 프로젝트에서 다음 파일 및 디렉터리를 생성합니다*.*

*ClusterServiceVersion* 오브젝트를 포함하는 *bundle/manifests*라는 번들 매니페스 트 디렉터리

*bundle/metadata*라는 번들 메타데이터 디렉터리

*config/crd* 디렉터리의 모든 *CRD(*사용자 정의 리소스 정의*)*

*Dockerfile bundle.Dockerfile*

그런 다음 *operator-sdk bundle validate*를 사용하여 이러한 파일을 자동으로 검증하고 디 스크상의 번들 표현이 올바른지 확인합니다*.*

3.

다음 명령을 실행하여 번들 이미지를 빌드하고 내보냅니다*. OLM*에서는 하나 이상의 번들 이미지를 참조하는 인덱스 이미지를 통해 *Operator* 번들을 사용합니다*.*

a.

번들 이미지를 빌드합니다*.* 이미지를 내보낼 레지스트리*,* 사용자 네임스페이스*,* 이미 지 태그에 대한 세부 정보를 사용하여 *BUNDLE\_IMG*를 설정합니다*.*

*\$ make bundle-build BUNDLE\_IMG=<registry>/<user>/<bundle\_image\_name>: <tag>*

b.

번들 이미지를 내보냅니다*.*

*\$ docker push <registry>/<user>/<bundle\_image\_name>:<tag>*

*5.6.2.5.3.2. Operator Lifecycle Manager*를 사용하여 *Operator* 배포

*OLM(Operator Lifecycle Manager)*은 *Kubernetes* 클러스터에서 *Operator* 및 관련 서비스를 설치*,* 업데이트하고 라이프사이클을 관리하는 데 도움이 됩니다*. OLM*은 기본적으로 *OpenShift Container*

*Platform*에 설치되고 *Kubernetes* 확장으로 실행되므로 추가 툴 없이 모든 *Operator* 라이프사이클 관리 기능에 웹 콘솔과 *OpenShift CLI(oc)*를 사용할 수 있습니다*.*

*Operator* 번들 형식은 *Operator SDK* 및 *OLM*의 기본 패키지 메서드입니다*. Operator SDK*를 사용 하여 *OLM*에서 번들 이미지를 신속하게 실행하여 올바르게 실행되는지 확인할 수 있습니다*.*

사전 요구 사항

- 개발 워크스테이션에 *Operator SDK CLI*가 설치됨
- *Operator* 번들 이미지를 빌드하여 레지스트리로 내보냄
- *Kubernetes* 기반 클러스터에 *OLM*이 설치되어 있음*( apiextensions.k8s.io/v1 CRD(*예*: OpenShift Container Platform 4.11)*를 사용하는 경우 *v1.16.0* 이상*)*
- $\bullet$ *cluster-admin* 권한이 있는 계정을 사용하여 *oc*<sup>로</sup> 클러스터에 로그인됨

#### 절차

1.

다음 명령을 입력하여 클러스터에서 *Operator*를 실행합니다*.*

<span id="page-347-1"></span><span id="page-347-0"></span>*\$ operator-sdk run bundle \ 1 -n <namespace> \ 2 <registry>/<user>/<bundle\_image\_name>:<tag> 3*

<span id="page-347-2"></span>*run bundle* 명령은 유효한 파일 기반 카탈로그를 생성하고 *OLM*을 사용하여 클러스 터에 *Operator* 번들을 설치합니다*.*

# *[2](#page-347-1)*

*[1](#page-347-0)*

선택 사항*:* 기본적으로 이 명령은 현재 활성 프로젝트에 *~/.kube/config* 파일에 *Operator*를 설치합니다*. -n* 플래그를 추가하면 설치에 다른 네임스페이스 범위를 설정할 수 있습니다*.*

# *[3](#page-347-2)*

이미지를 지정하지 않으면 명령에서 *quay.io/operator-framework/opm:latest* 를 기본 인덱스 이미지로 사용합니다*.* 이미지를 지정하면 명령에서 번들 이미지 자체를 인덱스 이미지로 사용합니다*.*

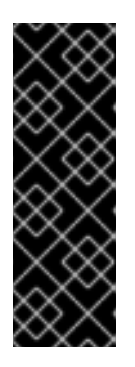

중요

*OpenShift Container Platform 4.11*부터 *run bundle* 명령은 기본적으로 *Operator* 카탈로그의 파일 기반 카탈로그 형식을 지원합니다*. Operator* 카탈로그 의 더 이상 사용되지 않는 *SQLite* 데이터베이스 형식은 계속 지원되지만 향후 릴 리스에서 제거됩니다*. Operator* 작성자는 해당 워크플로우를 파일 기반 카탈로그 형식으로 마이그레이션하는 것이 좋습니다*.*

이 명령은 다음 작업을 수행합니다*.*

번들 이미지를 참조하는 인덱스 이미지를 생성합니다*.* 인덱스 이미지는 불투명하고 일시적이지만 프로덕션에서 카탈로그에 번들을 추가하는 방법을 정확하게 반영합니다*.*

*OperatorHub*에서 *Operator*를 검색할 수 있도록 새 인덱스 이미지를 가리키는 카탈 로그 소스를 생성합니다*.*

*OperatorGroup,Subscription,InstallPlan* 및 *RBAC*를 포함한 기타 모든 필수 리소 스를 생성하여 *Operator*를 클러스터에 배포합니다*.*

*5.6.2.6.* 추가 리소스

*Operator SDK*에서 생성한 디렉터리 구조에 대한 자세한 내용은 *Java* 기반 *Operator*의 <sup>프</sup> 로젝트 레이아웃 을 [참조하십시오](https://access.redhat.com/documentation/en-us/openshift_container_platform/4.11/html-single/operators/#osdk-java-project-layout)*.*

클러스터 전체 송신 프록시가 구성된 경우 클러스터 관리자는 프록시 설정을 재정의하거나 *[OLM\(Operator](https://access.redhat.com/documentation/en-us/openshift_container_platform/4.11/html-single/networking/#enable-cluster-wide-proxy) Lifecycle Manager)*에서 실행되는 특정 *Operator*에 대한 사용자 정의 *CA* 인증 서를 삽입 할 수 있습니다*.*

*5.6.3. Java* 기반 *Operator*의 프로젝트 레이아웃

중요

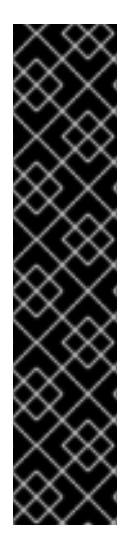

*Java* 기반 *Operator SDK*는 기술 프리뷰 기능 전용입니다*.* 기술 프리뷰 기능은 *Red Hat* 프로덕션 서비스 수준 계약*(SLA)*에서 지원되지 않으며 기능적으로 완전하지 않을 수 있습니다*.* 따라서 프로덕션 환경에서 사용하는 것은 권장하지 않습니다*.* 이러한 기능을 사 용하면 향후 제품 기능을 조기에 이용할 수 있어 개발 과정에서 고객이 기능을 테스트하고 피드백을 제공할 수 있습니다*.*

*Red Hat* 기술 프리뷰 기능의 지원 범위에 대한 자세한 내용은 기술 프리뷰 기능 지원 범위를 [참조하십시오](https://access.redhat.com/support/offerings/techpreview/)*.*

*operator-sdk CLI*에서는 각 *Operator* 프로젝트에 대해 다양한 패키지 및 파일을 생성하거나 스캐폴 드를 지정할 수 있습니다*.*

*5.6.3.1. Java* 기반 프로젝트 레이아웃

*operator-sdk init* 명령으로 생성된 *Java* 기반 *Operator* 프로젝트에는 다음 파일 및 디렉터리가 포함 됩니다*.*

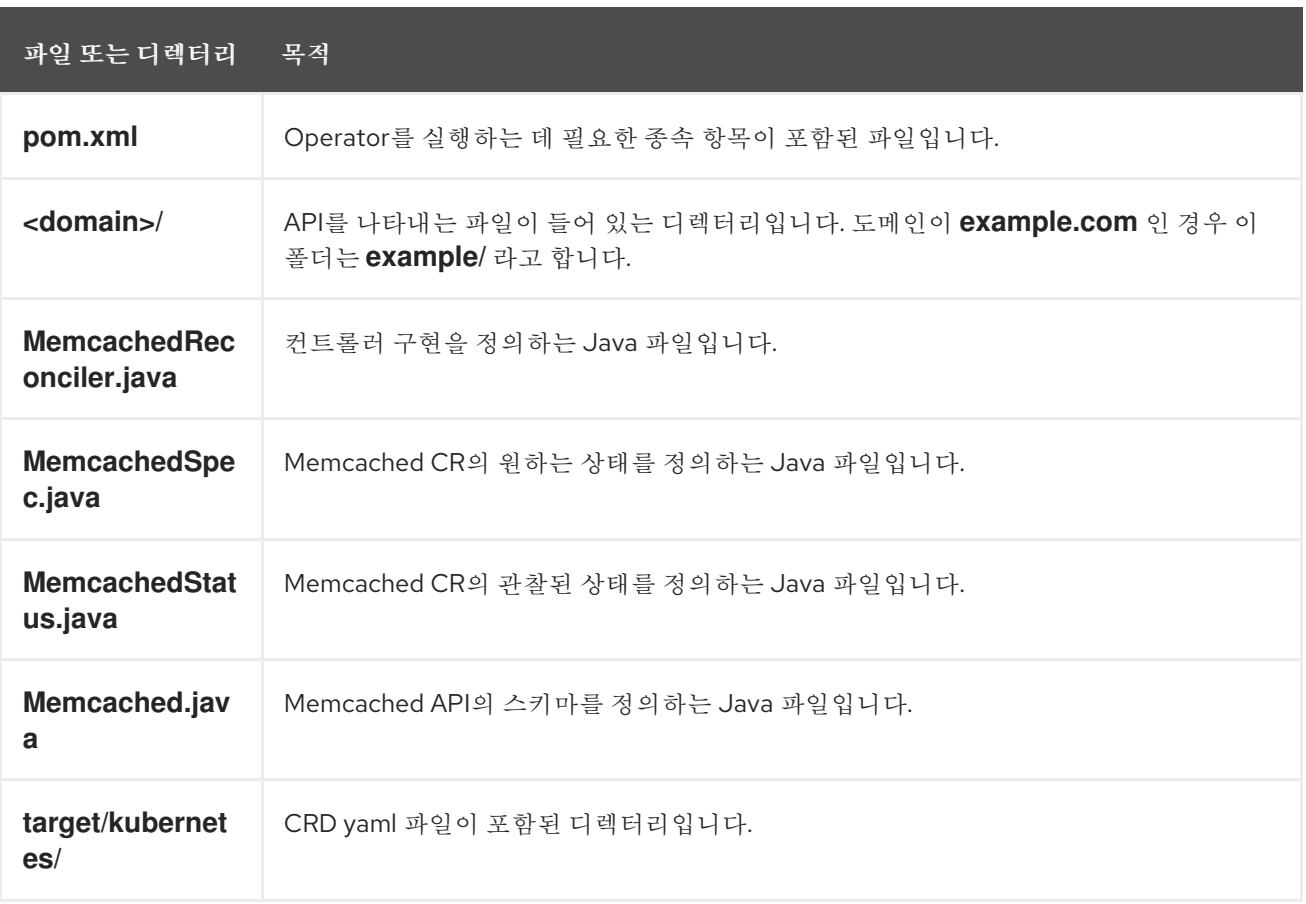

# *5.7. CSV(*클러스터 서비스 버전*)* 정의

*ClusterServiceVersion* 오브젝트에서 정의하는 *CSV(*클러스터 서비스 버전*)*는 클러스터에서 *Operator*를 실행할 때 *OLM(Operator Lifecycle Manager)*을 지원하는 *Operator* 메타데이터에서 생성 되는 *YAML* 매니페스트입니다*.* 로고*,* 설명*,* 버전과 같은 정보로 사용자 인터페이스를 채우는 데 사용되는 *Operator* 컨테이너 이미지와 함께 제공되는 메타데이터입니다*.* 또한 필요한 *RBAC* 규칙 및 관리하거나 사용하는 *CR(*사용자 정의 리소스*)*과 같이 *Operator*를 실행하는 데 필요한 기술 정보의 소스이기도 합니 다*.*

*Operator SDK*에는 *CSV* 생성기가 포함되어 *YAML* 매니페스트 및 *Operator* 소스 파일에 포함된 정보 를 사용하여 사용자 정의한 현재 *Operator* 프로젝트에 대해 *CSV*를 생성합니다*.*

*CSV* 생성 명령을 사용하면 *Operator*에서 *OLM*과 상호 작용하거나 메타데이터를 카탈로그 레지스트리 에 게시하는 데 전문적인 *OLM* 지식을 보유한 *Operator* 작성자가 필요하지 않습니다*.* 또한 새로운 *Kubernetes* 및 *OLM* 기능이 구현되면서 시간이 지남에 따라 *CSV* 사양이 변경될 수 있으므로 *Operator SDK*는 앞으로의 새로운 *CSV* 기능을 처리할 수 있도록 업데이트 시스템을 쉽게 확장할 수 있습니다*.*

*5.7.1. CSV* 생성 작동 방식

*CSV(*클러스터 서비스 버전*)*를 포함하는 *Operator* 번들 매니페스트에서는 *OLM(Operator Lifecycle Manager)*을 사용하여 애플리케이션을 표시*,* 생성*,* 관리하는 방법을 설명합니다*. generate bundle* 하위 명령으로 호출되는 *Operator SDK*의 *CSV* 생성기는 *Operator*를 카탈로그에 게시하고 *OLM*과 함께 배포 하기 위한 첫 번째 단계입니다*.* 하위 명령에는 *CSV* 매니페스트를 구성하는 데 특정 입력 매니페스트가 필 요합니다*.* 명령을 호출하면 *CSV* 베이스와 함께 모든 입력을 읽어 *CSV*를 멱등하게 생성하거나 재생성합 니다*.*

일반적으로 *generate bundle* 하위 명령에서 사용하는 입력 *[Kustomize](https://kustomize.io/)* 베이스를 생성하기 위해 *generate kustomize manifests* 하위 명령을 먼저 실행합니다*.* 그러나 *Operator SDK*에서는 다음 하위 명령을 순서대로 실행하는 것을 포함하여 여러 작업을 자동화하는 *make bundle* 명령을 제공합니다*.*

*generate kustomize manifests*

2.

1.

*generate bundle*

3.

*bundle validate*

추가 리소스

번들 및 *CSV* 생성을 비롯한 전체 [프로시저는](https://access.redhat.com/documentation/en-us/openshift_container_platform/4.11/html-single/operators/#osdk-bundle-operator_osdk-working-bundle-images) *Operator* 번들링을 참조하십시오*.*

*5.7.1.1.* 생성된 파일 및 리소스

*make bundle* 명령은 *Operator* 프로젝트에서 다음 파일 및 디렉터리를 생성합니다*.*

- $\blacksquare$ *ClusterServiceVersion(CSV)* 오브젝트를 포함하는 *bundle/manifests*라는 번들 매니페스 트 디렉터리
- *bundle/metadata*라는 번들 메타데이터 디렉터리
- *config/crd* 디렉터리의 모든 *CRD(*사용자 정의 리소스 정의*)*
- *Dockerfile bundle.Dockerfile*

일반적으로 *CSV*에는 다음 리소스가 포함됩니다*.*

역할

네임스페이스 내에서 *Operator* 권한을 정의합니다*.*

# *ClusterRole*

클러스터 수준 *Operator* 권한을 정의합니다*.*

# *Deployment*

*Pod*에서 *Operator*의 *Operand*를 실행하는 방법을 정의합니다*.*

### *CRD(CustomResourceDefinition)*

*Operator*에서 조정하는 사용자 정의 리소스를 정의합니다*.*

사용자 정의 리소스 예제

특정 *CRD*의 사양을 준수하는 리소스의 예입니다*.*

*5.7.1.2.* 버전 관리

*generate bundle* 하위 명령의 *--version* 플래그는 처음으로 번들을 생성하고 기존 번들을 업그레이 드할 때 번들에 대한 의미 체계 버전을 제공합니다*.*

*Makefile*에서 *VERSION* 변수를 설정하면 *make bundle* 명령에 의해 *generate bundle* 하위 명령이 실행될 때 해당 값을 사용하여 *--version* 플래그가 자동으로 호출됩니다*. CSV* 버전은 *Operator* 버전과 동일하며 *Operator* 버전을 업그레이드하면 새 *CSV*가 생성됩니다*.*

*5.7.2.* 수동으로 정의한 *CSV* 필드

대부분의 *CSV* 필드는 *Operator SDK*와 관련 없이 생성된 일반 매니페스트를 사용하여 채울 수 없습니 다*.* 이러한 필드는 대부분 *Operator* 및 다양한 *CRD(*사용자 정의 리소스 정의*)*에 대해 사람이 작성한 메타 데이터입니다*.*

*Operator* 작성자는 *CSV(*클러스터 서비스 버전*) YAML* 파일을 직접 수정하여 다음과 같은 필수 필드 에 개인화된 데이터를 추가해야 합니다*. Operator SDK*는 필수 필드에서 데이터 부족이 탐지되는 경우 *CSV* 생성 중 경고를 표시합니다*.*

다음 테이블에는 필수 또는 선택적인 수동 정의 *CSV* 필드가 자세히 설명되어 있습니다*.*

표 *5.7.* 필수 항목

| 필드                               | 설명                                                                                                    |
|----------------------------------|----------------------------------------------------------------------------------------------------|
| metadata.name                    | 이 CSV의 고유 이름입니다. 고유성을 유지하도록 이름에 Operator 버전이 포함되어야 합<br>니다(예: app-operator.v0.1.1).                                     |
| metadata.capab<br><b>ilities</b> | Operator 완성 모델에 따른 기능 수준입니다. 옵션에는 Basic Install, Seamless<br>Upgrades, Full Lifecycle, Deep Insights, Auto Pilot이 있습니다. |
| spec.displayNa<br>me             | Operator를 확인하는 공용 이름입니다.                                                                                                |
| spec.descriptio<br>n             | Operator 기능에 대한 간단한 설명입니다.                                                                                              |
| spec.keywords                    | Operator를 설명하는 키워드입니다.                                                                                                  |
| spec.maintainer<br>S             | name 및 email을 사용하여 Operator를 유지 관리하는 사람 또는 조직 엔티티입니다.                                                                   |
| spec.provider                    | name이 있는 Operator의 공급자입니다(일반적으로 조직).                                                                                    |
| spec.labels                      | Operator 내부에서 사용할 키-값 쌍입니다.                                                                                             |
| spec.version                     | Operator의 의미 체계 버전입니다(예: 0.1.1).                                                                                        |

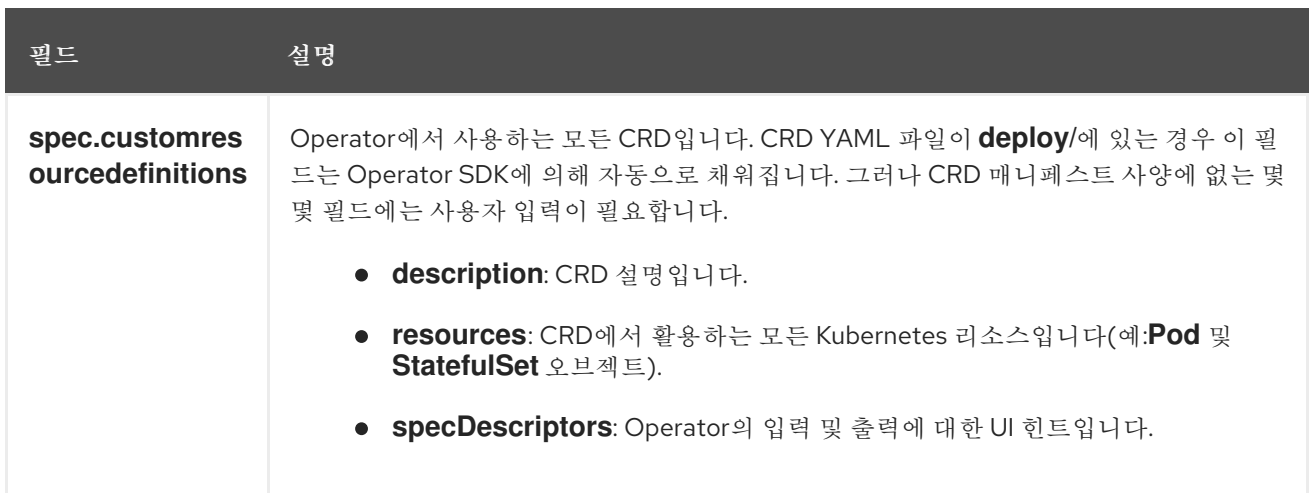

# 표 *5.8.* 선택 사항

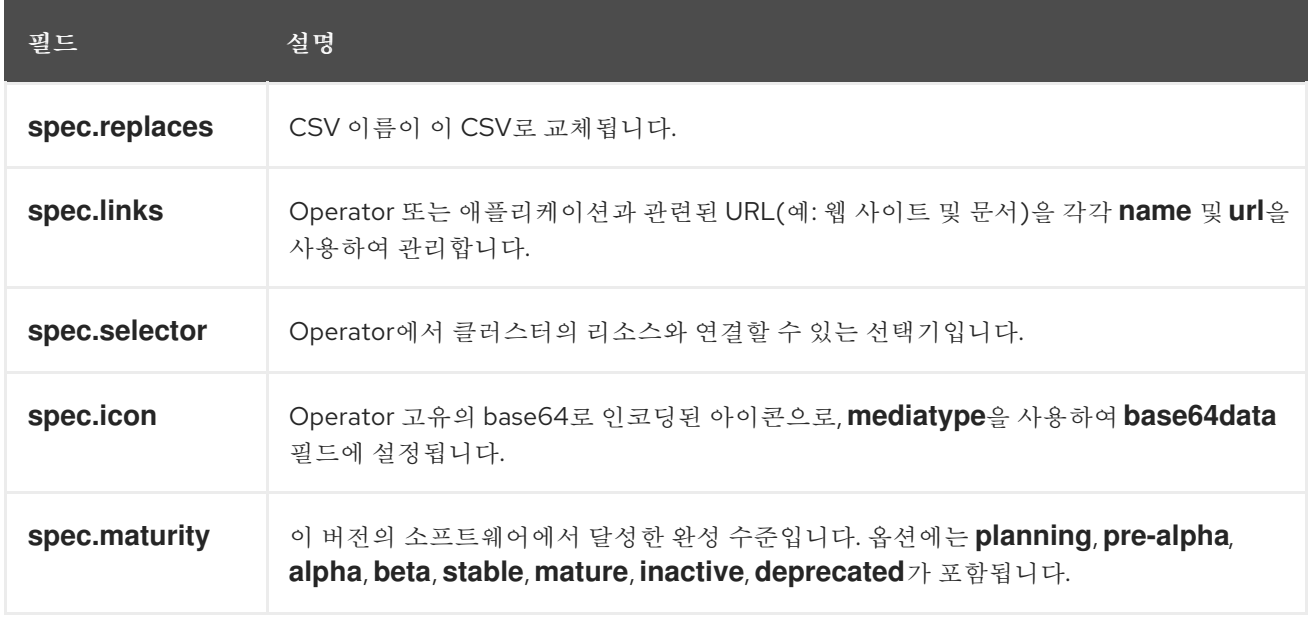

위의 각 필드에 보관해야 하는 데이터에 대한 자세한 내용은 *[CSV](https://github.com/operator-framework/operator-lifecycle-manager/blob/master/doc/design/building-your-csv.md)* 사양에서 확인할 수 있습니다*.*

현재 사용자 개입이 필요한 여러 *YAML* 필드를 *Operator* 코드에서 구문 분석할 수 있 습니다*.*

추가 리소스

*[Operator](https://access.redhat.com/documentation/en-us/openshift_container_platform/4.11/html-single/operators/#olm-maturity-model_olm-what-operators-are)* 완성 모델

*5.7.2.1. Operator* 메타데이터 주석

참고

*Operator* 개발자는 *CSV(*클러스터 서비스 버전*)* 메타데이터에 특정 주석을 수동으로 정의하여 *OperatorHub*와 같은 *UI*의 기능을 활성화하거나 성능을 강조할 수 있습니다*.*

다음 테이블에는 *metadata.annotations* 필드를 사용하여 수동으로 정의할 수 있는 *Operator* 메타데 이터 주석이 나열되어 있습니다*.*

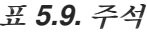

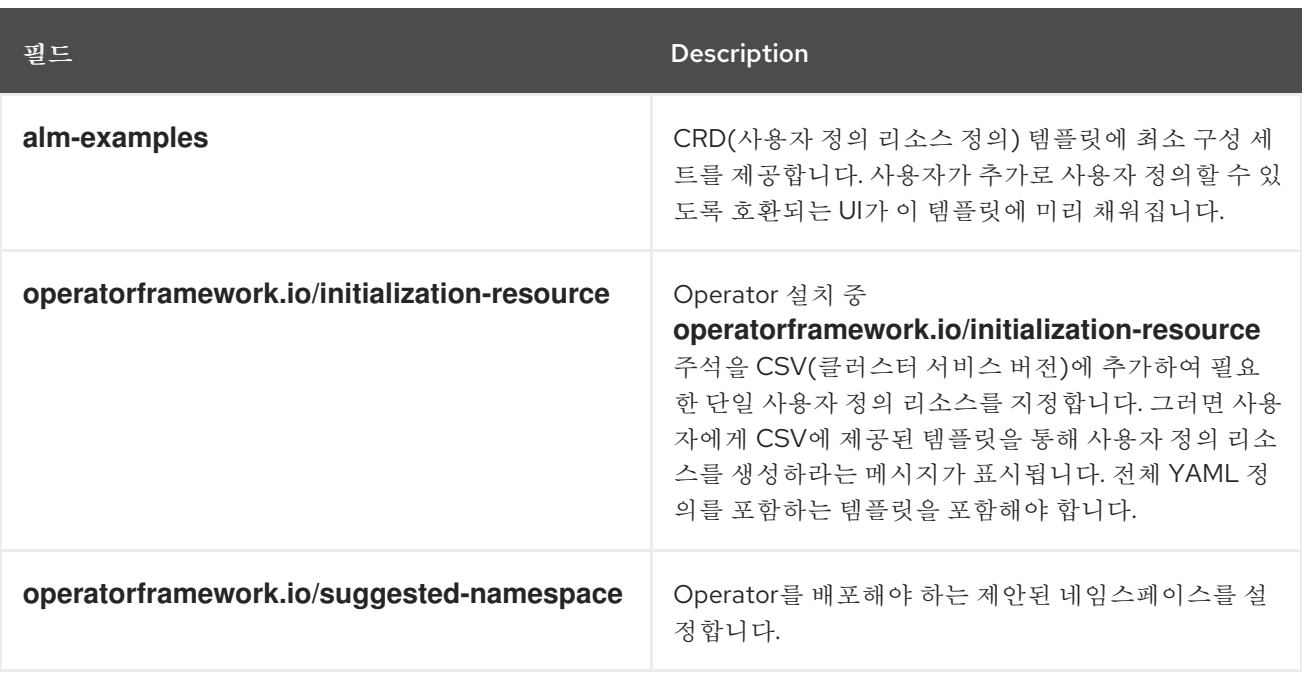

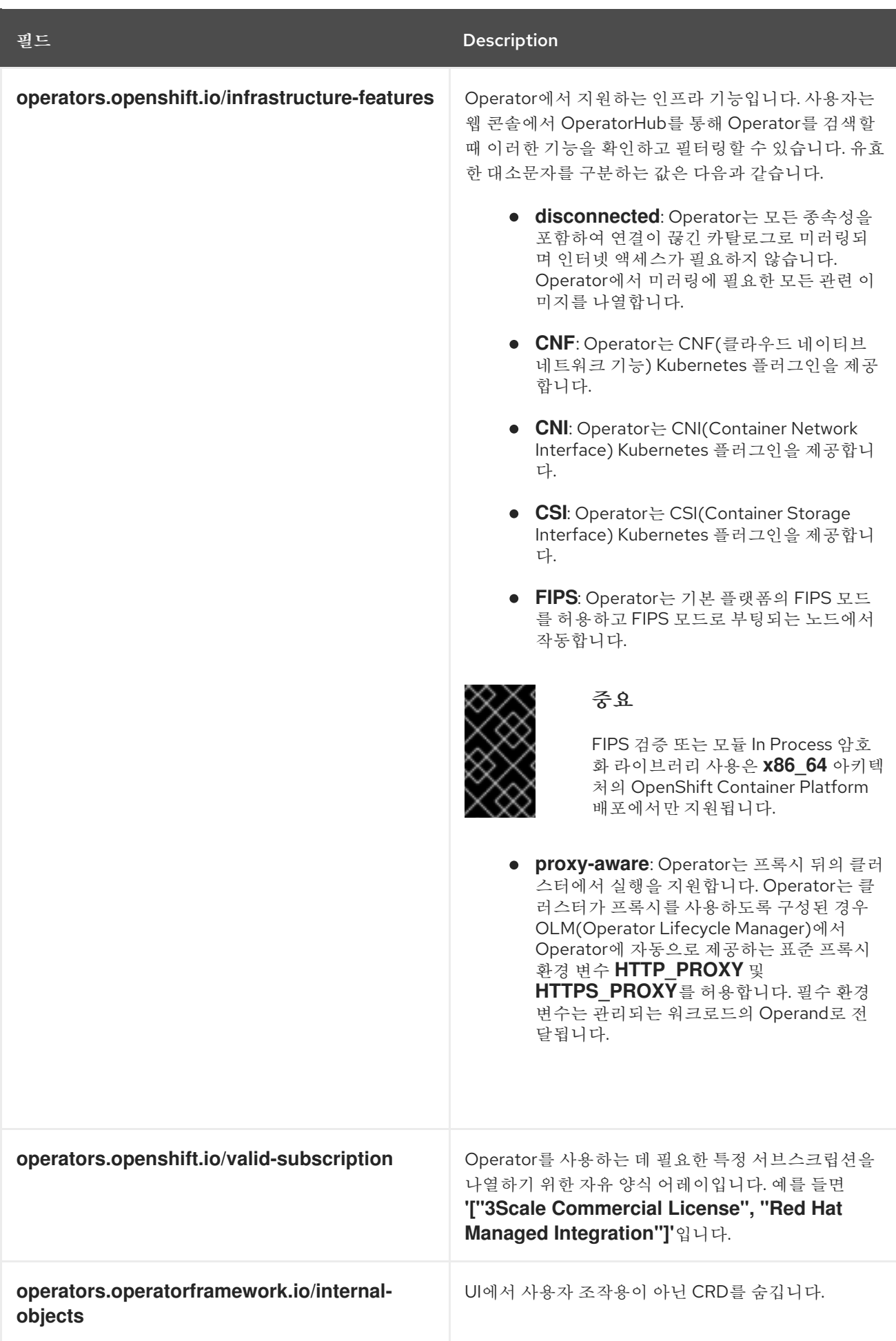

사용 사례 예

*Operator*에서 연결이 끊긴 및 프록시 인식 지원

*operators.openshift.io/infrastructure-features: '["disconnected", "proxy-aware"]'*

*Operator*에는 *OpenShift Container Platform* 라이센스가 필요합니다*.*

*operators.openshift.io/valid-subscription: '["OpenShift Container Platform"]'*

*Operator*에는 *3scale* 라이센스가 필요합니다*.*

*operators.openshift.io/valid-subscription: '["3Scale Commercial License", "Red Hat Managed Integration"]'*

*Operator*는 연결이 끊긴 프록시 인식을 지원하며 *OpenShift Container Platform* 라이센스가 필요합니 다*.*

*operators.openshift.io/infrastructure-features: '["disconnected", "proxy-aware"]' operators.openshift.io/valid-subscription: '["OpenShift Container Platform"]'*

추가 리소스

*CRD* [템플릿](https://access.redhat.com/documentation/en-us/openshift_container_platform/4.11/html-single/operators/#osdk-crds-templates_osdk-generating-csvs)

필수 [사용자](https://access.redhat.com/documentation/en-us/openshift_container_platform/4.11/html-single/operators/#osdk-init-resource_osdk-generating-csvs) 정의 리소스 초기화

제안된 [네임스페이스](https://access.redhat.com/documentation/en-us/openshift_container_platform/4.11/html-single/operators/#osdk-suggested-namespace_osdk-generating-csvs) 설정

제한된 네트워크 환경에 대해 *[Operator](https://access.redhat.com/documentation/en-us/openshift_container_platform/4.11/html-single/operators/#olm-enabling-operator-for-restricted-network_osdk-generating-csvs)* 활성화 *(*연결이 끊긴 모드*)*

- 내부 [오브젝트](https://access.redhat.com/documentation/en-us/openshift_container_platform/4.11/html-single/operators/#osdk-hiding-internal-objects_osdk-generating-csvs) 숨기기
- *FIPS* [암호화](https://access.redhat.com/documentation/en-us/openshift_container_platform/4.11/html-single/installing/#installing-fips) 지원

*5.7.3.* 제한된 네트워크 환경에 대한 *Operator* 활성화

사용 중인 *Operator*는 *Operator* 작성자로서 제한된 네트워크 또는 연결이 끊긴 환경에서 제대로 실행 하려면 추가 요구 사항을 충족해야 합니다*.*

연결이 끊긴 모드를 지원하는 *Operator* 요구 사항

- 하드 코딩된 이미지 참조를 환경 변수로 교체합니다*.*
	- *Operator*의 *CSV(*클러스터 서비스 버전*)*에서 다음을 수행합니다*.*
- $\circ$ *Operator*에서 기능을 수행하는 데 필요할 수 있는 관련 이미지 또는 기타 컨테이너 이 미지를 나열합니다*.*
	- 태그가 아닌 다이제스트*(SHA)*를 통해 지정된 모든 이미지를 참조합니다*.*
- *Operator*의 모든 종속 항목은 연결이 끊긴 모드에서 실행할 수 있어야 합니다*.*
- *Operator*에 클러스터 외부 리소스가 필요하지 않아야 합니다*.*

사전 요구 사항

 $\circ$ 

*Operator* 프로젝트에 *CSV*가 포함되어 있습니다*.* 다음 절차에서는 *Go-, Ansible-* 및 *Helm* 기반 프로젝트의 예로 *Memcached Operator*를 사용합니다*.*

```
프로세스
```
1.

2.

*config/manager/manager.yaml* 파일에서 *Operator*에서 사용하는 추가 이미지 참조에 대한 환경 변수를 설정합니다*.*

```
1
2
예 5.10. config/manager/manager.yaml 파일 예
        RELATED_IMAGE_MEMCACHED 와 같은 환경 변수를 정의합니다.
         관련 이미지 참조 및 태그를 설정합니다(예: docker.io/memcached:1.4.36-alpine
    ).
 하드 코딩된 이미지 참조를 Operator 프로젝트 유형의 관련 파일의 환경 변수로 교체합니다.
     Go 기반 Operator 프로젝트의 경우 다음 예와 같이
controllers/memcached_controller.go 파일에 환경 변수를 추가합니다.
   예 5.11. controllers/memcached_controller.go 파일의 예
  ...
  spec:
   ...
    spec:
     ...
     containers:
     - command:
      - /manager
      ...
      env:
      - name: <related_image_environment_variable> 1
       value: "<related_image_reference_with_tag>" 2
      // deploymentForMemcached returns a memcached Deployment object
      ...
      Spec: corev1.PodSpec{
```
<span id="page-359-1"></span><span id="page-359-0"></span>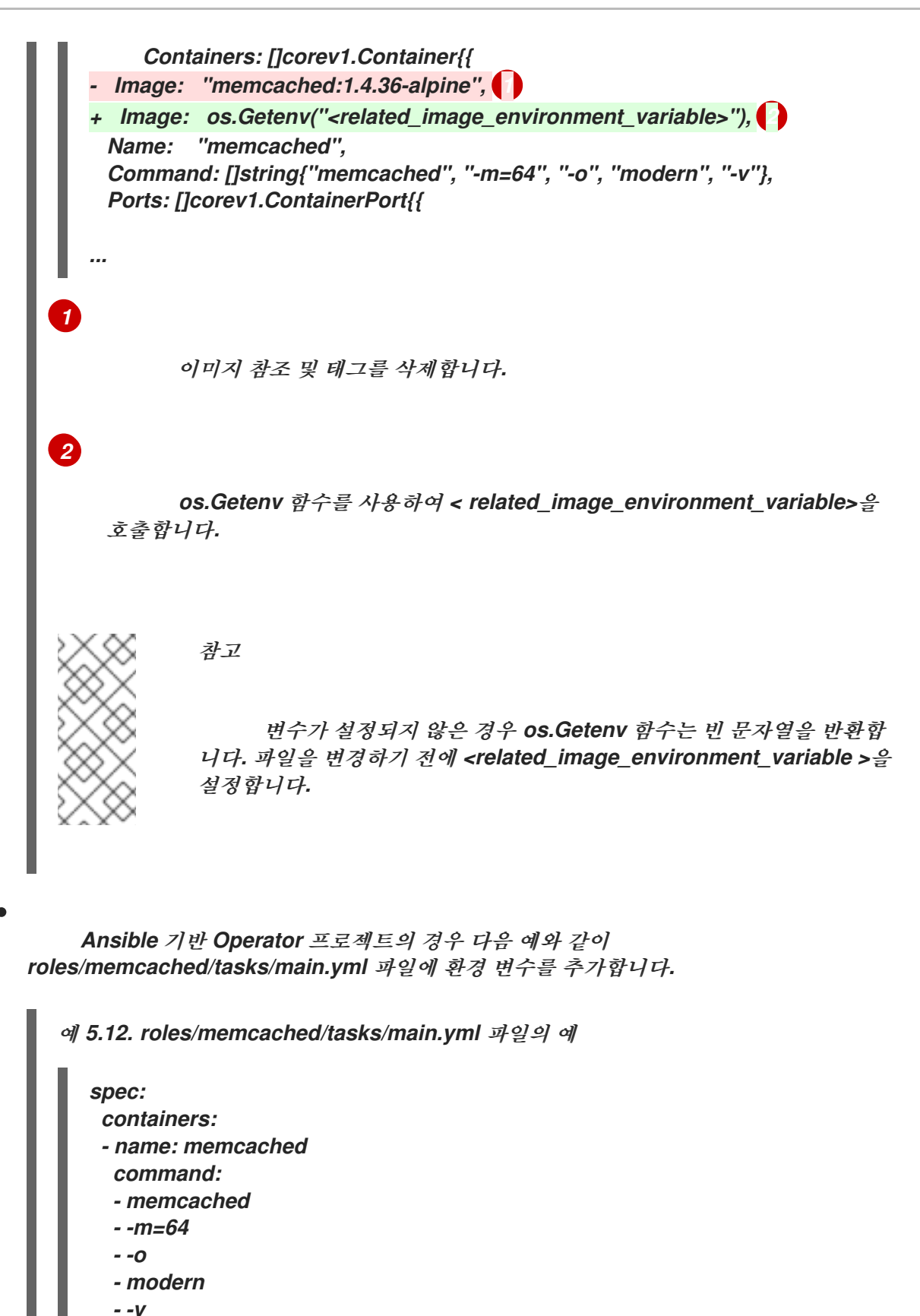

- <span id="page-359-2"></span>*- image: "docker.io/memcached:1.4.36-alpine" 1*
- *+ image: "{{ lookup('env', '<related\_image\_environment\_variable>') }}" 2 ports:*
	- *- containerPort: 11211*

*[1](#page-359-2)*

*...*
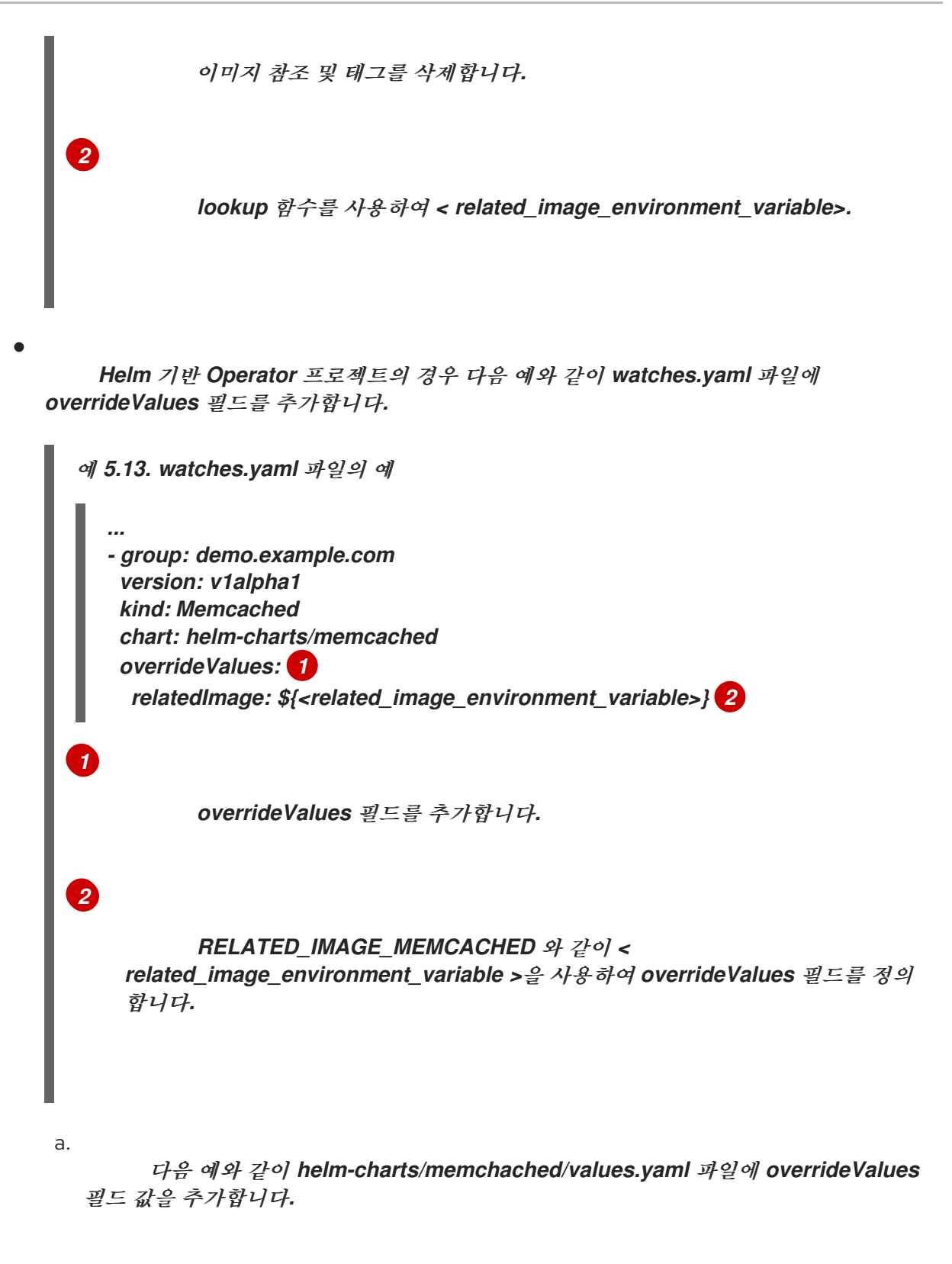

<span id="page-360-1"></span><span id="page-360-0"></span>*helm-charts/memchached/values.yaml* 파일의 예

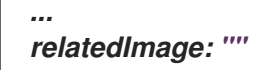

b.

다음 예와 같이 *helm-charts/memcached/templates/deployment.yaml* 파일에 서 차트 템플릿을 편집합니다*.*

<span id="page-361-2"></span><span id="page-361-1"></span><span id="page-361-0"></span>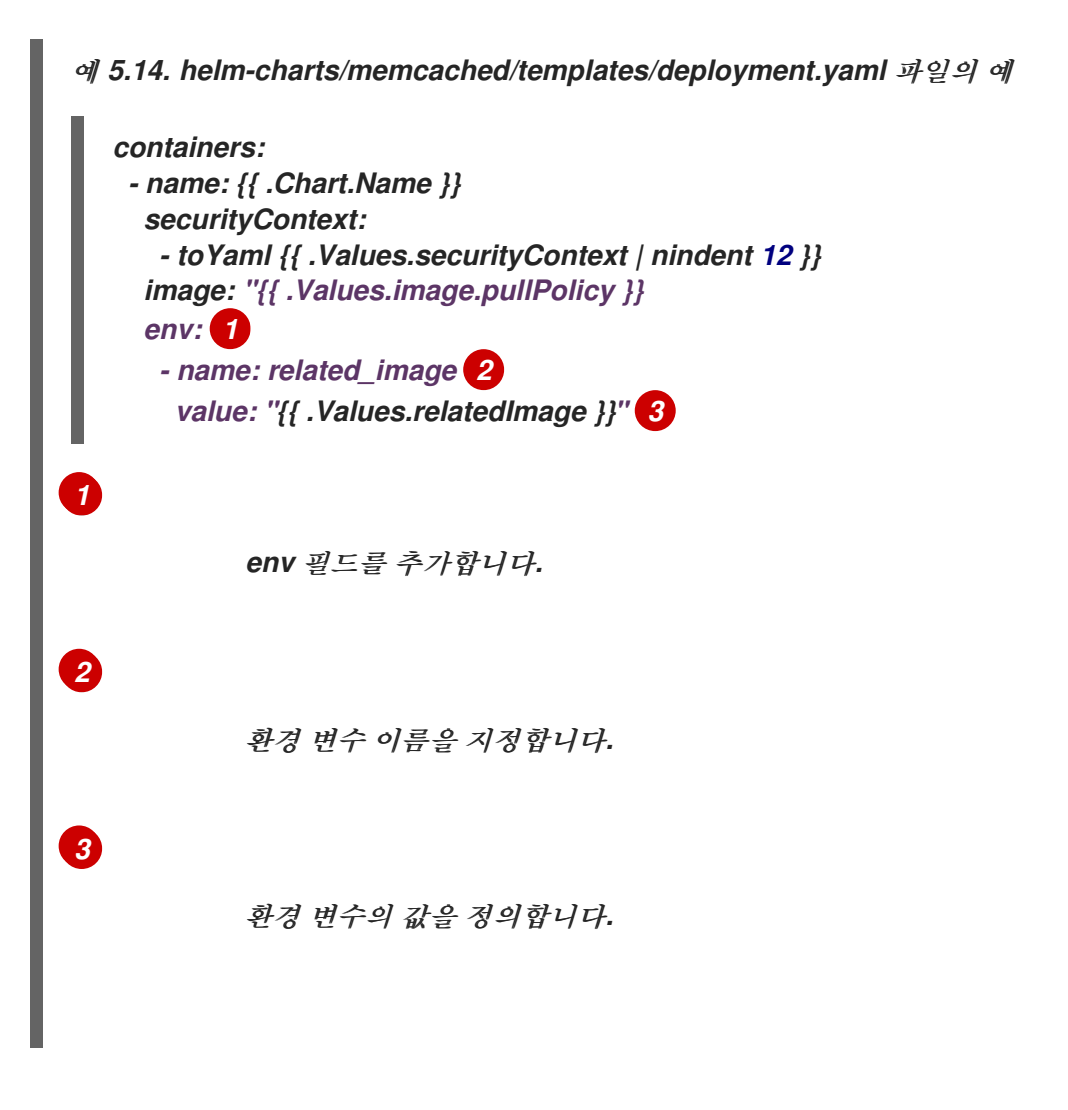

3.

다음과 같은 변경 사항이 있는 *Makefile* 에 *BUNDLE\_GEN\_FLAGS* 변수 정의를 추가합니다*.*

### *Makefile*예

*BUNDLE\_GEN\_FLAGS ?= -q --overwrite --version \$(VERSION) \$(BUNDLE\_METADATA\_OPTS) # USE\_IMAGE\_DIGESTS defines if images are resolved via tags or digests # You can enable this value if you would like to use SHA Based Digests # To enable set flag to true USE\_IMAGE\_DIGESTS ?= false ifeq (\$(USE\_IMAGE\_DIGESTS), true) BUNDLE\_GEN\_FLAGS += --use-image-digests endif ...*

*- \$(KUSTOMIZE) build config/manifests | operator-sdk generate bundle -q --overwrite -*

<span id="page-362-1"></span><span id="page-362-0"></span>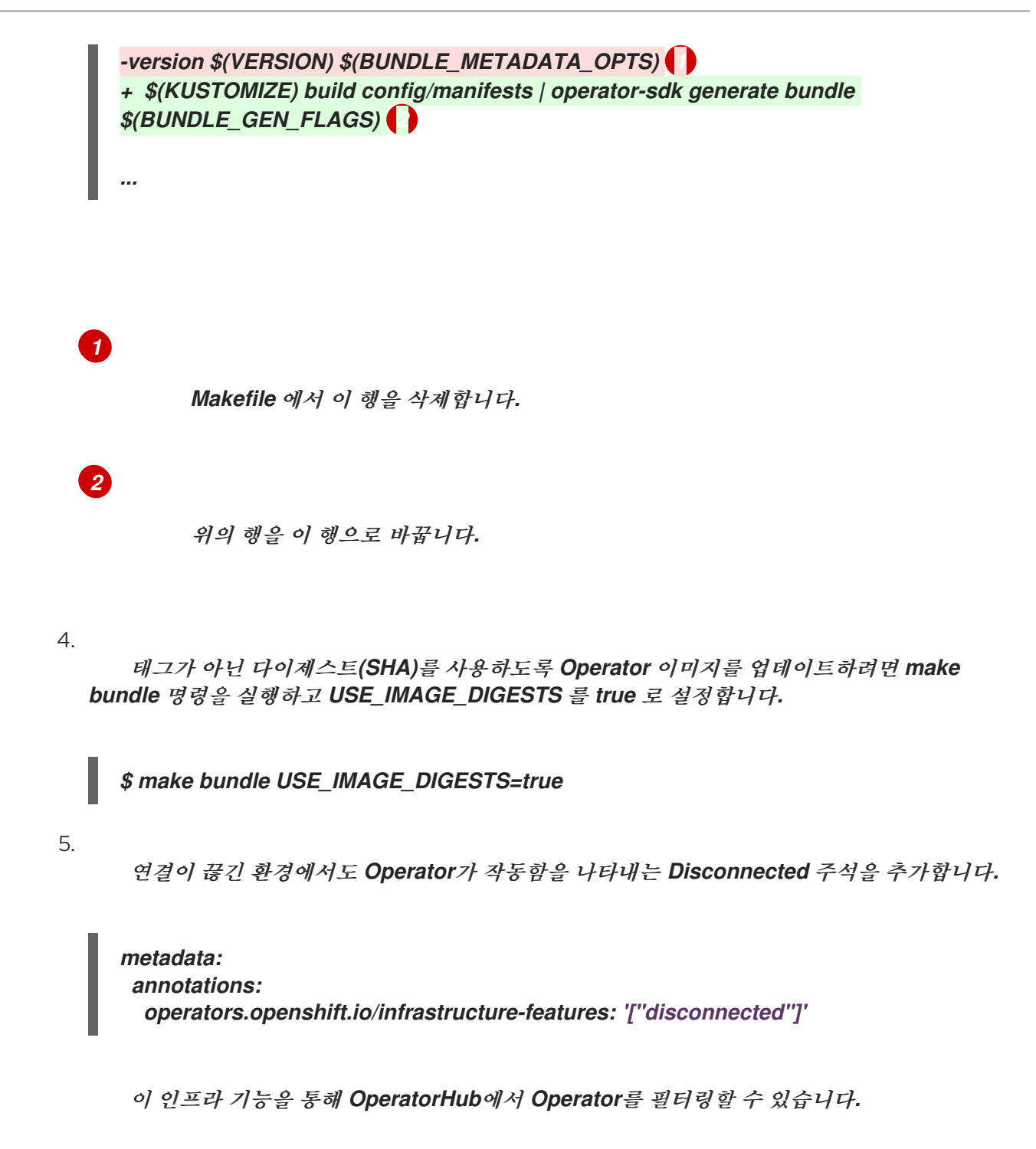

*5.7.4.* 여러 아키텍처 및 운영 체제의 *Operator* 활성화

*OLM(Operator Lifecycle Manager)*은 모든 *Operator*가 *Linux* 호스트에서 실행되는 것으로 가정합니 다*.* 그러나 *Operator* 작성자는 *OpenShift Container Platform* 클러스터에서 작업자 노드를 사용할 수 있 는 경우 *Operator*가 다른 아키텍처에서 워크로드 관리를 지원하는지를 지정할 수 있습니다*.*

*Operator*가 *AMD64* 및 *Linux* 이외의 변형을 지원하는 경우 *Operator*에 지원되는 변형 목록을 제공하 는 라벨을 *CSV(*클러스터 서비스 버전*)*에 추가할 수 있습니다*.* 지원되는 아키텍처 및 운영 체제를 나타내 는 라벨은 다음과 같이 정의합니다*.*

<span id="page-363-0"></span>*labels: operatorframework.io/arch.<arch>: supported 1 operatorframework.io/os.<os>: supported 2*

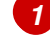

*[2](#page-363-1)*

<span id="page-363-1"></span>*<arch>*를 지원되는 문자열로 설정합니다*.*

*<os>*를 지원되는 문자열로 설정합니다*.*

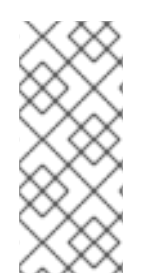

참고

패키지 매니페스트를 라벨별로 필터링하는 경우 기본 채널의 채널 헤드에 있는 라벨만 사용됩니다*.* 예를 들어 기본이 아닌 채널에서 *Operator*에 추가 아키텍처를 제공할 수는 있 지만 이러한 아키텍처는 *PackageManifest API*에서 필터링하는 데는 사용할 수 없습니다*.*

*CSV*에 *os* 라벨이 포함되지 않은 경우 기본적으로 다음 *Linux* 지원 라벨이 있는 것처럼 처리됩니다*.*

# *labels: operatorframework.io/os.linux: supported*

*CSV*에 *arch* 라벨이 포함되지 않은 경우 기본적으로 다음 *AMD64* 지원 라벨이 있는 것처럼 처리됩니 다*.*

*labels:*

*operatorframework.io/arch.amd64: supported*

*Operator*에서 여러 개의 노드 아키텍처 또는 운영 체제를 지원하는 경우 라벨을 여러 개 추가할 수 있 습니다*.*

사전 요구 사항

*Operator* 프로젝트에 *CSV*가 포함되어 있습니다*.*

여러 아키텍처 및 운영 체제를 나열하기 위해서는 *CSV*에서 참조하는 *Operator* 이미지가 매 니페스트 목록 이미지여야 합니다*.*

*Operator*가 제한된 네트워크 또는 연결이 끊긴 환경에서 제대로 작동하려면 참조하는 이미 지도 태그가 아닌 다이제스트*(SHA)*를 사용하여 지정해야 합니다*.*

```
프로세스
```
 $\bullet$ 

*Operator*에서 지원하는 각 지원 아키텍처 및 운영 체제에 대해 *CSV*의 *metadata.labels*에 라 벨을 추가합니다*.*

<span id="page-364-0"></span>*labels: operatorframework.io/arch.s390x: supported operatorframework.io/os.zos: supported operatorframework.io/os.linux: supported 1 operatorframework.io/arch.amd64: supported 2*

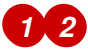

<span id="page-364-1"></span>새 아키텍처 또는 운영 체제를 추가한 후에는 기본 *os.linux* 및 *arch.amd64* 변형도 명 시적으로 포함해야 합니다*.*

추가 리소스

매니페스트 목록에 대한 자세한 내용은 *Image [Manifest](https://docs.docker.com/registry/spec/manifest-v2-2/#manifest-list) V 2, Schema 2* 사양을 참조하십시 오*.*

*5.7.4.1. Operator*에 대한 아키텍처 및 운영 체제 지원

여러 아키텍처 및 운영 체제를 지원하는 *Operator*에 라벨을 지정하거나 해당 *Operator*를 필터링할 때 는 *OpenShift Container Platform*의 *OLM(Operator Lifecycle Manager)*에서 다음 문자열이 지원됩니 다*.*

표 *5.10. OpenShift Container Platform*에서 지원되는 아키텍처

| 아키텍처                       | 문자열     |
|----------------------------|---------|
| AMD64                      | amd64   |
| 64비트 PowerPC little-endian | ppc64le |
| IBM Z                      | s390x   |

표 *5.11. OpenShift Container Platform*에서 지원되는 운영 체제

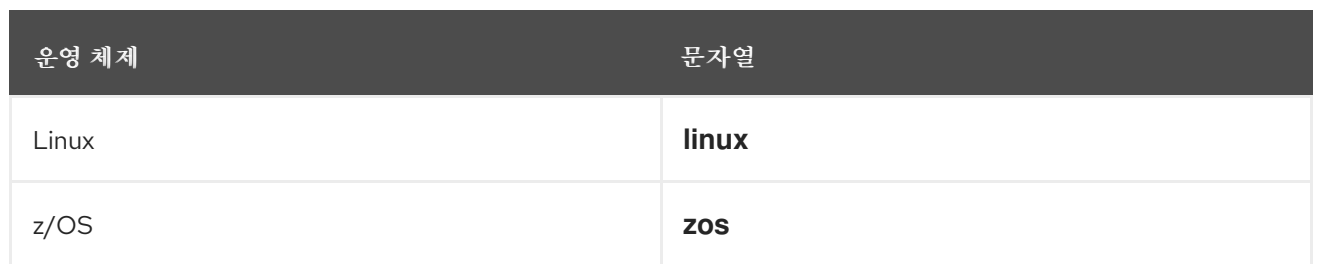

다른 버전의 *OpenShift Container Platform* 및 기타 *Kubernetes* 기반 배포에서는 다 른 아키텍처 및 운영 체제를 지원할 수 있습니다*.*

*5.7.5.* 제안된 네임스페이스 설정

참고

일부 *Operator*는 특정 네임스페이스에 배포하거나 특정 네임스페이스에 보조 리소스가 있어야 제대로 작동합니다*.* 서브스크립션에서 확인된 경우 *OLM(Operator Lifecycle Manager)*은 기본적으로 *Operator* 의 네임스페이스 리소스를 해당 서브스크립션의 네임스페이스로 설정합니다*.*

*Operator* 작성자는 원하는 대상 네임스페이스를 *CSV(*클러스터 서비스 버전*)*의 일부로 표시하여 *Operator*용으로 설치된 리소스의 최종 네임스페이스를 제어할 수 있습니다*. OperatorHub*를 사용하여 클러스터에 *Operator*를 추가하면 설치 프로세스 중 웹 콘솔에서 클러스터 관리자에게 제안된 네임스페이 스를 자동으로 채울 수 있습니다*.*

프로세스

*[1](#page-365-0)*

*CSV*에서 *operatorframework.io/suggested-namespace* 주석을 제안된 네임스페이스로 설정합니다*.*

*metadata: annotations: operatorframework.io/suggested-namespace: <namespace> 1*

<span id="page-365-0"></span>제안된 네임스페이스를 설정합니다*.*

*5.7.6. Operator* 조건 활성화

*OLM(Operator Lifecycle Manager)*에서는 *Operator*에 *Operator*를 관리하는 동안 *OLM* 동작에 영향 을 미치는 복잡한 상태를 보고하는 채널을 제공합니다*.* 기본적으로 *OLM*은 *Operator*를 설치할 때

*OperatorCondition CRD(*사용자 정의 리소스 정의*)*를 생성합니다*. OperatorCondition CR(*사용자 정 의*)*에 설정된 조건에 따라 *OLM*의 동작이 적절하게 변경됩니다*.*

*Operator* 조건을 지원하려면 *Operator*가 *OLM*에서 생성한 *OperatorCondition CR*을 읽고 다음 작업 을 완료할 수 있어야 합니다*.*

 $\bullet$ 특정 조건을 가져옵니다*.*

특정 조건의 상태를 설정합니다*.*

이 작업은 *[operator-lib](https://github.com/operator-framework/operator-lib/tree/v0.3.0)* 라이브러리를 사용하여 수행할 수 있습니다*. Operator* 작성자는 라이브러리에 서 클러스터의 *Operator* 보유 *[OperatorCondition](https://github.com/kubernetes-sigs/controller-runtime/tree/master/pkg/client) CR*에 액세스할 수 있도록 *Operator*에 *controllerruntime* 클라이언트를 제공할 수 있습니다*.*

라이브러리에서는 일반 *Conditions* 인터페이스를 제공합니다*.* 이 인터페이스는 *OperatorCondition CR*에서 다음과 같은 방법으로 *conditionType*을 *Get* 및 *Set*합니다*.*

### *Get*

라이브러리는 특정 조건을 가져오기 위해 *controller-runtime*의 *client.Get* 함수를 사용합니다*.* 이 함수에는 *conditionAccessor*에 있는 *types.NamespacedName* 유형의 *ObjectKey*가 필요합니다*.*

### *Set*

특정 조건의 상태를 업데이트하기 위해 라이브러리는 *controller-runtime*의 *client.Update* 함수 를 사용합니다*. conditionType*이 *CRD*에 없으면 오류가 발생합니다*.*

*Operator*는 *CR*의 *status* 하위 리소스만 수정할 수 있습니다*. Operator*는 조건을 포함하도록 *status.conditions* 어레이를 삭제하거나 업데이트할 수 있습니다*.* 조건에 있는 필드의 형식 및 설명에 대 한 자세한 내용은 업스트림 조건 *[GoDocs](https://godoc.org/k8s.io/apimachinery/pkg/apis/meta/v1#Condition)*를 참조하십시오*.*

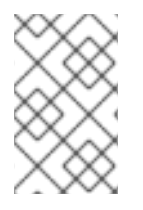

참고

*Operator SDK v1.10.1*은 *operator-lib v0.3.0*을 지원합니다*.*

사전 요구 사항

*Operator SDK*를 사용하여 생성한 *Operator* 프로젝트입니다*.*

### 프로세스

*Operator* 프로젝트에서 *Operator* 조건을 활성화하려면 다음을 수행합니다*.*

1.

*Operator* 프로젝트의 *go.mod* 파일에 *operator-framework/operator-lib*을 필수 라이브러리 <sup>로</sup> 추가합니다*.*

*module github.com/example-inc/memcached-operator*

*go 1.15*

*require ( k8s.io/apimachinery v0.19.2 k8s.io/client-go v0.19.2 sigs.k8s.io/controller-runtime v0.7.0 operator-framework/operator-lib v0.3.0 )*

2.

*Operator* 논리에 다음과 같은 결과가 발생하는 자체 생성자를 작성합니다*.*

*controller-runtime* 클라이언트를 허용합니다*.*

*conditionType*을 허용합니다*.*

*Condition* 인터페이스를 반환하여 조건을 업데이트하거나 추가합니다*.*

*OLM*은 현재 *Upgradeable* 조건을 지원하므로 *Upgradeable* 조건에 액세스할 수 있는 인터 페이스를 생성할 수 있습니다*.* 예를 들면 다음과 같습니다*.*

*import (*

*...*

*)*

*apiv1 "github.com/operator-framework/api/pkg/operators/v1"*

*func NewUpgradeable(cl client.Client) (Condition, error) { return NewCondition(cl, "apiv1.OperatorUpgradeable")*

*cond, err := NewUpgradeable(cl);*

이 예제에서는 유형 *Condition*의 변수 *cond*를 생성하는 데 *NewUpgradeable* 생성자가 추 가로 사용됩니다*.* 결국 *cond* 변수에는 *OLM Upgradeable* 조건을 처리하는 데 사용할 수 있는 *Get* 및 *Set* 방법이 포함됩니다*.*

추가 리소스

 $\bullet$ 

*[Operator](https://access.redhat.com/documentation/en-us/openshift_container_platform/4.11/html-single/operators/#olm-operatorconditions)* 상태

*5.7.7. Webhook* 정의

*}*

*Operator* 작성자는 *Webhook*를 통해 리소스를 오브젝트 저장소에 저장하고 *Operator* 컨트롤러에서 이를 처리하기 전에 리소스를 가로채기*,* 수정*,* 수락 또는 거부할 수 있습니다*. Operator*와 함께 *webhook* 가 제공 될 때 *OLM (Operator Lifecycle Manager)*은 이러한 *Webhook*의 라이프 사이클을 관리할 수 있 습니다*.*

*Operator*의 *CSV(*클러스터 서비스 버전*)* 리소스에는 다음 유형의 *Webhook*를 정의하는 *webhookdefinitions* 섹션을 포함할 수 있습니다*.*

승인 *Webhook(*검증 및 변경*)*

변환 *Webhook*

프로세스

*Operator CSV*의 *spec* 섹션에 *webhookdefinitions* 섹션을 추가하고 *ValidatingAdmissionWebhook, MutatingAdmissionWebhook* 또는 *ConversionWebhook type*을 사용하여 *Webhook* 정의를 포함합니다*.* 다음 예제에는 세 가지 유형의 *Webhook*가 모두 포함되어 있습니다*.*

*Webhook*를 포함하는 *CSV*

*apiVersion: operators.coreos.com/v1alpha1 kind: ClusterServiceVersion metadata:*

<span id="page-369-1"></span><span id="page-369-0"></span>*name: webhook-operator.v0.0.1 spec: customresourcedefinitions: owned: - kind: WebhookTest name: webhooktests.webhook.operators.coreos.io 1 version: v1 install: spec: deployments: - name: webhook-operator-webhook ... ... ... strategy: deployment installModes: - supported: false type: OwnNamespace - supported: false type: SingleNamespace - supported: false type: MultiNamespace - supported: true type: AllNamespaces webhookdefinitions: - type: ValidatingAdmissionWebhook 2 admissionReviewVersions: - v1beta1 - v1 containerPort: 443 targetPort: 4343 deploymentName: webhook-operator-webhook failurePolicy: Fail generateName: vwebhooktest.kb.io rules: - apiGroups: - webhook.operators.coreos.io apiVersions: - v1 operations: - CREATE - UPDATE resources: - webhooktests sideEffects: None webhookPath: /validate-webhook-operators-coreos-io-v1-webhooktest - type: MutatingAdmissionWebhook 3 admissionReviewVersions: - v1beta1 - v1 containerPort: 443 targetPort: 4343 deploymentName: webhook-operator-webhook failurePolicy: Fail generateName: mwebhooktest.kb.io rules:*

<span id="page-370-1"></span><span id="page-370-0"></span>*- apiGroups: - webhook.operators.coreos.io apiVersions: - v1 operations: - CREATE - UPDATE resources: - webhooktests sideEffects: None webhookPath: /mutate-webhook-operators-coreos-io-v1-webhooktest - type: ConversionWebhook 4 admissionReviewVersions: - v1beta1 - v1 containerPort: 443 targetPort: 4343 deploymentName: webhook-operator-webhook generateName: cwebhooktest.kb.io sideEffects: None webhookPath: /convert conversionCRDs: - webhooktests.webhook.operators.coreos.io 5 ...*

변환 *Webhook*에서 대상으로 하는 *CRD*는 여기에 있어야 합니다*.*

검증 승인 *Webhook*입니다*.*

변경 승인 *Webhook.*

변환 *Webhook*입니다*.*

*[5](#page-370-2)*

*[4](#page-370-1)*

<span id="page-370-2"></span>*[1](#page-369-0)*

*[2](#page-369-1)*

*[3](#page-370-0)*

각 *CRD*의 *spec.PreserveUnknownFields* 속성을 *false* 또는 *nil*<sup>로</sup> 설정해야 합니다*.*

웹 후크 승인 [플러그인의](https://access.redhat.com/documentation/en-us/openshift_container_platform/4.11/html-single/architecture/#admission-webhook-types_admission-plug-ins) 유형  $\bullet$ *Kubernetes* 설명서*:*  $\circ$ 승인 *[Webhook](https://kubernetes.io/docs/reference/access-authn-authz/admission-controllers/#validatingadmissionwebhook)* 검증  $\circ$ 변경 승인 *[Webhook](https://kubernetes.io/docs/reference/access-authn-authz/admission-controllers/#mutatingadmissionwebhook)*  $\circ$ 변환 *[Webhook](https://kubernetes.io/docs/tasks/extend-kubernetes/custom-resources/custom-resource-definition-versioning/#webhook-conversion)*

*5.7.7.1. OLM*의 *Webhook* 고려 사항

*OLM(Operator Lifecycle Manager)*을 사용하여 *Operator*를 *Webhook*와 함께 배포할 때는 다음을 정의해야 합니다*.*

- *type* 필드는 *ValidatingAdmissionWebhook, MutatingAdmissionWebhook* 또는 *ConversionWebhook* 중 하나로 설정해야 합니다*.* 그러지 않으면 *CSV*가 실패한 단계에 배치됩 니다*.*
	- *CSV*에는 *webhookdefinition*의 *deploymentName* 필드에 제공된 값과 이름이 같은 배포가 포함되어야 합니다*.*

*Webhook*가 생성되면 *OLM*은 *Operator*가 배포된 *Operator group*과 일치하는 네임스페이스에서만 *Webhook*가 작동하는지 확인합니다*.*

인증 기관 제약 조건

*OLM*은 각 배포에 하나의 *CA(*인증 기관*)*를 제공하도록 구성되어 있습니다*.* 배포에 *CA*를 생성하고 마 운트하는 논리는 원래 *API* 서비스 라이프사이클 논리에 사용되었습니다*.* 결과는 다음과 같습니다*.*

*TLS* 인증서 파일이 배포에 마운트됩니다 *(/apiserver.local.config/certificates/apiserver.crt).*

*TLS* 키 파일이 배포에 마운트됩니다*(/apiserver.local.config/certificates/apiserver.key).*

승인 *Webhook* 규칙 제약 조건

*Operator*에서 클러스터를 복구할 수 없는 상태로 구성하는 것을 방지하기 위해 *OLM*은 승인 *Webhook*에 정의된 규칙에서 다음 요청을 가로채는 경우 *CSV*를 실패한 단계에 배치합니다*.*

모든 그룹을 대상으로 하는 요청

*operators.coreos.com* 그룹을 대상으로 하는 요청

*ValidatingWebhookConfigurations* 또는 *MutatingWebhookConfigurations* 리소스를 대 상으로 하는 요청

변환 *Webhook* 제약 조건

*OLM*은 변환 *Webhook* 정의가 다음 제약 조건을 준수하지 않는 경우 *CSV*를 실패한 단계에 배치합니 다*.*

변환 *Webhook*가 있는 *CSV*는 *AllNamespaces* 설치 모드만 지원할 수 있습니다*.*

변환 *Webhook*에서 대상으로 하는 *CRD*는 *spec.preserveUnknownFields* 필드가 *false* <sup>또</sup> 는 *nil*<sup>로</sup> 설정되어 있어야 합니다*.*

- *CSV*에 정의된 변환 *Webhook*는 고유한 *CRD*를 대상으로 해야 합니다*.*
	- 지정된 *CRD*의 전체 클러스터에는 하나의 변환 *Webhook*만 있을 수 있습니다*.*

*5.7.8. CRD(*사용자 정의 리소스 정의*)* 이해

*Operator*에서 사용할 수 있는 *CRD(*사용자 정의 리소스 정의*)*에는 두 가지 유형이 있습니다*.* 하나는 <sup>보</sup> 유 *CRD*이고 다른 하나는 의존하는 필수 *CRD*입니다*.*

*5.7.8.1.* 보유 *CRD*

*Operator*가 보유한 *CRD(*사용자 정의 리소스 정의*)*는 *CSV*에서 가장 중요한 부분입니다*.* 이를 통해 *Operator*와 필수 *RBAC* 규칙*,* 종속성 관리 및 기타 *Kubernetes* 개념 간 관계가 설정됩니다*.*

# *Operator*는 여러 *CRD*를 사용하여 개념을 함께 연결하는 것이 일반적입니다*(*한 오브젝트의 최상위 데이터베이스 구성 및 다른 오브젝트의 복제본 세트 표현 등*).* 각각은 *CSV* 파일에 나열되어야 합니다*.*

# 표 *5.12.* 보유 *CRD* 필드

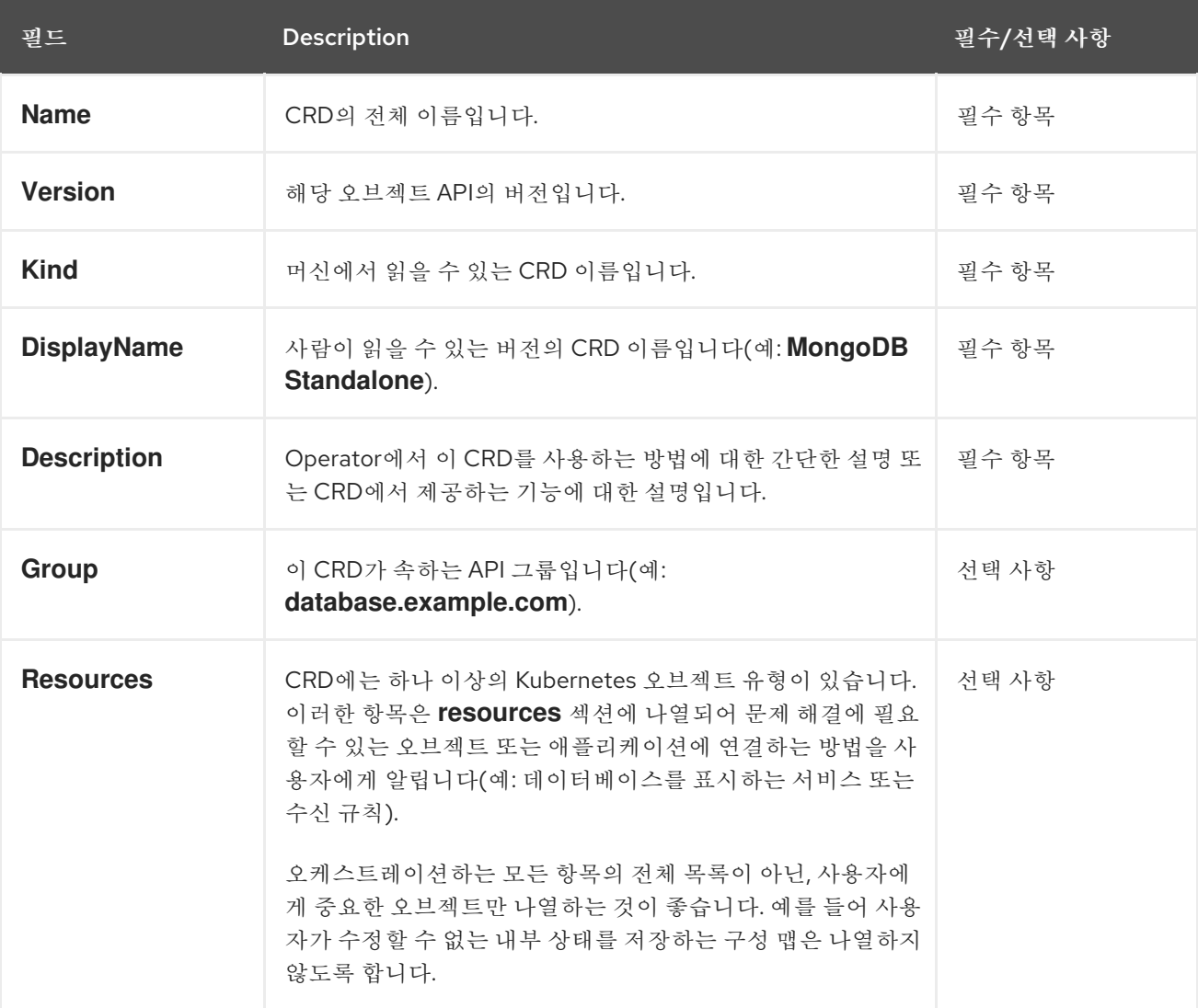

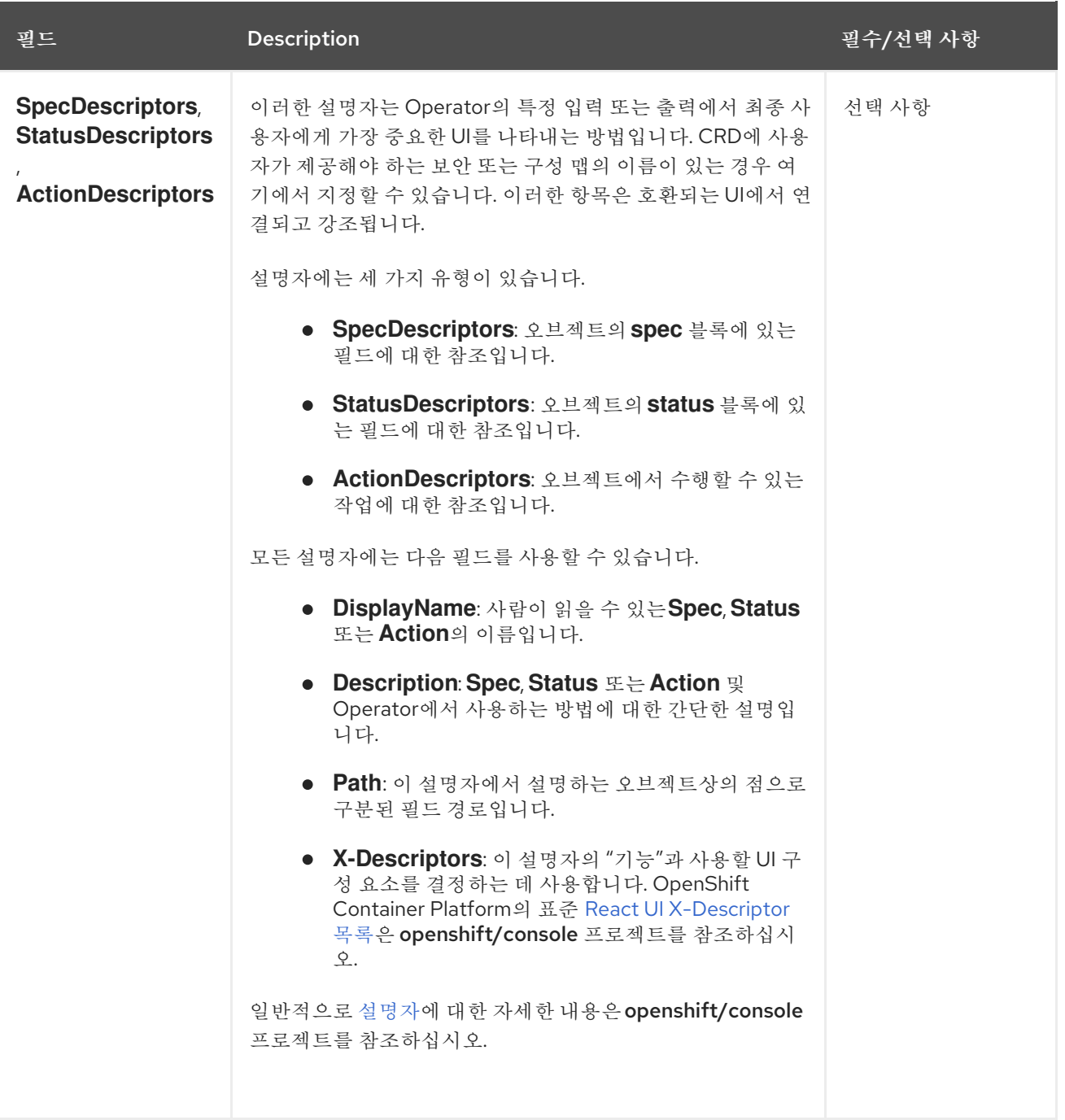

다음 예제에서는 보안 및 구성 맵의 형태로 일부 사용자 입력이 필요하고 서비스*,* 상태 저장 세트*, Pod,* 구성 맵을 오케스트레이션하는 *MongoDB Standalone CRD*를 보여줍니다*.*

보유 *CRD*의 예

*- displayName: MongoDB Standalone group: mongodb.com kind: MongoDbStandalone name: mongodbstandalones.mongodb.com resources: - kind: Service name: ''*

*version: v1 - kind: StatefulSet name: '' version: v1beta2 - kind: Pod name: '' version: v1 - kind: ConfigMap name: '' version: v1 specDescriptors: - description: Credentials for Ops Manager or Cloud Manager. displayName: Credentials path: credentials x-descriptors: - 'urn:alm:descriptor:com.tectonic.ui:selector:core:v1:Secret' - description: Project this deployment belongs to. displayName: Project path: project x-descriptors: - 'urn:alm:descriptor:com.tectonic.ui:selector:core:v1:ConfigMap' - description: MongoDB version to be installed. displayName: Version path: version x-descriptors: - 'urn:alm:descriptor:com.tectonic.ui:label' statusDescriptors: - description: The status of each of the pods for the MongoDB cluster. displayName: Pod Status path: pods x-descriptors: - 'urn:alm:descriptor:com.tectonic.ui:podStatuses' version: v1 description: >- MongoDB Deployment consisting of only one host. No replication of data.*

*5.7.8.2.* 필수 *CRD*

기타 필수 *CRD*에 의존하는 것은 전적으로 선택 사항이며 개별 *Operator*의 범위를 줄이고 여러 *Operator*를 함께 구성하여 종단 간 사용 사례를 해결하는 방법을 제공하기 위해서만 존재합니다*.*

이에 대한 예로는 애플리케이션을 설정하고 *(etcd Operator*에서*)* 분산형 잠금에 사용할 *etcd* 클러스 터를 설치하고*,* 데이터 저장을 위해 *(Postgres Operator*에서*) Postgres* 데이터베이스를 설치할 수 있는 *Operator*가 있습니다*.*

*OLM(Operator Lifecycle Manager)*은 이러한 요구 사항을 충족하기 위해 클러스터에서 사용 가능한

*CRD* 및 *Operator*를 점검합니다*.* 적합한 버전이 있는 경우 *Operator*는 원하는 네임스페이스 내에서 시작 되고 각 *Operator*에서 필요한 *Kubernetes* 리소스를 생성*,* 조사*,* 수정할 수 있도록 서비스 계정이 생성됩 니다*.*

표 *5.13.* 필수 *CRD* 필드

| 필드                 | <b>Description</b>                | 필수/선택사항 |
|--------------------|-----------------------------------|---------|
| <b>Name</b>        | 필요한 CRD의 전체 이름입니다.                | 필수 항목   |
| <b>Version</b>     | 해당 오브젝트 API의 버전입니다.               | 필수 항목   |
| <b>Kind</b>        | Kubernetes 오브젝트 종류입니다.            | 필수 항목   |
| <b>DisplayName</b> | 사람이 읽을 수 있는 CRD 버전입니다.            | 필수 항목   |
| <b>Description</b> | 구성 요소가 더 큰 아키텍처에 어떻게 적용되는지 요약합니다. | 필수 항목   |

필수 *CRD* 예제

*required: - name: etcdclusters.etcd.database.coreos.com version: v1beta2 kind: EtcdCluster displayName: etcd Cluster description: Represents a cluster of etcd nodes.*

*5.7.8.3. CRD* 업그레이드

*OLM*은 *CRD(*사용자 정의 리소스 정의*)*가 단수형 *CSV(*클러스터 서비스 버전*)*에 속하는 경우 *CRD*를 즉시 업그레이드합니다*. CRD*가 여러 *CSV*에 속하는 경우에는 다음과 같은 하위 호환 조건을 모두 충족할 때 *CRD*가 업그레이드됩니다*.*

현재 *CRD*의 기존 서비스 버전은 모두 새 *CRD*에 있습니다*.*

*CRD* 제공 버전과 연결된 기존의 모든 인스턴스 또는 사용자 정의 리소스는 새 *CRD*의 검증 스키마에 대해 검증할 때 유효합니다*.*

*5.7.8.3.1.* 새 *CRD* 버전 추가

# 절차

*Operator*에 새 버전의 *CRD*를 추가하려면 다음을 수행합니다*.*

1.

*CSV*의 *versions* 섹션에서 *CRD* 리소스에 새 항목을 추가합니다*.*

예를 들어 현재 *CRD*에 버전 *v1alpha1*이 있고*,* 새 버전 *v1beta1*을 추가한 후 새 스토리지 버전으로 표시하려면 *v1beta1*에 새 항목을 추가합니다*.*

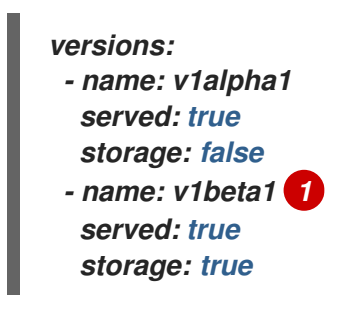

<span id="page-377-0"></span>*[1](#page-377-0)*

새 항목입니다*.*

2.

*CSV*에서 새 버전을 사용하려고 하는 경우 *CSV*의 *owned* 섹션에 있는 *CRD*의 참조 버전이 업데이트되었는지 확인합니다*.*

<span id="page-377-1"></span>*customresourcedefinitions: owned: - name: cluster.example.com version: v1beta1 1 kind: cluster displayName: Cluster*

*[1](#page-377-1)*

*version*을 업데이트합니다*.*

3.

업데이트된 *CRD* 및 *CSV*를 번들로 내보냅니다*.*

*5.7.8.3.2. CRD* 버전 사용 중단 또는 제거

*OLM(Operator Lifecycle Manager)*에서는 *CRD(*사용자 정의 리소스 정의*)*의 제공 버전을 즉시 제거

하는 것을 허용하지 않습니다*.* 대신 *CRD*의 *served* 필드를 *false*<sup>로</sup> 설정하여 더 이상 사용되지 않는 *CRD* 버전을 먼저 비활성화해야 합니다*.* 그러면 후속 *CRD* 업그레이드에서 제공되지 않는 버전을 제거할 수 있 습니다*.*

절차

특정 버전의 *CRD*를 사용 중단하고 제거하려면 다음을 수행합니다*.*

1.

이 버전이 더 이상 사용되지 않으며 후속 업그레이드에서 제거될 수 있음을 나타내려면 더 이상 사용되지 않는 버전을 제공되지 않음으로 표시합니다*.* 예를 들면 다음과 같습니다*.*

<span id="page-378-0"></span>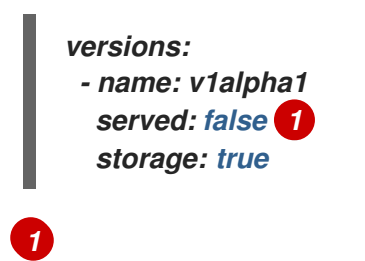

*false*<sup>로</sup> 설정합니다*.*

2.

사용을 중단할 버전이 현재 *storage* 버전인 경우 *storage* 버전을 제공 버전으로 전환합니 다*.* 예를 들면 다음과 같습니다*.*

<span id="page-378-1"></span>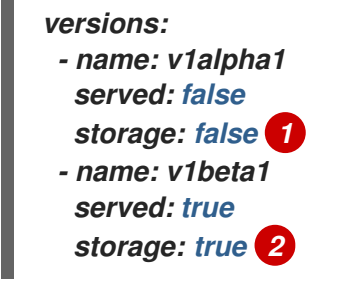

<span id="page-378-2"></span>*storage* 필드를 적절하게 업데이트합니다*.*

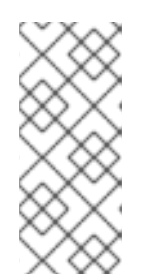

3.

*[1](#page-378-1) [2](#page-378-2)*

참고

*CRD*에서 *storage* 버전이거나 이 버전이었던 특정 버전을 제거하려면 *CRD* 상태의 *storedVersion*에서 해당 버전을 제거해야 합니다*. OLM*은 저장된 버전이 새 *CRD*에 더 이상 존재하지 않는 것으로 탐지하면 이 작업을 수행합니다*.*

3.

위 변경 사항으로 *CRD*를 업그레이드합니다*.*

4.

이어지는 업그레이드 주기에서는 서비스되지 않는 버전을 *CRD*에서 완전히 제거할 수 있습 니다*.* 예를 들면 다음과 같습니다*.*

*versions: - name: v1beta1 served: true storage: true*

5.

*CSV*의 *owned* 섹션에서 참조하는 *CRD* 버전이 *CRD*에서 제거된 경우 적절하게 업데이트 되었는지 확인합니다*.*

*5.7.8.4. CRD* 템플릿

*Operator* 사용자는 필수 옵션과 선택 옵션을 알고 있어야 합니다*.* 각 *CRD(*사용자 정의 리소스 정의*)* 에 대한 템플릿에 *alm-examples*라는 주석으로 최소 구성 세트를 제공할 수 있습니다*.* 사용자가 추가로 사용자 정의할 수 있도록 호환되는 *UI*가 이 템플릿에 미리 채워집니다*.*

주석은 종류 목록으로 구성되며*,* 예를 들면 *CRD* 이름 및 *Kubernetes* 오브젝트의 해당 *metadata* 및 *spec*입니다*.*

다음 전체 예제에서는 *EtcdCluster, EtcdBackup, EtcdRestore*에 대한 템플릿을 제공합니다*.*

*metadata:*

*annotations:*

*alm-examples: >-*

*[{"apiVersion":"etcd.database.coreos.com/v1beta2","kind":"EtcdCluster","metadata": {"name":"example","namespace":"default"},"spec":{"size":3,"version":"3.2.13"}}, {"apiVersion":"etcd.database.coreos.com/v1beta2","kind":"EtcdRestore","metadata": {"name":"example-etcd-cluster"},"spec":{"etcdCluster":{"name":"example-etcdcluster"},"backupStorageType":"S3","s3":{"path":"<full-s3-path>","awsSecret":"<awssecret>"}}}, {"apiVersion":"etcd.database.coreos.com/v1beta2","kind":"EtcdBackup","metadata":*

*{"name":"example-etcd-cluster-backup"},"spec":{"etcdEndpoints":["<etcd-clusterendpoints>"],"storageType":"S3","s3":{"path":"<full-s3-path>","awsSecret":"<awssecret>"}}}]*

*5.7.8.5.* 내부 오브젝트 숨기기

*Operator*는 작업을 수행하기 위해 내부적으로 *CRD(*사용자 정의 리소스 정의*)*를 사용하는 것이 일반 적입니다*.* 이러한 오브젝트는 사용자 조작용이 아니며 *Operator* 사용자에게 혼동을 줄 수 있습니다*.* 예를 들어 데이터베이스 *Operator*에는 사용자가 *replication: true*를 사용하여 데이터베이스 오브젝트를 생성 할 때마다 생성되는 *Replication CRD*가 있을 수 있습니다*.*

*Operator* 작성자는 *operators.operatorframework.io/internal-objects* 주석을 *Operator*의 *CSV(*클 러스터 서비스 버전*)*에 추가하여 사용자 조작용이 아닌 사용자 인터페이스에서 *CRD*를 숨길 수 있습니다*.*

### 절차

1.

*CRD* 중 하나를 내부로 표시하기 전에 애플리케이션을 관리하는 데 필요할 수 있는 디버깅 정보 또는 구성이 *CR*의 상태 또는 *spec* 블록에 반영되는지 확인합니다*(Operator*에 적용 가능한 경우*).*

2.

*operators.operatorframework.io/internal-objects* 주석을 *Operator*의 *CSV*에 추가하여 사 용자 인터페이스에서 숨길 내부 오브젝트를 지정합니다*.*

내부 오브젝트 주석

<span id="page-380-0"></span>*apiVersion: operators.coreos.com/v1alpha1 kind: ClusterServiceVersion metadata: name: my-operator-v1.2.3 annotations: operators.operatorframework.io/internal-objects: '["my.internal.crd1.io","my.internal.crd2.io"]' 1 ...*

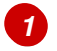

내부 *CRD*를 문자열 배열로 설정합니다*.*

*5.7.8.6.* 필수 사용자 정의 리소스 초기화

*Operator*가 완전히 작동하기 위해서는 사용자가 사용자 정의 리소스를 인스턴스화해야 할 수 있습니 다*.* 그러나 사용자가 필요한 내용과 리소스를 정의하는 방법을 결정하는 것이 어려울 수 있습니다*.*

*Operator* 개발자는 *Operator* 설치 중에 *operatorframework.io/initialization-resource* 를 *CSV(*클러 스터 서비스 버전*)*에 추가하여 필요한 단일 사용자 정의 리소스를 지정할 수 있습니다*.* 그런 다음 *CSV*에

제공된 템플릿을 통해 사용자 정의 리소스를 생성하라는 메시지가 표시됩니다*.* 주석에는 설치 중 리소스 를 초기화하는 데 필요한 전체 *YAML* 정의가 포함된 템플릿이 포함되어야 합니다*.*

*OpenShift Container Platform* 웹 콘솔에서 *Operator*를 설치한 후 이 주석을 정의한 경우 사용자에 게 *CSV*에 제공된 템플릿을 사용하여 리소스를 생성하라는 메시지가 표시됩니다*.*

절차

*Operator*의 *CSV*에 *operatorframework.io/initialization-resource* 주석을 추가하여 필요한 사용자 정의 리소스를 지정합니다*.* 예를 들어 다음 주석은 *StorageCluster* 리소스 생성이 필요하 <sup>고</sup> 전체 *YAML* 정의를 제공합니다*.*

초기화 리소스 주석

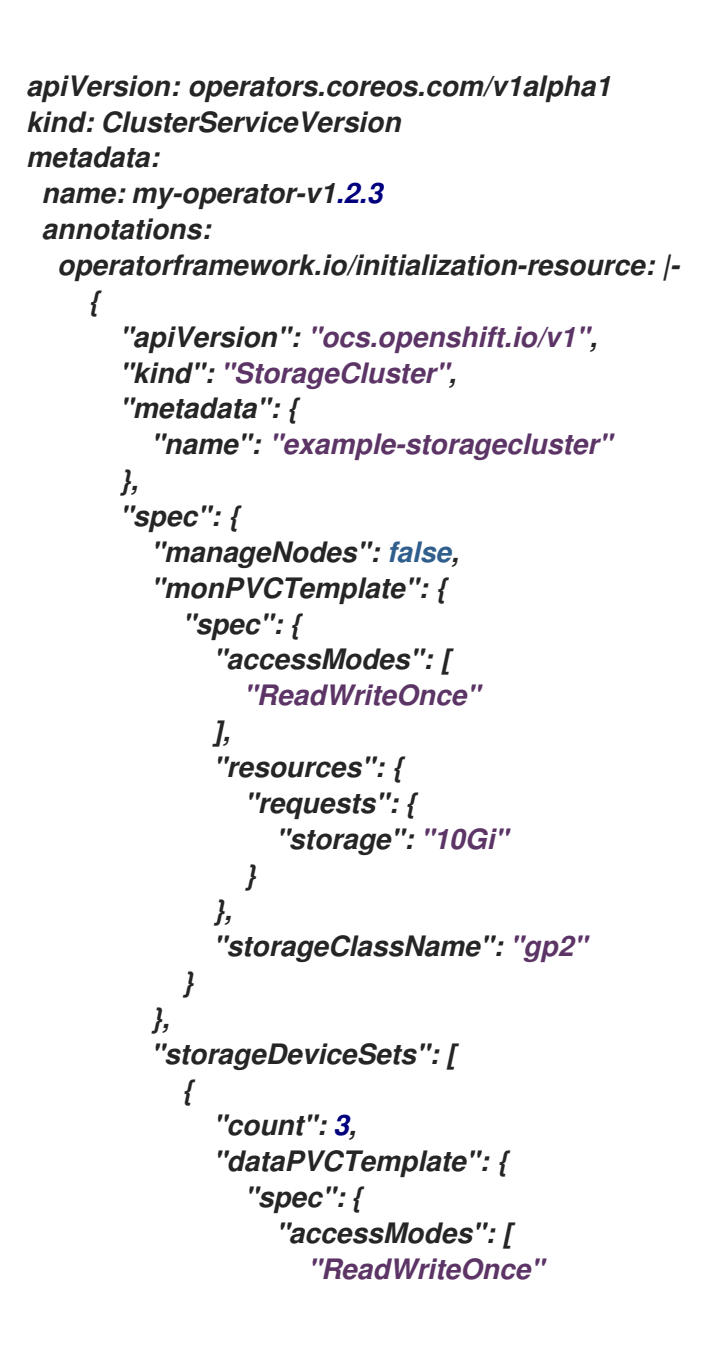

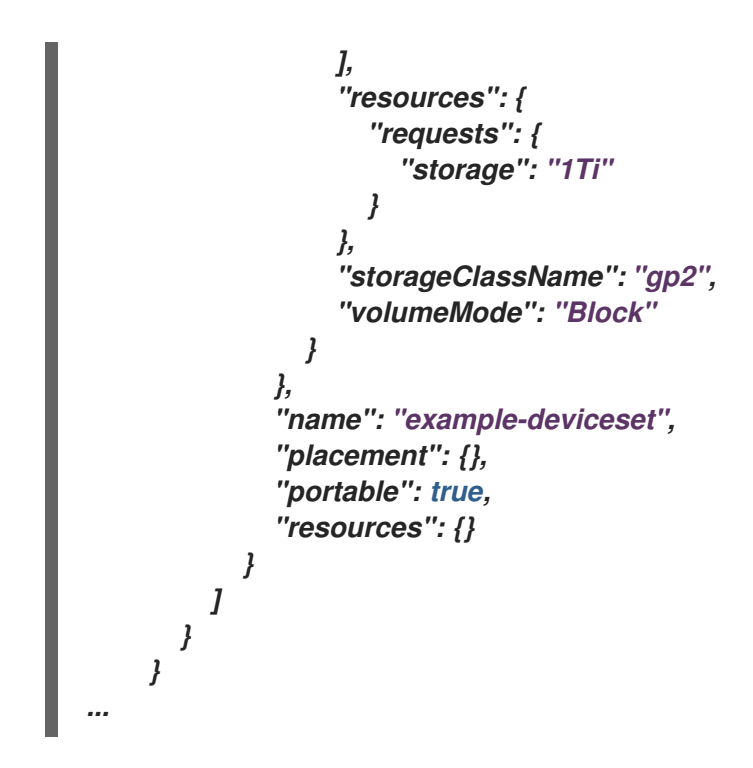

*5.7.9. API* 서비스 이해

*CRD*와 마찬가지로 *Operator*에서 사용할 수 있는 *API* 서비스에는 두 가지 유형*,* 즉 보유 및 필수가 있 습니다*.*

*5.7.9.1.* 보유 *API* 서비스

*API* 서비스가 *CSV*에 속하는 경우 *CSV*는 해당 서비스를 지원하는 확장 *api-server* 및 해당 서비스에 서 제공하는 *GVK(*그룹*/*버전*/*종류*)*의 배포에 대해 설명해야 합니다*.*

*API* 서비스는 제공하는 그룹*/*버전별로 고유하게 식별되며 제공할 것으로 예상되는 다양한 종류를 나 타내기 위해 여러 번 나열될 수 있습니다*.*

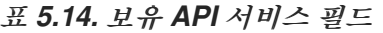

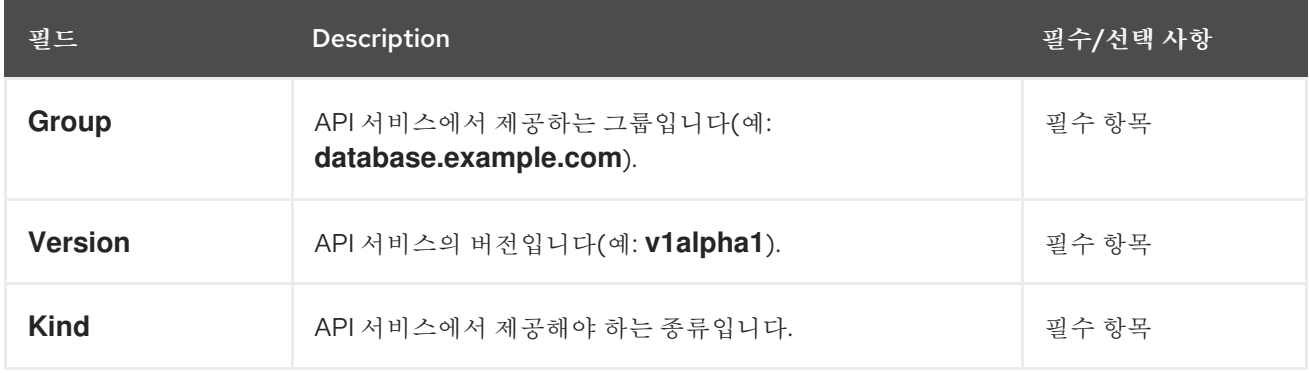

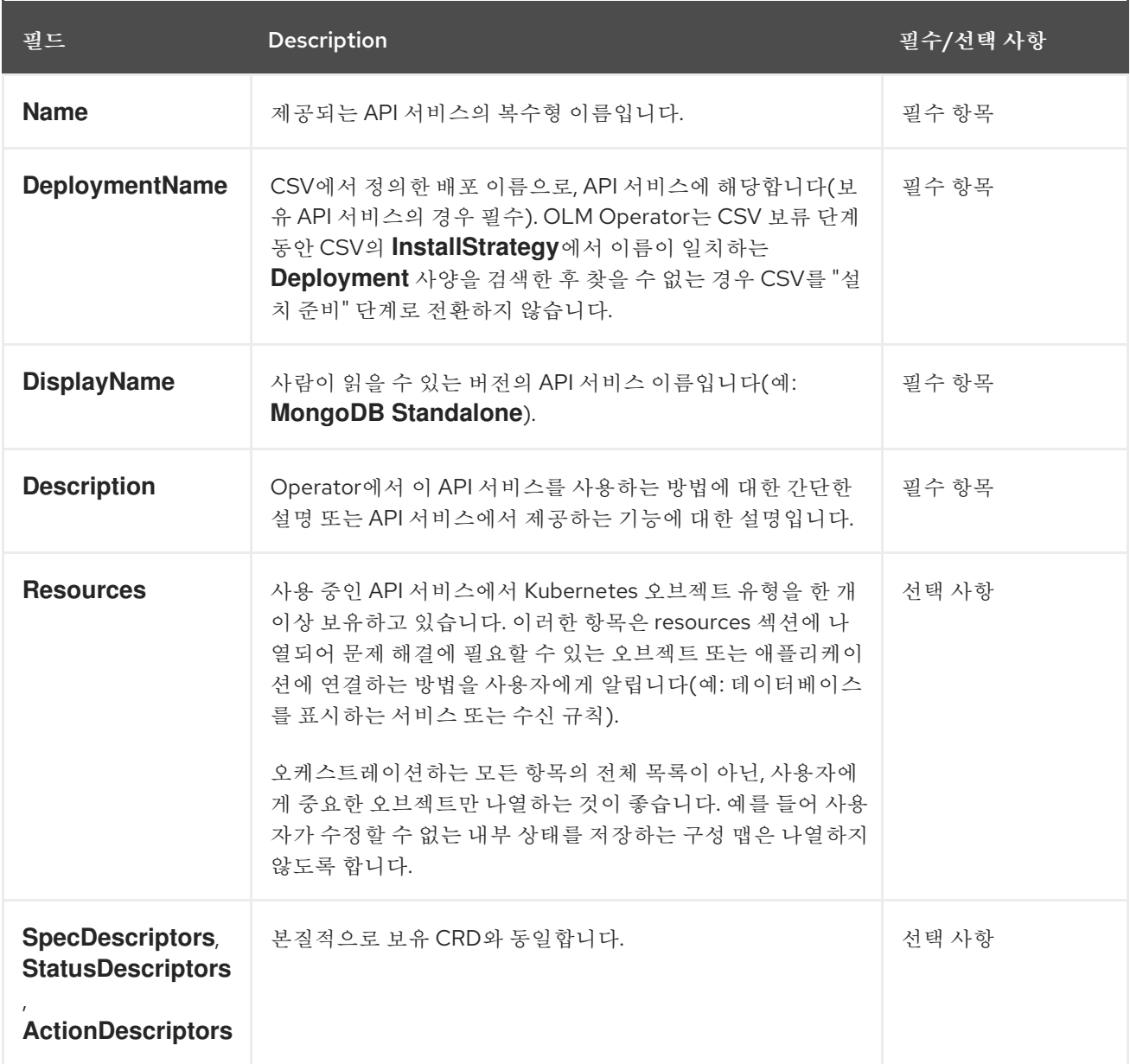

## *5.7.9.1.1. API* 서비스 리소스 생성

*OLM(Operator Lifecycle Manager)*은 각각의 고유한 보유 *API* 서비스에 대해 서비스 및 *API* 서비스 리소스를 생성하거나 교체합니다*.*

서비스 *Pod* 선택기는 *API* 서비스 설명의 *DeploymentName* 필드와 일치하는 *CSV* 배포에 서 복사합니다*.*

각 설치에 대해 새 *CA* 키*/*인증서 쌍이 생성되고 *base64*<sup>로</sup> 인코딩된 *CA* 번들이 각 *API* 서비 스 리소스에 포함됩니다*.*

*5.7.9.1.2. API* 서비스 제공 인증서

*OLM*은 보유 *API* 서비스가 설치될 때마다 제공 키*/*인증서 쌍을 생성합니다*.* 제공 인증서에는 생성된 *Service* 리소스의 호스트 이름을 포함하는 *CN(*일반 이름*)*이 있으며 해당 *API* 서비스 리소스에 포함된 *CA* 번들의 개인 키로 서명합니다*.*

인증서는 배포 네임스페이스에 유형 *kubernetes.io/tls*의 보안으로 저장되고 *API* 서비스 설명의 *DeploymentName* 필드와 일치하는 *CSV*의 배포 볼륨 섹션에 *apiservice-cert*라는 볼륨이 자동으로 추가 됩니다*.*

아직 존재하지 않는 경우 이름이 일치하는 볼륨 마운트도 해당 배포의 모든 컨테이너에 추가됩니다*.* 그러면 사용자가 필요한 이름으로 볼륨 마운트를 정의하여 모든 사용자 정의 경로 요구 사항을 충족할 수 있습니다*.* 생성된 볼륨 마운트의 경로는 기본적으로 */apiserver.local.config/certificates*이며 동일한 경 로의 기존 볼륨 마운트는 교체됩니다*.*

#### *5.7.9.2.* 필수 *API* 서비스

*OLM*은 설치를 시도하기 전에 모든 필수 *CSV*에 사용 가능한 *API* 서비스가 있고 필요한 *GVK*를 모두 검색할 수 있는지 확인합니다*.* 이를 통해 *CSV*는 보유하지 않는 *API* 서비스에서 제공하는 특정 종류에 의 존할 수 있습니다*.*

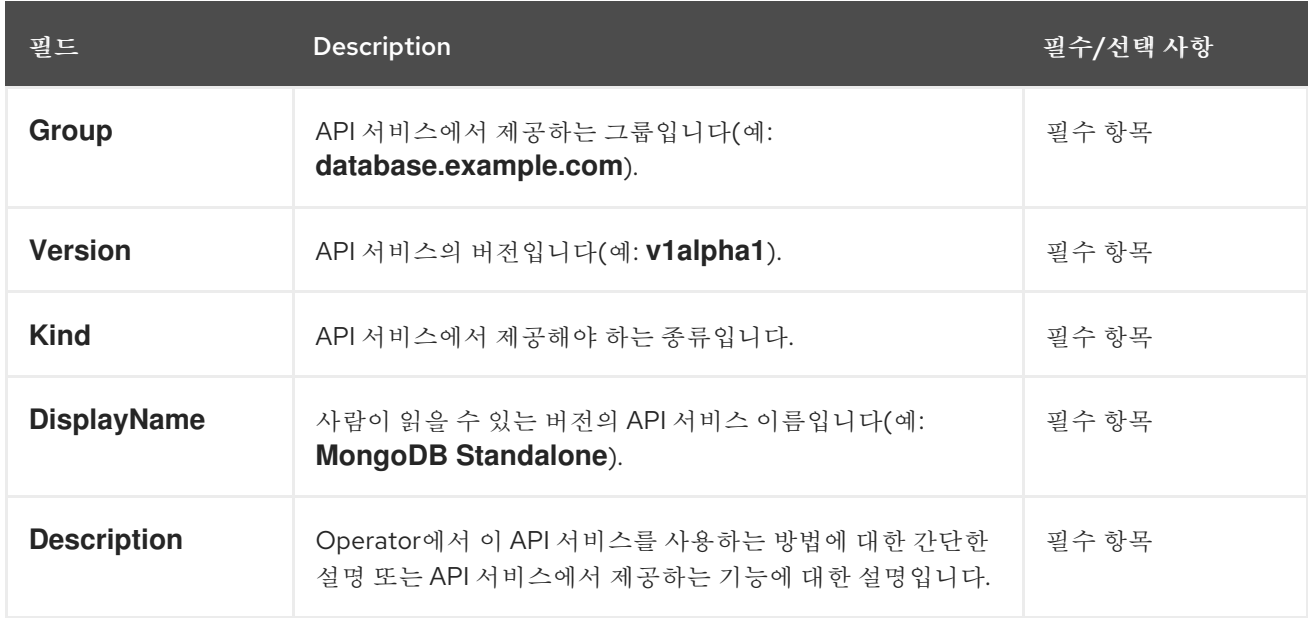

#### 표 *5.15.* 필수 *API* 서비스 필드

*5.8.* 번들 이미지 작업

*Operator SDK*를 사용하여 *OLM(Operator Lifecycle Manager)*에서 *Operator*를 번들 형식으로 패키 지*,* 배포*,* 업그레이드할 수 있습니다*.*

*5.8.1. Operator* 번들

*Operator* 번들 형식은 *Operator SDK* 및 *Operator Lifecycle Manager (OLM)*의 기본 패키지 메서드 입니다*. Operator SDK*를 사용하여 *Operator* 프로젝트를 번들 이미지로 빌드하고 푸시하여 *OLM*에서 *Operator*를 사용할 수 있습니다*.*

사전 요구 사항

- 개발 워크스테이션에 *Operator SDK CLI*가 설치됨
- *OpenShift CLI(oc) v4.11* 이상이 설치됨
- *Operator SDK*를 사용하여 *Operator* 프로젝트를 초기화함
- 

*Operator*가 *Go* 기반인 경우 *OpenShift Container Platform*에서 실행하기 위해 지원되는 이미지를 사용하도록 프로젝트를 업데이트해야 함

절차

1.

*Operator* 프로젝트 디렉터리에서 다음 *make* 명령을 실행하여 *Operator* 이미지를 빌드하고 내보냅니다*.* 액세스할 수 있는 리포지토리를 참조하려면 다음 단계에서 *IMG* 인수를 수정합니다*. Quay.io*와 같은 리포지토리 사이트에 컨테이너를 저장하기 위해 계정을 받을 수 있습니다*.*

a.

```
이미지를 빌드합니다.
```
참고

*\$ make docker-build IMG=<registry>/<user>/<operator\_image\_name>:<tag>*

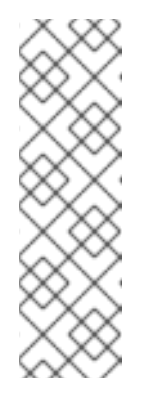

*Operator*에 대해 *SDK*에서 생성한 *Dockerfile*은 *Go* 빌드 를 위해 *GOARCH=amd64* 를 명시적으로 참조합니다*.* 이는*AMD64* 이외의 아키텍처 의 경우 *GOARCH=\$CACHEGETARCH* 에 수정될 수 있습니다*. Docker*는 환 경 변수를 *-platform* 에서 지정한 값으로 자동 설정합니다*. Buildah*를 사용하 면 *-build-arg* 를 목적으로 사용해야 합니다*.* 자세한 내용은 여러 [아키텍처를](https://sdk.operatorframework.io/docs/advanced-topics/multi-arch/#supporting-multiple-architectures) 참조하십시오*.*

b.

이미지를 리포지토리로 내보냅니다*.*

*\$ make docker-push IMG=<registry>/<user>/<operator\_image\_name>:<tag>*

2.

*Operator SDK generate bundle* 및 *bundle validate* 명령을 비롯한 다양한 명령을 호출하는 *make bundle* 명령을 실행하여 *Operator* 번들 매니페스트를 생성합니다*.*

*\$ make bundle IMG=<registry>/<user>/<operator\_image\_name>:<tag>*

*Operator*의 번들 매니페스트는 애플리케이션을 표시*,* 생성*,* 관리하는 방법을 설명합니다*. make bundle* 명령은 *Operator* 프로젝트에서 다음 파일 및 디렉터리를 생성합니다*.*

*ClusterServiceVersion* 오브젝트를 포함하는 *bundle/manifests*라는 번들 매니페스트 디렉터리

*bundle/metadata*라는 번들 메타데이터 디렉터리

*config/crd* 디렉터리의 모든 *CRD(*사용자 정의 리소스 정의*)*

*Dockerfile bundle.Dockerfile*

그런 다음 *operator-sdk bundle validate*를 사용하여 이러한 파일을 자동으로 검증하고 디 스크상의 번들 표현이 올바른지 확인합니다*.*

### 3.

다음 명령을 실행하여 번들 이미지를 빌드하고 내보냅니다*. OLM*에서는 하나 이상의 번들 이 미지를 참조하는 인덱스 이미지를 통해 *Operator* 번들을 사용합니다*.*

a.

번들 이미지를 빌드합니다*.* 이미지를 내보낼 레지스트리*,* 사용자 네임스페이스*,* 이미지 태그에 대한 세부 정보를 사용하여 *BUNDLE\_IMG*를 설정합니다*.*

*\$ make bundle-build BUNDLE\_IMG=<registry>/<user>/<bundle\_image\_name>: <tag>*

b.

번들 이미지를 내보냅니다*.*

*\$ docker push <registry>/<user>/<bundle\_image\_name>:<tag>*

*5.8.2. Operator Lifecycle Manager*를 사용하여 *Operator* 배포

*OLM(Operator Lifecycle Manager)*은 *Kubernetes* 클러스터에서 *Operator* 및 관련 서비스를 설치*,* 업데이트하고 라이프사이클을 관리하는 데 도움이 됩니다*. OLM*은 기본적으로 *OpenShift Container Platform*에 설치되고 *Kubernetes* 확장으로 실행되므로 추가 툴 없이 모든 *Operator* 라이프사이클 관리 기능에 웹 콘솔과 *OpenShift CLI(oc)*를 사용할 수 있습니다*.*

*Operator* 번들 형식은 *Operator SDK* 및 *OLM*의 기본 패키지 메서드입니다*. Operator SDK*를 사용하 여 *OLM*에서 번들 이미지를 신속하게 실행하여 올바르게 실행되는지 확인할 수 있습니다*.*

사전 요구 사항

- 개발 워크스테이션에 *Operator SDK CLI*가 설치됨
- *Operator* 번들 이미지를 빌드하여 레지스트리로 내보냄
- *Kubernetes* 기반 클러스터에 *OLM*이 설치되어 있음*( apiextensions.k8s.io/v1 CRD(*예*: OpenShift Container Platform 4.11)*를 사용하는 경우 *v1.16.0* 이상*)*
- *cluster-admin* 권한이 있는 계정을 사용하여 *oc*<sup>로</sup> 클러스터에 로그인됨
- 

1.

*[1](#page-387-0)*

*[2](#page-387-1)*

*Operator*가 *Go* 기반인 경우 *OpenShift Container Platform*에서 실행하기 위해 지원되는 이미지를 사용하도록 프로젝트를 업데이트해야 함

## 절차

다음 명령을 입력하여 클러스터에서 *Operator*를 실행합니다*.*

<span id="page-387-1"></span><span id="page-387-0"></span>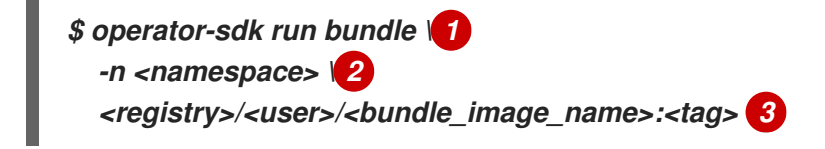

<span id="page-387-2"></span>*run bundle* 명령은 유효한 파일 기반 카탈로그를 생성하고 *OLM*을 사용하여 클러스터 에 *Operator* 번들을 설치합니다*.*

이미지를 지정하지 않으면 명령에서 *quay.io/operator-framework/opm:latest* 를 기 본 인덱스 이미지로 사용합니다*.* 이미지를 지정하면 명령에서 번들 이미지 자체를 인덱스 이 미지로 사용합니다*.*

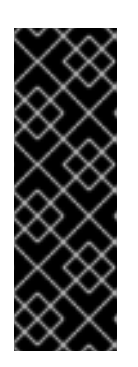

*[3](#page-387-2)*

중요

*OpenShift Container Platform 4.11*부터 *run bundle* 명령은 기본적으로 *Operator* 카탈로그의 파일 기반 카탈로그 형식을 지원합니다*. Operator* 카탈로그 의 더 이상 사용되지 않는 *SQLite* 데이터베이스 형식은 계속 지원되지만 향후 릴 리스에서 제거됩니다*. Operator* 작성자는 해당 워크플로우를 파일 기반 카탈로그 형식으로 마이그레이션하는 것이 좋습니다*.*

이 명령은 다음 작업을 수행합니다*.*

번들 이미지를 참조하는 인덱스 이미지를 생성합니다*.* 인덱스 이미지는 불투명하고 일 시적이지만 프로덕션에서 카탈로그에 번들을 추가하는 방법을 정확하게 반영합니다*.*

*OperatorHub*에서 *Operator*를 검색할 수 있도록 새 인덱스 이미지를 가리키는 카탈로 그 소스를 생성합니다*.*

*OperatorGroup,Subscription,InstallPlan* 및 *RBAC*를 포함한 기타 모든 필수 리소스 를 생성하여 *Operator*를 클러스터에 배포합니다*.*

추가 리소스

*Operator* 프레임워크 패키지 형식의 파일 기반 [카탈로그](https://access.redhat.com/documentation/en-us/openshift_container_platform/4.11/html-single/operators/#olm-file-based-catalogs_olm-packaging-format)

사용자 정의 [카탈로그](https://access.redhat.com/documentation/en-us/openshift_container_platform/4.11/html-single/operators/#olm-managing-custom-catalogs-fb) 관리의 파일 기반 카탈로그

[번들](https://access.redhat.com/documentation/en-us/openshift_container_platform/4.11/html-single/operators/#olm-bundle-format_olm-packaging-format) 형식

*5.8.3.* 번들 *Operator*가 포함된 카탈로그 게시

*Operator*를 설치하고 관리하려면 *OLM(Operator Lifecycle Manager)*이 클러스터의 카탈로그에서 참

조하는 인덱스 이미지에 *Operator* 번들을 나열해야 합니다*. Operator* 작성자는 *Operator SDK*를 사용하 여 *Operator* 및 모든 종속 항목에 대한 번들이 포함된 인덱스를 생성할 수 있습니다*.* 이 기능은 원격 클러 스터에서 테스트하고 컨테이너 레지스트리에 게시하는 데 유용합니다*.*

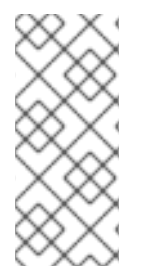

참고

*Operator SDK*는 *opm CLI*를 사용하여 인덱스 이미지 생성을 용이하게 합니다*. opm* 명령에 대한 경험이 필요하지 않습니다*.* 고급 사용 사례의 경우 *Operator SDK* 대신 *opm* 명령을 직접 사용할 수 있습니다*.*

사전 요구 사항

 $\bullet$ 

- 개발 워크스테이션에 *Operator SDK CLI*가 설치됨
- *Operator* 번들 이미지를 빌드하여 레지스트리로 내보냄
- *Kubernetes* 기반 클러스터에 *OLM*이 설치되어 있음*( apiextensions.k8s.io/v1 CRD(*예*: OpenShift Container Platform 4.11)*를 사용하는 경우 *v1.16.0* 이상*)*
	- *cluster-admin* 권한이 있는 계정을 사용하여 *oc*<sup>로</sup> 클러스터에 로그인됨

## 프로세스

1.

*Operator* 프로젝트 디렉터리에서 다음 *make* 명령을 실행하여 *Operator* 번들이 포함된 인덱 스 이미지를 빌드합니다*.*

*\$ make catalog-build CATALOG\_IMG=<registry>/<user>/<index\_image\_name>:<tag>*

여기서 *CATALOG\_IMG* 인수는 액세스할 수 있는 리포지토리를 참조합니다*. Quay.io*와 같은 리포지토리 사이트에 컨테이너를 저장하기 위해 계정을 받을 수 있습니다*.*

2.

빌드 인덱스 이미지를 리포지토리로 푸시합니다*.*

*\$ make catalog-push CATALOG\_IMG=<registry>/<user>/<index\_image\_name>:<tag>*

작은 정보

한 번에 여러 작업을 순서대로 수행하는 경우 *Operator SDK make* 명령을 함께 사용할 수 있 습니다*.* 예를 들어 *Operator* 프로젝트에 대한 번들 이미지를 아직 빌드하지 않은 경우 다음 구문 을 사용하여 번들 이미지와 인덱스 이미지를 빌드하고 푸시할 수 있습니다*.*

*\$ make bundle-build bundle-push catalog-build catalog-push \ BUNDLE\_IMG=<bundle\_image\_pull\_spec> \ CATALOG\_IMG=<index\_image\_pull\_spec>*

또는 *Makefile*의 *IMAGE\_TAG\_BASE* 필드를 기존 리포지토리로 설정할 수도 있습니다*.*

*IMAGE\_TAG\_BASE=quay.io/example/my-operator*

다음 구문을 사용하여 자동으로 생성된 이름으로 이미지를 빌드하고 푸시할 수 있습니다 *(*예*:* 번들 이미지의 경우 *quay.io/example/my-operator-bundle:v0.0.1* 및 인덱스 이미지의 경우 *quay.io/example/my-operator-catalog:v0.0.1.)*

*\$ make bundle-build bundle-push catalog-build catalog-push*

3.

방금 생성한 인덱스 이미지를 참조하는 *CatalogSource* 오브젝트를 정의한 다음 *oc apply* 명령 또는 웹 콘솔을 사용하여 오브젝트를 생성합니다*.*

*CatalogSource YAML*의 예

<span id="page-390-0"></span>*apiVersion: operators.coreos.com/v1alpha1 kind: CatalogSource metadata: name: cs-memcached namespace: default spec: displayName: My Test publisher: Company sourceType: grpc image: quay.io/example/memcached-catalog:v0.0.1 1 updateStrategy: registryPoll: interval: 10m*

*[1](#page-390-0)*

*CATALOG\_IMG* 인수와 함께 이전에 사용한 이미지 가져오기 사양으로 *image*를 설정 합니다*.*

4.

카탈로그 소스를 확인합니다*.*

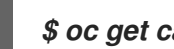

*\$ oc get catalogsource*

출력 예

*NAME DISPLAY TYPE PUBLISHER AGE cs-memcached My Test grpc Company 4h31m*

# 검증

1.

카탈로그를 사용하여 *Operator*를 설치합니다*.*

a.

*OperatorGroup* 오브젝트를 정의하고 *oc apply* 명령 또는 웹 콘솔을 사용하여 생성합 니다*.*

*OperatorGroup YAML*의 예

*apiVersion: operators.coreos.com/v1 kind: OperatorGroup metadata: name: my-test namespace: default spec: targetNamespaces: - default*

b.

*Subscription* 오브젝트를 정의하고 *oc apply* 명령 또는 웹 콘솔을 사용하여 생성합니

다*.*

## *Subscription YAML*의 예

*apiVersion: operators.coreos.com/v1alpha1 kind: Subscription metadata: name: catalogtest namespace: default spec: channel: "alpha" installPlanApproval: Manual name: catalog source: cs-memcached sourceNamespace: default startingCSV: memcached-operator.v0.0.1*

2.

설치된 *Operator*가 실행 중인지 확인합니다*.*

a.

*Operator* 그룹을 확인합니다*.*

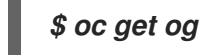

출력 예

*NAME AGE my-test 4h40m*

b.

*CSV(*클러스터 서비스 버전*)*를 확인합니다*.*

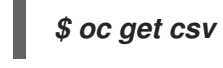

출력 예

*NAME DISPLAY VERSION REPLACES PHASE memcached-operator.v0.0.1 Test 0.0.1 Succeeded*

*Operator*의 *Pod*를 확인합니다*.*

*\$ oc get pods*

출력 예

c.

*NAME READY STATUS RESTARTS AGE 9098d908802769fbde8bd45255e69710a9f8420a8f3d814abe88b68f8ervdj6 0/1 Completed 0 4h33m catalog-controller-manager-7fd5b7b987-69s4n 2/2 Running 0 4h32m cs-memcached-7622r 1/1 Running 0 4h33m*

추가 리소스

 $\bullet$ 

고급 사용 사례는 *opm CLI*를 직접 사용하는 방법에 대한 자세한 내용은 사용자 정의 카탈로 그 관리를 [참조하십시오](https://access.redhat.com/documentation/en-us/openshift_container_platform/4.11/html-single/operators/#olm-managing-custom-catalogs)*.*

## *5.8.4. Operator Lifecycle Manager*에서 *Operator* 업그레이드 테스트

인덱스 이미지 및 카탈로그 소스를 수동으로 관리하지 않아도 *Operator SDK*에서 *OLM(Operator Lifecycle Manager)* 통합을 사용하여 *Operator* 업그레이드를 신속하게 테스트할 수 있습니다*.*

*run bundle-upgrade* 하위 명령은 최신 버전의 번들 이미지를 지정하여 설치된 *Operator*가 최신 버전 으로 업그레이드되도록 트리거하는 작업을 자동화합니다*.*

사전 요구 사항

*run bundle* 하위 명령을 사용하거나 기존 *OLM* 설치와 함께 *OLM*과 함께 *Operator* 설치

번들 이미지에 설치된 *Operator*의 최신 버전이 표시됨

### 프로세스

1.

*OLM*을 사용하여 *Operator*가 아직 설치되지 않은 경우 *run bundle* 하위 명령을 사용하거나 기존 *OLM* 설치와 함께 이전 버전을 설치합니다*.*

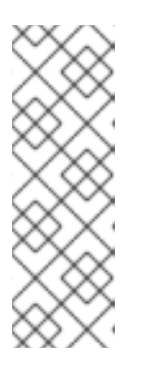

참고

*OLM*을 사용하여 이전 버전의 번들이 설치된 경우 카탈로그 소스에서 참조하 는 인덱스 이미지에 업그레이드하려는 최신 번들이 없어야 합니다*.* 그렇지 않으면 패키지 및 *CSV(*클러스터 서비스 버전*)*를 제공하는 인덱스에서 최신 번들을 이미 참조하므로 *run bundle-upgrade* 하위 명령을 실행하면 레지스트리 *pod*가 실패 합니다*.*

예를 들어 이전 번들 이미지를 지정하여 *Memcached Operator*에 다음 *run bundle* 하위 명 령을 사용할 수 있습니다*.*

*\$ operator-sdk run bundle <registry>/<user>/memcached-operator:v0.0.1*

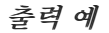

*INFO[0006] Creating a File-Based Catalog of the bundle "quay.io/demo/memcachedoperator:v0.0.1" INFO[0008] Generated a valid File-Based Catalog INFO[0012] Created registry pod: quay-io-demo-memcached-operator-v1-0-1 INFO[0012] Created CatalogSource: memcached-operator-catalog INFO[0012] OperatorGroup "operator-sdk-og" created INFO[0012] Created Subscription: memcached-operator-v0-0-1-sub INFO[0015] Approved InstallPlan install-h9666 for the Subscription: memcachedoperator-v0-0-1-sub INFO[0015] Waiting for ClusterServiceVersion "my-project/memcachedoperator.v0.0.1" to reach 'Succeeded' phase INFO[0015] Waiting for ClusterServiceVersion ""my-project/memcachedoperator.v0.0.1" to appear INFO[0026] Found ClusterServiceVersion "my-project/memcached-operator.v0.0.1" phase: Pending INFO[0028] Found ClusterServiceVersion "my-project/memcached-operator.v0.0.1" phase: Installing*

*INFO[0059] Found ClusterServiceVersion "my-project/memcached-operator.v0.0.1" phase: Succeeded*

*INFO[0059] OLM has successfully installed "memcached-operator.v0.0.1"*

2.

최신 *Operator* 버전에 번들 이미지를 지정하여 설치한 *Operator*를 업그레이드합니다*.*

*\$ operator-sdk run bundle-upgrade <registry>/<user>/memcached-operator:v0.0.2*

출력 예

*INFO[0002] Found existing subscription with name memcached-operator-v0-0-1-sub and namespace my-project INFO[0002] Found existing catalog source with name memcached-operator-catalog and namespace my-project INFO[0008] Generated a valid Upgraded File-Based Catalog INFO[0009] Created registry pod: quay-io-demo-memcached-operator-v0-0-2 INFO[0009] Updated catalog source memcached-operator-catalog with address and annotations INFO[0010] Deleted previous registry pod with name "quay-io-demo-memcachedoperator-v0-0-1" INFO[0041] Approved InstallPlan install-gvcjh for the Subscription: memcachedoperator-v0-0-1-sub INFO[0042] Waiting for ClusterServiceVersion "my-project/memcachedoperator.v0.0.2" to reach 'Succeeded' phase INFO[0019] Found ClusterServiceVersion "my-project/memcached-operator.v0.0.2" phase: Pending INFO[0042] Found ClusterServiceVersion "my-project/memcached-operator.v0.0.2" phase: InstallReady INFO[0043] Found ClusterServiceVersion "my-project/memcached-operator.v0.0.2" phase: Installing INFO[0044] Found ClusterServiceVersion "my-project/memcached-operator.v0.0.2" phase: Succeeded INFO[0044] Successfully upgraded to "memcached-operator.v0.0.2"*

3.

설치된 *Operator*를 정리합니다*.*

*\$ operator-sdk cleanup memcached-operator*

추가 리소스
## *OLM*을 사용한 기존 *[Operator](https://access.redhat.com/documentation/en-us/openshift_container_platform/4.11/html-single/operators/#olm-adding-operators-to-a-cluster)* 설치

중요

### *5.8.5. OpenShift Container Platform* 버전과 *Operator* 호환성 제어

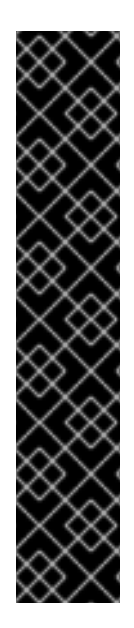

*Kubernetes*는 후속 릴리스에서 제거된 특정 *API*를 주기적으로 사용하지 않습니다*. Operator*가 더 이상 사용되지 않는 *API*를 사용하는 경우 *OpenShift Container Platform* 클러스터가 제거된 *Kubernetes* 버전으로 업그레이드된 후 더 이상 작동하지 않을 수 있습 니다*.*

*Operator* 작성자는 *Kubernetes* 문서에서 더 이상 사용되지 않는 *API* [마이그레이션](https://kubernetes.io/docs/reference/using-api/deprecation-guide/) 가 이드를 검토하고 더 이상 사용되지 않거나 삭제된 *API*를 사용하지 않도록 *Operator* 프로 젝트를 최신 상태로 유지하는 것이 좋습니다*. Operator*와 호환되지 않는 향후 버전의 *OpenShift Container Platform*을 릴리스하기 전에 *Operator*를 업데이트하는 것이 좋습 니다*.*

*OpenShift Container Platform* 버전에서 *API*가 제거되면 제거된 *API*를 계속 사용하는 클러스터 버전 에서 실행되는 *Operator*가 더 이상 제대로 작동하지 않게 됩니다*. Operator* 작성자는 *Operator* 사용자의 중단을 방지하기 위해 *API* 사용 중단 및 제거를 수용하도록 *Operator* 프로젝트를 업데이트해야 합니다*.*

### 작은 정보

*Operator*의 이벤트 경고를 확인하여 현재 사용 중인 *API*에 대한 경고가 있는지 확인할 수 있습니다*.* 다 음 릴리스에서 제거될 사용 중인 *API*를 감지하면 다음 경고가 실행됩니다*.*

### *APIRemovedInNextReleaseInUse*

*OpenShift Container Platform*의 다음 릴리스에서 제거될 *API*

### *APIRemovedInNextEUSReleaseInUse*

*OpenShift Container Platform EUS [\(Extended](https://access.redhat.com/support/policy/updates/openshift#ocp4_phases) Update Support)*의 다음 릴리스에서 제거될 *API*

클러스터 관리자가 다음 버전의 *OpenShift Container Platform*으로 업그레이드하기 전에 *Operator* 를 설치한 경우 다음 클러스터 버전과 호환되는 *Operator* 버전이 설치되어 있는지 확인해야 합니다*.* 이전 버전의 *OpenShift Container Platform*에서 계속 사용할 수 있도록 *Operator* 프로젝트를 더 이상 사용되 지 않거나 제거된 *API*와 함께 게시해야 하는 경우에도 *Operator* 프로젝트를 업데이트하는 것이 좋습니 다*.*

다음 절차에서는 관리자가 호환되지 않는 *OpenShift Container Platform* 버전에 *Operator* 버전을 설 치하지 않도록 하는 데 도움이 됩니다*.* 이러한 단계를 수행하면 관리자가 현재 클러스터에 설치된 *Operator* 버전과 호환되지 않는 최신 버전의 *OpenShift Container Platform*으로 업그레이드할 수 없습 니다*.*

이 절차는 특정 *OpenShift Container Platform* 버전에서 현재 버전의 *Operator*가 제대로 작동하지 않는 경우에도 유용합니다*. Operator*를 배포해야 하는 클러스터 버전을 정의하면 *Operator*가 허용 범위 외부에 있는 클러스터 버전의 카탈로그에 표시되지 않아야 합니다*.*

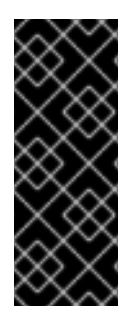

중요

클러스터 관리자가 *API*가 더 이상 지원되지 않는 향후 *OpenShift Container Platform* 버전으로 업그레이드할 때 더 이상 사용되지 않는 *API*를 사용하는 *Operator*는 중요한 워 크로드에 부정적인 영향을 미칠 수 있습니다*. Operator*가 더 이상 사용되지 않는 *API*를 사 용하는 경우 최대한 빨리 *Operator* 프로젝트에서 다음 설정을 구성해야 합니다*.*

사전 요구 사항

기존 *Operator* 프로젝트

프로세스

1.

특정 *Operator* 번들이 지원되지 않고 특정 클러스터 버전 이후의 *OpenShift Container Platform*에서 올바르게 작동하지 않는 경우 *Operator*가 호환되는 최대 버전의 *OpenShift Container Platform*을 구성합니다*. Operator* 프로젝트의 *CSV(*클러스터 서비스 버전*)*에서 *olm.maxOpenShiftVersion* 주석을 설정하여 설치된 *Operator*를 호환 버전으로 업그레이드하기 전에 관리자가 클러스터를 업그레이드하지 못하도록 합니다*.*

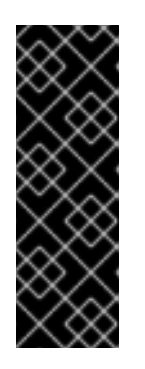

중요

*Operator* 번들 버전이 이후 버전에서 작동할 수 없는 경우에만 *olm.maxOpenShiftVersion* 주석을 사용해야 합니다*.* 클러스터 관리자는 솔루션 이 설치된 클러스터를 업그레이드할 수 없습니다*.* 이후 버전 및 유효한 업그레이드 경로를 제공하지 않으면 클러스터 관리자가 *Operator*를 제거하고 클러스터 버전 을 업그레이드할 수 있습니다*.*

*olm.maxOpenShiftVersion* 주석이 있는 *CSV*의 예

*apiVersion: operators.coreos.com/v1alpha1*

<span id="page-398-0"></span>*kind: ClusterServiceVersion metadata: annotations: "olm.properties": '[{"type": "olm.maxOpenShiftVersion", "value": " <cluster\_version>"}]' 1*

# *[1](#page-398-0)*

*Operator*와 호환되는 최대 *OpenShift Container Platform* 클러스터 버전을 지정합니 다*.* 예를 들어 *value*를 *4.9*<sup>로</sup> 설정하면 이 번들을 클러스터에 설치할 때 *OpenShift Container Platform* 버전 *4.9* 이후 버전으로 클러스터를 업그레이드할 수 없습니다*.*

#### 2.

번들이 *Red Hat* 제공 *Operator* 카탈로그에 배포되도록 설계된 경우 다음 속성을 설정하여 *Operator*에 대해 호환되는 *OpenShift Container Platform* 버전을 구성합니다*.* 이 구성을 사용 하면 *Operator*가 *OpenShift Container Platform*의 대상 호환 버전을 대상으로 하는 카탈로그에 만 포함됩니다*.*

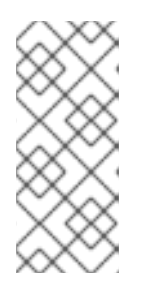

참고

이 단계는 *Red Hat* 제공 카탈로그에서 *Operator*를 게시할 때만 유효합니다*.* 번들이 사용자 지정 카탈로그의 배포 전용인 경우 이 단계를 건너뛸 수 있습니다*.* 자세한 내용은 *"Red Hat* 제공 *Operator* 카탈로그*"*를 참조하십시오*.*

a.

프로젝트의 *bundle/metadata/annotations.yaml* 파일 에*com.redhat.openshift.versions* 주석을 설정합니다*.*

호환 버전이 있는 *bundle/metadata/annotations.yaml* 파일의 예

*com.redhat.openshift.versions: "v4.7-v4.9" 1*

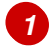

<span id="page-398-1"></span>범위 또는 단일 버전으로 설정합니다*.*

b.

번들이 호환되지 않는 *OpenShift Container Platform* 버전으로 전달되지 않도록 하려 면 *Operator* 번들 이미지에 있는 적절한 *com.redhat.openshift.versions* 라벨을 사용하여 인덱스 이미지가 생성되어야 합니다*.* 예를 들어 *Operator SDK*를 사용하여 프로젝트가 생성 된 경우 *bundle.Dockerfile* 파일을 업데이트합니다*.*

호환 버전이 있는 *bundle.Dockerfile*의 예

<span id="page-399-0"></span>*LABEL com.redhat.openshift.versions="<versions>" 1*

*[1](#page-399-0)*

범위 또는 단일 버전으로 설정합니다 *(*예*: v4.7-v4.9 ).* 이 설정은 *Operator*를 배 포해야 하는 클러스터 버전을 정의하고 범위 외부에 있는 클러스터 버전의 카탈로그에 는 *Operator*가 표시되지 않습니다*.*

이제 새 버전의 *Operator*를 번들하고 업데이트된 버전을 배포 카탈로그에 게시할 수 있습니다*.*

추가 리소스

- 인증된 *Operator* 빌드 가이드에서 *[OpenShift](https://redhat-connect.gitbook.io/certified-operator-guide/ocp-deployment/operator-metadata/bundle-directory/managing-openshift-versions)* 버전 관리
- 설치된 *[Operator](https://access.redhat.com/documentation/en-us/openshift_container_platform/4.11/html-single/operators/#olm-upgrading-operators)* 업데이트
	- *Red Hat* 제공 *[Operator](https://access.redhat.com/documentation/en-us/openshift_container_platform/4.11/html-single/operators/#olm-rh-catalogs)* 카탈로그

*5.8.6.* 추가 리소스

- 번들 형식에 대한 자세한 내용은 *Operator [Framework](https://access.redhat.com/documentation/en-us/openshift_container_platform/4.11/html-single/operators/#olm-bundle-format_olm-packaging-format)* 패키징 형식을 참조하십시오*.*
- *opm* 명령을 사용하여 번들 이미지를 인덱스 이미지에 추가하는 방법에 대한 자세한 내용은 사용자 정의 [카탈로그](https://access.redhat.com/documentation/en-us/openshift_container_platform/4.11/html-single/operators/#olm-managing-custom-catalogs) 관리를 참조하십시오*.*

설치된 *Operator*의 업그레이드 작동 방식에 대한 자세한 내용은 *Operator Lifecycle Manager* 워크플로 를 [참조하십시오](https://access.redhat.com/documentation/en-us/openshift_container_platform/4.11/html-single/operators/#olm-workflow)*.*

*5.9. POD* 보안 승인 준수

*Pod* 보안 허용 은 *[Kubernetes](https://kubernetes.io/docs/concepts/security/pod-security-standards/) Pod* 보안 표준을 구현한 것입니다*. [Pod](https://kubernetes.io/docs/concepts/security/pod-security-admission/)* 보안 허용 은 *Pod*의 동작을 제 한합니다*.* 전역 또는 네임스페이스 수준에서 정의된 *Pod* 보안 승인을 준수하지 않는 *Pod*는 클러스터에 허용되지 않으며 실행할 수 없습니다*.*

*Operator* 프로젝트에서 에스컬레이션된 권한을 실행할 필요가 없는 경우 제한된 *Pod* 보안 수준으로 설정된 네임스페이스에서 워크로드가 실행되도록 할 수 있습니다*. Operator* 프로젝트를 실행하려면 에스 컬레이션된 권한이 필요한 경우 다음과 같은 보안 컨텍스트 구성을 설정해야 합니다*.*

- *Operator*의 네임스페이스에 허용되는 *Pod* 보안 승인 수준
- 워크로드 서비스 계정에 허용되는 *SCC(*보안 컨텍스트 제약 조건*)*

자세한 내용은 *[Pod](https://access.redhat.com/documentation/en-us/openshift_container_platform/4.11/html-single/authentication_and_authorization/#understanding-and-managing-pod-security-admission)* 보안 승인 이해 및 관리를 참조하십시오*.*

*5.9.1. Pod* 보안 표준을 사용한 보안 컨텍스트 제약 조건 동기화

*OpenShift Container Platform*에는 *[Kubernetes](https://kubernetes.io/docs/concepts/security/pod-security-admission) Pod* 보안 승인이 포함되어 있습니다*.* 전체적으로 권 한 프로파일이 적용되며 제한된 프로필은 경고 및 감사에 사용됩니다*.*

글로벌 *Pod* 보안 승인 제어 구성 외에도 *Pod* 보안 허용 제어 경고 및 감사 레이블을 지정된 네임스페 이스에 있는 서비스 계정의 *SCC* 권한에 따라 네임스페이스에 적용하는 컨트롤러가 있습니다*.*

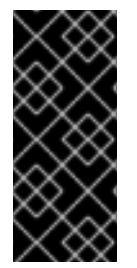

중요

클러스터 페이로드의 일부로 정의된 네임스페이스에는 *Pod* 보안 승인 동기화가 영구 적으로 비활성화되어 있습니다*.* 필요에 따라 다른 네임스페이스에서 *Pod* 보안 승인 동기 화를 활성화할 수 있습니다*.*

컨트롤러는 각 네임스페이스에서 보안 컨텍스트 제약 조건을 사용하도록 *ServiceAccount* 오브젝트 권한을 검사합니다*. SCC(*보안 컨텍스트 제약 조건*)*는 필드 값을 기반으로 *Pod* 보안 프로필에 매핑됩니 다*.* 컨트롤러는 이러한 변환된 프로필을 사용합니다*. Pod* 보안 허용 경고 및 감사 레이블은 *Pod*가 생성될 때 경고 및 감사 로깅을 방지하기 위해 네임스페이스에 있는 가장 권한 있는 *Pod* 보안 프로필로 설정됩니 다*.*

네임스페이스 레이블 지정은 네임스페이스 로컬 서비스 계정 권한 고려를 기반으로 합니다*.*

*Pod*를 직접 적용하면 *Pod*를 실행하는 사용자의 *SCC* 권한을 사용할 수 있습니다*.* 그러나 사용자 권한 은 자동 레이블 지정 중에 고려되지 않습니다*.*

*5.9.2.* 제한된 *Pod* 보안 수준으로 설정된 네임스페이스에서 *Operator* 워크로드가 실행되도록 합니다*.*

*Operator* 프로젝트를 다양한 배포 및 환경에서 실행할 수 있도록 제한된 *Pod* 보안 수준으로 설정된 네 임스페이스에서 실행하도록 *Operator*의 워크로드를 구성합니다*.*

주의

*runAsUser* 필드를 비워 두어야 합니다*.* 이미지에 특정 사용자가 필요한 경우 제 한된 *SCC(*보안 컨텍스트 제약 조건*)* 및 제한된 *Pod* 보안 적용에서 실행할 수 없습니 다*.*

#### 절차

제한된 *Pod* 보안 수준으로 설정된 네임스페이스에서 실행되도록 *Operator* 워크로드를 구성 하려면 다음 예와 유사한 *Operator*의 네임스페이스 정의를 편집합니다*.*

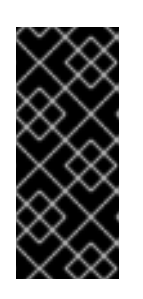

중요

*Operator*의 네임스페이스 정의에 *seccomp* 프로필을 설정하는 것이 좋습니 다*.* 그러나 *OpenShift Container Platform 4.10*에서는 *seccomp* 프로필 설정이 지원되지 않습니다*.*

 $\circ$ 

*OpenShift Container Platform 4.11* 이상에서만 실행해야 하는 *Operator* 프로젝트의 경우 다음 예와 유사한 *Operator*의 네임스페이스 정의를 편집합니다*.*

*config/manager/manager.yaml* 파일 예

<span id="page-402-0"></span>*... spec: securityContext: seccompProfile: type: RuntimeDefault 1 runAsNonRoot: true containers: - name: <operator\_workload\_container> securityContext: allowPrivilegeEscalation: false capabilities: drop: - ALL ...*

# *[1](#page-402-0)*

*seccomp* 프로필 유형을 *RuntimeDefault* <sup>로</sup> 설정하면 *SCC*는 기본적으로 네임 스페이스의 *Pod* 보안 프로파일로 설정됩니다*.*

 $\circ$ 

*OpenShift Container Platform 4.10*에서도 실행해야 하는 *Operator* 프로젝트의 경우 다음 예와 유사한 *Operator*의 네임스페이스 정의를 편집합니다*.*

*config/manager/manager.yaml* 파일 예

<span id="page-402-1"></span>*... spec: securityContext: 1 runAsNonRoot: true containers: - name: <operator\_workload\_container> securityContext: allowPrivilegeEscalation: false capabilities: drop: - ALL ...*

# *[1](#page-402-1)*

*seccomp* 프로필 유형을 설정되지 않은 상태로 두면 *Operator* 프로젝트가 *OpenShift Container Platform 4.10*에서 실행될 수 있습니다*.*

추가 리소스

 $\bullet$ 

보안 [컨텍스트](https://access.redhat.com/documentation/en-us/openshift_container_platform/4.11/html-single/authentication_and_authorization/#managing-security-context-constraints) 제약 조건 관리

*5.9.3.* 에스컬레이션된 권한이 필요한 *Operator* 워크로드에 대한 *Pod* 보안 승인 관리

*Operator* 프로젝트에서 실행할 수 있는 권한을 에스컬레이션해야 하는 경우 *Operator*의 *CSV(*클러스 터 서비스 버전*)*를 편집해야 합니다*.*

절차

1.

다음 예와 유사하게 보안 컨텍스트 구성을 *Operator CSV*에서 필요한 권한 수준으로 설정합 니다*.*

네트워크 관리자 권한이 있는 *&lt ;operator\_name>.clusterserviceversion.yaml* 파일의 예

*... containers: - name: my-container securityContext: allowPrivilegeEscalation: false capabilities: add: - "NET\_ADMIN" ...*

2.

ш

다음 예와 유사하게 *Operator*의 워크로드가 필요한 *SCC(*보안 컨텍스트 제약 조건*)*를 사용하 도록 허용하는 서비스 계정 권한을 설정합니다*.*

예*: <operator\_name>.clusterserviceversion.yaml* 파일

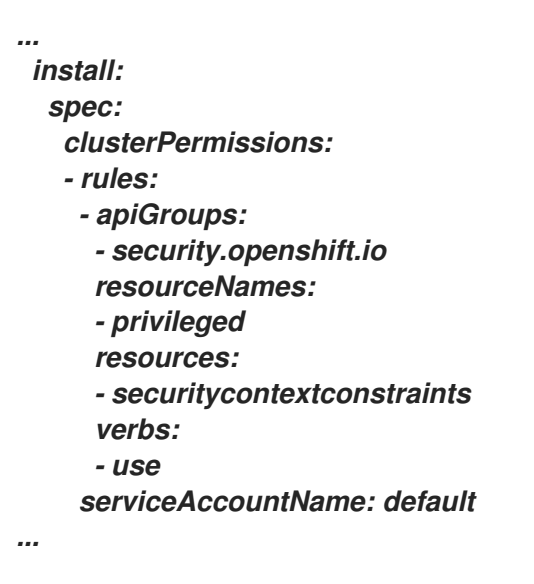

3.

*Operator*의 *CSV* 설명을 편집하여 *Operator* 프로젝트에 다음 예와 유사한 에스컬레이션 권 한이 필요한 이유를 설명합니다*.*

예*: <operator\_name>.clusterserviceversion.yaml* 파일

*... spec: apiservicedefinitions:{}*

*description: The <operator\_name> requires a privileged pod security admission label set on the Operator's namespace. The Operator's agents require escalated permissions to restart the node if the node needs remediation.*

### *5.9.4.* 추가 리소스

*...*

*[Pod](https://access.redhat.com/documentation/en-us/openshift_container_platform/4.11/html-single/authentication_and_authorization/#understanding-and-managing-pod-security-admission)* 보안 승인 이해 및 관리

*5.10.* 스코어 카드 툴을 사용하여 *OPERATOR* 검증

*Operator* 작성자는 *Operator SDK*의 스코어 카드 툴을 사용하여 다음 작업을 수행할 수 있습니다*.*

*Operator* 프로젝트에 구문 오류가 없고 올바르게 패키지되었는지 확인합니다*.*

 $\bullet$ *Operator*를 개선할 수 있는 방법에 대한 제안 사항 검토

*5.10.1.* 스코어 카드 툴 정보

*Operator SDK bundle validate* 하위 명령은 콘텐츠 및 구조에 대한 로컬 번들 디렉터리 및 원격 번들 이미지를 검증할 수 있지만 *scorecard* 명령을 사용하면 구성 파일 및 테스트 이미지를 기반으로 *Operator*에서 테스트를 실행할 수 있습니다*.* 이러한 테스트는 스코어 카드에 의해 실행되도록 구성된 테 스트 이미지 내에서 구현됩니다*.*

스코어 카드는 *OpenShift Container Platform*과 같이 구성된 *Kubernetes* 클러스터에 대한 액세스 권한을 사용하여 실행된다고 가정합니다*.* 스코어 카드는 각 테스트를 *Pod* 내에서 실행하며 해당 *Pod*에 서 로그가 집계되고 테스트 결과가 콘솔로 전송됩니다*.* 스코어 카드에는 기본 테스트 및 *OLM(Operator Lifecycle Manager)* 테스트가 내장되어 있으며 사용자 정의 테스트 정의를 실행하는 방법도 제공합니다*.*

스코어 카드 워크플로

1.

관련 *CR(*사용자 정의 리소스*)* 및 *Operator*에 필요한 모든 리소스를 생성합니다*.*

2.

*Operator* 배포에 프록시 컨테이너를 생성하여 *API* 서버에 대한 호출을 기록하고 테스트를 실행합니다*.*

3.

*CR*의 매개변수 검사

스코어 카드 테스트에서는 테스트 중인 *Operator*의 상태를 가정하지 않습니다*. Operator*에 대한 *Operator* 및 *CR* 생성은 스코어 카드 자체의 범위를 벗어납니다*.* 그러나 테스트가 리소스 생성을 위해 설 계된 경우 필요한 모든 리소스를 생성할 수 있습니다*.*

*scorecard* 명령 구문

*\$ operator-sdk scorecard <bundle\_dir\_or\_image> [flags]*

스코어 카드에는 *Operator* 번들에 대한 디스크상의 경로 또는 번들 이미지 이름에 대한 위치 인수가 필요합니다*.*

플래그에 대한 자세한 내용을 보려면 다음을 실행합니다*.*

*\$ operator-sdk scorecard -h*

*5.10.2.* 스코어 카드 구성

스코어 카드 툴에서는 여러 글로벌 구성 옵션과 내부 플러그인을 구성할 수 있는 구성을 사용합니다*.* 테스트는 *bundle/* 디렉터리에 있는 *make bundle* 명령으로 생성되는 *config.yaml* 구성 파일로 구동됩니 다*.*

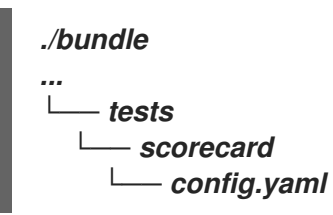

```
스코어 카드 구성 파일 예제
```

```
kind: Configuration
apiversion: scorecard.operatorframework.io/v1alpha3
metadata:
name: config
stages:
- parallel: true
 tests:
 - image: quay.io/operator-framework/scorecard-test:v1.22.2
  entrypoint:
  - scorecard-test
  - basic-check-spec
  labels:
   suite: basic
   test: basic-check-spec-test
 - image: quay.io/operator-framework/scorecard-test:v1.22.2
  entrypoint:
  - scorecard-test
  - olm-bundle-validation
  labels:
   suite: olm
   test: olm-bundle-validation-test
```
구성 파일은 스코어 카드로 실행할 수 있는 각 테스트를 정의합니다*.* 스코어 카드 구성 파일의 다음 필 드는 다음과 같이 테스트를 정의합니다*.*

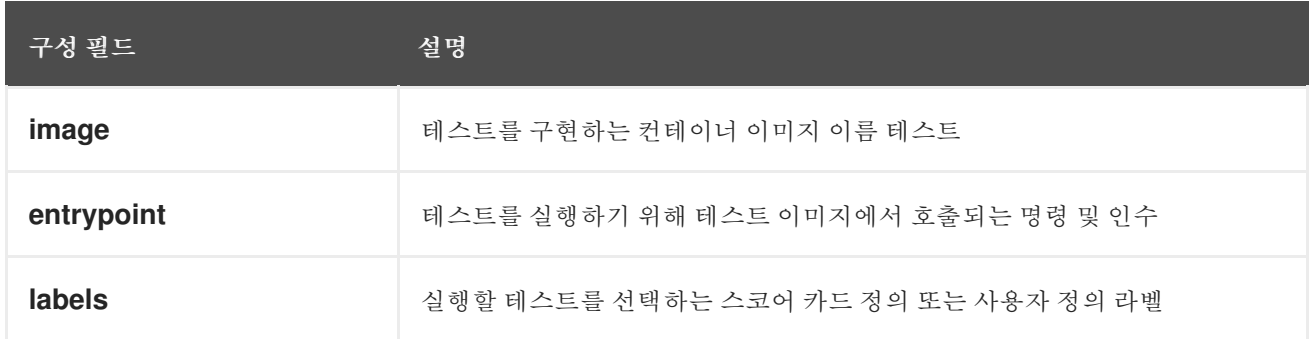

#### *5.10.3.* 기본 제공 스코어 카드 테스트

스코어 카드는 도구 모음*(*기본 테스트 도구 모음 및 *OLM(Operator Lifecycle Manager)* 도구 모음*)*<sup>으</sup> <sup>로</sup> 준비된 사전 정의 테스트와 함께 제공됩니다*.*

## 표 *5.16.* 기본 테스트 모음

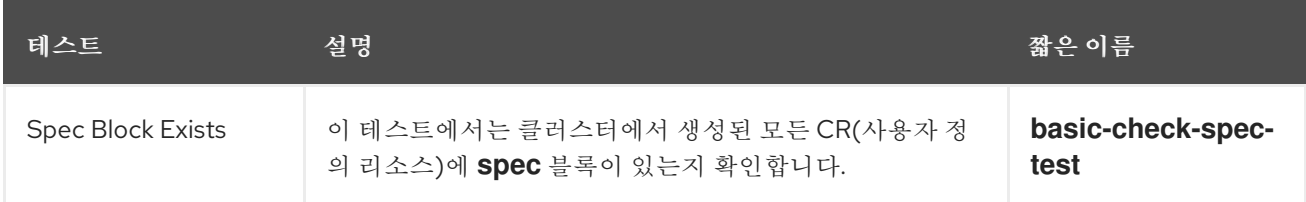

#### 표 *5.17. OLM* 테스트 도구 모음

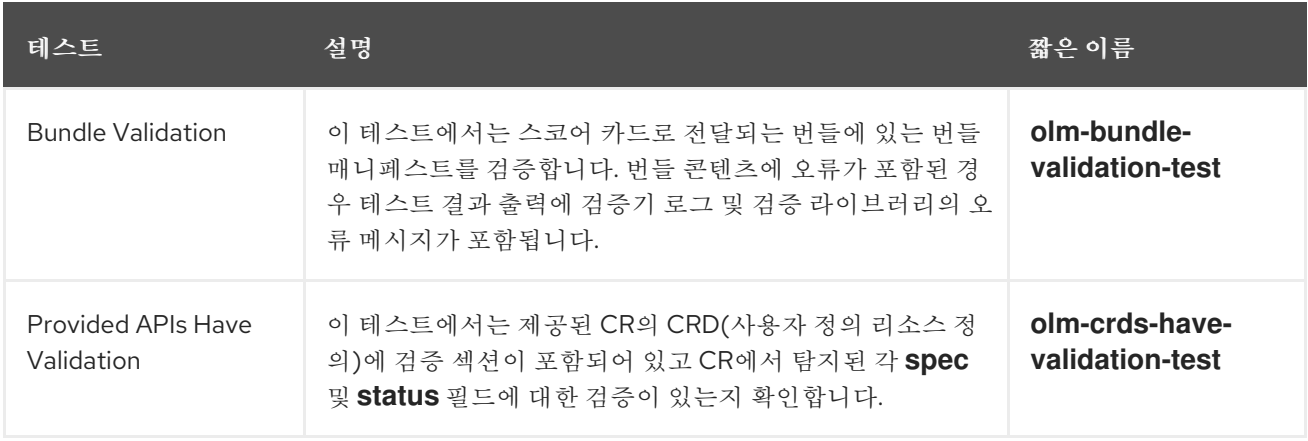

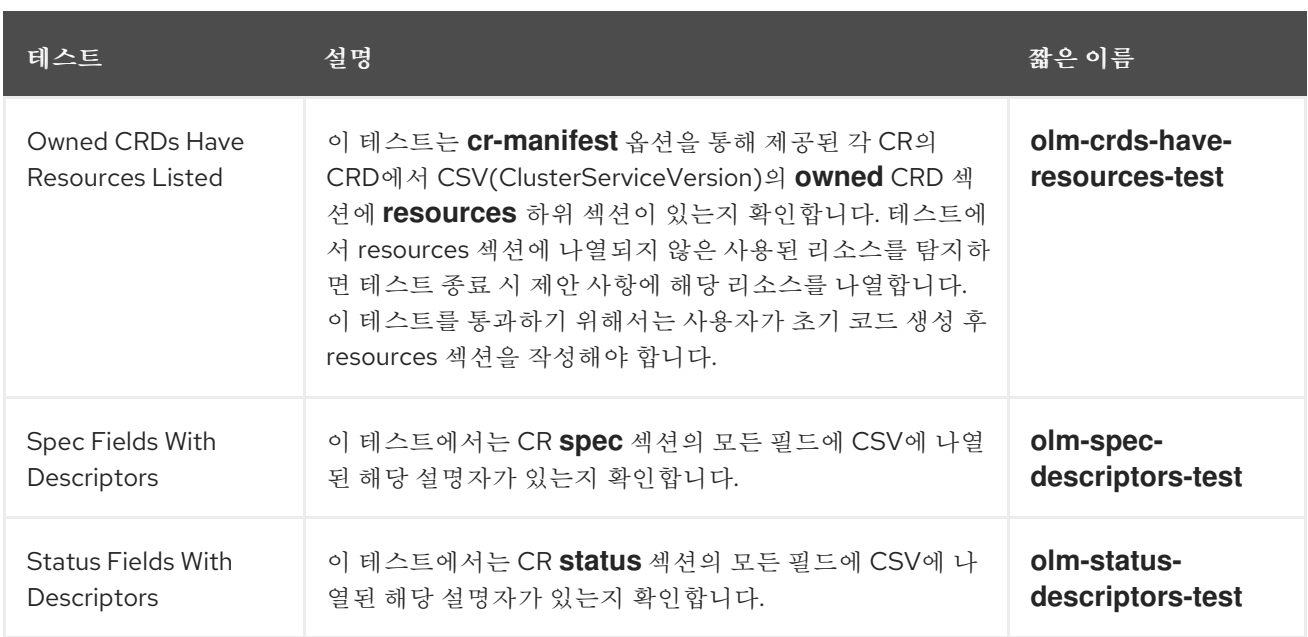

#### *5.10.4.* 스코어 카드 툴 실행

기본 *Kuryrstomize* 파일 세트는 *init* 명령을 실행한 후 *Operator SDK*에서 생성합니다*.* 생성된 기본 *bundle/tests/scorecard/config.yaml* 파일은 즉시 사용하여 *Operator*에 대해 스코어 카드 툴을 실행하 거나 이 파일을 테스트 사양으로 수정할 수 있습니다*.*

사전 요구 사항

*Operator SDK*를 사용하여 *Operator* 프로젝트 생성

#### 절차

1.

*Operator*에 대한 번들 매니페스트 및 메타데이터를 생성하거나 다시 생성합니다*.*

## *\$ make bundle*

이 명령을 수행하면 테스트를 실행하는 데 *scorecard* 명령에서 사용하는 번들 메타데이터에 스코어 카드 주석이 자동으로 추가됩니다*.*

2.

*Operator* 번들에 대한 디스크상의 경로 또는 번들 이미지 이름에 대한 스코어 카드를 실행합 니다*.*

*\$ operator-sdk scorecard <bundle\_dir\_or\_image>*

*5.10.5.* 스코어 카드 출력

*scorecard* 명령의 *--output* 플래그는 스코어 카드 결과 출력 형식을 *text* 또는 *json* 중 하나로 지정합 니다*.*

```
예 5.15. JSON 출력 조각의 예
예 5.16. 텍스트 출력 조각의 예
   {
    "apiVersion": "scorecard.operatorframework.io/v1alpha3",
    "kind": "TestList",
    "items": [
     {
      "kind": "Test",
      "apiVersion": "scorecard.operatorframework.io/v1alpha3",
      "spec": {
       "image": "quay.io/operator-framework/scorecard-test:v1.22.2",
       "entrypoint": [
        "scorecard-test",
        "olm-bundle-validation"
       ],
       "labels": {
        "suite": "olm",
        "test": "olm-bundle-validation-test"
       }
      },
      "status": {
       "results": [
        {
          "name": "olm-bundle-validation",
          "log": "time=\"2020-06-10T19:02:49Z\" level=debug msg=\"Found manifests
  directory\" name=bundle-test\ntime=\"2020-06-10T19:02:49Z\" level=debug msg=\"Found
  metadata directory\" name=bundle-test\ntime=\"2020-06-10T19:02:49Z\" level=debug
  msg=\"Getting mediaType info from manifests directory\" name=bundle-test\ntime=\"2020-
  06-10T19:02:49Z\" level=info msg=\"Found annotations file\" name=bundle-
  test\ntime=\"2020-06-10T19:02:49Z\" level=info msg=\"Could not find optional
  dependencies file\" name=bundle-test\n",
          "state": "pass"
        }
       ]
      }
     }
    ]
   }
   --------------------------------------------------------------------------------
  Image: quay.io/operator-framework/scorecard-test:v1.22.2
  Entrypoint: [scorecard-test olm-bundle-validation]
  Labels:
   "suite":"olm"
   "test":"olm-bundle-validation-test"
   Results:
   Name: olm-bundle-validation
```
*State: pass Log: time="2020-07-15T03:19:02Z" level=debug msg="Found manifests directory" name=bundle-test time="2020-07-15T03:19:02Z" level=debug msg="Found metadata directory" name=bundle-test time="2020-07-15T03:19:02Z" level=debug msg="Getting mediaType info from manifests directory" name=bundle-test time="2020-07-15T03:19:02Z" level=info msg="Found annotations file" name=bundle-test time="2020-07-15T03:19:02Z" level=info msg="Could not find optional dependencies file" name=bundle-test*

참고

출력 형식의 사양은 *[Test](https://pkg.go.dev/github.com/operator-framework/api/pkg/apis/scorecard/v1alpha3#Test)* 유형 레이아웃과 일치합니다*.*

*5.10.6.* 테스트 선택

스코어 카드 테스트는 *--selector CLI* 플래그를 일련의 라벨 문자열로 설정하여 선택합니다*.* 선택기 플 래그를 지정하지 않으면 스코어 카드 구성 파일에 포함된 테스트가 모두 실행됩니다*.*

테스트는 순차적으로 실행되고 테스트 결과는 스코어 카드에 의해 집계되어 표준 출력 또는 *stdout*에 기록됩니다*.*

절차

1.

단일 테스트*(*예*: basic-check-spec-test )*를 선택하려면 *--selector* 플래그를 사용하여 테스 트를 지정합니다*.*

*\$ operator-sdk scorecard <bundle\_dir\_or\_image> \ -o text \ --selector=test=basic-check-spec-test*

2.

테스트 도구 모음*(*예*: olm)*을 선택하려면 모든 *OLM* 테스트에서 사용하는 라벨을 지정합니 다*.*

*\$ operator-sdk scorecard <bundle\_dir\_or\_image> \ -o text \ --selector=suite=olm*

3.

여러 개의 테스트를 선택하려면 다음 구문을 사용하여 *selector* 플래그로 테스트 이름을 지 정합니다*.*

*\$ operator-sdk scorecard <bundle\_dir\_or\_image> \ -o text \ --selector='test in (basic-check-spec-test,olm-bundle-validation-test)'*

*5.10.7.* 병렬 테스트 활성화

*Operator* 작성자는 스코어 카드 구성 파일을 사용하여 테스트에 별도의 단계를 정의할 수 있습니다*.* 단계는 구성 파일에 정의된 순서에 따라 순차적으로 실행됩니다*.* 단계에는 테스트 목록과 구성 가능한 *parallel* 설정이 포함되어 있습니다*.*

기본적으로 또는 특정 단계에서 명시적으로 *parallel*을 *false*<sup>로</sup> 설정한 경우 단계의 테스트는 구성 파 일에 정의된 순서에 따라 순차적으로 실행됩니다*.* 테스트를 한 번에 하나씩 실행하면 두 테스트가 서로 상 호 작용하며 충돌하지 않도록 하는 데 유용합니다*.*

그러나 테스트를 완전히 격리하도록 설계하면 병렬화할 수 있습니다*.*

절차

격리된 테스트 세트를 병렬로 실행하려면 동일한 단계에 테스트 세트를 포함하고 *parallel*을 *true*<sup>로</sup> 설정합니다*.*

<span id="page-411-0"></span>*apiVersion: scorecard.operatorframework.io/v1alpha3 kind: Configuration metadata: name: config stages: - parallel: true 1 tests: - entrypoint: - scorecard-test - basic-check-spec image: quay.io/operator-framework/scorecard-test:v1.22.2 labels: suite: basic test: basic-check-spec-test - entrypoint: - scorecard-test - olm-bundle-validation image: quay.io/operator-framework/scorecard-test:v1.22.2 labels: suite: olm test: olm-bundle-validation-test*

*[1](#page-411-0)*

병렬 테스트 사용

병렬 단계의 테스트는 모두 동시에 실행되고 스코어 카드는 테스트가 모두 완료될 때까지 기 다린 후 다음 단계를 진행합니다*.* 이 경우 테스트가 훨씬 빨라질 수 있습니다*.*

*5.10.8.* 사용자 정의 스코어 카드 테스트

스코어 카드 툴에서는 다음과 같은 필수 규칙을 따르는 사용자 정의 테스트를 실행할 수 있습니다*.*

- 테스트를 컨테이너 이미지 내에서 구현함
- 테스트에서 명령 및 인수를 포함하는 진입점 허용
- 테스트에서 테스트 출력과 관련 없는 로그를 기록하지 않고 *JSON* 형식으로 *v1alpha3* 스코 어 카드 출력 생성
- 테스트에서 */bundle*의 공유 마운트 옵션에 있는 번들 콘텐츠를 가져올 수 있음
- 테스트에서 클러스터 내 클라이언트 연결을 사용하여 *Kubernetes API*에 액세스할 수 있음

테스트 이미지가 위 지침을 따르는 경우 다른 프로그래밍 언어로 사용자 정의 테스트를 작성할 수 있습 니다*.*

다음 예제는 *Go*에서 작성한 사용자 정의 테스트 이미지입니다*.*

예 *5.17.* 사용자 정의 스코어 카드 테스트 예제

*// Copyright 2020 The Operator-SDK Authors // // Licensed under the Apache License, Version 2.0 (the "License"); // you may not use this file except in compliance with the License. // You may obtain a copy of the License at //*

- *// http://www.apache.org/licenses/LICENSE-2.0*
- *//*

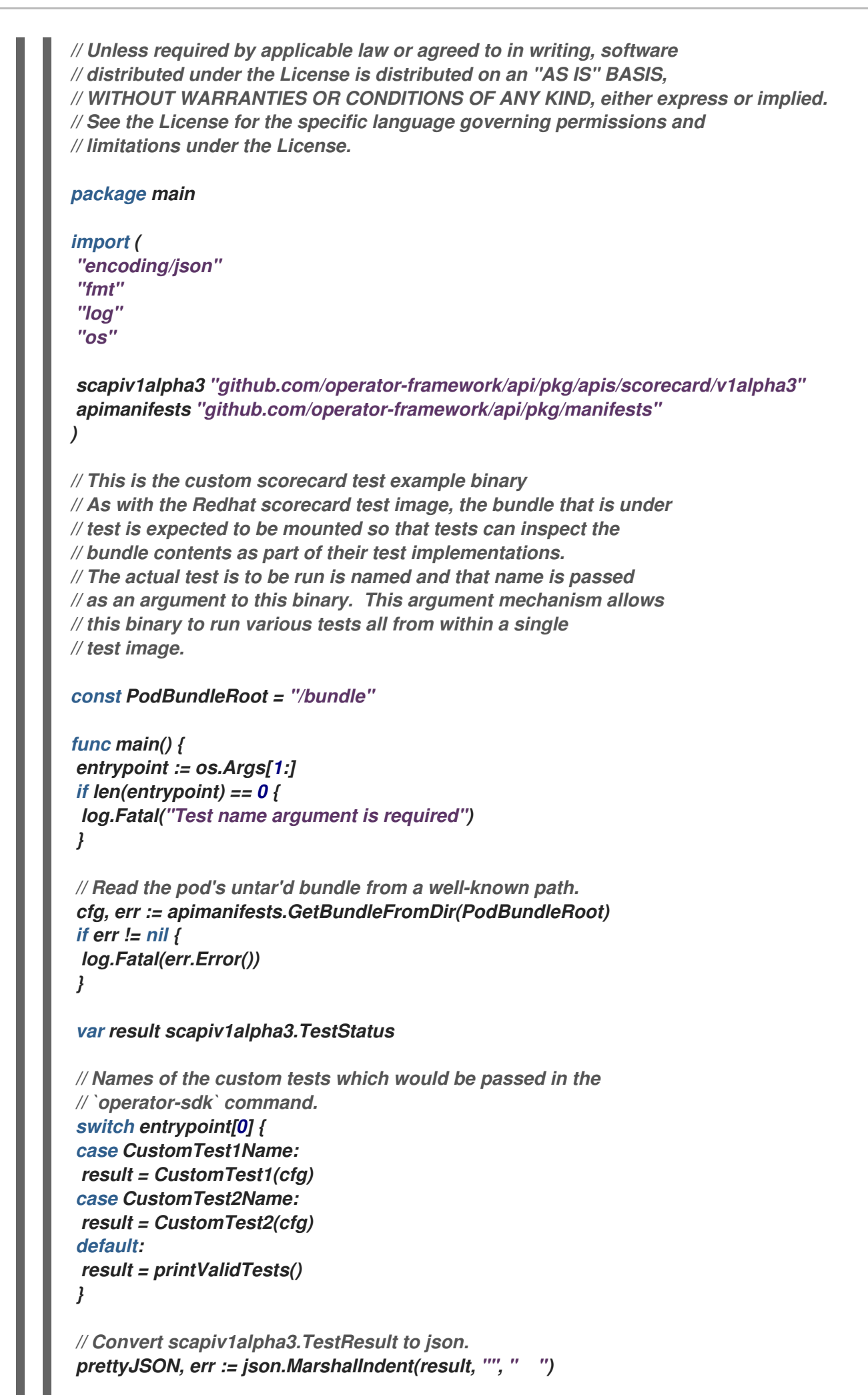

```
if err != nil {
log.Fatal("Failed to generate json", err)
}
fmt.Printf("%s\n", string(prettyJSON))
```
*}*

// printValidTests will print out full list of test names to give a hint to the end user on what *the valid tests are.*

```
func printValidTests() scapiv1alpha3.TestStatus {
result := scapiv1alpha3.TestResult{}
result.State = scapiv1alpha3.FailState
result.Errors = make([]string, 0)
result.Suggestions = make([]string, 0)
```

```
str := fmt.Sprintf("Valid tests for this image include: %s %s",
CustomTest1Name,
CustomTest2Name)
result.Errors = append(result.Errors, str)
return scapiv1alpha3.TestStatus{
Results: []scapiv1alpha3.TestResult{result},
}
```

```
}
```

```
const (
CustomTest1Name = "customtest1"
CustomTest2Name = "customtest2"
)
```

```
// Define any operator specific custom tests here.
// CustomTest1 and CustomTest2 are example test functions. Relevant operator specific
// test logic is to be implemented in similarly.
```

```
func CustomTest1(bundle *apimanifests.Bundle) scapiv1alpha3.TestStatus {
r := scapiv1alpha3.TestResult{}
r.Name = CustomTest1Name
r.State = scapiv1alpha3.PassState
r.Errors = make([]string, 0)
r.Suggestions = make([]string, 0)
almExamples := bundle.CSV.GetAnnotations()["alm-examples"]
if almExamples == "" {
 fmt.Println("no alm-examples in the bundle CSV")
}
return wrapResult(r)
}
func CustomTest2(bundle *apimanifests.Bundle) scapiv1alpha3.TestStatus {
r := scapiv1alpha3.TestResult{}
r.Name = CustomTest2Name
r.State = scapiv1alpha3.PassState
r.Errors = make([]string, 0)
r.Suggestions = make([]string, 0)
```

```
almExamples := bundle.CSV.GetAnnotations()["alm-examples"]
if almExamples == "" {
```

```
fmt.Println("no alm-examples in the bundle CSV")
```
*} return wrapResult(r) } func wrapResult(r scapiv1alpha3.TestResult) scapiv1alpha3.TestStatus { return scapiv1alpha3.TestStatus{ Results: []scapiv1alpha3.TestResult{r}, } }*

*5.11. OPERATOR* 번들 검증

*Operator* 작성자는 *Operator SDK*에서 *bundle validate* 명령을 실행하여 *Operator* 번들의 콘텐츠 및 형식을 검증할 수 있습니다*.* 원격 *Operator* 번들 이미지 또는 로컬 *Operator* 번들 디렉터리에서 명령을 실행할 수 있습니다*.*

*5.11.1. bundle validate* 명령 정보

*Operator SDK scorecard* 명령은 구성 파일 및 테스트 이미지를 기반으로 *Operator*에서 테스트를 실 행할 수 있지만 *bundle validate* 하위 명령은 콘텐츠 및 구조에 대해 로컬 번들 디렉터리 및 원격 번들 이 미지를 검증할 수 있습니다*.*

*bundle validate* 명령 구문

참고

*\$ operator-sdk bundle validate <bundle\_dir\_or\_image> <flags>*

*bundle validate* 명령은 *make bundle* 명령을 사용하여 번들을 빌드할 때 자동으로 실 행됩니다*.*

번들 이미지는 원격 레지스트리에서 가져와서 검증되기 전에 로컬로 빌드됩니다*.* 로컬 번들 디렉터리 에는 *Operator* 메타데이터 및 매니페스트가 포함되어야 합니다*.* 번들 메타데이터 및 매니페스트에는 다 음 번들 레이아웃과 유사한 구조가 있어야 합니다*.*

번들 레이아웃의 예

*./bundle ├── manifests │ ├── cache.my.domain\_memcacheds.yaml │ └── memcached-operator.clusterserviceversion.yaml └── metadata └── annotations.yaml*

번들 테스트는 오류를 탐지하지 않는 경우 유효성 검사를 통과하고 종료 코드 *0* 을 사용하여 완료합니 다*.*

출력 예

*INFO[0000] All validation tests have completed successfully*

테스트가 실패하고 오류가 감지된 경우 종료 코드 *1* 을 사용하여 완료합니다*.*

출력 예

*ERRO[0000] Error: Value cache.example.com/v1alpha1, Kind=Memcached: CRD "cache.example.com/v1alpha1, Kind=Memcached" is present in bundle "" but not defined in CSV*

경고가 감지된 번들 테스트는 오류가 발견되지 않은 경우 종료 코드 *0* 으로 유효성 검사를 전달할 수 있 습니다*.* 테스트는 오류에서만 실패합니다*.*

출력 예

*WARN[0000] Warning: Value : (memcached-operator.v0.0.1) annotations not found INFO[0000] All validation tests have completed successfully*

*bundle validate* 하위 명령에 대한 자세한 내용을 보려면 다음을 실행합니다*.*

*\$ operator-sdk bundle validate -h*

*5.11.2.* 기본 제공되는 *bundle validate* 테스트

*Operator SDK*는 제품군으로 정렬된 사전 정의된 검증기와 함께 제공됩니다*.* 검증기를 지정하지 않고 *bundle validate* 명령을 실행하면 기본 테스트가 실행됩니다*.* 기본 테스트에서는 번들이 *Operator* 프레 임워크 커뮤니티에서 정의한 사양을 준수하는지 확인합니다*.* 자세한 내용은 *"Bundle* 형식*"*을 참조하십 시오*.*

선택적 검증기를 실행하여 *OperatorHub* 호환성 또는 더 이상 사용되지 않는 *Kubernetes API*와 같은 문제를 테스트할 수 있습니다*.* 선택적 검증기는 항상 기본 테스트 외에 실행됩니다*.*

선택적 테스트 모음의 *bundle validate* 명령 구문

*\$ operator-sdk bundle validate <bundle\_dir\_or\_image> --select-optional <test\_label>*

#### 표 *5.18. addtional bundle validate validators*

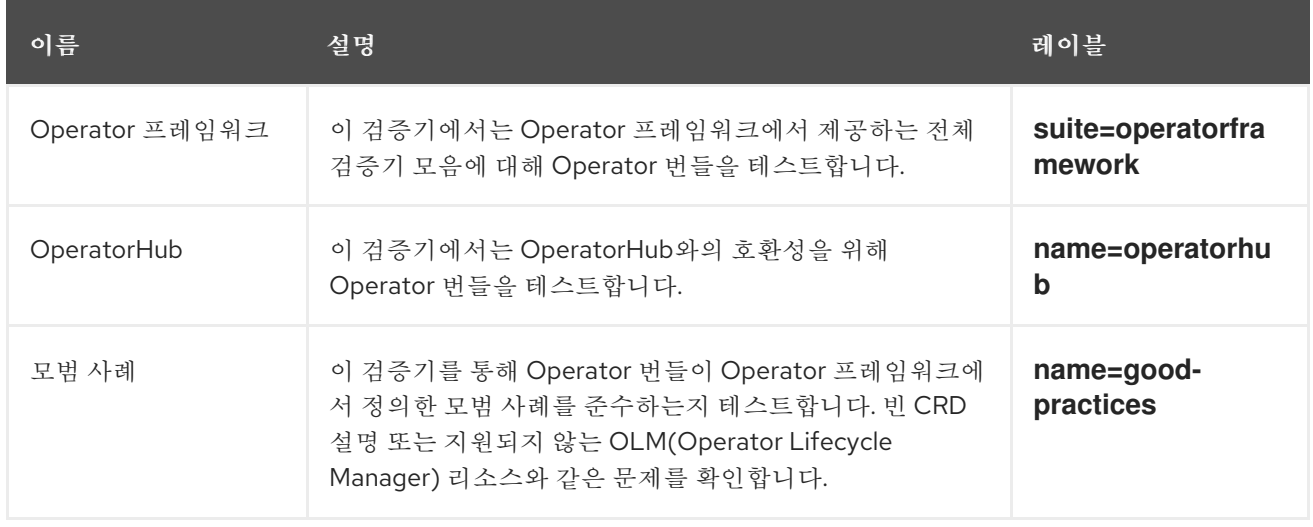

추가 리소스

[번들](https://access.redhat.com/documentation/en-us/openshift_container_platform/4.11/html-single/operators/#olm-bundle-format_olm-packaging-format) 형식

*5.11.3. bundle validate* 명령 실행

기본 검증기에서는 *bundle validate* 명령을 입력할 때마다 테스트를 실행합니다*. --select-optional* 플 래그를 사용하여 선택적 검증기를 실행할 수 있습니다*.* 선택적 검증기에서는 기본 테스트 외에 테스트를 실행합니다*.*

사전 요구 사항

 $\bullet$ 

*Operator SDK*를 사용하여 *Operator* 프로젝트 생성

절차

1.

로컬 번들 디렉터리에 대해 기본 검증기를 실행하려면 *Operator* 프로젝트 디렉터리에서 다 음 명령을 입력합니다*.*

*\$ operator-sdk bundle validate ./bundle*

2.

원격 *Operator* 번들 이미지에 대해 기본 검증기를 실행하려면 다음 명령을 입력합니다*.*

*\$ operator-sdk bundle validate \ <bundle\_registry>/<bundle\_image\_name>:<tag>*

다음과 같습니다*.*

*<bundle\_registry>*

*quay.io/example* 과 같이 번들이 호스팅되는 레지스트리를 지정합니다*.*

*<bundle\_image\_name>*

*memcached-operator* 와 같은 번들 이미지의 이름을 지정합니다*.*

*<tag>*

번들 이미지의 태그*(*예*: v1.22.2)*를 지정합니다*.*

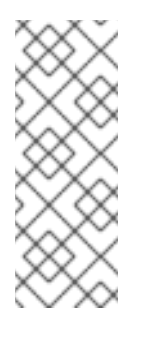

*Operator* 번들 이미지를 검증하려면 원격 레지스트리에서 이미지를 호 스팅해야 합니다*. Operator SDK*는 이미지를 가져와서 테스트를 실행하기 전 에 로컬로 빌드합니다*. bundle validate* 명령은 로컬 번들 이미지 테스트를 지 원하지 않습니다*.*

3.

*Operator* 번들에 대해 추가 검증기를 실행하려면 다음 명령을 입력합니다*.*

*\$ operator-sdk bundle validate \ <bundle\_dir\_or\_image> \ --select-optional <test\_label>*

참고

다음과 같습니다*.*

*<bundle\_dir\_or\_image>*

로컬 번들 디렉터리 또는 원격 번들 이미지를 지정합니다*(*예*: ~/projects/memcached* 또는 *quay.io/example/memcached-operator:v1.22 ).*

*<test\_label>*

*name=good-practices* 와 같이 실행할 검증기의 이름을 지정합니다*.*

출력 예

*ERRO[0000] Error: Value apiextensions.k8s.io/v1, Kind=CustomResource: unsupported media type registry+v1 for bundle object WARN[0000] Warning: Value k8sevent.v0.0.1: owned CRD "k8sevents.k8s.k8sevent.com" has an empty description*

*5.12.* 고가용성 또는 단일 노드 클러스터 감지 및 지원

*OpenShift Container Platform* 클러스터는 여러 노드를 사용하는 *HA(*고가용성*)* 모드로 구성하거나 단일 노드를 사용하는 비*-HA* 모드로 구성할 수 있습니다*.* 단일 노드 *OpenShift*라고도 하는 단일 노드 클

러스터에는 보다 보수적인 리소스 제약 조건이 있을 수 있습니다*.* 따라서 단일 노드 클러스터에 설치된 *Operator*를 적절하게 조정하고 계속 실행할 수 있어야 합니다*.*

*OpenShift Container Platform*에 제공된 클러스터 고가용성 모드 *API*에 액세스하여 *Operator* 작성자 는 *Operator SDK*를 사용하여 *Operator*가 *HA* 또는 비*HA* 모드 중 하나의 클러스터 인프라 토폴로지를 감 지할 수 있습니다*.* 감지된 클러스터 토폴로지를 사용하여 *Operator* 및 관리하는 *Operand* 또는 워크로드 모두에 대해 리소스 요구 사항을 토폴로지에 가장 적합한 프로필로 자동 전환하는 사용자 정의 *Operator* 논리를 개발할 수 있습니다*.*

*5.12.1.* 클러스터 고가용성 모드 *API* 정보

*OpenShift Container Platform*은 *Operator*에서 인프라 토폴로지를 감지하는 데 사용할 수 있는 클러 스터 고가용성 모드 *API*를 제공합니다*.* 인프라 *API*는 인프라와 관련된 클러스터 전체 정보를 보유합니다*. OLM(Operator Lifecycle Manager)*에서 관리하는 *Operator*는 고가용성 모드를 기반으로 *Operand* 또는 관리되는 워크로드를 다르게 구성해야 하는 경우 인프라 *API*를 사용할 수 있습니다*.*

인프라 *API*에서 *infrastructureTopology* 상태는 컨트롤 플레인 노드에서 실행되지 않는 인프라 서비 스의 기대치를 표현하며*,* 일반적으로 *master* 이외의 *role* 값에 대한 노드 선택기로 표시됩니다*. controlPlaneTopology* 상태는 일반적으로 컨트롤 플레인 노드에서 실행되는 *Operand*에 대한 기대치를 나타냅니다*.*

두 상태의 기본 설정은 *HighlyAvailable* <sup>로</sup>*, Operator*가 여러 노드 클러스터에 있는 동작을 나타냅니 다*. SingleReplica* 설정은 단일 노드 *OpenShift*라고도 하는 단일 노드 클러스터에서 사용되며 *Operator* 는 고가용성 작업을 위해 *Operand*를 구성해서는 안 함을 나타냅니다*.*

*OpenShift Container Platform* 설치 프로그램은 다음 규칙에 따라 생성 시 클러스터의 복제본 수를 기반으로 *controlPlaneTopology* 및 *infrastructureTopology* 상태 필드를 설정합니다*.*

컨트롤 플레인 복제본 수가 *3* 미만이면 *controlPlaneTopology* 상태가 *SingleReplica*<sup>로</sup> 설 정됩니다*.* 그렇지 않으면 *HighlyAvailable*<sup>로</sup> 설정됩니다*.*

- 작업자 복제본 수가 *0*이면 컨트롤 플레인 노드도 작업자로 구성됩니다*.* 따라서 *infrastructureTopology* 상태는 *controlPlaneTopology* 상태와 동일합니다*.*
- 

작업자 복제본 수가 *1*이면 *infrastructureTopology*가 *SingleReplica*<sup>로</sup> 설정됩니다*.* 그렇지 않으면 *HighlyAvailable*<sup>로</sup> 설정됩니다*.*

*5.12.2. Operator* 프로젝트의 *API* 사용 예

*Operator* 작성자는 다음 예와 같이 일반적인 *Kubernetes* 구문 및 *controller-runtime* 라이브러리를 사용하여 *Operator* 프로젝트를 업데이트하여 *Infrastructure API*에 액세스할 수 있습니다*.*

*controller-runtime* 라이브러리 예

```
// Simple query
nn := types.NamespacedName{
Name: "cluster",
}
infraConfig := &configv1.Infrastructure{}
err = crClient.Get(context.Background(), nn, infraConfig)
if err != nil {
return err
}
fmt.Printf("using crclient: %v\n", infraConfig.Status.ControlPlaneTopology)
fmt.Printf("using crclient: %v\n", infraConfig.Status.InfrastructureTopology)
```
*Kubernetes* 생성 예

```
operatorConfigInformer :=
configinformer.NewSharedInformerFactoryWithOptions(configClient, 2*time.Second)
infrastructureLister = operatorConfigInformer.Config().V1().Infrastructures().Lister()
infraConfig, err := configClient.ConfigV1().Infrastructures().Get(context.Background(),
"cluster", metav1.GetOptions{})
if err != nil {
return err
}
// fmt.Printf("%v\n", infraConfig)
fmt.Printf("%v\n", infraConfig.Status.ControlPlaneTopology)
fmt.Printf("%v\n", infraConfig.Status.InfrastructureTopology)
```

```
5.13. PROMETHEUS를 사용하여 기본 제공 모니터링 구성
```
이 가이드에서는 *Prometheus Operator*를 사용하여 *Operator SDK*에서 제공하는 기본 제공 모니터링 지원과 *Go* 기반 및 *Ansible* 기반 *Operator* 작성자의 세부 정보를 설명합니다*.*

*5.13.1. Prometheus Operator* 지원

*[Prometheus](https://prometheus.io/)*는 오픈 소스 시스템 모니터링 및 경고 툴킷입니다*. Prometheus Operator*는 *OpenShift Container Platform*과 같은 *Kubernetes* 기반 클러스터에서 실행되는 *Prometheus* 클러스터를 생성*,* 구 성*,* 관리합니다*.*

*Helper* 함수는 기본적으로 *Operator SDK*에 있으며 *Prometheus Operator*가 배포된 클러스터에서 사용하기 위해 생성한 *Go* 기반 *Operator*의 지표를 자동으로 설정합니다*.*

*5.13.2. Go* 기반 *Operator*에 대한 사용자 정의 지표 노출

*Operator* 작성자는 *controller-runtime/pkg/metrics* 라이브러리의 글로벌 *Prometheus* 레지스트리 를 사용하여 사용자 지정 지표를 게시할 수 있습니다*.*

사전 요구 사항

 $\bullet$ *Operator SDK*를 사용하여 *Go* 기반 *Operator*가 생성됨

*OpenShift Container Platform* 클러스터에 기본적으로 배포된 *Prometheus Operator*

#### 절차

1.

*Operator SDK* 프로젝트에서 *config/default/kustomization.yaml* 파일에서 다음 행의 주석 을 제거합니다*.*

*../prometheus*

2.

*Operator*에서 추가 지표를 게시하는 사용자 정의 컨트롤러 클래스를 생성합니다*.* 다음 예제 에서는 위젯 및 위젯*Failures* 수집기를 전역 변수로 선언한 다음 컨트롤러의 패키지에 *init()* 함수 에 등록합니다*.*

예 *5.18. controllers/memcached\_controller\_test\_metrics.go file*

*package controllers*

*import ( "github.com/prometheus/client\_golang/prometheus" "sigs.k8s.io/controller-runtime/pkg/metrics" )*

*var ( widgets = prometheus.NewCounter(*

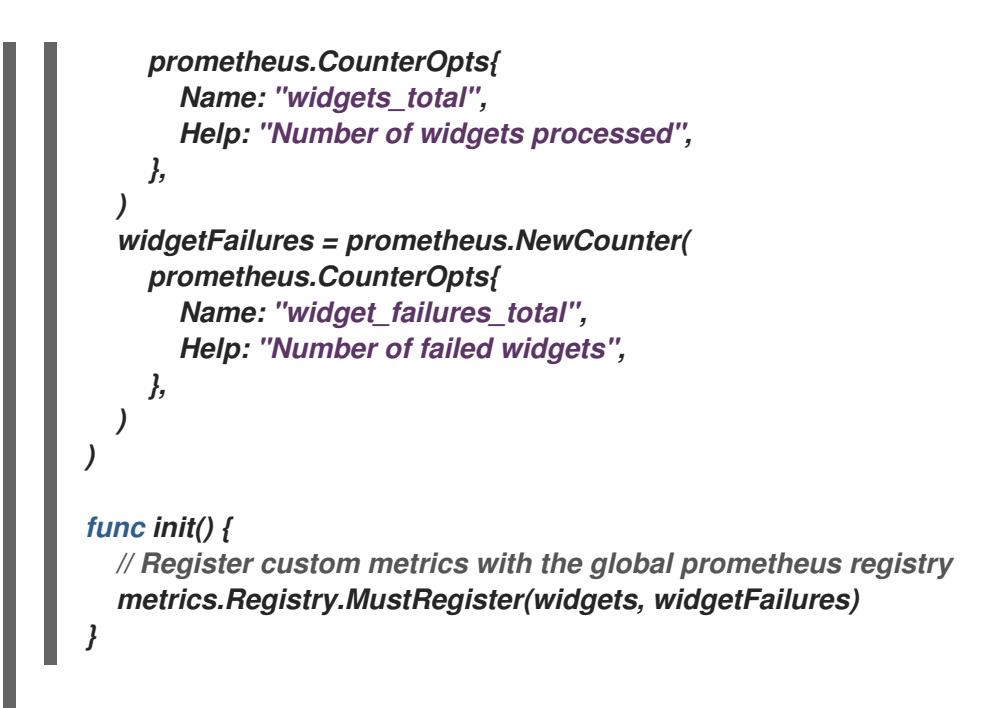

3.

지표에 대한 비즈니스 로직을 결정하는 기본 컨트롤러 클래스의 조정 루프에서 이러한 수집 기를 기록합니다*.*

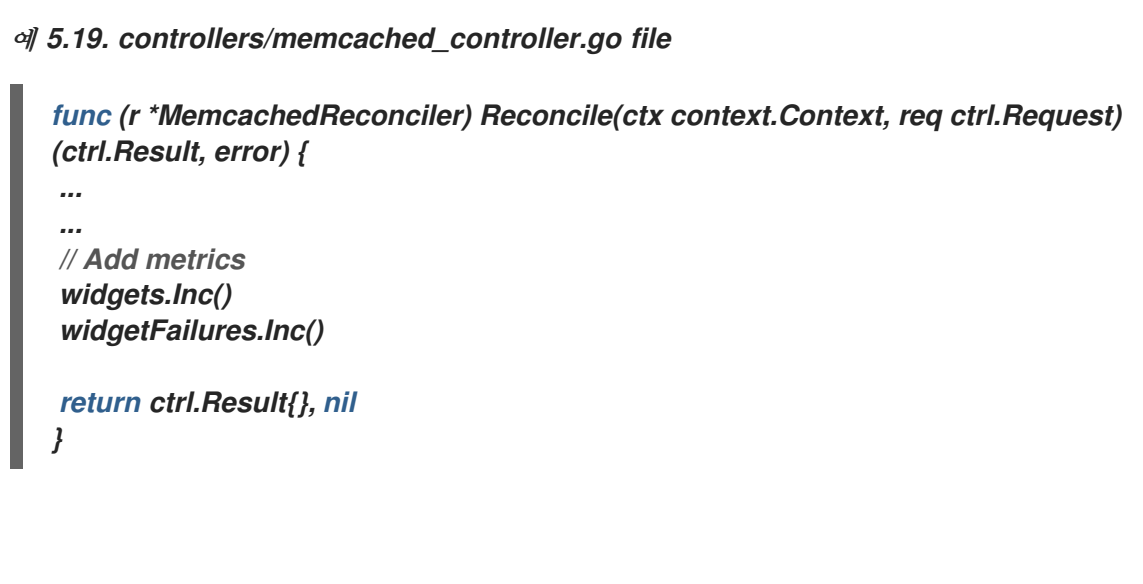

*Operator*를 빌드하고 내보냅니다*.*

*\$ make docker-build docker-push IMG=<registry>/<user>/<image\_name>:<tag>*

5.

4.

*Operator*를 배포합니다*.*

*\$ make deploy IMG=<registry>/<user>/<image\_name>:<tag>*

6.

*OpenShift Container Platform* 클러스터의 *Prometheus* 인스턴스에서 *Operator*의 서비스 모니터를 스크랩할 수 있도록 역할 및 역할 바인딩 정의를 생성합니다*.*

서비스 계정에 네임스페이스 메트릭을 스크랩할 수 있는 권한이 있도록 역할을 할당해야 합 니다*.*

예 *5.20. config/prometheus/role.yaml role*

*apiVersion: rbac.authorization.k8s.io/v1 kind: ClusterRole metadata: name: prometheus-k8s-role namespace: <operator\_namespace> rules: - apiGroups: - "" resources: - endpoints*

- *- pods*
- *- services*
- *- nodes*
- *- secrets*
- *verbs:*
- *- get*
- *- list*
- *- watch*

예 *5.21. config/prometheus/rolebinding.yaml role binding*

*apiVersion: rbac.authorization.k8s.io/v1 kind: ClusterRoleBinding metadata: name: prometheus-k8s-rolebinding namespace: memcached-operator-system roleRef: apiGroup: rbac.authorization.k8s.io kind: ClusterRole name: prometheus-k8s-role subjects: - kind: ServiceAccount name: prometheus-k8s*

*namespace: openshift-monitoring*

7.

배포된 *Operator*에 대한 역할 및 역할 바인딩을 적용합니다*.*

*\$ oc apply -f config/prometheus/role.yaml*

*\$ oc apply -f config/prometheus/rolebinding.yaml*

스크랩할 네임스페이스의 라벨을 설정하여 *OpenShift* 클러스터 모니터링이 가능합니다*.*

*\$ oc label namespace <operator\_namespace> openshift.io/cluster-monitoring="true"*

검증

8.

*OpenShift Container Platform* 웹 콘솔에서 메트릭을 쿼리하고 확인합니다*.* 사용자 정의 컨 트롤러 클래스에 설정된 이름*(*예*: widgets\_total* 및 *widget\_failures\_total )*을 사용할 수 있습니 다*.*

*5.13.3. Ansible* 기반 *Operator*에 대한 사용자 정의 지표 노출

*Operator* 작성자는 *Ansible* 기반 *Operator*를 생성하는 경우 *Operator SDK*의 *osdk\_metrics* 모듈을 사용하여 사용자 정의 *Operator* 및 *Operand* 메트릭*,* 출력 이벤트*,* 로깅을 지원할 수 있습니다*.*

사전 요구 사항

*Operator SDK*를 사용하여 *Ansible* 기반 *Operator* 생성

*OpenShift Container Platform* 클러스터에 기본적으로 배포된 *Prometheus Operator*

절차

1.

*Ansible* 기반 *Operator*를 생성합니다*.* 이 예제에서는 *testmetrics.com* 도메인을 사용합니 다*.*

*\$ operator-sdk init \ --plugins=ansible \ --domain=testmetrics.com*

2.

지표 *API*를 생성합니다*.* 이 예에서는 *Testmetrics* 라는 유형을 사용합니다*.*

*\$ operator-sdk create api \ --group metrics \ --version v1 \ --kind Testmetrics \ --generate-role*

3.

*roles/testmetrics/tasks/main.yml* 파일을 편집하고 *osdk\_metrics* 모듈을 사용하여

```
Operator 프로젝트에 대한 사용자 정의 지표를 생성합니다.
  예 5.22. roles/testmetrics/tasks/main.yml 파일의 예
     ---
     # tasks file for Memcached
     - name: start k8sstatus
      k8s:
       definition:
        kind: Deployment
         apiVersion: apps/v1
        metadata:
          name: '{{ ansible_operator_meta.name }}-memcached'
          namespace: '{{ ansible_operator_meta.namespace }}'
         spec:
          replicas: "{{size}}"
          selector:
           matchLabels:
            app: memcached
          template:
           metadata:
            labels:
             app: memcached
           spec:
            containers:
            - name: memcached
             command:
             - memcached
             - -m=64
             - -o
             - modern
             - -v
             image: "docker.io/memcached:1.4.36-alpine"
             ports:
              - containerPort: 11211
     - osdk_metric:
       name: my_thing_counter
       description: This metric counts things
       counter: {}
     - osdk_metric:
       name: my_counter_metric
       description: Add 3.14 to the counter
       counter:
        increment: yes
     - osdk_metric:
       name: my_gauge_metric
       description: Create my gauge and set it to 2.
       gauge:
         set: 2
     - osdk_metric:
       name: my_histogram_metric
       description: Observe my histogram
```
*histogram: observe: 2*

*- osdk\_metric: name: my\_summary\_metric description: Observe my summary summary: observe: 2*

## 검증

1.

클러스터에서 *Operator*를 실행합니다*.* 예를 들어 *"run as a deployment"* 메서드를 사용하 려면 다음을 수행합니다*.*

a.

*Operator* 이미지를 빌드하고 레지스트리로 내보냅니다*.*

*\$ make docker-build docker-push IMG=<registry>/<user>/<image\_name>:<tag>*

b.

클러스터에 *Operator*를 설치합니다*.*

*\$ make install*

c.

*Operator*를 배포합니다*.*

*\$ make deploy IMG=<registry>/<user>/<image\_name>:<tag>*

### 2.

*Testmetrics CR(*사용자 정의 리소스*)*을 생성합니다*.*

a.

b.

*CR* 사양을 정의합니다*.*

예 *5.23. config/samples/metrics\_v1\_testmetrics.yaml* 파일의 예 *apiVersion: metrics.testmetrics.com/v1 kind: Testmetrics metadata: name: testmetrics-sample spec: size: 1*

오브젝트를 생성합니다*.*

*\$ oc create -f config/samples/metrics\_v1\_testmetrics.yaml*

3.

b.

*Pod* 세부 정보를 가져옵니다*.*

*\$ oc get pods*

출력 예

*NAME READY STATUS RESTARTS AGE ansiblemetrics-controller-manager-<id> 2/2 Running 0 149m testmetrics-sample-memcached-<id> 1/1 Running 0 147m*

4.

끝점 세부 정보를 가져옵니다*.*

*\$ oc get ep*

출력 예

*NAME ENDPOINTS AGE ansiblemetrics-controller-manager-metrics-service 10.129.2.70:8443 150m*

5.

사용자 정의 메트릭 토큰을 요청합니다*.*

*\$ token=`oc create token prometheus-k8s -n openshift-monitoring`*

6.

메트릭 값을 확인합니다*.*

a.

*my\_counter\_metric* 값을 확인합니다*.*

*\$ oc exec ansiblemetrics-controller-manager-<id> -- curl -k -H "Authoriza tion: Bearer \$token" 'https://10.129.2.70:8443/metrics' | grep my\_counter*

출력 예

*HELP my\_counter\_metric Add 3.14 to the counter TYPE my\_counter\_metric counter my\_counter\_metric 2*

b.

*my\_gauge\_metric* 값을 확인합니다*.*

*\$ oc exec ansiblemetrics-controller-manager-<id> -- curl -k -H "Authoriza tion: Bearer \$token" 'https://10.129.2.70:8443/metrics' | grep gauge*

출력 예

*HELP my\_gauge\_metric Create my gauge and set it to 2.*

c.

*my\_histogram\_metric* 및 *my\_summary\_metric* 값을 확인합니다*.*

*\$ oc exec ansiblemetrics-controller-manager-<id> -- curl -k -H "Authoriza tion: Bearer \$token" 'https://10.129.2.70:8443/metrics' | grep Observe*

출력 예

*HELP my\_histogram\_metric Observe my histogram HELP my\_summary\_metric Observe my summary*

*5.14.* 리더 선택 방식 구성

*Operator*의 라이프사이클 동안*,* 예를 들어 *Operator*에 대한 업그레이드를 롤아웃할 때 언제든지 여러 개의 인스턴스를 실행할 수 있습니다*.* 이러한 시나리오에서는 리더를 선택하여 여러 *Operator* 인스턴스 간 경합을 방지해야 합니다*.* 그러면 하나의 리더 인스턴스에서만 조정을 처리하고 다른 인스턴스는 비활 성화되지만 리더가 아래로 내려가면 이어서 작업을 수행할 수 있습니다*.*

두 가지 리더 선택 구현 방법 중 선택할 수 있으며 각각 고유한 장단점이 있습니다*.*

#### *Leader-for-life*

리더 *Pod*는 삭제되는 경우에만 가비지 컬렉션을 사용하여 리더십을 포기합니다*.* 이 구현에서는 실수로 두 개의 인스턴스가 리더로 실행될 가능성을 방지합니다*.* 이러한 상태를 스플릿 브레인이라고 합니다*.* 그러나 이 방법을 사용하면 새 리더 선택이 지연될 수 있습니다*.* 예를 들어 리더 *Pod*가 응답하 지 않거나 분할된 노드에 있는 경우 *[pod-eviction-timeout](https://kubernetes.io/docs/reference/command-line-tools-reference/kube-controller-manager/#options)*은 리더 *Pod*가 노드에서 삭제되고 아래로 내려가는 데 걸리는 시간을 지정하는데 기본값은 *5m*입니다*.* 자세한 내용은 *[leader-for-life](https://godoc.org/github.com/operator-framework/operator-sdk/pkg/leader) Go* 설명서 를 참조하십시오*.*

#### *Leader-with-lease*

리더 *Pod*는 주기적으로 리더 리스를 갱신하고 리스를 갱신할 수 없는 경우 리더십을 포기합니다*.* 이 구현에서는 기존 리더가 격리되었을 때 새 리더로 더 빠르게 전환할 수 있지만 [특정](https://github.com/kubernetes/client-go/blob/30b06a83d67458700a5378239df6b96948cb9160/tools/leaderelection/leaderelection.go#L21-L24) 상황에서 스플 릿 브레인이 발생할 가능성이 있습니다*.* 자세한 내용은 *[Leader-with-lease](https://godoc.org/github.com/kubernetes-sigs/controller-runtime/pkg/leaderelection) Go* 설명서를 참조하십시 오*.*

*Operator SDK*에서는 기본적으로 *Leader-for-life* 구현을 사용합니다*.* 두 가지 접근 방식에 대한 관련 *Go* 설명서를 참조하여 사용 사례에 적합한 장단점을 고려하도록 합니다*.*

*5.14.1. Operator* 리더 선택 예

다음 예제에서는 *Operator, Leader-for-life* 및 *Leader-with-lease*에 두 명의 리더 선택 옵션을 사용하 는 방법을 보여줍니다*.*

#### *5.14.1.1. Leader-for-life* 선택

*Leader-for-life* 선택 방식을 구현하면 *leader.Become()* 호출 시 *memcached-operator-lock*이라는 구성 맵을 생성하여 *Operator*에서 리더가 될 때까지 재시도하지 못하도록 합니다*.*

```
import (
 ...
 "github.com/operator-framework/operator-sdk/pkg/leader"
)
func main() {
 ...
 err = leader.Become(context.TODO(), "memcached-operator-lock")
 if err != nil {
  log.Error(err, "Failed to retry for leader lock")
  os.Exit(1)
 }
 ...
}
```
*Operator*가 클러스터 내에서 실행되지 않는 경우 *leader.Become()*은 *Operator*의 이름을 탐지할 수 없기 때문에 리더 선택을 건너뛰기 위해 오류 없이 단순히 반환됩니다*.*

### *5.14.1.2. Leader-with-lease* 선택

리더 선택을 위해 *[Manager](https://godoc.org/github.com/kubernetes-sigs/controller-runtime/pkg/manager#Options)* 옵션을 사용하여 *Leader-with-lease* 구현을 활성화할 수 있습니다*.*

```
import (
 ...
 "sigs.k8s.io/controller-runtime/pkg/manager"
)
func main() {
 ...
 opts := manager.Options{
  ...
  LeaderElection: true,
  LeaderElectionID: "memcached-operator-lock"
 }
 mgr, err := manager.New(cfg, opts)
 ...
}
```
*Operator*가 클러스터에서 실행되지 않으면 *Manager*에서 리더 선택을 위한 구성 맵을 생성하기 위해 *Operator*의 네임스페이스를 탐지할 수 없기 때문에 시작 시 오류를 반환합니다*. Manager*에 *LeaderElectionNamespace* 옵션을 설정하여 이 네임스페이스를 덮어쓸 수 있습니다*.*

#### *5.15. GO* 기반 *OPERATOR*의 오브젝트 정리 유틸리티

*operator-lib* 정리 유틸리티를 사용하면 *Go* 기반 *Operator*가 더 이상 필요하지 않은 경우 오브젝트를 정리하거나 정리할 수 있습니다*. Operator* 작성자는 유틸리티를 사용하여 사용자 정의 후크 및 전략을 생
성할 수도 있습니다*.*

*5.15.1. operator-lib* 정리 유틸리티 정보

작업 또는 *Pod*와 같은 오브젝트는 *Operator* 라이프 사이클의 정상적인 부분으로 생성됩니다*.* 클러스 터 관리자 또는 *Operator*에서 이러한 오브젝트를 제거하지 않으면 클러스터에 남아 있고 리소스를 사용 할 수 있습니다*.*

이전에는 불필요한 오브젝트를 정리할 때 다음 옵션을 사용할 수 있었습니다*.*

*Operator* 작성자는 *Operator*를 위한 고유한 정리 솔루션을 생성해야 했습니다*.*

클러스터 관리자는 자체적으로 오브젝트를 정리해야 했습니다*.*

*operator-lib* 정리 [유틸리티는](https://github.com/operator-framework/operator-lib/tree/main/prune) 지정된 네임스페이스의 *Kubernetes* 클러스터에서 오브젝트를 제거합 니다*.* 라이브러리는 *Operator* 프레임워크의 일부로 *[operator-lib](https://github.com/operator-framework/operator-lib/releases/tag/v0.9.0)* 라이브러리 의 버전 *0.9.0* 에 추가되었습 니다*.*

*5.15.2.* 유틸리티 구성 정리

*operator-lib* 정리 유틸리티는 *Go*<sup>로</sup> 작성되었으며 *Go* 기반 *Operator*를 위한 공통 정리 전략을 포함합 니다*.*

설정 예

 $\bullet$ 

*cfg = Config{ log: logf.Log.WithName("prune"), DryRun: false, Clientset: client, LabelSelector: "app=<operator\_name>", Resources: []schema.GroupVersionKind{ {Group: "", Version: "", Kind: PodKind}, }, Namespaces: []string{"default"}, Strategy: StrategyConfig{ Mode: MaxCountStrategy, MaxCountSetting: 1,*

*}, PreDeleteHook: myhook, }*

정리 유틸리티 구성 파일은 다음 필드를 사용하여 정리 작업을 정의합니다*.*

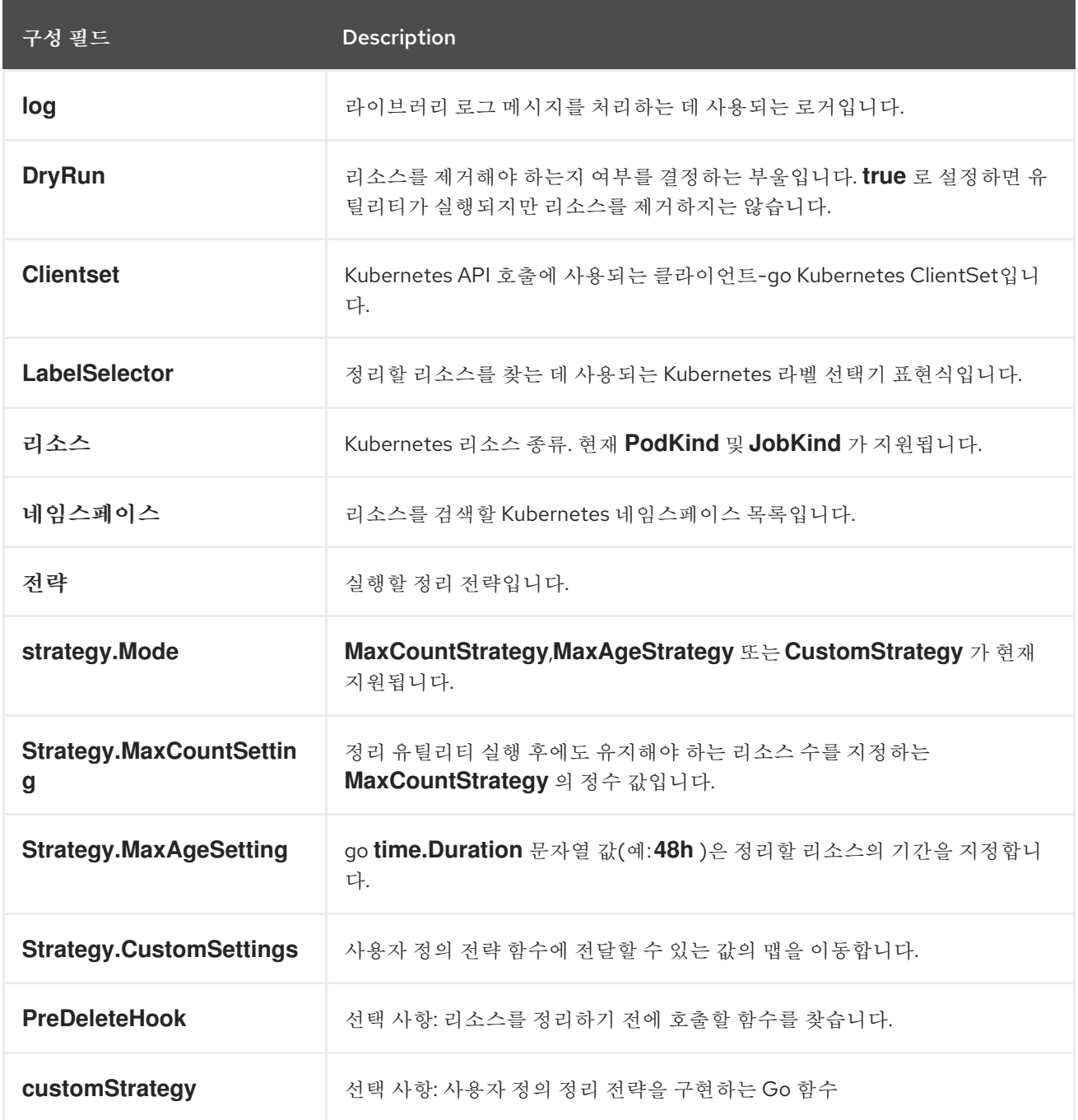

실행 정리

정리 구성에서 *execute* 함수를 실행하여 정리 작업을 호출할 수 있습니다*.*

*err := cfg.Execute(ctx)*

*cron* 패키지를 사용하거나 트리거 이벤트와 함께 정리 유틸리티를 호출하여 정리 작업을 호출할 수도 있습니다*.*

*5.16.* 번들 형식으로 패키지 매니페스트 프로젝트 마이그레이션

*Operator*에 대한 레거시 패키지 매니페스트 형식 지원은 *OpenShift Container Platform 4.8* 이상에서 제거됩니다*.* 패키지 매니페스트 형식을 사용하여 처음 생성된 *Operator* 프로젝트가 있는 경우 *Operator SDK*를 사용하여 프로젝트를 번들 형식으로 마이그레이션할 수 있습니다*.* 번들 형식은 *OpenShift Container Platform 4.6*부터 *OLM(Operator Lifecycle Manager)*의 기본 패키징 형식입니다*.*

*5.16.1.* 패키징 형식 마이그레이션 정보

*Operator SDK pkgman-to-bundle* 명령은 *OLM(Operator Lifecycle Manager)* 패키지 매니페스트를 번들로 마이그레이션하는 데 도움이 됩니다*.* 명령은 입력 패키지 매니페스트 디렉터리를 사용하고 입력 디렉터리에 있는 각 매니페스트 버전에 대한 번들을 생성합니다*.* 그런 다음 생성된 각 번들에 대한 번들 이미지를 빌드할 수도 있습니다*.*

예를 들어 패키지 매니페스트 형식의 프로젝트에 대해 다음 *packagemanifests/* 디렉터리를 고려하십 시오*.*

패키지 매니페스트 형식 레이아웃 예제

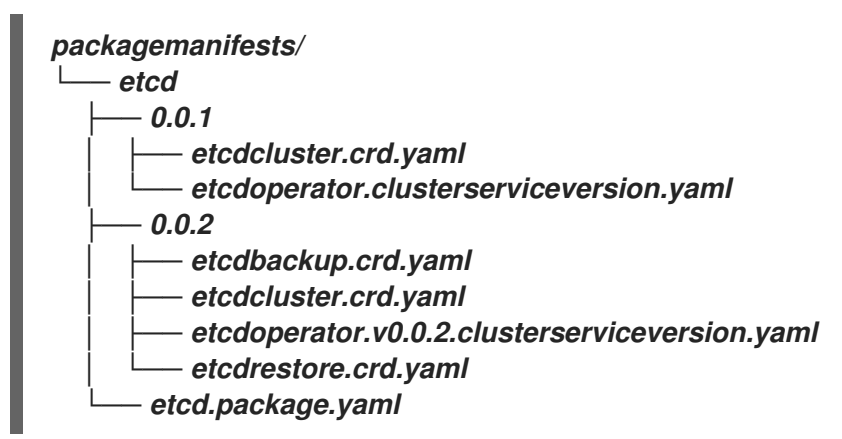

마이그레이션을 실행하면 *bundle/* 디렉터리에 다음 번들이 생성됩니다*.*

*Bundle* 형식 레이아웃의 예

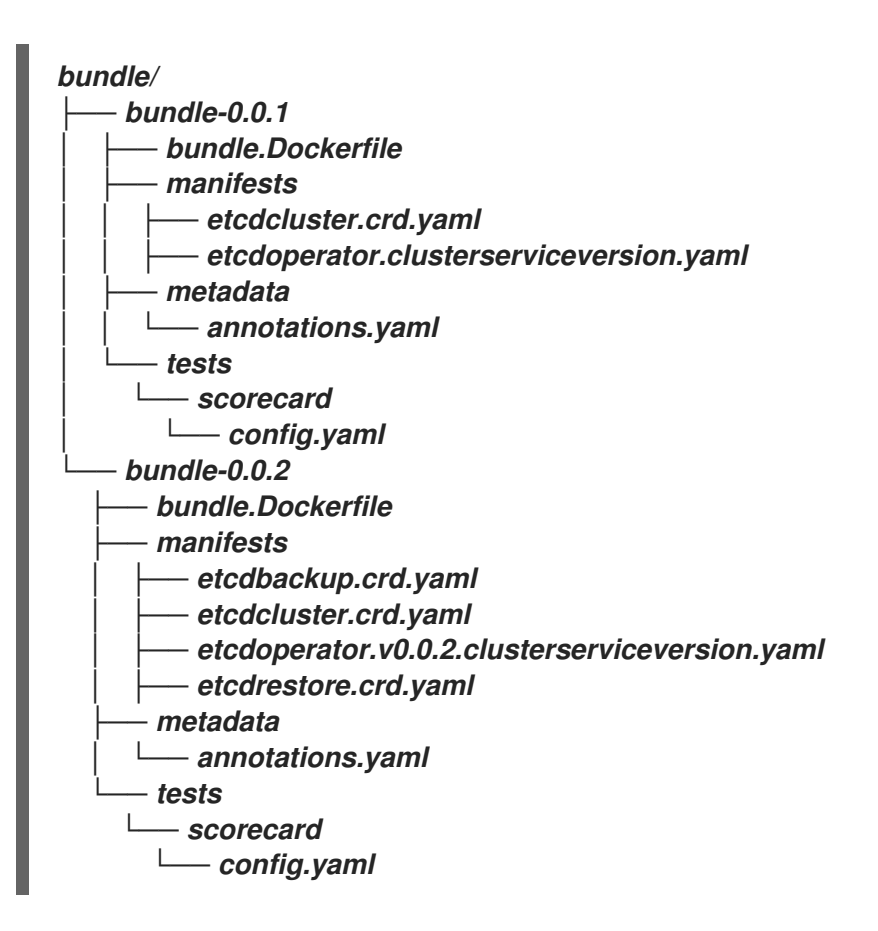

생성된 이 레이아웃을 기반으로 두 번들의 번들 이미지도 다음 이름으로 빌드됩니다*.*

- *quay.io/example/etcd:0.0.1*
	- *quay.io/example/etcd:0.0.2*

추가 리소스

 $\bullet$ *Operator* [프레임워크](https://access.redhat.com/documentation/en-us/openshift_container_platform/4.11/html-single/operators/#olm-packaging-format) 패키지 형식

*5.16.2.* 번들 형식으로 패키지 매니페스트 프로젝트 마이그레이션

*Operator* 작성자는 *Operator SDK*를 사용하여 패키지 매니페스트 형식 *Operator* 프로젝트를 번들 형

<span id="page-436-2"></span><span id="page-436-1"></span><span id="page-436-0"></span>*[1](#page-436-0) [2](#page-436-1) [3](#page-436-2)* 식 프로젝트로 마이그레이션할 수 있습니다*.* 사전 요구 사항 *Operator SDK CLI*가 설치됨 패키지 매니페스트 형식의 *Operator SDK*를 사용하여 처음에 *Operator* 프로젝트 생성 절차 *Operator SDK*를 사용하여 패키지 매니페스트 프로젝트를 번들 형식으로 마이그레이션하고 번들 이미지를 생성합니다*.* 프로젝트의 패키지 매니페스트 디렉터리*(*예*: packagemanifests/* 또는 *manifests/ )*의 위치를 지정합니다*.* 선택 사항*:* 기본적으로 생성된 번들은 *bundle/* 디렉터리에 디스크에 로컬로 작성됩니 다*. --output-dir* 플래그를 사용하여 대체 위치를 지정할 수 있습니다*.* 번들에 사용할 *quay.io/example/etcd*와 같은 이미지 이름의 기반을 제공하도록 *- image-tag-base* 플래그를 설정합니다*.* 이미지 태그가 번들 버전에 따라 설정되므로 태그 없 이 이름을 입력합니다*.* 예를 들어 전체 번들 이미지 이름이 *<image\_name\_base>: <bundle\_version>* 형식으로 생성됩니다*.* 검증 생성된 번들 이미지가 성공적으로 실행되는지 확인합니다*. \$ operator-sdk pkgman-to-bundle <package\_manifests\_dir> \ 1 [--output-dir <directory>] \ 2 --image-tag-base <image\_name\_base> 3 \$ operator-sdk run bundle <bundle\_image\_name>:<tag>*

출력 예

*INFO[0025] Successfully created registry pod: quay-io-my-etcd-0-9-4 INFO[0025] Created CatalogSource: etcd-catalog INFO[0026] OperatorGroup "operator-sdk-og" created INFO[0026] Created Subscription: etcdoperator-v0-9-4-sub INFO[0031] Approved InstallPlan install-5t58z for the Subscription: etcdoperator-v0-9- 4-sub INFO[0031] Waiting for ClusterServiceVersion "default/etcdoperator.v0.9.4" to reach 'Succeeded' phase INFO[0032] Waiting for ClusterServiceVersion "default/etcdoperator.v0.9.4" to appear INFO[0048] Found ClusterServiceVersion "default/etcdoperator.v0.9.4" phase: Pending INFO[0049] Found ClusterServiceVersion "default/etcdoperator.v0.9.4" phase: Installing INFO[0064] Found ClusterServiceVersion "default/etcdoperator.v0.9.4" phase: Succeeded INFO[0065] OLM has successfully installed "etcdoperator.v0.9.4"*

### *5.17. OPERATOR SDK CLI* 참조

*Operator SDK CLI(*명령줄 인터페이스*)*는 *Operator*를 더 쉽게 작성할 수 있도록 설계된 개발 키트입니 다*.*

*Operator SDK CLI* 구문

*\$ operator-sdk <command> [<subcommand>] [<argument>] [<flags>]*

*Kubernetes* 기반 클러스터*(*예*: OpenShift Container Platform)*에 대한 클러스터 관리자 액세스 권한 이 있는 *Operator* 작성자는 *Operator SDK CLI*를 사용하여 *Go, Ansible* 또는 *Helm*을 기반으로 자체 *Operator*를 개발할 수 있습니다*. [Kubebuilder](https://kubebuilder.io/)*는 *Go* 기반 *Operator*의 스캐폴드 솔루션으로 *Operator SDK*에 포함되어 있습니다*.* 즉 기존 *Kubebuilder* 프로젝트를 그대로 *Operator SDK*와 함께 사용할 수 있 으며 계속 작업할 수 있습니다*.*

*5.17.1.* 번들

*operator-sdk bundle* 명령은 *Operator* 번들 메타데이터를 관리합니다*.*

### *5.17.1.1.* 검증

*bundle validate* 하위 명령은 *Operator* 번들을 검증합니다*.*

### 표 *5.19. bundle validate* 플래그

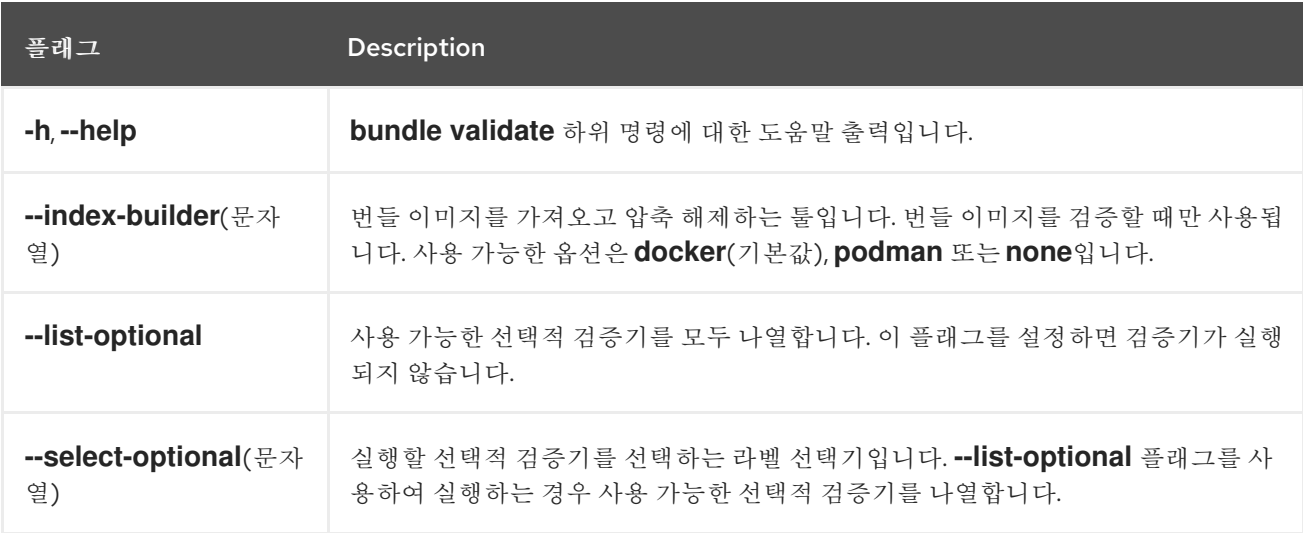

### *5.17.2. cleanup*

*operator-sdk cleanup* 명령은 *run* 명령을 사용하여 배포한 *Operator*용으로 생성된 리소스를 삭제하 <sup>고</sup> 제거합니다*.*

### 표 *5.20. cleanup* 플래그

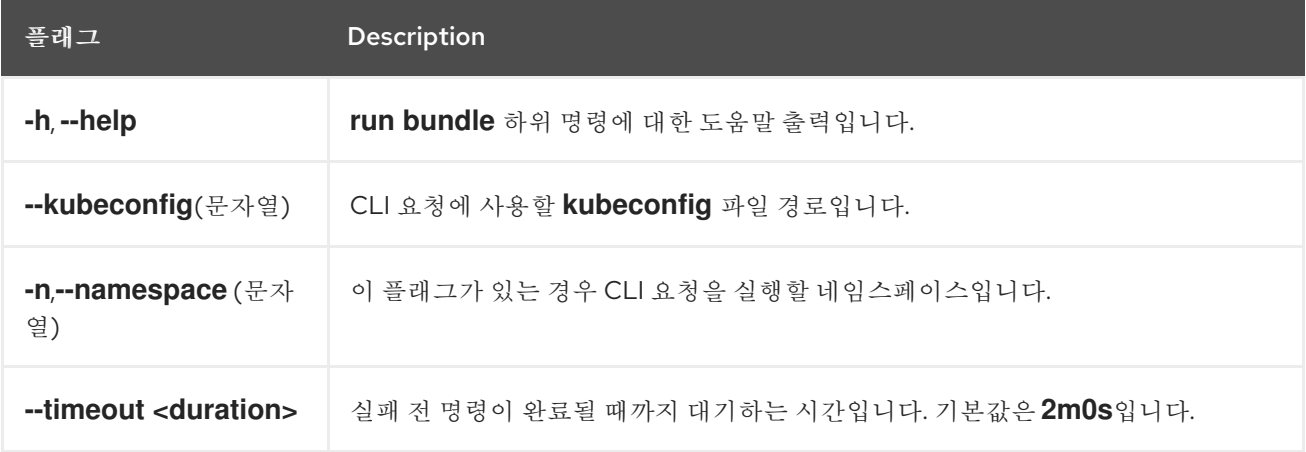

# *5.17.3.* 완료

*operator-sdk completion* 명령은 *CLI* 명령을 더 신속하고 쉽게 실행할 수 있도록 쉘 완료를 생성합니 다*.*

표 *5.21. completion* 하위 명령

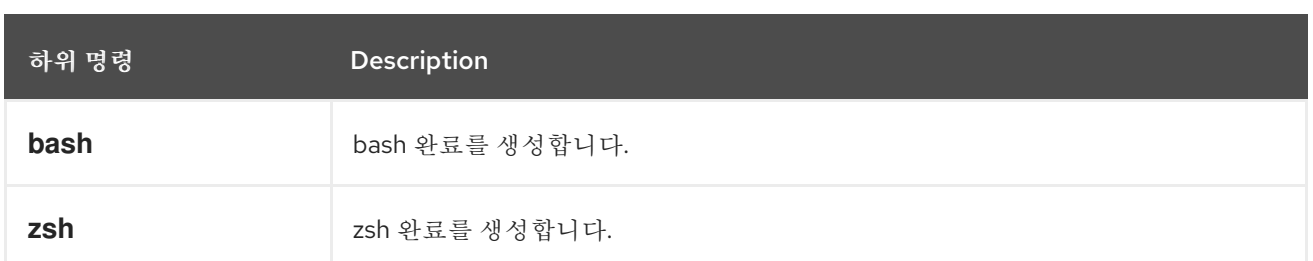

### 표 *5.22. completion* 플래그

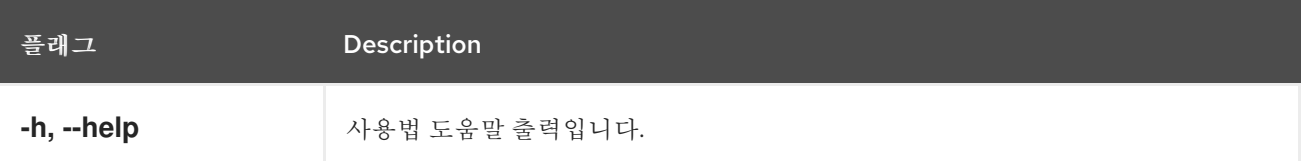

예를 들면 다음과 같습니다*.*

*\$ operator-sdk completion bash*

출력 예

*# bash completion for operator-sdk -\*- shell-script -\*- ... # ex: ts=4 sw=4 et filetype=sh*

*5.17.4. create*

*operator-sdk create* 명령은 *Kubernetes API*를 생성하거나 스캐폴드하는 데 사용됩니다*.*

### *5.17.4.1. api*

*create api* 하위 명령은 *Kubernetes API*를 스캐폴드합니다*.* 하위 명령은 *init* 명령을 사용하여 초기화 한 프로젝트에서 실행해야 합니다*.*

### 표 *5.23. create api* 플래그

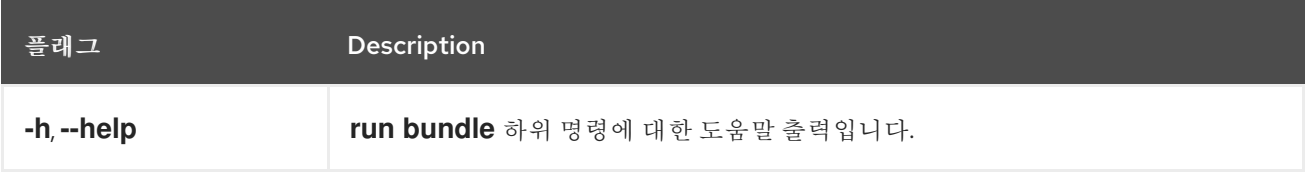

### *5.17.5. generate*

*operator-sdk generate* 명령은 특정 생성기를 호출하여 코드 또는 매니페스트를 생성합니다*.*

#### *5.17.5.1.* 번들

*generate bundle* 하위 명령은 *Operator* 프로젝트에 대해 일련의 번들 매니페스트*,* 메타데이터*, bundle.Dockerfile* 파일을 생성합니다*.*

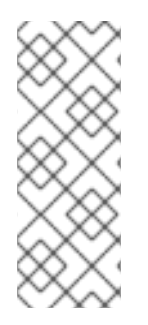

참고

일반적으로 *generate kustomize manifests* 하위 명령을 먼저 실행하여 *generate bundle* 하위 명령에 사용되는 입력 *[Kustomize](https://kustomize.io/)* 베이스를 생성합니다*.* 그러나 초기화된 <sup>프</sup> 로젝트에서 *make bundle* 명령을 사용하여 이러한 명령을 순서대로 실행하도록 자동화할 수 있습니다*.*

#### 표 *5.24. generate bundle* 플래그

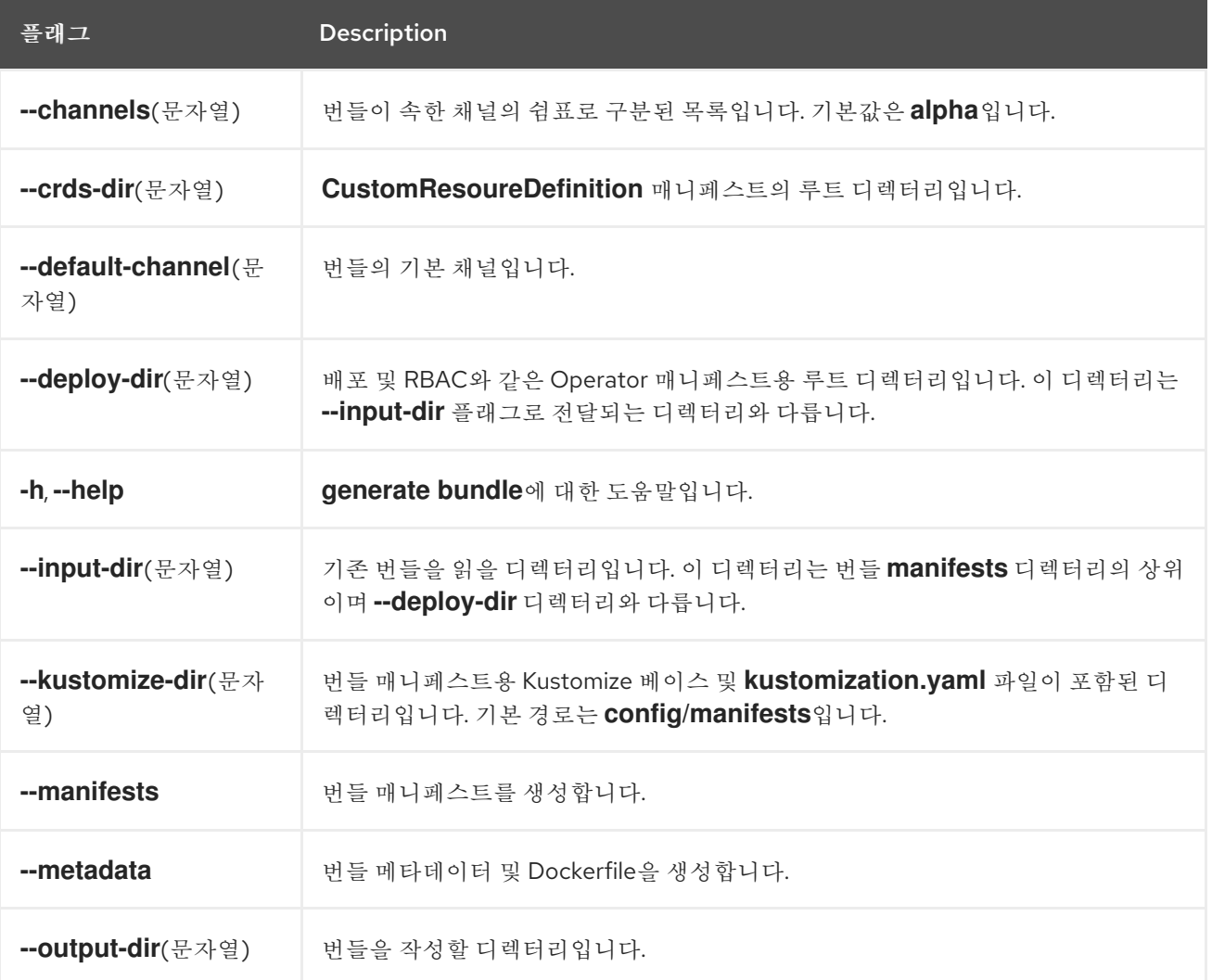

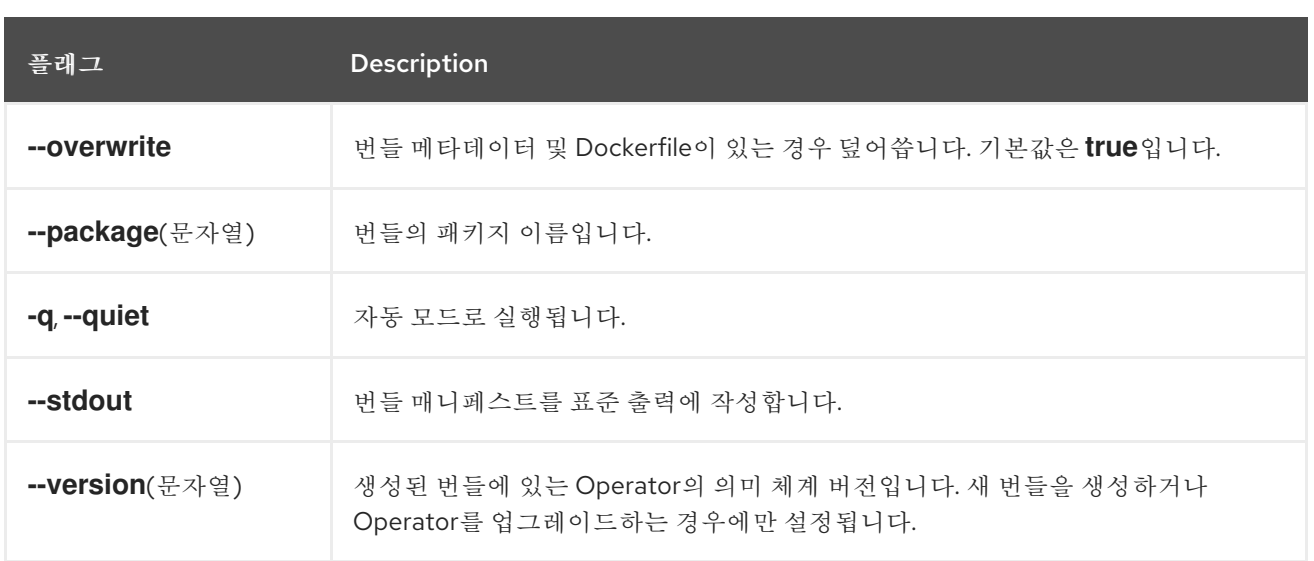

# 추가 리소스

*make bundle* 명령을 사용하여 *generate bundle* 하위 명령을 호출하는 것을 포함하는 전체 프로시저는 *[Operator](https://access.redhat.com/documentation/en-us/openshift_container_platform/4.11/html-single/operators/#osdk-bundle-operator_osdk-working-bundle-images)* 번들링을 참조하십시오*.*

### *5.17.5.2. kustomize*

*generate kustomize* 하위 명령에는 *Operator*에 대한 *[Kustomize](https://kustomize.io/)* 데이터를 생성하는 하위 명령이 <sup>포</sup> 함되어 있습니다*.*

#### *5.17.5.2.1.* 매니페스트

*generate kustomize manifests* 하위 명령은 다른 *Operator SDK* 명령에서 번들 매니페스트를 빌드 하는 데 사용하는 *Kustomize* 베이스 및 *kustomization.yaml* 파일을 *config/manifests* 디렉터리에 생성 하거나 다시 생성합니다*.* 베이스가 존재하지 않거나 *--interactive=false* 플래그를 설정하지 않은 경우 이 명령은 기본적으로 매니페스트 베이스의 중요한 구성 요소인 *UI* 메타데이터를 대화형으로 요청합니다*.*

#### 표 *5.25. generate kustomize manifests* 플래그

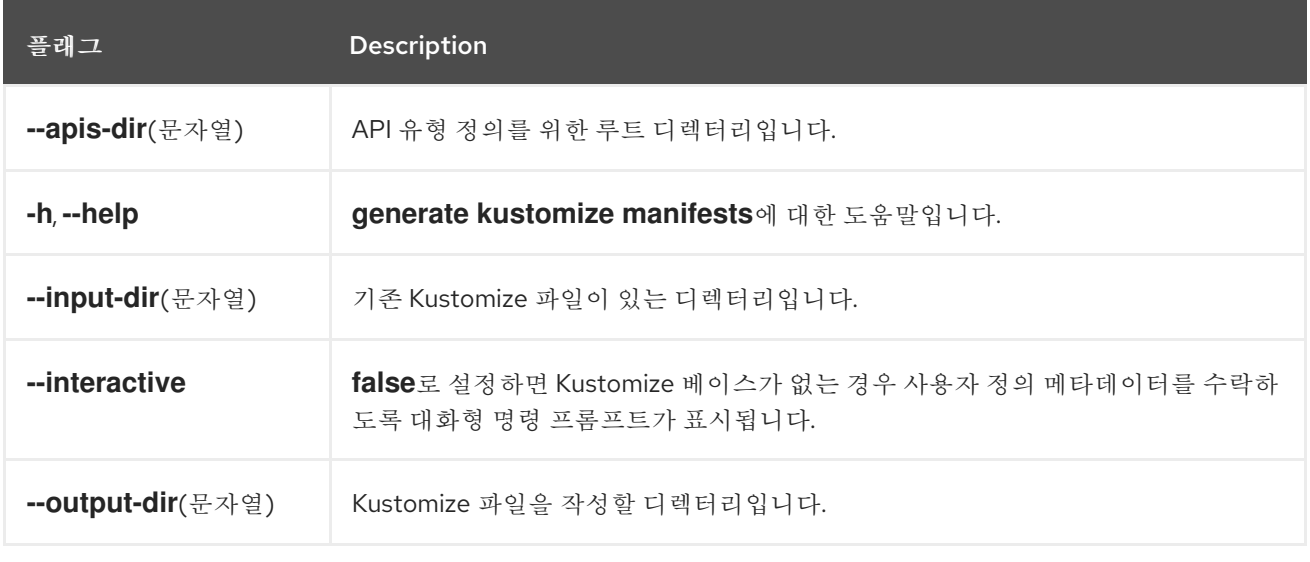

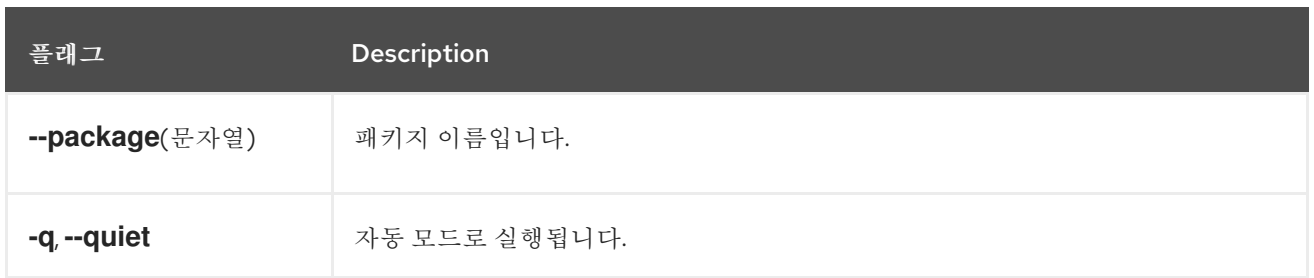

*5.17.6. init*

 $\bullet$ 

*operator-sdk init* 명령은 *Operator* 프로젝트를 초기화하고 지정된 플러그인 의 기본 프로젝트 디렉터 리 레이아웃을 생성하거나 스캐폴드 합니다*.*

이 명령은 다음 파일을 작성합니다*.*

- 상용구 라이센스 파일
- 도메인 및 리포지토리가 있는 *PROJECT* 파일
	- 프로젝트를 빌드할 *Makefile*
- 프로젝트 종속 항목이 있는 *go.mod* 파일
- $\bullet$ 매니페스트를 사용자 정의하는 *kustomization.yaml* 파일
- 관리자 매니페스트용 이미지를 사용자 정의하는 패치 파일
- *Prometheus* 지표를 활성화하는 패치 파일
- $\bullet$ 실행할 *main.go* 파일

표 *5.26. init* 플래그

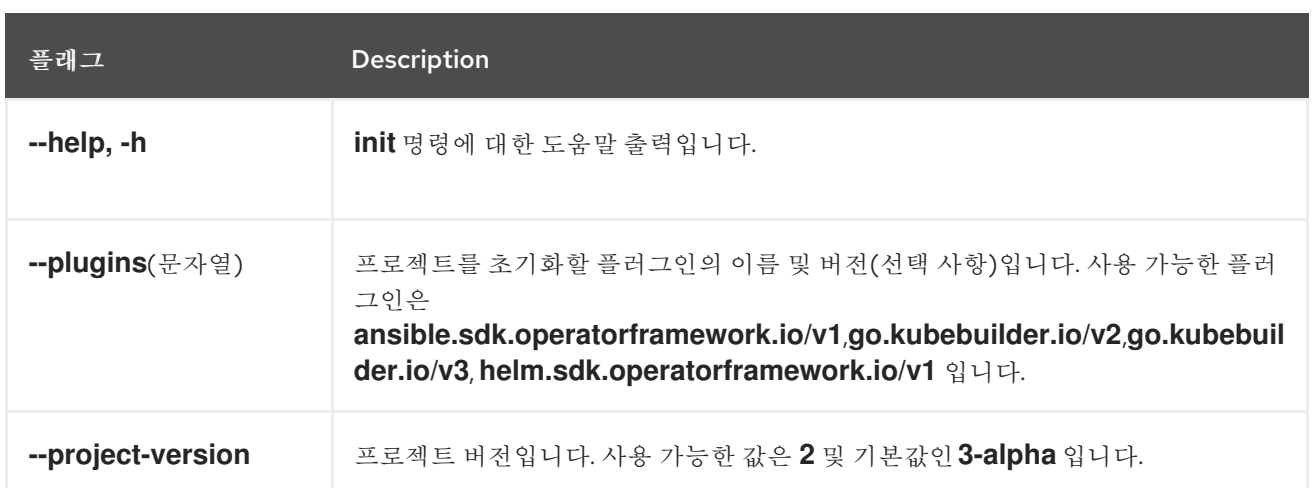

# *5.17.7. run*

*operator-sdk run* 명령은 다양한 환경에서 *Operator*를 시작할 수 있는 옵션을 제공합니다*.*

# *5.17.7.1.* 번들

*run bundle* 하위 명령은 *OLM(Operator Lifecycle Manager)*을 사용하여 번들 형식으로 *Operator*를 배포합니다*.*

#### 표 *5.27. run bundle* 플래그

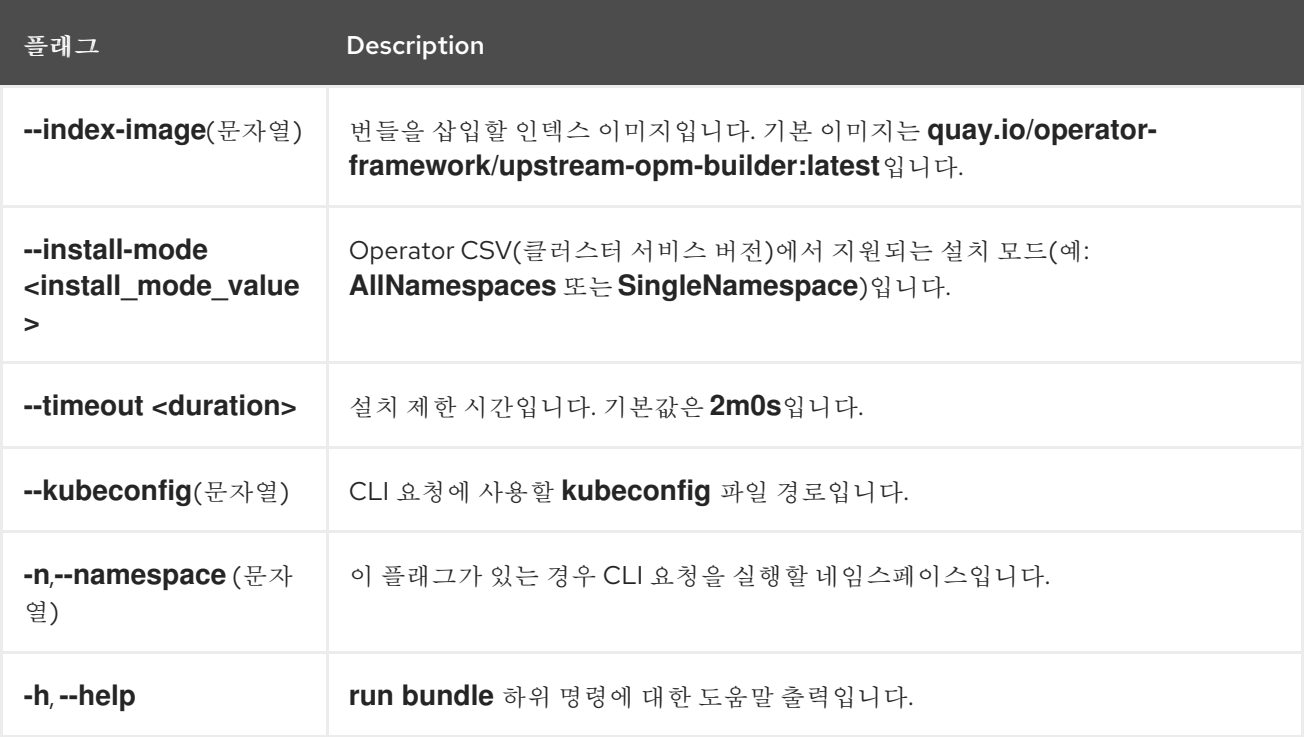

### 추가 리소스

가능한 설치 모드에 대한 자세한 내용은 *[Operator](https://access.redhat.com/documentation/en-us/openshift_container_platform/4.11/html-single/operators/#olm-operatorgroups-membership_olm-understanding-operatorgroups) group* 멤버십 을 참조하십시오*.*

### *5.17.7.2. bundle-upgrade*

*run bundle-upgrade* 하위 명령은 이전에 *OLM(Operator Lifecycle Manager)*을 사용하여 번들 형식 으로 설치한 *Operator*를 업그레이드합니다*.*

### 표 *5.28. run bundle-upgrade* 플래그

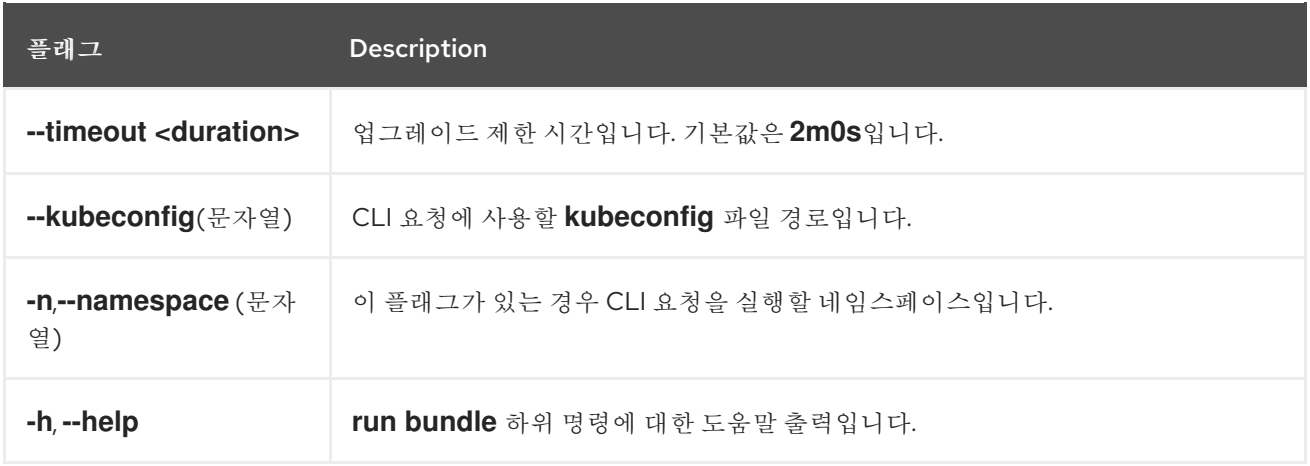

### *5.17.8. scorecard*

*operator-sdk scorecard* 명령은 스코어 카드 툴을 실행하여 *Operator* 번들을 검증하고 개선을 위해 제안 사항을 제공합니다*.* 이 명령은 하나의 인수를 사용하며*,* 인수는 번들 이미지이거나 매니페스트 및 메 타데이터가 포함된 디렉터리입니다*.* 인수에 이미지 태그가 있으면 이미지가 원격으로 존재해야 합니다*.*

### 표 *5.29. scorecard* 플래그

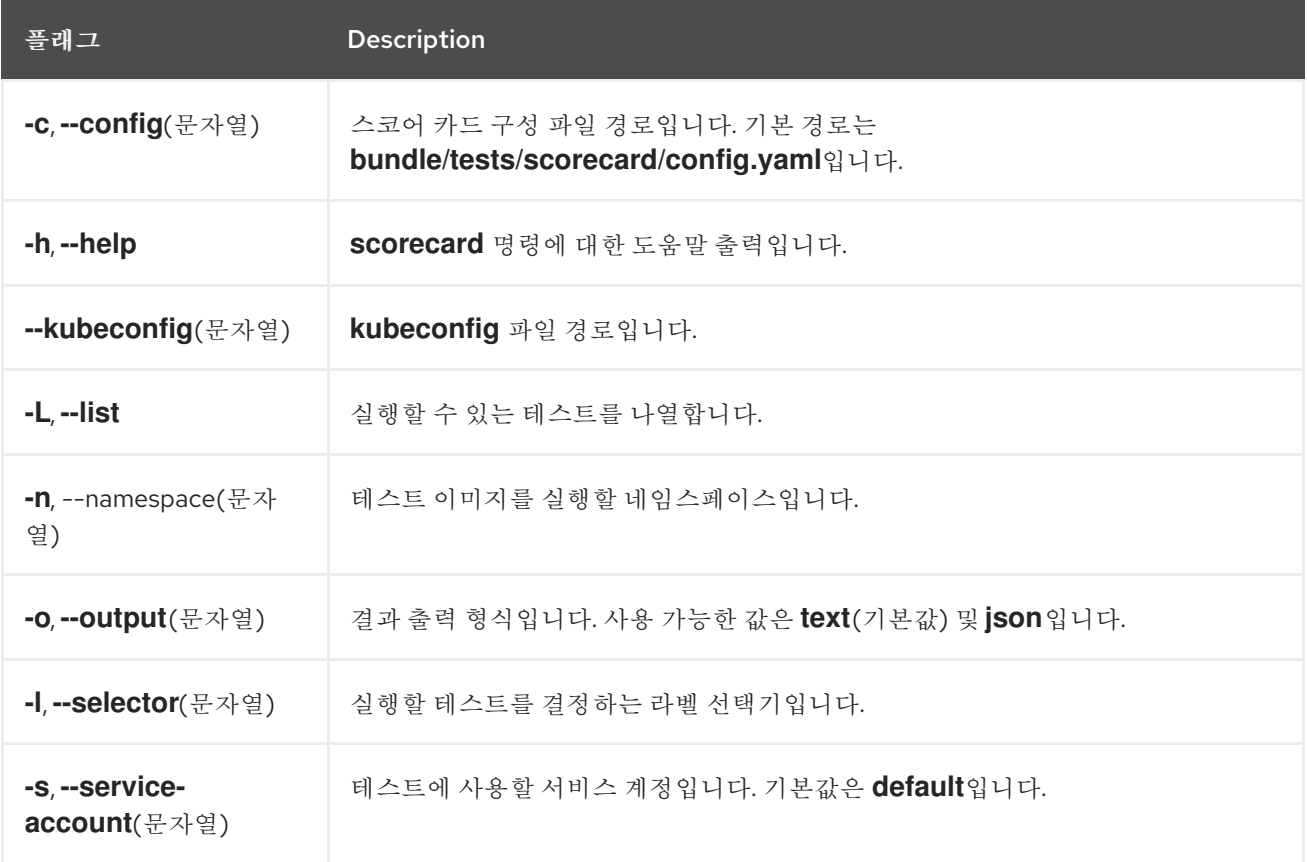

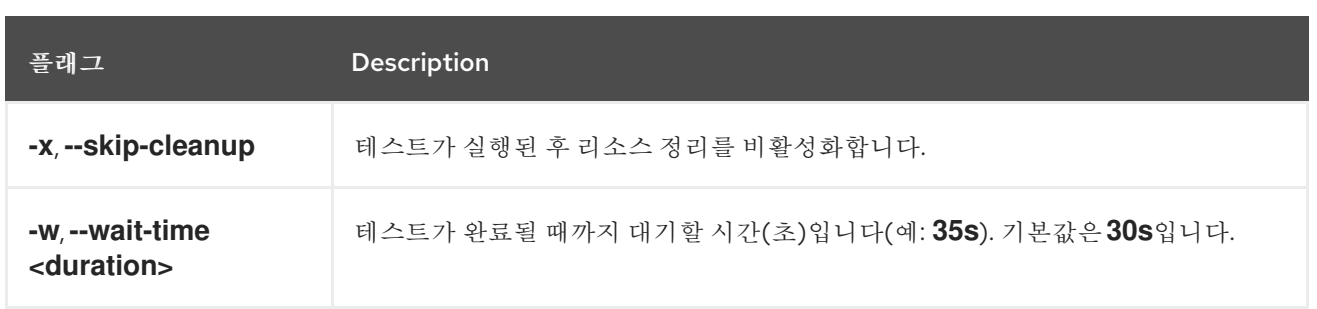

추가 리소스

 $\bullet$ 

스코어 카드 툴 실행에 대한 자세한 내용은 스코어 카드 툴을 사용하여 *[Operator](https://access.redhat.com/documentation/en-us/openshift_container_platform/4.11/html-single/operators/#osdk-scorecard)* 검증을 참조 하십시오*.*

# *6*장*.* 클러스터 *OPERATOR* 참조

이 참조 가이드에서는 *OpenShift Container Platform*의 아키텍처 기반 역할을 하는 *Red Hat*에서 제공 하는 클러스터 *Operator* 를 인덱싱합니다*.* 클러스터 *Operator*는 별도로 명시하지 않는 한 기본적으로 설 치되고 *CVO(Cluster Version Operator)*에 의해 관리됩니다*.* 컨트롤 플레인 아키텍처에 대한 자세한 내 용은 *[OpenShift](https://access.redhat.com/documentation/en-us/openshift_container_platform/4.11/html-single/architecture/#operators-overview_control-plane) Container Platform*의 *Operator* 를 참조하십시오*.*

클러스터 관리자는 관리 *→* 클러스터 설정 페이지에서 *OpenShift Container Platform* 웹 콘솔에서 클 러스터 *Operator*를 볼 수 있습니다*.*

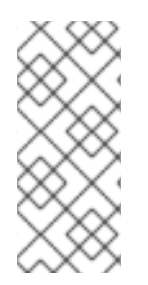

참고

클러스터 *Operator*는 *OLM(Operator Lifecycle Manager)* 및 *OperatorHub*에서 관리 하지 않습니다*. OLM* 및 *[OperatorHub](https://access.redhat.com/documentation/en-us/openshift_container_platform/4.11/html-single/architecture/#olm-operators_control-plane)*는 *OpenShift Container Platform*에서 선택적 애드 온 *Operator*를 설치 및 실행하는 데 사용되는 *Operator* 프레임워크 의 일부입니다*.*

다음 클러스터 *Operator* 중 일부는 설치 전에 비활성화할 수 있습니다*.* 자세한 내용은 클러스터 기능 <sup>보</sup> 기를 [참조하십시오](https://access.redhat.com/documentation/en-us/openshift_container_platform/4.11/html-single/post-installation_configuration/#viewing_the_cluster_capabilities_cluster-capabilities)*.*

### *6.1. CLUSTER BAREMETAL OPERATOR*

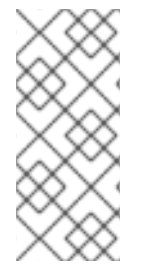

참고

*Cluster Baremetal Operator*는 설치 중에 클러스터 관리자가 비활성화할 수 있는 선택 적 클러스터 기능입니다*.* 선택적 클러스터 기능에 대한 자세한 내용은 설치 후 구성의 *"*클 러스터 기능*"*을 참조하십시오*.*

목적

*CBO(Cluster Baremetal Operator)*는 베어 메탈 서버를 *OpenShift Container Platform* 컴퓨팅 노드 를 실행할 준비가 된 완전히 작동하는 작업자 노드에 가져오는 데 필요한 모든 구성 요소를 배포합니다*. CBO*를 사용하면 *BMO( Bare Metal Operator)* 및 *Ironic* 컨테이너로 구성된 *metal3* 배포가 *OpenShift Container Platform* 클러스터 내의 컨트롤 플레인 노드 중 하나에서 실행됩니다*. CBO*는 또한 감시하고 적절한 조치를 수행하는 리소스에 대한 *OpenShift Container Platform* 업데이트를 수신 대기합니다*.*

프로젝트

*[cluster-baremetal-operator](https://github.com/openshift/cluster-baremetal-operator)*

추가 리소스

베어 [메탈](https://access.redhat.com/documentation/en-us/openshift_container_platform/4.11/html-single/post-installation_configuration/#cluster-bare-metal-operator_cluster-capabilities) 기능

### *6.2. BARE METAL EVENT RELAY*

목적

*OpenShift Bare Metal Event Relay*는 베어 메탈 이벤트 릴레이의 라이프사이클을 관리합니다*. Bare Metal Event Relay*를 사용하면 *Redfish* 하드웨어 이벤트를 사용하여 모니터링되는 클러스터 이벤트 유 형을 구성할 수 있습니다*.*

구성 오브젝트

이 명령을 사용하여 설치 후 구성을 편집할 수 있습니다*(*예*:* 웹 후크 포트*).* 다음을 사용하여 구성 오브 젝트를 편집할 수 있습니다*.*

*\$ oc -n [namespace] edit cm hw-event-proxy-operator-manager-config*

*apiVersion: controller-runtime.sigs.k8s.io/v1alpha1 kind: ControllerManagerConfig health: healthProbeBindAddress: :8081 metrics: bindAddress: 127.0.0.1:8080 webhook: port: 9443 leaderElection: leaderElect: true resourceName: 6e7a703c.redhat-cne.org*

프로젝트

*[hw-event-proxy-operator](https://github.com/redhat-cne/hw-event-proxy-operator)*

#### *CRD*

프록시를 통해 베어 메탈 클러스터에서 실행되는 애플리케이션은 *HardwareEvent CR*을 사용하여 <sup>보</sup> 고한 온도 임계값*,* 팬 실패*,* 디스크 손실*,* 정전 및 메모리 장애와 같은 *Redfish* 하드웨어 변경 및 실패에 신 속하게 대응할 수 있습니다*.*

*hardwareevents.event.redhat-cne.org:*

범위*:* 네임스페이스

 $\bullet$ *CR: HardwareEvent*  $\bullet$ 

검증*:* 예

추가 리소스

*[Redfish](https://access.redhat.com/documentation/en-us/openshift_container_platform/4.11/html-single/scalability_and_performance/#using-rfhe)* 하드웨어 이벤트 모니터링

# *6.3. CLOUD CREDENTIAL OPERATOR*

목적

*CCO(Cloud Credential Operator)*는 클라우드 공급자 자격 증명을 *Kubernetes CRD(*사용자 지정 리 소스 정의*)*<sup>로</sup> 관리합니다*. CCO*는 *CredentialsRequest CR(*사용자 정의 리소스*)*에서 동기화되어 *OpenShift Container Platform* 구성 요소가 클러스터를 실행하는 데 필요한 특정 권한이 있는 클라우드 공급자 자격 증명을 요청할 수 있습니다*.*

*install-config.yaml* 파일에서 *credentialsMode* 매개변수에 다양한 값을 설정하면 *CCO*를 여러 모드 에서 작동하도록 구성할 수 있습니다*.* 모드를 지정하지 않거나 *credentialsMode* 매개변수를 빈 문자열 *("")*<sup>로</sup> 설정하면 *CCO*가 기본 모드에서 작동합니다*.*

프로젝트

*[openshift-cloud-credential-operator](https://github.com/openshift/cloud-credential-operator)*

## *CRD*

 $\bullet$ 

*credentialsrequests.cloudcredential.openshift.io*

- $\circ$ 
	- 범위*:* 네임스페이스
- $\circ$

 $\circ$ 

*CR: CredentialsRequest*

검증*:* 예

구성 오브젝트

구성이 필요하지 않습니다*.*

# 추가 리소스

*[CredentialsRequest](https://access.redhat.com/documentation/en-us/openshift_container_platform/4.11/html-single/api_reference/#credentialsrequest-cloudcredential-openshift-io-v1)* 사용자 정의 리소스

*Cloud [Credential](https://access.redhat.com/documentation/en-us/openshift_container_platform/4.11/html-single/authentication_and_authorization/#about-cloud-credential-operator) Operator* 정보

# *6.4. CLUSTER AUTHENTICATION OPERATOR*

목적

*Cluster Authentication Operator*는 클러스터에서 *Authentication* 사용자 정의 리소스를 설치 및 유 지 관리하고 다음을 실행하여 확인할 수 있습니다*.*

*\$ oc get clusteroperator authentication -o yaml*

프로젝트

*[cluster-authentication-operator](https://github.com/openshift/cluster-authentication-operator)*

# *6.5. CLUSTER AUTOSCALER OPERATOR*

목적

*Cluster Autoscaler Operator*는 *cluster-api* 공급자를 사용하여 *OpenShift Cluster Autoscaler* 배포 를 관리합니다*.*

### 프로젝트

*[cluster-autoscaler-operator](https://github.com/openshift/cluster-autoscaler-operator)*

### *CRD*

*ClusterAutoscaler:* 클러스터의 구성 자동 스케일러 인스턴스를 제어하는 단일 생성 리소스 입니다*. Operator*는 관리형 네임스페이스에서 *WATCH\_NAMESPACE* 환경 변수의 값인 *default*라는 *ClusterAutoscaler* 리소스에만 응답합니다*.*

*MachineAutoscaler:* 이 리소스는 노드 그룹을 대상으로 하며 그룹*, min* 및 *max* 크기에 대해 자동 스케일링을 활성화하고 구성하는 주석을 관리합니다*.* 현재는 *MachineSet* 오브젝트만 대상

으로 할 수 있습니다*.*

# *6.6. CLUSTER CLOUD CONTROLLER MANAGER OPERATOR*

목적

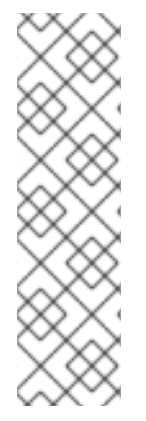

참고

이 *Operator*는 *Microsoft Azure Stack Hub*에서만 완전 지원됩니다*.*

*Alibaba Cloud, AWS(Amazon Web Services), GCP(Google Cloud Platform), IBM Cloud, Microsoft Azure, RHOSP(Red Hat OpenStack Platform)* 및 *VMware vSphere* 에 대한 기술 [프리뷰](https://access.redhat.com/support/offerings/techpreview) <sup>로</sup> 사용할 수 있습니다*.*

*Cluster Cloud Controller Manager Operator*는 *OpenShift Container Platform* 상단에 배포된 클라 우드 컨트롤러 관리자를 관리하고 업데이트합니다*. Operator*는 *Kubebuilder* 프레임워크 및 *controllerruntime* 라이브러리를 기반으로 합니다*. CVO(Cluster Version Operator)*를 통해 설치됩니다*.*

여기에는 다음 구성 요소가 포함됩니다*.*

*Operator*

클라우드 구성 관찰자

기본적으로 *Operator*는 *metrics* 서비스를 통해 *Prometheus* 지표를 표시합니다*.*

### 프로젝트

*[cluster-cloud-controller-manager-operator](https://github.com/openshift/cluster-cloud-controller-manager-operator)*

### *6.7. CLUSTER CAPI OPERATOR*

참고

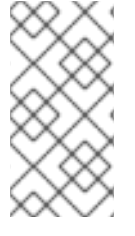

이 *Operator*는 *[AWS\(Amazon](https://access.redhat.com/support/offerings/techpreview) Web Services)* 및 *GCP(Google Cloud Platform)*의 기 술 프리뷰 <sup>로</sup> 제공됩니다*.*

목적

*Cluster CAPI Operator*는 *Cluster API* 리소스의 라이프사이클을 유지 관리합니다*.* 이 *Operator*는 *OpenShift Container Platform* 클러스터 내에서 클러스터 *API* 프로젝트 배포와 관련된 모든 관리 작업 을 담당합니다*.*

프로젝트

*[cluster-capi-operator](https://github.com/openshift/cluster-capi-operator)*

*CRD*

*awsmachines.infrastructure.cluster.x-k8s.io*  $\circ$ 범위*:* 네임스페이스  $\circ$ *CR: awsmachine*  $\circ$ 검증*:* 아니요 *gcpmachines.infrastructure.cluster.x-k8s.io*  $\circ$ 범위*:* 네임스페이스  $\circ$ *CR: gcpmachine*  $\circ$ 검증*:* 아니요 *awsmachinetemplates.infrastructure.cluster.x-k8s.io*  $\circ$ 범위*:* 네임스페이스  $\circ$ *CR: awsmachinetemplate*  $\circ$ 검증*:* 아니요 *gcpmachinetemplates.infrastructure.cluster.x-k8s.io*  $\circ$ 범위*:* 네임스페이스  $\circ$ *CR: gcpmachinetemplate*  $\circ$ 검증*:* 아니요

# *6.8. CLUSTER CONFIG OPERATOR*

목적

*Cluster Config Operator*는 *config.openshift.io*와 관련된 다음 작업을 수행합니다*.*

- Ċ *CRD*를 생성합니다*.*  $\bullet$ 초기 사용자 정의 리소스를 렌더링합니다*.*
	- 마이그레이션을 처리합니다*.*

프로젝트

*[cluster-config-operator](https://github.com/openshift/cluster-config-operator)*

# *6.9. CLUSTER CSI SNAPSHOT CONTROLLER OPERATOR*

목적

*Cluster CSI Snapshot Controller Operator*는 *CSI Snapshot Controller*를 설치하고 유지 관리합니 다*. CSI Snapshot* 컨트롤러는 *VolumeSnapshot CRD* 오브젝트를 모니터링하고 볼륨 스냅샷의 생성 및 삭제 라이프사이클을 관리합니다*.*

프로젝트

*[cluster-csi-snapshot-controller-operator](https://github.com/openshift/cluster-csi-snapshot-controller-operator)*

### *6.10. CLUSTER IMAGE REGISTRY OPERATOR*

목적

*Cluster Image Registry Operator*는 *OpenShift* 이미지 레지스트리의 단일 인스턴스를 관리합니다*.* 스토리지 생성을 포함하여 레지스트리의 모든 구성을 관리합니다*.*

처음 시작 시 *Operator*는 클러스터에서 탐지된 구성에 따라 기본 *image-registry* 리소스 인스턴스를 생성합니다*.* 이는 클라우드 공급자를 기반으로 사용할 클라우드 스토리지 유형을 나타냅니다*.*

완전한 *image-registry* 리소스를 정의하는 데 사용할 수 있는 정보가 충분하지 않으면 불완전한 리소스 가 정의되고 *Operator*는 누락된 항목에 대한 정보를 사용하여 리소스 상태를 업데이트합니다*.*

*Cluster Image Registry Operator*는 *openshift-image-registry* 네임스페이스에서 실행되며 해당 위 치의 레지스트리 인스턴스도 관리합니다*.* 레지스트리의 모든 설정 및 워크로드 리소스는 해당 네임 스페 이스에 있습니다*.*

프로젝트

*[cluster-image-registry-operator](https://github.com/openshift/cluster-image-registry-operator)*

### *6.11. CLUSTER MACHINE APPROVER OPERATOR*

목적

*Cluster Machine Approver Operator*는 클러스터 설치 후 새 작업자 노드에 대해 요청된 *CSR*을 자동 으로 승인합니다*.*

참고

컨트롤 플레인 노드의 경우 부트스트랩 노드의 *approve-csr* 서비스는 클러스터 부트스 트랩 단계 중에 모든 *CSR*을 자동으로 승인합니다*.*

프로젝트

*[cluster-machine-approver-operator](https://github.com/openshift/cluster-machine-approver)*

*6.12. CLUSTER MONITORING OPERATOR*

목적

*Cluster Monitoring Operator*는 *OpenShift Container Platform* 상단에 배포된 *Prometheus* 기반 클 러스터 모니터링 스택을 관리하고 업데이트합니다*.*

프로젝트

*[openshift-monitoring](https://github.com/openshift/cluster-monitoring-operator)*

#### *CRD*

*alertmanagers.monitoring.coreos.com*  $\circ$ 범위*:* 네임스페이스  $\circ$ *CR: alertmanager*  $\circ$ 검증*:* 예 *prometheuses.monitoring.coreos.com*  $\circ$ 범위*:* 네임스페이스  $\circ$ *CR: prometheus*  $\circ$ 검증*:* 예 *prometheusrules.monitoring.coreos.com*  $\circ$ 범위*:* 네임스페이스  $\circ$ *CR: prometheusrule*  $\circ$ 검증*:* 예 *servicemonitors.monitoring.coreos.com*  $\circ$ 범위*:* 네임스페이스  $\circ$ *CR: servicemonitor*  $\circ$ 검증*:* 예

구성 오브젝트

*\$ oc -n openshift-monitoring edit cm cluster-monitoring-config*

### *6.13. CNO(CLUSTER NETWORK OPERATOR)*

목적

*Cluster Network Operator*는 *OpenShift Container Platform* 클러스터에 네트워킹 구성 요소를 설치 및 업그레이드합니다*.*

### *6.14. CLUSTER SAMPLES OPERATOR*

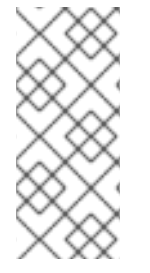

참고

*Cluster Samples Operator*는 설치 중에 클러스터 관리자가 비활성화할 수 있는 선택 적 클러스터 기능입니다*.* 선택적 클러스터 기능에 대한 자세한 내용은 설치 후 구성의 *"*클 러스터 기능*"*을 참조하십시오*.*

목적

*Cluster Samples Operator*는 *openshift* 네임스페이스에 저장된 샘플 이미지 스트림 및 템플릿을 관리

합니다*.*

처음 시작 시 *Operator*는 기본 샘플 구성 리소스를 생성하여 이미지 스트림 및 템플릿을 생성하기 시작 합니다*.* 구성 오브젝트는 키가 *cluster*이고 유형이 *configs.samples*인 클러스터 범위 지정 오브젝트입니 다*.*

이미지 스트림은 *registry.redhat.io*의 이미지를 가리키는 *RHCOS(Red Hat Enterprise Linux CoreOS)* 기반 *OpenShift Container Platform* 이미지 스트림입니다*.* 마찬가지로 템플릿은 *OpenShift Container Platform* 템플릿으로 분류된 템플릿입니다*.*

*Cluster Samples Operator* 배포는 *openshift-cluster-samples-operator* 네임스페이스에 포함됩니 다*.* 시작 시 *OpenShift* 이미지 레지스트리 및 *API* 서버의 이미지 스트림 가져오기 논리에서 *registry.redhat.io* <sup>로</sup> 인증하는 데 설치 풀 시크릿을 사용합니다*.* 관리자는 샘플 이미지 스트림에 사용된 레지스트리를 변경하는 경우 *openshift* 네임스페이스에 추가 보안을 생성할 수 있습니다*.* 생성한 경우 이 러한 보안에는 이미지를 손쉽게 가져오는 데 필요한 *docker*의 *config.json* 콘텐츠가 포함됩니다*.*

*Cluster Samples Operator* 이미지에는 관련 *OpenShift Container Platform* 릴리스의 이미지 스트림 및 템플릿 정의가 포함되어 있습니다*. Cluster Samples Operator*는 샘플을 생성한 후 호환되는 *OpenShift Container Platform* 버전을 나타내는 주석을 추가합니다*. Operator*는 이 주석을 사용하여 각 샘플이 호환되는 릴리스 버전과 일치하는지 확인합니다*.* 인벤토리 외부 샘플은 건너뛰기한 샘플과 마찬가 지로 무시됩니다*.*

*Operator*에서 관리하는 모든 샘플에 대한 수정은 버전 주석을 수정하거나 삭제하지 않는 한 허용됩니 다*.* 그러나 업그레이드 시 버전 주석이 변경되면 샘플이 최신 버전으로 업데이트되므로 이러한 수정 사항 이 대체될 수 있습니다*. Jenkins* 이미지는 설치의 이미지 페이로드에 포함되어 있으며 이미지 스트림에 직접 태그가 지정됩니다*.*

샘플 리소스에는 삭제 시 다음을 정리하는 종료자가 포함됩니다*.*

*Operator*에서 관리하는 이미지 스트림

- *Operator*에서 관리하는 템플릿
- *Operator*에서 생성하는 구성 리소스
- 클러스터 상태 리소스

샘플 리소스를 삭제하면 *Cluster Samples Operator*에서 기본 구성을 사용하여 리소스를 다시 생성합 니다*.*

프로젝트

*[cluster-samples-operator](https://github.com/openshift/cluster-samples-operator)*

추가 리소스

 $\bullet$ 

*[OpenShift](https://access.redhat.com/documentation/en-us/openshift_container_platform/4.11/html-single/post-installation_configuration/#cluster-samples-operator_cluster-capabilities)* 샘플 기능

### *6.15. CLUSTER STORAGE OPERATOR*

목적

*Cluster Storage Operator*는 *OpenShift Container Platform* 클러스터 수준 스토리지 기본값을 설정 합니다*.* 이를 통해 *OpenShift Container Platform* 클러스터에 기본 스토리지 클래스가 있는지 확인합니 다*.*

프로젝트

*[cluster-storage-operator](https://github.com/openshift/cluster-storage-operator)*

설정

구성이 필요하지 않습니다*.*

참고

 $\bullet$ 

*Cluster Storage Operator*는 *AWS(Amazon Web Services)* 및 *RHOSP(Red Hat OpenStack Platform)*를 지원합니다*.*

생성한 스토리지 클래스는 주석을 편집하여 기본이 아닌 상태로 설정할 수 있지만 *Operator* 에서 실행하는 동안에는 스토리지 클래스를 삭제할 수 없습니다*.*

### *6.16. CLUSTER VERSION OPERATOR*

목적

클러스터 *Operator*는 특정 클러스터 기능 영역을 관리합니다*. CVO(Cluster Version Operator)*는 기 본적으로 *OpenShift Container Platform*에 설치된 클러스터 *Operator*의 라이프사이클을 관리합니다*.*

*CVO*<sup>도</sup> *OpenShift Update Service*를 통해 현재 구성 요소 버전 및 그래프의 정보를 기반으로 유효한 업데이트 및 업데이트 경로를 확인합니다*.*

프로젝트

*[cluster-version-operator](https://github.com/openshift/cluster-version-operator)*

추가 리소스

*[OpenShift](https://access.redhat.com/documentation/en-us/openshift_container_platform/4.11/html-single/architecture/#operators-overview_control-plane) Container Platform*의 *Operator*

#### *6.17. CONSOLE OPERATOR*

목적

*Console Operator*에서 클러스터에 *OpenShift Container Platform* 웹 콘솔을 설치하고 유지 관리합 니다*.*

프로젝트

*[console-operator](https://github.com/openshift/console-operator)*

#### *6.18. DNS OPERATOR*

목적

*DNS Operator*는 *CoreDNS*를 배포 및 관리하고 *Pod*에 이름 확인 서비스를 제공하여 *OpenShift Container Platform*에서 *DNS* 기반 *Kubernetes* 서비스 검색을 사용할 수 있도록 합니다*.*

*Operator*는 클러스터 구성을 기반으로 작동하는 기본 배포를 생성합니다*.*

- 기본 클러스터 도메인은 *cluster.local*입니다*.*
- *CoreDNS Corefile* 또는 *Kubernetes* 플러그인 구성은 아직 지원되지 않습니다*.*

*DNS Operator*는 고정 *IP*를 사용하여 서비스로 노출되는 *Kubernetes* 데몬 세트로 *CoreDNS*를 관리합 니다*. CoreDNS*는 클러스터의 모든 노드에서 실행됩니다*.*

#### 프로젝트

### *[cluster-dns-operator](https://github.com/openshift/cluster-dns-operator)*

#### *6.19. ETCD* 클러스터 *OPERATOR*

목적

*etcd* 클러스터 *Operator*는 *etcd* 클러스터 스케일링을 자동화하고 *etcd* 모니터링 및 지표를 활성화하 여 재해 복구 절차를 간소화합니다*.*

프로젝트

*[cluster-etcd-operator](https://github.com/openshift/cluster-etcd-operator/)*

#### *CRD*

- $\bullet$ *etcds.operator.openshift.io*
	- $\circ$ 범위*:* 클러스터
		- *CR: etcd*
	- $\circ$ 검증*:* 예

#### 구성 오브젝트

 $\circ$ 

*\$ oc edit etcd cluster*

#### *6.20. INGRESS OPERATOR*

목적

*Ingress Operator*는 *OpenShift Container Platform* 라우터를 구성하고 관리합니다*.*

#### 프로젝트

*[openshift-ingress-operator](https://github.com/openshift/cluster-ingress-operator)*

#### *CRD*

*clusteringresses.ingress.openshift.io*

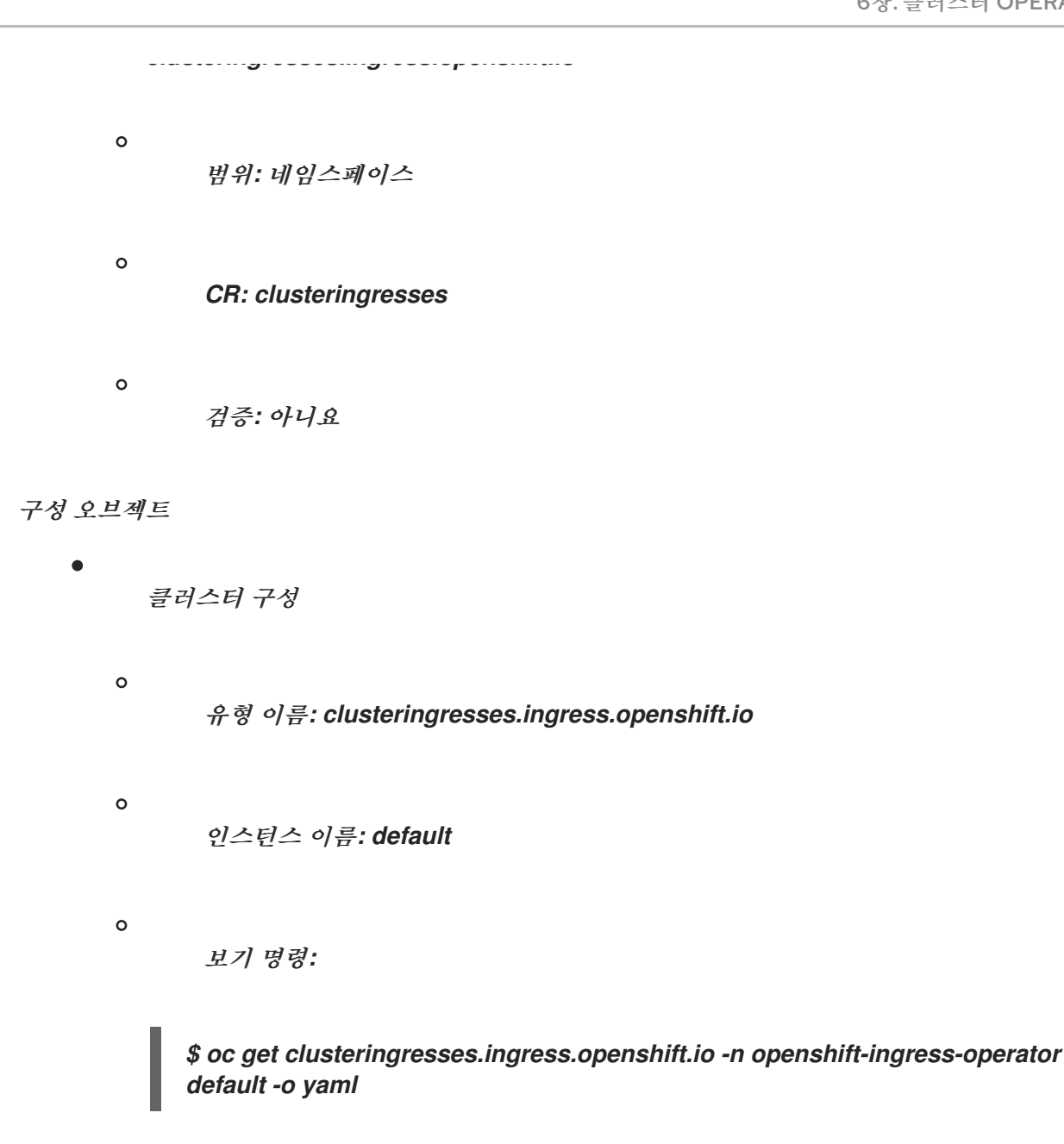

#### 참고

*Ingress Operator*는 *openshift-ingress* 프로젝트에서 라우터를 설정하고 라우터용 배포를 생성합니 다*.*

*\$ oc get deployment -n openshift-ingress*

*Ingress Operator*는 *network/cluster* 상태의 *clusterNetwork[].cidr* 을 사용하여 관리형 *Ingress* 컨트 롤러*(*라우터*)*가 작동해야 하는 모드*(IPv4, IPv6* 또는 이중 스택*)*를 결정합니다*.* 예를 들어 *clusterNetwork* 에 *v6 cidr* 만 포함된 경우 *Ingress* 컨트롤러가 *IPv6* 전용 모드에서 작동합니다*.*

다음 예제에서는 클러스터 네트워크가 하나뿐이고 네트워크는 *IPv4 cidr:*이므로 *Ingress Operator*에 서 관리하는 *Ingress* 컨트롤러가 *IPv4* 전용 모드에서 실행됩니다*.*

*\$ oc get network/cluster -o jsonpath='{.status.clusterNetwork[\*]}'*

출력 예

*map[cidr:10.128.0.0/14 hostPrefix:23]*

# *6.21. INSIGHTS OPERATOR*

목적

*Insights Operator*는 *OpenShift Container Platform* 구성 데이터를 수집하여 이를 *Red Hat*으로 보냅 니다*.* 데이터는 클러스터가 노출될 수 있는 문제에 대한 사전 대응적인 인사이트 권장 사항을 생성하는 데 사용됩니다*.* 이러한 통찰력은 *[console.redhat.com](https://console.redhat.com/)* 의 *Insights Advisor*를 통해 클러스터 관리자에게 전 달됩니다*.*

프로젝트

*[insights-operator](https://github.com/openshift/insights-operator)*

설정

구성이 필요하지 않습니다*.*

참고

*Insights Operator*는 *OpenShift Container Platform Telemetry*를 환영합니다*.*

추가 리소스

*Insights Operator* 및 *Telemetry*에 대한 자세한 내용은 원격 상태 [모니터링](https://access.redhat.com/documentation/en-us/openshift_container_platform/4.11/html-single/support/#about-remote-health-monitoring) 정보

### *6.22. KUBERNETES API SERVER OPERATOR*

목적

*Kubernetes API Server Operator*는 *OpenShift Container Platform* 상단에 배포된 *Kubernetes API* 서버를 관리하고 업데이트합니다*.* 이 *Operator*는 *OpenShift Container Platform library-go* 프레임워크 를 기반으로 하며 *CVO(Cluster Version Operator)*를 사용하여 설치됩니다*.*

프로젝트

*[openshift-kube-apiserver-operator](https://github.com/openshift/cluster-kube-apiserver-operator)*

### *CRD*

 $\bullet$ 

 $\circ$ 

 $\circ$ 

 $\circ$ 

*kubeapiservers.operator.openshift.io*

범위*:* 클러스터

*CR: kubeapiserver*

검증*:* 예

구성 오브젝트

*\$ oc edit kubeapiserver*

# *6.23. KUBERNETES CONTROLLER MANAGER OPERATOR*

목적

 $\bullet$ 

 $\bullet$ 

*Kubernetes Controller Manager Operator*는 *OpenShift Container Platform* 상단에 배포된 *Kubernetes Controller Manager*를 관리하고 업데이트합니다*.* 이 *Operator*는 *OpenShift Container Platform library-go* 프레임워크를 기반으로 하며 *CVO(Cluster Version Operator)*를 사용하여 설치됩니 다*.*

여기에는 다음 구성 요소가 포함됩니다*.*

*Operator*

- 부트스트랩 매니페스트 렌더러
- 정적 *Pod* 기반 설치
	- 구성 관찰자

기본적으로 *Operator*는 *metrics* 서비스를 통해 *Prometheus* 지표를 표시합니다*.*

프로젝트

*[cluster-kube-controller-manager-operator](https://github.com/openshift/cluster-kube-controller-manager-operator)*

### *6.24. KUBERNETES SCHEDULER OPERATOR*

### 목적

*Kubernetes Scheduler Operator*는 *OpenShift Container Platform* 상단에 배포된 *Kubernetes Scheduler*를 관리하고 업데이트합니다*.* 이 *Operator*는 *OpenShift Container Platform library-go* 프레 임워크를 기반으로 하며 *CVO(Cluster Version Operator)*를 사용하여 설치됩니다*.*

*Kubernetes Scheduler Operator*에는 다음 구성 요소가 포함됩니다*.*

- *Operator*  $\bullet$ 부트스트랩 매니페스트 렌더러
	- 정적 *Pod* 기반 설치
	- 구성 관찰자

기본적으로 *Operator*는 *metrics* 서비스를 통해 *Prometheus* 지표를 표시합니다*.*

#### 프로젝트

 $\bullet$ 

*[cluster-kube-scheduler-operator](https://github.com/openshift/cluster-kube-scheduler-operator)*

# 설정

*Kubernetes Scheduler*의 구성은 다음을 병합한 결과입니다*.*

기본 구성*.*

사양 *schedulers.config.openshift.io*에서 관찰된 구성

이러한 구성은 모두 스파스 구성으로*,* 마지막에 유효한 구성을 형성하기 위해 병합된*,* 무효화된 *JSON* 조각입니다*.*

### **6.25. KUBERNETES STORAGE Ы∄ MIGRATOR OPERATOR**

목적

 $\bullet$ 

*Kubernetes Storage Version Migrator Operator*는 기본 스토리지 버전의 변경 사항을 감지하고*,* <sup>스</sup> 토리지 버전이 변경될 때 리소스 유형에 대한 마이그레이션 요청을 생성하고 마이그레이션 요청을 처리합 니다*.*

프로젝트

*[cluster-kube-storage-version-migrator-operator](https://github.com/openshift/cluster-kube-storage-version-migrator-operator)*

### *6.26. MACHINE API OPERATOR*

목적

*Machine API Operator*는 *Kubernetes API*를 확장하는 특정 용도의 *CRD(*사용자 정의 리소스 정의*),* 컨트롤러*, RBAC* 오브젝트의 라이프사이클을 관리합니다*.* 이를 통해 클러스터에서 원하는 머신 상태를 선언합니다*.*

프로젝트

*[machine-api-operator](https://github.com/openshift/machine-api-operator)*

*CRD*

- *MachineSet*
- *Machine*
- *MachineHealthCheck*

# *6.27. MACHINE CONFIG OPERATOR*

목적

*Machine Config Operator*는 커널과 *kubelet* 사이의 모든 것을 포함하여 기본 운영 체제 및 컨테이너 런타임의 구성 및 업데이트를 관리하고 적용합니다*.*

다음의 네 가지 구성 요소가 있습니다*.*

*machine-config-server:* 클러스터에 가입하는 새 머신에 *Ignition* 설정을 제공합니다*.*

*machine-config-controller: MachineConfig* 객체에 의해 정의된 설정으로 머신 업그레이드 를 조정합니다*.* 머신 세트의 업그레이드를 개별적으로 제어하는 옵션이 제공됩니다*.*

*machine-config-daemon:* 업데이트 중에 새로운 머신 설정을 적용합니다*.* 머신 상태를 요청 한 머신 구성에 대해 검증하고 확인합니다*.*

*machine-config:* 처음으로 머신을 설치*,* 시작 및 업데이트하기위한 완전한 머신 구성 소스를 제공합니다*.*

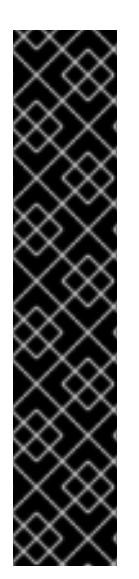

중요

현재는 머신 구성 서버 끝점을 차단하거나 제한할 수 있는 방법이 없습니다*.* 기존 구성 또는 상태가 없는 새로 프로비저닝된 머신이 구성을 가져올 수 있도록 머신 구성 서버를 네 트워크에 노출해야 합니다*.* 이 모델에서 신뢰의 루트는 *CSR(*인증서 서명 요청*)* 끝점으로*, kubelet*이 클러스터에 가입하기 위해 승인하기 위해 인증서 서명 요청을 보내는 위치입니 다*.* 이로 인해 시크릿 및 인증서와 같은 중요한 정보를 배포하는 데 머신 구성을 사용해서 는 안 됩니다*.*

머신 구성 서버 끝점*,* 포트 *22623* 및 *22624*가 베어 메탈 시나리오에서 보호되도록 하려 면 고객이 적절한 네트워크 정책을 구성해야 합니다*.*

추가 리소스

*[OpenShift](https://access.redhat.com/documentation/en-us/openshift_container_platform/4.11/html-single/networking/#about-openshift-sdn) SDN* 네트워크 플러그인 정보*.*

#### 프로젝트

*[openshift-machine-config-operator](https://github.com/openshift/machine-config-operator)*

### *6.28. MARKETPLACE OPERATOR*

참고

*Marketplace Operator*는 설치 중에 클러스터 관리자가 비활성화할 수 있는 선택적 클 러스터 기능입니다*.* 선택적 클러스터 기능에 대한 자세한 내용은 설치 후 구성의 *"*클러스터 기능*"*을 참조하십시오*.*

목적

*Marketplace Operator*는 클러스터의 기본 *OLM(Operator Lifecycle Manager)* 카탈로그 세트를 사용 하여 클러스터 외부 *Operator*를 클러스터로 가져오는 프로세스를 간소화합니다*. Marketplace Operator* 가 설치되면 *openshift-marketplace* 네임스페이스가 생성됩니다*. OLM*은 클러스터의 모든 네임스페이스 에서 *openshift-marketplace* 네임스페이스에 설치된 카탈로그 소스를 사용할 수 있도록 합니다*.*

프로젝트

*[operator-marketplace](https://github.com/operator-framework/operator-marketplace)*

추가 리소스

[마켓플레이스](https://access.redhat.com/documentation/en-us/openshift_container_platform/4.11/html-single/post-installation_configuration/#marketplace-operator_cluster-capabilities) 기능

#### *6.29. NODE TUNING OPERATOR*

#### 목적

*Node Tuning Operator*는 *TuneD* 데몬을 오케스트레이션하여 노드 수준 튜닝을 관리하고 *Performance Profile* 컨트롤러를 사용하여 짧은 대기 시간 성능을 달성하는 데 도움이 됩니다*.* 대부분의 고성능 애플리케이션에는 일정 수준의 커널 튜닝이 필요합니다*. Node Tuning Operator*는 노드 수준 *sysctls* 사용자에게 통합 관리 인터페이스를 제공하며 사용자의 필요에 따라 지정되는 사용자 정의 튜닝 을 추가할 수 있는 유연성을 제공합니다*.*

*Operator*는 *OpenShift Container Platform*의 컨테이너화된 *TuneD* 데몬을 *Kubernetes* 데몬 세트로 관리합니다*.* 클러스터에서 실행되는 모든 컨테이너화된 *TuneD* 데몬에 사용자 정의 튜닝 사양이 데몬이 이해할 수 있는 형식으로 전달되도록 합니다*.* 데몬은 클러스터의 모든 노드에서 노드당 하나씩 실행됩니 다*.*

컨테이너화된 *TuneD* 데몬을 통해 적용되는 노드 수준 설정은 프로필 변경을 트리거하는 이벤트 시 <sup>또</sup> 는 컨테이너화된 *TuneD* 데몬이 종료 신호를 수신하고 처리하여 정상적으로 종료될 때 롤백됩니다*.*

*Node Tuning Operator*는 *Performance Profile* 컨트롤러를 사용하여 자동 튜닝을 구현하여

*OpenShift Container Platform* 애플리케이션에 대해 짧은 대기 시간 성능을 실현합니다*.* 클러스터 관리 자는 다음과 같은 노드 수준 설정을 정의하도록 성능 프로필을 구성합니다*.*

- $\bullet$ 커널을 *kernel-rt*<sup>로</sup> 업데이트
	- 하우스키핑을 위해 *CPU*를 선택합니다*.*
	- 워크로드 실행을 위한 *CPU* 선택*.*

버전 *4.1* 이상에서는 *Node Tuning Operator*가 표준 *OpenShift Container Platform* 설치에 포함되어 있습니다*.*

참고

이전 버전의 *OpenShift Container Platform*에서는 *OpenShift* 애플리케이션에 대해 짧은 대기 시간 성능을 실현하기 위해 자동 튜닝을 구현하는 데 *Performance Addon Operator*를 사용했습니다*. OpenShift Container Platform 4.11* 이상에서는 이 기능은 *Node Tuning Operator*의 일부입니다*.*

프로젝트

*[cluster-node-tuning-operator](https://github.com/openshift/cluster-node-tuning-operator)*

추가 리소스

*OCP* [노드의](https://access.redhat.com/documentation/en-us/openshift_container_platform/4.11/html-single/scalability_and_performance/#cnf-understanding-low-latency_cnf-master) 짧은 대기 시간 튜닝

# *6.30. OPENSHIFT API SERVER OPERATOR*

목적

*OpenShift API Server Operator*는 클러스터에서 *openshift-apiserver*를 설치하고 유지 관리합니다*.*

프로젝트

*[openshift-apiserver-operator](https://github.com/openshift/cluster-openshift-apiserver-operator)*

*CRD*
*openshiftapiservers.operator.openshift.io*  $\circ$ 범위*:* 클러스터  $\circ$ *CR: openshiftapiserver*  $\circ$ 검증*:* 예

## *6.31. OPENSHIFT CONTROLLER MANAGER OPERATOR*

목적

*OpenShift Controller Manager Operator*는 클러스터에서 *OpenShiftControllerManager* 사용자 정 의 리소스를 설치하고 유지 관리하며 다음을 실행하여 확인할 수 있습니다*.*

*\$ oc get clusteroperator openshift-controller-manager -o yaml*

*CRD(*사용자 정의 리소스 정의*) openshiftcontrollermanagers.operator.openshift.io*는 다음을 실행 하여 클러스터에서 확인할 수 있습니다*.*

*\$ oc get crd openshiftcontrollermanagers.operator.openshift.io -o yaml*

프로젝트

*[cluster-openshift-controller-manager-operator](https://github.com/openshift/cluster-openshift-controller-manager-operator)*

## *6.32. OPERATOR LIFECYCLE MANAGER OPERATOR*

## 목적

*OLM(Operator Lifecycle Manager)*은 *OpenShift Container Platform* 클러스터에서 실행되는 *Kubernetes* 네이티브 애플리케이션*(Operator)* 및 관련 서비스의 라이프사이클을 설치*,* 업데이트*,* 관리 하는 데 도움이 됩니다*. Operator* [프레임워크](https://operatorframework.io/)의 일부로*,* 효과적이고 자동화되었으며 확장 가능한 방식으 <sup>로</sup> *Operator*를 관리하도록 설계된 오픈 소스 툴킷입니다*.*

### 그림 *6.1. Operator Lifecycle Manager* 워크플로

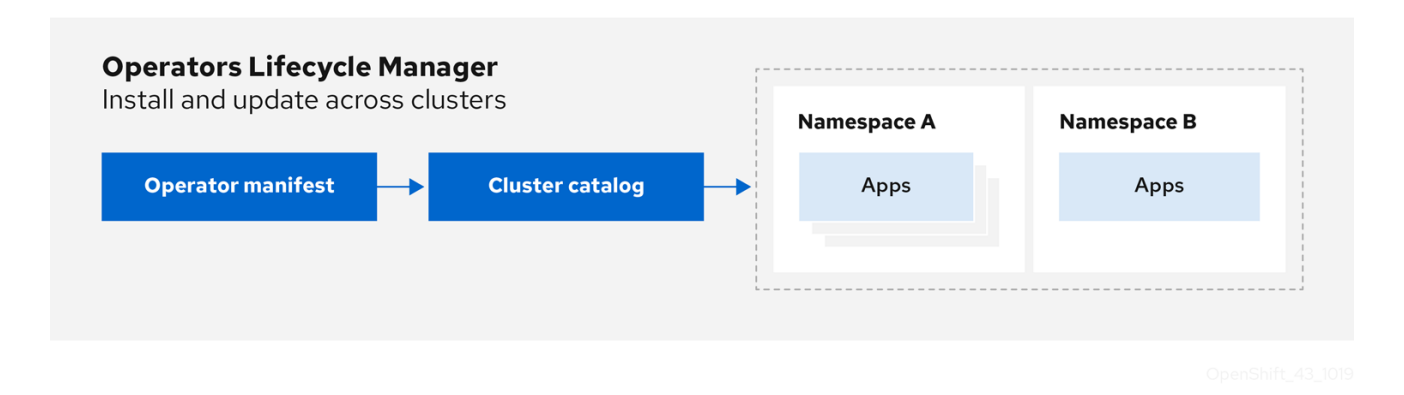

*OLM*은 *OpenShift Container Platform 4.11*에서 기본적으로 실행되므로 클러스터 관리자가 클러스터 에서 실행되는 *Operator*를 설치*,* 업그레이드 및 액세스할 수 있도록 지원합니다*. OpenShift Container Platform* 웹 콘솔은 클러스터 관리자가 *Operator*를 설치할 수 있는 관리 화면을 제공하고*,* 클러스터에 제 공되는 *Operator* 카탈로그를 사용할 수 있는 액세스 권한을 특정 프로젝트에 부여합니다*.*

개발자의 경우 분야별 전문가가 아니어도 셀프서비스 경험을 통해 데이터베이스*,* 모니터링*,* 빅 데이터 서비스의 인스턴스를 프로비저닝하고 구성할 수 있습니다*. Operator*에서 해당 지식을 제공하기 때문입니 다*.*

#### *CRD*

*OLM(Operator Lifecycle Manager)*은 *OLM Operator*와 *Catalog Operator*의 두 *Operator*<sup>로</sup> 구성됩 니다*.*

각 *Operator*는 *OLM* 프레임워크의 기반이 되는 *CRD(*사용자 정의 리소스 정의*)*를 관리합니다*.*

| 리소스                                  | 짧은<br>이름   | 소유<br>자    | <b>Description</b>                                 |
|--------------------------------------|------------|------------|----------------------------------------------------|
| <b>ClusterServic</b><br>eVersion(CSV | <b>CSV</b> | <b>OLM</b> | 애플리케이션 메타데이터: 이름, 버전, 아이콘, 필수 리소스, 설치 등입니다.        |
| <b>InstallPlan</b>                   | ip         | 카탈<br>로그   | CSV를 자동으로 설치하거나 업그레이드하기 위해 생성하는 계산된 리소<br>스 목록입니다. |
| <b>CatalogSour</b><br>ce             | cats<br>rc | 카탈<br>로그   | 애플리케이션을 정의하는 CSV, CRD, 패키지의 리포지토리입니다.              |
| 서브스크립션                               | sub        | 카탈<br>로그   | 패키지의 채널을 추적하여 CSV를 최신 상태로 유지하는 데 사용됩니다.            |

표 *6.1. OLM* 및 *Catalog Operator*에서 관리하는 *CRD*

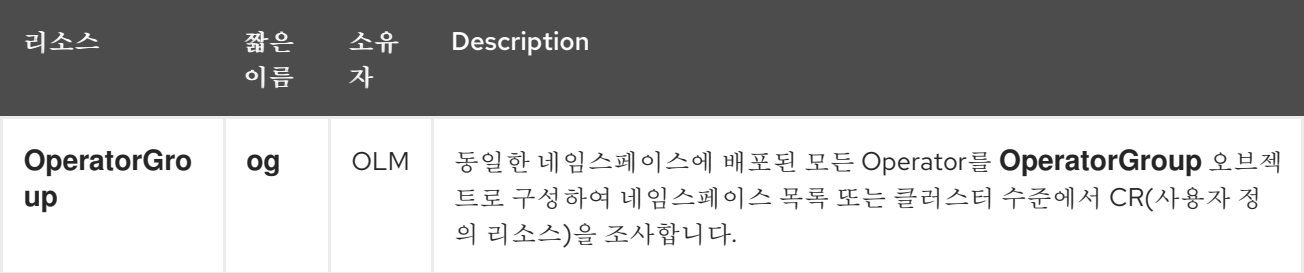

#### 또한 각 *Operator*는 다음 리소스를 생성합니다*.*

#### 표 *6.2. OLM* 및 *Catalog Operator*에서 생성하는 리소스

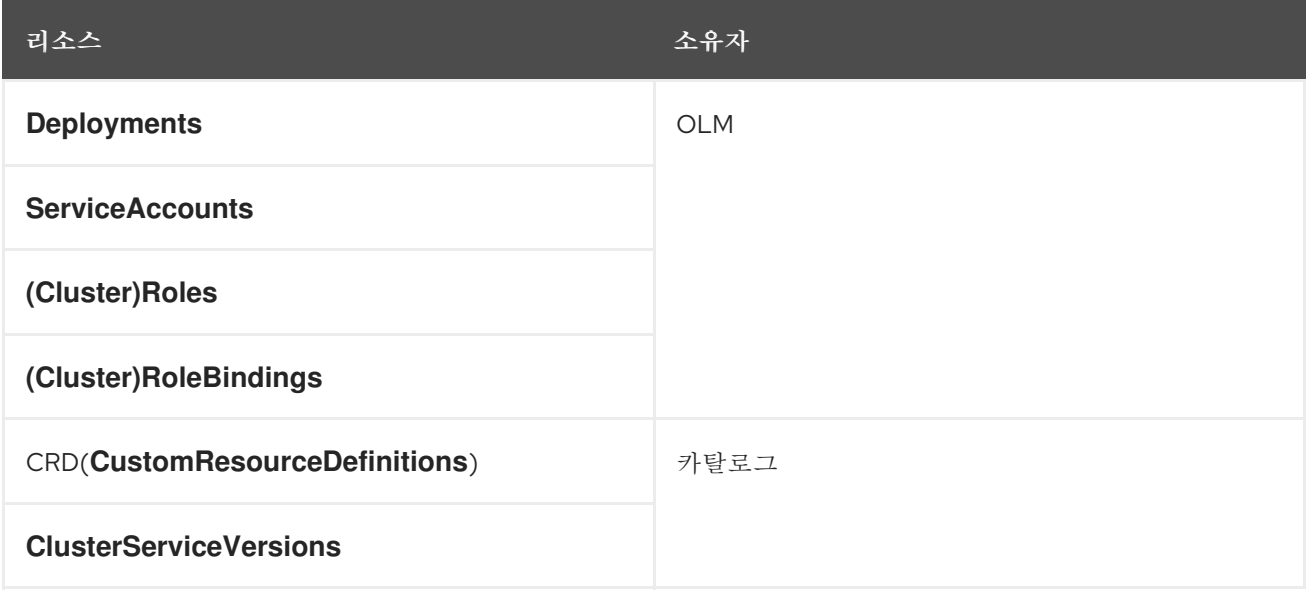

#### *OLM Operator*

*CSV*에 지정된 필수 리소스가 클러스터에 제공되면 *OLM Operator*는 *CSV* 리소스에서 정의하는 애플 리케이션을 배포합니다*.*

*OLM Operator*는 필수 리소스 생성과는 관련이 없습니다*. CLI* 또는 *Catalog Operator*를 사용하여 이 러한 리소스를 수동으로 생성하도록 선택할 수 있습니다*.* 이와 같은 분리를 통해 사용자는 애플리케이션 에 활용하기 위해 선택하는 *OLM* 프레임워크의 양을 점차 늘리며 구매할 수 있습니다*.*

*OLM Operator*에서는 다음 워크플로를 사용합니다*.*

1.

네임스페이스에서 *CSV(*클러스터 서비스 버전*)*를 조사하고 해당 요구 사항이 충족되는지 확 인합니다*.*

2.

요구사항이 충족되면 *CSV*에 대한 설치 전략을 실행합니다*.*

참고

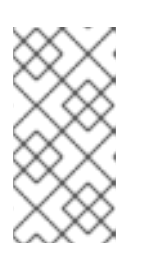

설치 전략을 실행하기 위해서는 *CSV*가 *Operator group*의 활성 멤버여야 합 니다*.*

#### *Catalog Operator*

*Catalog Operator*는 *CSV(*클러스터 서비스 버전*)* 및 *CSV*에서 지정하는 필수 리소스를 확인하고 설치 합니다*.* 또한 채널에서 패키지 업데이트에 대한 카탈로그 소스를 조사하고 원하는 경우 사용 가능한 최신 버전으로 자동으로 업그레이드합니다*.*

채널에서 패키지를 추적하려면 원하는 패키지를 구성하는 *Subscription* 오브젝트*,* 채널*,* 업데이트를 가져오는 데 사용할 *CatalogSource* 오브젝트를 생성하면 됩니다*.* 업데이트가 확인되면 사용자를 대신하 여 네임스페이스에 적절한 *InstallPlan* 오브젝트를 기록합니다*.*

*Catalog Operator*에서는 다음 워크플로를 사용합니다*.*

1.

클러스터의 각 카탈로그 소스에 연결합니다*.*

2.

사용자가 생성한 설치 계획 중 확인되지 않은 계획이 있는지 조사하고 있는 경우 다음을 수행 합니다*.*

a.

요청한 이름과 일치하는 *CSV*를 찾아 확인된 리소스로 추가합니다*.*

b.

각 관리 또는 필수 *CRD*의 경우 *CRD*를 확인된 리소스로 추가합니다*.*

c.

각 필수 *CRD*에 대해 이를 관리하는 *CSV*를 확인합니다*.*

3.

확인된 설치 계획을 조사하고 사용자의 승인에 따라 또는 자동으로 해당 계획에 대해 검색된 리소스를 모두 생성합니다*.*

4.

카탈로그 소스 및 서브스크립션을 조사하고 이에 따라 설치 계획을 생성합니다*.*

#### 카탈로그 레지스트리

*Catalog* 레지스트리는 클러스터에서 생성할 *CSV* 및 *CRD*를 저장하고 패키지 및 채널에 대한 메타데이 터를 저장합니다*.*

패키지 매니페스트는 패키지 *ID*를 *CSV* 세트와 연결하는 카탈로그 레지스트리의 항목입니다*.* 패키지 내에서 채널은 특정 *CSV*를 가리킵니다*. CSV*는 교체하는 *CSV*를 명시적으로 참조하므로 패키지 매니페 스트는 *Catalog Operator*에 각 중간 버전을 거쳐 *CSV*를 최신 버전으로 업데이트하는 데 필요한 모든 정 보를 제공합니다*.*

추가 리소스

*[OLM\(Operator](https://access.redhat.com/documentation/en-us/openshift_container_platform/4.11/html-single/operators/#olm-understanding-olm) Lifecycle Manager)* 이해

*6.33. OPENSHIFT SERVICE CA OPERATOR*

목적

*OpenShift Service CA Operator*는 *Kubernetes* 서비스용 인증서 제공 및 관리*.*

프로젝트

*[openshift-service-ca-operator](https://github.com/openshift/service-ca-operator)*

#### *6.34. VSPHERE PROBLEM DETECTOR OPERATOR*

#### 목적

*vSphere Problem Detector Operator*는 스토리지와 관련된 일반적인 설치 및 잘못된 구성 문제를 위 해 *vSphere*에 배포된 클러스터를 확인합니다*.*

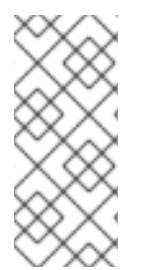

*vSphere Problem Detector Operator*는 *Cluster Storage Operator*가 *vSphere*에 클 러스터가 배포되었음을 탐지하는 경우에만 *Cluster Storage Operator*에 의해 시작됩니 다*.*

설정

구성이 필요하지 않습니다*.*

참고

참고

*Operator*는 *vSphere*에서 *OpenShift Container Platform* 설치를 지원합니다*.*

 $\bullet$ *Operator*는 *vsphere-cloud-credentials*를 사용하여 *vSphere*와 통신합니다*.*

 $\bullet$ *Operator*는 스토리지와 관련된 검사를 수행합니다*.*

# 추가 리소스

 $\bullet$ 

*vSphere Problem Detector [Operator](https://access.redhat.com/documentation/en-us/openshift_container_platform/4.11/html-single/installing/#using-vsphere-problem-detector-operator)* 사용